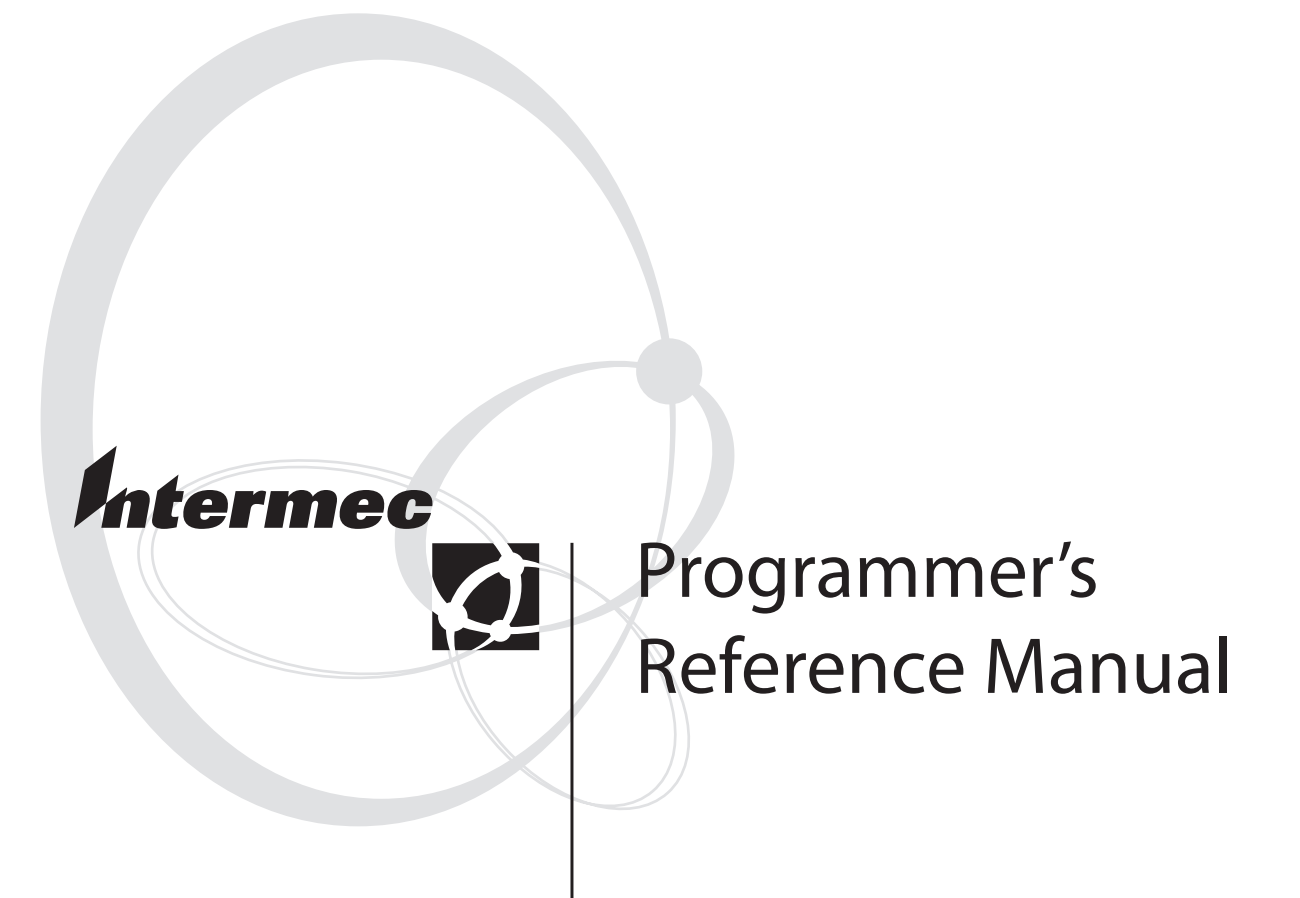

# **Intermec Fingerprint® v8.70.0 / v10.0.0**

### Intermec Technologies Corporation

Corporate Headquarters 6001 36th Ave. W. Everett, WA 98203 U.S.A. [www.intermec.com](http://www.intermec.com)

The information contained herein is proprietary and is provided solely for the purpose of allowing customers to operate and service Intermec-manufactured equipment and is not to be released, reproduced, or used for any other purpose without written permission of Intermec.

Information and specifications contained in this document are subject to change without prior notice and do not represent a commitment on the part of Intermec Technologies Corporation.

© 2005 by Intermec Technologies Corporation. All rights reserved.

The word Intermec, the Intermec logo, Norand, ArciTech, CrossBar, Data Collection Browser, dcBrowser, Duratherm, EasyCoder, EasyLAN, Enterprise Wireless LAN, EZBuilder, Fingerprint, i-gistics, INCA (under license), InterDriver, Intermec Printer Network Manager, IRL, JANUS, LabelShop, Mobile Framework, MobileLAN, Nor\*Ware, Pen\*Key, Precision Print, PrintSet, Ready-to-Work, RoutePower, TE 2000, Trakker Antares, UAP, Universal Access Point, Virtual Wedge and XMLReady are either trademarks or registered trademarks of Intermec Technologies Corporation.

Throughout this manual, trademarked names may be used. Rather than put a trademark (™ or  $\degree$ ) symbol in every occurrence of a trademarked name, we state that we are using the names only in an editorial fashion, and to the benefit of the trademark owner, with no intention of infringement.

There are U.S. and foreign patents pending.

The name Centronics is wholly owned by GENICOM Corporation.

Microsoft is a registered trademark of Microsoft Corporation.

TrueDoc is a registered trademark of Bitstream, Inc.

TrueType is a trademark of Apple Computer Inc.

Unicode is a trademark of Unicode Inc.

Windows is a trademark of Microsoft Corporation.

# **Contents**

# 1 Introduction

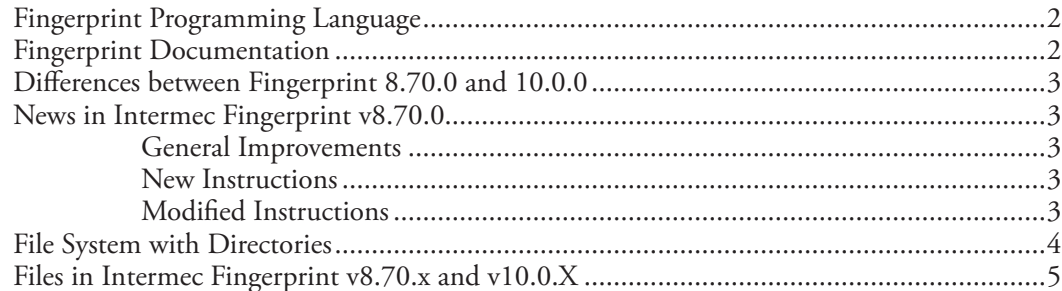

# 2 Program Instructions

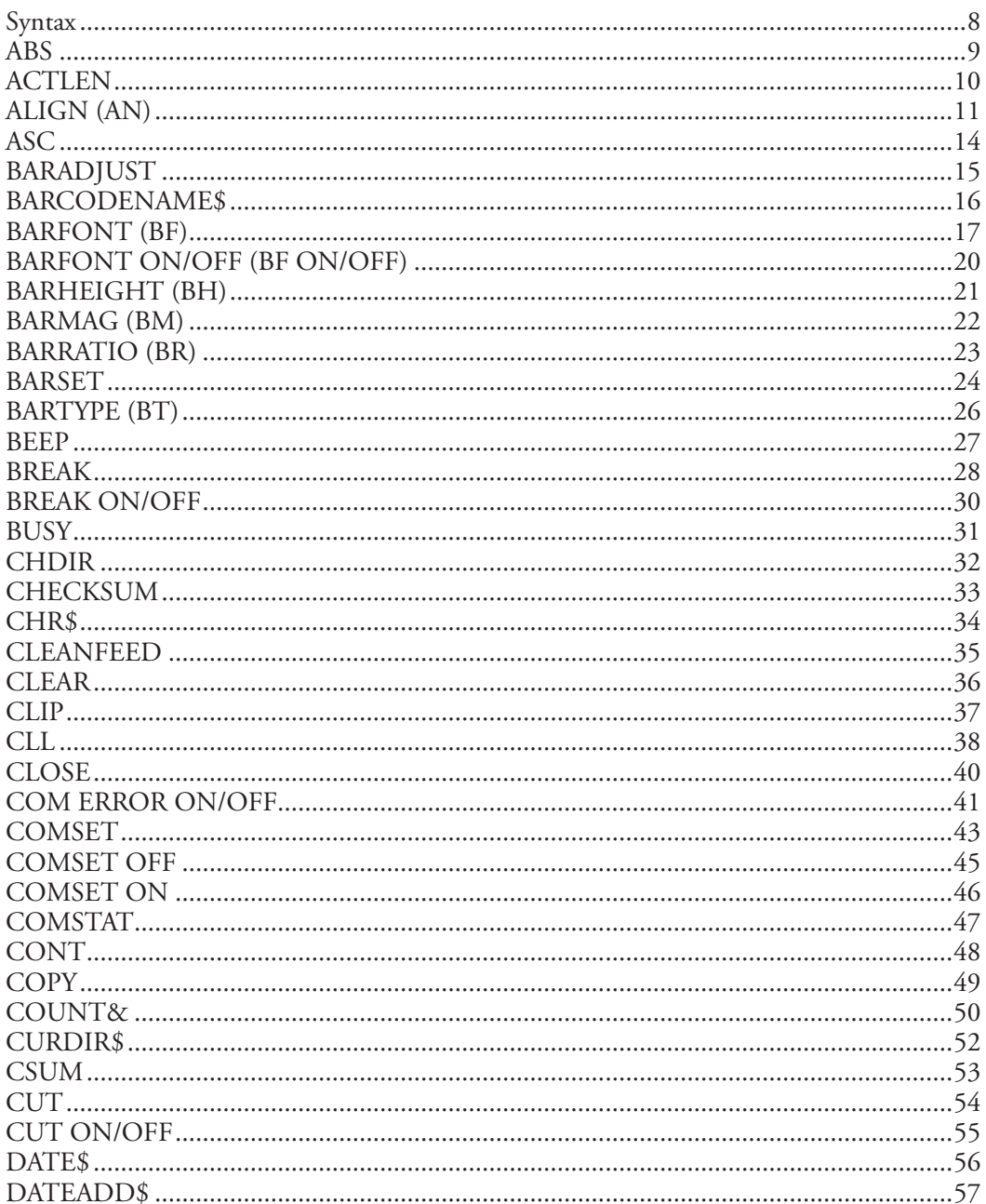

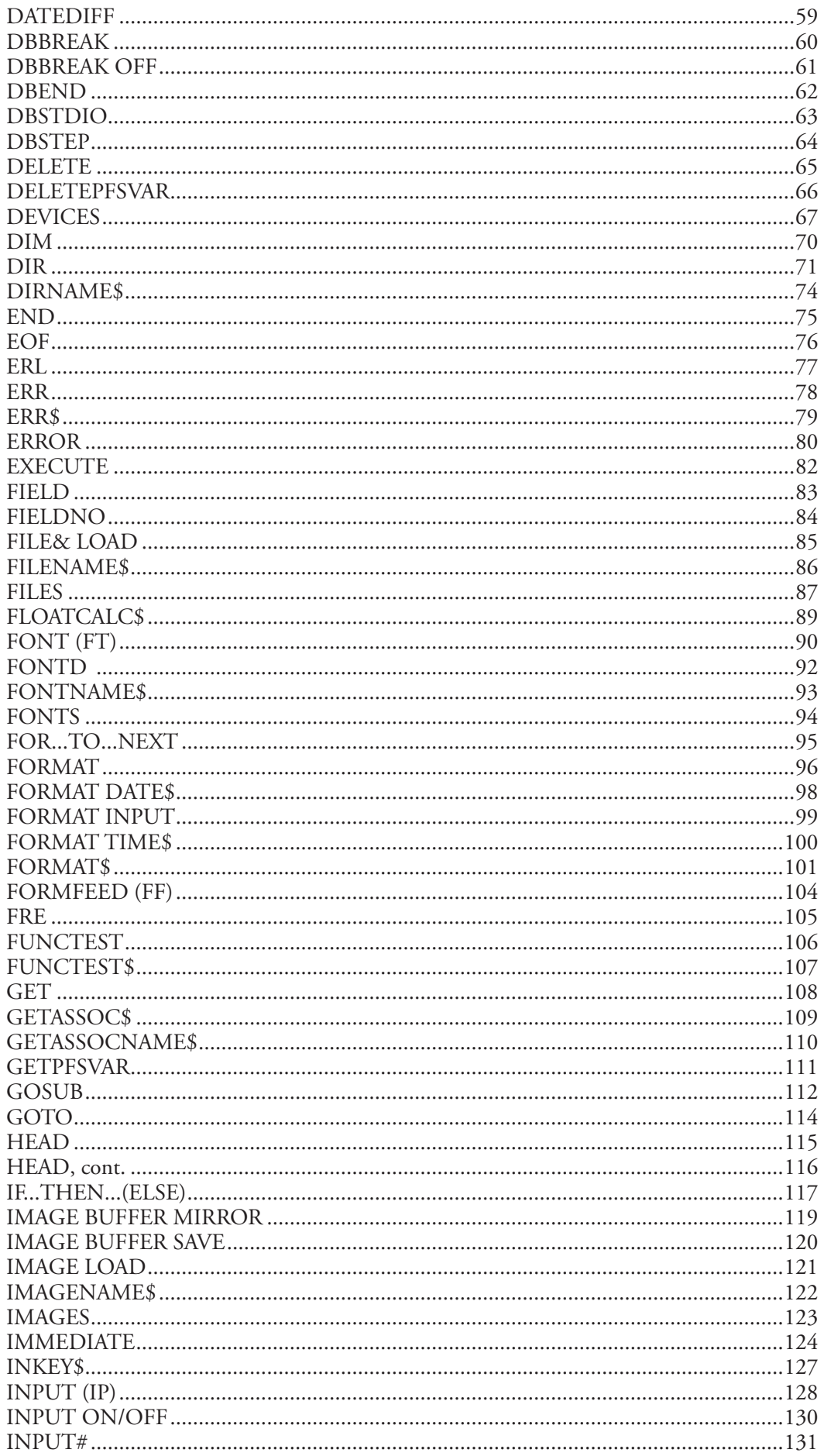

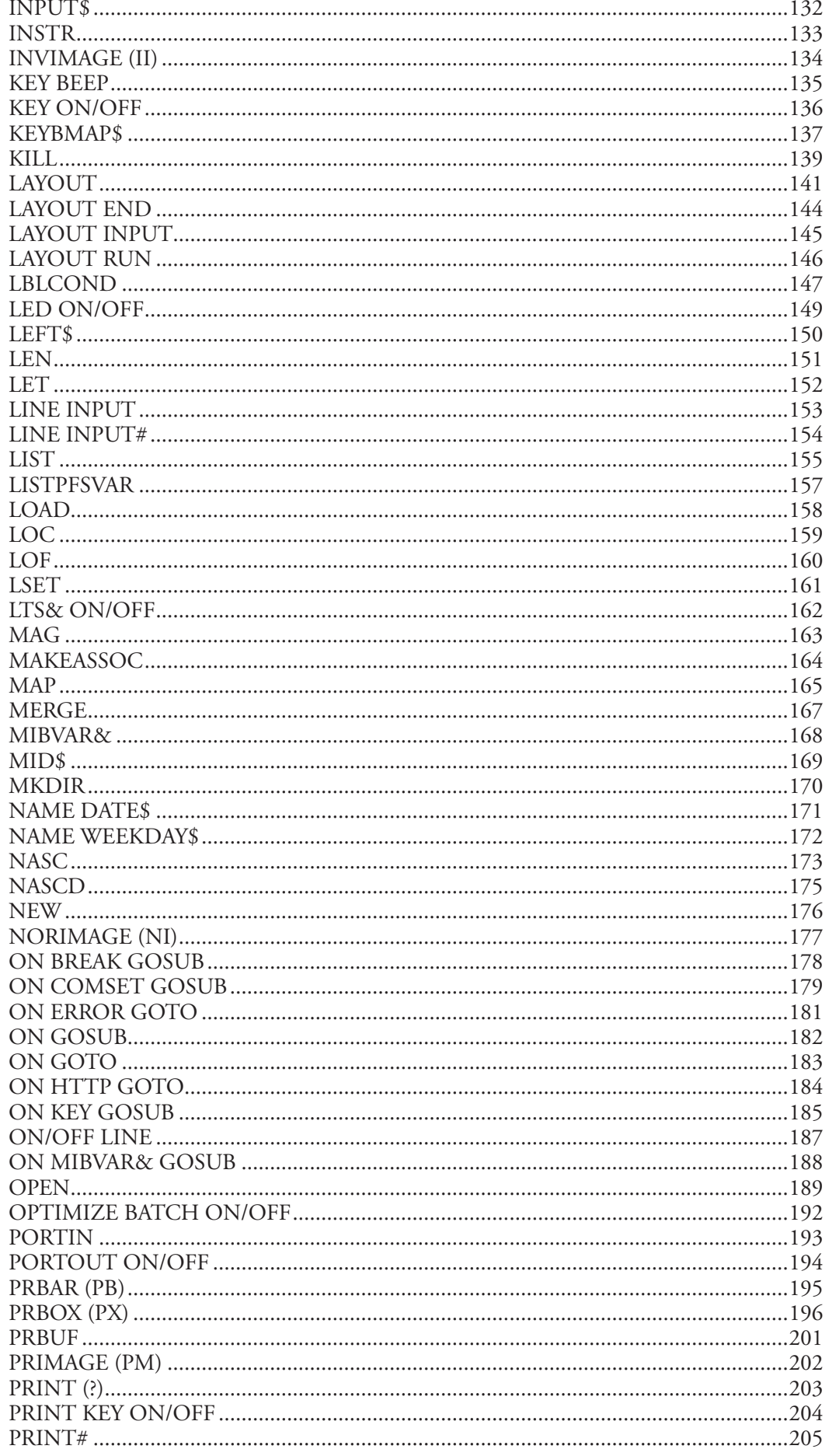

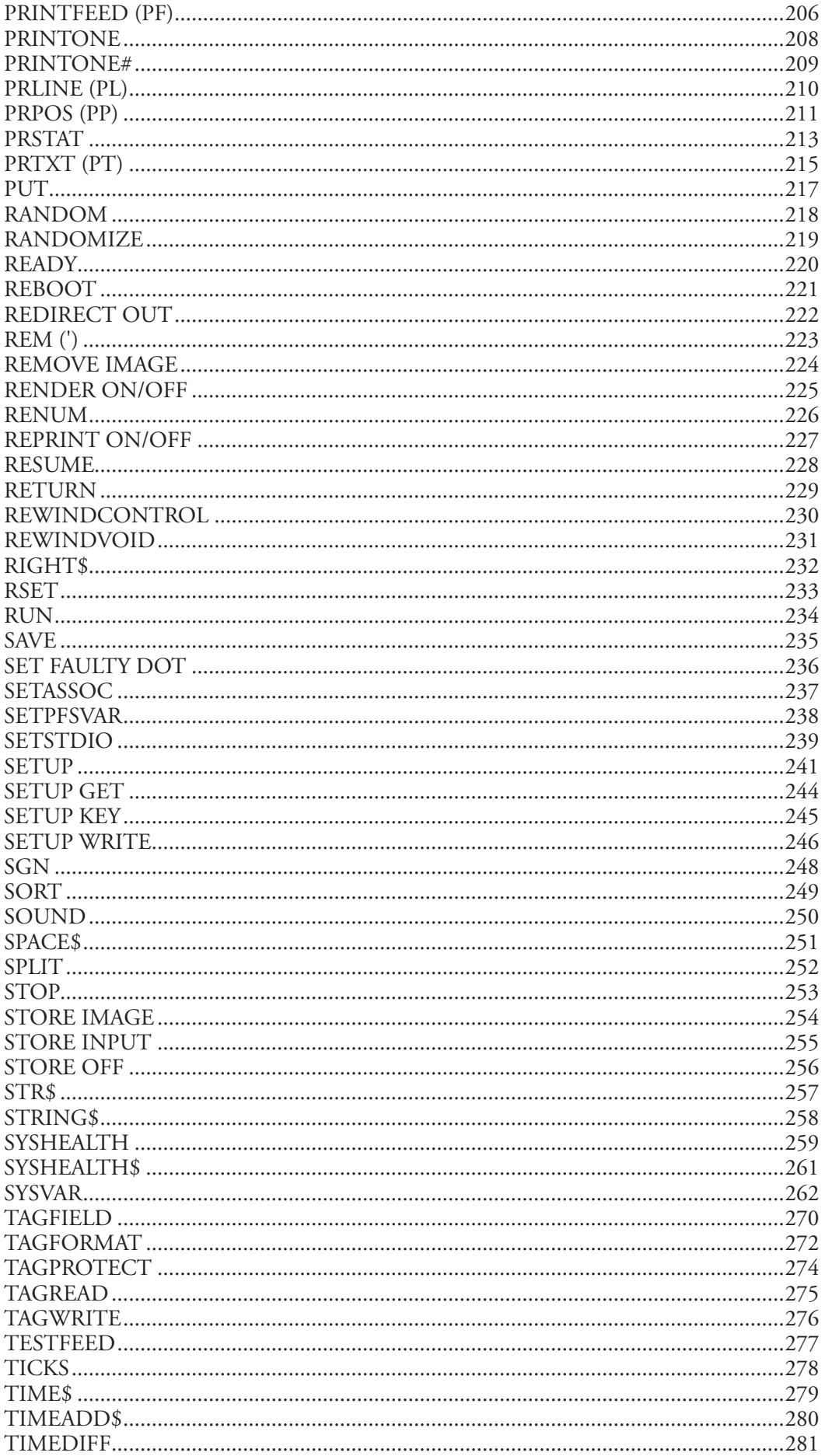

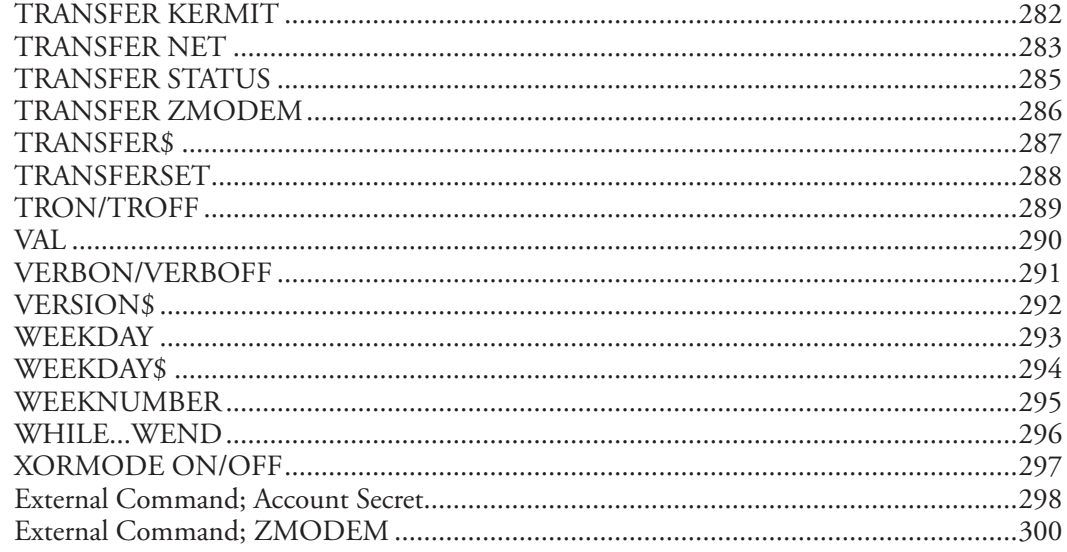

# 3 Image Transfer

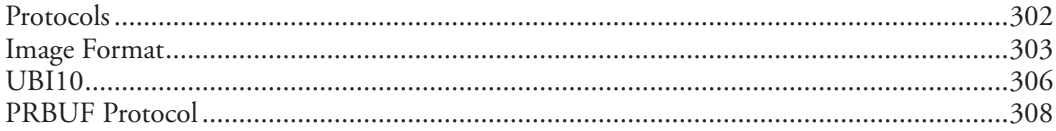

# 4 Character Sets and Fonts

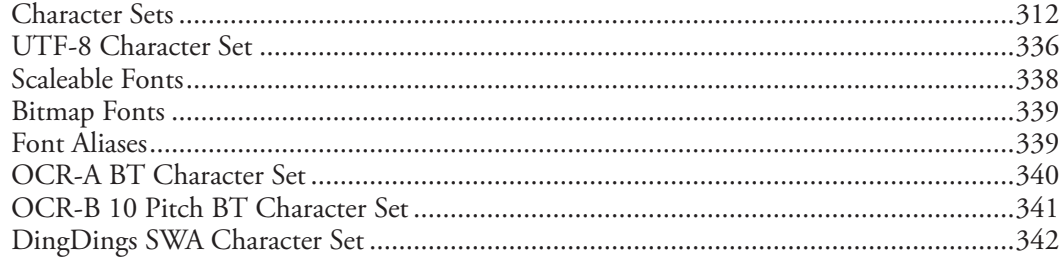

# 5 Bar Codes

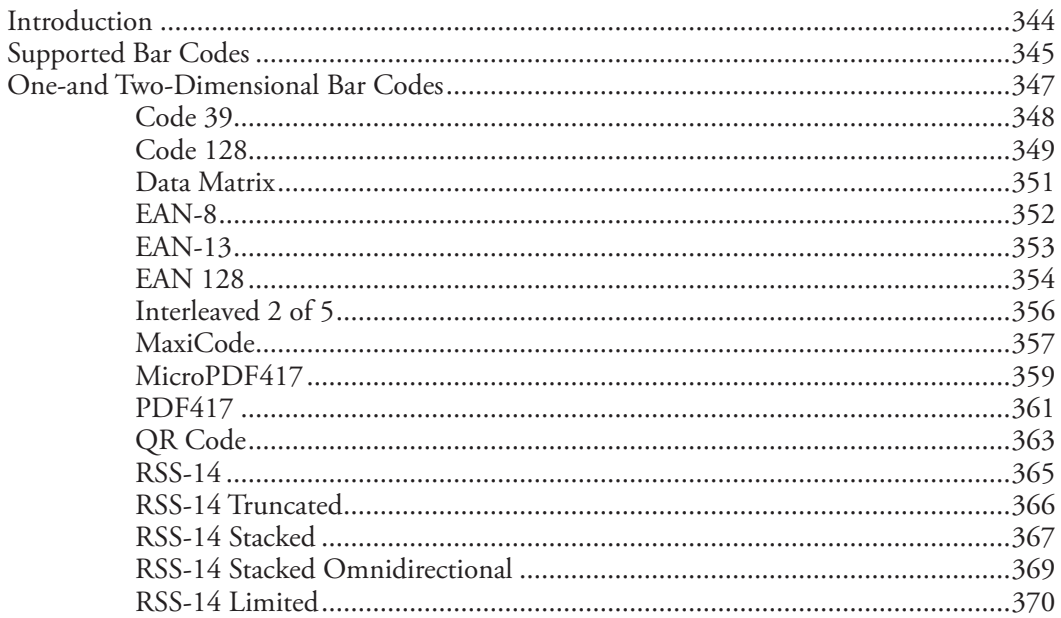

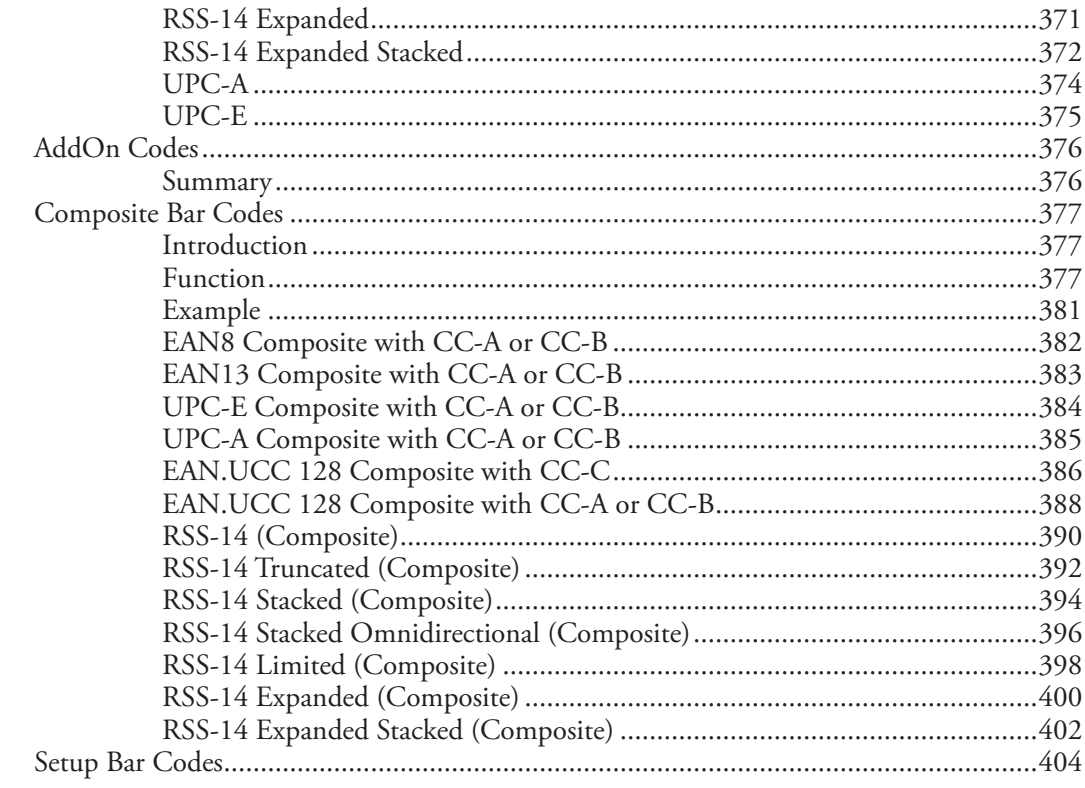

# **6** RFID Tag Formats

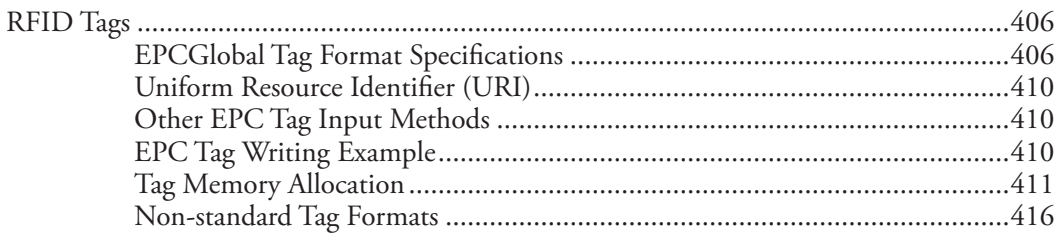

# **7** Error Messages

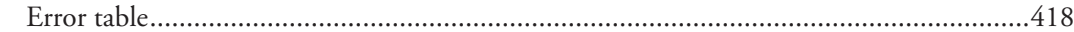

# A Keyboards

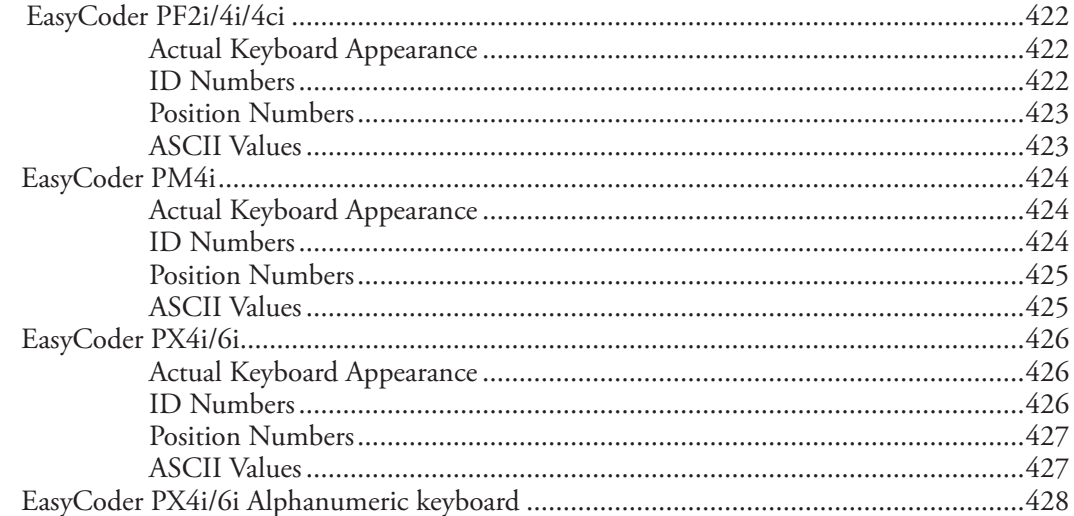

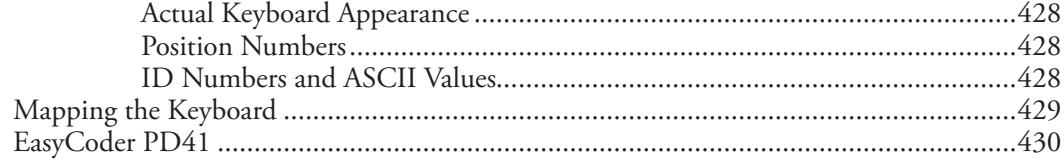

# | Index

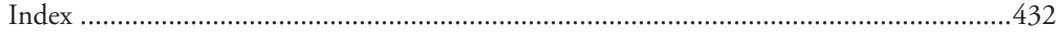

### *Contents*

<span id="page-10-0"></span>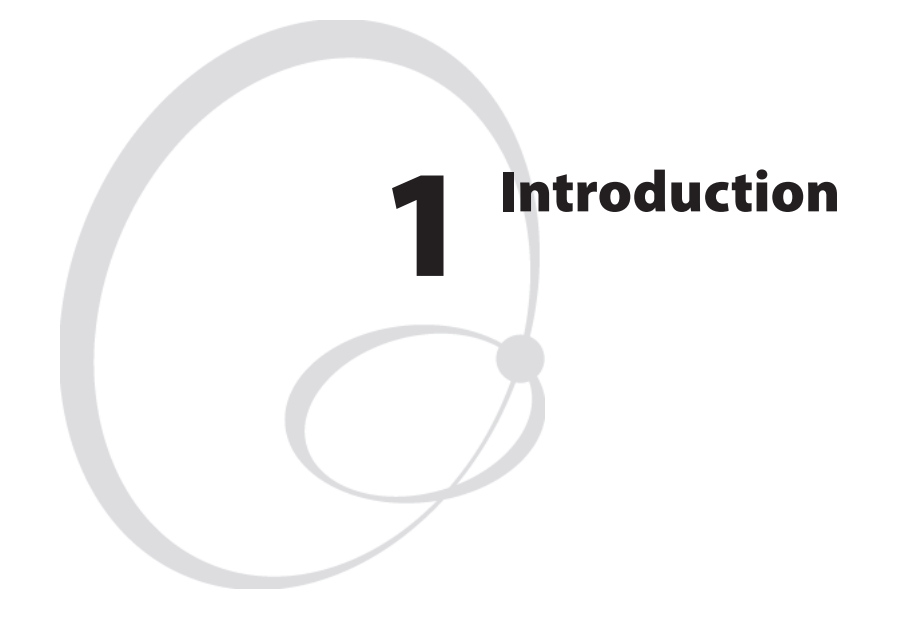

This chapter gives a quick introduction to the Intermec Fingerprint v8.70.0/v10.0.0 programming languages, lists available documentation regarding Fingerprint, and describes the most important differences between this version and the previously documented version of Fingerprint (v8.60).

It also lists the files included in the Fingerprint v8.70.0/v10.0.0 firmware package.

## <span id="page-11-0"></span>Fingerprint Programming Language

Intermec Fingerprint is a BASIC-inspired, printer-resident programming language that has been developed for use with the Intermec EasyCoder bar code label printers. Version 8.70.0 is supported by EasyCoder PF2/4i, EasyCoder PM4i, and EasyCoder PX4/6i printers. Version 10.0.0 has been developed for the EasyCoder PD41 (release in January 2006). Other Intermec printers may require vesion 6.XX ot 7.XX of Fingerprint, or different firmware altogether. See your printer documentation.

The Intermec Fingerprint firmware is an easy-to-use intelligent programming tool for label formatting and printer customizing, which allows you to design your own label formats and write your own printer application software. You may easily create a printer program by yourself that exactly fulfils your own unique requirements. Improvements or changes due to new demands can be implemented quickly and without vast expenses.

Intermec Fingerprint also contains an easy-to-use slave protocol, called Intermec Direct Protocol. It allows layouts and variable data to be downloaded from the host and combined into labels, tickets and tags with a minimum of programming. Intermec Direct Protocol also includes a versatile error handler and a flexible counter function.

## Fingerprint Documentation

This *Programmer's Reference Manual* contains detailed information on all programming instructions in the Intermec Fingerprint programming language in alphabetical order. It also contains other program-related information that is common for all Fingerprint-compatible printer models from Intermec.

Those who wish to get started with Fingerprint programming and printer control are recommended to, in addition to this manual, refer to the *Fingerprint v8.XX Tutorial*.

The Intermec Direct Protocol, while being a subset of Intermec Fingerprint, is described in more detail in the *Intermec Direct Protocol v8.XX Programmer's Reference Manual*.

All information needed by the operator, like how to run the printer, how to load the media or ribbon supply and how to maintain the printer, can be found in the User's Guide for the printer model in question. You will also find information on installation, setup, print resolution, media specifications, and other technical information, which is specific for each printer model.

All these manuals are available for download from the Intermec Global Sales and Service web site, see [www.intermec.com](http://www.intermec.com).

## <span id="page-12-0"></span>Differences between Fingerprint 8.70.0 and 10.0.0

Fingerprint 10.0.0 has been designed for use with the EasyCoder PD41. Although most commands work exactly the same as for Fingerprint 8.XX series, the differences in the printer platforms cause the firmware to have some important differences. Some general differences are listed below:

- The EasyCoder PD41 has no display. Commands to control the display can be used and the results be read over the network (SNMP).
- The EasyCoder PD41 has no beeper. Commands BEEP anmd SOUND will be silent, yet create equally long delays.
- The EasyCoder PD41 has only a Print button. Applications requiring user input on the printer keyboard will therefore not work. Changing SETUP parameters through the console is not possible.
- The EasyCoder PD41 does not support as many optional interface cards. This affects the devices available.
- The EasyCoder PD41 does not send a power fail signal. Thus variables cannot be saved with the SETPFSVAR unless the printer is rebooted using the REBOOT comand. This naturally affects the functionality of GETPFSVAR, DELETEPFSVAR and LISTPFSVAR.

## News in Intermec Fingerprint v8.70.0

A new naming convention for Fingerprint version numbers is introduced. Tha last digit is added and is stepped up for new versions containing only corrections and no new functionality. A new version with only bug fixes would thus be called 8.70.1. A new Fingerprint version containing new functionality causes the the middle digits to be stepped up, for example 8.71.0.

### General Improvements

- EPC Gen 2 RFID support.
- Ability to disable Setup access from console
- Enhanced input from control panel

### New Instructions

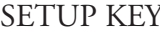

Enable/disable setup access via console.

### Modified Instructions

TAGFIELD New Gen 2 segment names.<br>TESTFEED Identifies RFID media. Identifies RFID media.

## <span id="page-13-0"></span>File System with Directories

Two parts of the printer's memory support the use of directories, namely the read-only memory (**rom**) and the read/write permanent storage memory (**c**). Directories cannot be used in any other parts of the memory or in CompactFlash memory cards (**card1**).

The slash letter (**/**) is used as a divisor between directories and files, that is, the path **"/c/DIR1/DIR2/FILE"** refers to a file or directory named **FILE** in the directory **DIR2**, which in its turn is located in the directory **DIR1** in the root of the device **/c** (the printer's permanent memory). The maximum length of a path is 255 characters.

The "old" device names (**c:**, **rom:**, **tmp:**, and so on) are now aliases ("shortcuts") to the new directories (**/c/**, **/rom/**, **/tmp/**, and so on). The file STDIO on **c:** (**/c**) can thus be accessed using either **c:STDIO** or **/c/STDIO**. Writing **c:** is equivalent to writing **/c/**.

The philosophy in the design of the different commands and output formats is to be as backwards-compatible as possible, whilst giving the user access to the new features–directories. Examples of this are:

- FILES give a size of 0 for directories to minimize impact on applications that parse the output.
- FILENAME\$ only report files to minimize impact on applications that use FILENAME\$ to get file listings.

To relieve the user from always having to use the entire path when referring to a directory above the current one, each directory (including the root directories) contains a "parent directory". This parent directory is called "**..**". It refers to the directory's parent directory. It is listed by **FILES,A**.

Each directory also has a reference to itself ("**.**"), that is, **"/c/./ DIR1/./../FILE"** refers to **"/c/FILE"** (or, using the legacy format, to **"c:FILE"**).

Example:

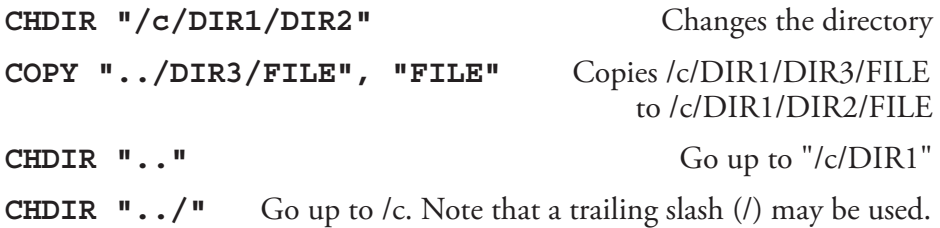

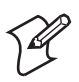

**Note:** A file or directory name may contain all printable characters except ":" (colon) and "/" (slash). Only **/c** (**c:**) supports creating and removing directories.

## <span id="page-14-0"></span>Files in Intermec Fingerprint v8.70.X and v10.0.X

The Intermec Fingerprint v8.70.X firmware contains the following files. Files marked with footnote \* are not found in Fingerprint 10.0.X. Some files in "/c/" only appear after default settings have been changed.

### In device "/rom/"

.FONTALIAS Creates reference fonts .coms System file .profile System file .setup.saved Default setup values .uartx System file .ubipfr1.bin Standard fonts ERRHAND.PRG FILELIST.PRG List the lines of a file LBLSHTXT.PRG Intermec Shell auxiliary file PUP.BAT Intermec Shell Startup file<br>SHELLXP.PRG\* Intermec Shell startup pro WINXP.PRG\* Intermec Shell auxiliary file default.html EasyLAN home page home.htmf EasyLAN home page htmlhead.htmf EasyLAN home page images/ EasyLAN home page monitor System file nav.html EasyLAN home page passwd Default password file restrictions Default restriction file secure/ EasyLAN home page

wi\_firm Firmware for EasyLAN Wireless CHESS2X2.1 Standard image for test labels CHESS4X4.1 Standard image for test labels DIAMONDS.1 Standard image for test labels<br>ERRHAND.PRG Error Handler GLOBE.1 Standard image for test labels LINE\_AXP.PRG Intermec Shell Line Analyzer<br>
LSHOPXP1.SUB Intermec Shell auxiliary file Intermec Shell auxiliary file MKAUTO.PRG Create a startup (autoexec) file<br>PUP.BAT Intermec Shell Startup file Intermec Shell startup program

EasyLAN home page configj.js EasyLAN home page configtree.html EasyLAN home page ddns.html EasyLAN home page empty.htm EasyLAN home page<br>ftie4stvle.css EasyLAN home page EasyLAN home page ftiens4.js EasyLAN home page ftv2blank.gif EasyLAN home page ftv2doc.gif EasyLAN home page ftv2folderclosed.gif EasyLAN home page ftv2folderopen.gif EasyLAN home page ftv2lastnode.gif EasyLAN home page ftv2link.gif EasyLAN home page ftv2mlastnode.gif EasyLAN home page ftv2mnode.gif EasyLAN home page ftv2node.gif EasyLAN home page

ftv2plastnode.gif EasyLAN home page ftv2pnode.gif EasyLAN home page ftv2root.gif EasyLAN home page ftv2vertline.gif EasyLAN home page<br>general.html EasyLAN home page EasyLAN home page mail.html EasyLAN home page<br>main.html EasyLAN home page EasyLAN home page snmp.html EasyLAN home page<br>tcpip.html EasyLAN home page tcpip.html EasyLAN home page<br>view.html EasyLAN home page EasyLAN home page wlan.html EasyLAN home page support.htmf EasyLAN home page

### In device "/c/"

boot/ ADMIN/

.setup.saved Current setup values (prt section)

passwd Password storage rmmcz\* Kernel file resu\* Kernel file psa\* Kernel file STDIO Intermec Shell auxiliary file<br>APPLICATION Intermec Shell auxiliary file Intermec Shell auxiliary file

restrictions Restrictions storage

To read the contents of these files, run the FILELIST.PRG program or COPY the file in question to the serial port "uart1:".

\* Not in Fingerprint 10.0.X.

<span id="page-16-0"></span>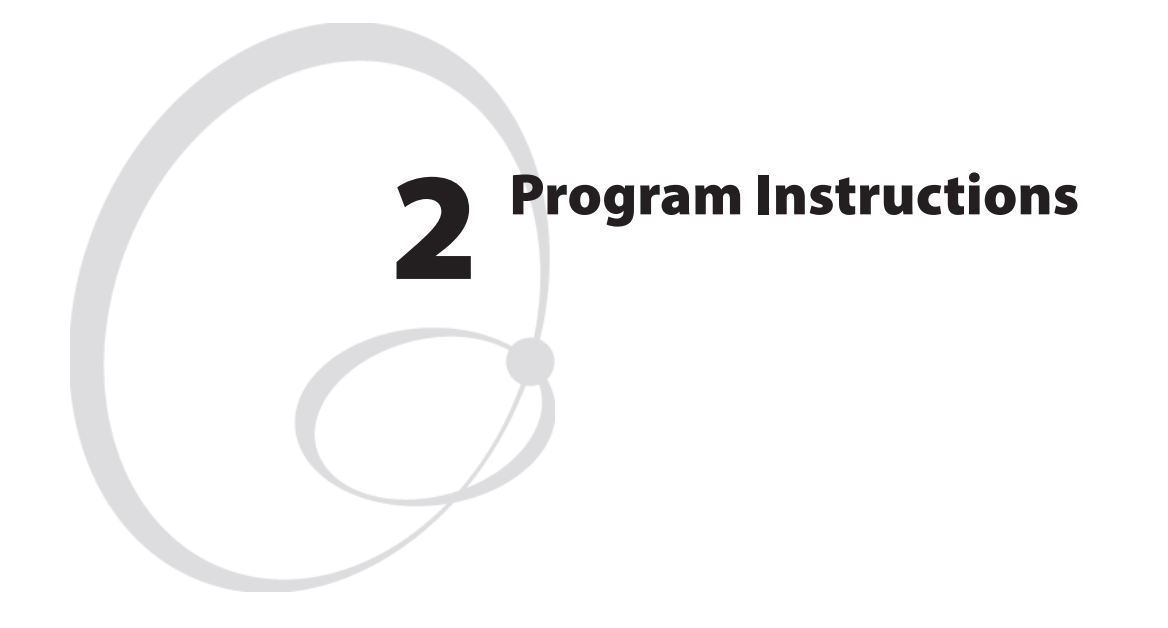

This chapter explains all program instructions in alphabetic order, lists their syntaxes and input parameters, and gives some examples how to use the instructions in simple programs.

## <span id="page-17-0"></span>**Syntax**

In the syntax descriptions which follow, certain punctuation marks are used to indicate various types of data. They must not be included in the program.

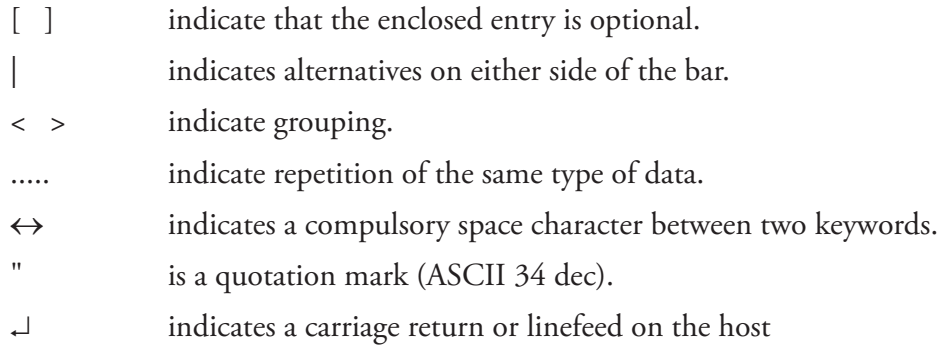

Uppercase letters indicate keywords, which must be entered exactly as listed, with the exception that lowercase letters also are allowed unless otherwise stated.

The following abbreviations are used:

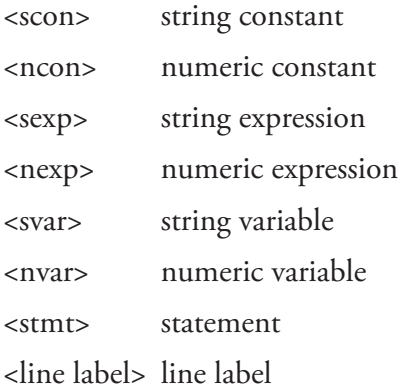

## <span id="page-18-0"></span>ABS

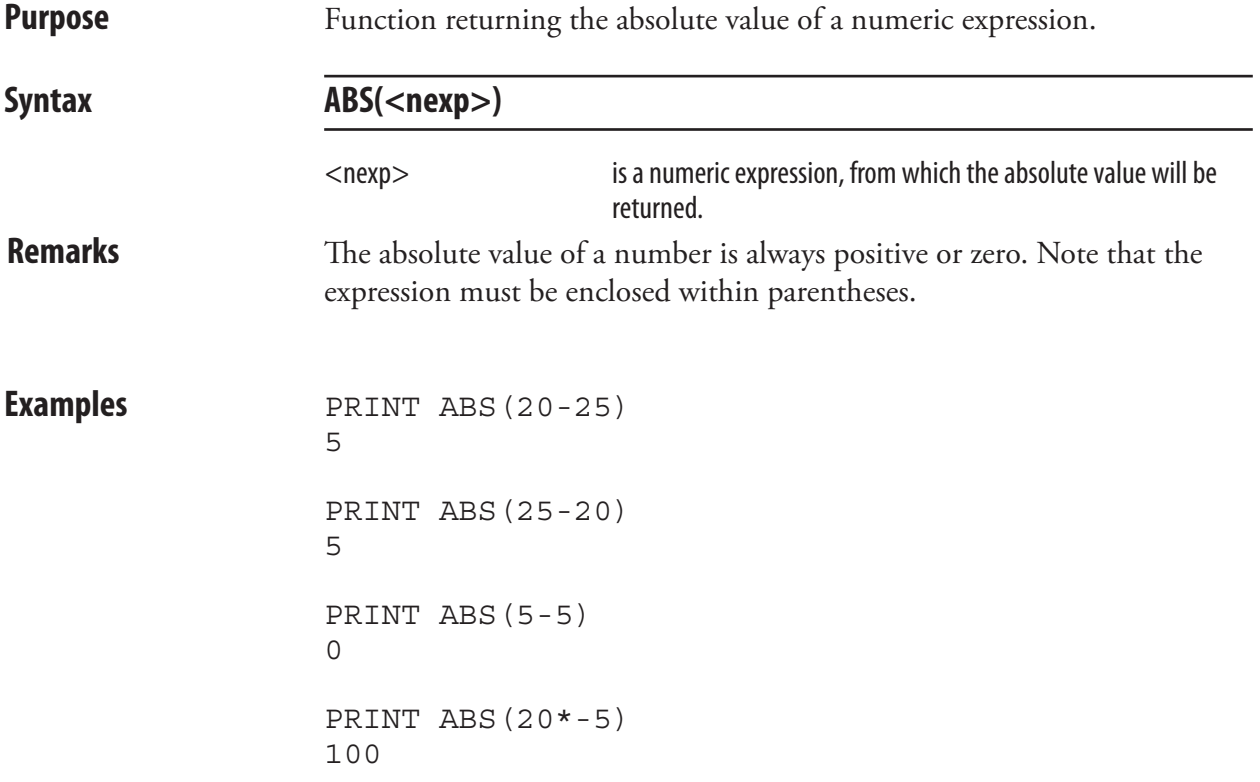

# <span id="page-19-0"></span>ACTLEN

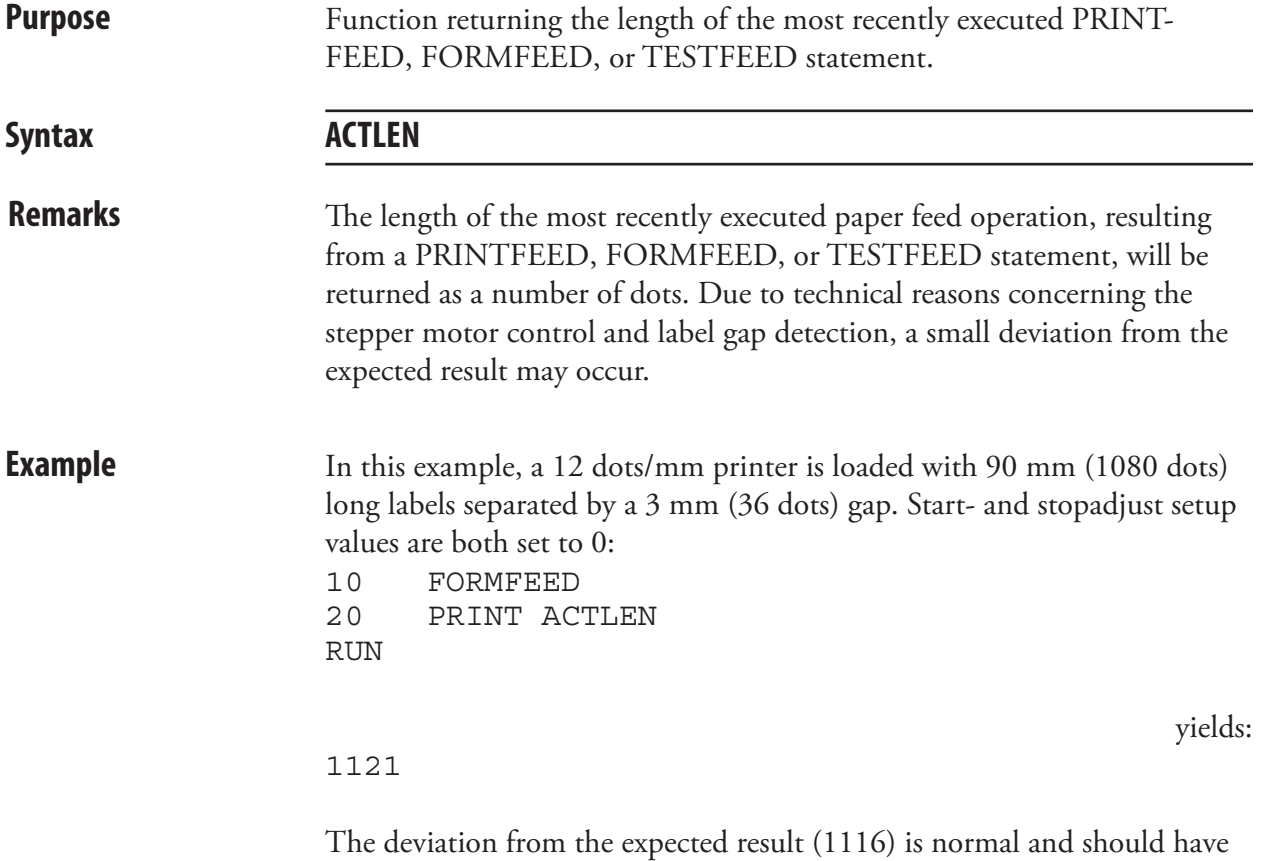

no practical consequences (less than 1 mm).

# <span id="page-20-0"></span>ALIGN (AN)

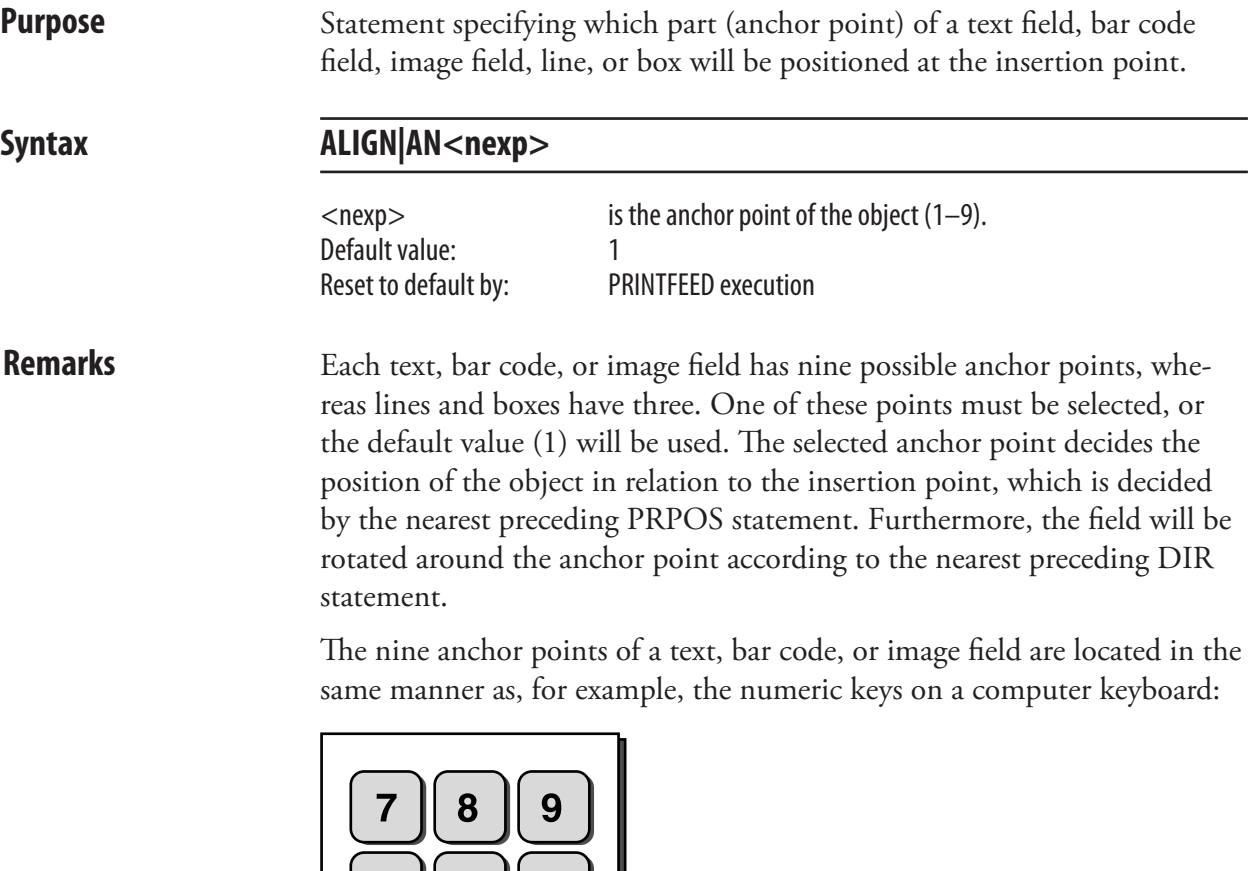

Lines and boxes have three anchor points only: left, center, and right. The anchor points for the various types of field are illustrated below.

**Text field:**

 $\overline{2}$ 

3

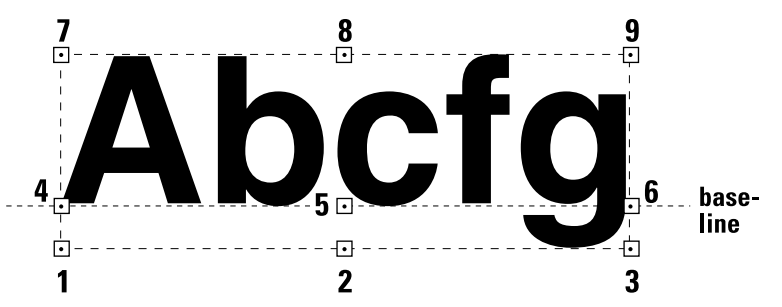

A text field makes up an imaginary box limited in regard of width by the length of the text, and in regard of height by the matrix size of the selected font. In text fields, the anchor points 4, 5, and 6 are situated on the baseline, as opposed to bar code fields and image fields.

## ALIGN (AN), cont.

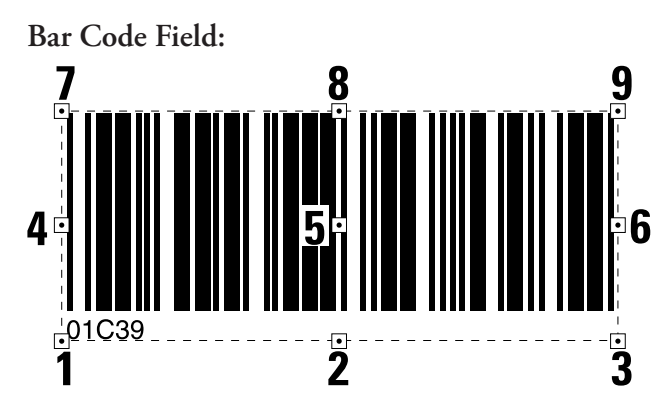

A bar code field makes up an imaginary box sufficiently large to accommodate the bar code interpretation, regardless if it will be printed or not (provided that the selected type of bar code may include an interpretation at all).

However, for EAN and UPC codes, the box is restricted in regard of width by the size of the bar pattern, not by the interpretation. This implies that the first digit of the bar code interpretation will be outside the imaginary box:

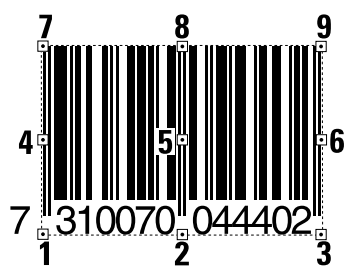

For composite bar codes, the human readable bar code interpretation for the 2-dimensional element is outside the imaginary box.

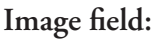

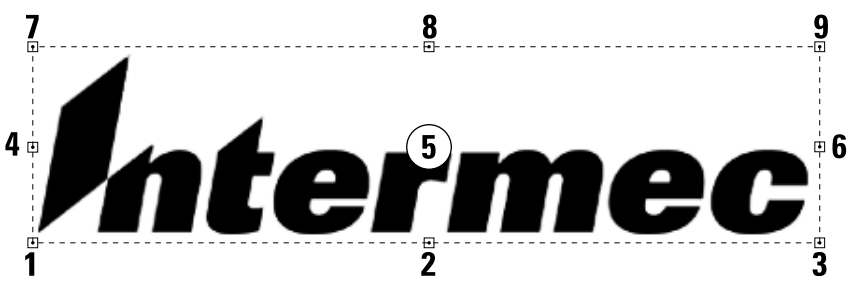

The size of an image field is decided when the field is created. Note that an image field consists of the entire area of the original image, even possible white or transparent background.

### ALIGN (AN), cont.

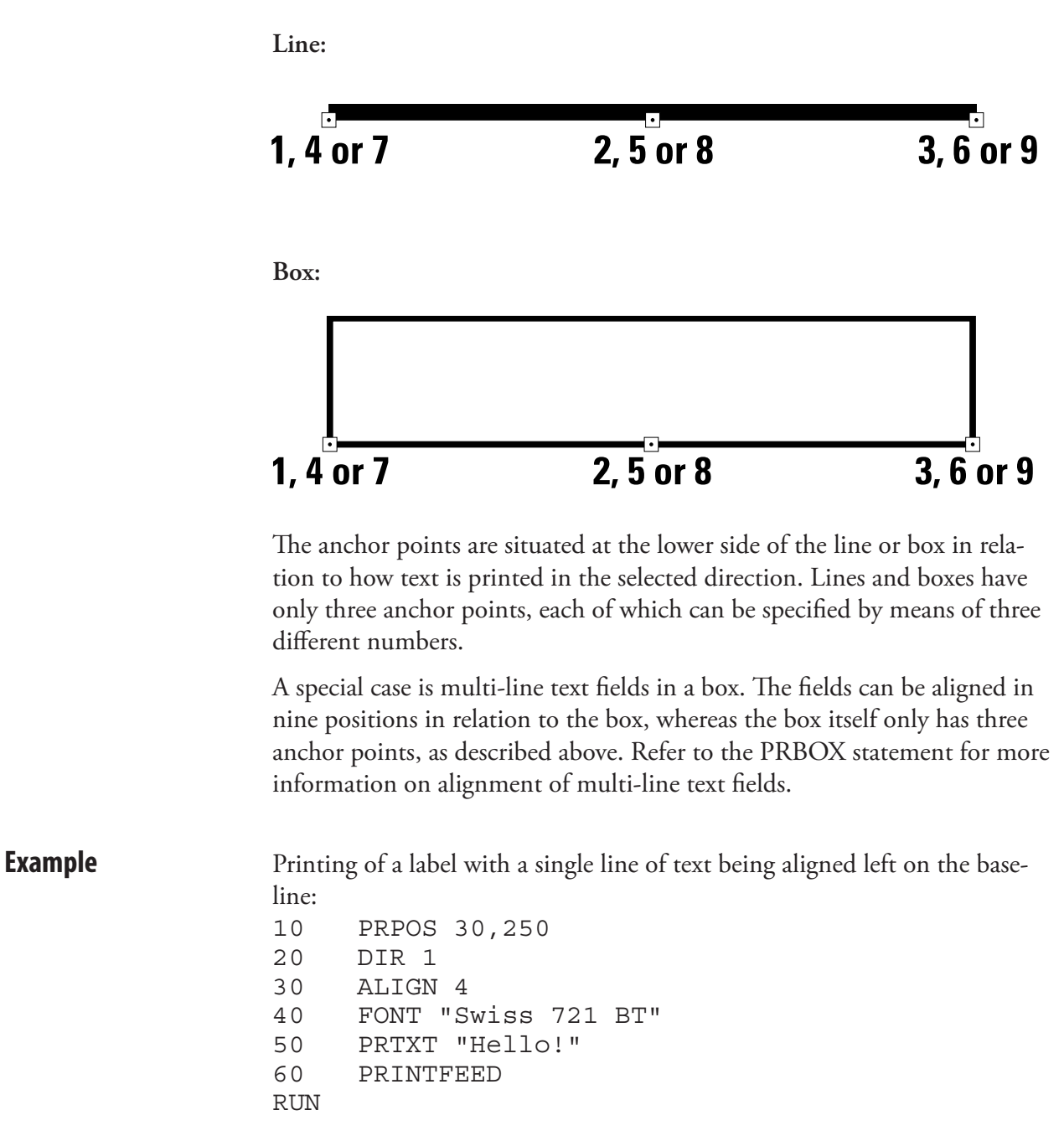

The text "Hello!" will be positioned with the baseline aligned left to the insertion point specified by the coordinates  $X=30$ ;  $Y=250$  in line 10.

# <span id="page-23-0"></span>**ASC**

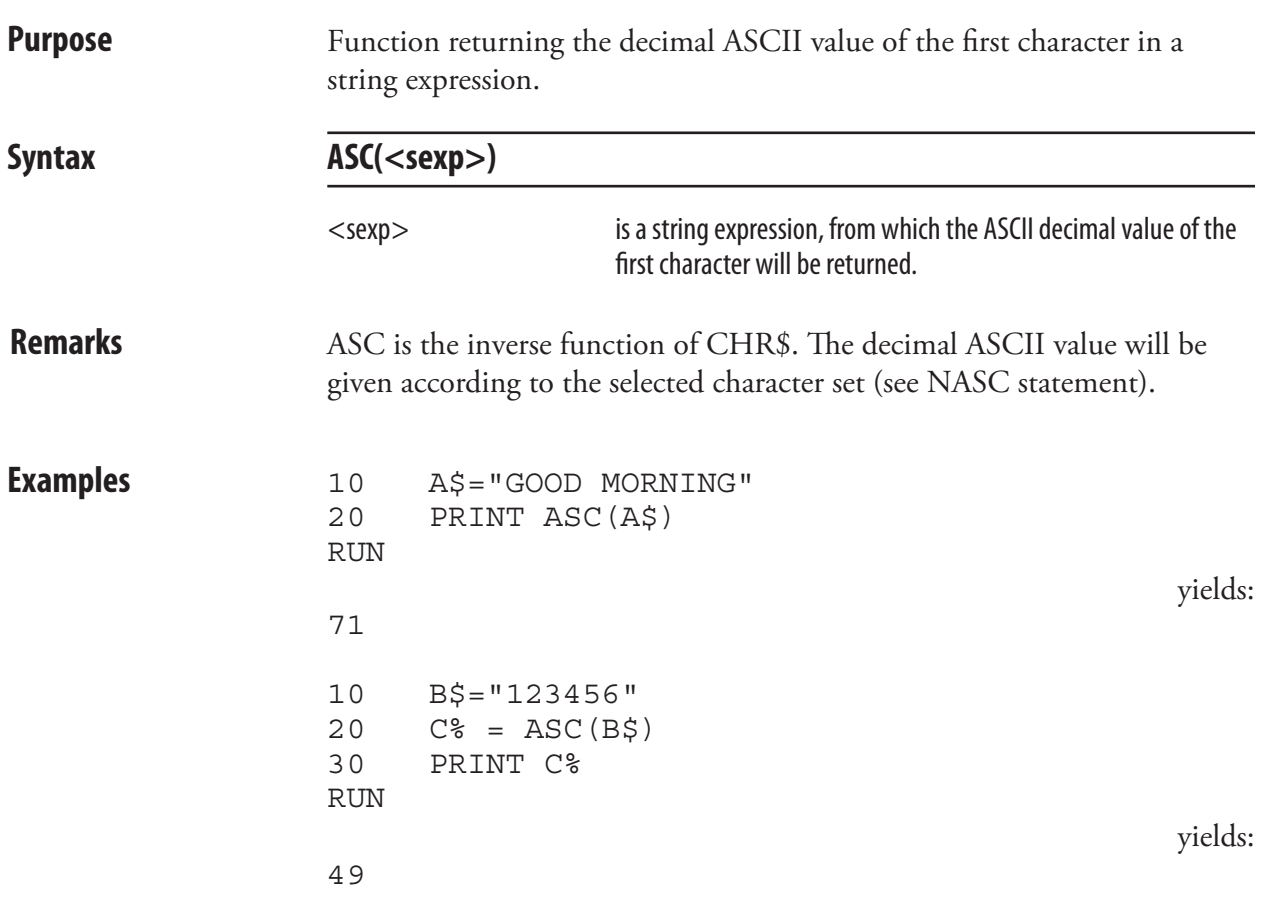

# <span id="page-24-0"></span>BARADJUST

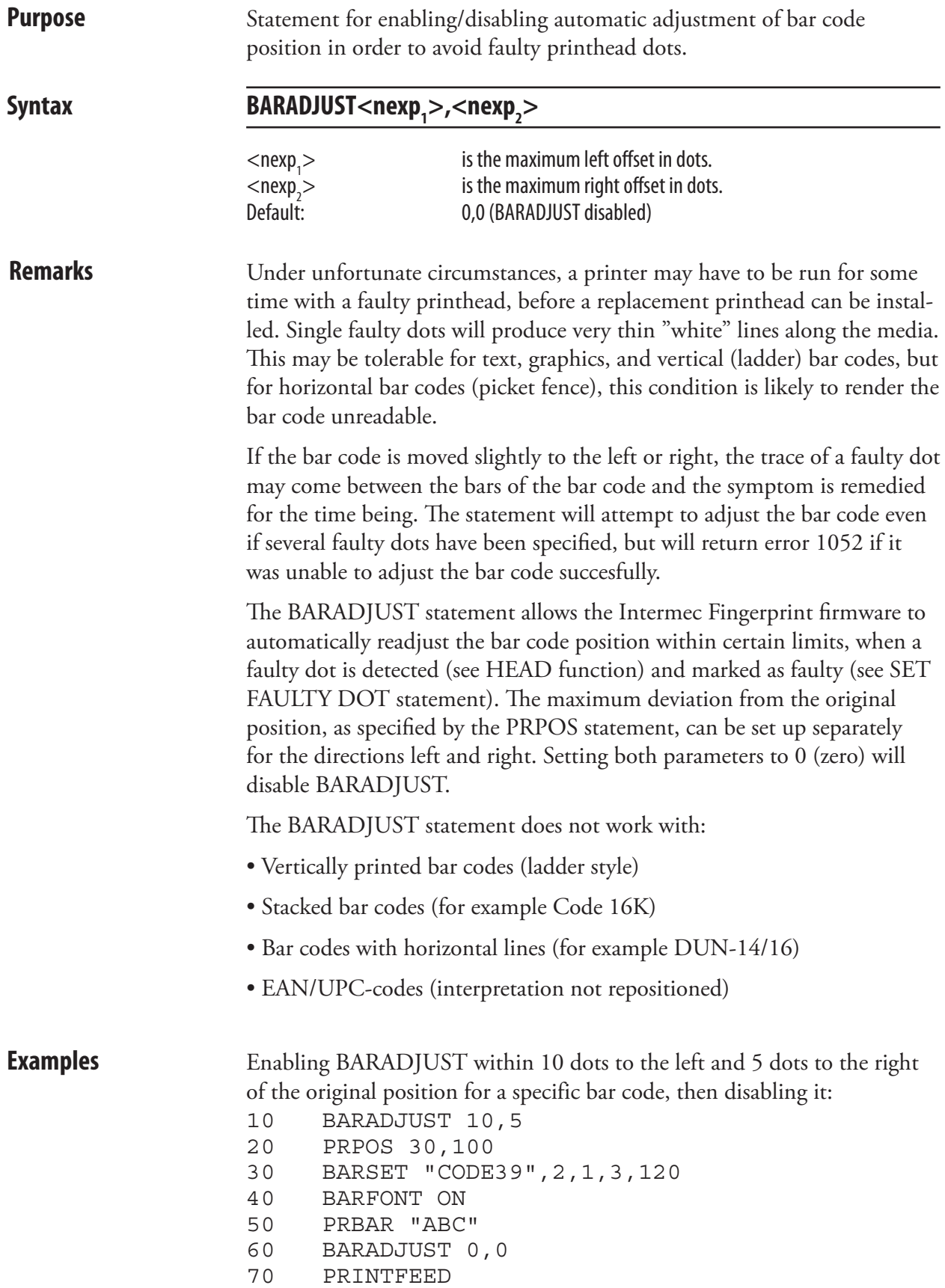

# <span id="page-25-0"></span>BARCODENAME\$

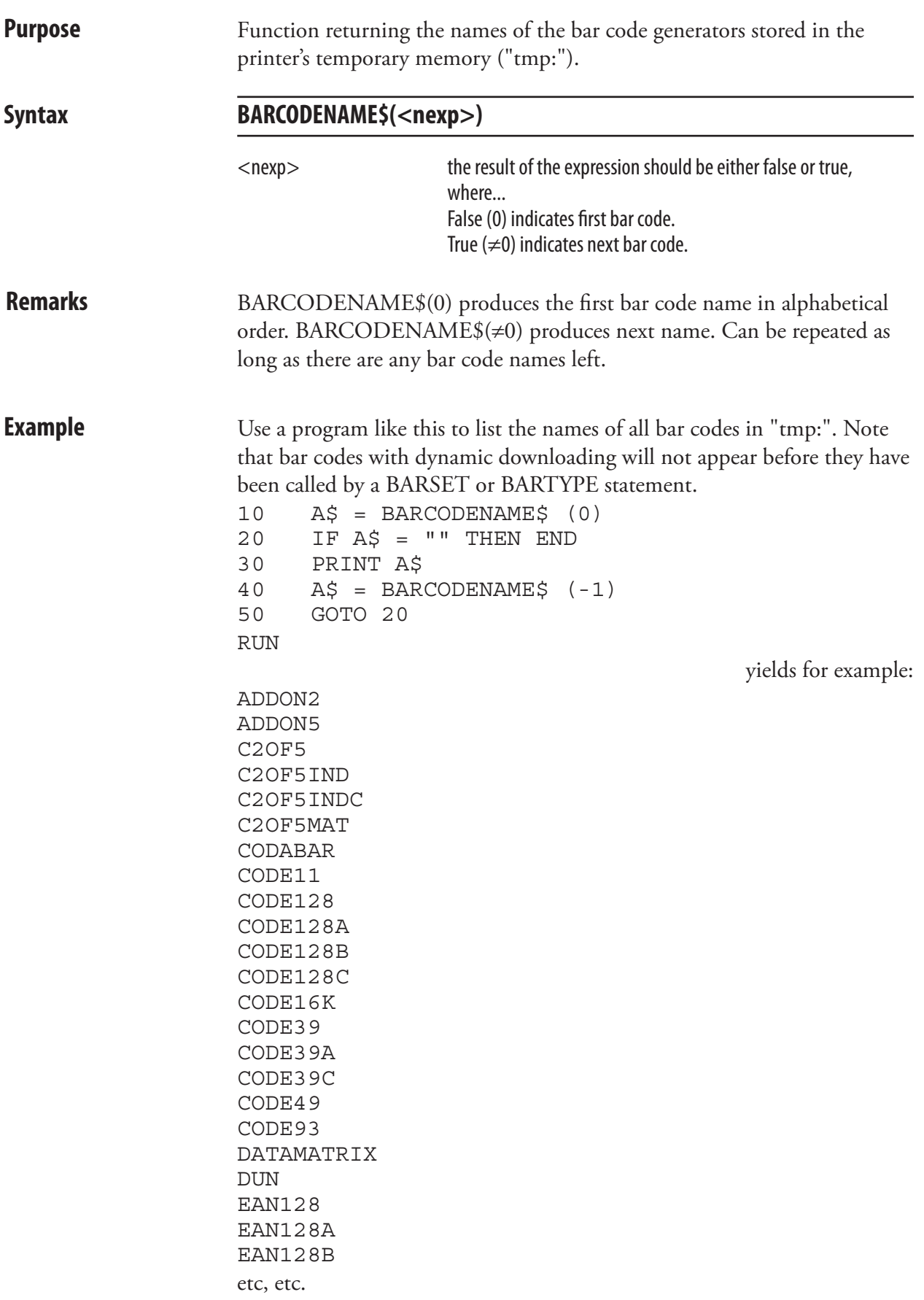

# <span id="page-26-0"></span>BARFONT (BF)

**Purpose** Statement specifying fonts for the printing of bar code interpretation.

Syntax BARFONT|BF[#<ncon>,]<sexp<sub>1</sub>>[,<nexp<sub>1</sub>>[,<nexp<sub>2</sub>>[,<nexp<sub>3</sub>> **[,<nexp4 > [,<nexp5 >[,<nexp6 >[,<nexp7 >[,<nexp8 >[,<nexp9 > ]]]]]]]]][ON]**

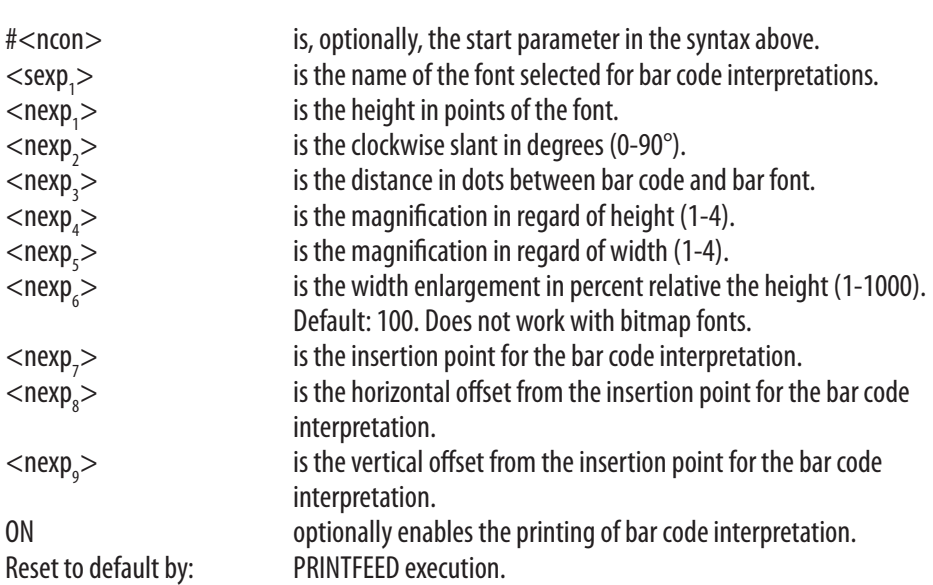

### **Remarks Start Parameter:**

The start parameter specifies which parameter in the syntax above should be the first parameter in the statement. Thereby you may bypass some of the initial parameters.

Default value: #1

### **Font Name:**

This parameter corresponds to the FONT statement, but will only affect bar code interpretation. Double-byte fonts cannot be used. Default : Swiss 721 BT

### **Font Size:**

This parameter corresponds to the FONT statement, but will only affect bar code interpretation. The size is specified in points. (1 point = 1/72 inch  $\approx 0.352$  mm.) Default : 12

### **Font Slant:**

This parameter corresponds to the FONT statement, but will only affect bar code interpretation. Slanting increases clockwise. Values greater that 65-70° will be unreadable.

Default : 0

## BARFONT (BF), cont.

### **Vertical Offset:**

The distance between the bottom of the bar code pattern and the top of the character cell is given as a number of dots. Default value: 6

### **Magnification:**

Two parameters allows you to specify the magnification separately in regard of height and width (corresponding to MAG statement). Note that if a MAG statement is executed after a BARFONT statement, the size of the barfont will be affected by the MAG statement. Default value for both parameters: 1

### **Width:**

A scaleable font can enlarged in regard of width relative height. The value is given as percent (1-1000). This means that if the value is 100, there is no change in the appearance of the characters, whereas if the value is given as for example 50 or 200, the width will be half the height or double the height respectively. When using this parameter, all parameters in the syntax must be included in the statement, (name, height, slant, and width).

### **Insertion Point:**

The position of the bar code interpretation can be selected by setting this parameter. A value between 1 and 9 can be set and corresponds to the positions in the figure. The values 4, 5, and 6 are interpreted as 7, 8, and 9 respectively.

This function overrides the ALIGN command. Default: 0 (Not Enabled)

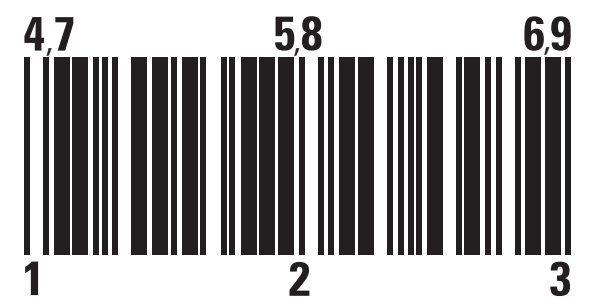

### **Insertion Point Offsets:**

The parameters represent the offset in dots with regard to the insertion point. The offsets are set with respect to the bar code direction, not necessarily the paper feed direction. The insertion point must be set for these parameters to have meaning. Default: 0

## BARFONT (BF), cont.

### **Enabling Interpretation Printing:**

The printing of bar code interpretation can enabled by a trailing ON, which corresponds to a BARFONT ON statement.

### **Exceptions:**

Note that in all EAN and UPC bar codes, the interpretation is an integrated part of the code. Such an interpretation is not affected by a BAR-FONT statement, but will be printed in according to specification, provided that interpretation printing has been enabled by a BARFONT ON statement.

Certain bar codes, like Code 16K, cannot contain any interpretation at all. In such a case, the selected barfont will be ignored.

**Example** Programming a Code 39 bar code, selecting the same barfont for all directions, and enabling the printing of the bar code interpretation, can be done this way:

> PRPOS 30,400 20 DIR 1 30 ALIGN 7 BARSET "CODE39",2,1,3,120 BARFONT "Swiss 721 BT",10,8,5,1,1,100 ON PRBAR "ABC" PRINTFEED 80 END

# <span id="page-29-0"></span>BARFONT ON/OFF (BF ON/OFF)

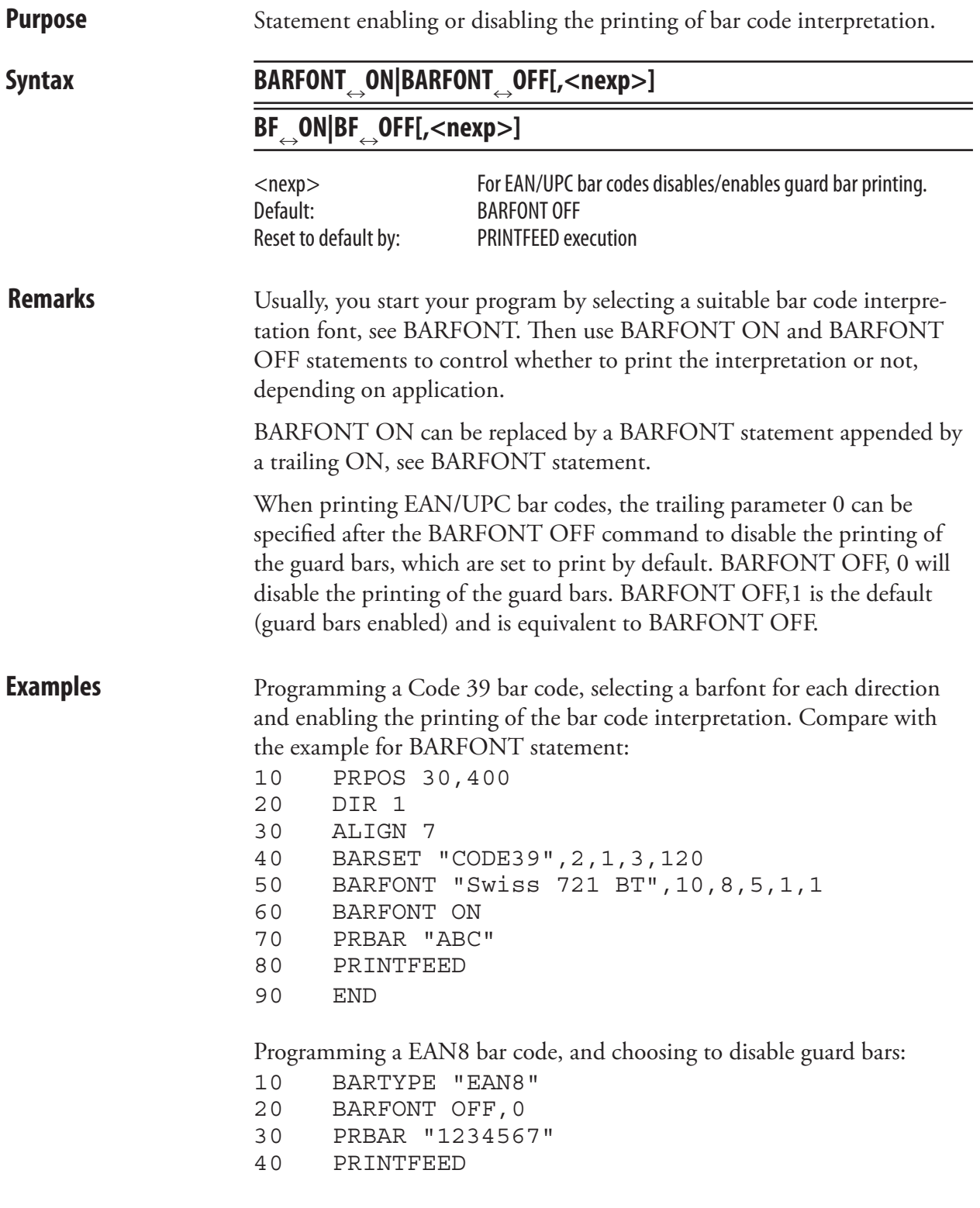

# <span id="page-30-0"></span>BARHEIGHT (BH)

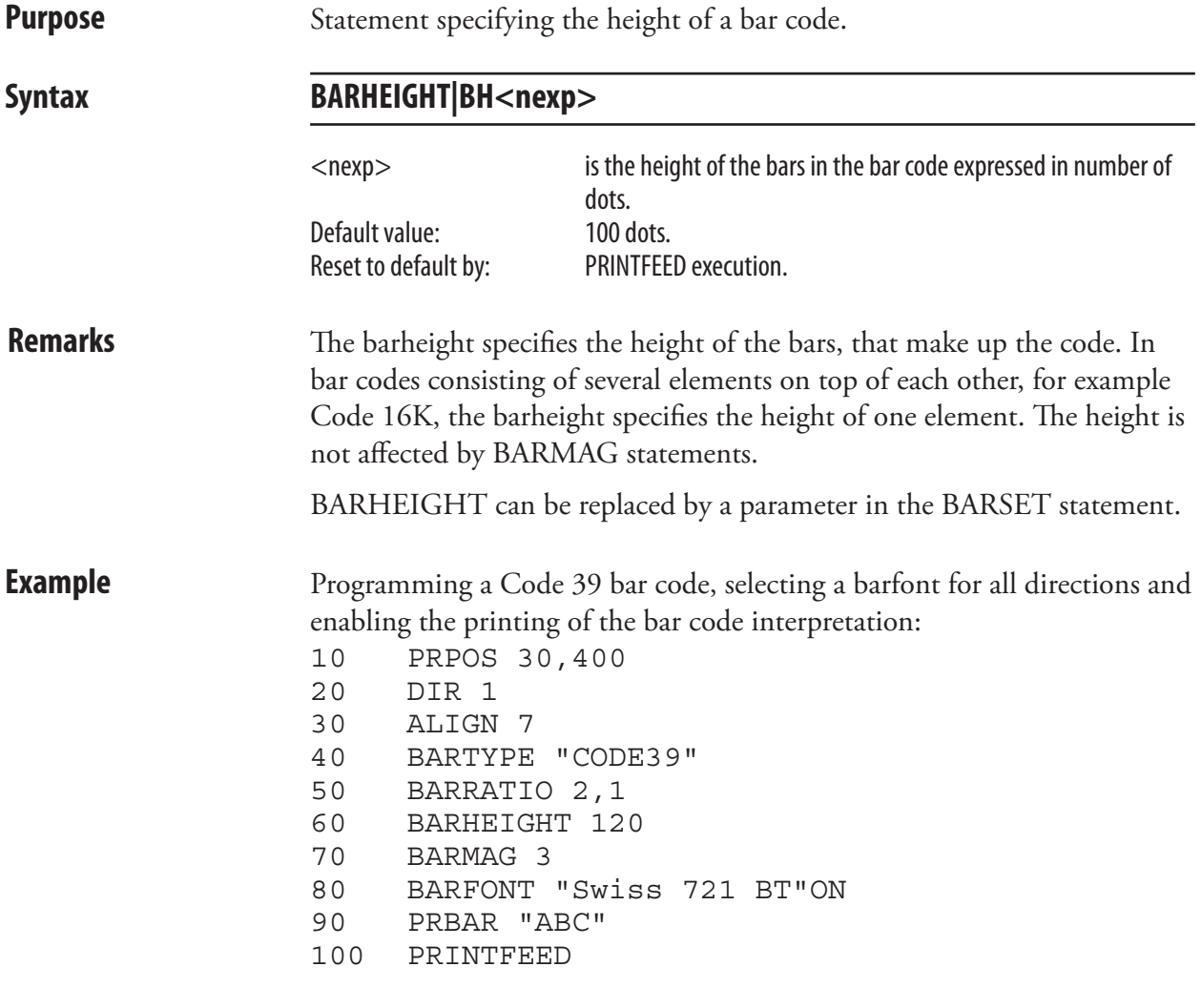

# <span id="page-31-0"></span>BARMAG (BM)

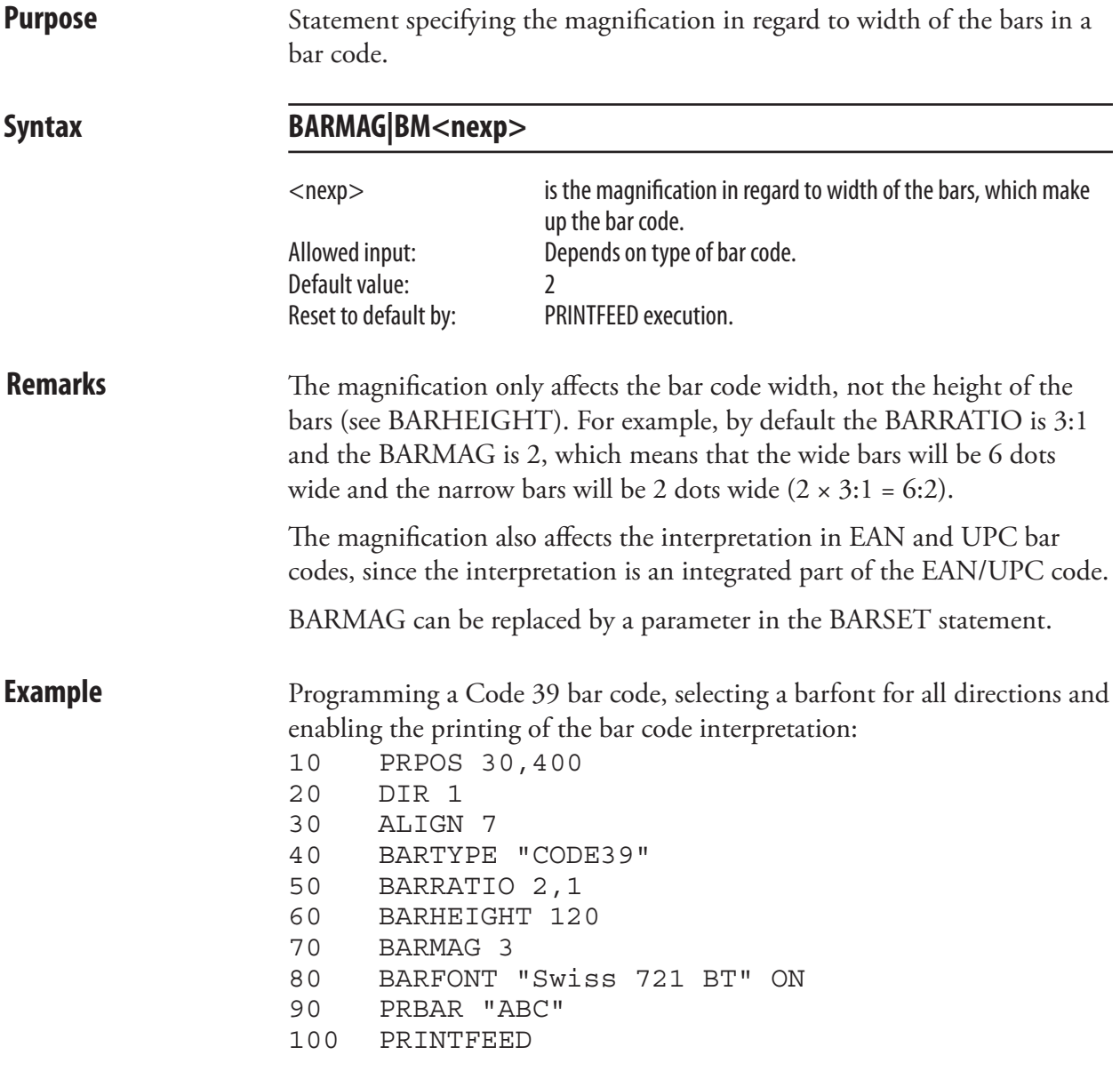

# <span id="page-32-0"></span>BARRATIO (BR)

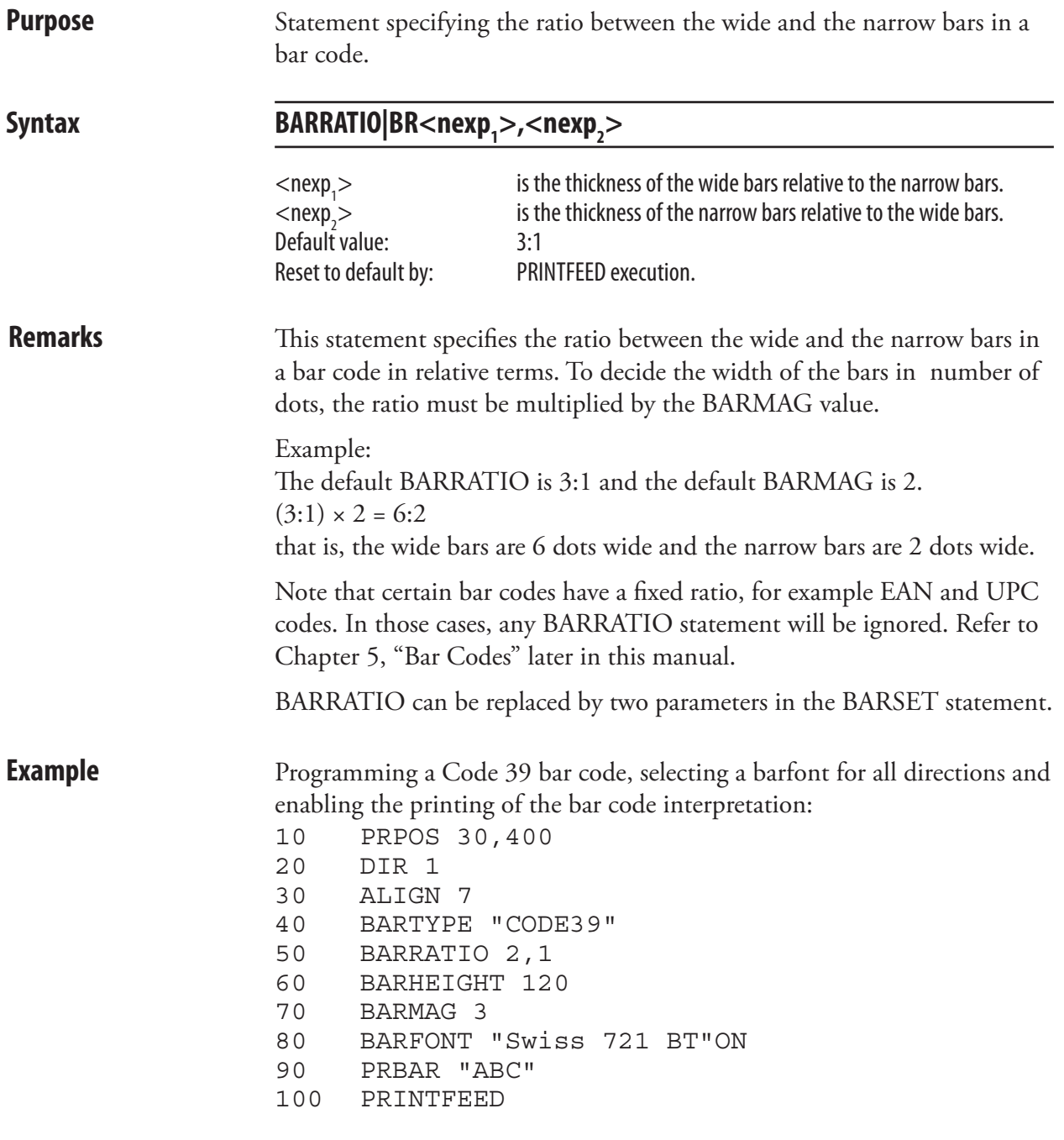

# <span id="page-33-0"></span>BARSET

**Purpose** Statement specifying a bar code and setting additional parameters to complex bar codes.

Syntax BARSET[#<ncon>,][<sexp>[,<nexp<sub>1</sub>>[,<nexp<sub>2</sub>>[,<nexp<sub>3</sub>>[,<nexp<sub>4</sub>> **[,<nexp5 >[,<nexp6 >[,<nexp7 >[,<nexp8 >[,<nexp9 >[,<nexp10>]]]]]]]]]]]**

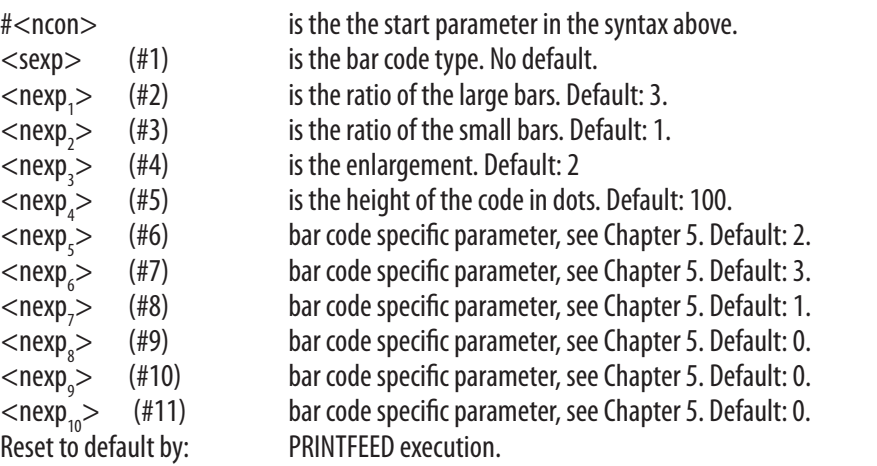

**Remarks** This statement can replace the statements BARHEIGHT, BARRATIO, BARTYPE, and BARMAG. Although being primarily intended for 2 dimensional and composite bar codes, it can be used for any type of bar code if non-relevant parameters are left out (for example  $\langle$ nexp<sub>5</sub> $>$  to  $\langle$ nexp<sub>10</sub>>).

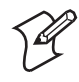

**Note:** The parameter descriptions under the syntax do not apply to all bar codes that can be specified using BARSET. Some bar codes have other meanings or use certain parameters only as place holders. See Chapter 5 "Bar Codes" for more information.

### **Start Parameter:**

Start parameter specifies which parameter in the syntax above should be the first optional parameter  $(\#1-\#11)$ . Thereby you may bypass some of the initial parameters, for example ratio and enlargement. Default value: #1

**#1 Bar Code Type:** The bar code type parameter corresponds to the BARTYPE statement.

### **#2 and #3 Bar Code Ratio:**

The two ratio parameters correspond to the BARRATIO statement. Default value: 3:1

### **#4 Enlargement:**

The enlargement parameter corresponds to the BARMAG statement. Default value: 2

## BARSET, cont.

### **#5 Bar Code Height:**

The height parameter corresponds to the BARHEIGHT statement. In QR Code, this parameter is used to specify model (1 or 2). Default value: 100 dots

### **#6-#11 Bar code specific parameters:**

These parameters have different meanings for each bar code or are used only as placeholders. Refer to the descriptions of the various 2-dimensional and composite bar codes in Chapter 5 for complete syntax descriptions and programming examples.

**Example** This example shows how a BARSET statement is used to specify a Code 39 bar code (compare for example with the example for BARTYPE stmt): 10 PRPOS 30,400 20 DIR 1 30 ALIGN 7 40 BARSET "CODE39",2,1,3,120 50 BARFONT "Swiss 721 BT",10,8,5,1,1 ON 60 PRBAR "ABC"

70 PRINTFEED

# <span id="page-35-0"></span>BARTYPE (BT)

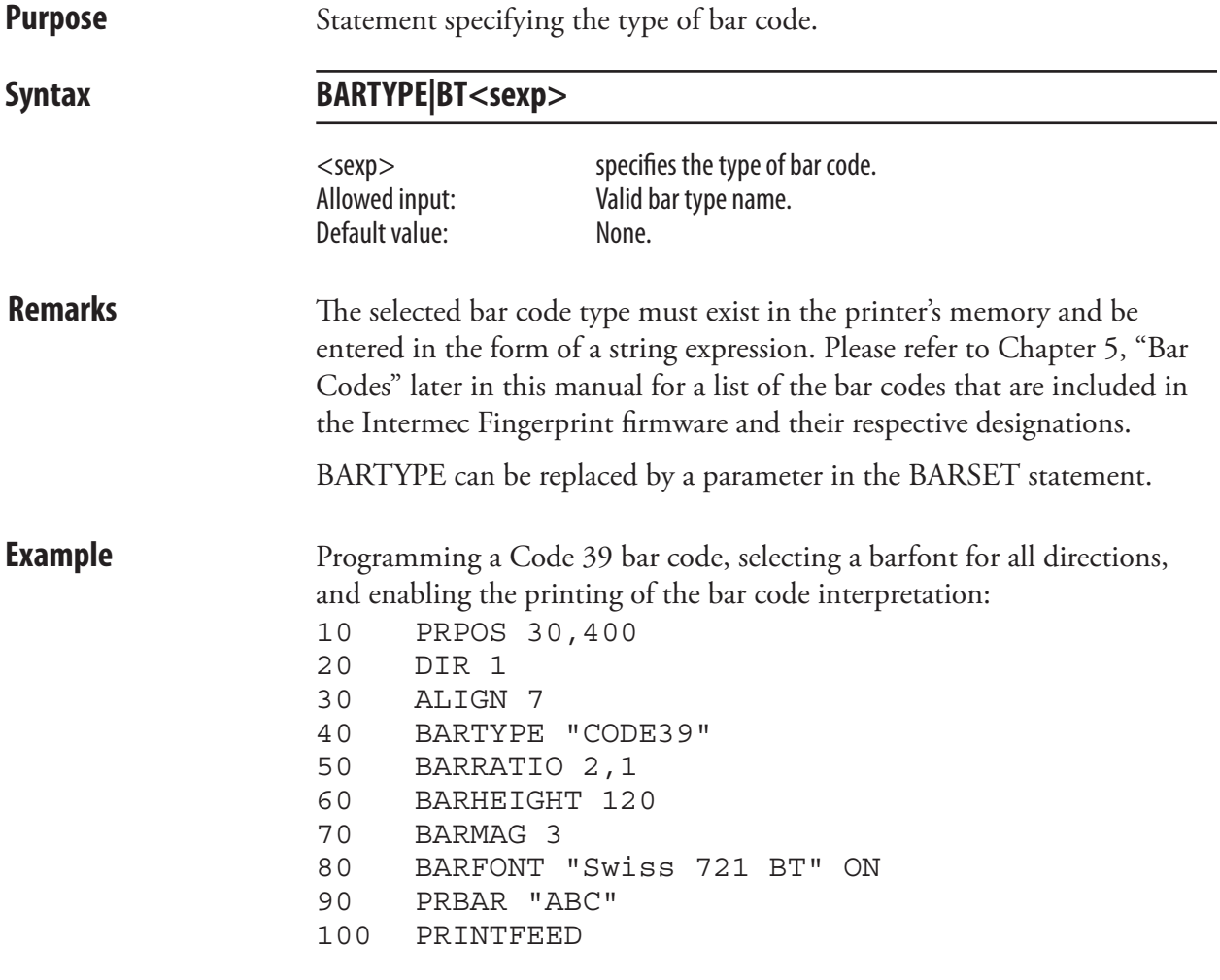
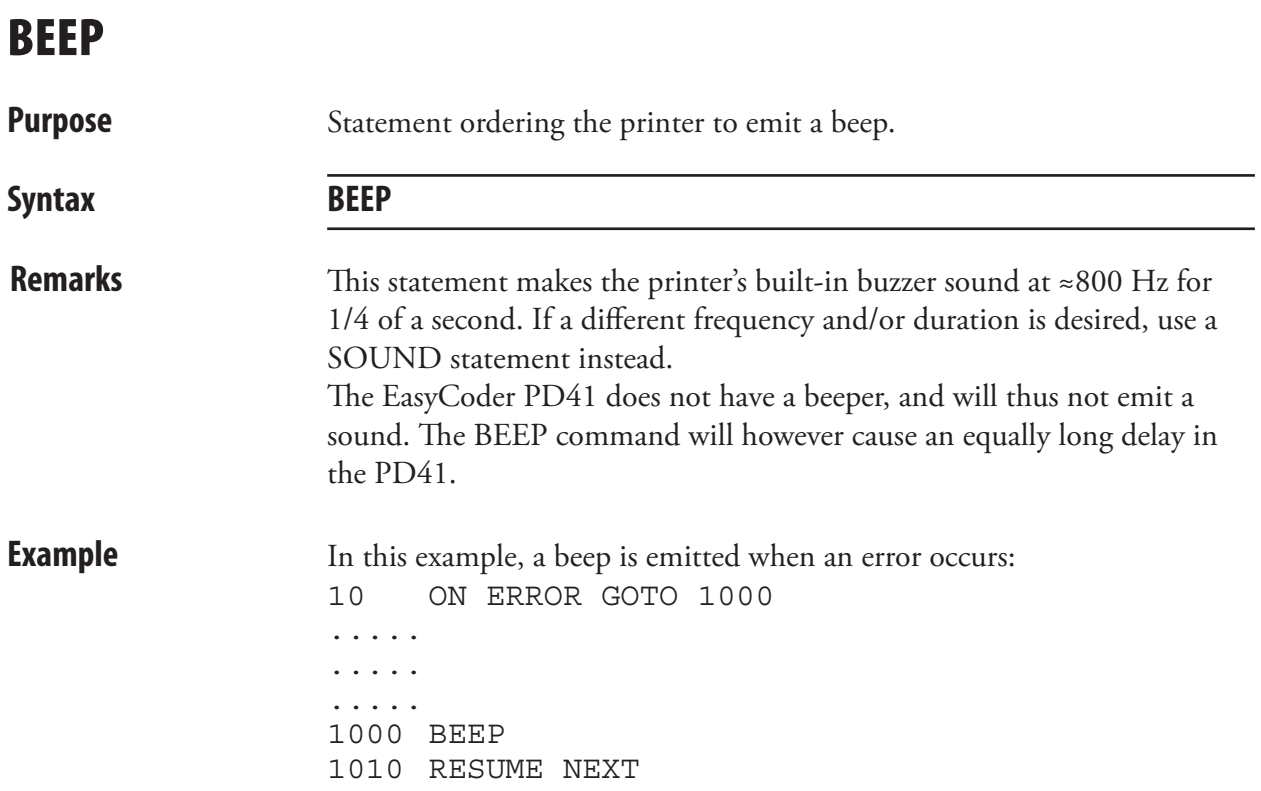

#### BREAK

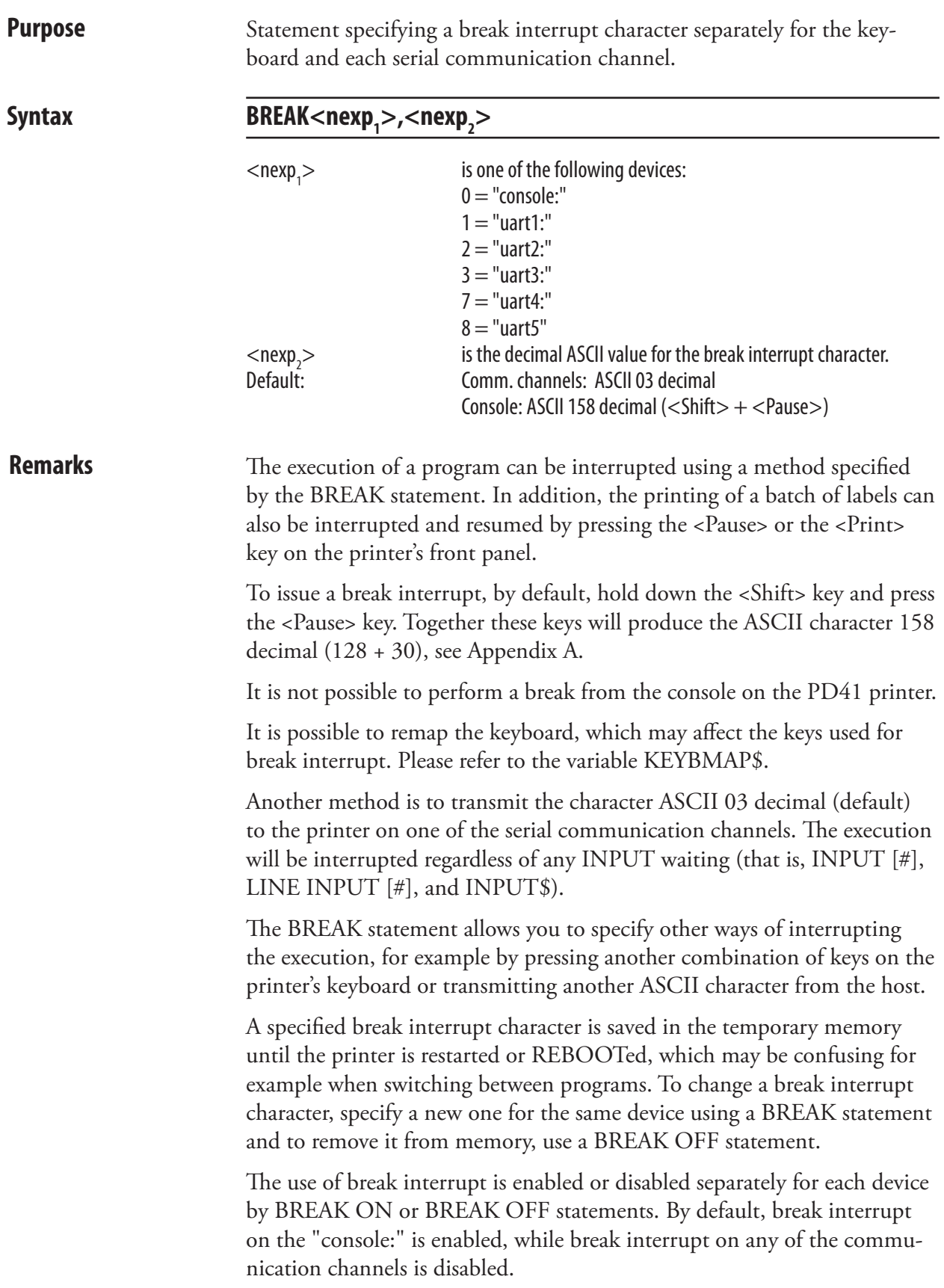

#### BREAK, cont.

It is strongly recommended to include some facility for issuing a break interrupt from the host computer in startup (autoexec) files. If not, you may find yourself with an erroneous program running in a loop without being able to break it!

**Examples** In this example, the ASCII character 127 decimal is selected and enabled as BREAK character on the communication channel "uart1:":

> 10 BREAK 1,127 20 BREAK 1 ON ..... ..... .....

In next example, BREAK characters are specified for both the keyboard ("console:") and the serial communication channel "uart1:". The loop can be interrupted either by pressing the key usually marked "F1" on the printer's keyboard, or by typing an uppercase X on the keyboard of the host:

10 BREAK 0,1:BREAK 1,88 20 BREAK 0 ON:BREAK 1 ON 30 GOTO 30 RUN

Reset BREAK to default by turning the printer off and on.

#### BREAK ON/OFF

**Purpose** Statement enabling or disabling break interrupt separately for the keyboard and each serial communication channel.

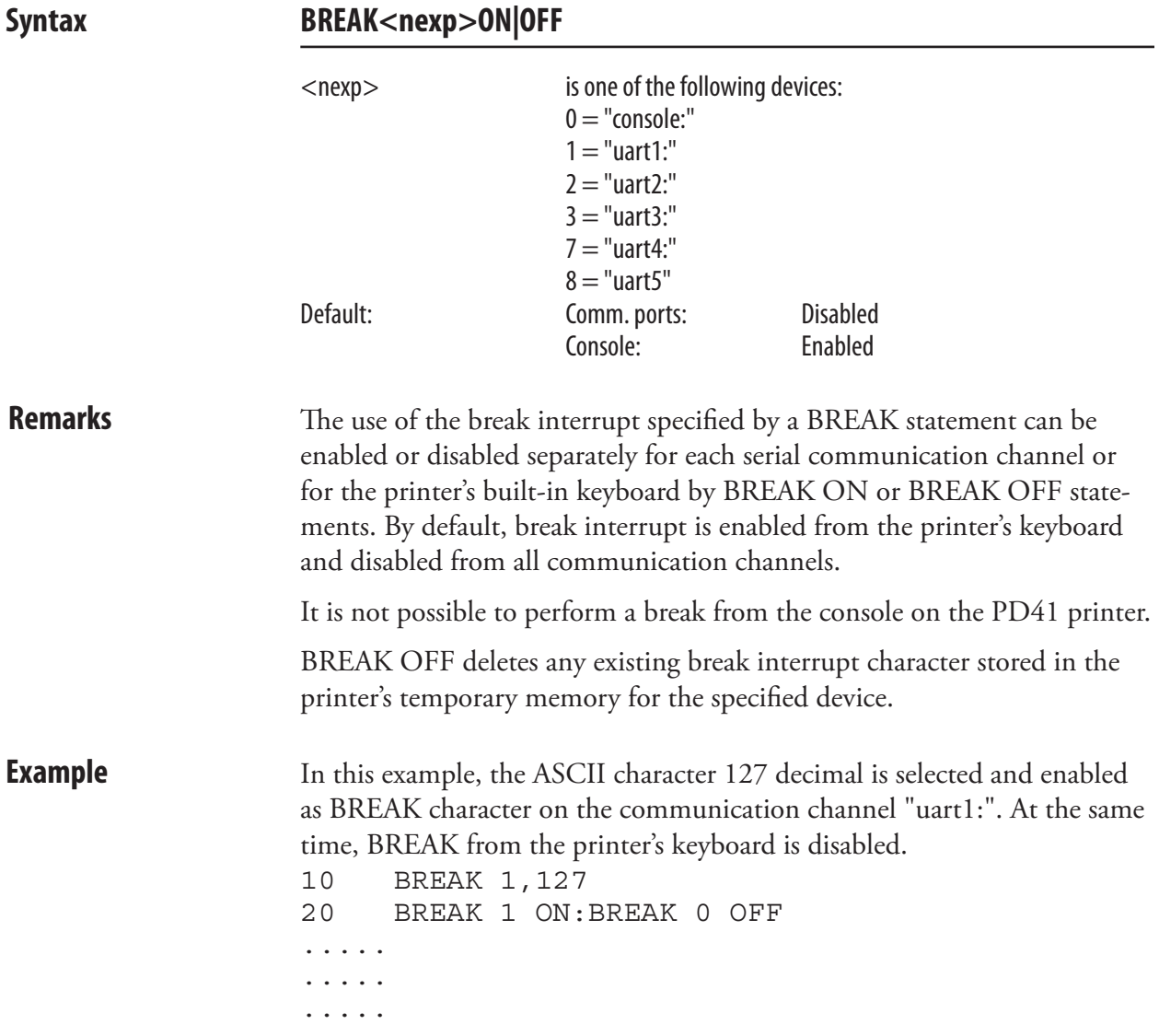

#### **BUSY**

**Purpose** Statement ordering a busy signal, for example XOFF, CTS/RTS, or PE, to be transmitted from the printer on the specified communication channel.

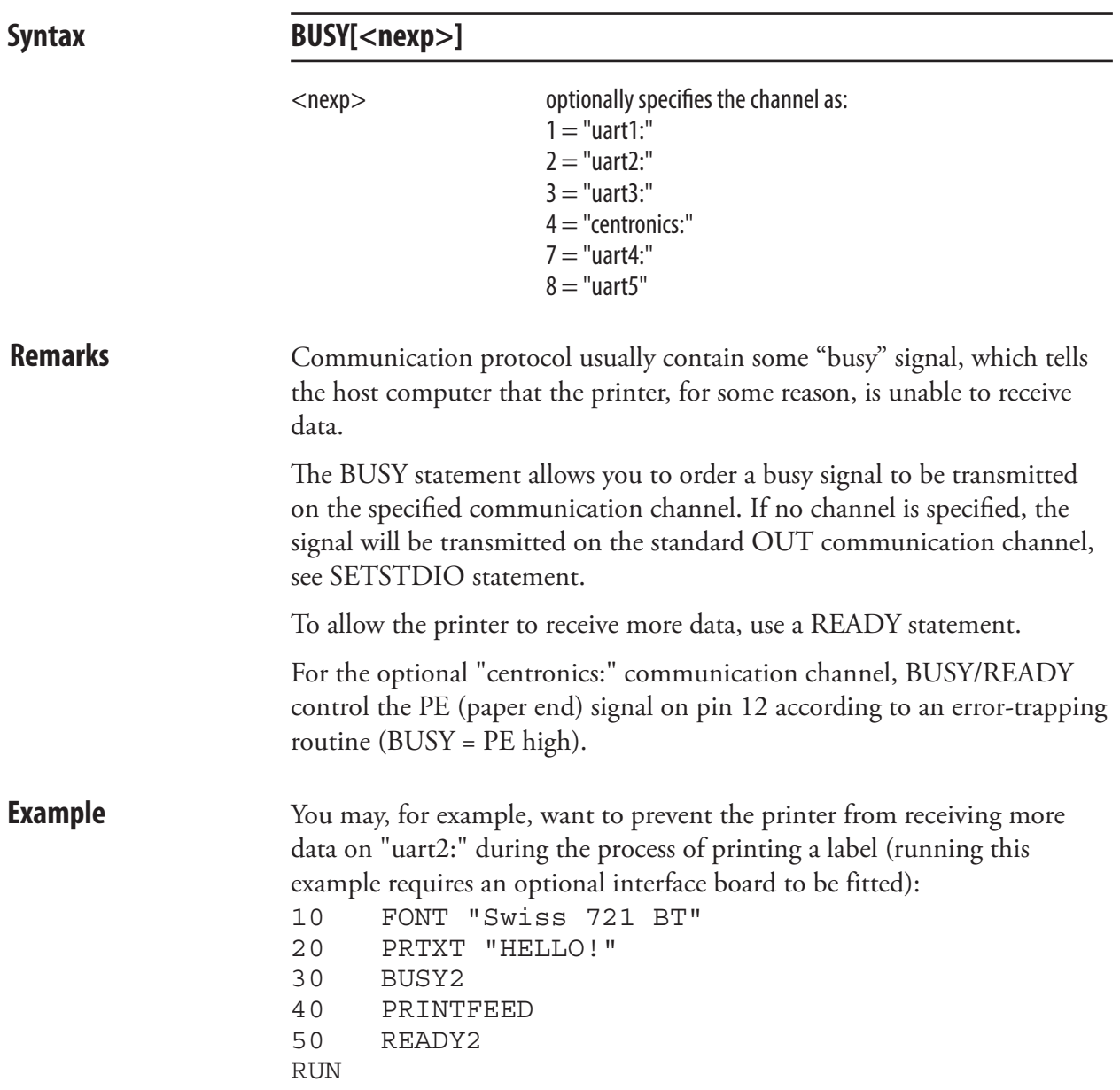

### **CHDIR**

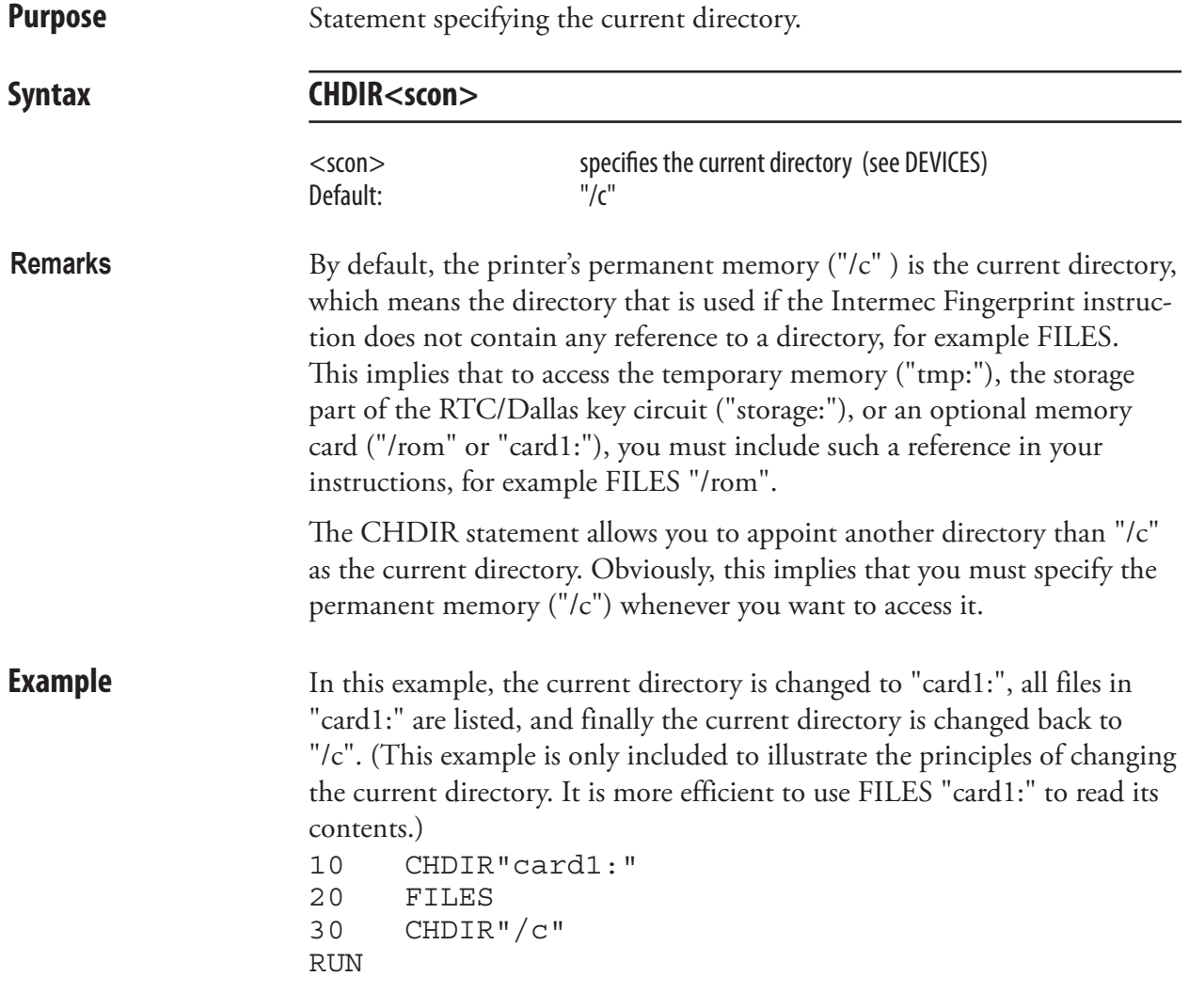

#### **CHECKSUM**

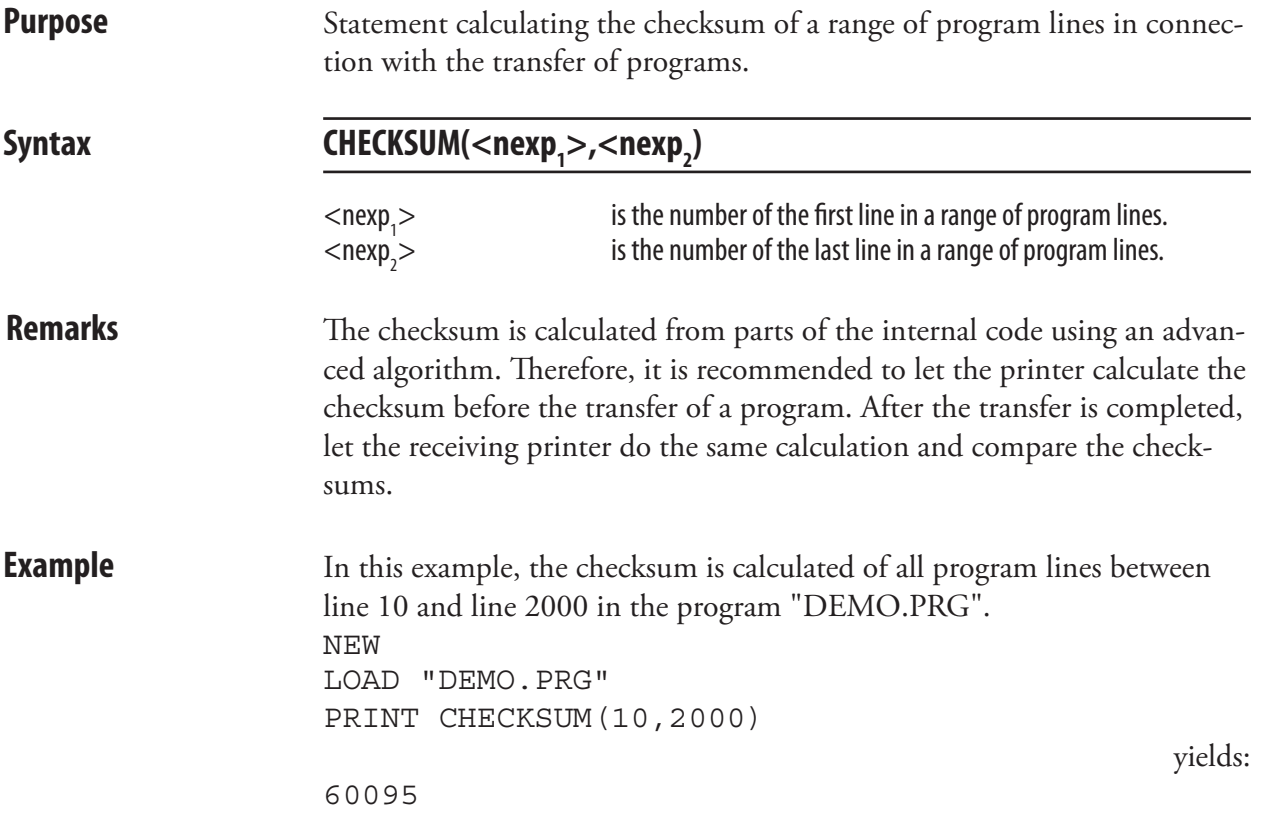

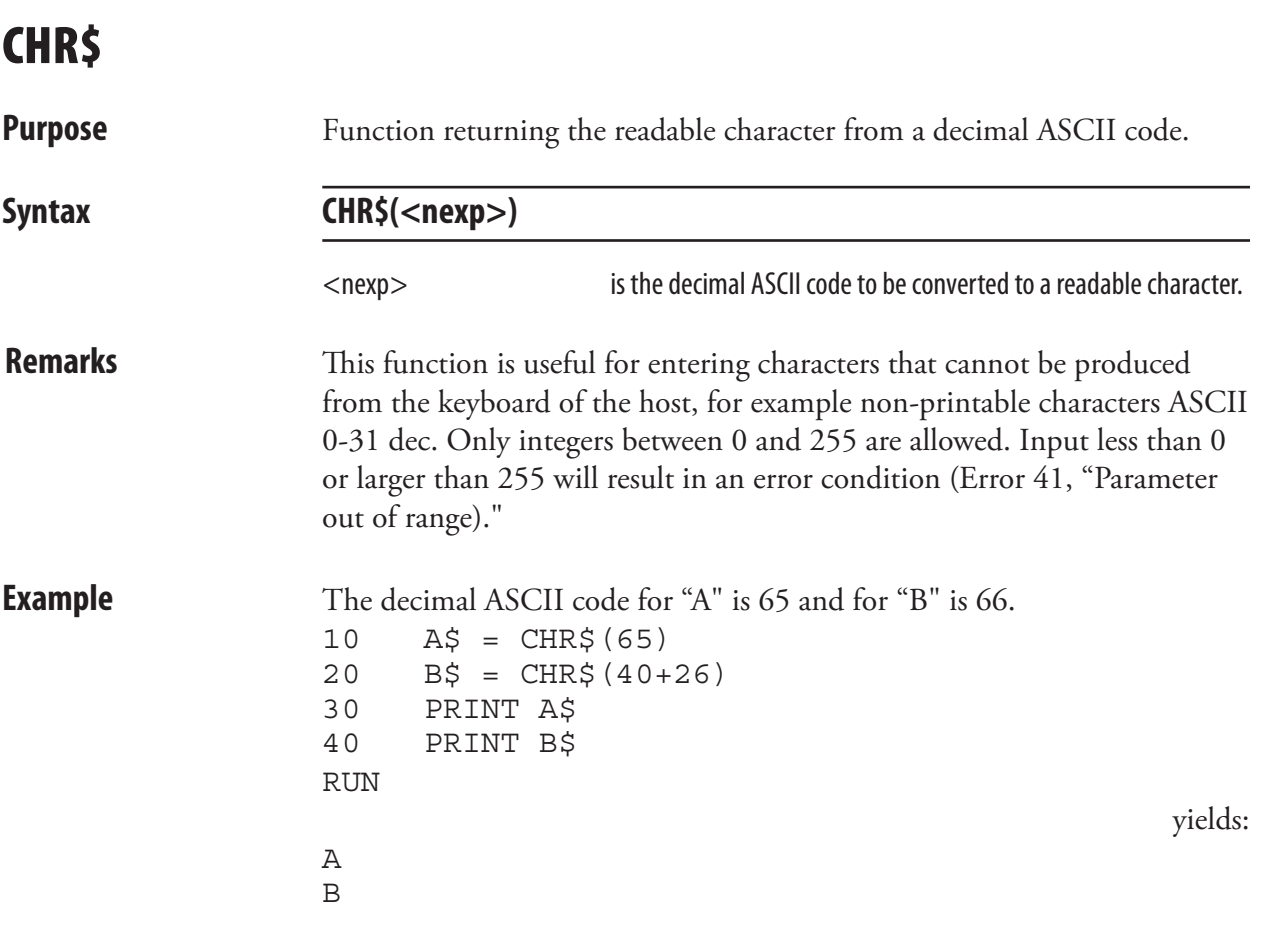

#### CLEANFEED

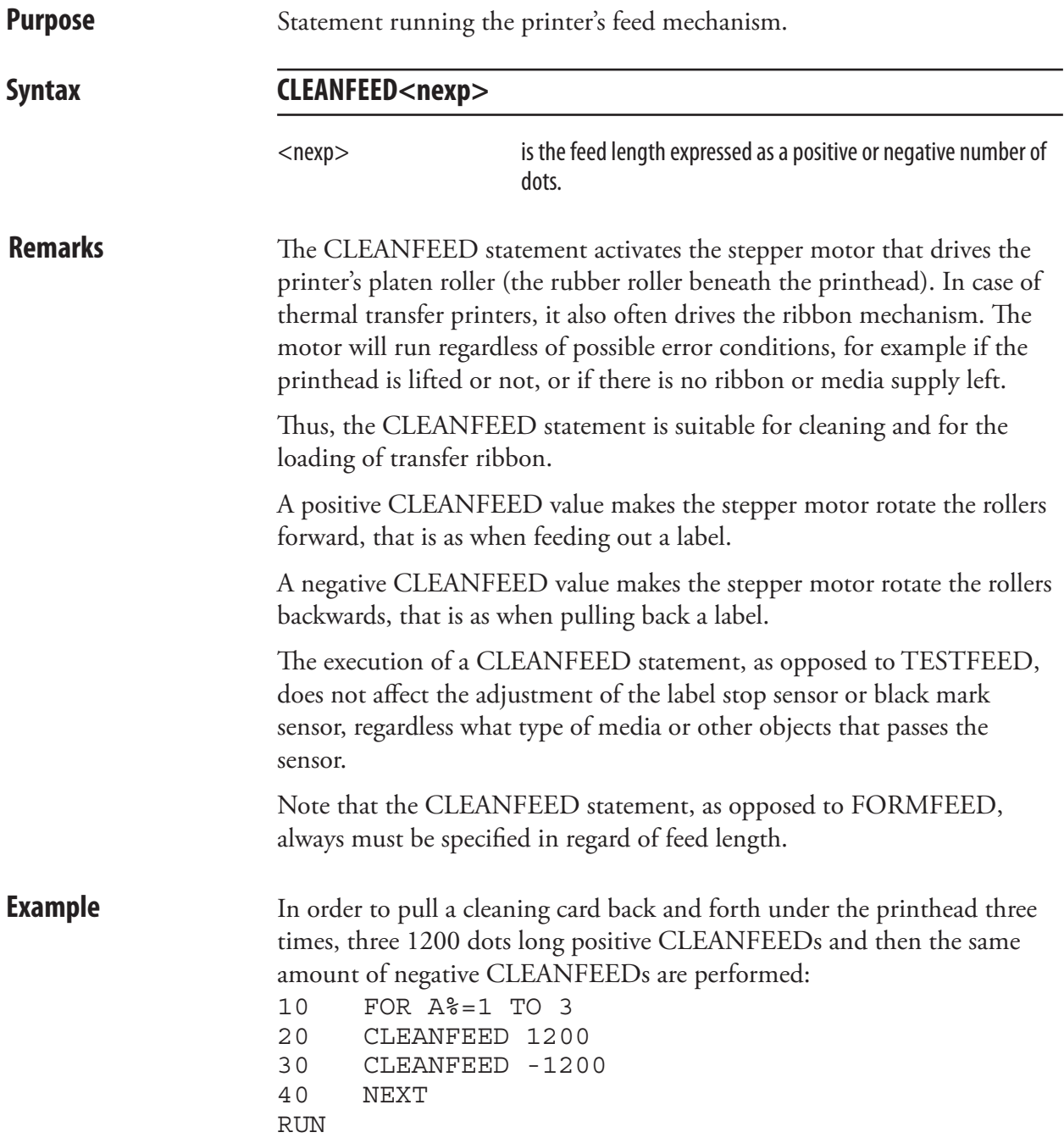

#### **CLEAR**

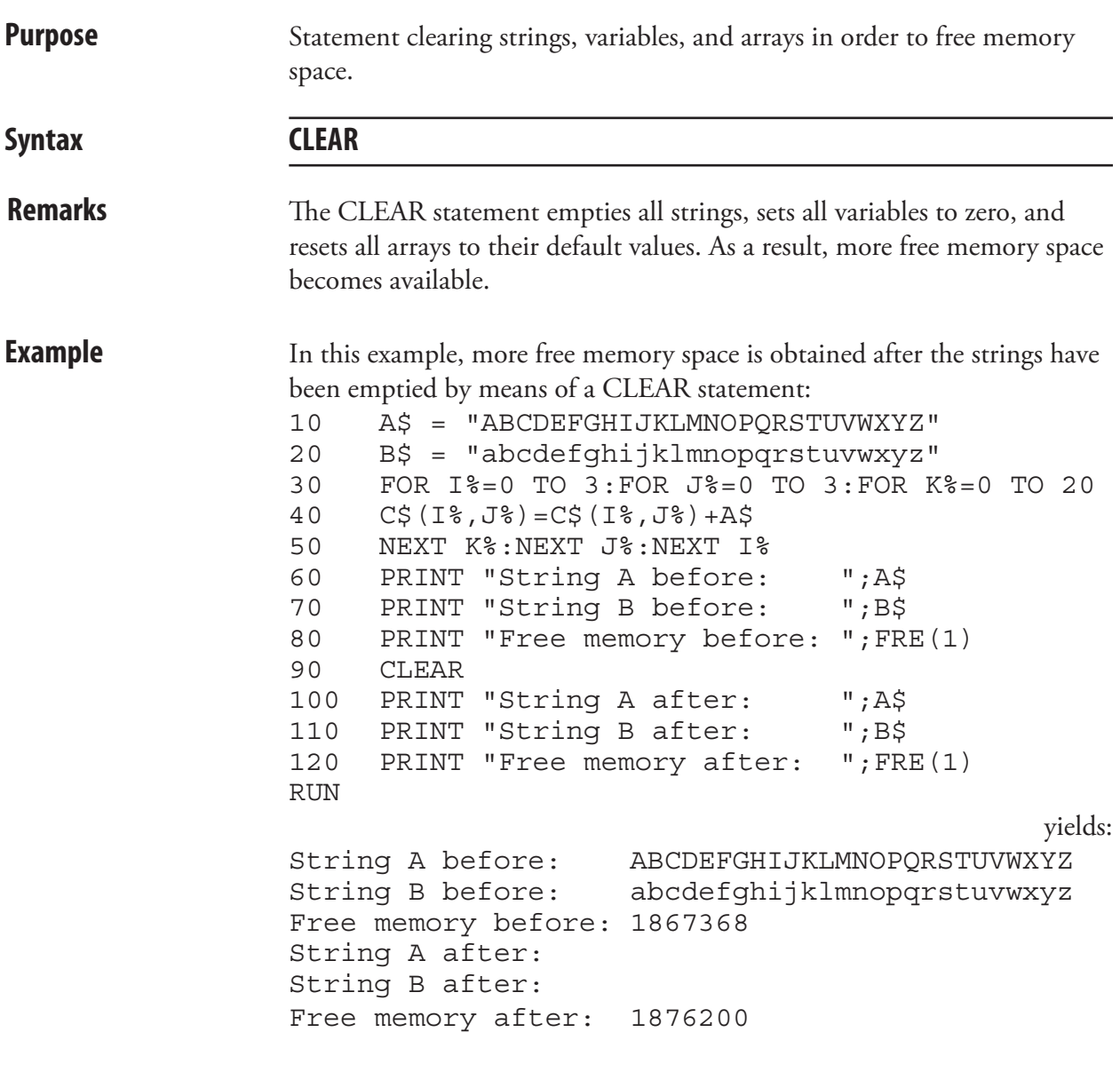

Ok

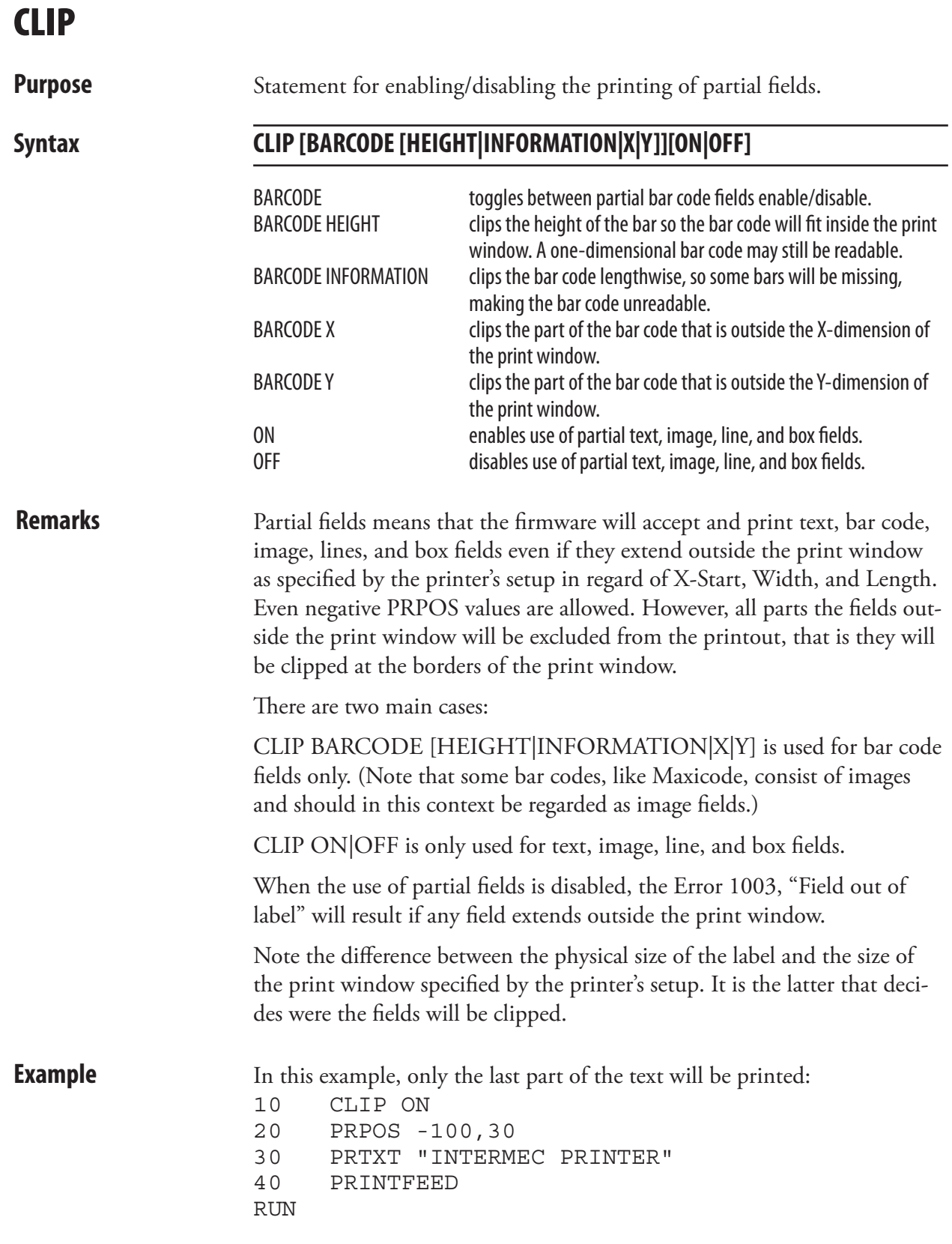

### CLL

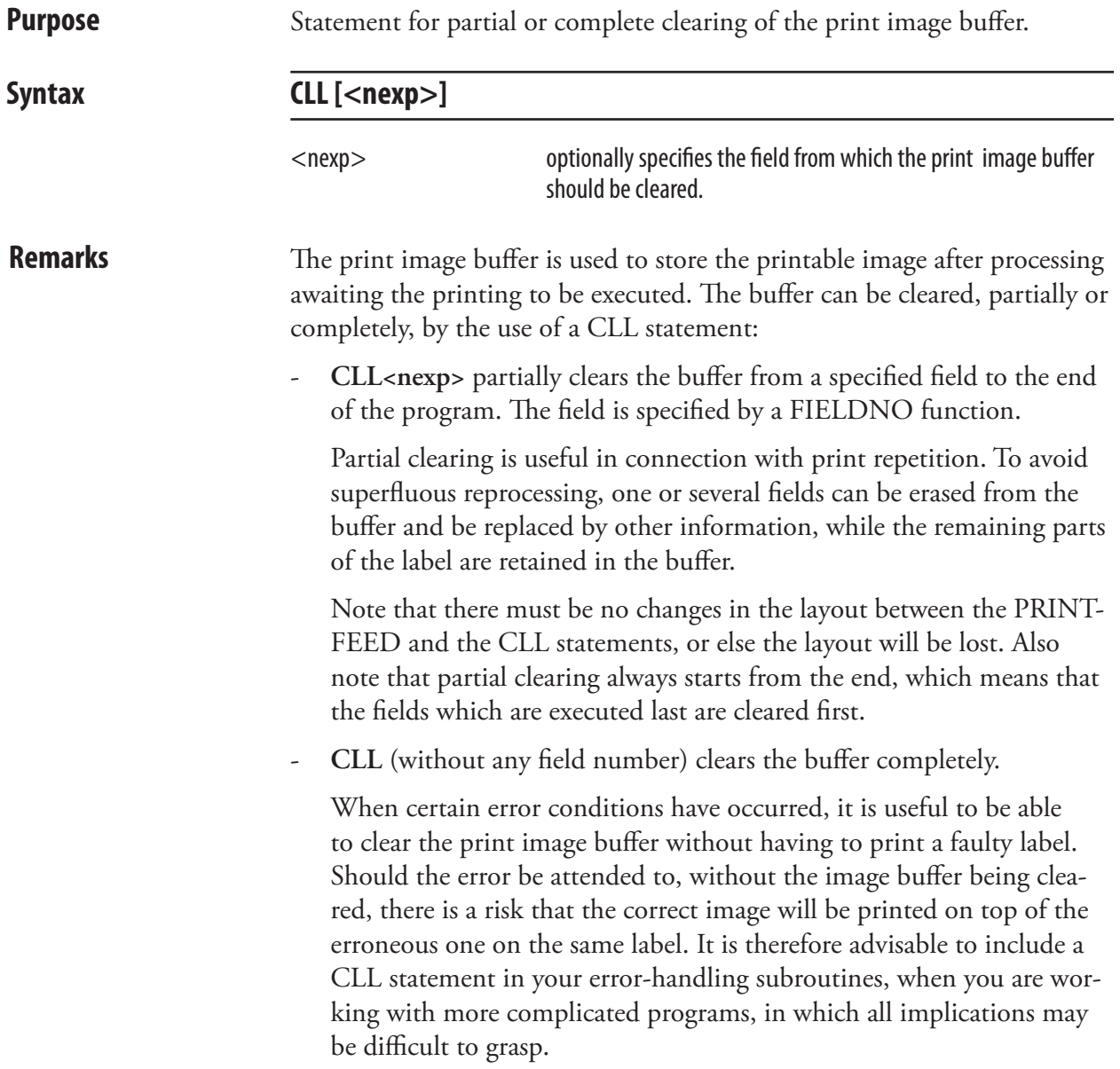

#### CLL, cont.

#### **Examples Partial clearing:**

Two labels are printed, each with two lines of text. After the first label is printed, the last line is cleared from the print image buffer and a new line is added in its place on the second label:

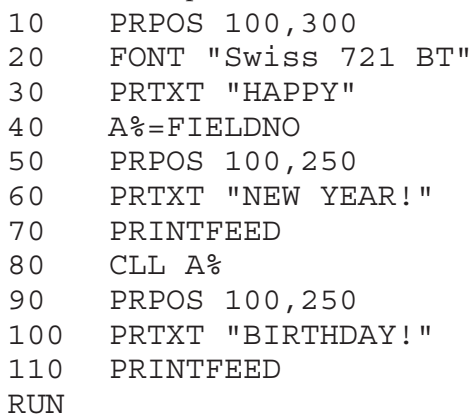

#### **Complete clearing:**

In this example, the print image buffer will be cleared completely if Error 1030, "Character missing in chosen font" occurs.

10 ON ERROR GOTO 1000 ..... ..... ..... 1000 IF ERR=1030 GOSUB 1100 1010 RESUME NEXT ..... .... 1100 CLL 1110 PRINT "CHARACTER MISSING" 1120 RETURN

## CLOSE

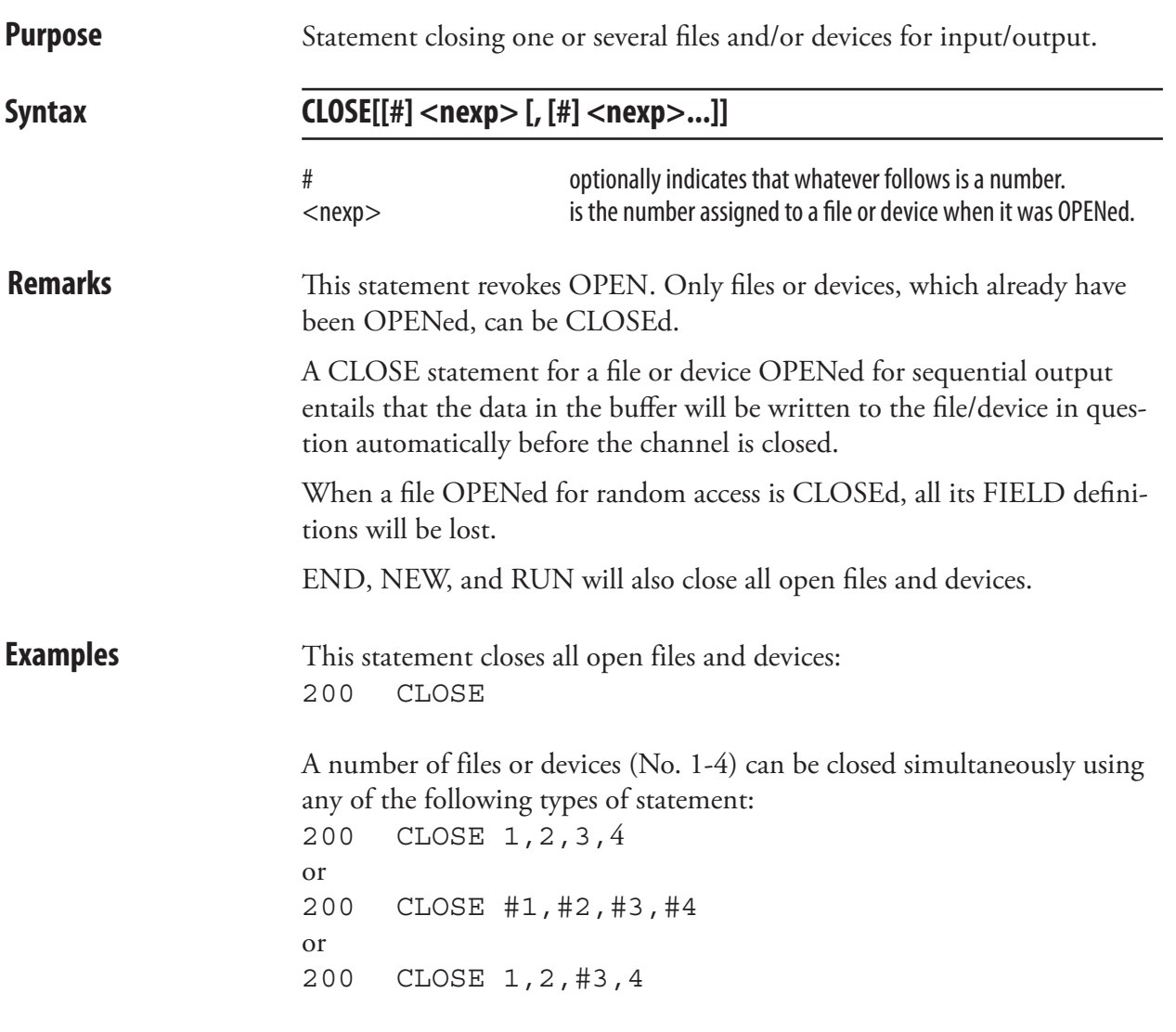

#### COM ERROR ON/OFF

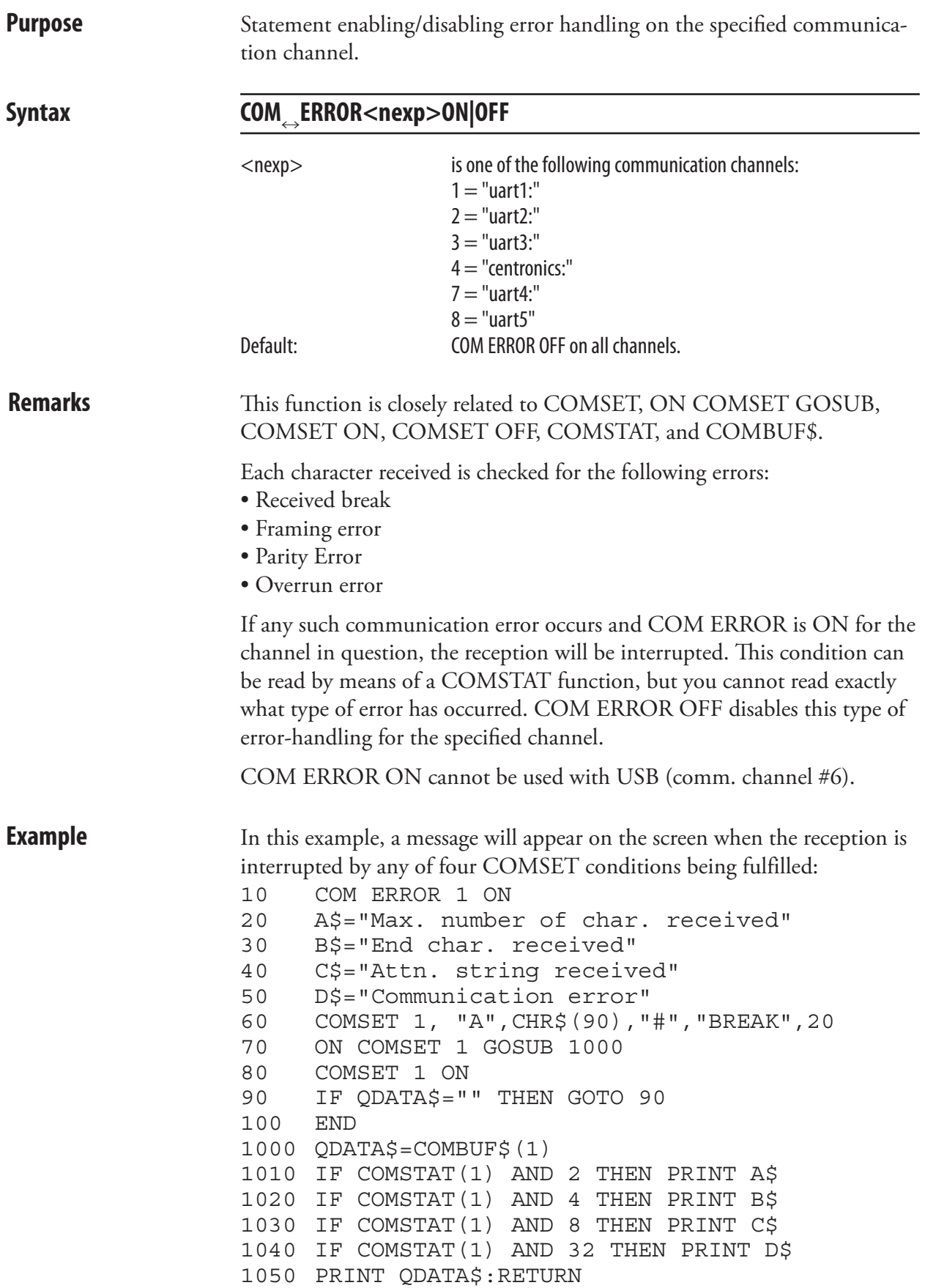

# COMBUF\$<br>Purpose

Function reading the data in the buffer of the communication channel specified by a COMSET statement.

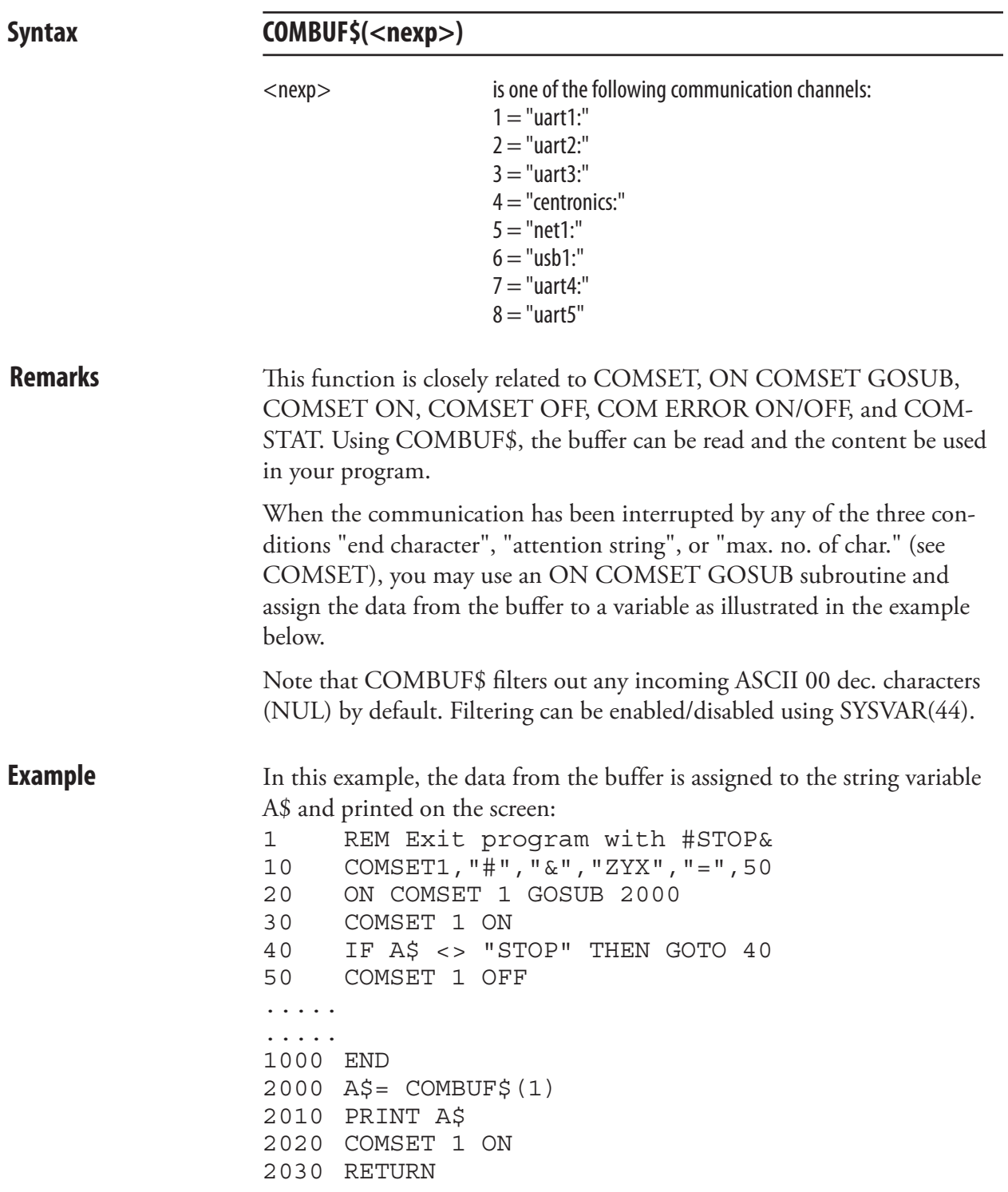

#### **COMSET**

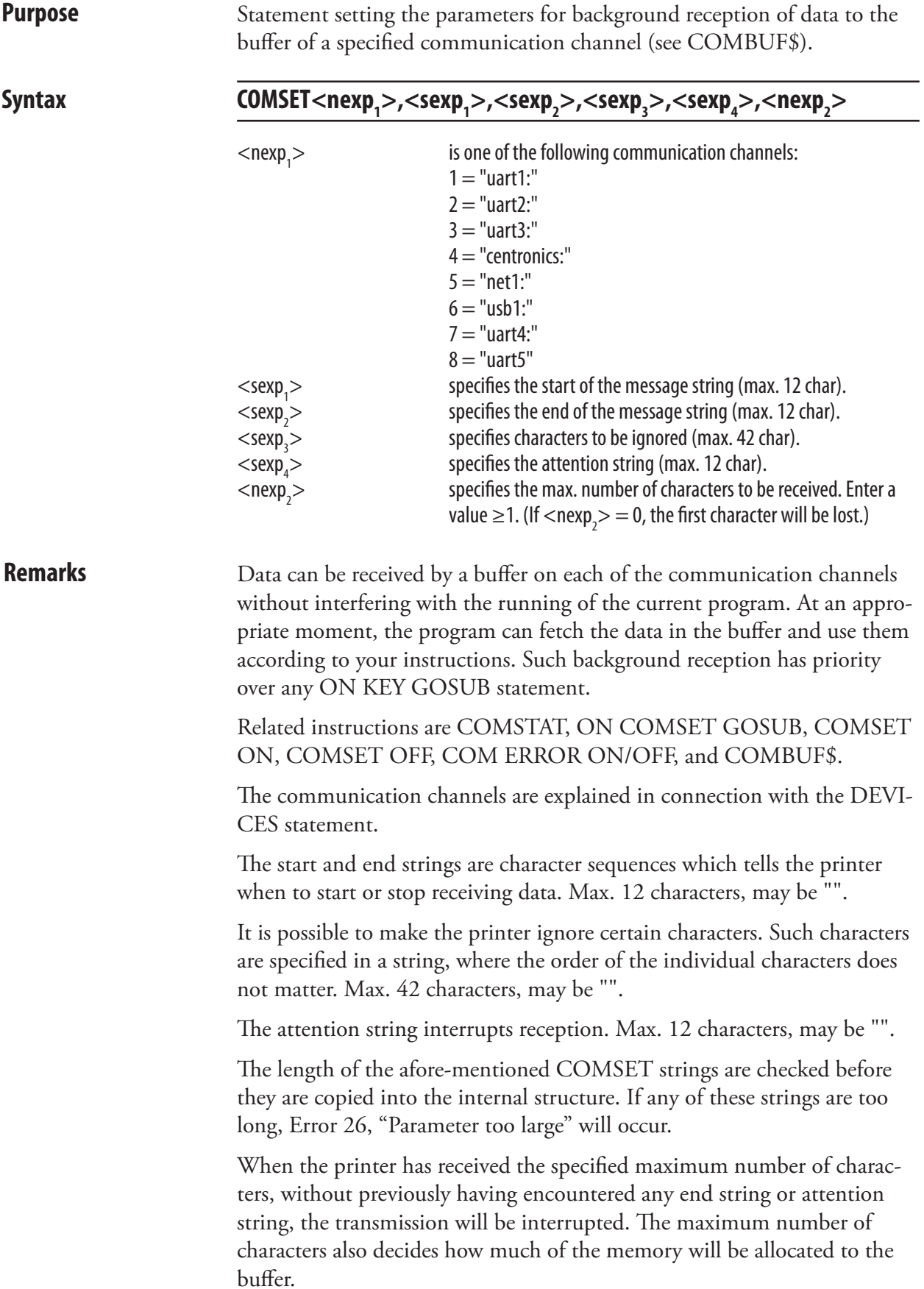

#### COMSET, cont.

The reception of data to the buffer can be interrupted by four conditions:

• If an end string being encountered. • If an attention string being encountered. • If the maximum number of characters being received. • If error-handling is enabled for the communication channel in question (see COM ERROR ON/OFF) and an communication error occurs. This condition can be checked by a COMSTAT function. Any interruption will have a similar effect as a COMSET OFF statement, that is close the reception, but the buffer will not be emptied and can still be read by a COMBUF\$ function. After the reception has been interrupted, an ON COMSET GOSUB statement can be issued to control what will happen next.

COMSET does not support auto-hunting (see SETSTDIO).

**Example** This example shows how "uart1:" is opened for background communication. Any record starting with the character # and ending with the character & will be received. The characters Z, Y and X will be ignored. The character = will stop the reception. Max. 50 characters are allowed.

```
1 REM Exit program with #STOP&
10 COMSET1,"#","&","ZYX","=",50
20 ON COMSET 1 GOSUB 2000
30 COMSET 1 ON
40 IF A$ <> "STOP" THEN GOTO 40
50 COMSET 1 OFF
.....
.....
1000 END
2000 A$= COMBUF$(1)
2010 PRINT A$
2020 COMSET 1 ON
2030 RETURN
```
#### COMSET OFF

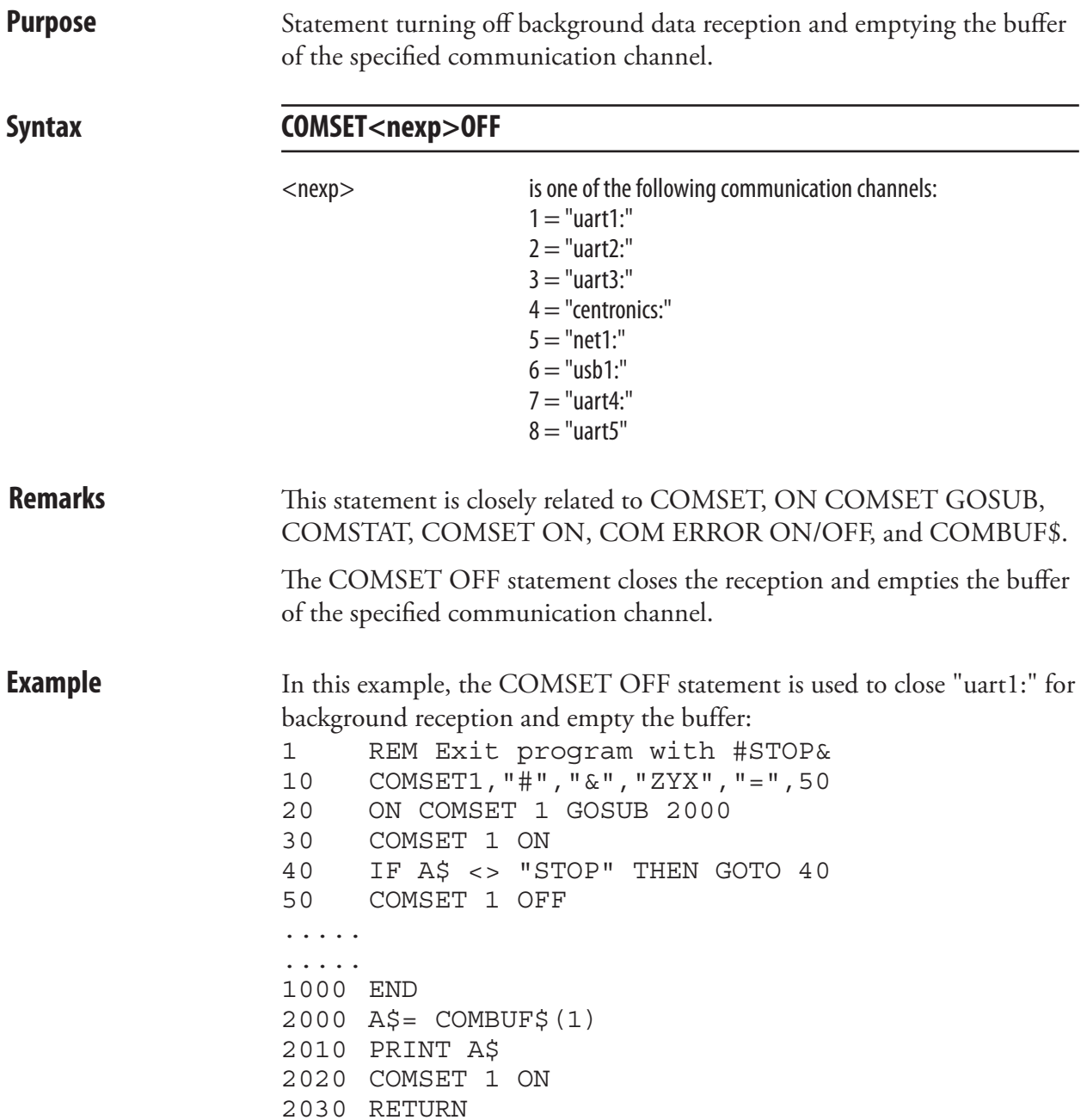

#### COMSET ON

**Purpose** Statement emptying the buffer and turning on background data reception on the specified communication channel.

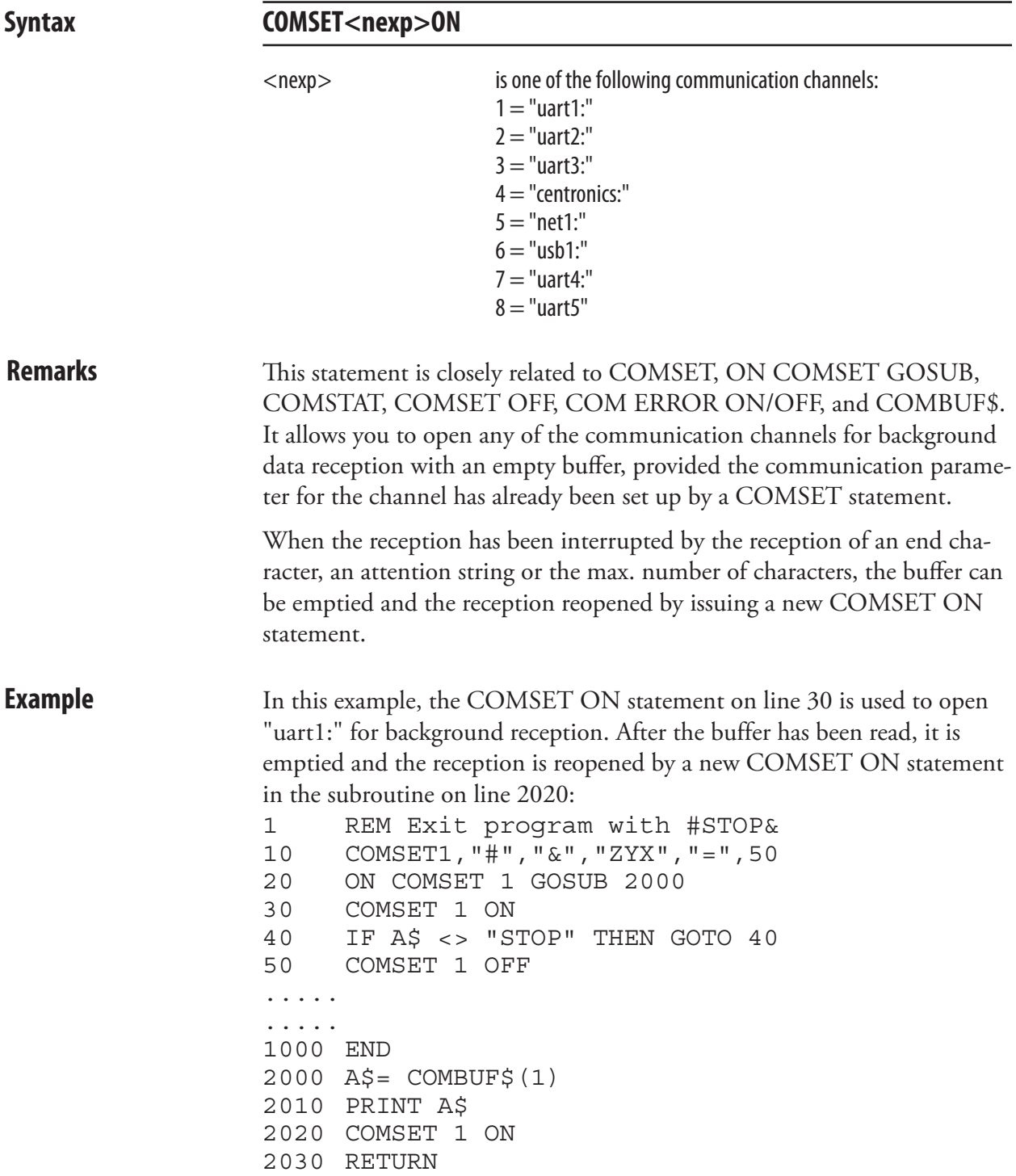

#### **COMSTAT**

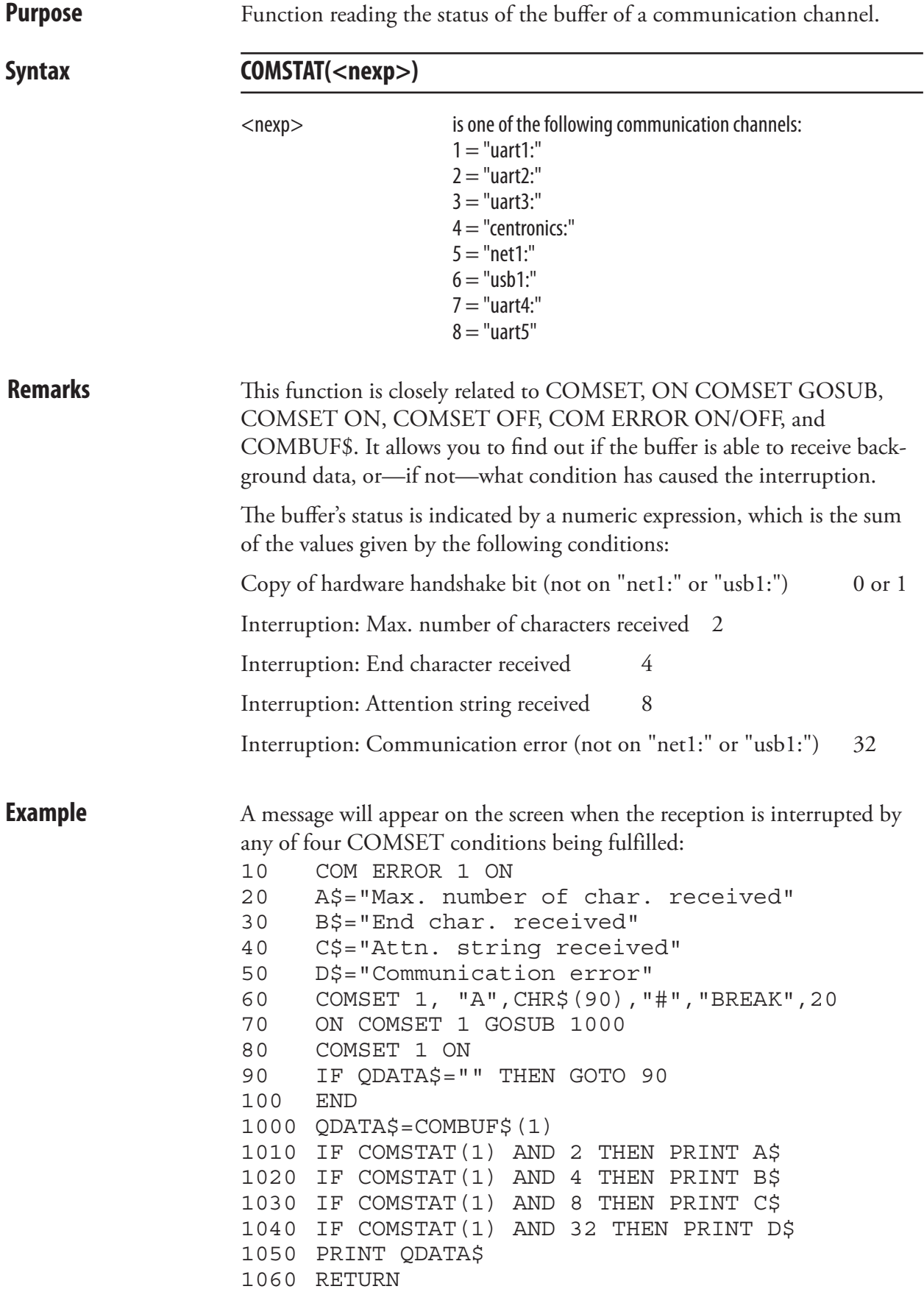

### **CONT**

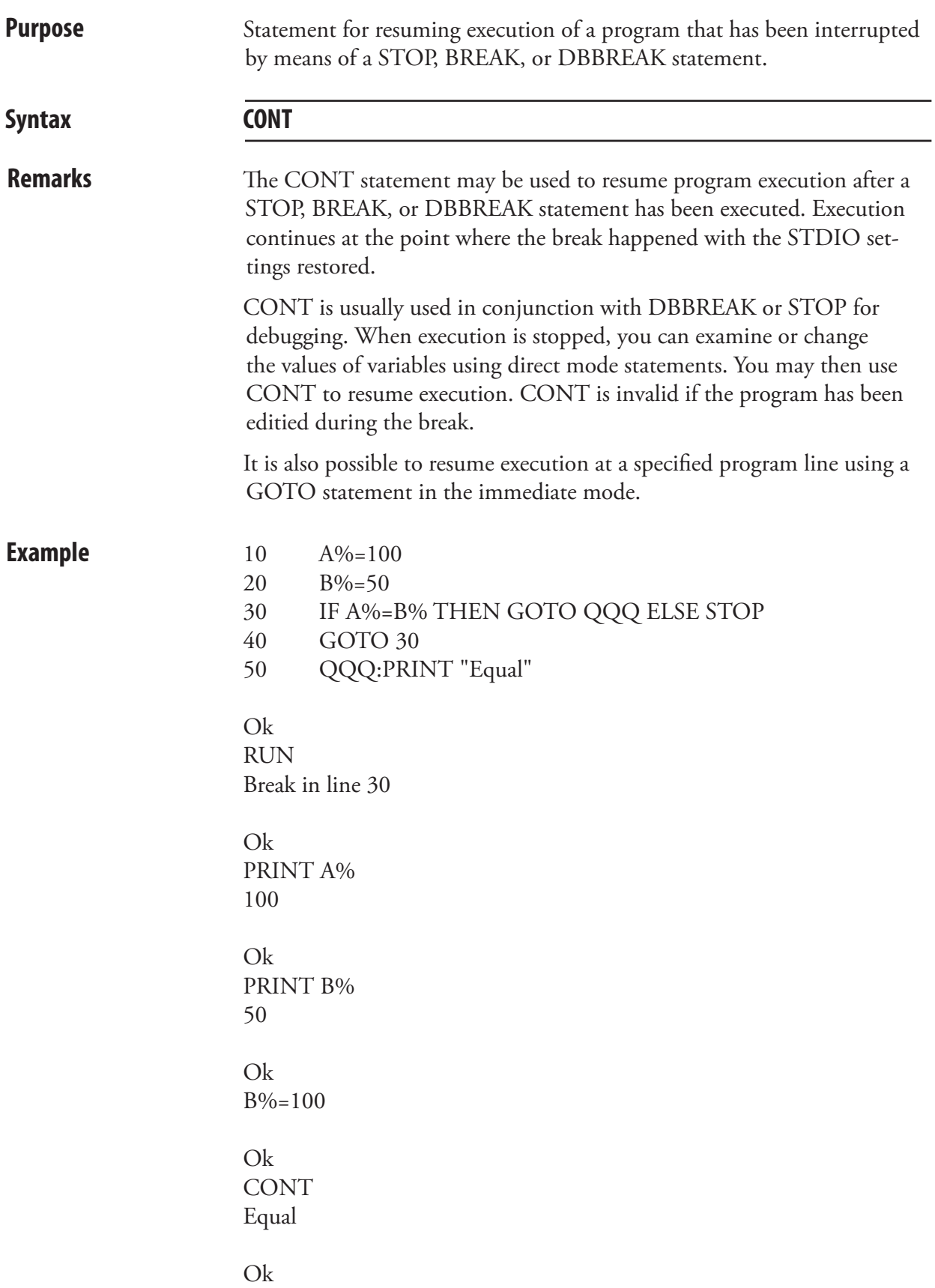

#### **COPY**

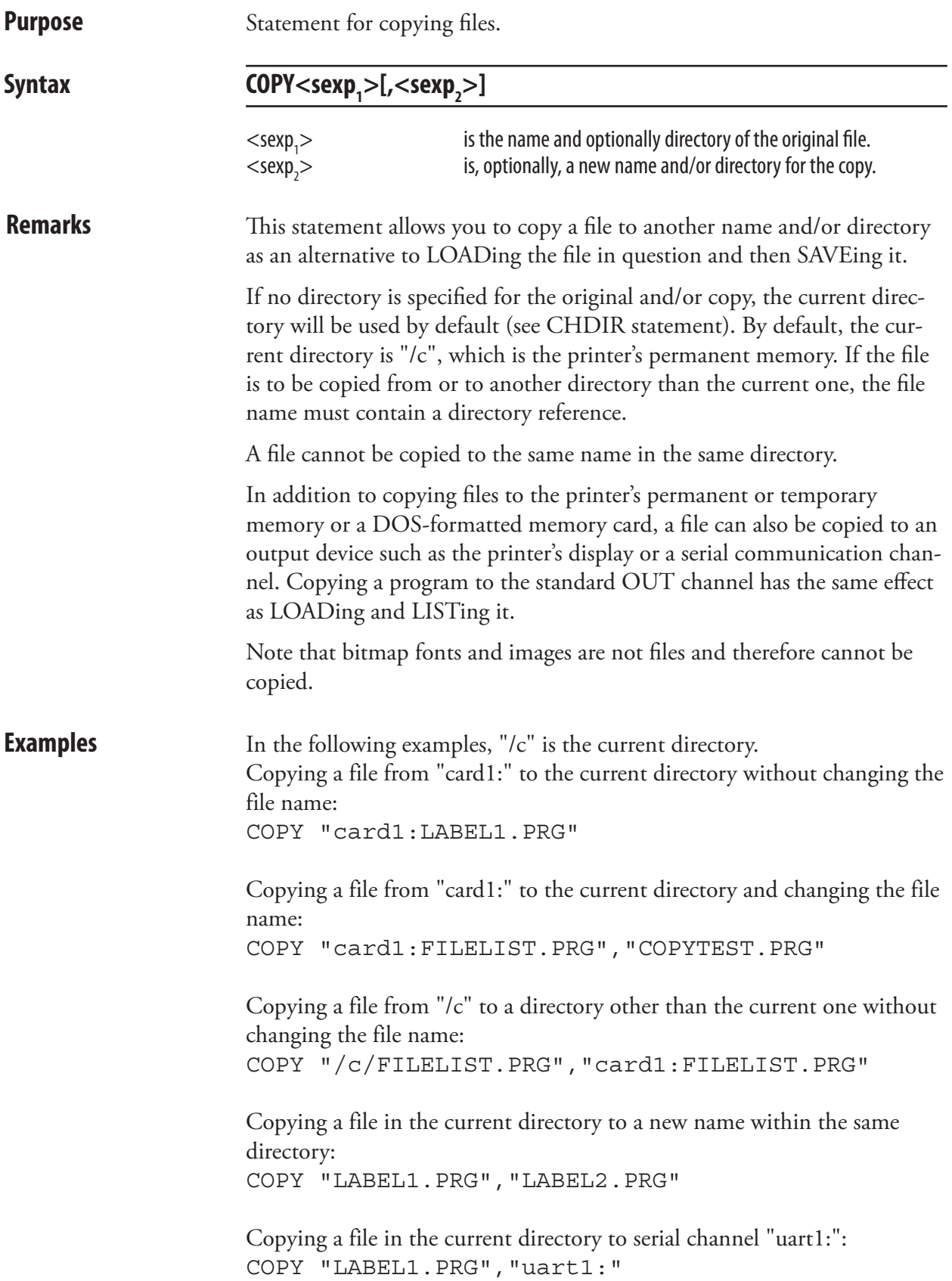

#### COUNT&

**Purpose** Statement for creating a counter (Intermec Direct Protocol only). Syntax **COUNT&** <sexp<sub>1</sub>>,<nexp<sub>1</sub>>,<sexp<sub>2</sub>>  $<$ sexp $>$ is the type of counter parameter to be set: START (start value) WIDTH (minimum number of digits) COPY (number of copies before update) INC (increment/decrement at update) STOP (stop value) RESTART (restart counting at this value)  $<$ nexp $>$ is the counter reference number (integers only)  $<$ sexp<sub>2</sub> $>$ is the parameter value **Remarks** This instruction can only be used in the Intermec Direct Protocol. The counters can be used in text and bar code fields and are global, which means that they are not connected to any special label or layout, but will be updated at every execution of PRINTFEED statements where the counter in question is used. Counters are designated using positive integers, for example 1, 2, or 3. When used for printing, they are referred to by "CNT<ncon>\$" variables, where <ncon> is the number of the counter as specified by COUNT&, for example CNT5\$. A counter variable without a matching counter will be regarded as a common string variable. The value of the start, stop, and restart parameters decide the type of counter (alpha or numeric). If different types of counter are specified in these parameters, the last entered parameter decides the type. Alpha counters count A-Z whereas numeric counters use numbers without any practical limit. Counters are not saved in the printer's memory, but will have to be recreated after each power up. Therefore, it may be wise to save the COUNT& statements as a file in the host. **START:** Decides the first value to be printed. If a single letter is entered (A-Z), the counter will become an alpha counter, and if one or several digits are entered the counter will be numeric. Numeric values can be positive or negative. Negative values are indicated by a leading minus sign. Default: 1 (numeric) or A (alpha)

#### COUNT&, cont.

#### **WIDTH:**

This parameter can only be used in numeric counters and decides the minimum number of digits to be printed. If the counter value contains a lesser number of digits, leading zero (0) characters will be added until the specified number of digits is obtained. If the number of digits in the counter value is equal to or larger than specified in the width parameter, the value will be printed in its entity.

Default: 1 (no leading zeros)

#### **COPY**:

Decides how many copies (labels etc.) will be printed before the counter is updated according to the INC parameter.

Default: 1

#### **INC:**

Decides by which value the counter should be incremented or decremented when it is updated. In case of decrementation, the value should contain a leading minus sign.

Default: 1

**STOP:**

Decides the value after which the counter should start all over again at the value specified by the RESTART parameter. If a single letter is entered (A-Z), the counter will become an alpha counter, and if one or several digits are entered the counter will be numeric. When a counter is decremented, a stop value less than the start value must be given, since the default stop value will never be reached.

Default: 2,147,483,647 (numeric) or Z (alpha)

#### **RESTART:**

Decides at which value the counter should start all over again after having exceeded the STOP parameter value. If a single letter is entered (A-Z), the counter will become an alpha counter, and if one or several digits are entered the counter will be numeric.

Default: 1 (numeric) or A (alpha)

**Examples** In this example, a counter is created. It will start at number 100 and be updated by a value of 50 after every second label until the value 1000 is reached. Then the counter will start again at the value 200. All values will be expressed as 4-digit numbers with leading zeros.

> COUNT& "START",1,"100" ↵ COUNT& "WIDTH",1,"4" ↵ COUNT& "COPY",1,"2" ↵ COUNT& "INC",1,"50" ↵ COUNT& "STOP",1,"1000" ↵ COUNT& "RESTART",1,"200" ↵

## CURDIR\$

**Purpose** Function returning the current directory as the printer stores it.

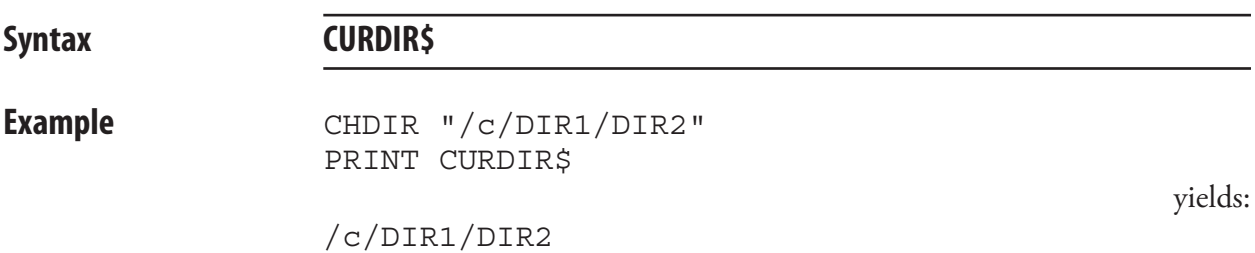

#### **CSUM**

**Purpose** Statement calculating the checksum of an array of strings.

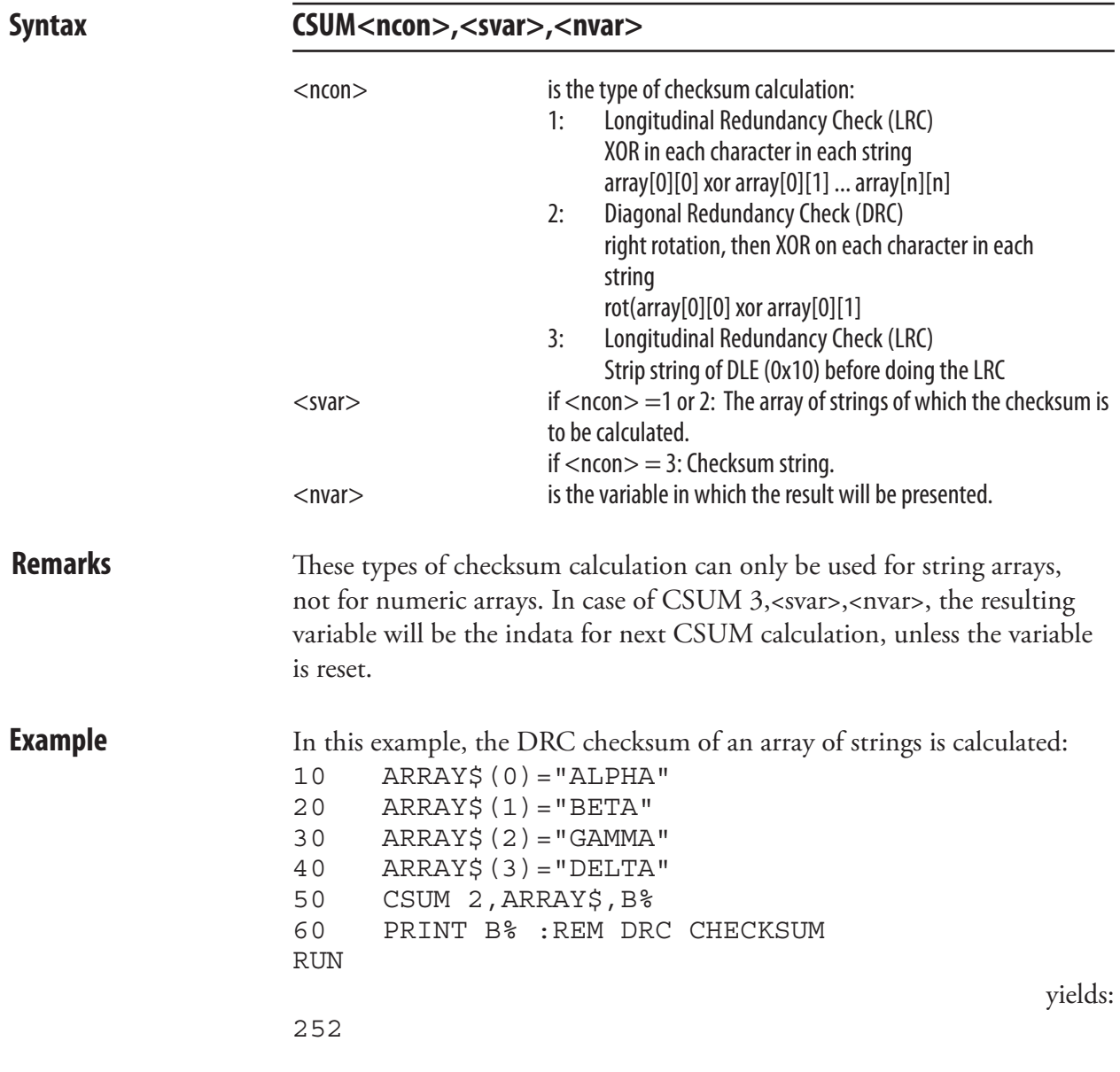

# **CUT**

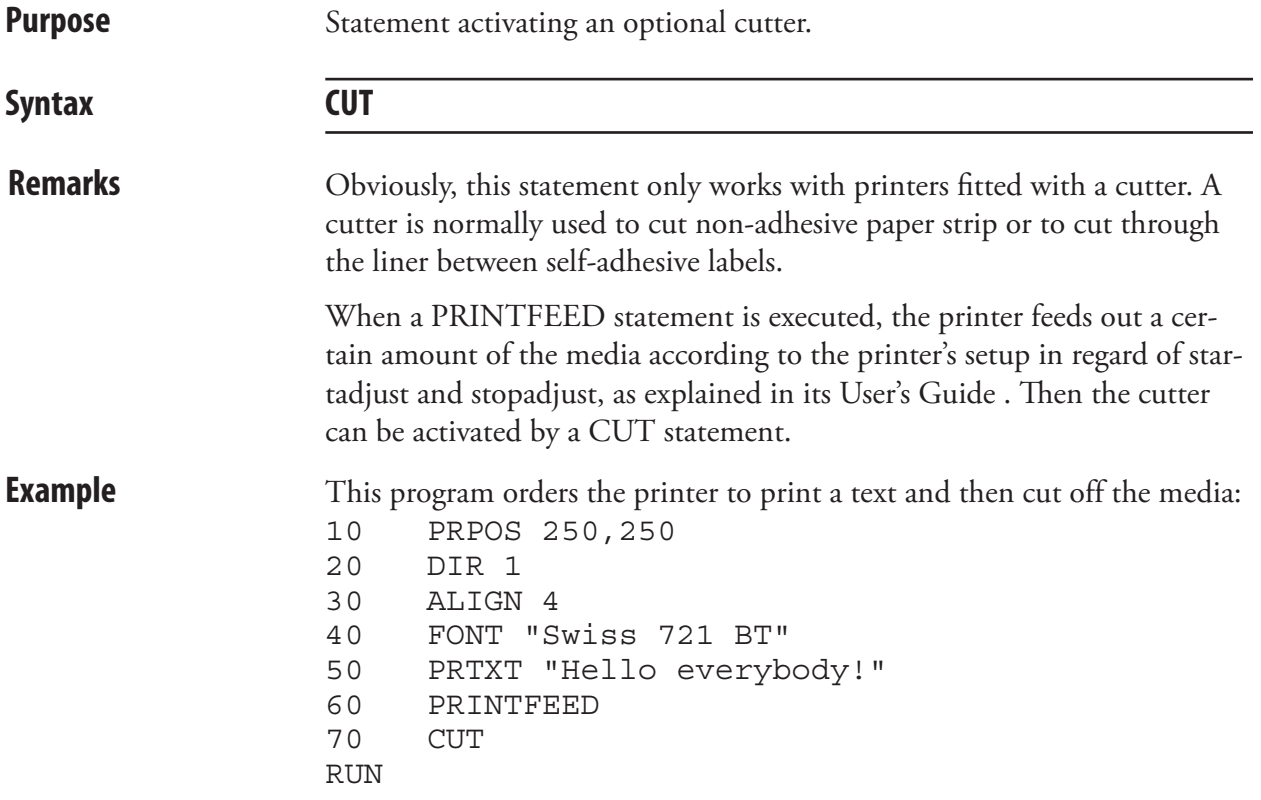

#### CUT ON/OFF

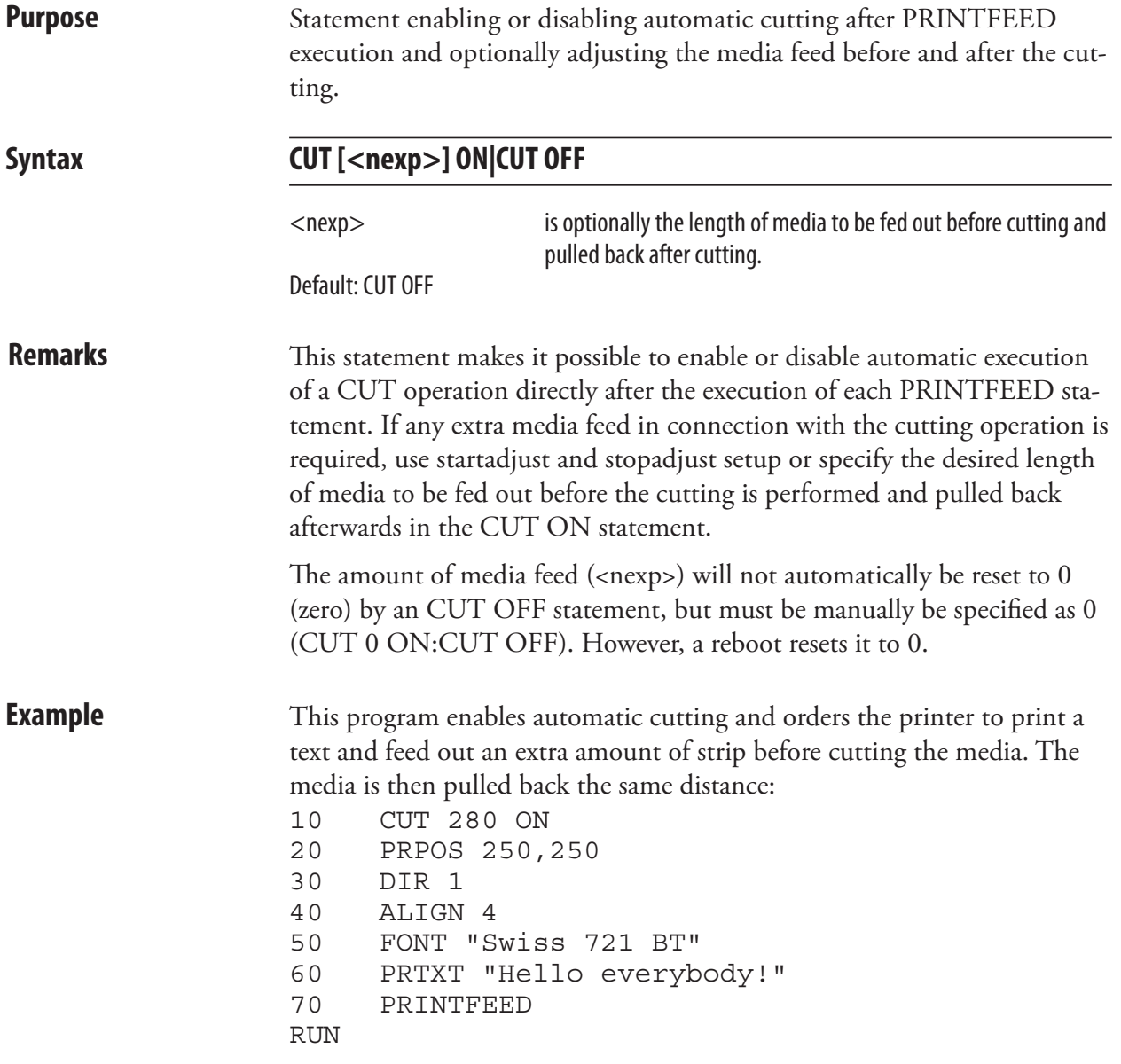

### DATE\$

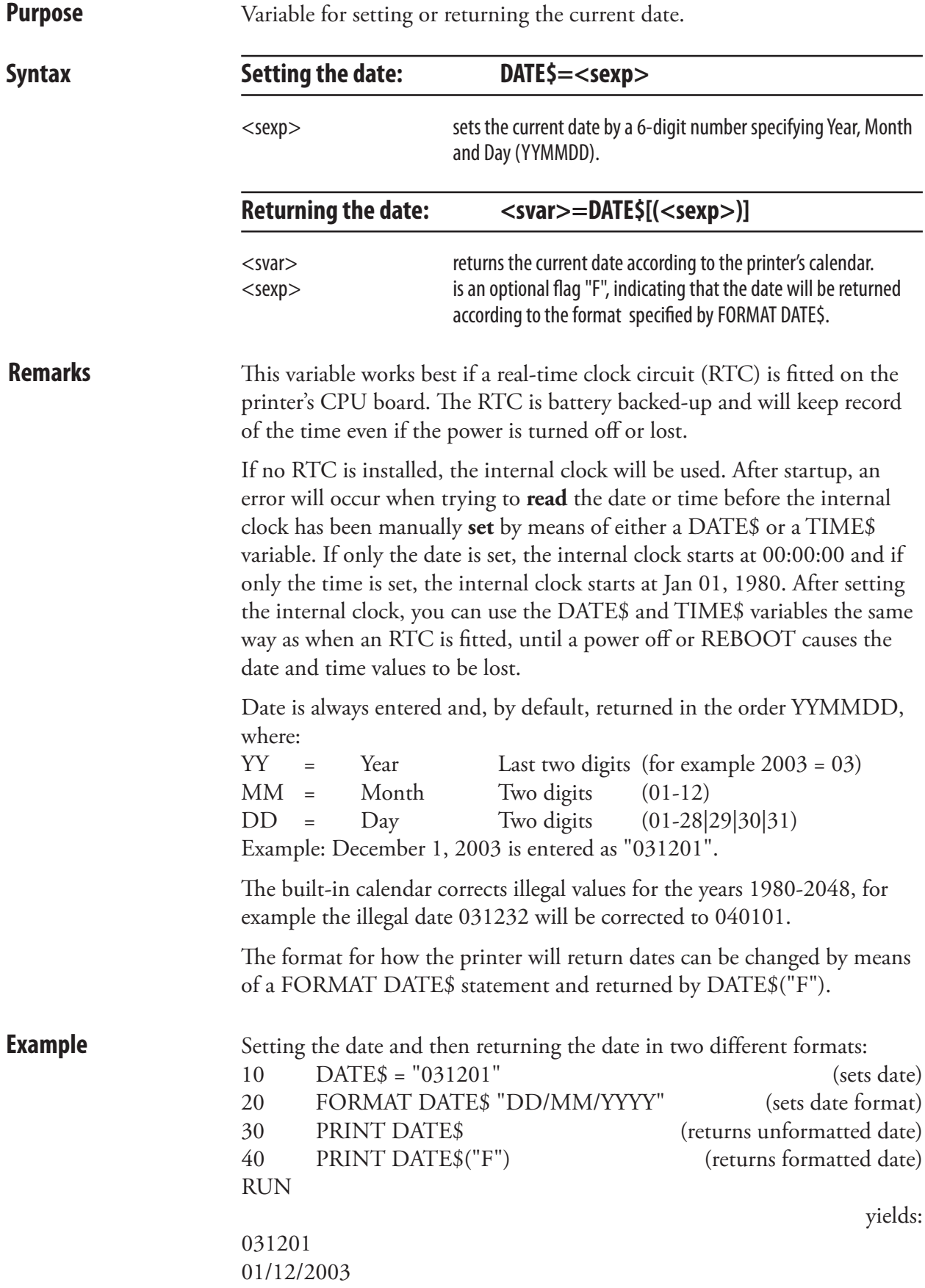

#### DATEADD\$

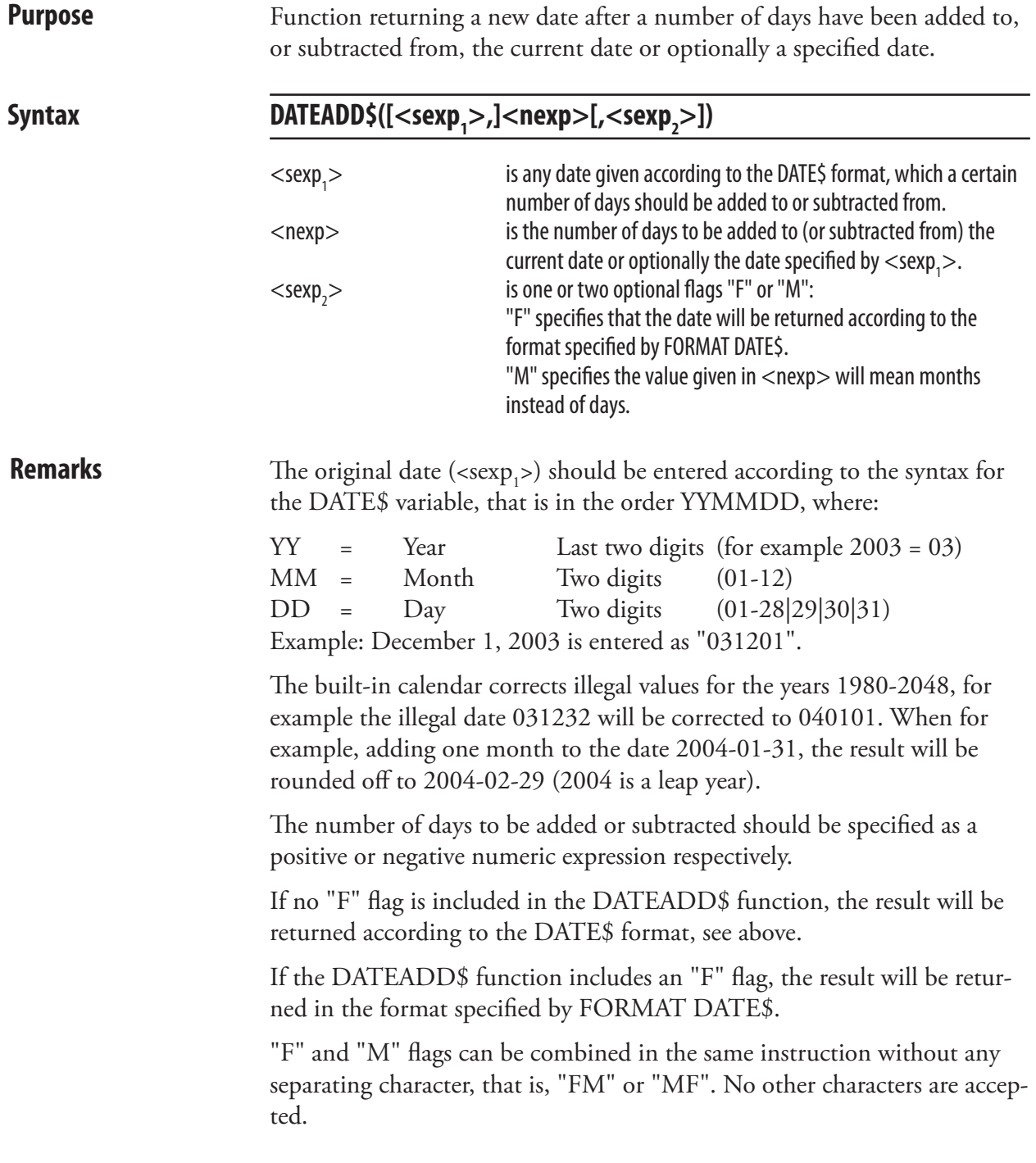

### DATEADD\$, cont.

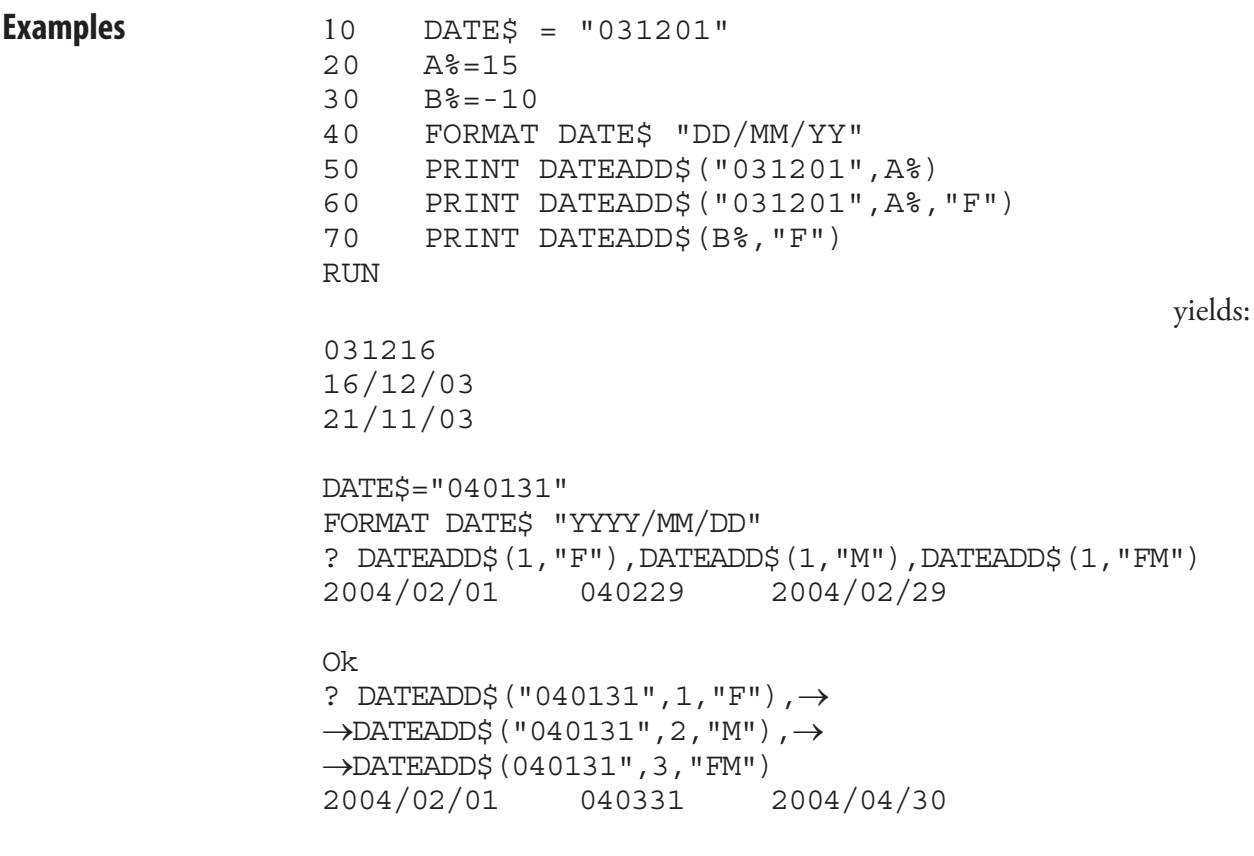

Ok

#### **DATEDIFF**

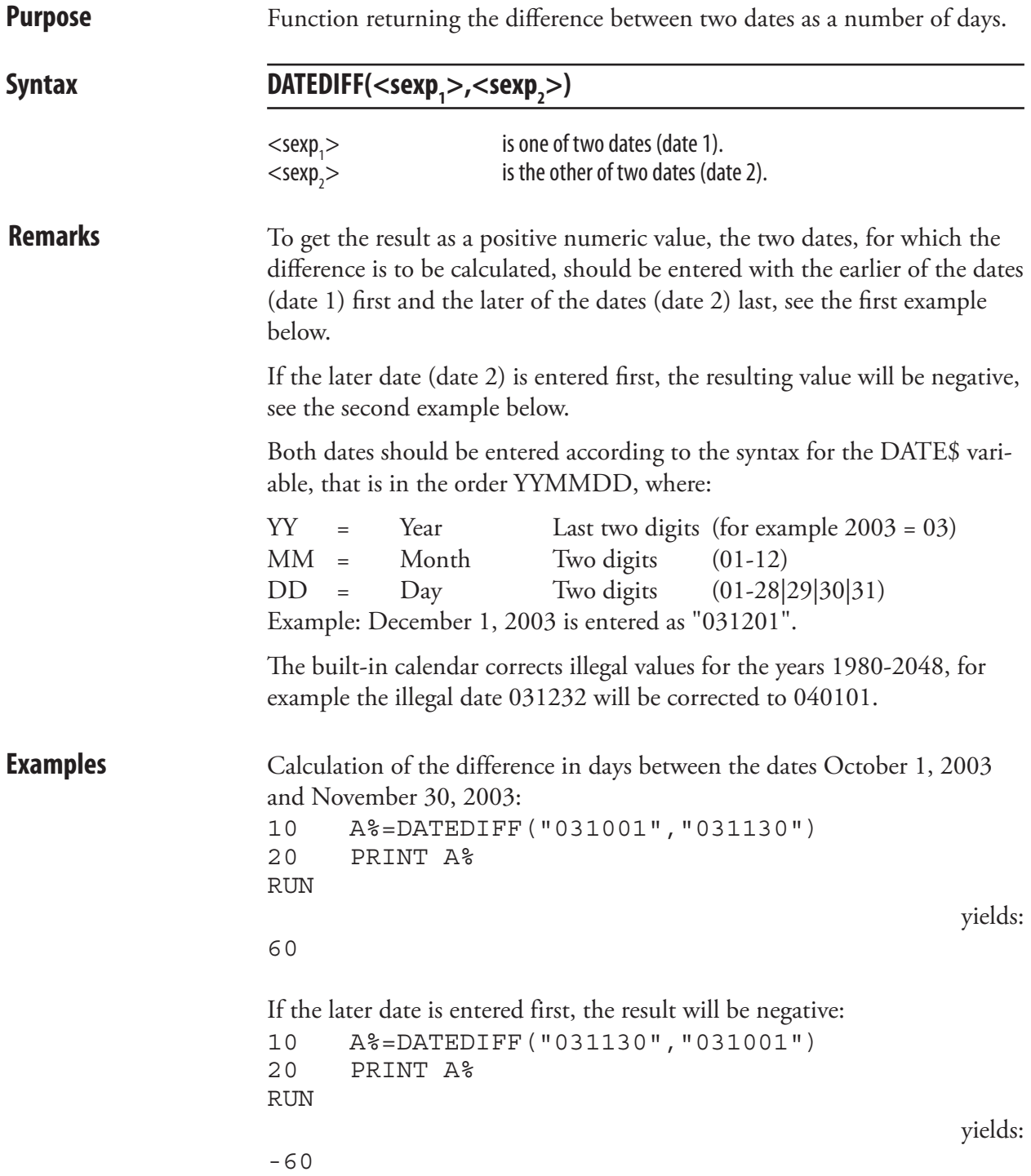

#### **DBBREAK**

**Purpose** Statement for adding or deleting a breakpoint for the Fingerprint Debugger.

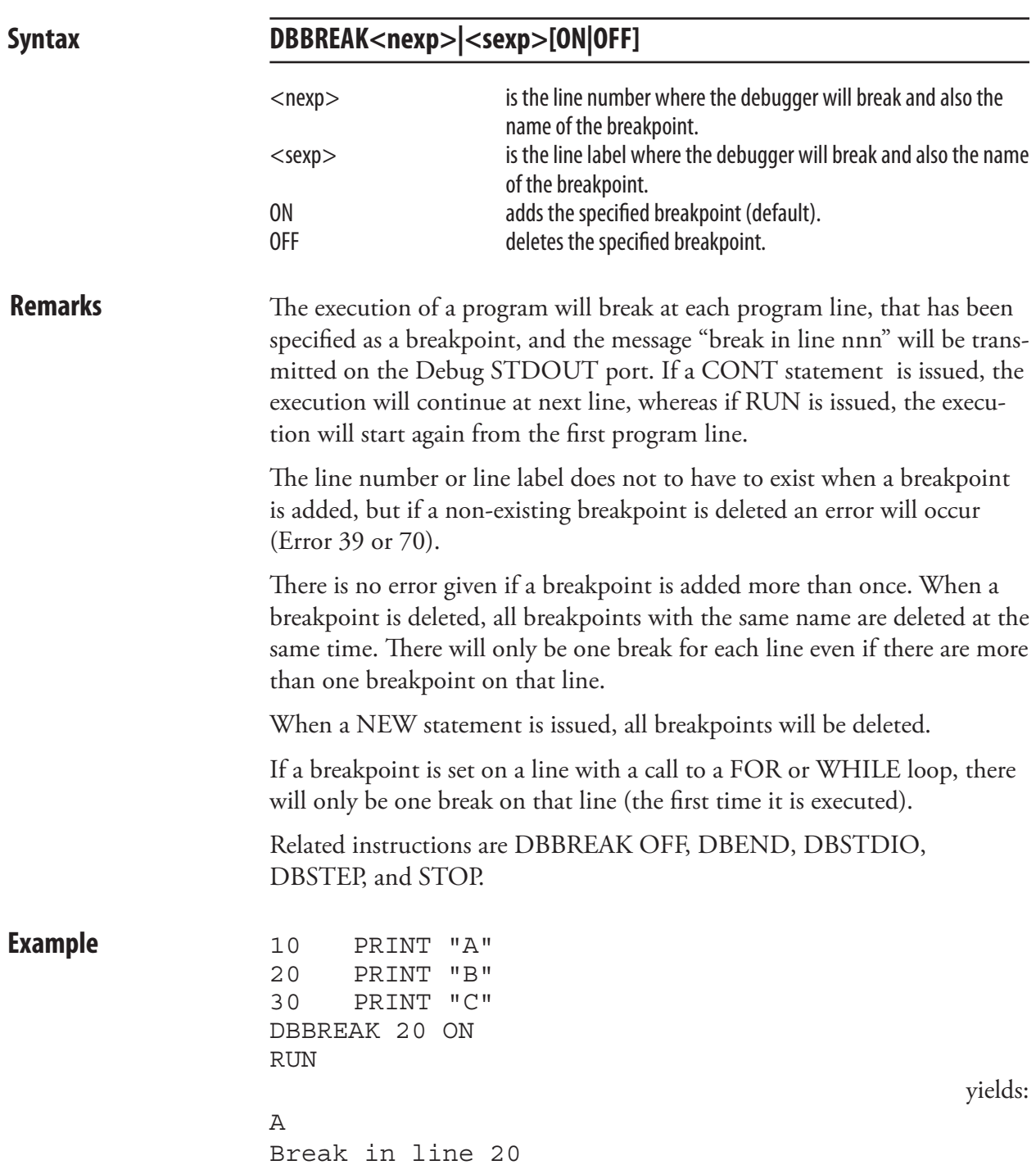

#### DBBREAK OFF

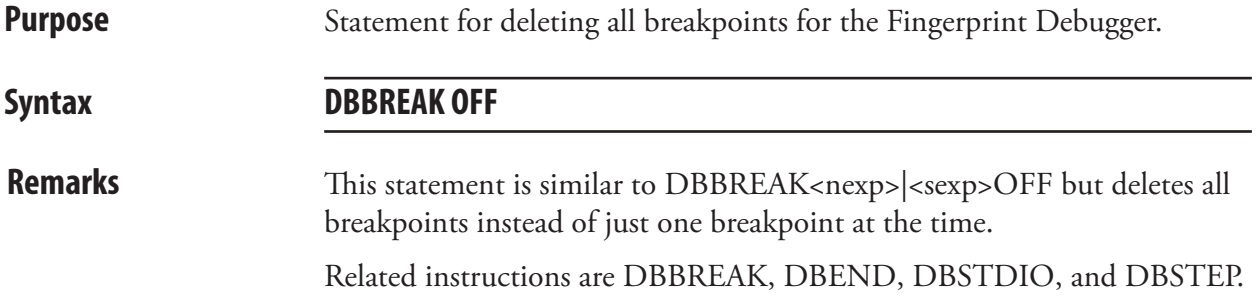

#### DBEND

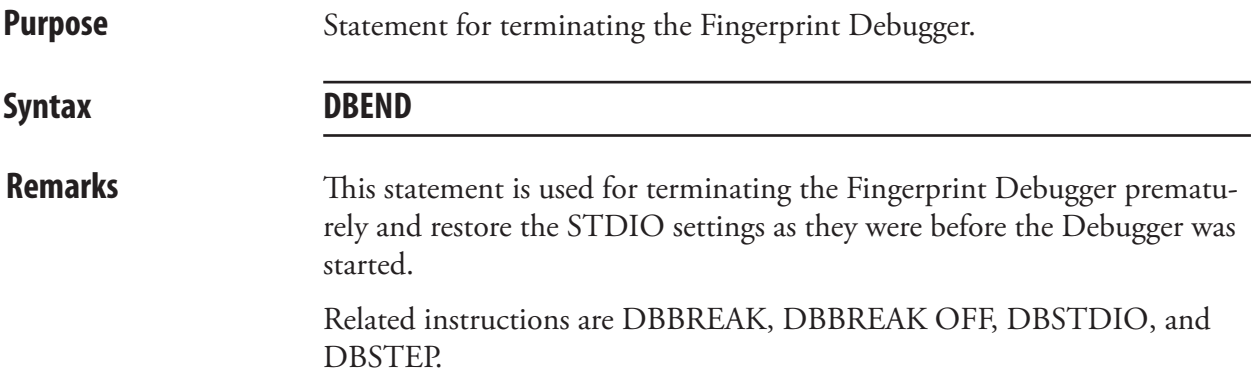
#### DBSTDIO

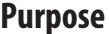

**Purpose** Statement for selecting the standard IN/OUT channel for the Fingerprint Debugger.

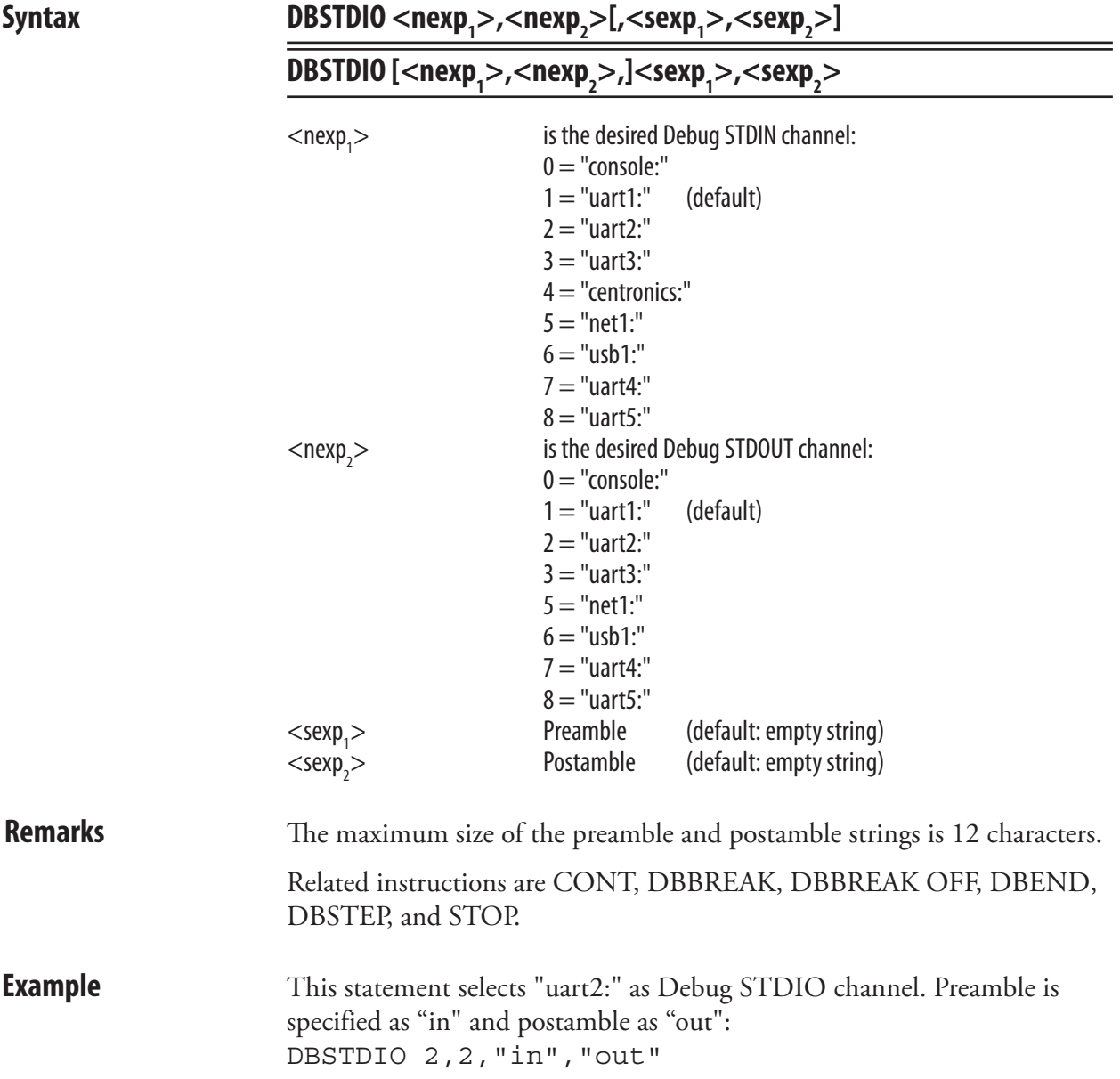

### **DBSTEP**

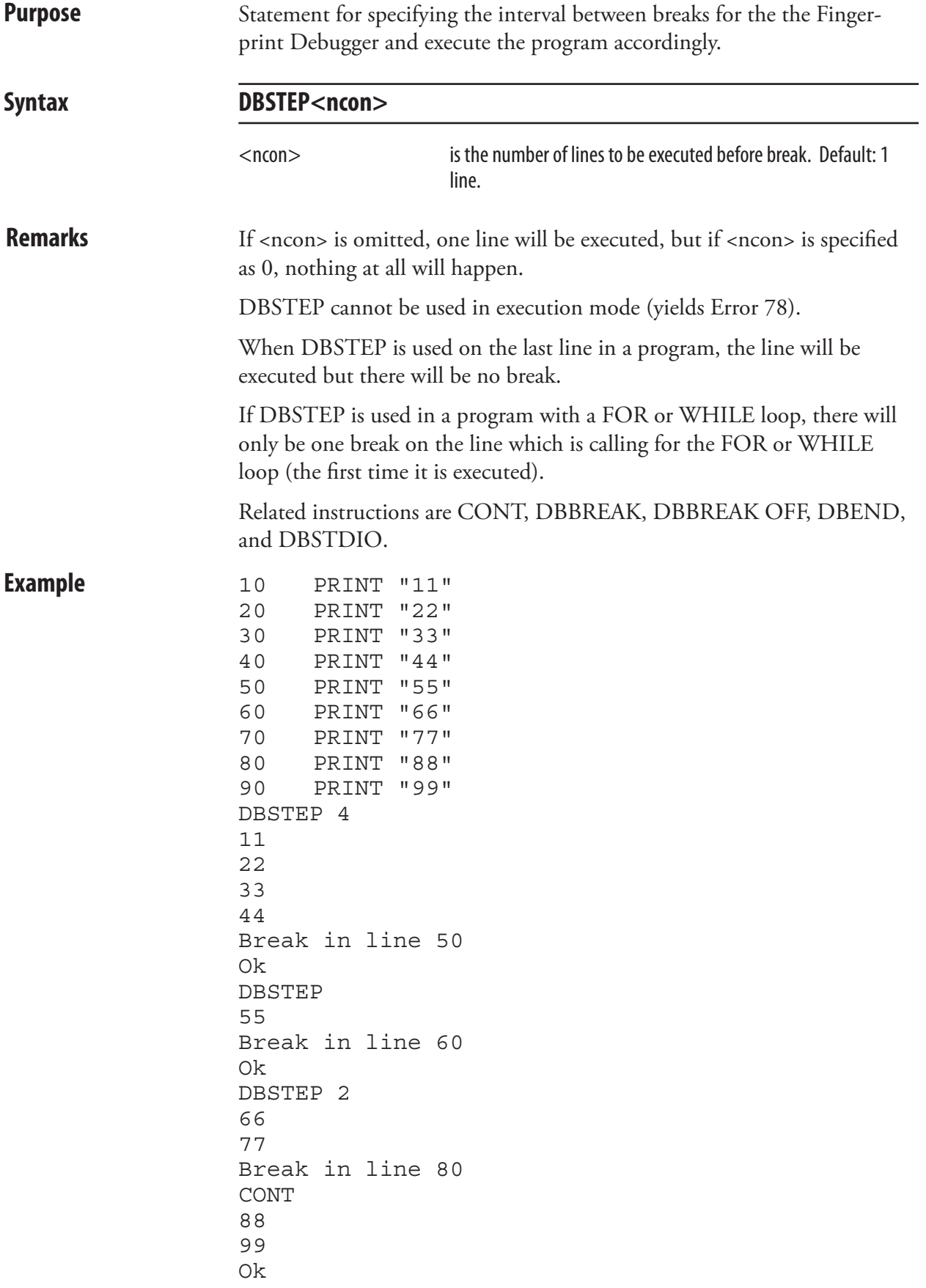

#### DELETE

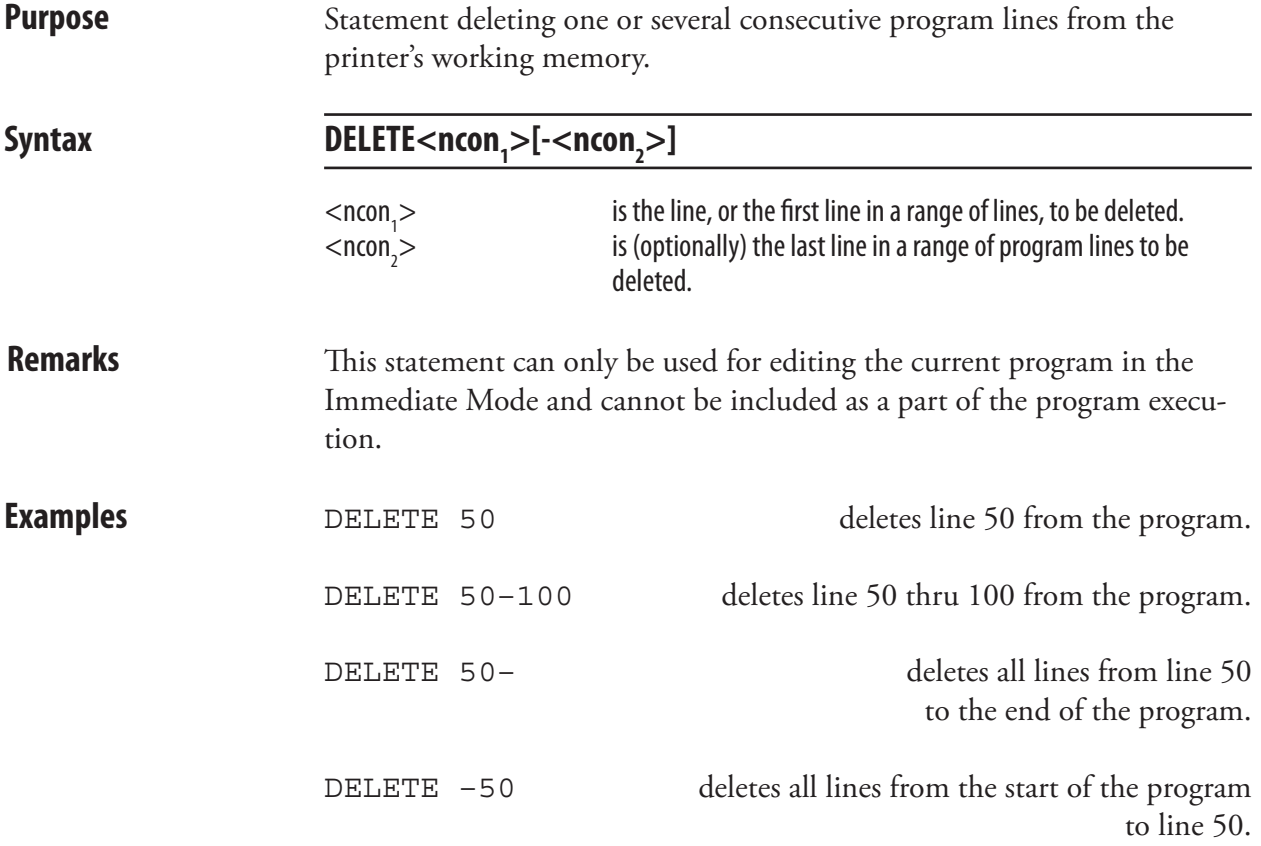

# DELETEPFSVAR

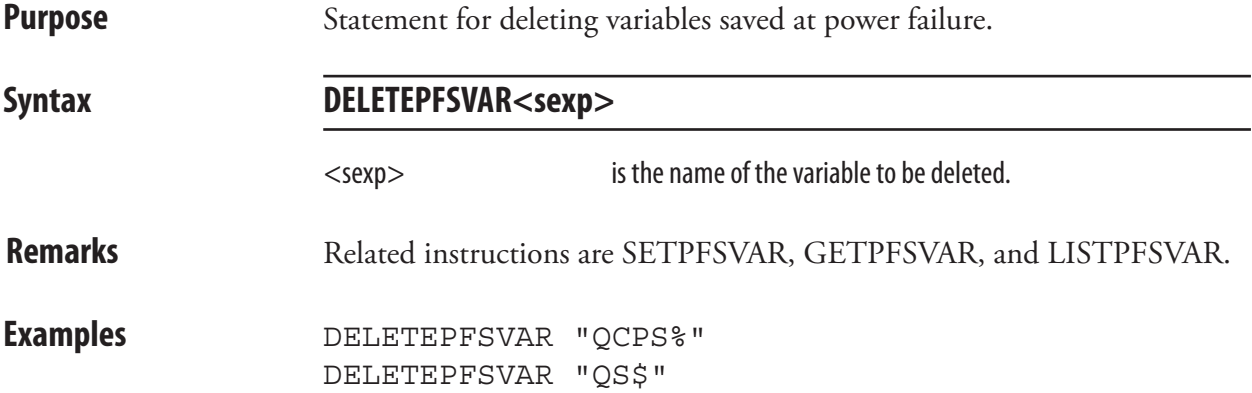

#### DEVICES

**Syntax DEVICES**

**Purpose** Statement for returning the names of all devices on the standard OUT channel.

**Remarks** All devices available to the user in the Intermec Fingerprint firmware will be listed, regardless if they are installed or not. The only exception is that centronics: will be listed for the EasyCoder PD41 only if installed. There are also a number of devices for internal use only. The list below indicates if and how the device can be OPENed (see OPEN statement). If you try to OPEN a device, which is not fitted or is disconnected, the message "Error in file name" will be printed to the standard OUT channel (see SETST-DIO). Note that all names of devices are lowercase and most are appended by a colon (:).

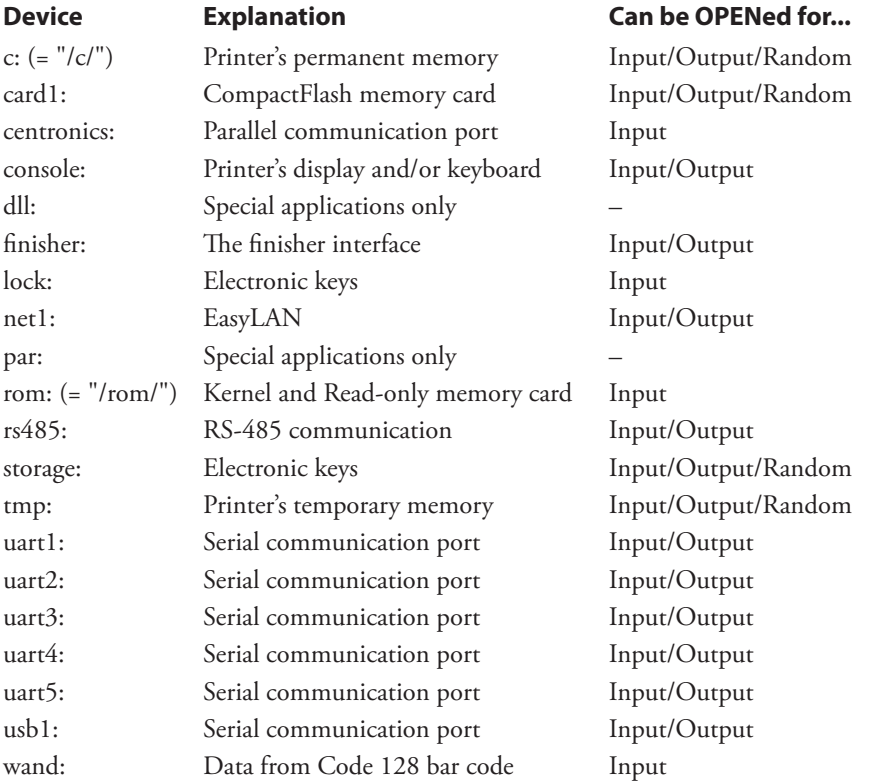

**c:** or **/c/** is the printer's permanent read/write memory (Flash SIMMs). It supports file system with directories and will retain its content when the power is switched off. For compatibility with programs created in previous versions of Intermec Fingerprint, the designation "ram:" will also be accepted.

**card1:** is a read/write DOS-formatted CompactFlash memory card inserted in the printer's memory card adapter.

**centronics:** is the Centronics parallel port. Three different types can be selected by means of SYSVAR(25).

#### DEVICES, cont.

**console:** is the printer's display and keyboard. The keyboard can be used for input only and the display for output only.

**dll:** is used for special applications only.

**finisher:** is the device controlling the finisher interface, where for instance a cutter can be connected.

**lock:** is an electronic key items that has been specified as locks by means of special software. An electronic key may contain several key items with different properties (counter, lock, or storage). The device name calls all key items with the corresponding properties. Each key item has a 4-character name, usually appended by a delimiter (?) and a 4-character password. Also see OPEN statement.

**net1:** is the communication channel for an EasyLAN interface board.

**par:** is used for special applications only.

**rom:** or **/rom/** is both the read-only kernel sectors in the Boot-Bank flash SIMM, and any resource files on a CompactFlash memory card inserted in the printer's memory card adapter. It supports file system with directories.

**rs485:** is used in connection with RS-485 point-to-point or multidrop communication to specify that the RS-485 protocol is used and to specify the protocol address of the unit, for example "rs485:23".

**storage:** is all electronic key items in the printer that has been specified as storages by means of special software. Note that this memory is comparatively slow.

**tmp:** is the printer's temporary read/write memory (SDRAM SIMMs). It will lose its content when the power is turned off or at a power failure. Thus, do not use SDRAM for valuable data that cannot be recreated, but copy it to "/c/". One advantage of using "tmp:" instead of "/c" is that data can be written to SDRAM faster than to the flash memory. To speed up operation, the Intermec Fingerprint firmware (except program modules with dynamic downloading) is copied from "/rom/" to "tmp:" at startup and used from "tmp:".

**uart1:** is the standard RS-232 port.

**uart2:** is an additional serial port on an optional interface board.

**uart3:** is an additional serial port on an optional interface board.

**uart4:** is an additional serial port on an optional interface board.

**uart5:** is an additional serial port on an optional interface board.

**usb1:** is the standard USB (Universal Serial Bus) port.

**wand:** is any input from an Code 128 bar code not containing any FNC3 character via a bar code wand or reader connected to the wand interface.

# DEVICES, cont.

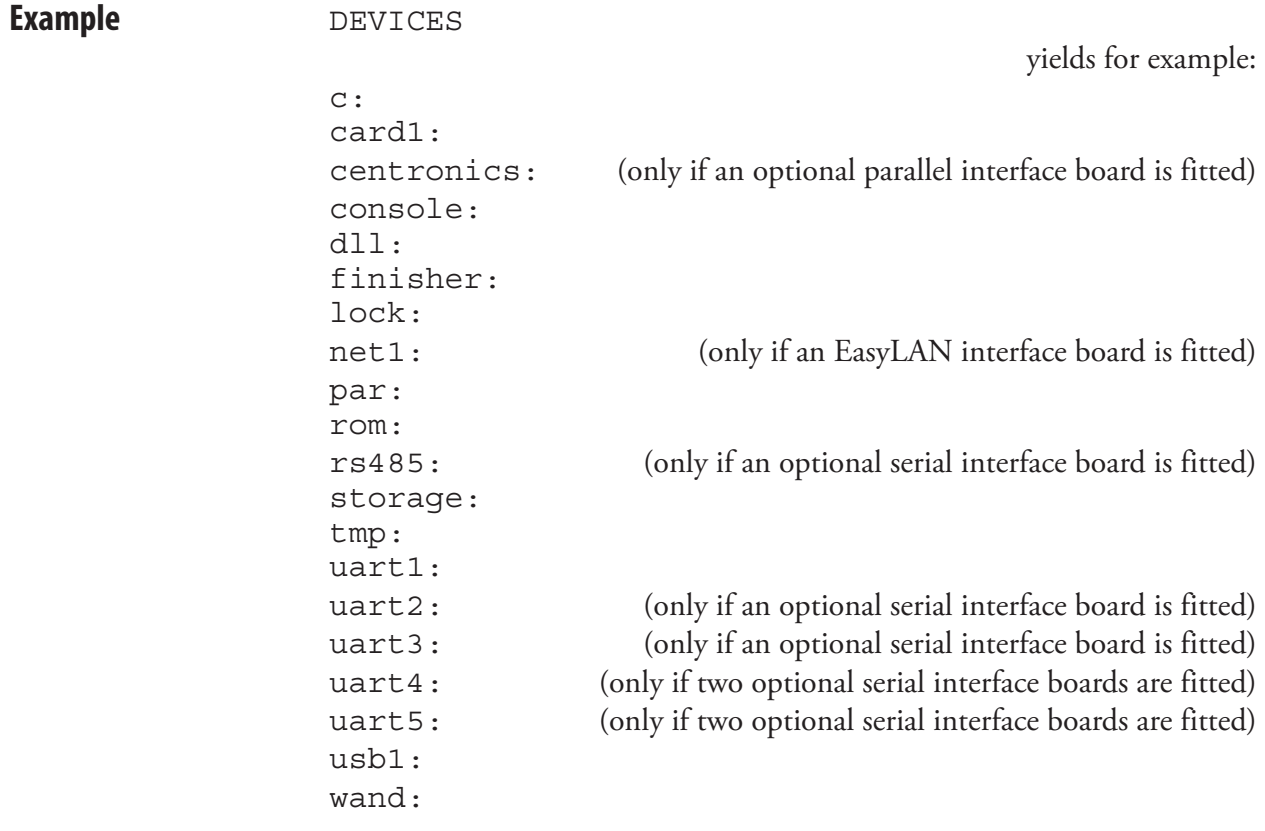

#### DIM

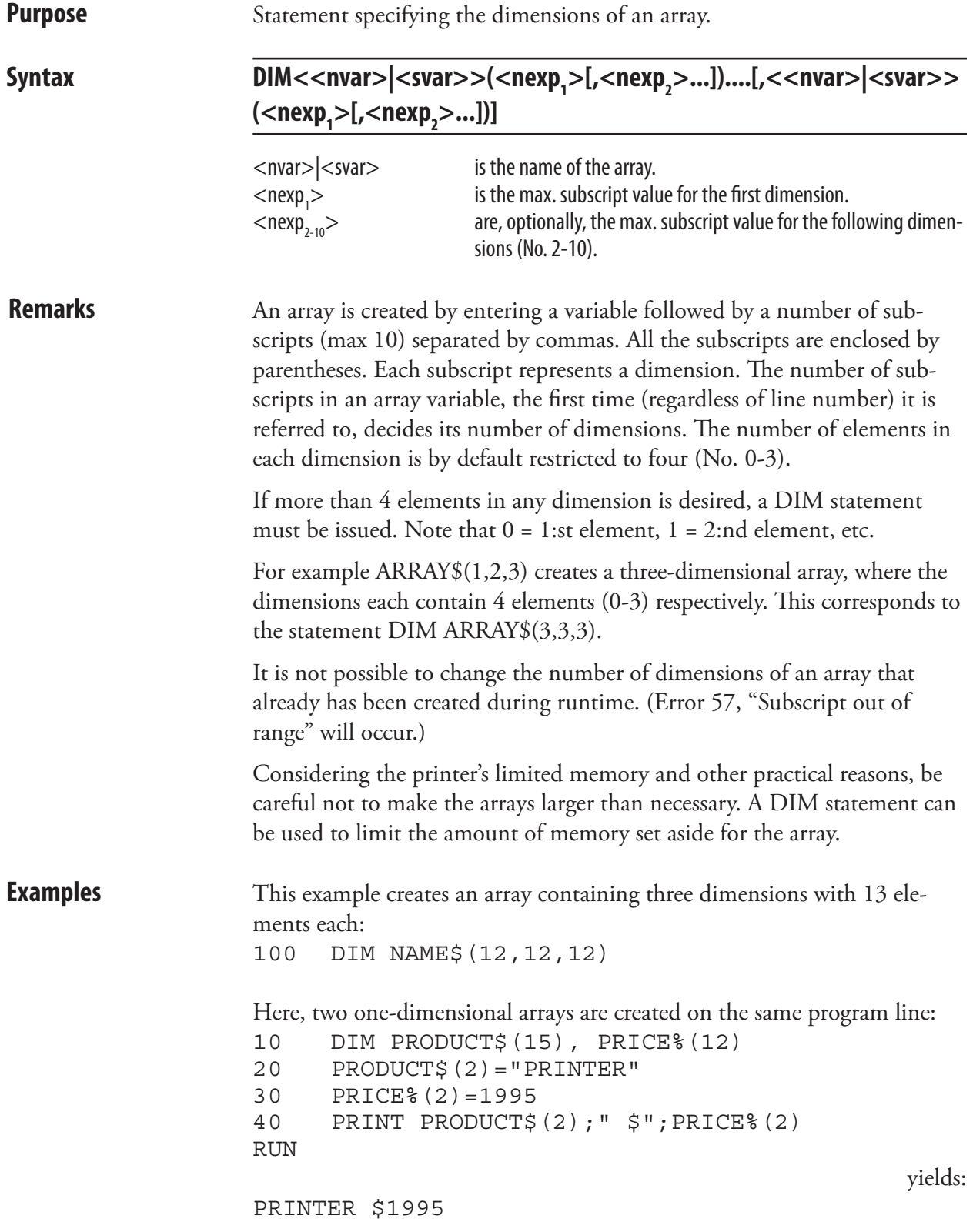

# DIR

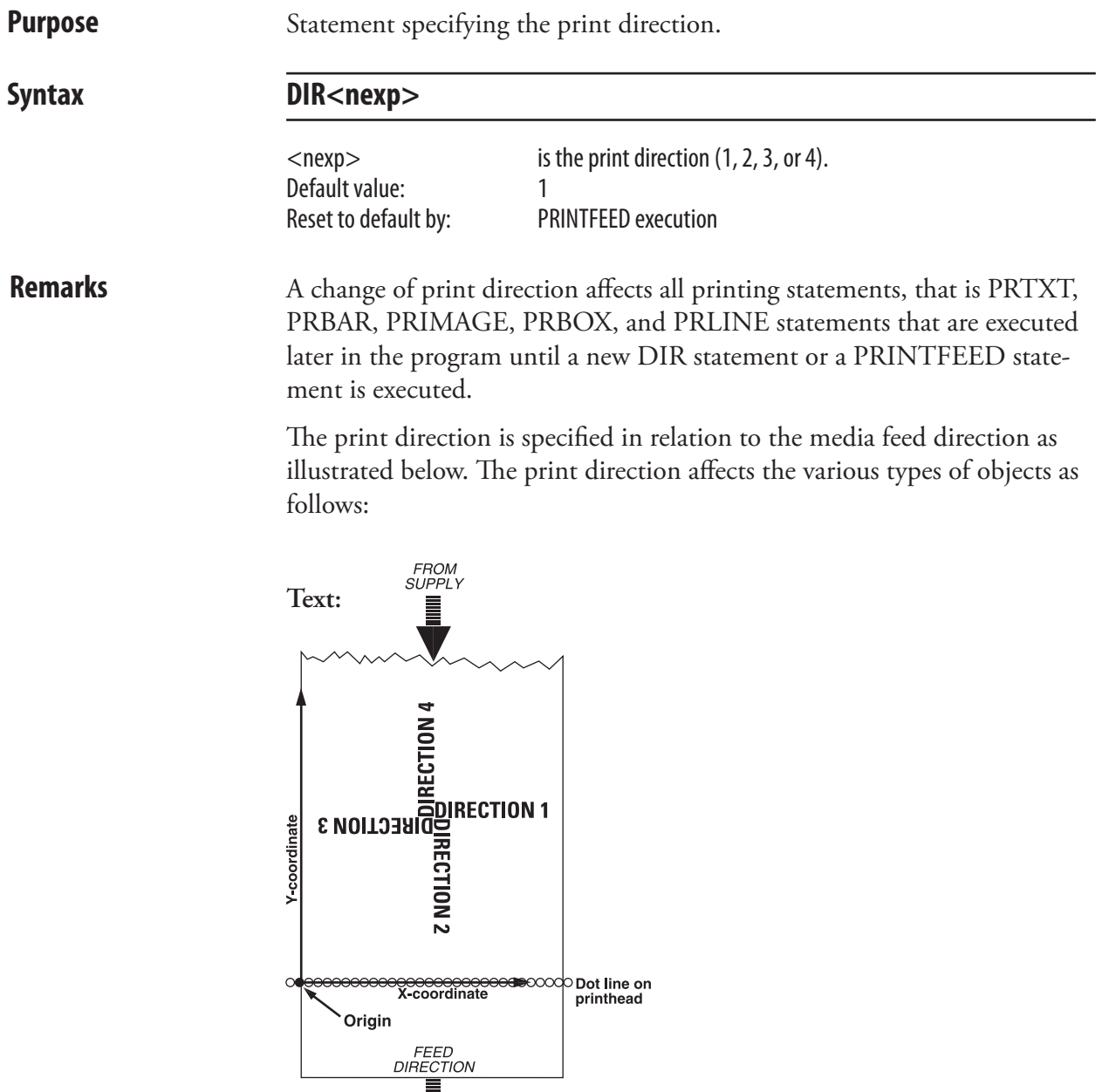

÷

#### DIR, cont.

**Bar Codes:**

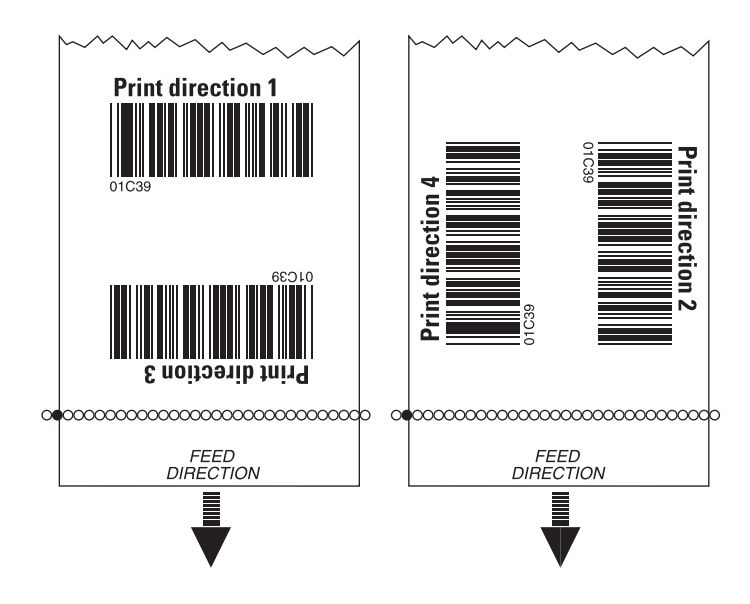

*Horizontal "picket fence" printing vs. vertical "ladder" printing.*

**Images:**

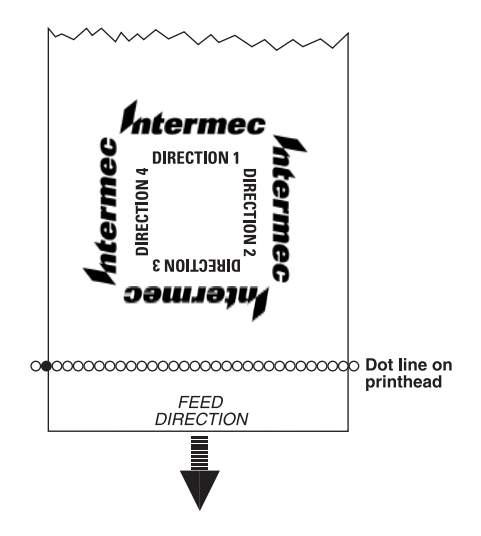

The relation of the image and the print direction depends how the image was drawn. An image can only be "rotated" 180˚. Thus, it may be useful to have two copies of the image available with different extensions for either horizontal or vertical printing:

DIR 1 & 3, use extension .1 DIR 2 & 4, use extension .2

#### DIR, cont.

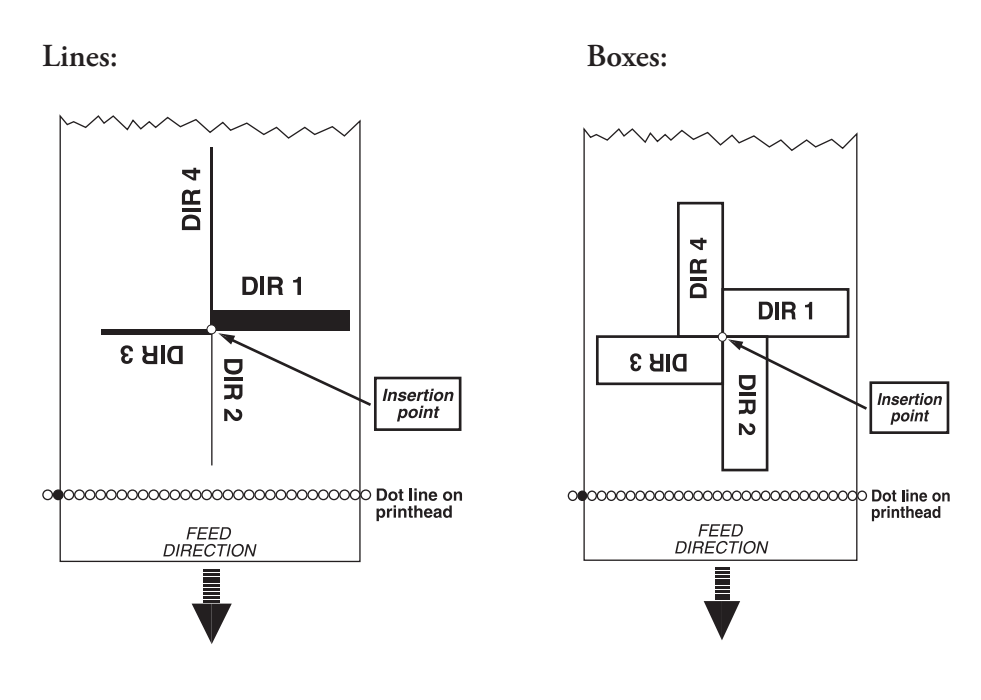

**Examples** Printing a label with one line of text and drawing a line beneath the text:

 PRPOS 30,300 DIR 1 ALIGN 4 FONT "Swiss 721 BT",18 PRTXT "TEXT PRINTING" PRPOS 30,280 PRLINE 555,10 PRINTFEED RUN

Printing the same information vertically necessitates new positioning to avoid Error 1003, "Field out of label."

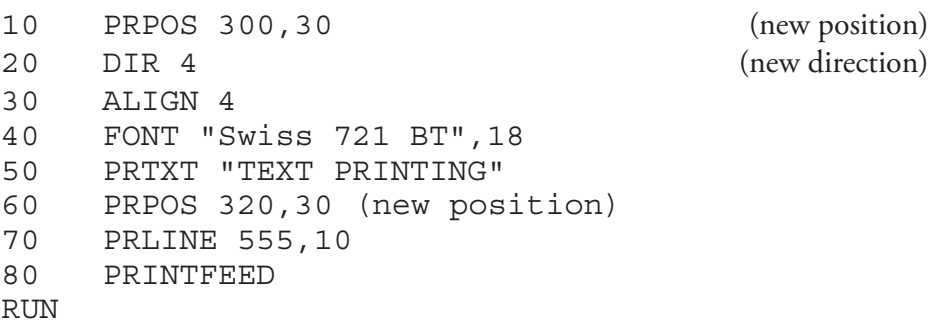

#### DIRNAME\$

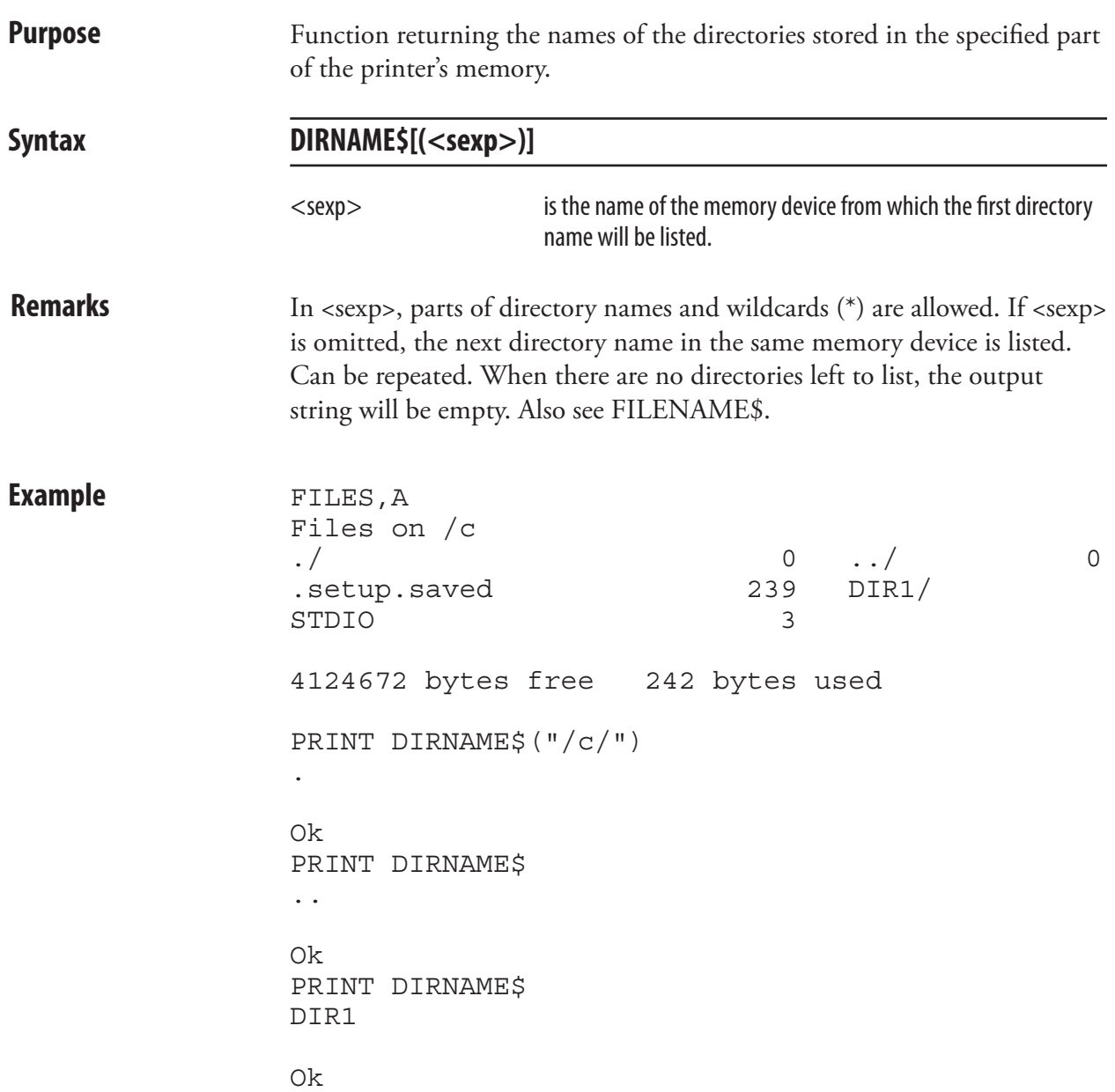

#### **END**

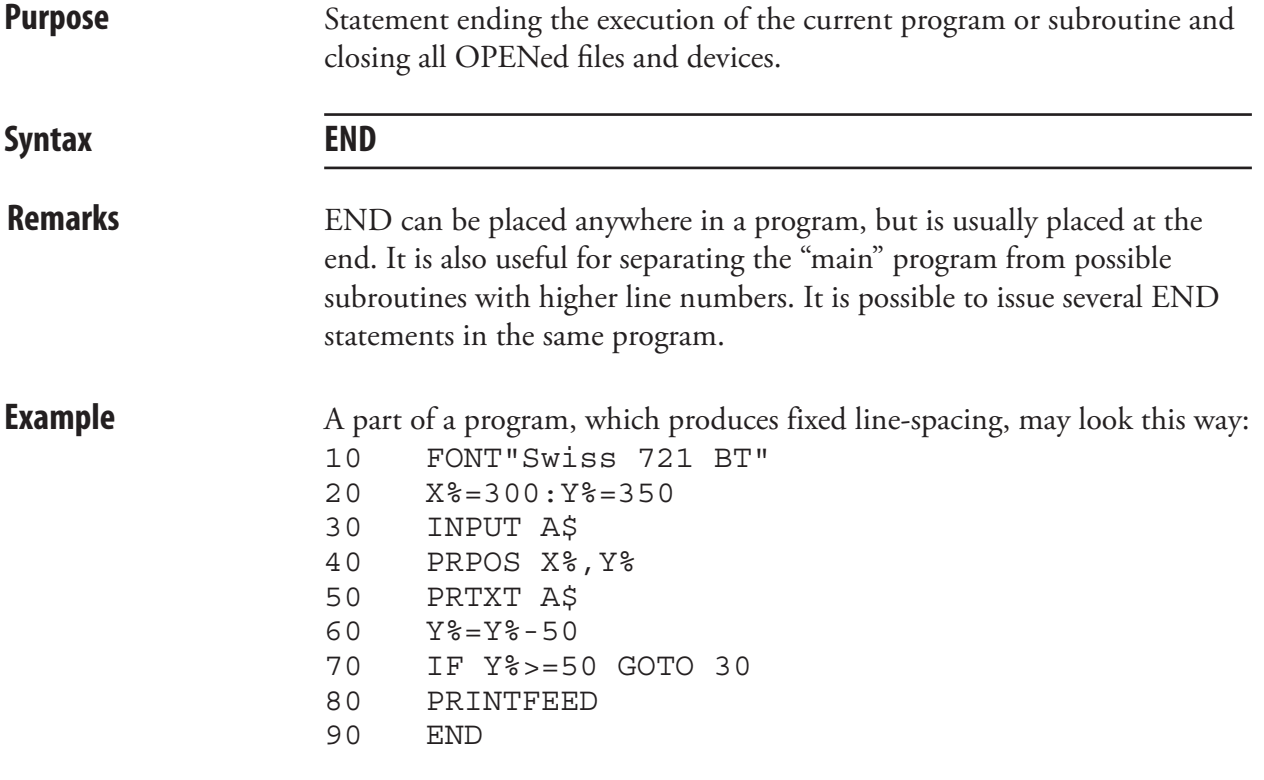

The Y-coordinate will be decremented by 50 dots for each new line until it reaches the value 50. The END statement terminates the program.

# EOF

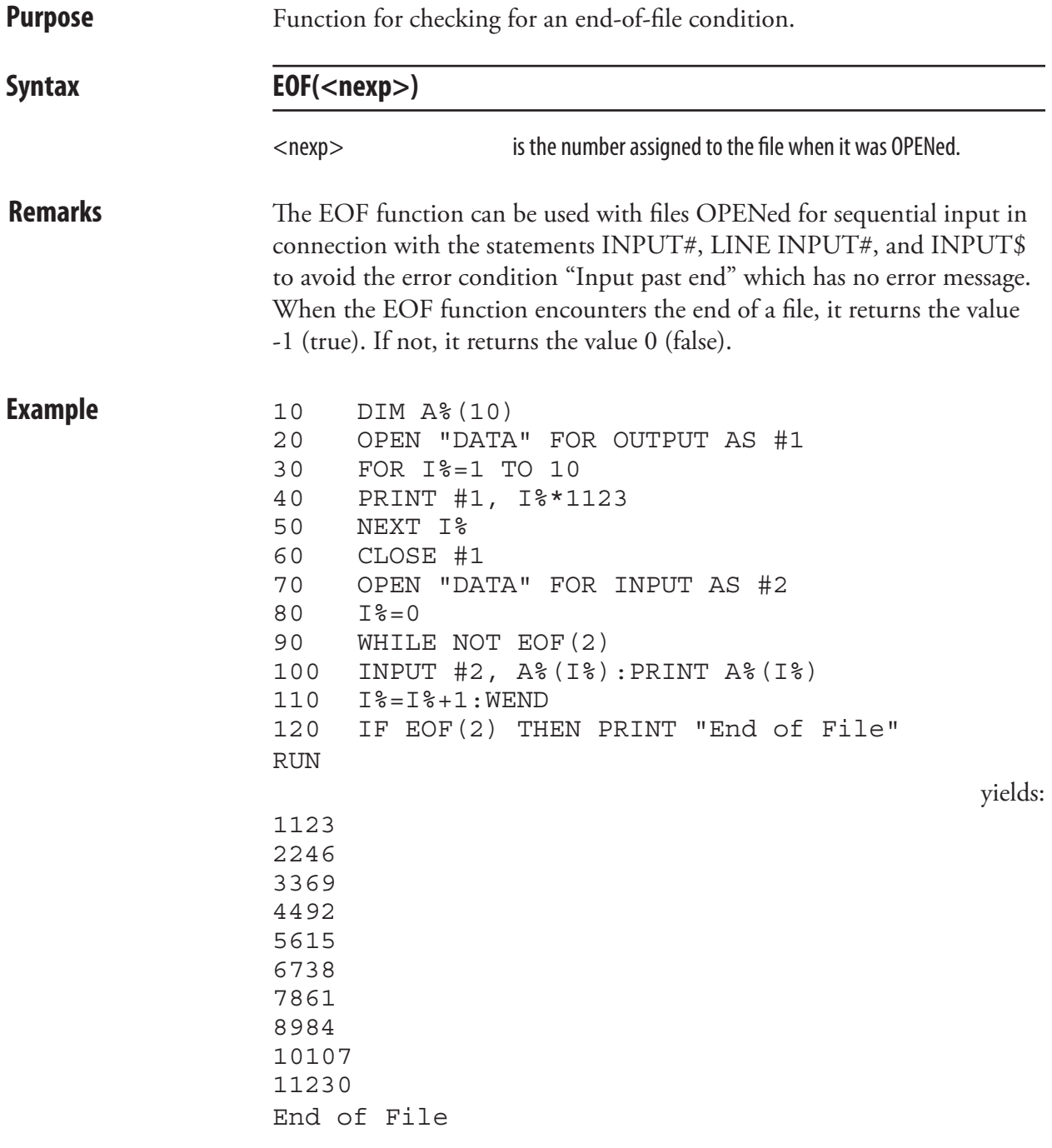

#### ERL

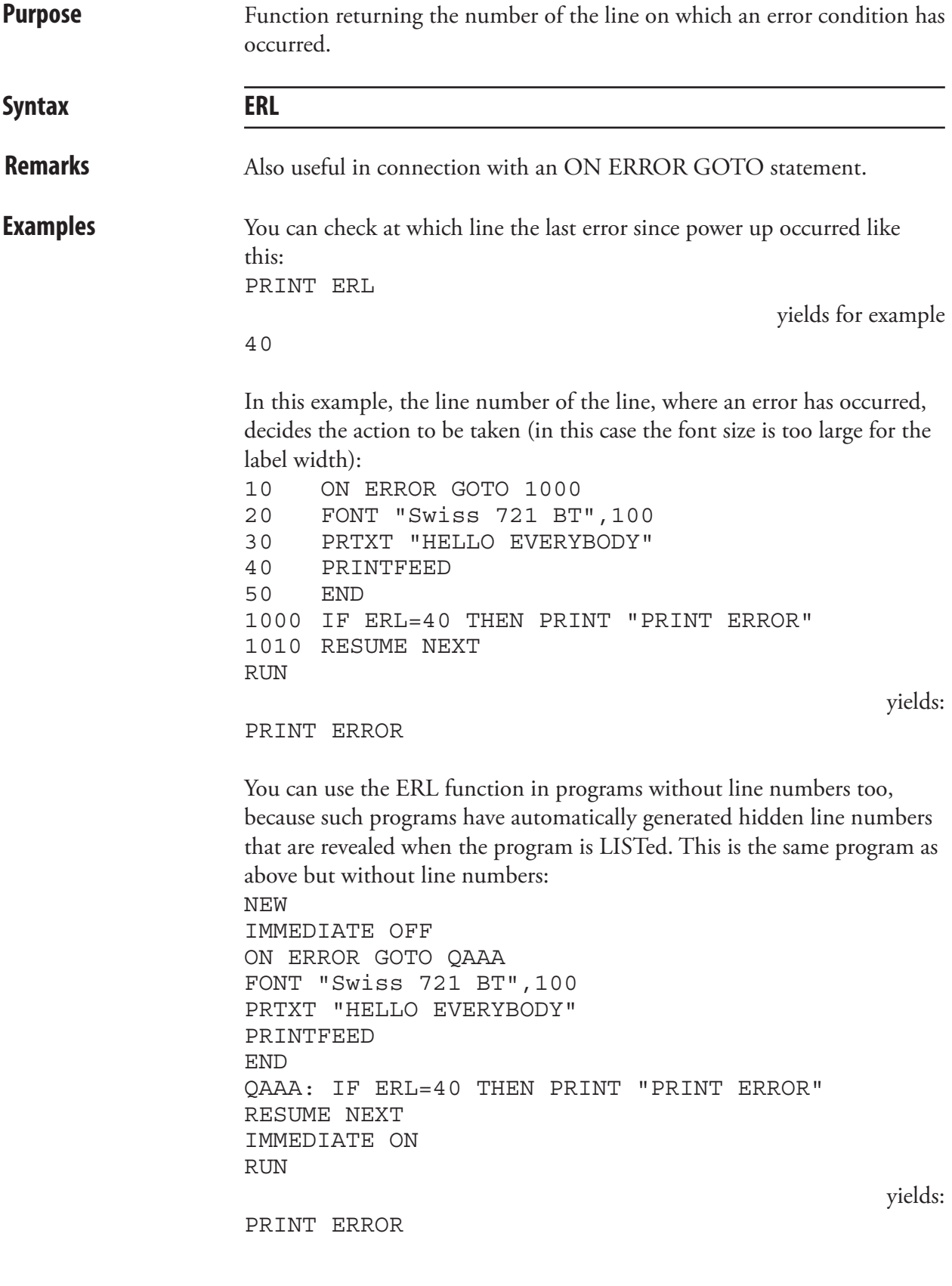

# ERR

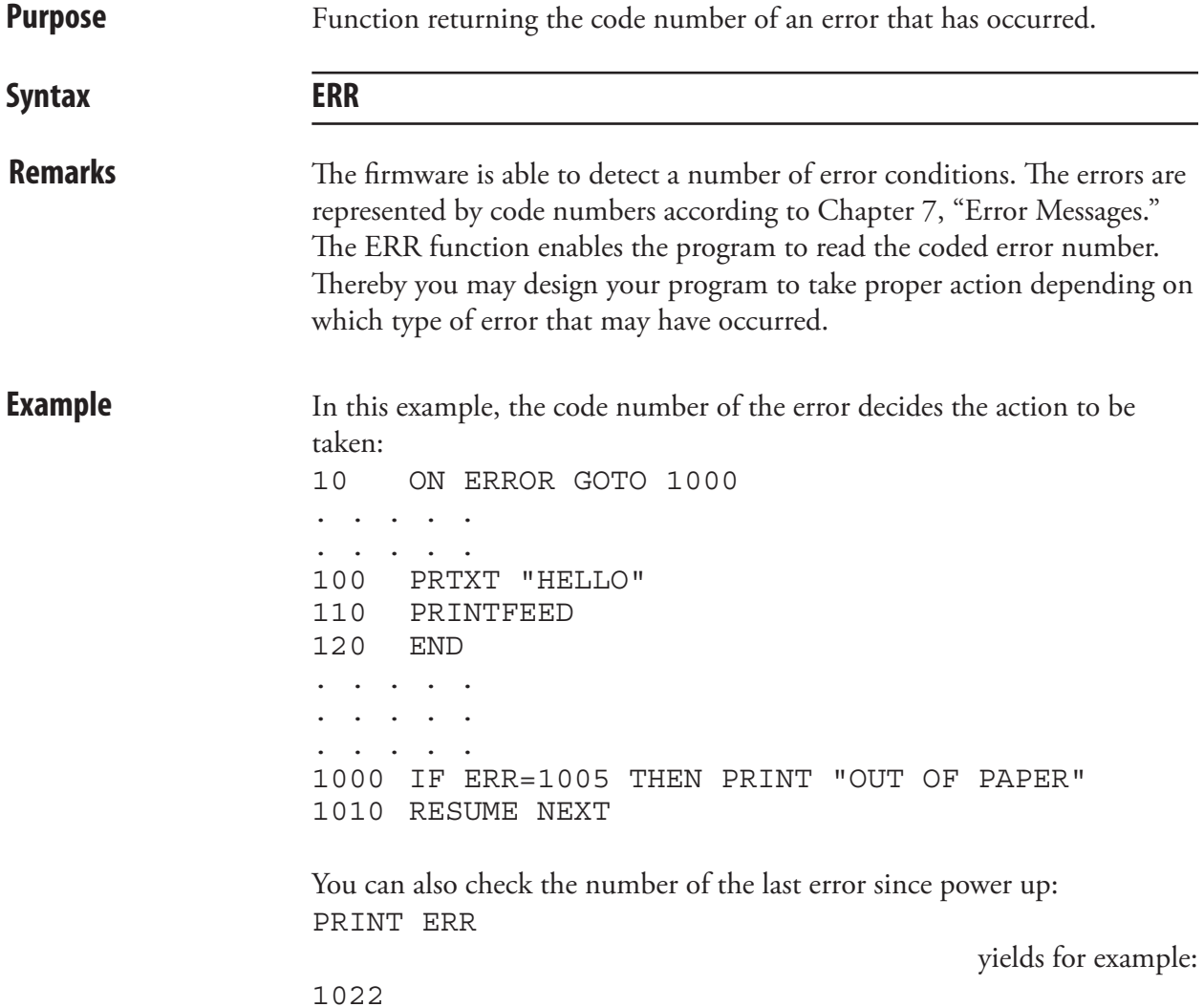

#### ERR\$

**Purpose** Function for returning the explanation of an error code in plain text. Syntax **ERR\$(<nexp>)** <nexp> is theerror code number **Remarks** The explanation of the error is returned in English according to Chapter 7 "Error Messages." **Example** PRINT ERR\$(1003) yields: Field out of label

# ERROR

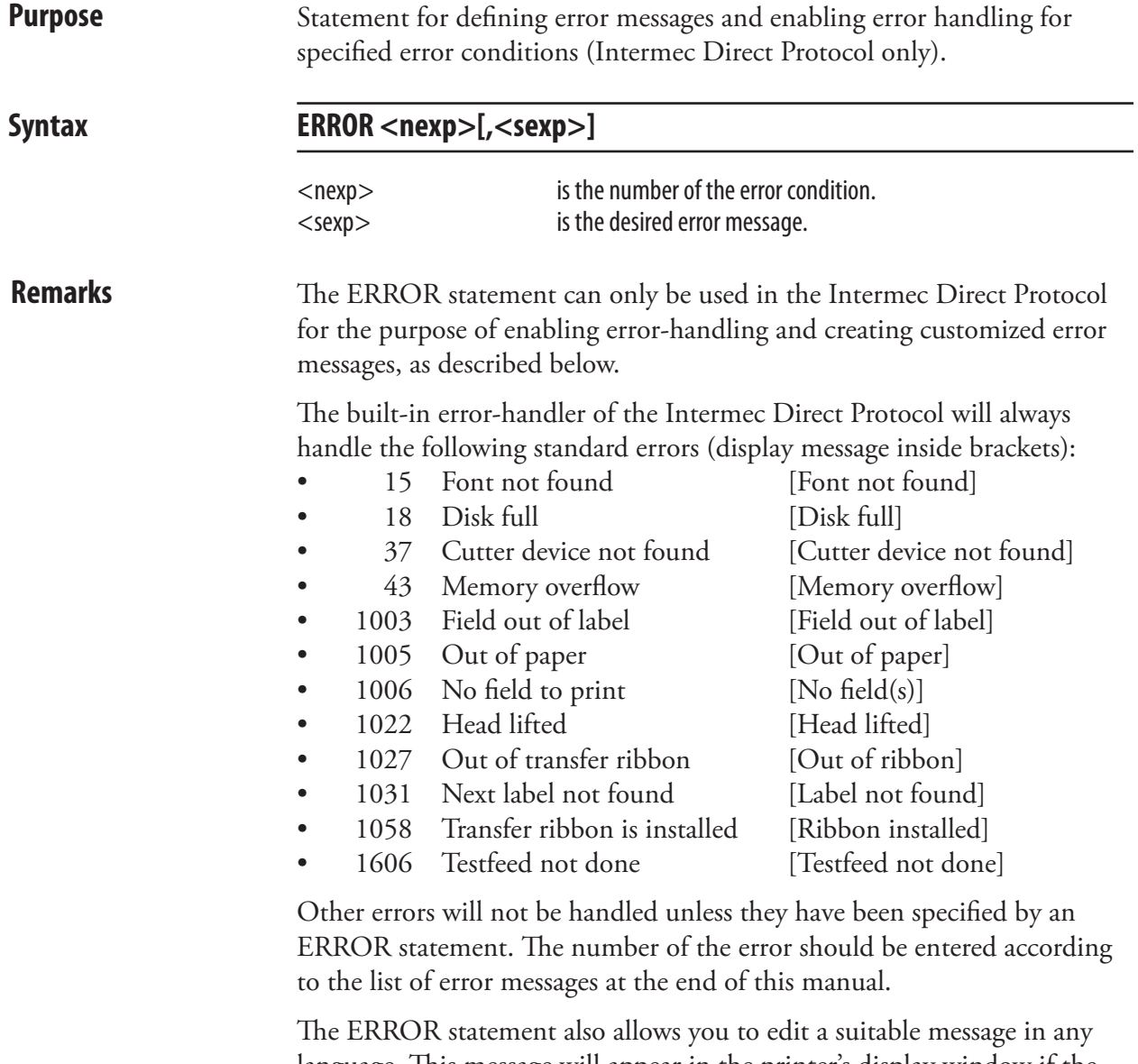

language. This message will appear in the printer's display window if the error occurs. The error message will be truncated to 33 characters. Character No. 1-16 will appear on the upper line and character 18-33 will appear on the lower line, whereas character No. 17 always is ignored.

ANSI control characters can be used in the error message string, see "Printer Function Control; Display" in the *Intermec Fingerprint, Tutorial*. An empty string removes any previously entered message for the error in question. Likewise, an existing message can be replaced by a new one.

When a standard error or an error defined by an ERROR statement is detected, the printer sets its standard IN port to BUSY, sets the "Status" LED to red, and displays the error messages. The error message will be cleared, the LED is set to green, and the standard IN port will be set to READY when the printer's <Print> key is pressed. In some cases, the error must also be cleared, for example by loading a fresh stock of labels.

# ERROR, cont.

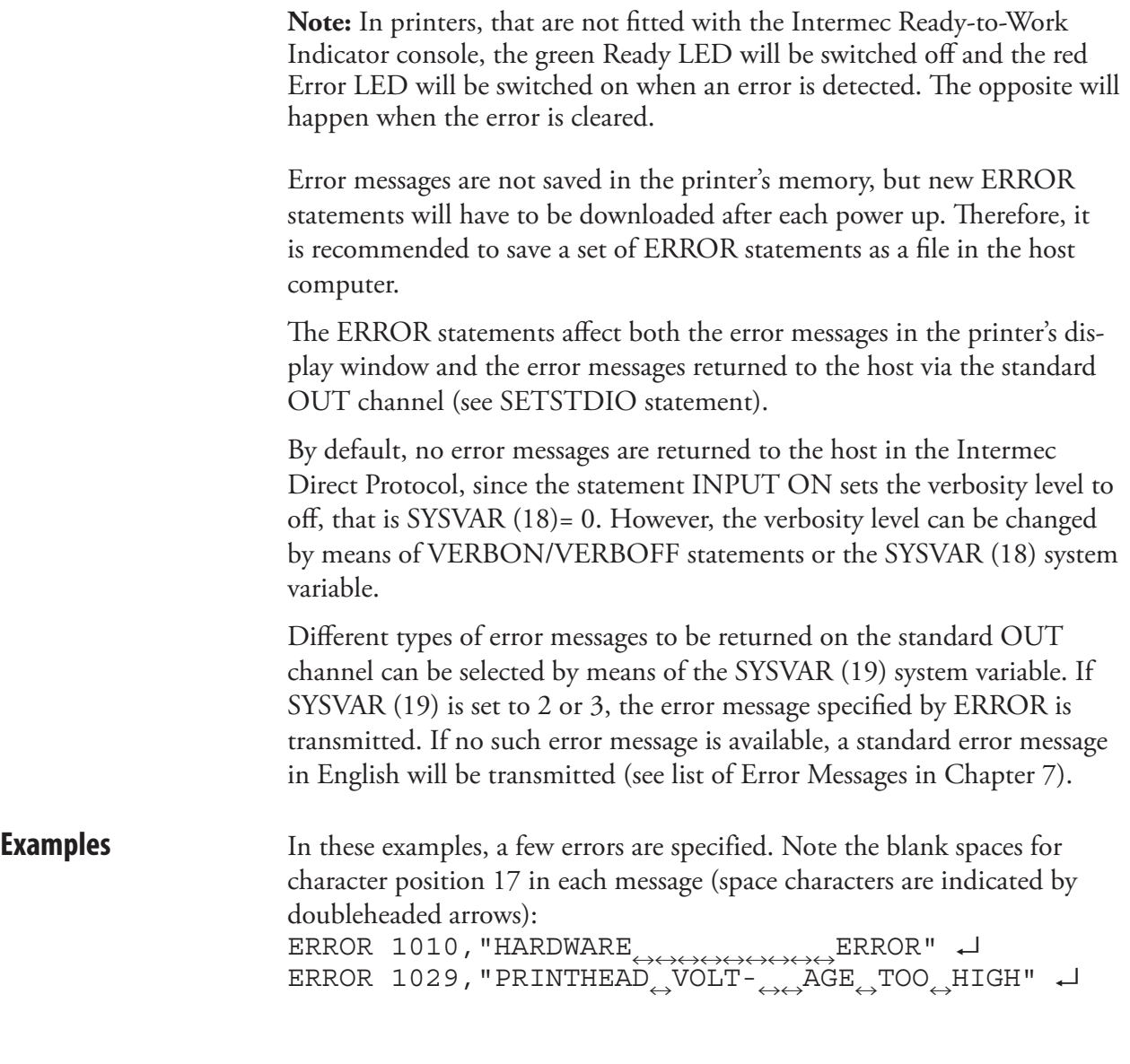

# **EXECUTE**

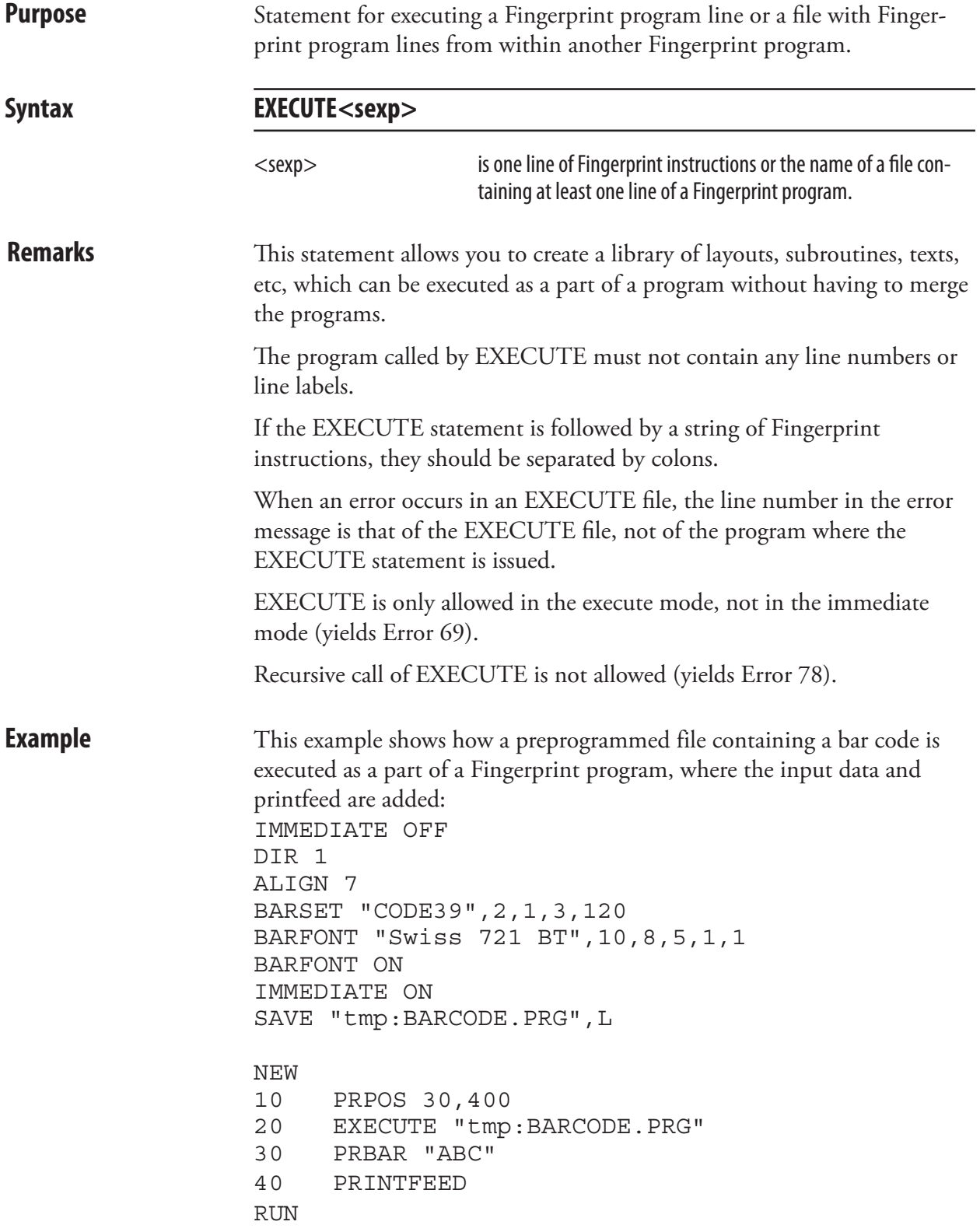

#### FIELD

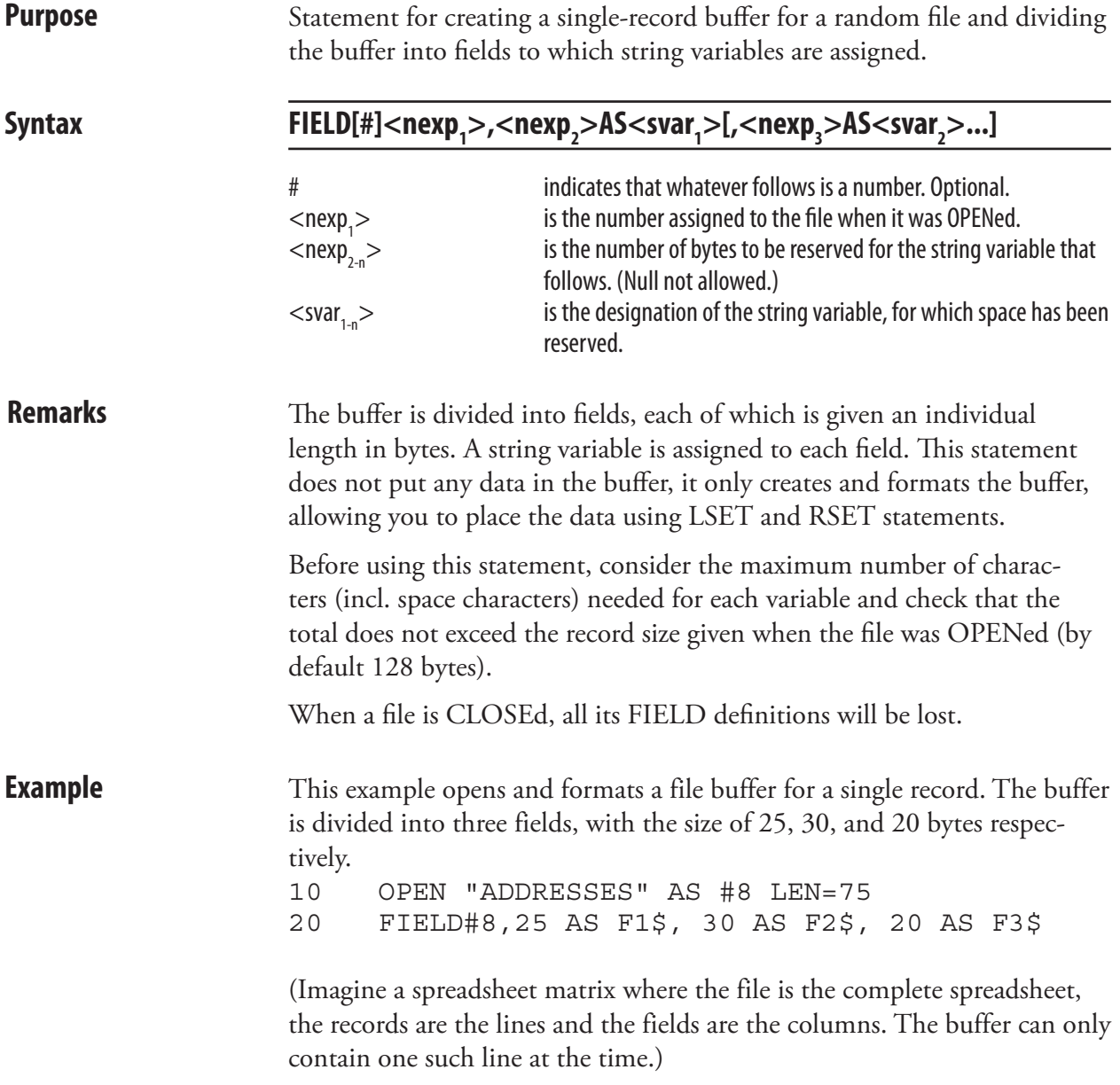

# FIELDNO

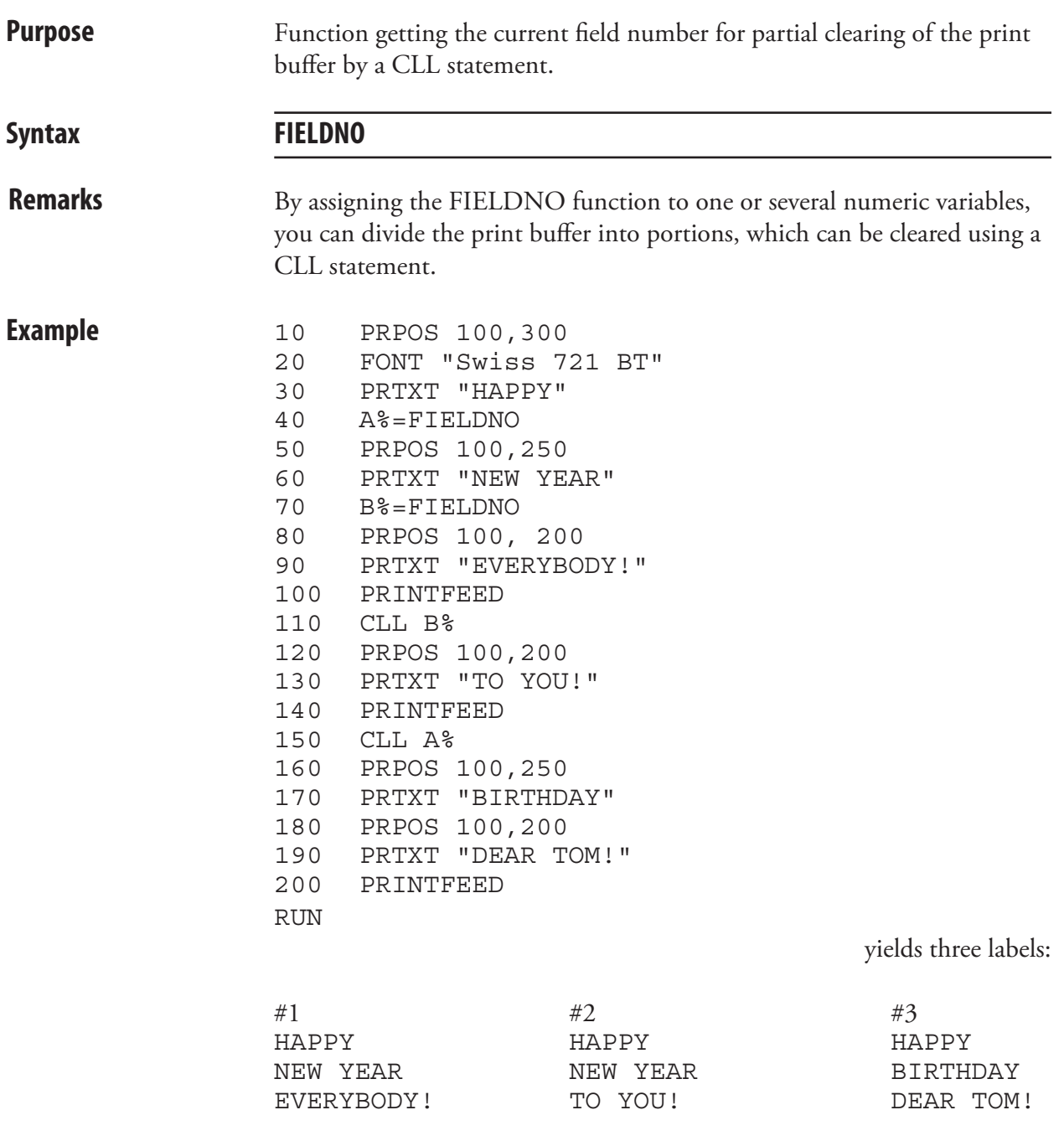

#### FILE& LOAD

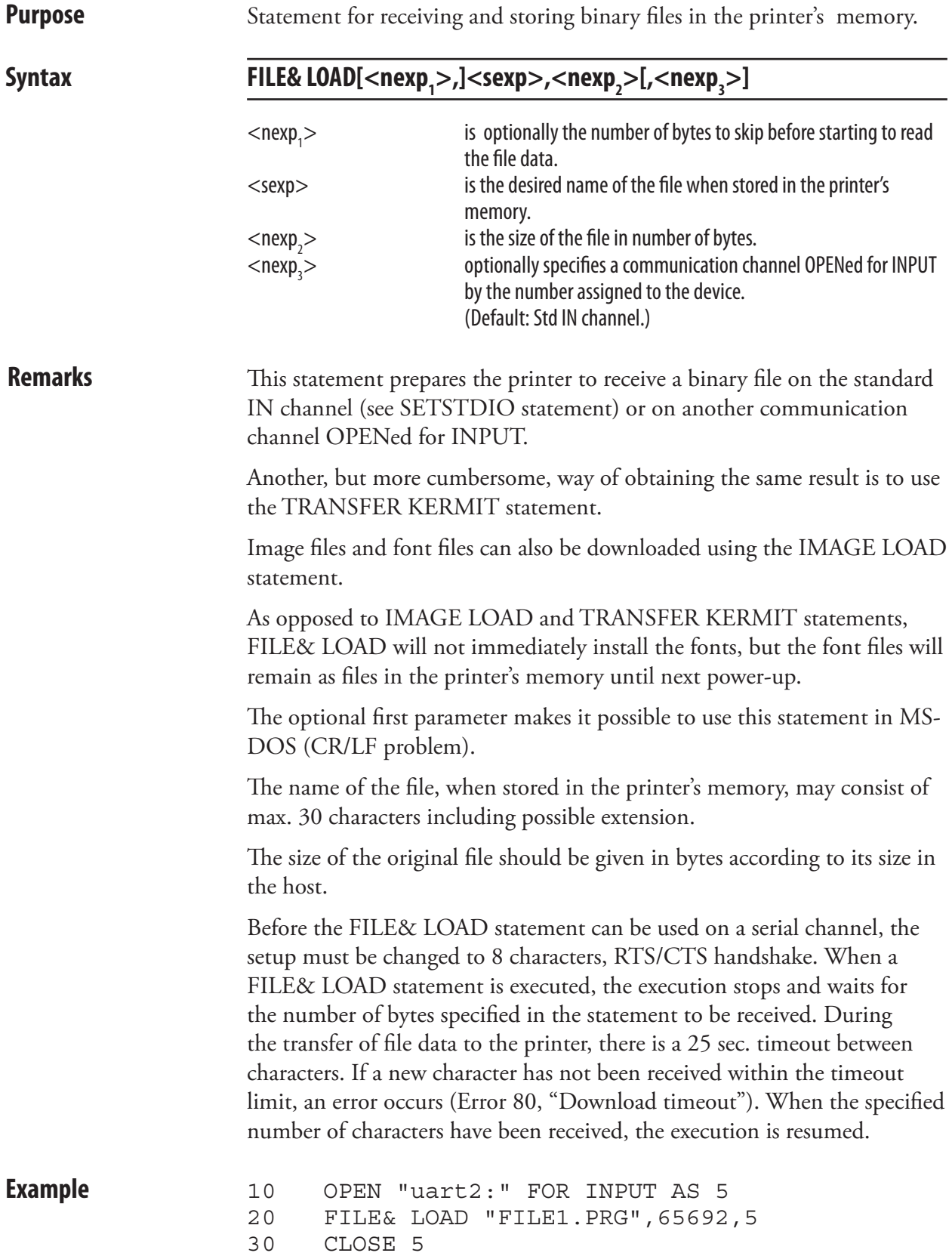

### FILENAME\$

**Purpose** Function returning the names of the files stored in the specified part of the printer's memory. Syntax **FILENAME\$[(<sexp>)]**  $\le$ sexp $>$  is the name of the memory device from which the first file name (in alphabetical order) will be listed. Parts of file names and wildcards (\*) are allowed. Maximum size is 30 characters. If  $\langle$ sexp $>$  is omitted, the next file name in the same memory device is listed. Can be repeated. When there are no files left to list, the output string will be empty. **Remarks** The specified memory device must be mounted. The file name must correspond to the name of the file stored in the memory device in regard of upper- and lowercase characters. Wildcards ( $* = ASCII 42$  dec.) can be used. The list may include all type of files. Even system files, that are preceded by a period character (for example .FONTALIAS), may be listed. No directories will be listed and the order of listing is not specified. Also see DIRNAME\$. **Example** This example shows how all files in the printer's permanent memory (/c) are listed: FILES,A Files on /c ./ 0 ../ 0 .setup.saved 239 DIR1/ 0 STDIO 3 4124672 bytes free 242 bytes used PRINT FILENAME\$("/c/") .setup.saved Ok PRINT FILENAME\$ STDIO PRINT FILENAME\$ Ok

#### FILES

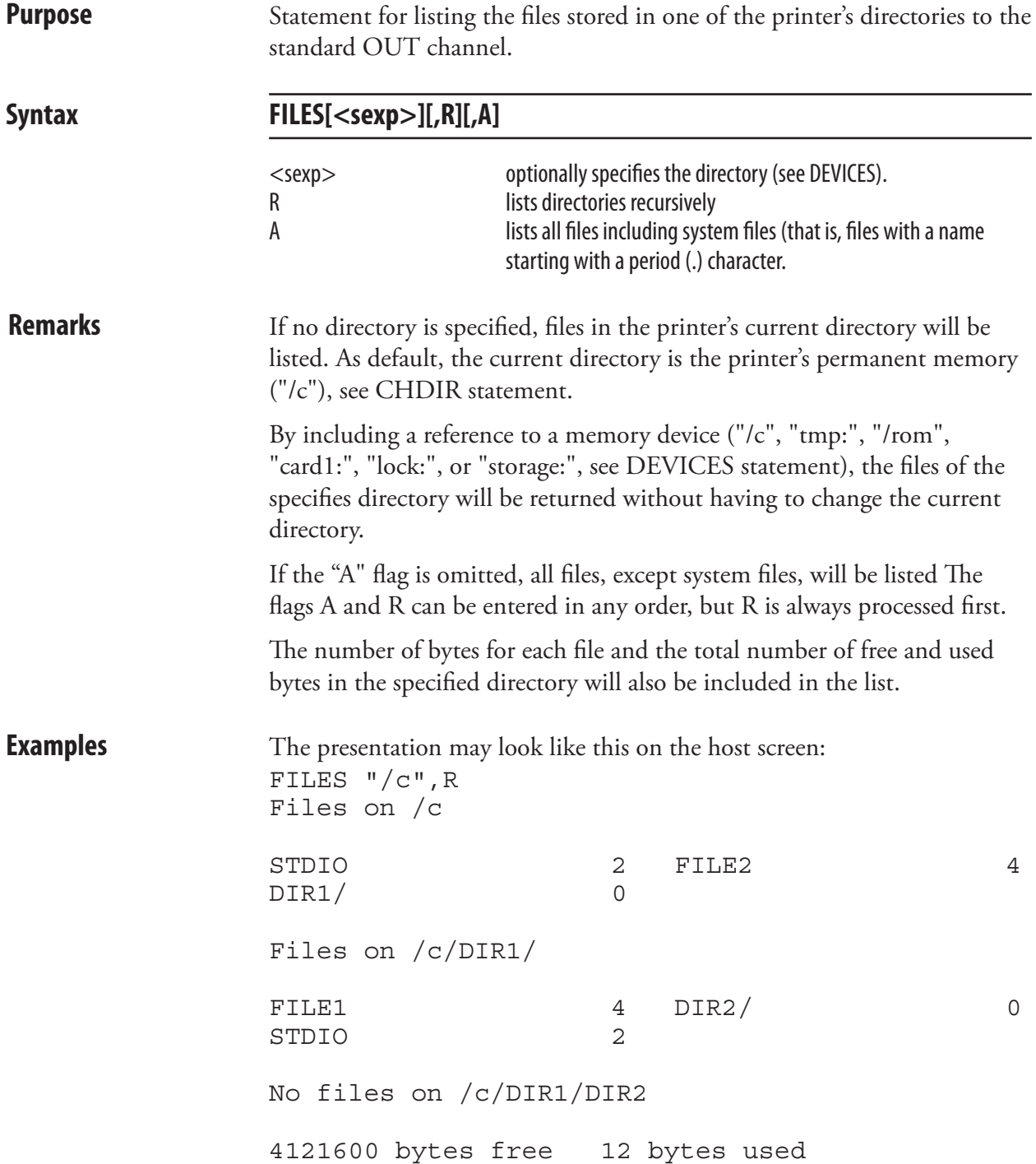

# FILES, cont.

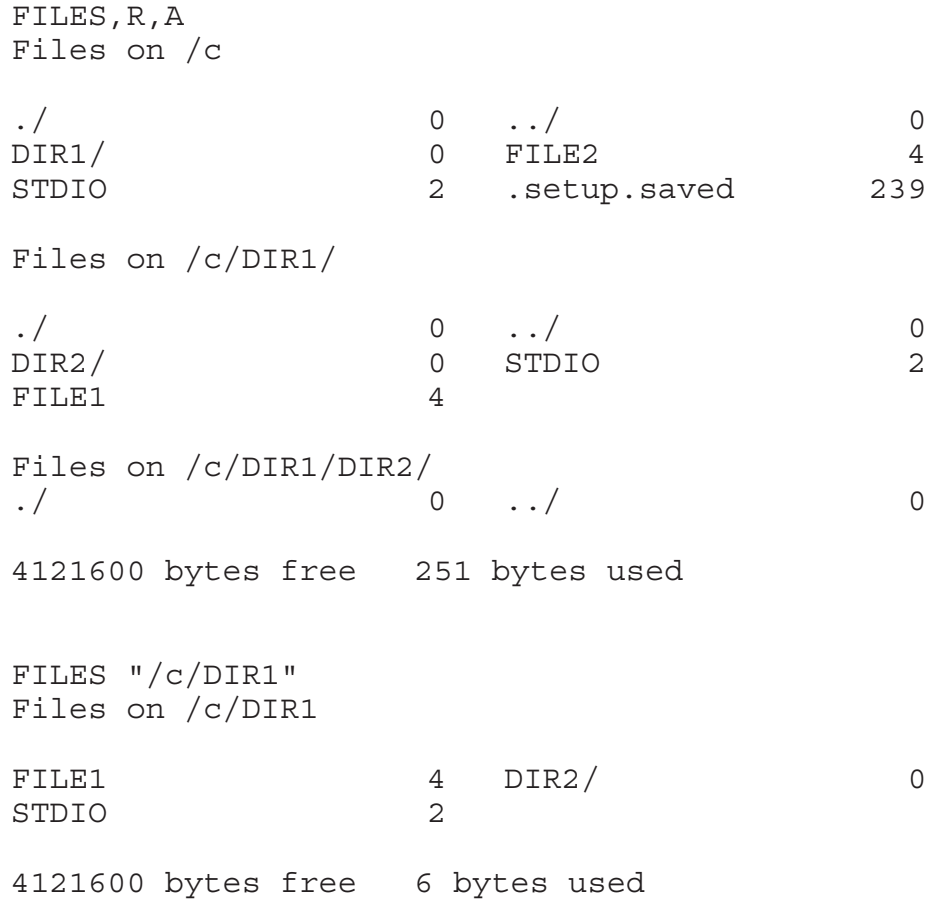

#### FLOATCALC\$

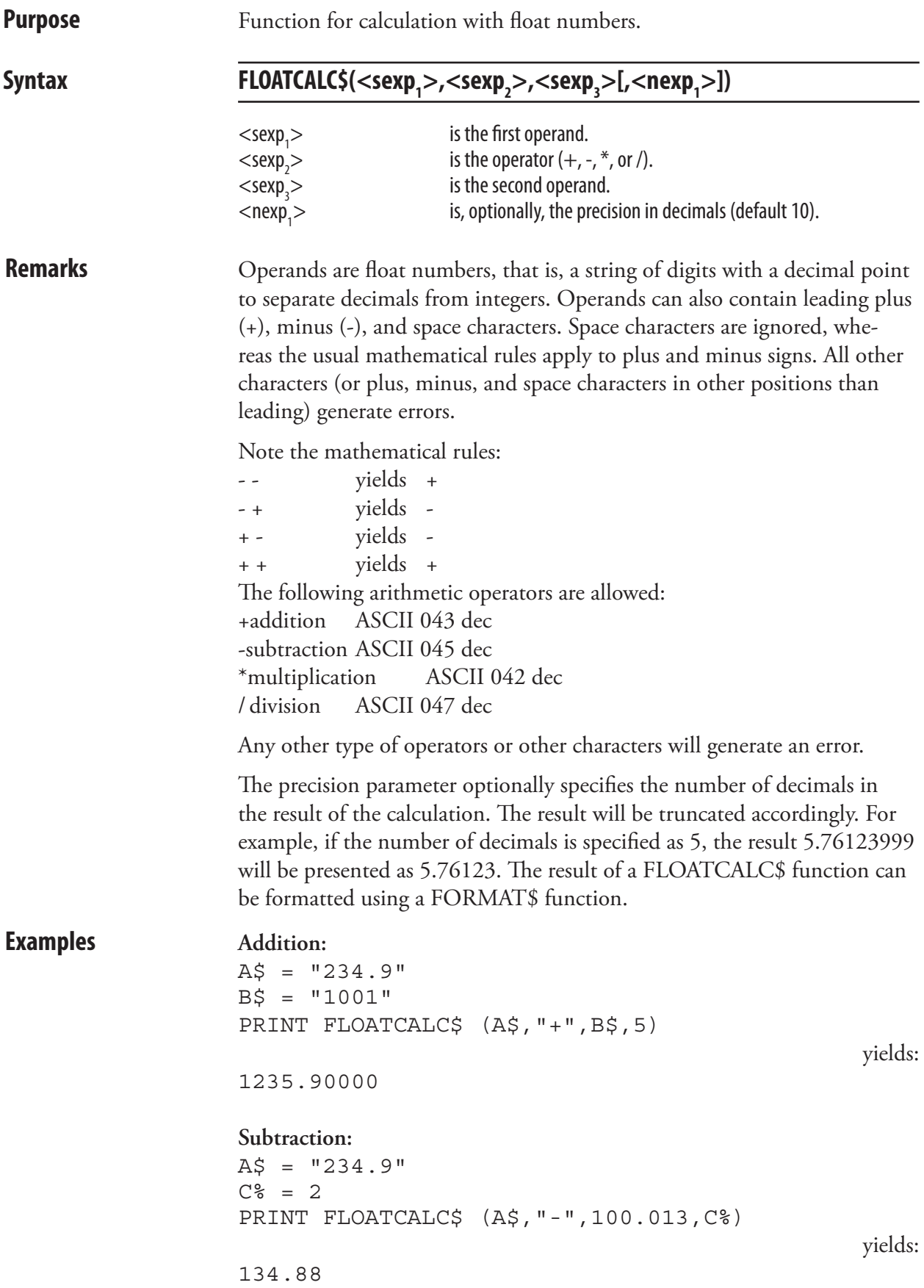

# FONT (FT)

**Purpose** Statement for selecting a scaleable TrueType or TrueDoc single-byte font or a single-byte bitmap font for the printing of the subsequent PRTXT statements.

#### Syntax **FONT|FT<sexp<sub>1</sub>>[,<nexp<sub>1</sub>>[,<nexp<sub>2</sub>>[,<nexp<sub>3</sub>>]]]**

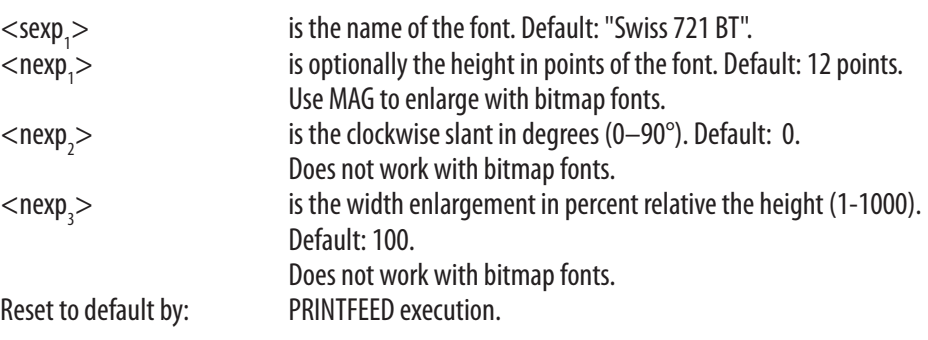

**Remarks** Intermec Fingerprint supports scaleable fonts in TrueType and TrueDoc format that comply with the Unicode standard. A large number of scaleable fonts are available on special request, so it is quite possible that your printer is fitted with a unique selection of fonts. Use a FONTS statement to list the names of all fonts installed in your own printer to the standard OUT channel.

> To maintain compatibility with programs created in earlier versions of Intermec Fingerprint, you can also specify bitmap font names, for example "SW030RSN" or "MS060BMN.2". In case of standard bitmap font name, the firmware will select the corresponding scaleable font in the printer's memory and set its parameters so its direction, appearance, and size come as close to the specified bitmap font as possible. A prerequisite is that the printer's memory contains the standard complement of outline fonts. Nonstandard bitmap fonts can also be used. They will not produce any outline fonts, but will retain their bitmap format. Any extension to the bitmap font name is of no consequence. See Chapter 6, "Fonts" in this manual.

The height of the font is given in points (same as in your PC), which means that a text will be printed in the same size regardless of the printhead density of the printer. The unit of measure is points (1 point =  $1/72$ ) inch  $\approx 0.352$  mm) and specifies the height of the font including ascenders and descenders. Sizes less than 4 points will be unreadable. In case of bitmap fonts, it is recommended to use MAG to enlarge the font instead of specifying a font height (works only in multiples of 12 points).

Any font may be magnified up to 4 times separately in regard of height and width using a MAG statement. Bitmap fonts will get somewhat jagged edges when magnified, whereas outline fonts will remain smooth.

#### FONT (FT), cont.

Slanting means that you can create the same effect as in ITALIC characters.The higher value, the more askew the upright parts of the characters will come. Slanting increases clockwise. Values greater than 65-70° will be unreadable. Slanting cannot be used with bitmap fonts.

Slanting value: 10

Slanting value: 20

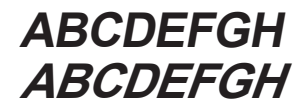

A scaleable font can enlarged in regard of width relative the height. The value is given as percent (1-1000). This means that if the value is 100, there is no change in the appearance of the characters, whereas if the value is given as, for example, 50 or 200, the width will the half the height or double the height respectively. When using this parameter, all parameters in the syntax must be included in the statement, that is, name, height, slant, and width.

The standard complement of fonts listed in Chapter 6 can be supplemented with more fonts using three methods:

#### **Downloading fonts from a Font Install Card**

The card must be inserted before the printer is started. At startup the fonts are automatically downloaded, installed, and permanently stored in the printer's memory. The fonts can be used without the card being present.

#### **Using fonts from a Font Card**

The card must be inserted before the printer is started. At startup the fonts are automatically installed, but not copied to the printer's memory. Thus, the card must always be present before such a font can be used.

#### **Downloading font files**

Font files can be downloaded and installed by means of either of the two statements IMAGE LOAD and TRANSFER KERMIT. There is no need to restart the printer before using the font in question.

It is possible to create aliases for one or several font to get shorter or more adequate names. Refer to Chapter 6 for further explanation.

**Examples** Printing one line of 12p text with default direction and alignment:

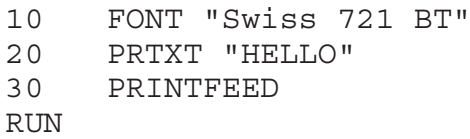

Printing the same text but with 24p size, 20° slant, and 75% width:

 FONT "Swiss 721 BT",24,20,75 PRTXT "HELLO" PRINTFEED RUN

# FONTD

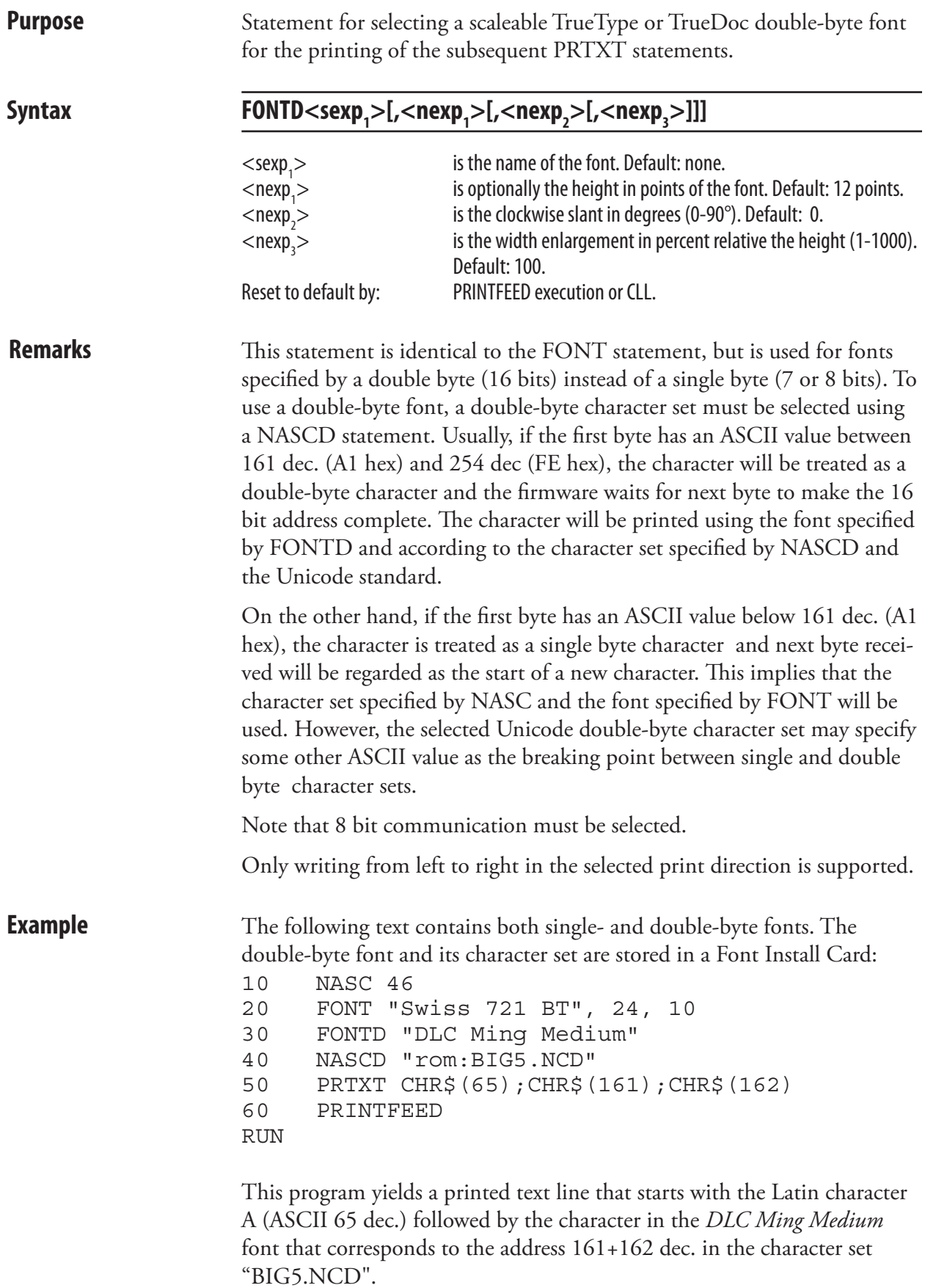

#### FONTNAME\$

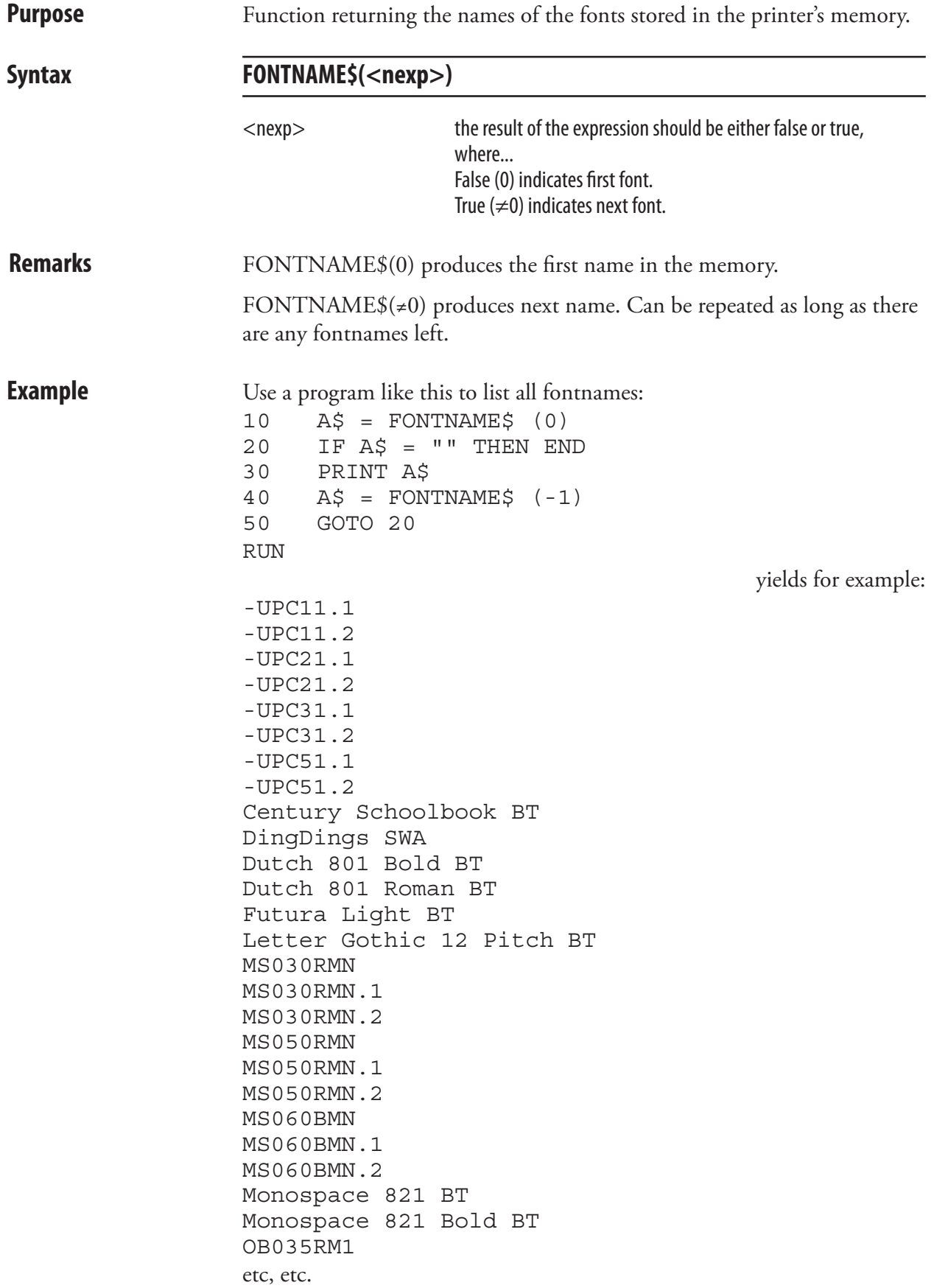

# FONTS

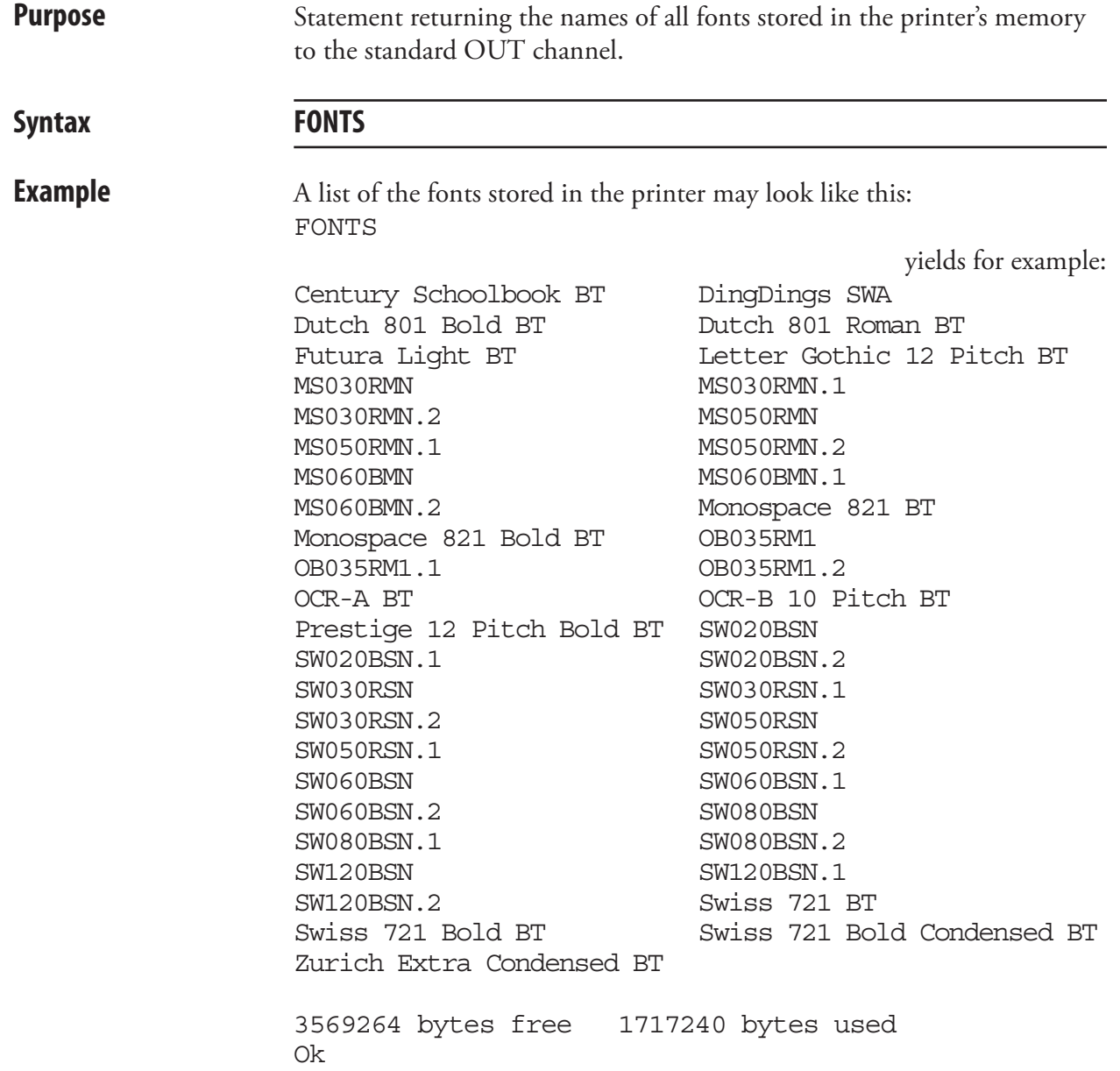

# FOR...TO...NEXT

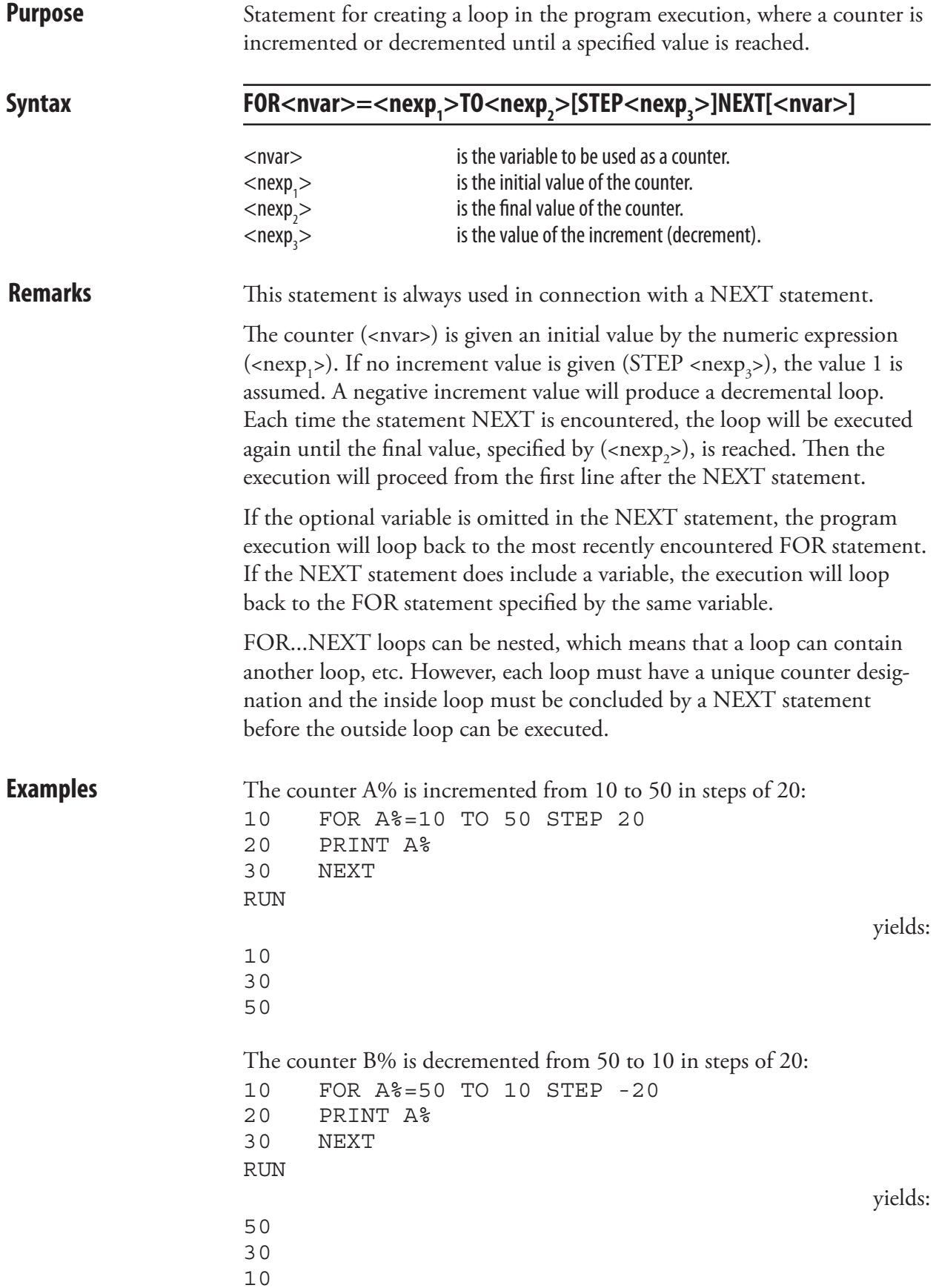

#### FORMAT

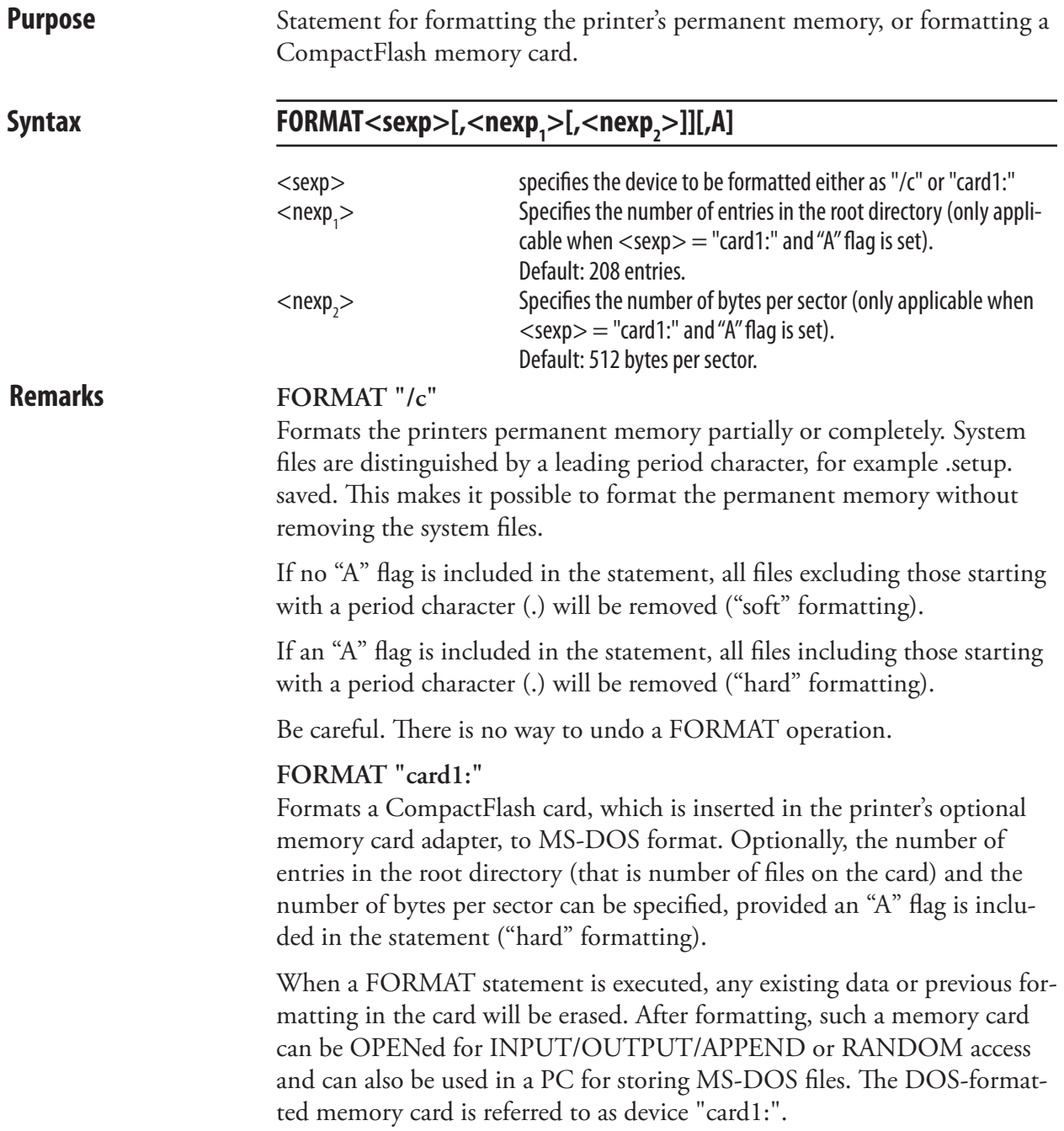

#### FORMAT, cont.

**Examples** Issuing the statement FILES before and after a FORMAT "/c" statement shows how the memory is affected. Note that system files starting with a period character are not removed, since the FORMAT statement does not contain any "A" flag: FILES "/c",A yields for example: Files on /c ./  $0 \tldots / 0$ APPLICATION 1 boot/ 0 ADMIN/ 0 .setup.saved 222 STDIO 4 2222080 bytes free 227 bytes used Ok FORMAT "/c" Ok FILES "/c",A yields for example: Files on /c ./  $0 \tldots / 0$ boot/ 0 ADMIN/ 0 .setup.saved 222 2224128 bytes free 222 bytes used

> In the following statement, a CompactFlash memory card is formatted to MS-DOS format in the immediate mode. The number of entries is increased from 208 (default) to 500 and the size of the sectors in decreased from 512 bps (default) to 256 in order to make the card better suited for more but smaller files. The "A" flag specifies "hard" formatting. FORMAT "card1:",500,256,A

### FORMAT DATE\$

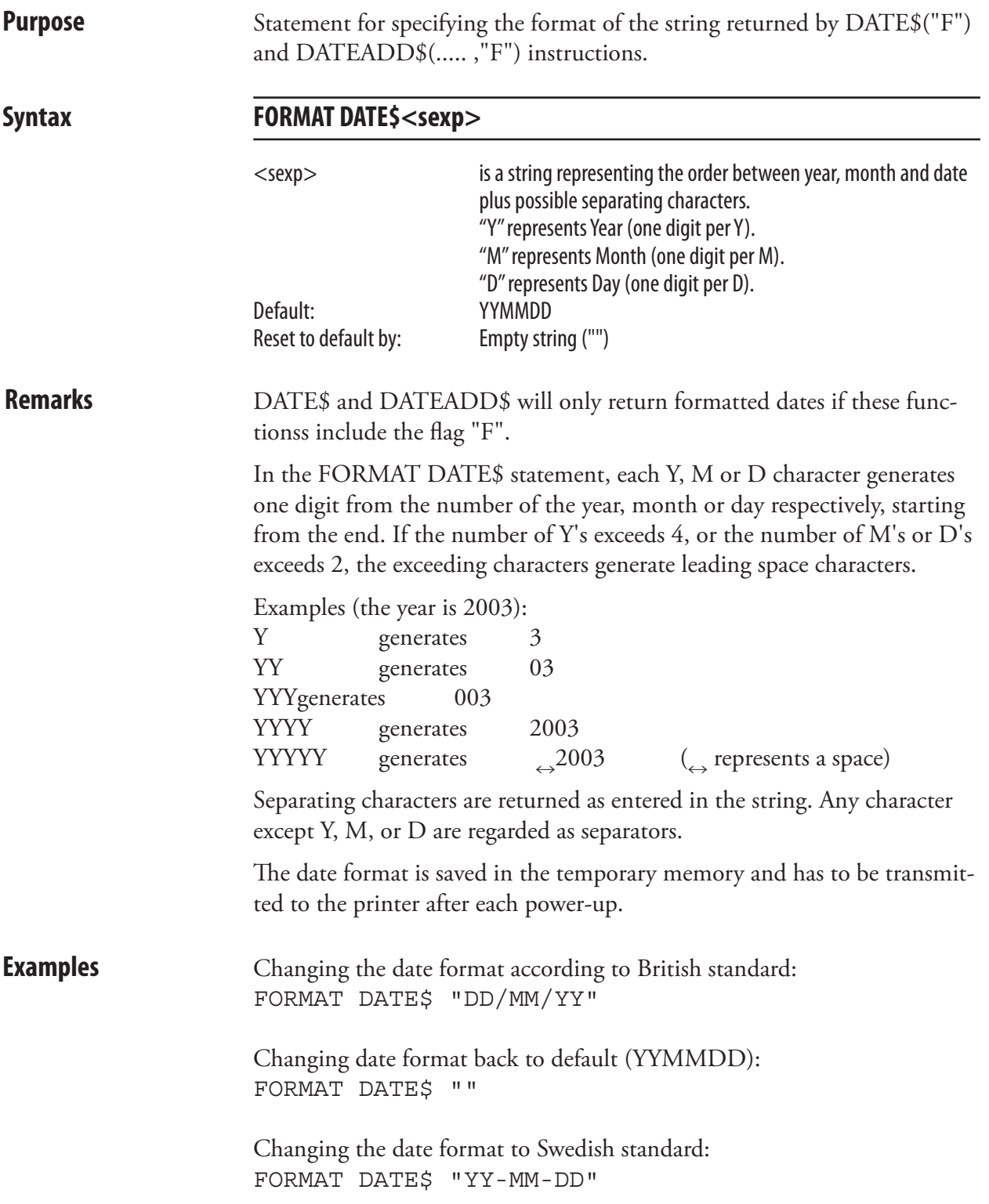
### FORMAT INPUT

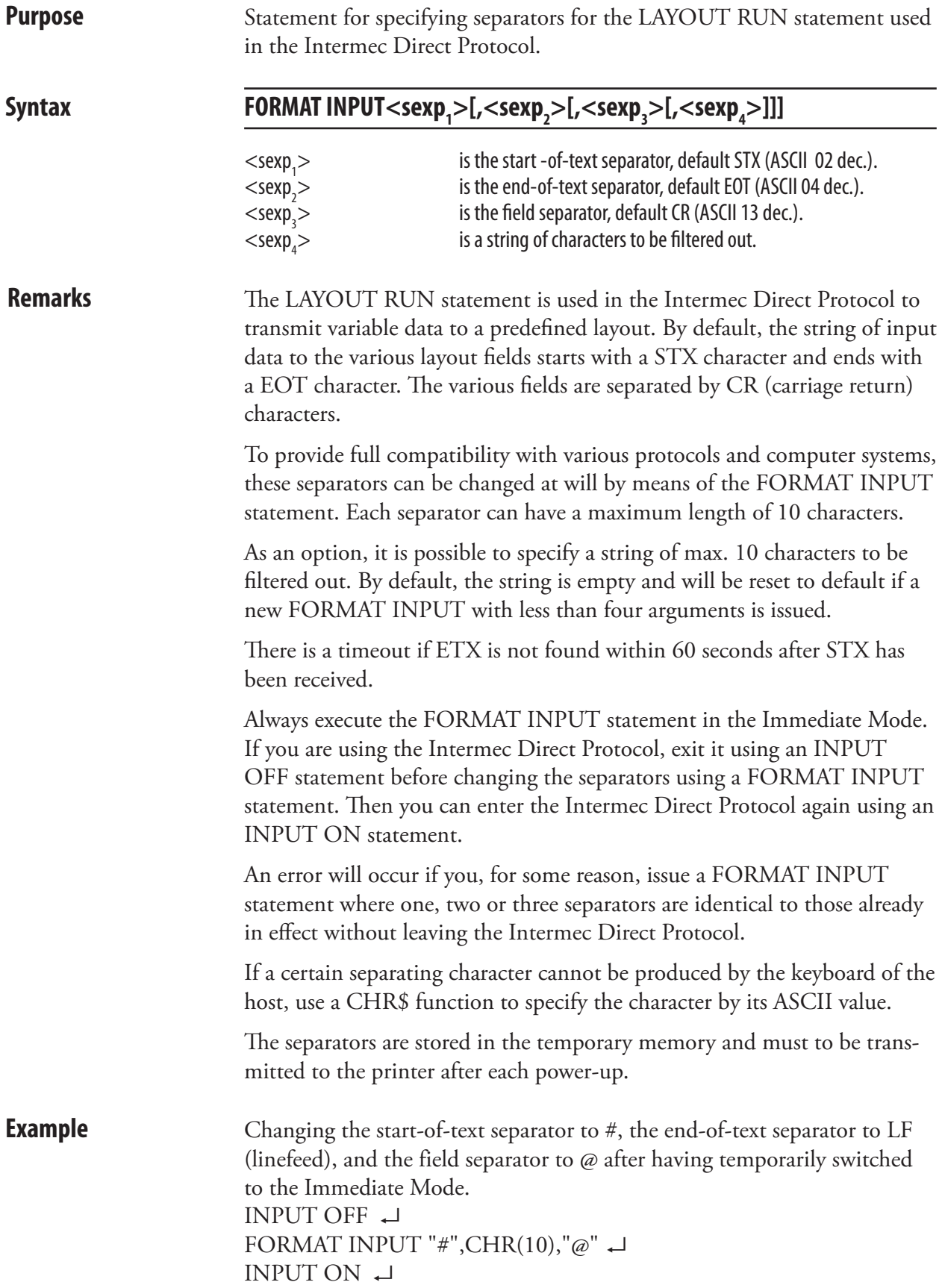

### FORMAT TIME\$

**Purpose** Statement for specifying the format of the string returned by TIME\$("F") and TIMEADD\$("F") instructions.

Syntax **FORMAT TIME\$**<sexp>  $\le$ sexp $>$  is a string representing the order between hours, minutes and seconds plus possible separating characters. "H" represents hours in a 24 hour cycle (one digit per H). "h" represents hours in a 12 hour cycle (one digit per h). "M" represents minutes (one digit per M). "S" represents seconds (one digit per S). "P" represents AM/PM in connection with a 12 hour cycle. " $p$ " represents am/pm in connection with a 12 hour cycle. All other character produce separator characters. Default: HHMMSS Reset to default by: Empty string **Remarks** Each H, h, M, and S character generates one digit. If the number of each character exceeds 2, leading space characters are inserted. Each uppercase or lowercase P character generates one character of AM/PM or am/pm respectively, when a 12-hour cycle is selected. Hour, minute and second fields are right-justified, whereas am/pm and AM/PM fields are left-justified. Example (the hour is 8 o'clock in the morning): hgenerates 8 P generates A hhgenerates 08 PP generates AM hhhgenerates 08 p generates a pp generates am To get 12-hour cycle, all hour format characters must be lowercase "h". Separating characters are returned as entered in the string. Any character but H, h, M, S, P, or p are regarded as separators. The time format is saved in the temporary memory and has to be transmitted to the printer after each power-up. **Examples** Changing the time format according to Swedish standard: FORMAT TIME\$ "HH.MM.SS" Changing the date format to British standard: FORMAT TIME\$ "hh:MM pp"

# FORMAT\$

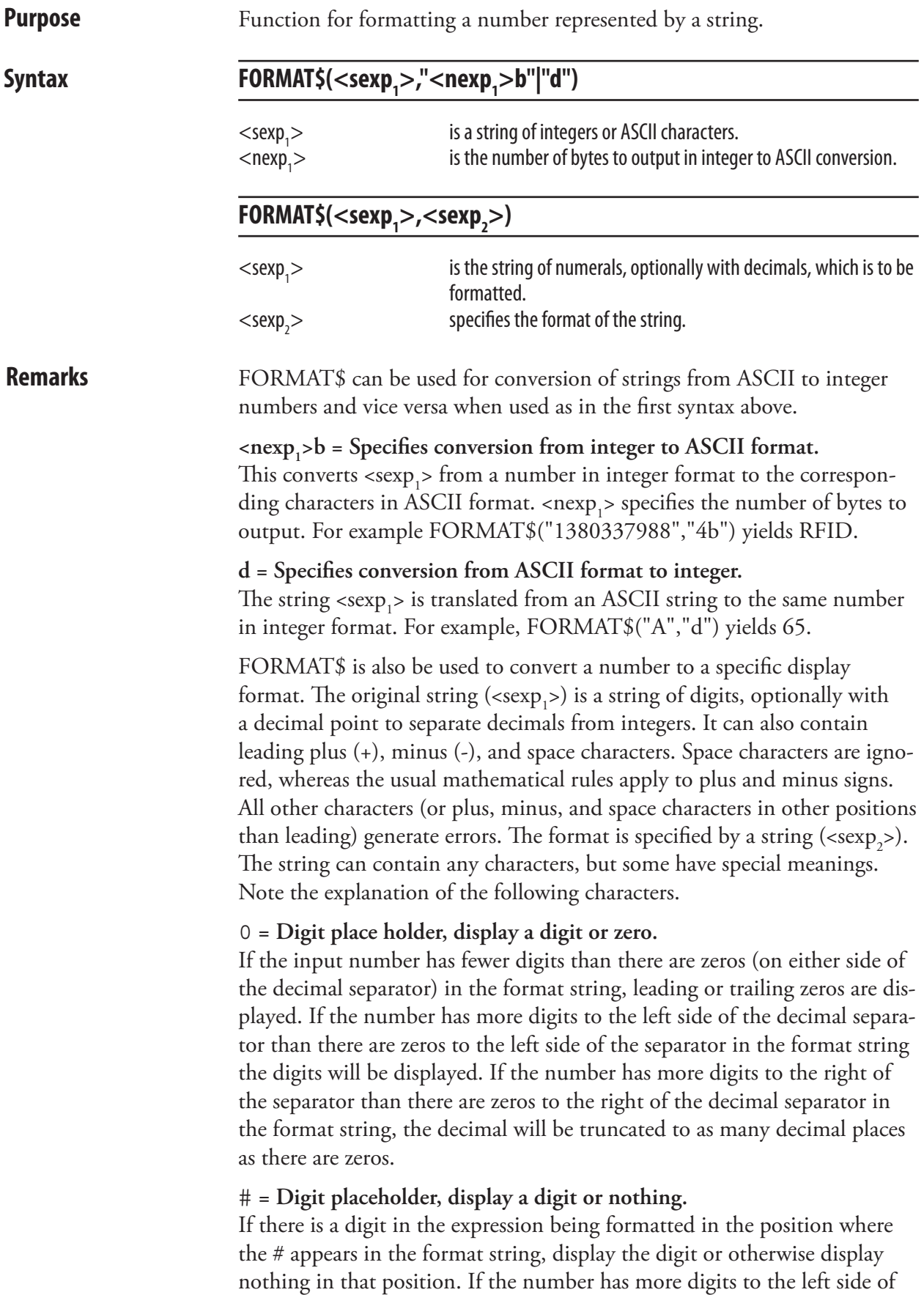

#### FORMAT\$, cont.

the decimal separator than there are # to the left side of the separator in the format string the digits will be displayed.

- . = Decimal separator, to separate the integer and the decimal digits.
- , = Decimal separator, to separate the integer and the decimal digits.
- $\backslash$  = Display the next character in the format string.

The backslash itself is not displayed. To display a \, use two backslashes. The only character, which will be displayed in the formatted string without a backslash is space.

space **= Space**

A space will be displayed as literal character wherever it is in the expression format.

- An empty format string is equivalent to "0.############".
- 0 and # cannot be mixed in every way. Before the decimal separator, use # first and then 0. After the decimal separator, use 0 first and then #. For example: ####00.000### is OK and #00##0.##0#00 is not.
- A point or a comma separates integers and decimals. The decimal separator used in the format is the one that will be the returned separator type. Independent of the separator type in the number the format type will control the return type. Default type is a point.
- A format can consist of separators as space between thousands either a unit as \$. For example: "\$ ### ### 000.00".
- The attached number string will be truncated to the quantity of decimal in the format.
- Characters will not be displayed on the left side of the decimal separator if there is a # on the left side of the characters and the string to be formatted do not have a digit in the same position as the #. On the right side of the decimal separator, characters will not be displayed if there is a # on the right side of the characters and the string to be formatted do not have a digit in the same position as the #. For example:

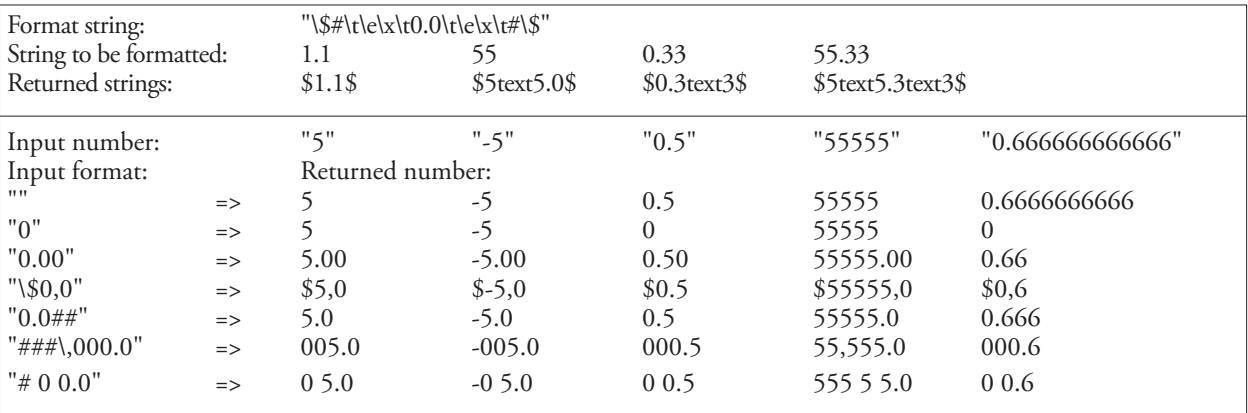

#### FORMAT\$, cont.

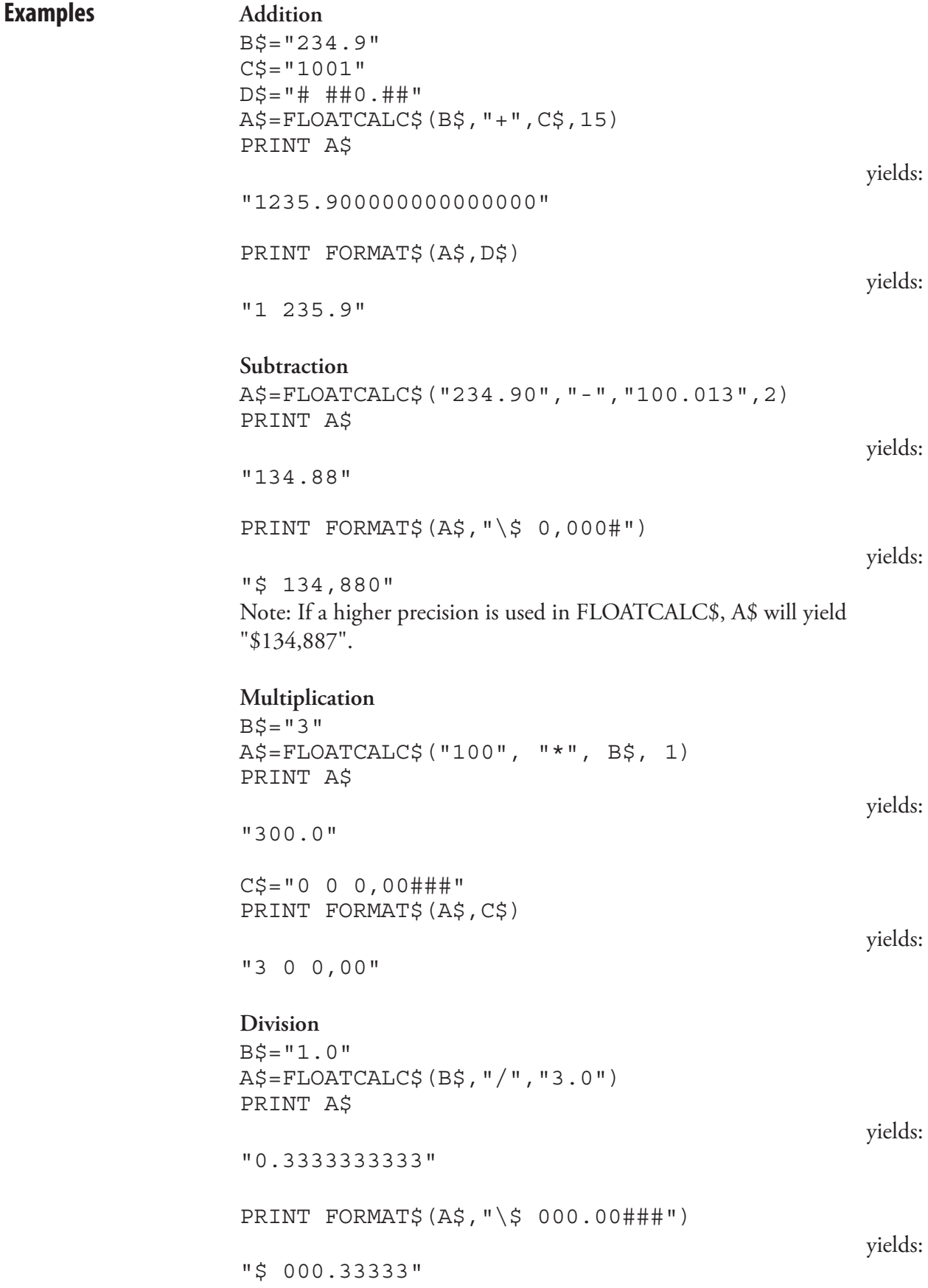

# FORMFEED (FF)

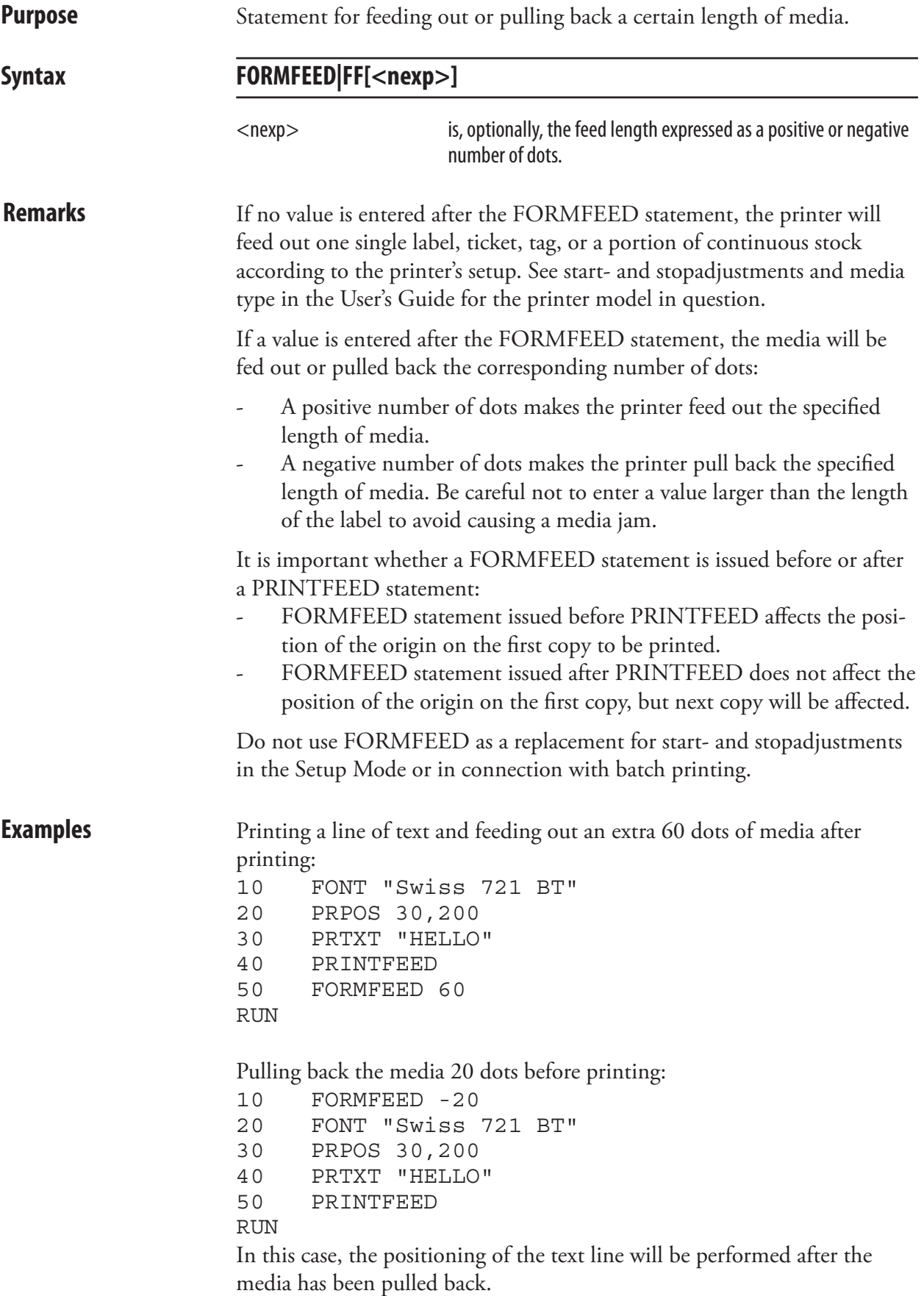

### FRE

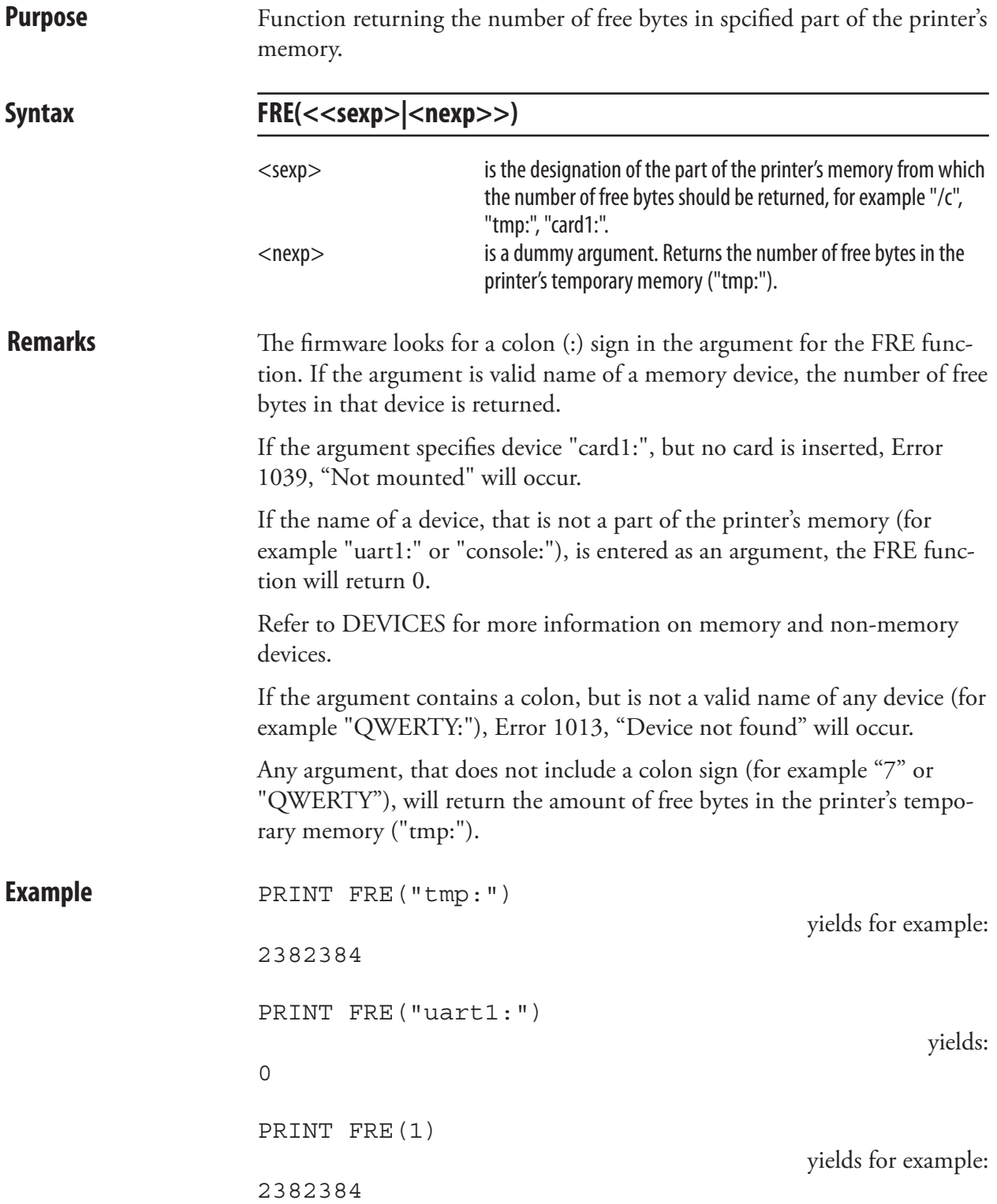

# **FUNCTEST**

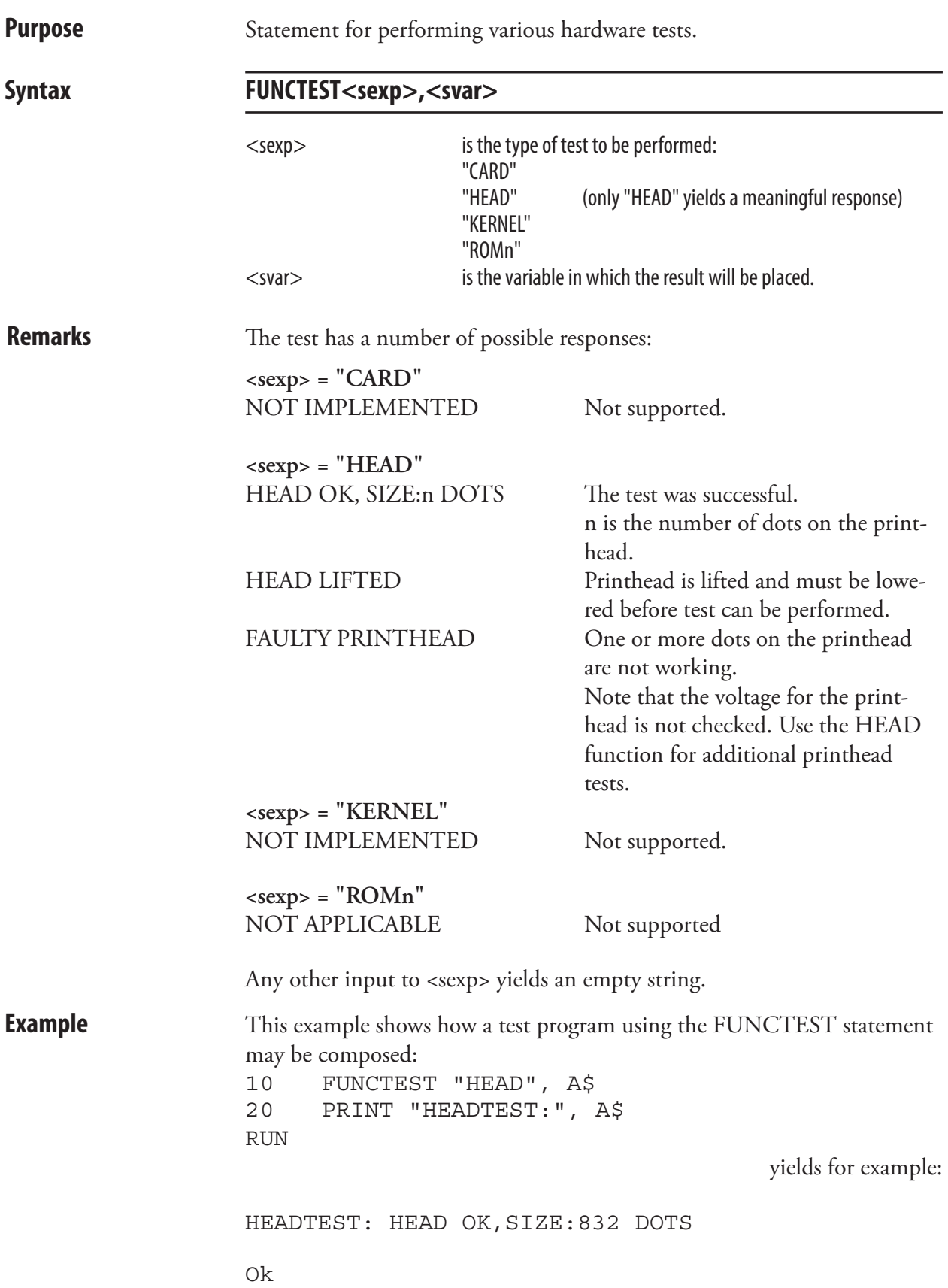

# FUNCTEST\$

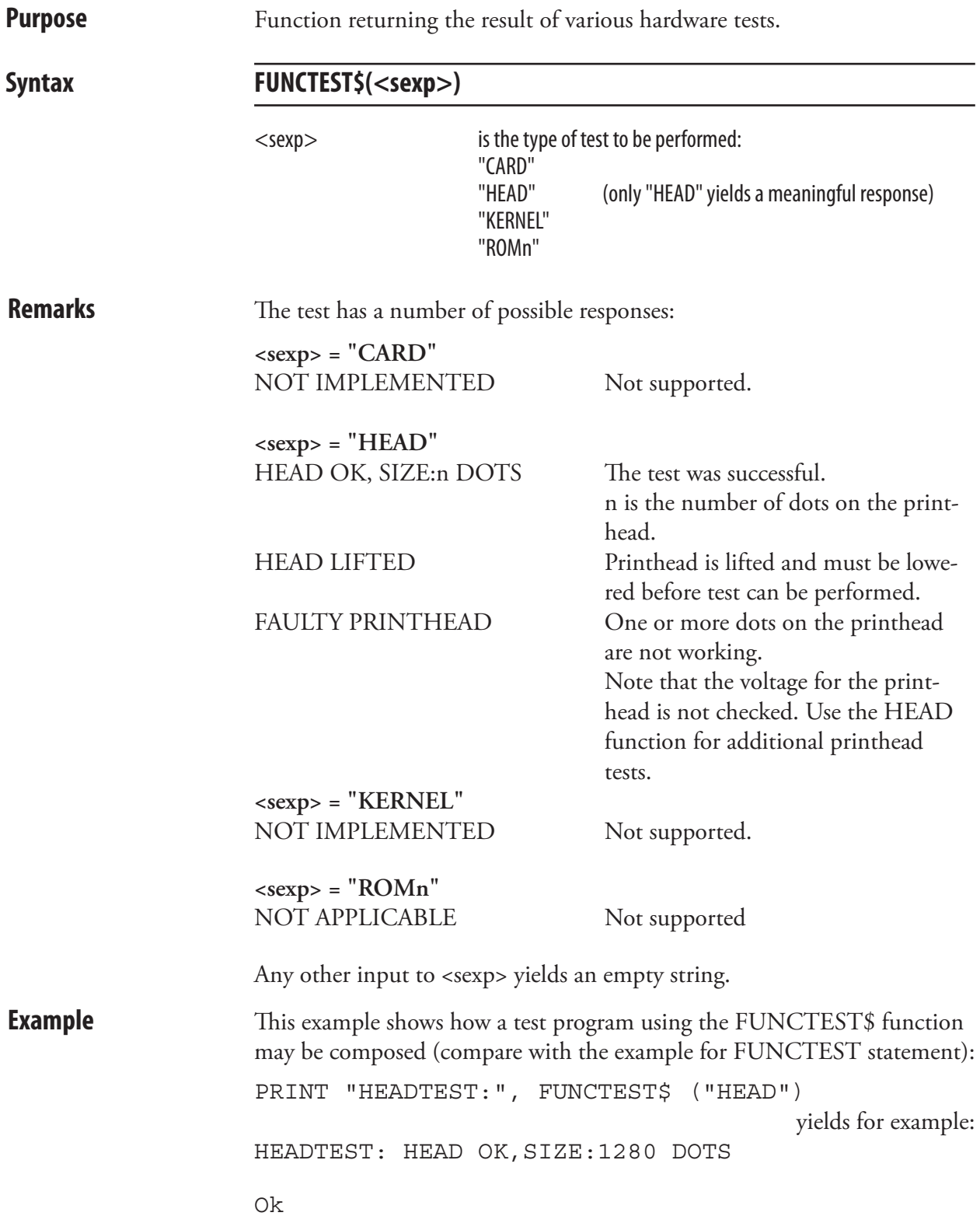

# **GET**

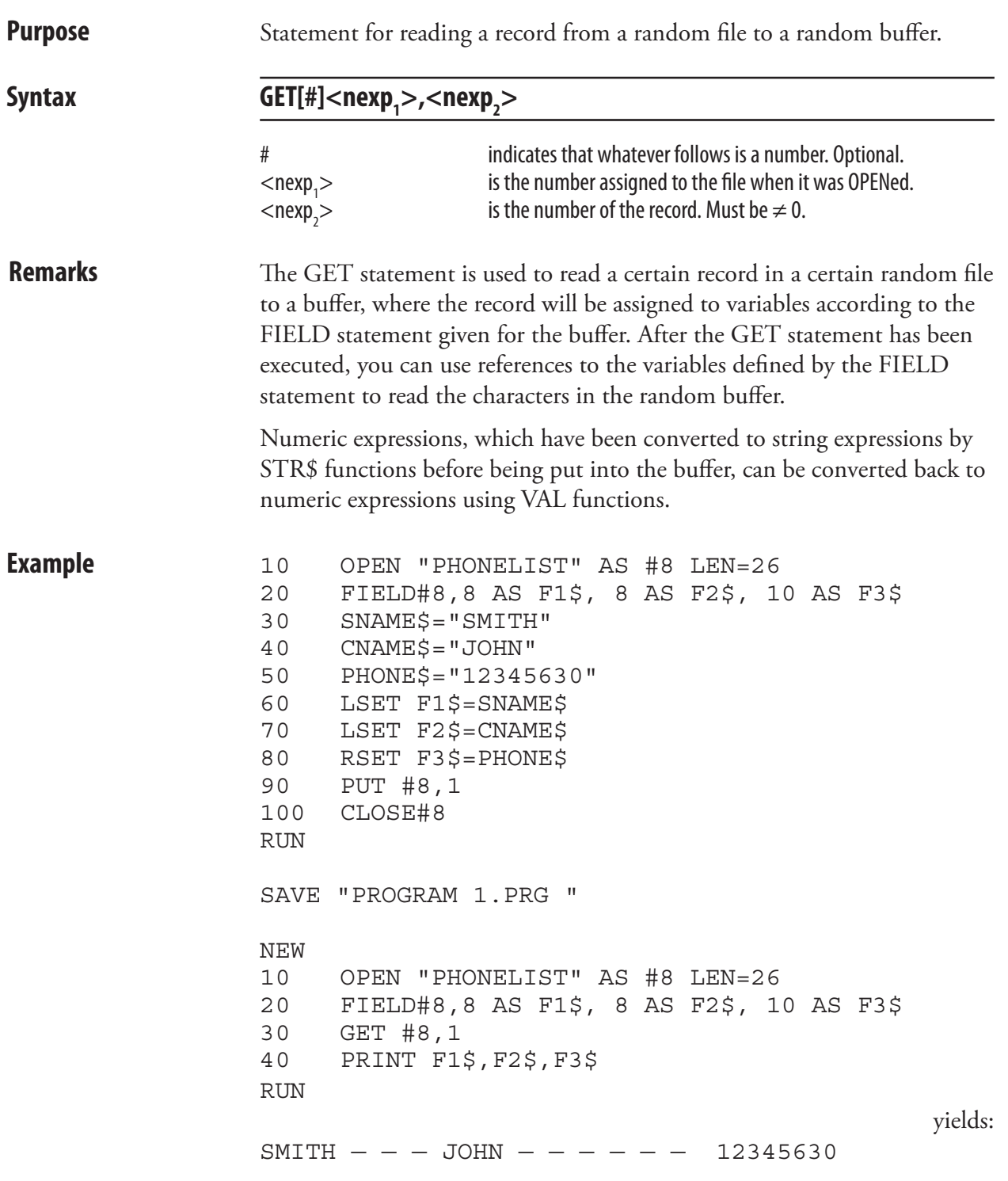

# GETASSOC\$

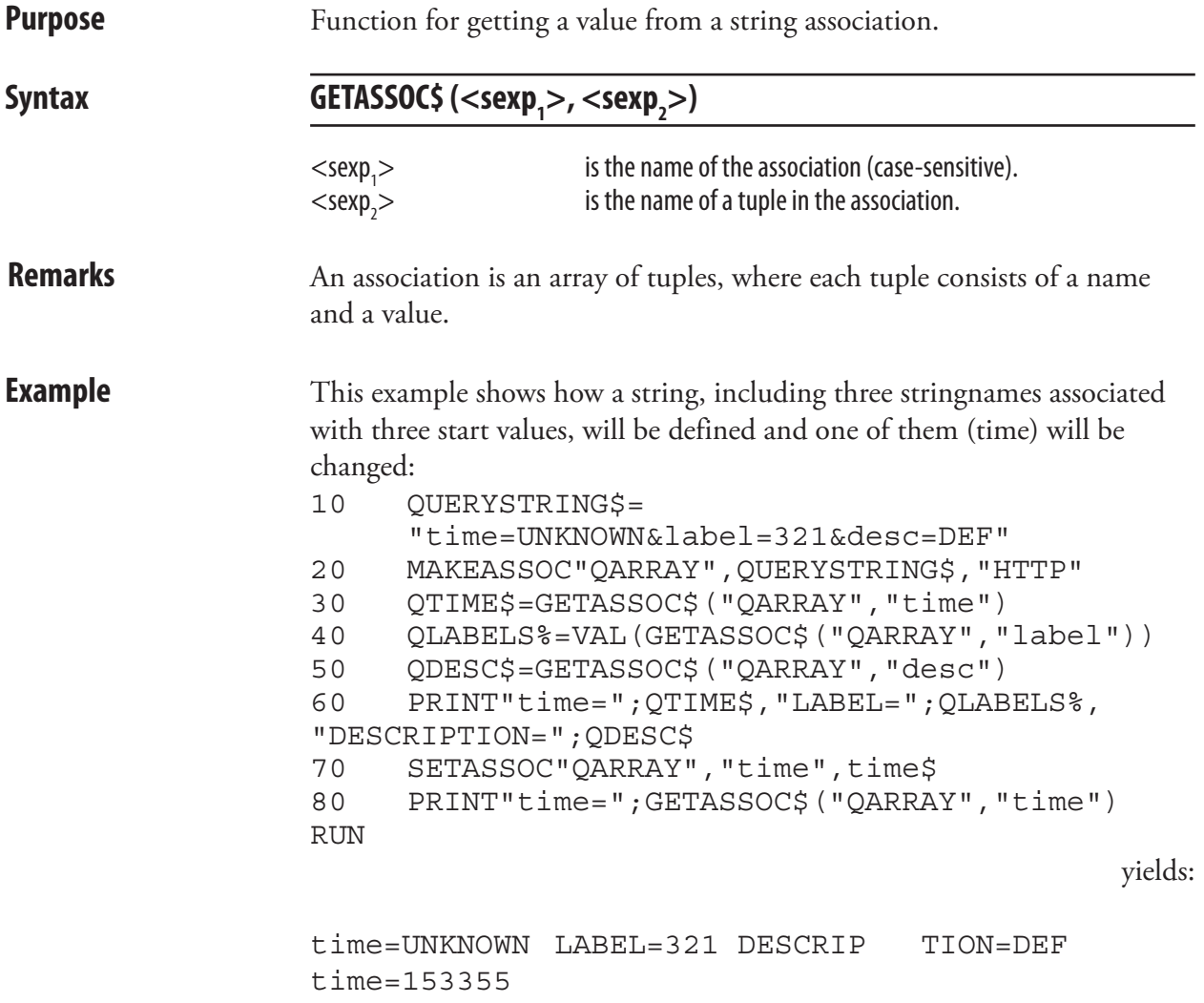

# GETASSOCNAME\$

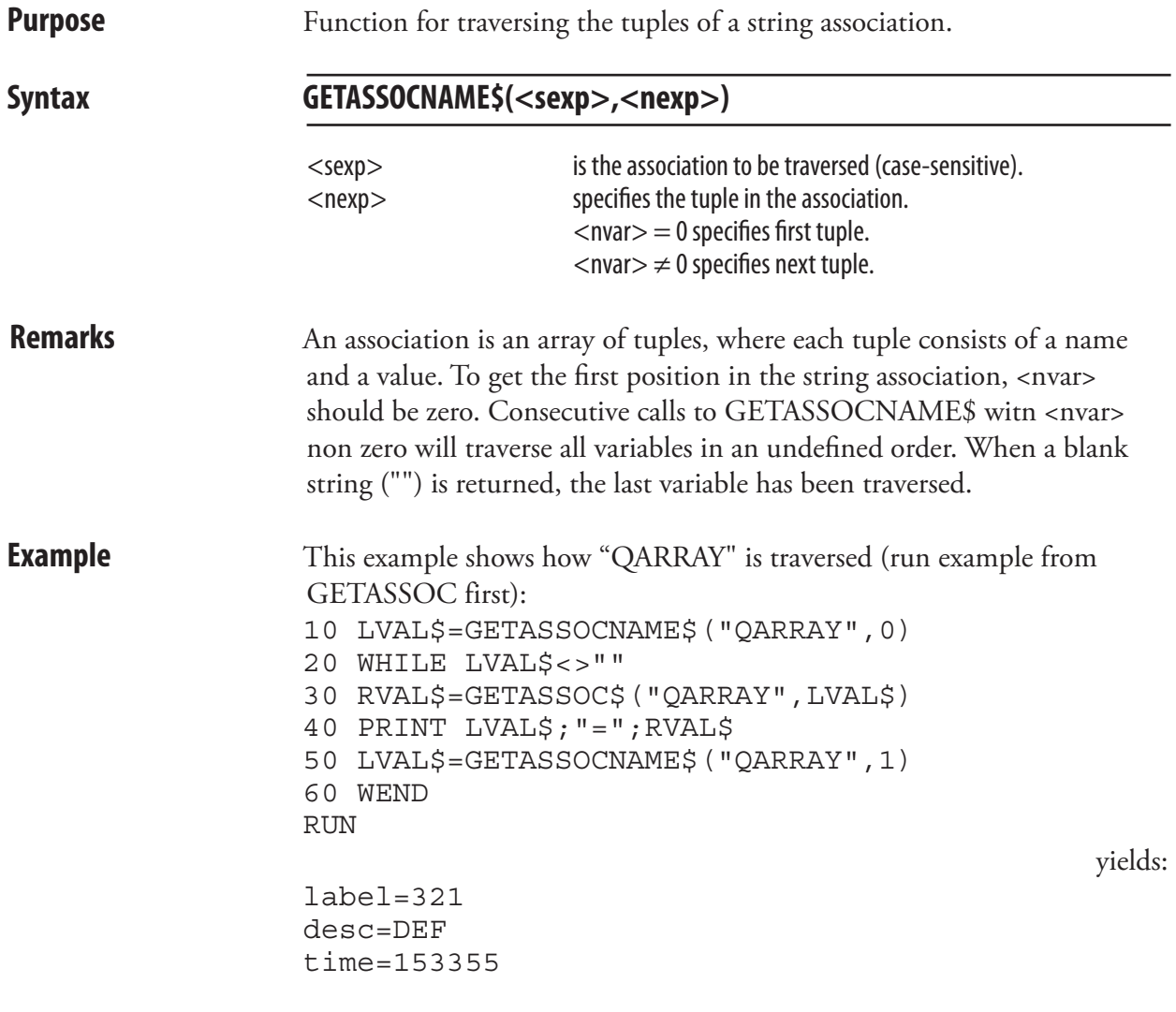

### **GETPFSVAR**

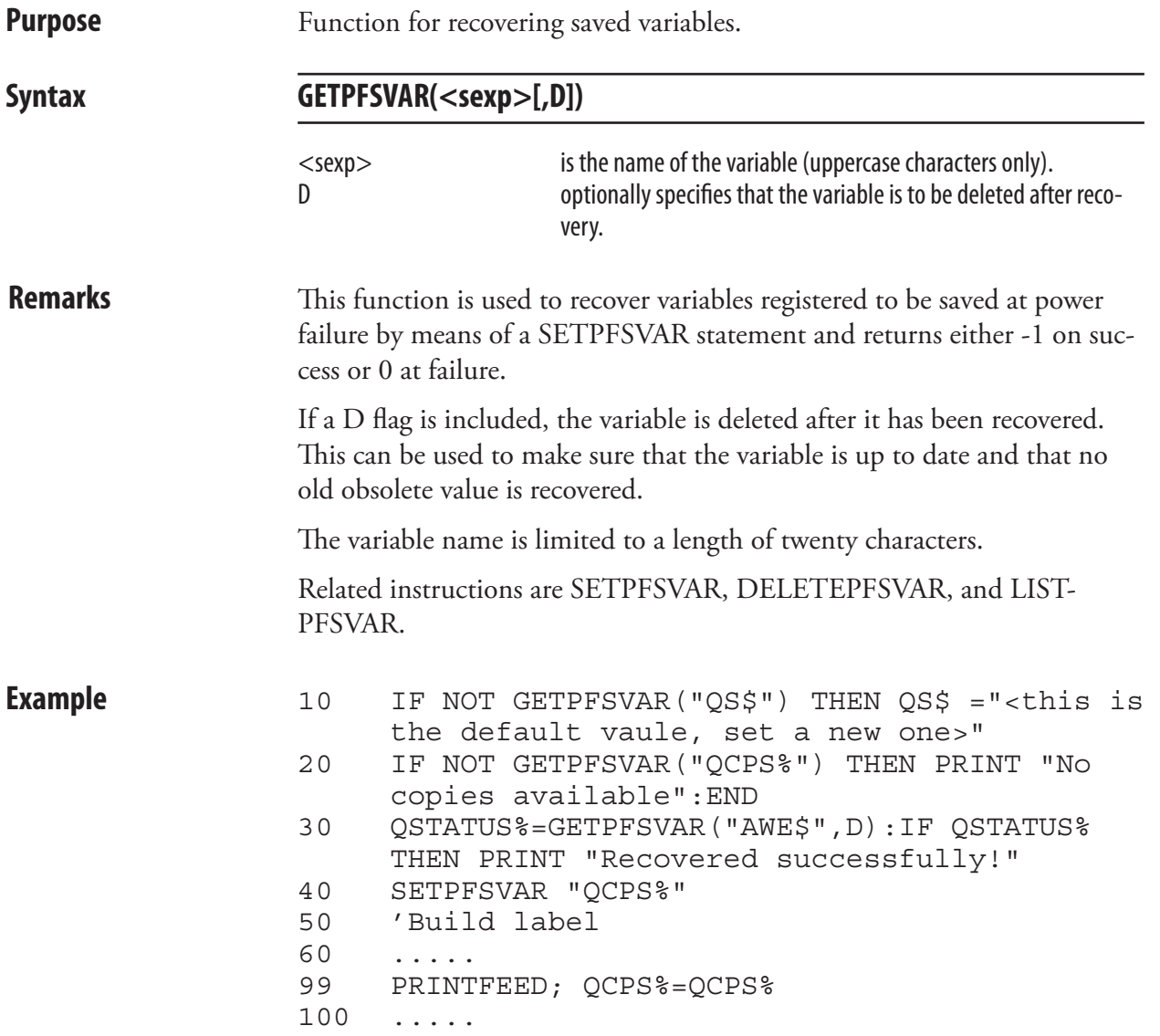

### GOSUB

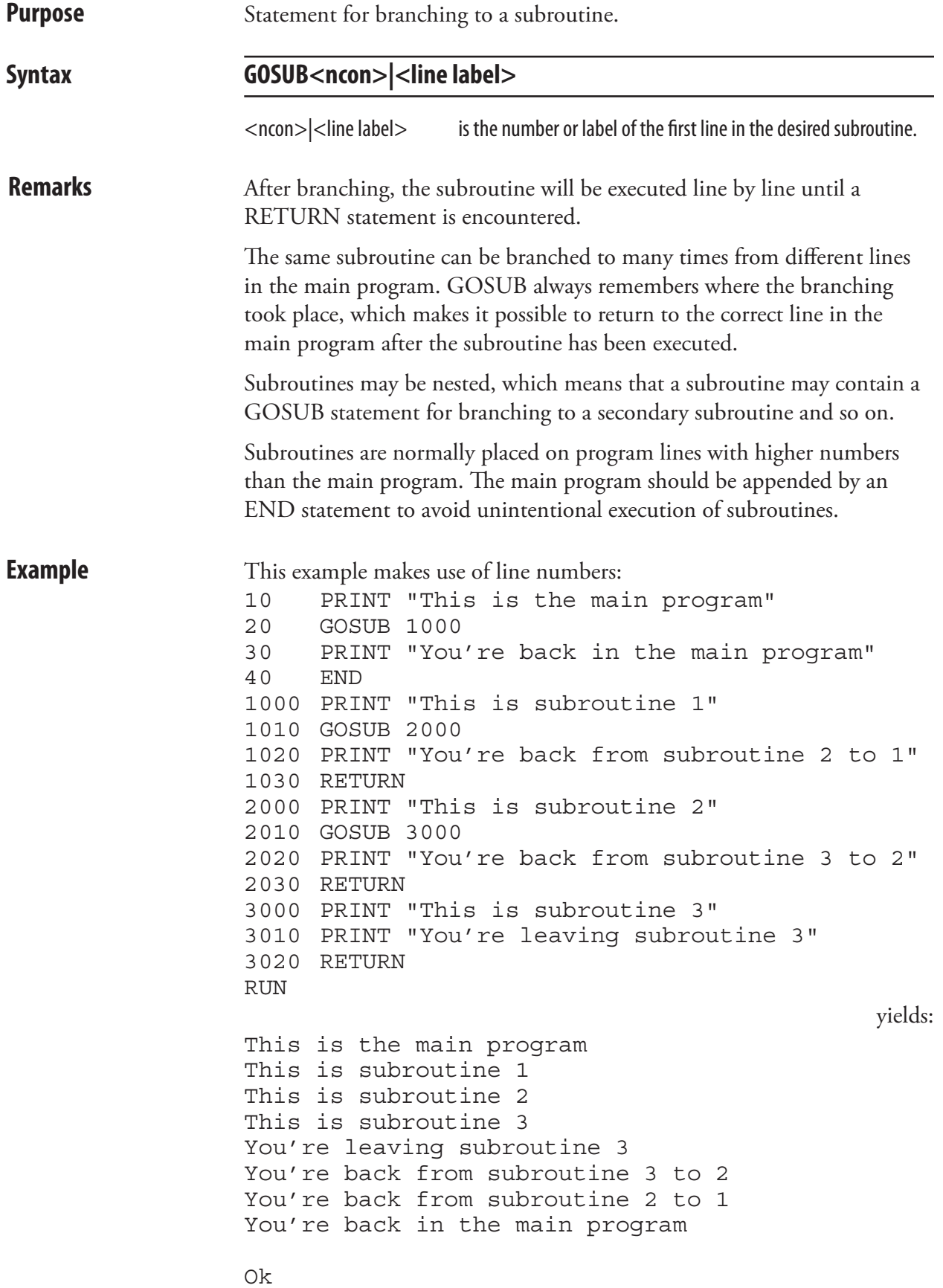

#### GOSUB, cont.

In this examples, line numbers have been omitted and line labels are used to make the program branch to subroutines: IMMEDIATE OFF PRINT "This is the main program" GOSUB SUB1 PRINT "You're back in the main program" END SUB1: PRINT "This is subroutine 1" GOSUB SUB2 PRINT "You're back from subroutine 2 to 1" RETURN SUB2: PRINT "This is subroutine 2" GOSUB SUB3 PRINT "You're back from subroutine 3 to 2" RETURN SUB3: PRINT "This is subroutine 3" PRINT "You're leaving subroutine 3" RETURN

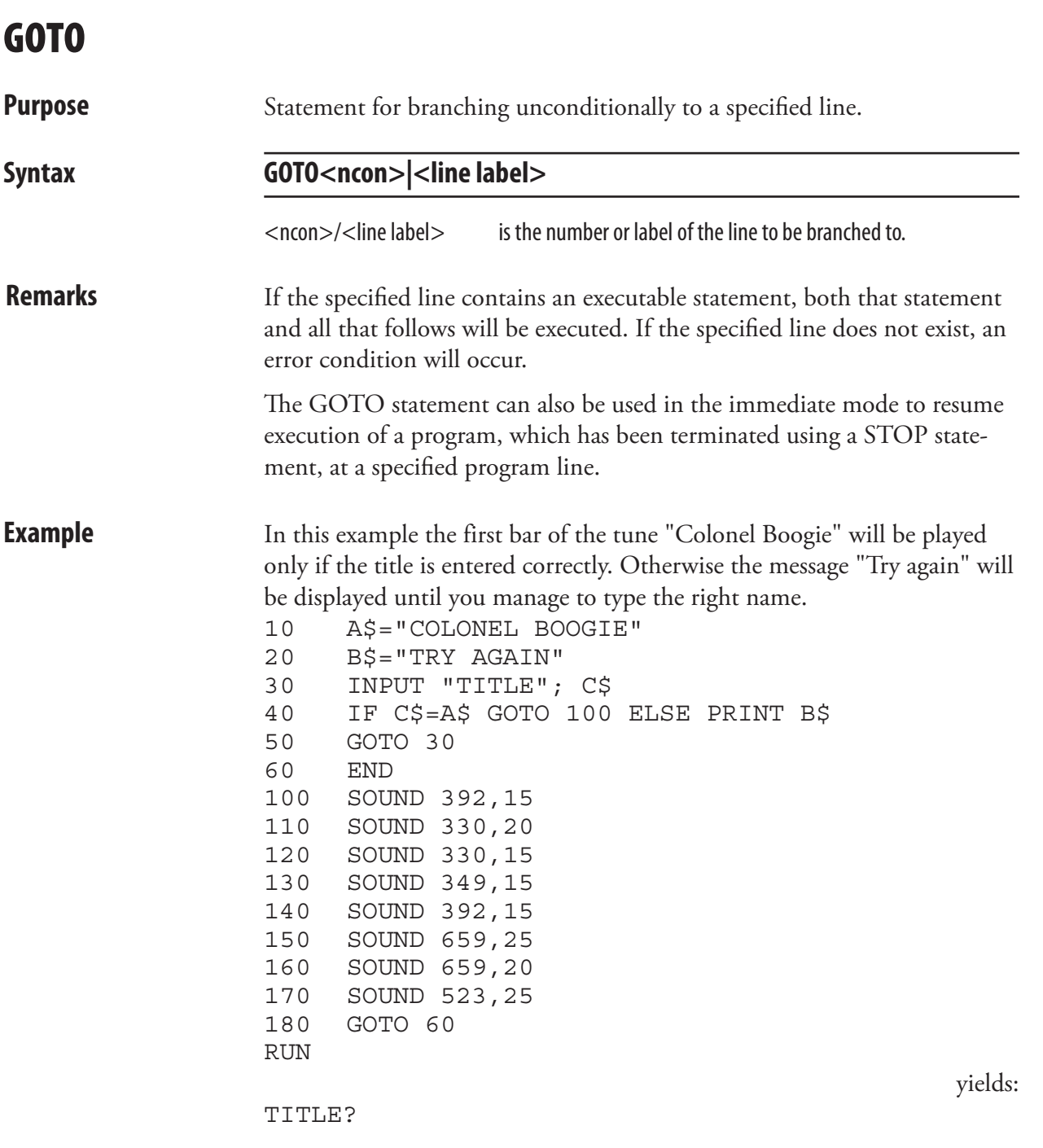

Note the way GOTO is used in line 50 to create a loop, which makes the printer await the condition specified in line 40 before the execution is resumed. Instead of line numbers, line labels can be used following the same principles as illustrated in the second example for GOSUB statement.

#### HEAD

**Purpose** Function returning the result of a thermal printhead check.

**Syntax** 

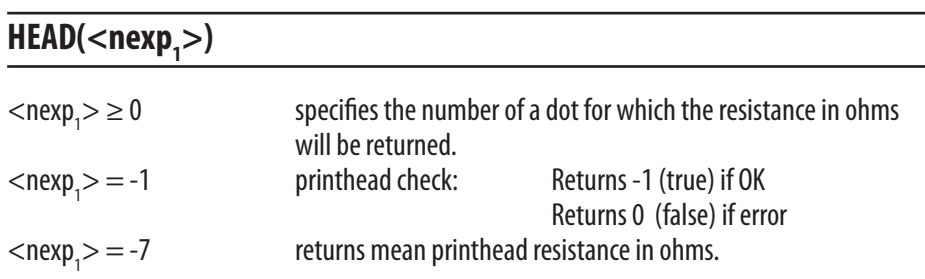

#### **<nexp2 > = HEAD(<sexp>)**

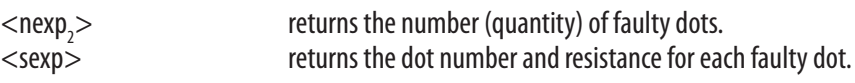

**Remarks** This function allows you to examine the printhead in regard of dot resistance. There is no guarantee that all defect "dots" will detected by the HEAD function, since only the resistance is checked. For example, dirty or cracked dots can only be detected visually.

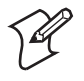

**Note:** The EasyCoder PD41 does not have resistance measuring. Running the HEAD command on this platform will not return actual values.

The detection of a possibly faulty dot or printhead by means of the dot sensing facility does not automatically imply that the printhead is defect and that replacement will be covered by the warranty. Intermec reserves the right of physical examination of the printhead before any replacement free of charge can be discussed.

#### $<$ nexp $1>$   $\geq$  0

A positive value specifies a single dot on the printhead and returns its resistance value as a number of ohms. A dot resistance value that deviates considerably from the mean resistance value of the printhead (see below) indicates that the dot may be faulty. The dot numbering starts at 0 (zero), that is, in a 832 dots printhead, the dots are numbered 0-831. On the EasyCoder PD41 the nominal resistance of the dot will be returned.

#### $<\text{new}1> = -1$

A check of the complete printhead is performed. PD41 always returns -1.

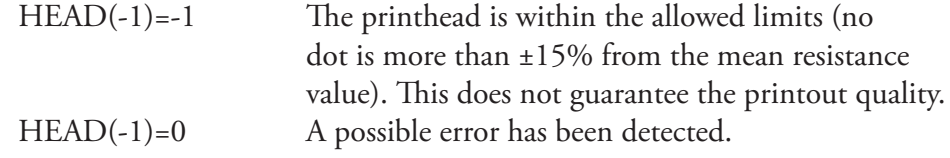

#### $<$ nexp $1$  $>$  =  $-7$

The mean resistance value in ohms of all dots of the printhead is returned. The PD41 will return the nomninal resistance value of the dots.

# HEAD, cont.

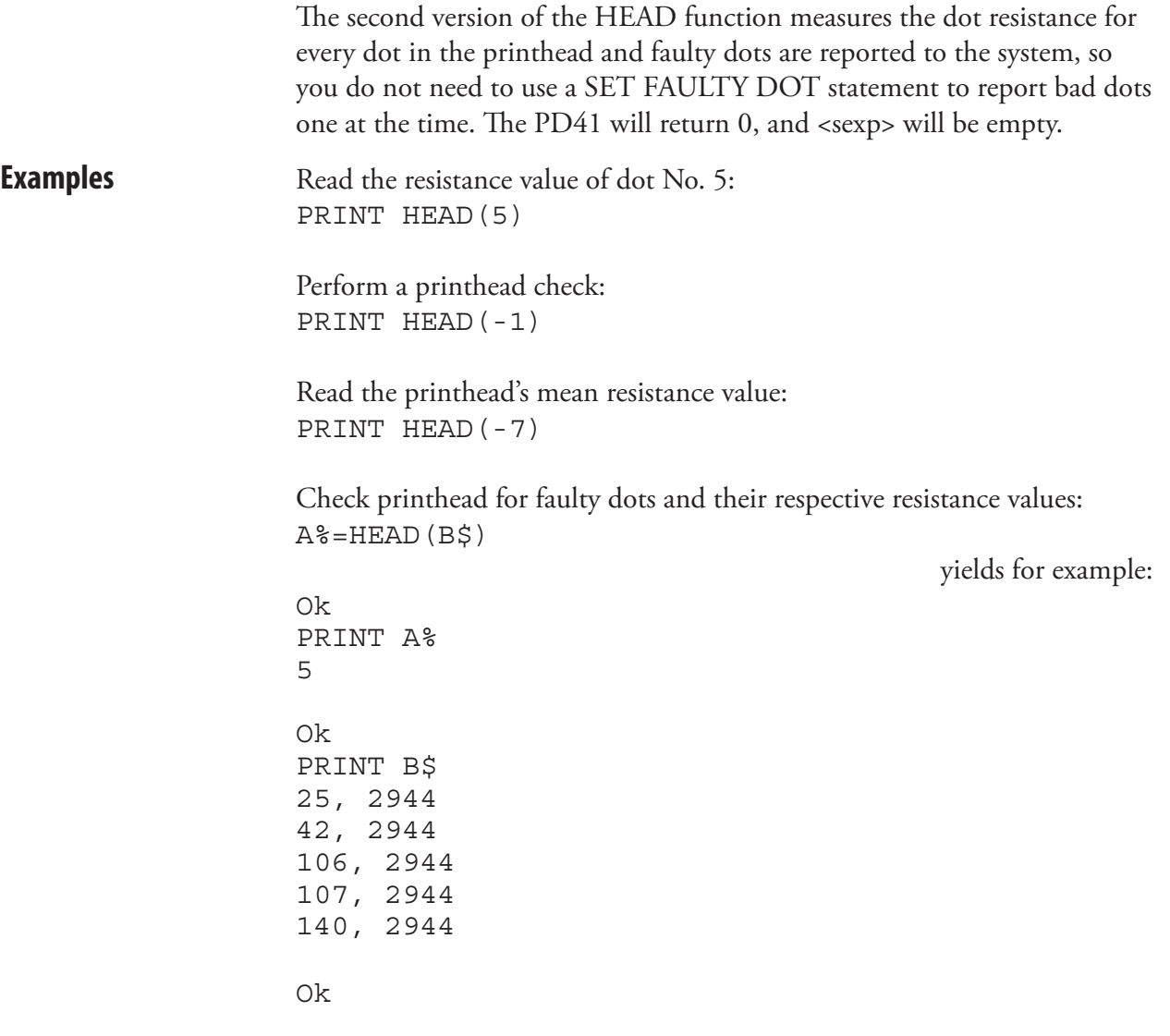

# IF...THEN...(ELSE)

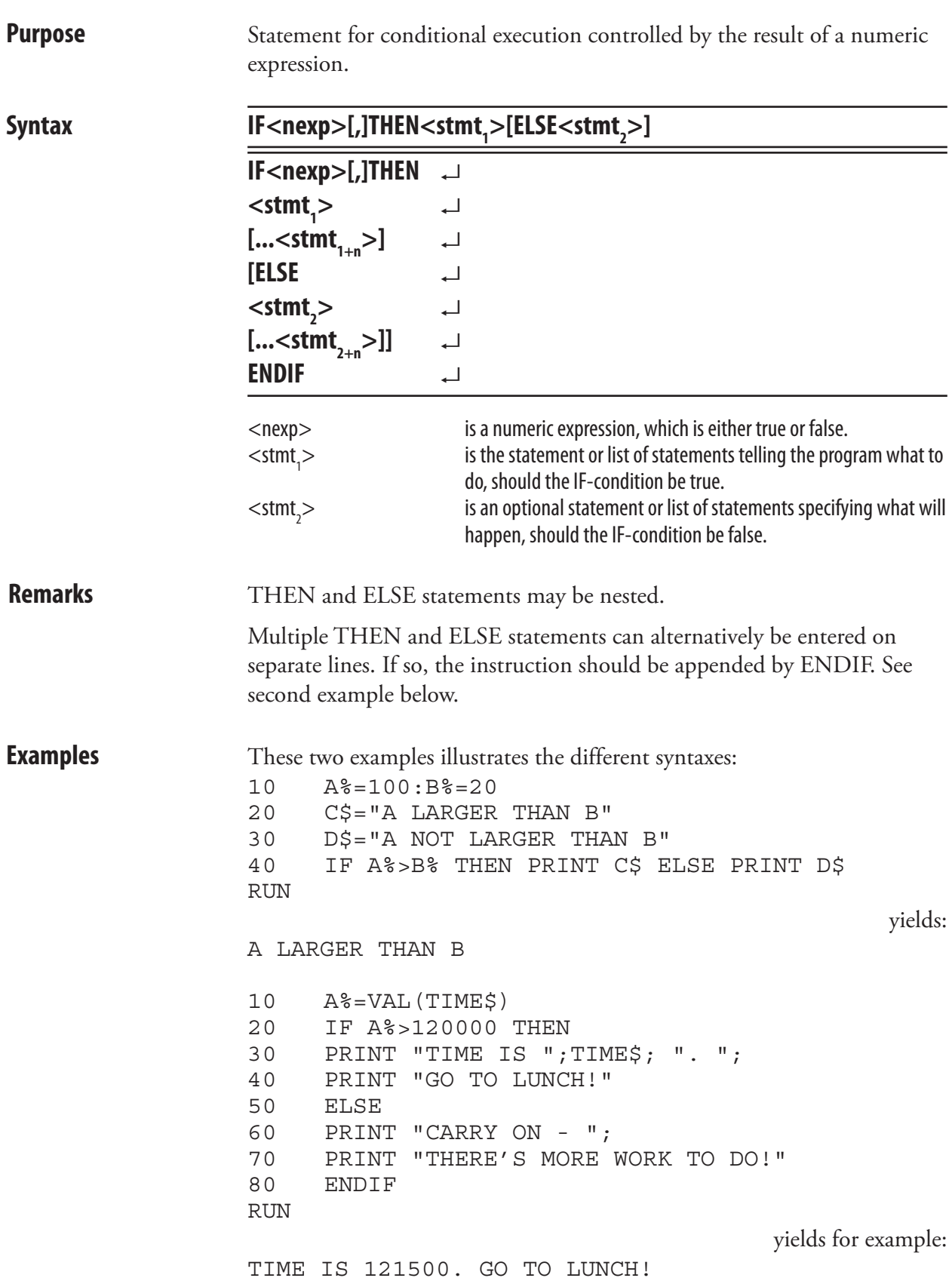

### IF...THEN...(ELSE), cont.

IF ... THEN are often used in connection with GOTO. In this example, line numbering is used. Also see the example for the GOTO statement.

```
10 A%=100
20 B%=50
30 IF A%=B% THEN GOTO 50 ELSE PRINT "NOT 
EQUAL"
40 END
50 PRINT "EQUAL":END
RUN
 yields:
```
NOT EQUAL

This example correspond to the preceding example, but line labels are used instead of line numbers.

IMMEDIATE OFF  $A = 100$  $B$ <sup>8</sup> = 50 IF A%=B% THEN GOTO QQQ ELSE PRINT "NOT EQUAL" END QQQ: PRINT "EQUAL":END IMMEDIATE ON RUN yields:

NOT EQUAL

### IMAGE BUFFER MIRROR

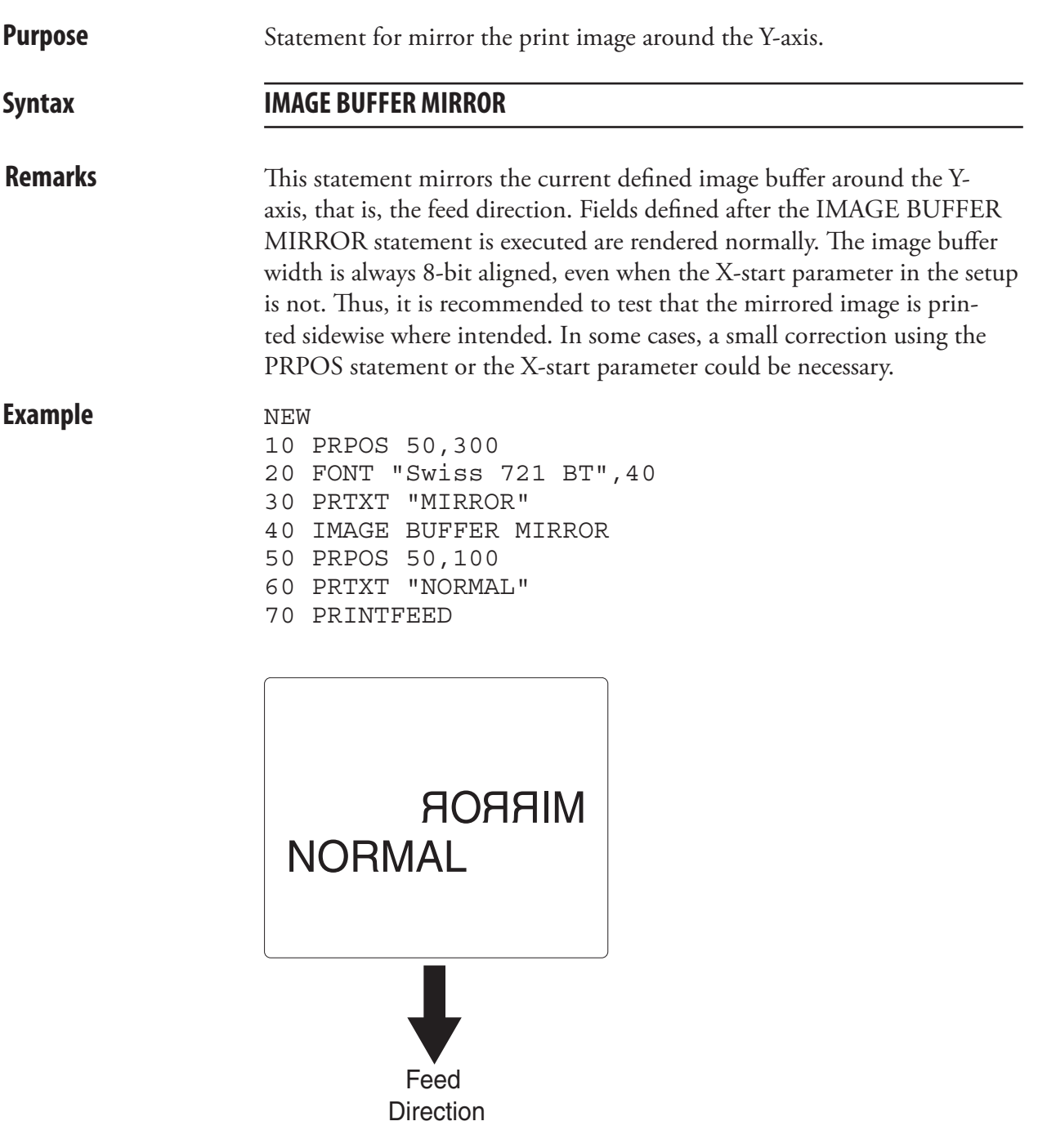

# IMAGE BUFFER SAVE

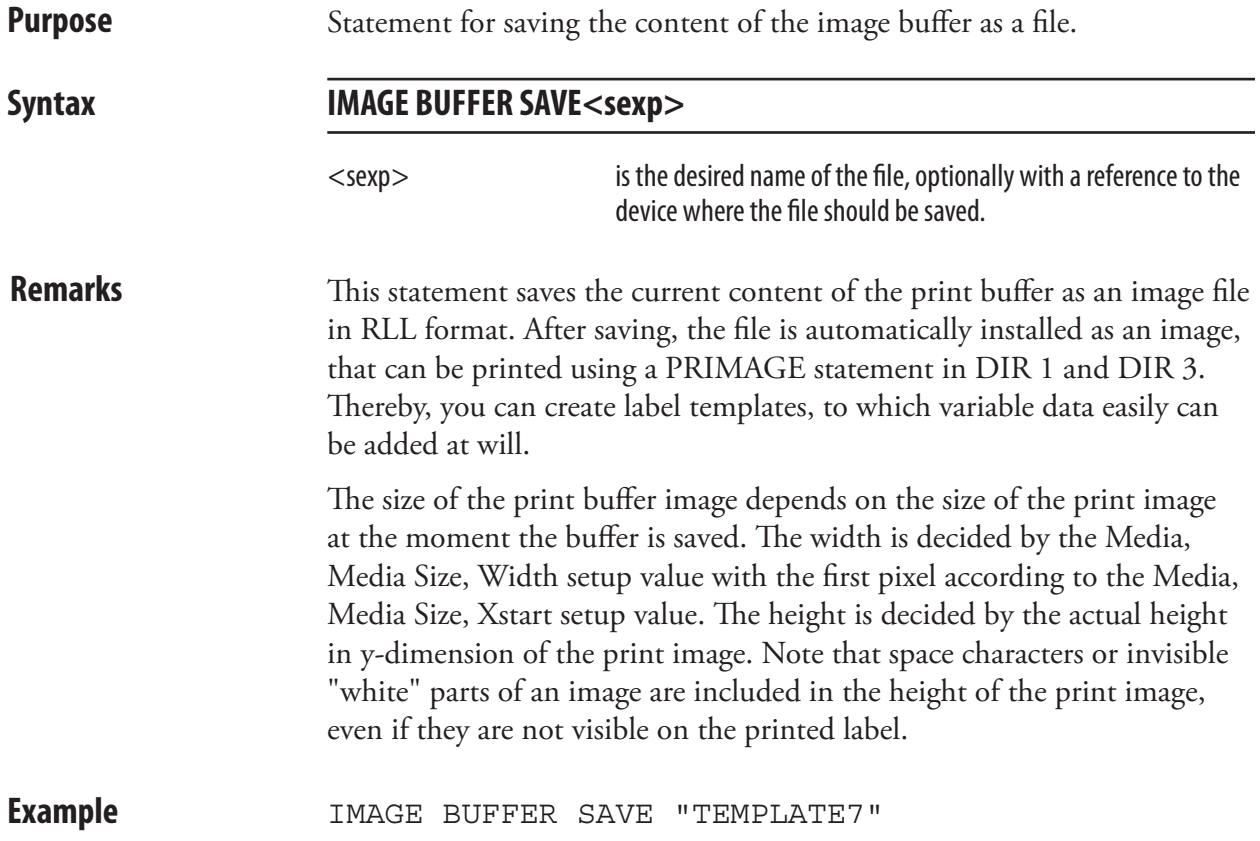

#### IMAGE LOAD

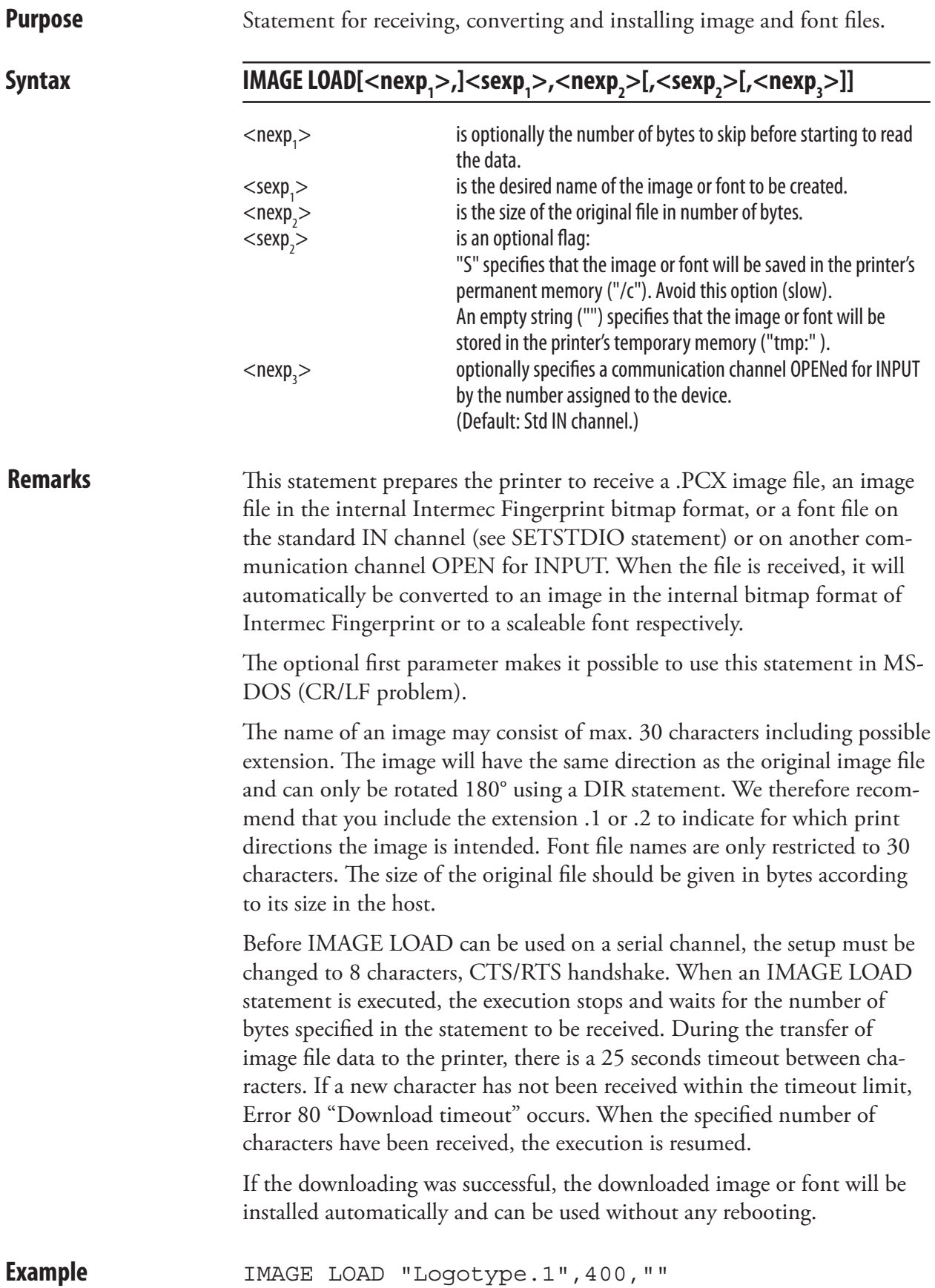

# IMAGENAME\$

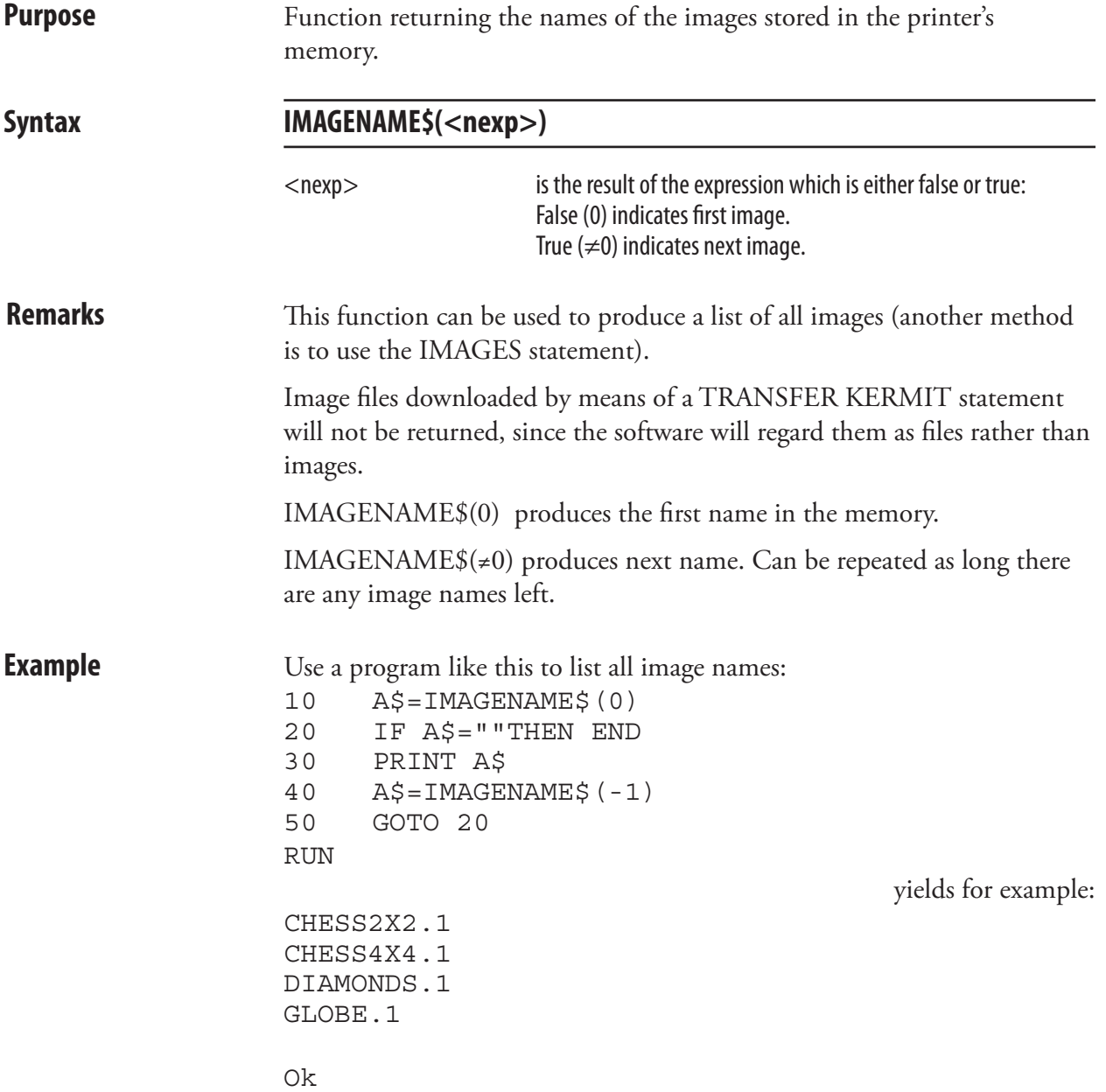

#### IMAGES

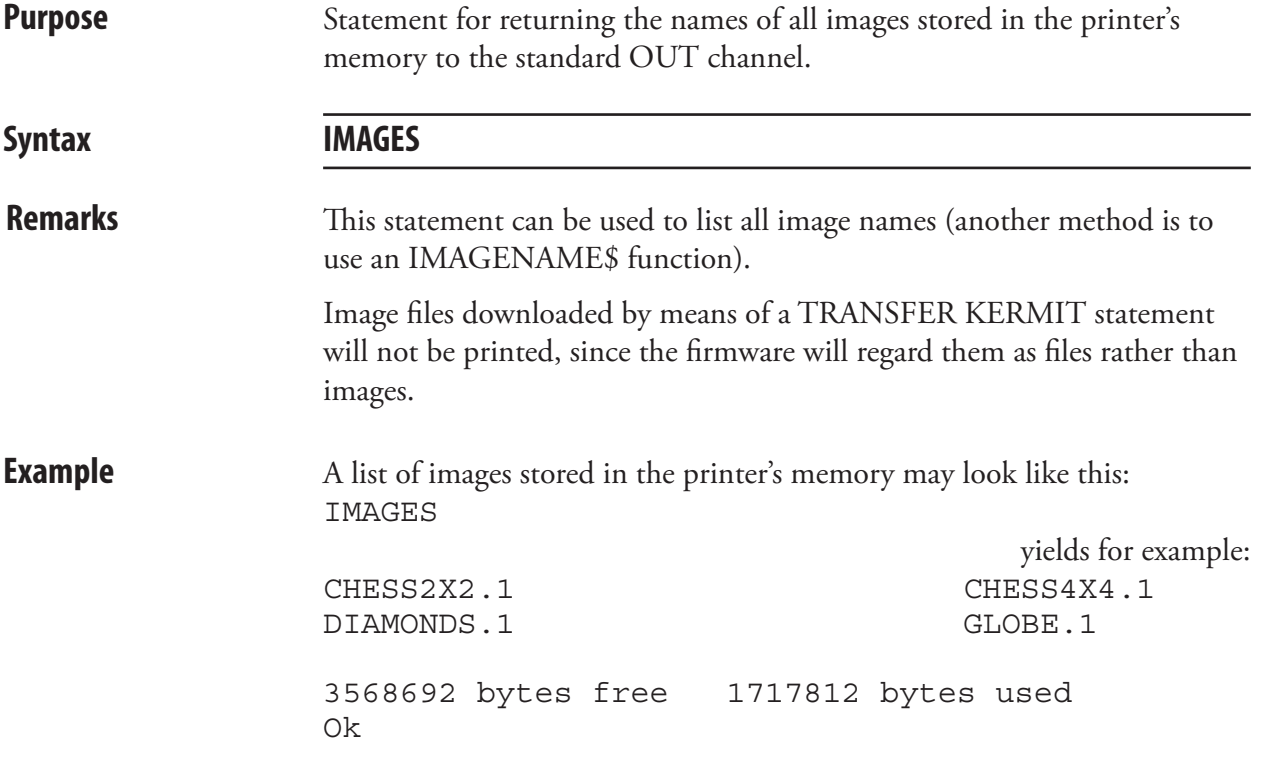

### IMMEDIATE

**Purpose** Statement for enabling or disabling the immediate mode of Intermec Fingerprint in connection with program editing without line numbers, for reading the current mode, or for reading the current standard IN and OUT channels.

#### **Syntax IMMEDIATE ON|OFF|MODE|STDIO**

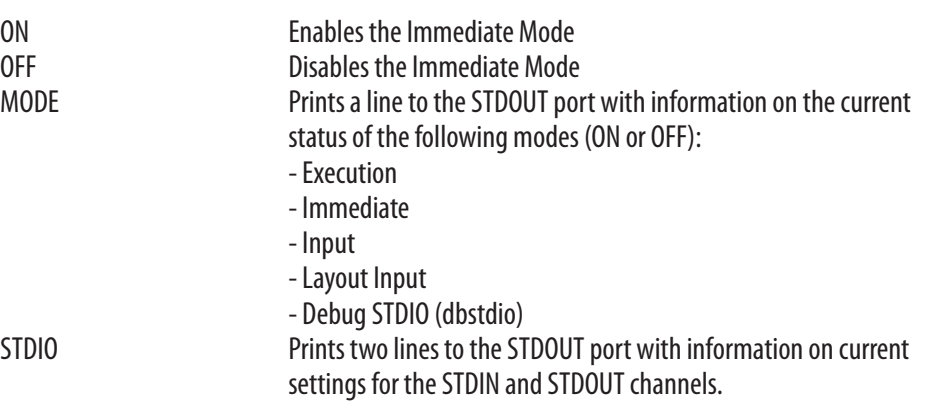

#### **Remarks IMMEDIATE ON|OFF**

Before starting to write a program without line numbers, the immediate mode must be disabled by means of an IMMEDIATE OFF statement. If not, each line will be executed immediately.

After an IMMEDIATE OFF statement, program lines can be entered without any leading line numbers. References to lines are done using "line labels", which are called in GOTO or GOSUB and related statements.

A line label is a name followed by a colon (:). The label must not interfere with any keywords or start with a digit and the line must start with the line label. When a line label is used as a reference to another line, for example within a GOTO statement, the colon should be omitted.

The program should be appended by a IMMEDIATE ON statement. At the execution of this statement, the program lines will be numbered automatically in ten-step incremental order, starting with the first line (10- 20-30-40-50...). These line numbers will not appear on the screen until the program is LISTed, LOADed, or MERGEd. Line labels will not be converted to line numbers.

Do not issue a RUN statement before the IMMEDIATE ON statement, or an error will occur.

#### IMMEDIATE, cont.

#### **IMMEDIATE MODE**

Execution On/Off indicates if a Fingerprint program is running or not.

Immediate On/Off indicates whether the Immediate Mode is enabled or disabled as specified by IMMEDIATE ON/OFF.

Input On/Off indicates whether the Direct Protocol is enabled or disabled as specified by INPUT ON/OFF.

Layout Input On/Off indicates whether or not a layout is being recorded in the Direct Protocol as specified by LAYOUT INPUT and LAYOUT END.

Dbstdio On/Off indicates whether the debug standard I/O is active or not.

The following conditions are not reported: -Running a Fingerprint application. -Execution of a TRANSFER KERMIT, FILE& LOAD, IMAGE LOAD, LOAD, and STORE INPUT instruction. -Running external commands (ush), for example RUN"rz......" -Running the Setup Mode or execution of a SETUP statement.

#### **IMMEDIATE STDIO**

Two lines will be transmitted on the STDOUT port with information on the current STDIN and STDOUT channels regarding port, baud rate, character length, parity, and stop bits.

**Examples** A program can be written without using any line numbers, as illustrated by this short example. QQQ is used as a line label: IMMEDIATE OFF

yields:

Ok PRINT "LINE 1" GOSUB QQQ END QQQ: PRINT "LINE 2" RETURN IMMEDIATE ON Ok **RUN**  yields: LINE 1

LINE 2 Ok

#### IMMEDIATE, cont.

This example shows how the status of the various modes are checked: IMMEDIATE MODE

yields for example: execution=OFF, immediate=ON, input=OFF, layout input = Off

This example shows how the status of the STDIN and STDOUT channels are checked: IMMEDIATE STDIO

yields for example:

```
stdin=uart1:, 9600, 8, NONE, 1
stdout=uart1:, 9600, 8, NONE, 1
```
#### INKEY\$

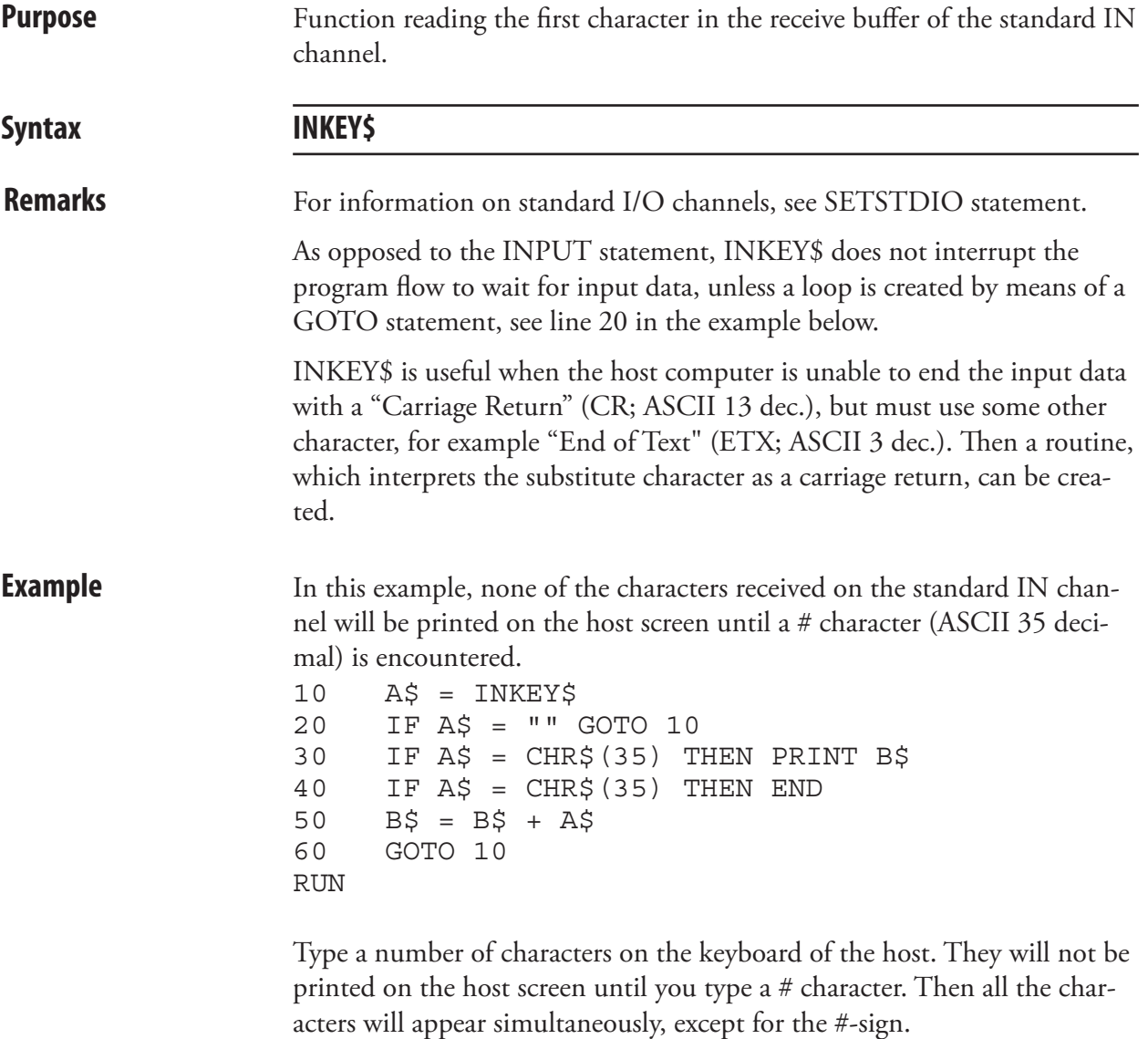

Note the loop between line 10 and 20, which makes the program wait for you to activate a key.

# INPUT (IP)

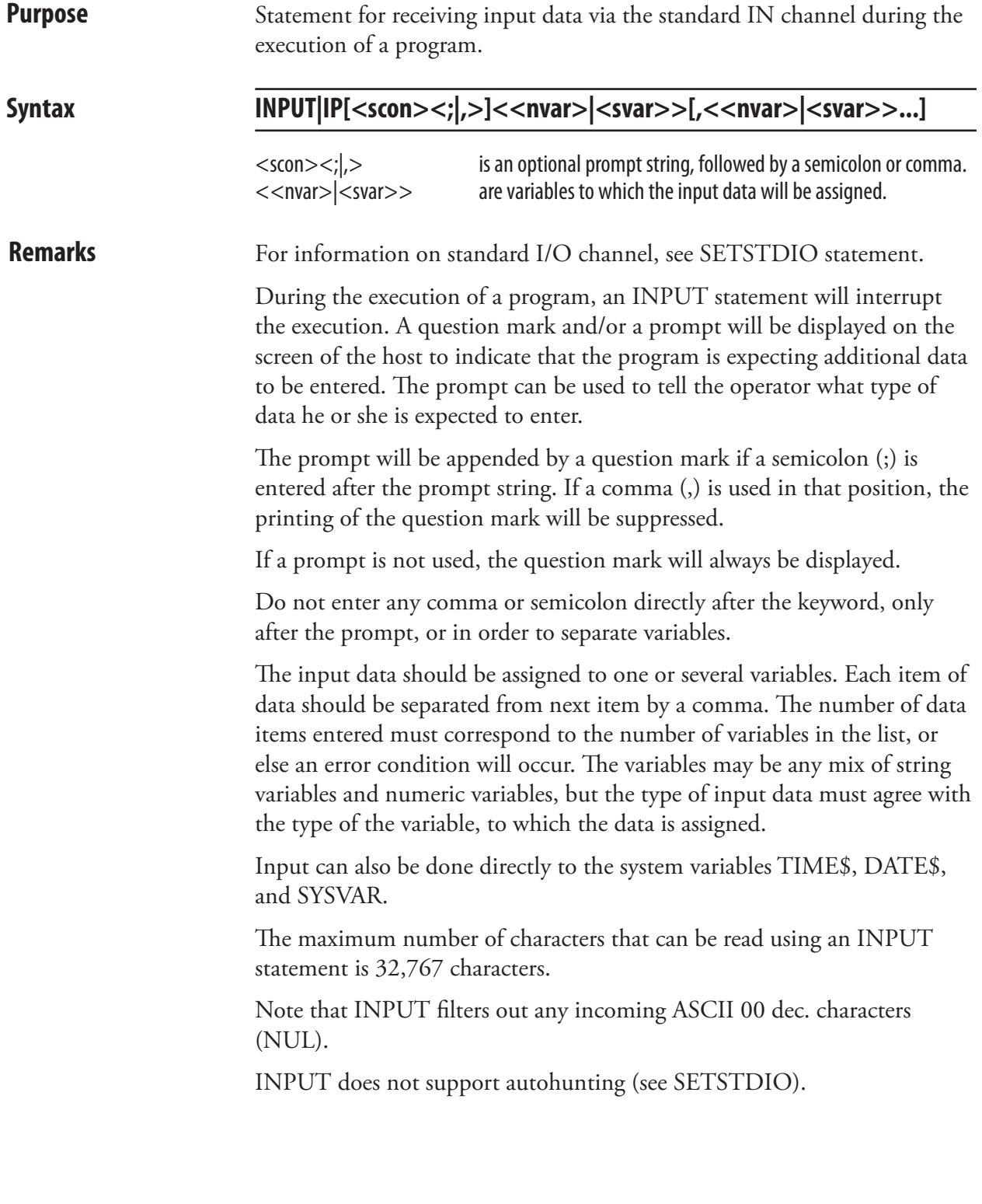

#### INPUT (IP), cont.

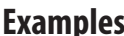

This example shows input to one numeric variable and one string variable:

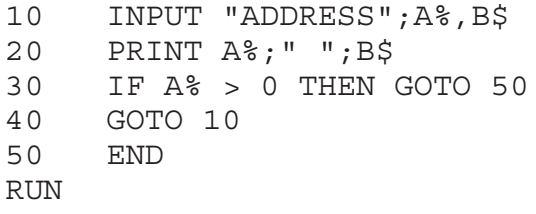

yields:

#### ADDRESS?

When the prompt "ADDRESS?" appears on the screen, you can type the input data on the terminal's keyboard, for example: 999, HILL STREET Note the separating comma.

If the input text data contains a comma, which shall be printed, you must enclose the input data with quotation marks ("...."), for example: 999, "HILL STREET, HILLSBOROUGH" Numeric input data must not include any decimal points.

This example shows how the date can be set directly from the keyboard of the host:

yields:

INPUT "Enter date: ",DATE\$

Enter date:

When the prompt "Enter date:" appears on the screen of the host, you can type the date as a six-digit combination of year, month and day (see DATE\$ variable). Time can also be set using the same method.

### INPUT ON/OFF

**Purpose** Statement enabling or disabling the Intermec Direct Protocol.

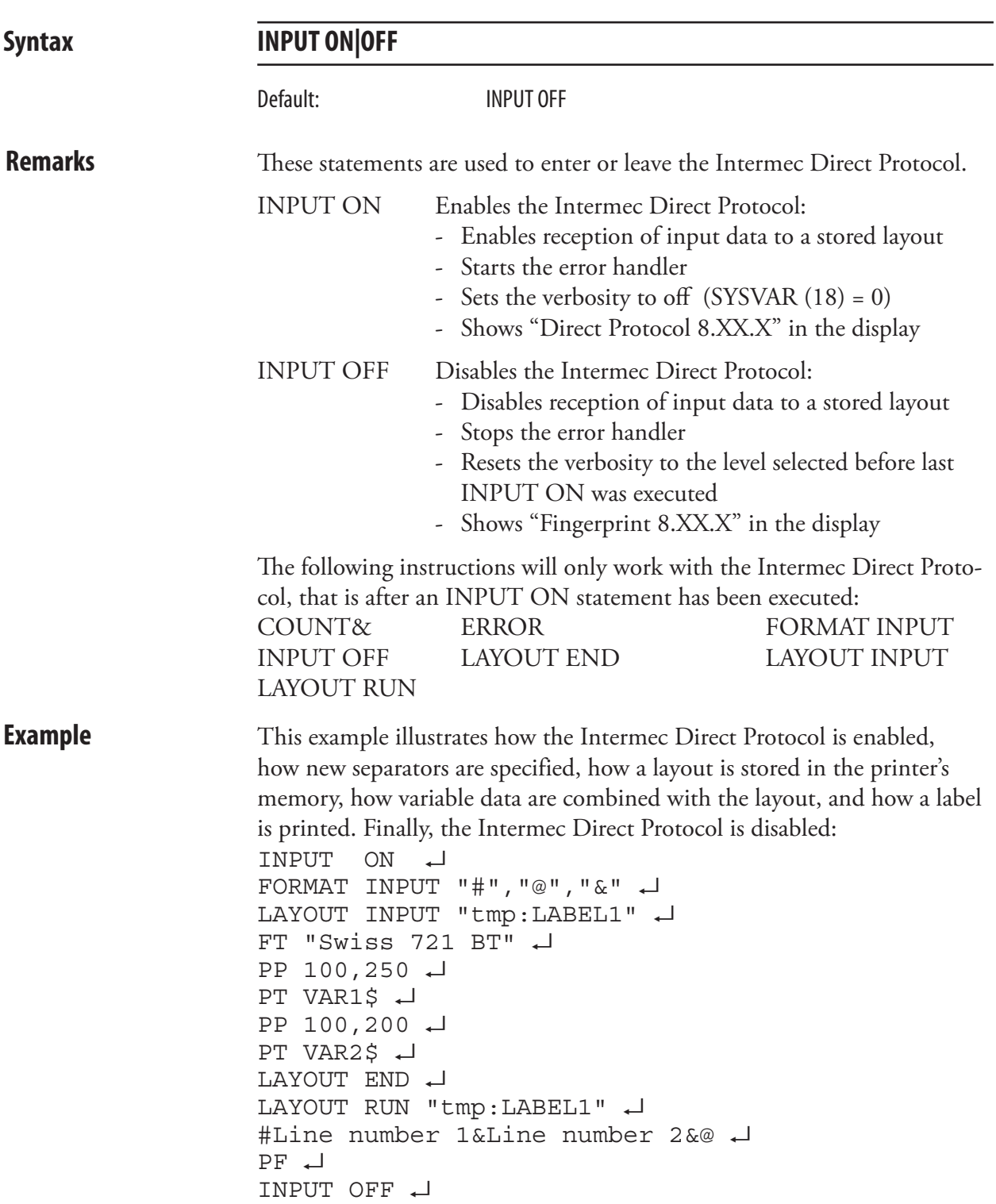

#### INPUT#

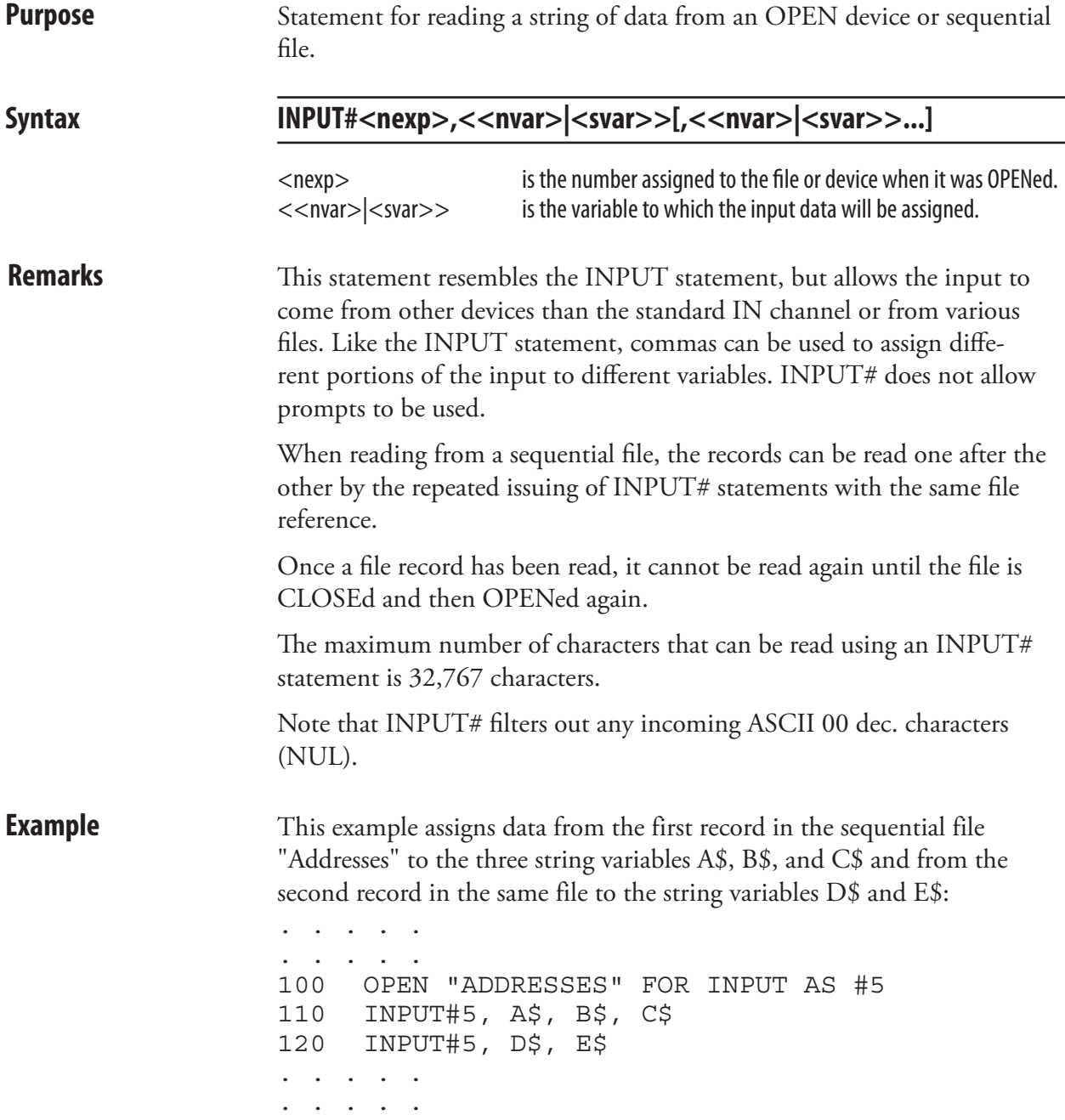

# INPUT\$

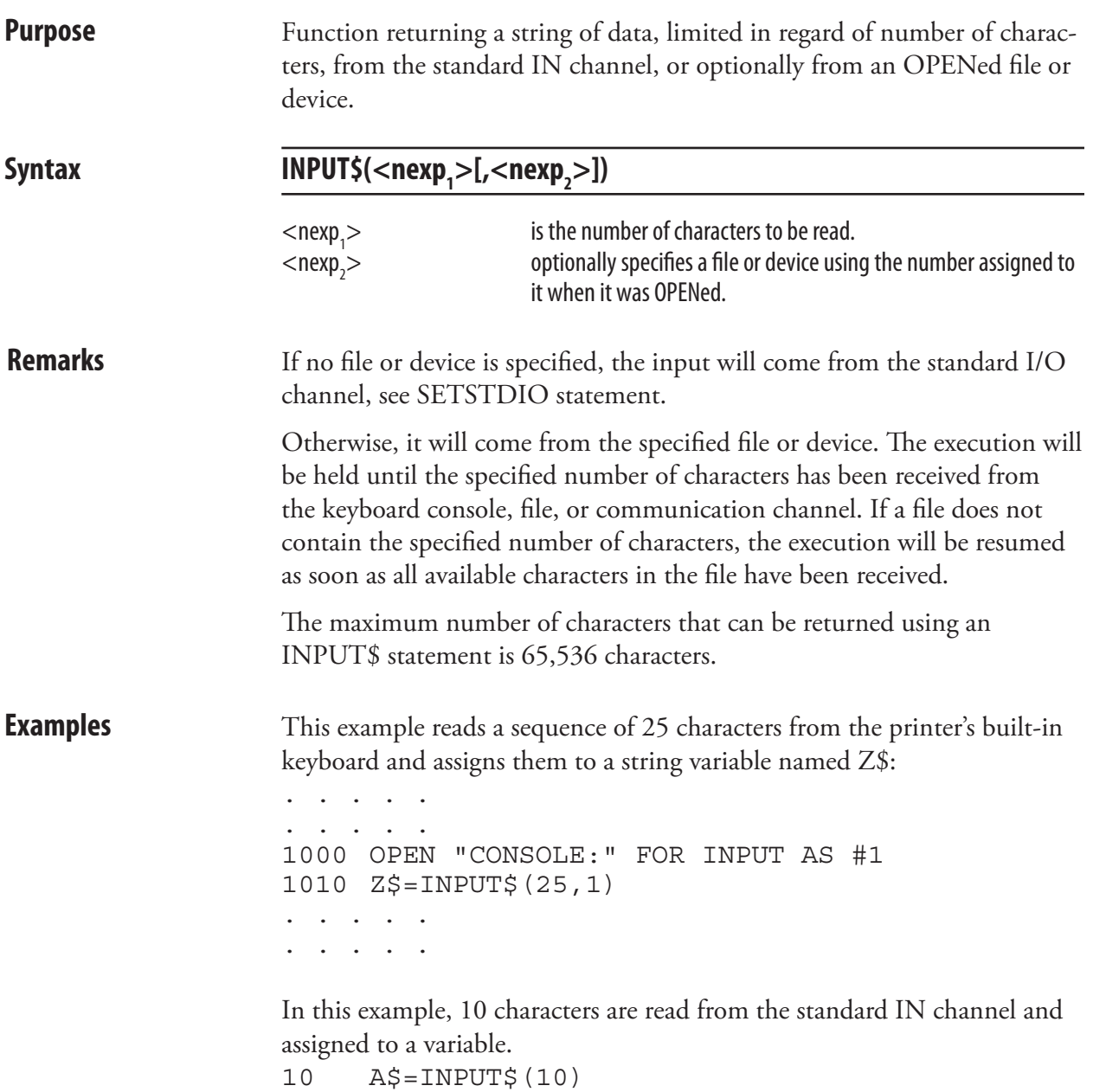

#### INSTR

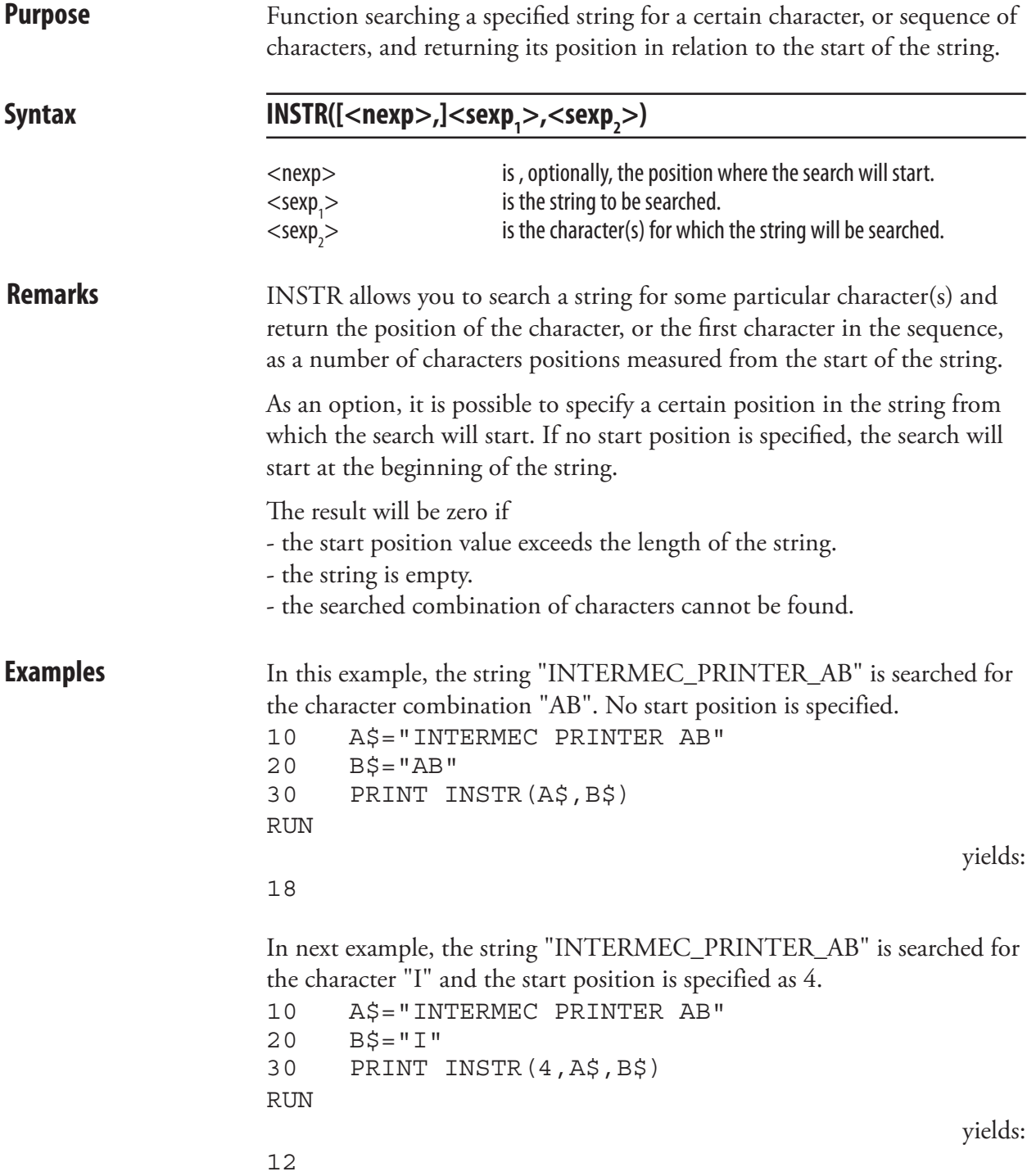

# INVIMAGE (II)

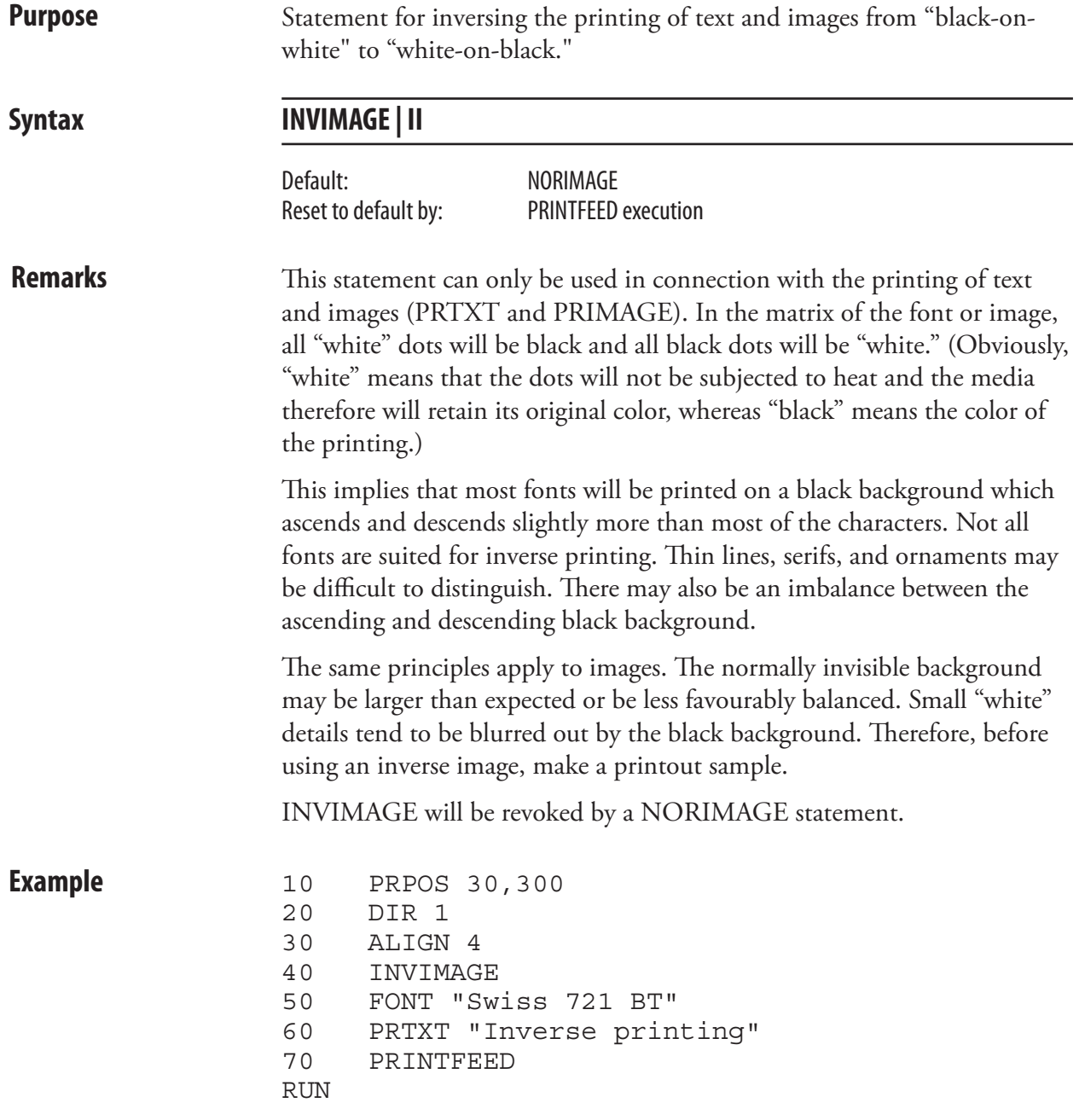
#### KEY BEEP

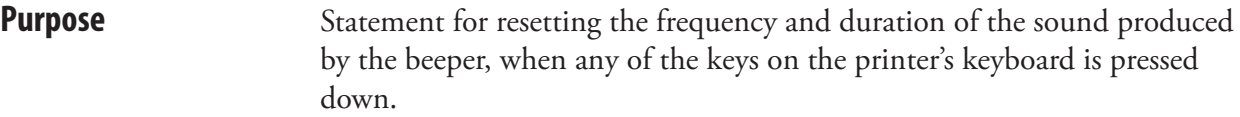

#### $\text{KEY}_{\rightarrow}$ BEEP<nexp<sub>1</sub>>,<nexp<sub>2</sub>>

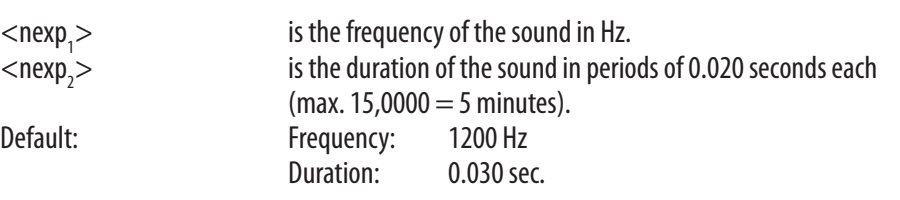

**Remarks** This statement sets the response for all keys of the printer. To turn off the audible key response, set the frequency to a value higher than 9999.

Note that the beeper is disabled during printing.

The table below illustrates the relation between frequencies and the musical scale (same as in the SOUND statement).

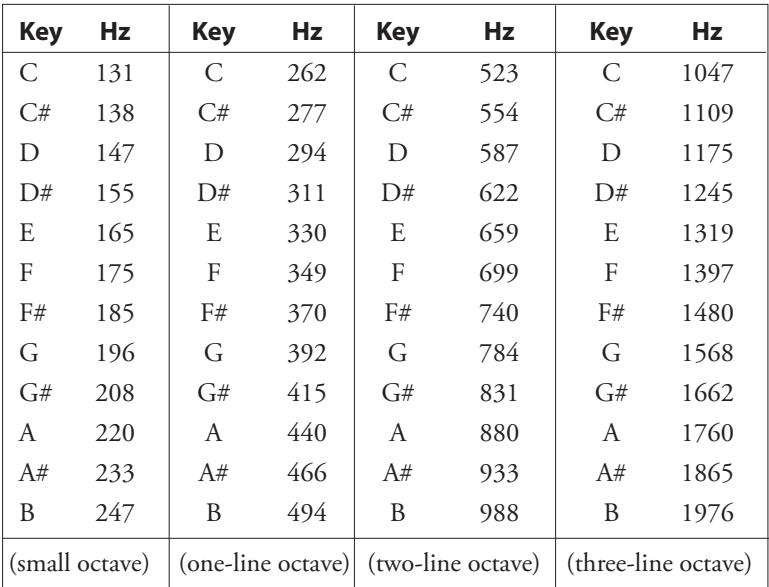

**Example** In this example, the beeper will produce an A in the one-line octave for 1 second each time a key is pressed down.

10 KEY BEEP 440,50

. . . . . . . . . .

## KEY ON/OFF

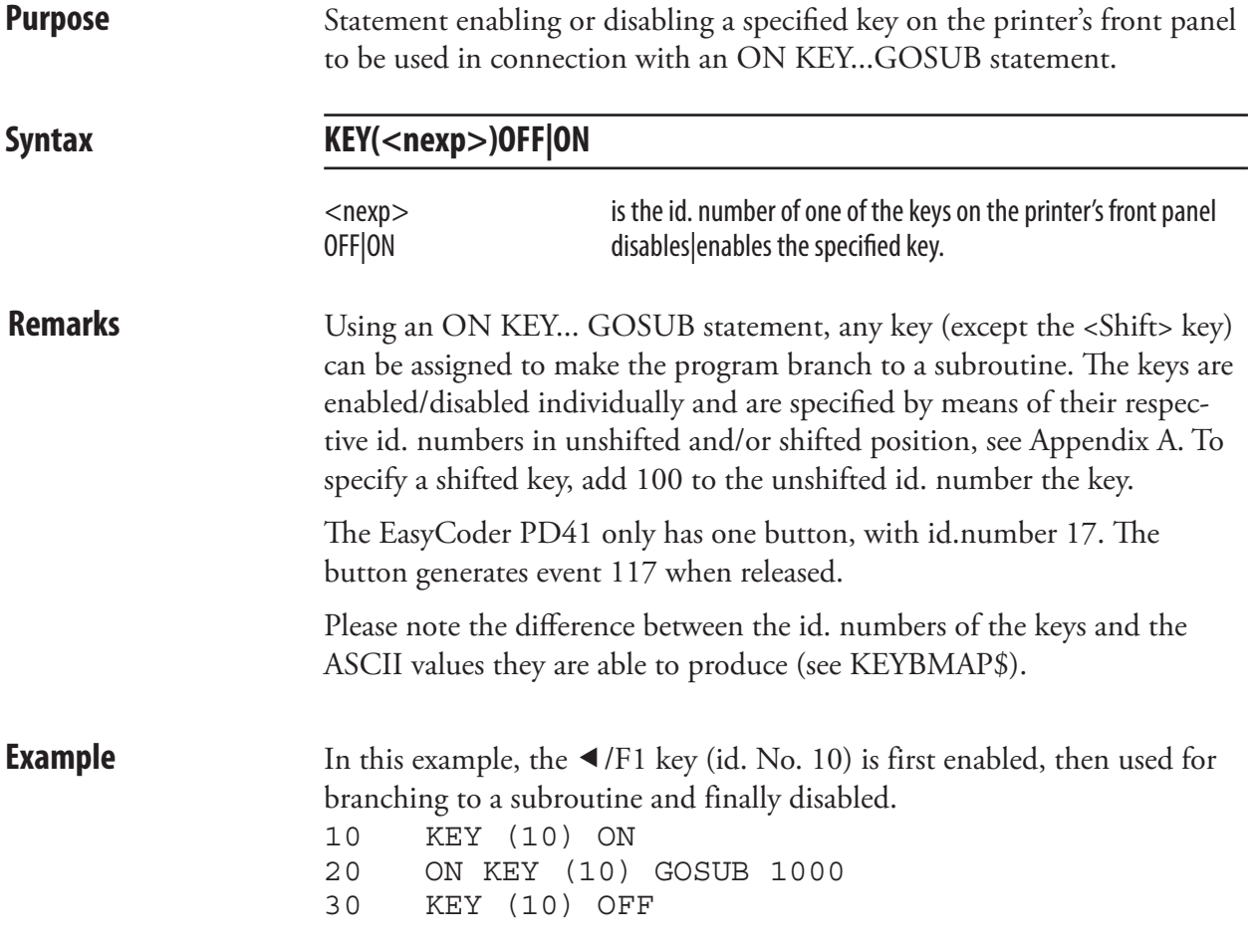

### KEYBMAP\$

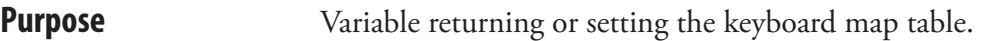

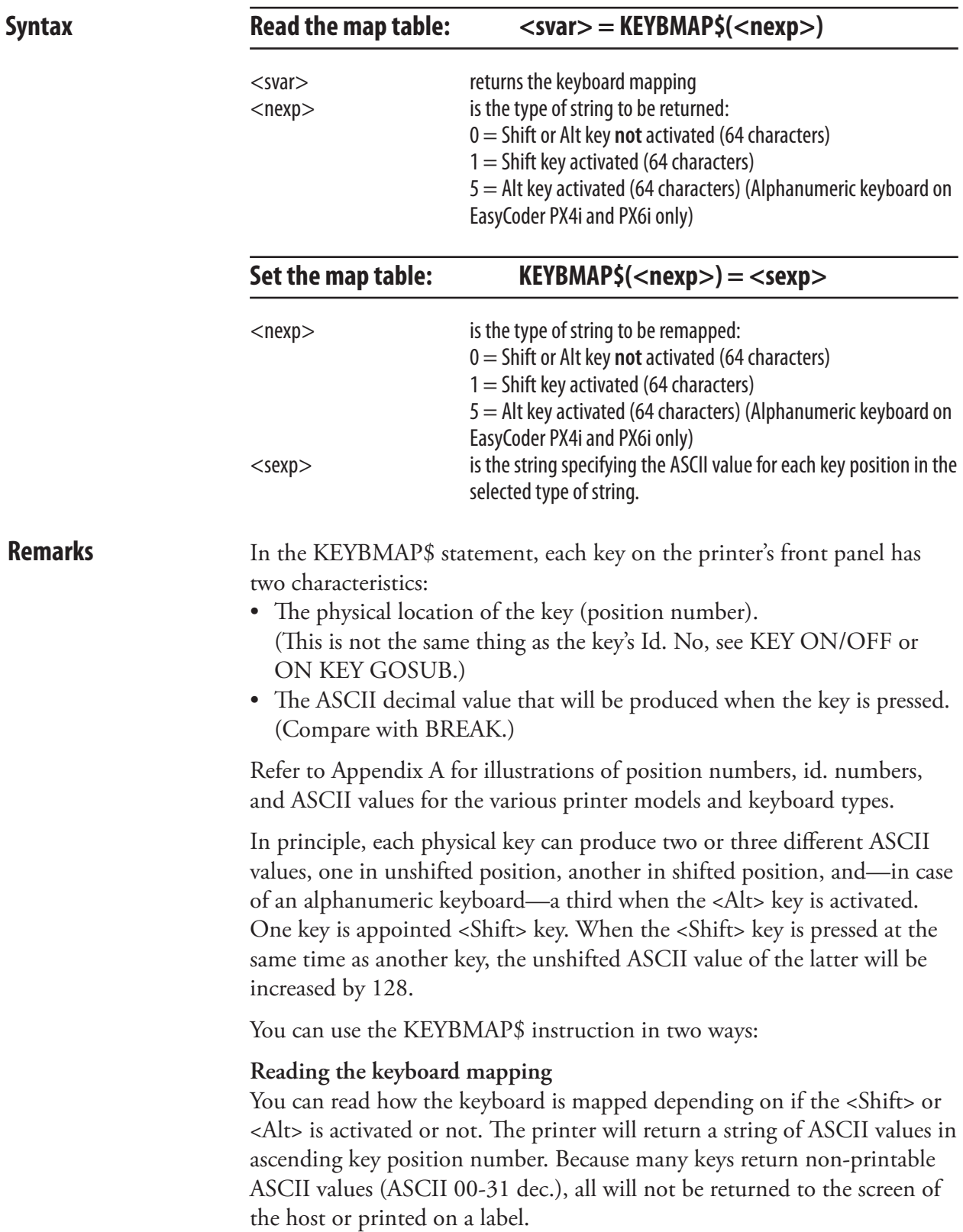

#### KEYBMAP\$, cont.

#### **Changing the keyboard mapping**

You can change the mapping of the keyboard, so a key will produce another ASCII value than before. To do that, you must create a string which specifies the ASCII value for each of all 64 unshifted, shifted, or Altinitiated key positions in ascending order. Regardless of what the keyboard looks like, there are always 64 theoretical key positions.

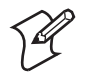

**Note:** The exception being the EasyCoder PD41, whose keyboard map is only 6 bytes long. Index zero indicates the Print button, and 1-5 being reserved.

Characters, that cannot be produced by the keyboard of the host, can be substituted by CHR\$ functions, where the character is specified by its ASCII decimal value according to the selected character set (see NASC statement.) The same applies to special characters. Key positions which should be disabled or are not included in the physical keyboard can be mapped as NUL, using the function CHR\$(0). Note that the position of the <Shift> key cannot be remapped.

When a key is remapped, its id. number will follow the key to its new position. Most keys on the alphanumeric keyboard do not have id. numbers.

There is no default mapping for the alphanumeric keyboard, so the printer assumes that a normal keyboard is fitted and reacts accordingly. To make full use of the alphanumeric keyboard for EasyCoder PX4i and PX6i, all keys have to be mapped, see Appendix A.

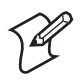

**Note:** In the Setup Mode, the keys have fixed positions and are not affected by any KEYBMAP\$ statement. KEYBMAP\$ only affects the keys when used outside the Setup Mode.

**Examples** The following example illustrates the mapping of the keyboard for Easy-Coder PF4i (unshifted keys only).

- 10 B\$=CHR\$(1)+STRING\$(4,0)+CHR\$(2)+  $STRING$(4, 0) + CHR$(3)$
- 20 B\$=B\$+STRING\$(4,0)+CHR\$(4)+STRING\$(4,0)+  $CHR$(5)+STRING$(9,0)$
- 30 B\$=B\$+CHR\$(13)+CHR\$(28)+CHR\$(29)+CHR\$(30)+ STRING\$(6,0)
- 40 B\$=B\$+".147"+CHR\$(0)+"0258"+CHR\$(0)+CHR\$(8)
- +"369"+CHR\$(0)+(CHR\$(31)+STRING\$(8,0)  $50$  KEYBMAP\$ $(0) = B$ \$

RUN

#### KILL

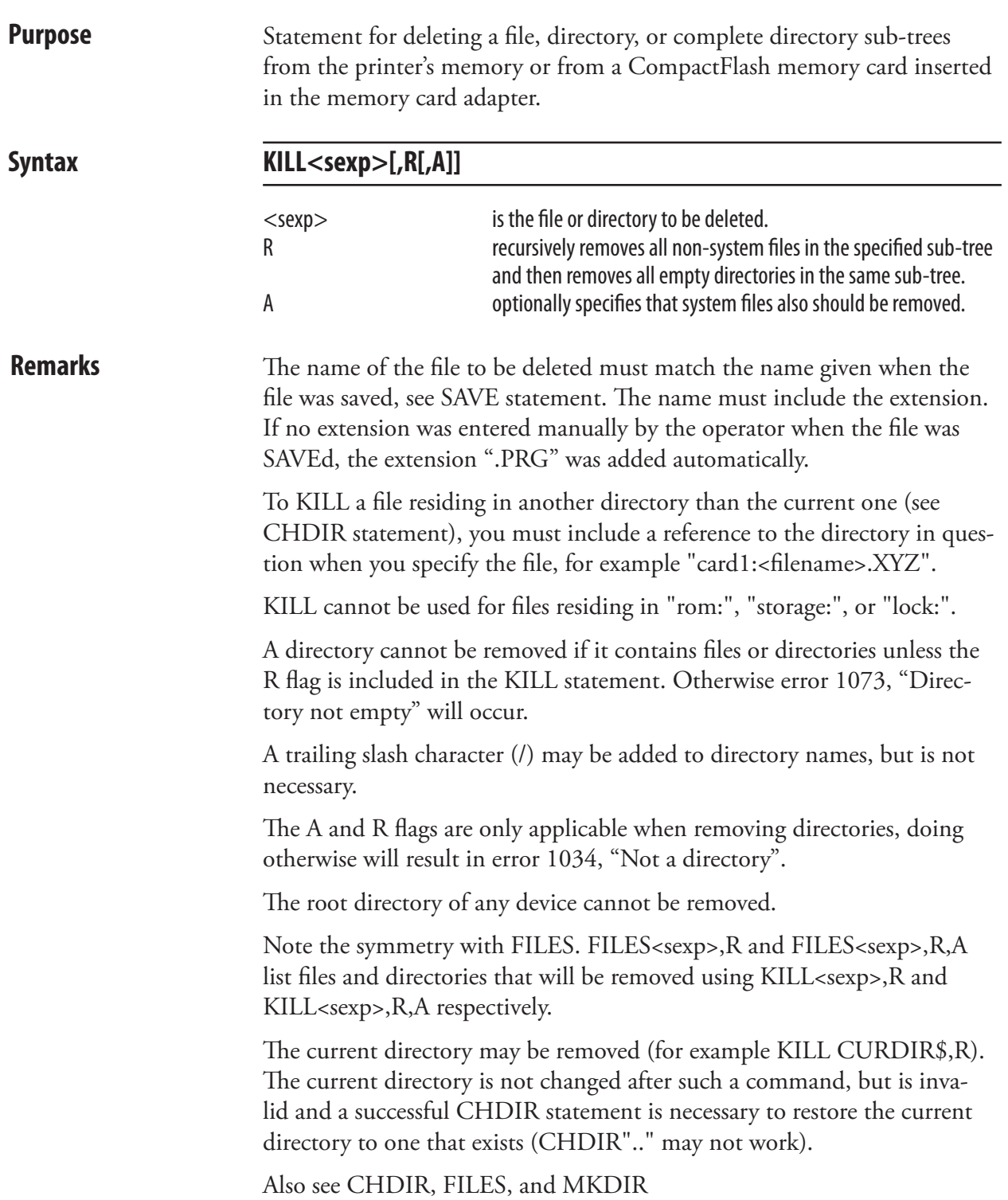

## KILL, cont.

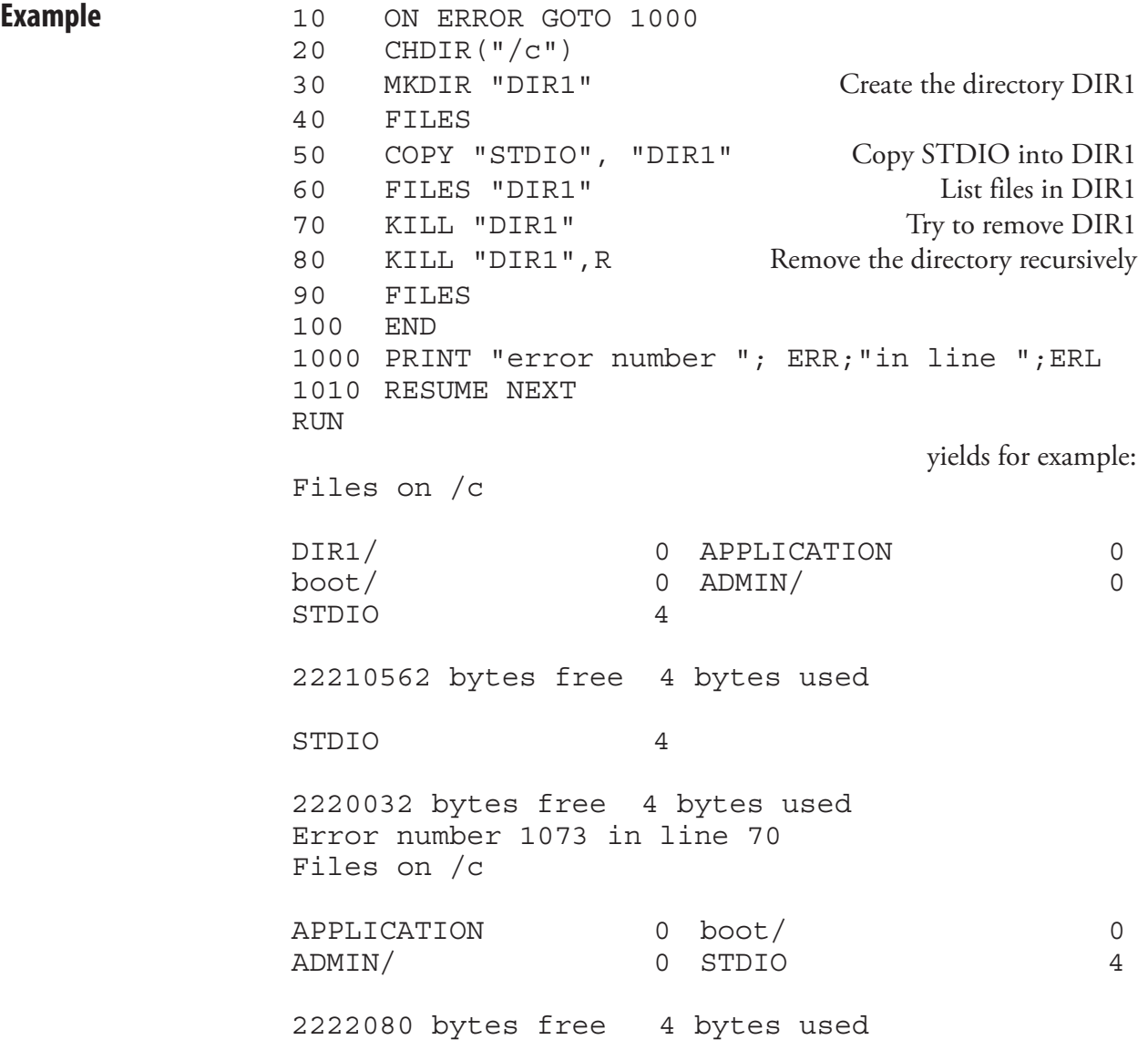

#### LAYOUT

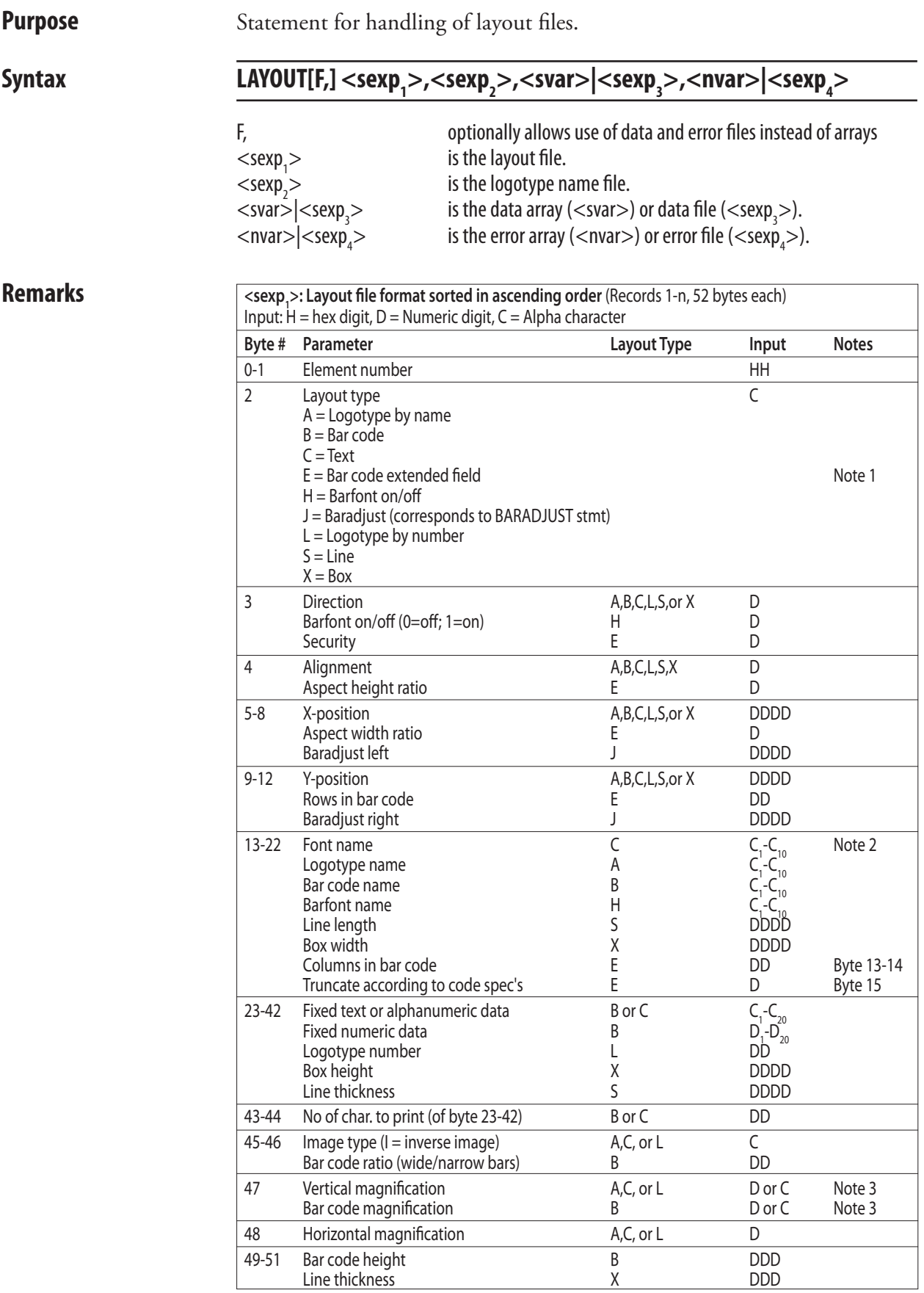

#### LAYOUT, cont.

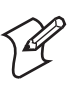

**Note 1:** The bar code extended field record (E) corresponds to the six last parameters in the BARSET statement. Must have a lower element number than the corresponding bar code record (B), which specifies the other bar code parameters.

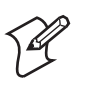

**Note 2:** The maximum font name length in the LAYOUT statement is 10 characters. Most font names in Intermec Fingerprint are longer. A workaround method is to use font name aliases with a maximum length of 10 characters, See Chapter 6, "Fonts".

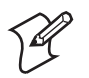

**Note 3:** If a magnification of 0-9 is sufficient, enter a numeric digit. If a higher magnification than 9 is required, enter the character with the ASCII decimal number minus 48 that corresponds to the desired magnification, that is, if magnification 10 is desired, enter the character : (colon, ASCII 58 dec).

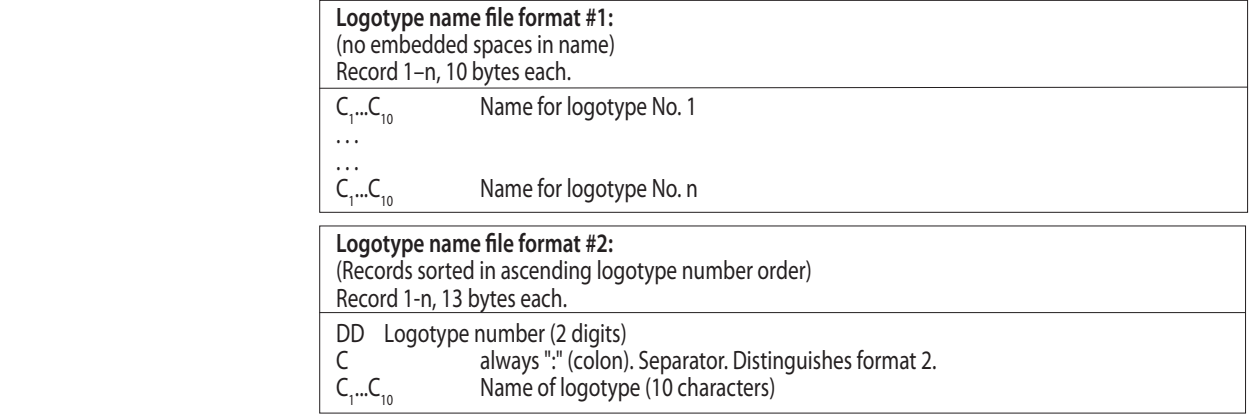

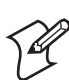

**Note:** Logotype name file formats #1 and #2 are alternative.

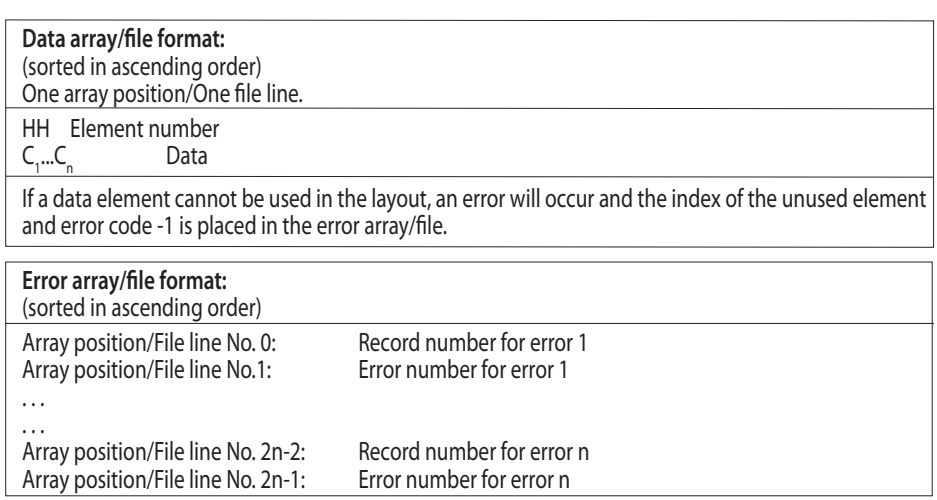

#### LAYOUT, cont.

To improve the performance, it is strongly recommended to create the layout and logotype name files in the printer's temporary memory ("tmp:"). Once they have been created in "tmp:", they could be copied to the printer's permanent memory to avoid losing them at power off.

Do not confuse this statement with the statements LAYOUT INPUT, LAYOUT END, and LAYOUT RUN.

**Example** Note that the 10 characters available to define a font in the LAYOUT statement in most cases cannot accommodate modern outline font names. Instead, use font aliases as described in Chapter 6. In the example below, the font aliases are indicated by lowercase italic typing (lines 90–120, 150).

```
10 DIM QERR%(10)
20 LAYDATA$(0)="01DAY"
30 LAYDATA$(1)="04123456789012"
40 OERR*(0)=050 OPEN "tmp:LOGNAME.DAT" FOR OUTPUT AS 19
60 PRINT# 19,"DIAMONDS.1";
70 CLOSE 19
80 OPEN "tmp:LAYOUT.DAT" FOR OUTPUT AS 6
90 PRINT# 6,"01C11100 10 font alias 00I 11 ";
100 PRINT# 6,"01C11100 40 font alias 00 22 ";
110 PRINT# 6,"01C11100 100 font aliasWEDNES 06I 11 ";
120 PRINT# 6,"01C11100 130 font aliasSATURNUS 05I 11 ";
130 PRINT# 6, "02L11300 70 1 1 33 ";
140 PRINT# 6, "03S11100 210 300 3
150 PRINT# 6,"04H1 font alias ";
160 PRINT# 6,"04B14100 300 EAN13 0 312 100";
170 CLOSE 6
180 LAYOUT "tmp:LAYOUT.DAT","tmp:LOGNAME.DAT",LAYDATA$,QERR%
190 IF QERR% (1) = 0 THEN GOTO 260
200 PRINT "-ERROR- LAYOUT 1"
210 I<sup>8</sup>=0220 IF QERR%(I%)=0 THEN GOTO 260
230 PRINT " ERROR ";QERR%(I%+1);" in record ";QERR%(I%)
240 I_{8} = I_{8} + 2250 GOTO 220
260 PRINTFEED
```
## LAYOUT END

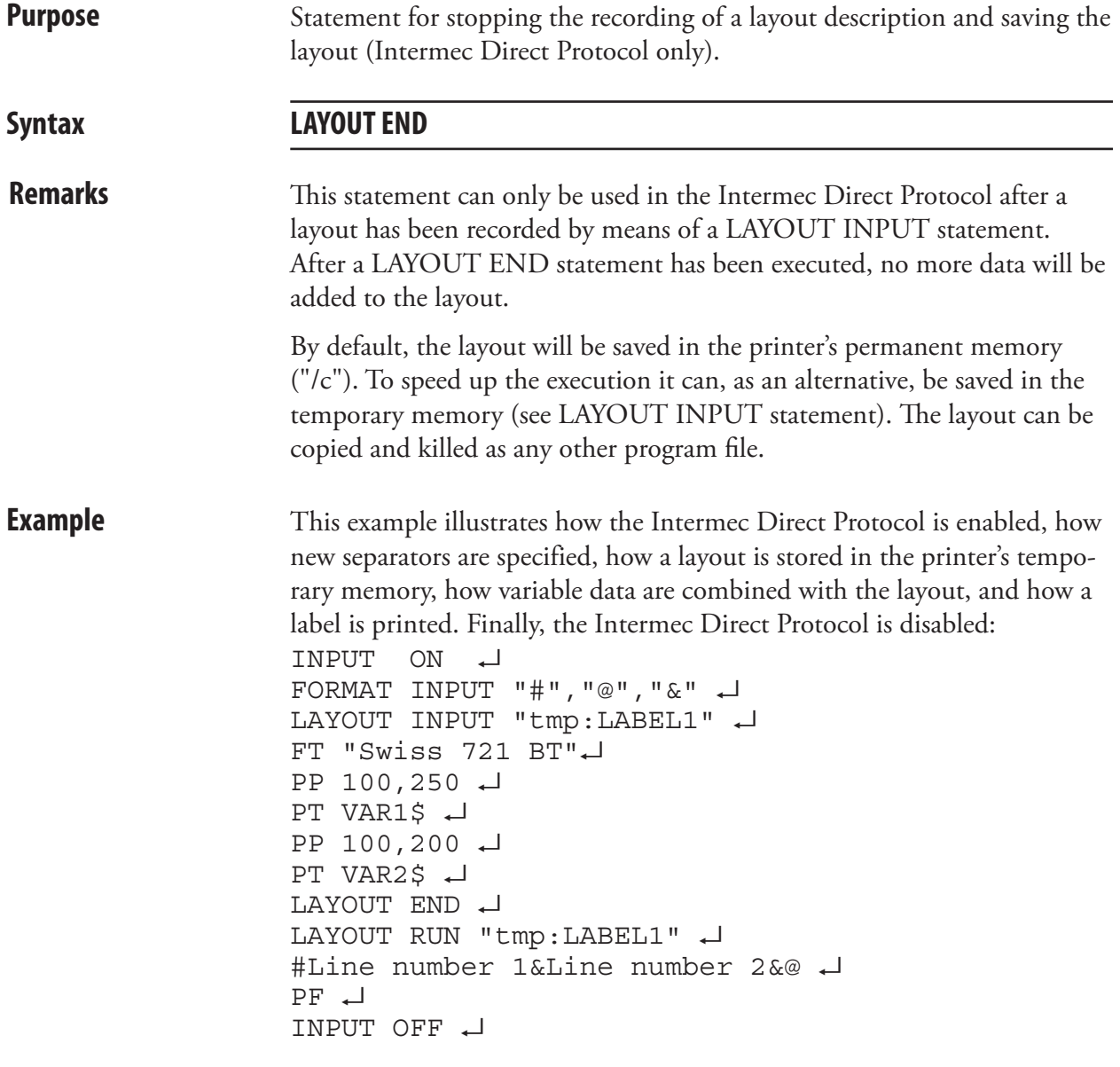

#### LAYOUT INPUT

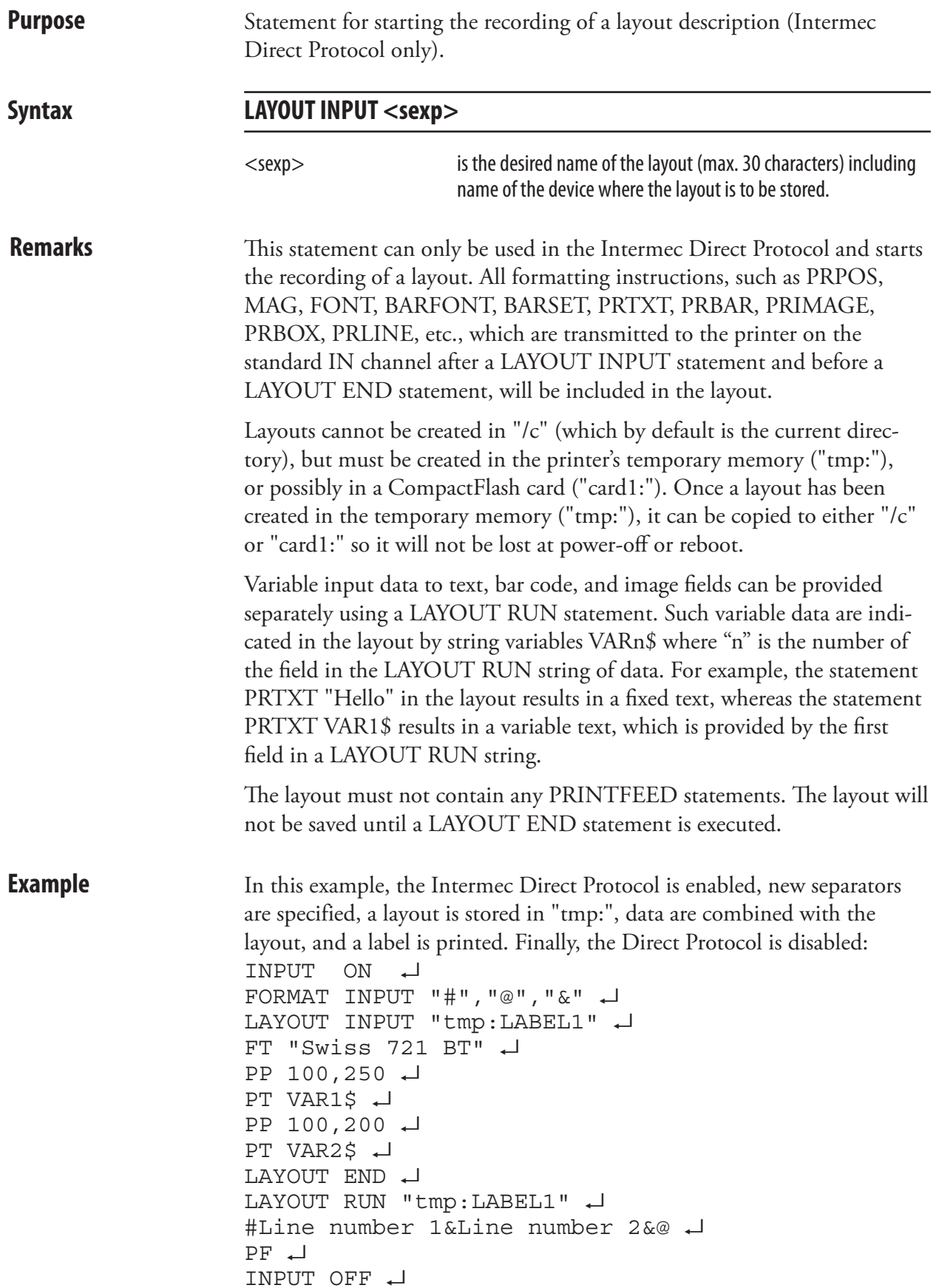

## LAYOUT RUN

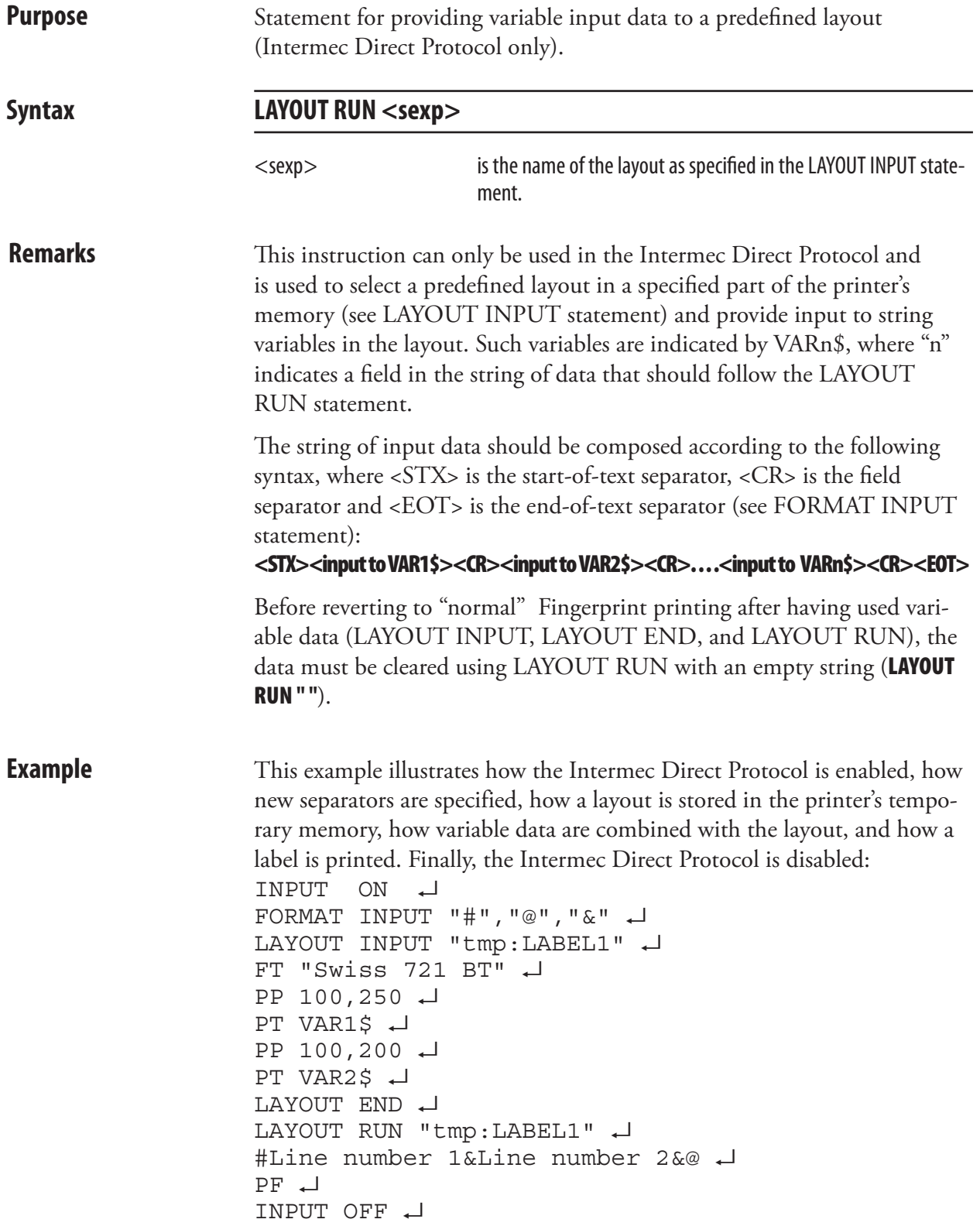

### LBLCOND

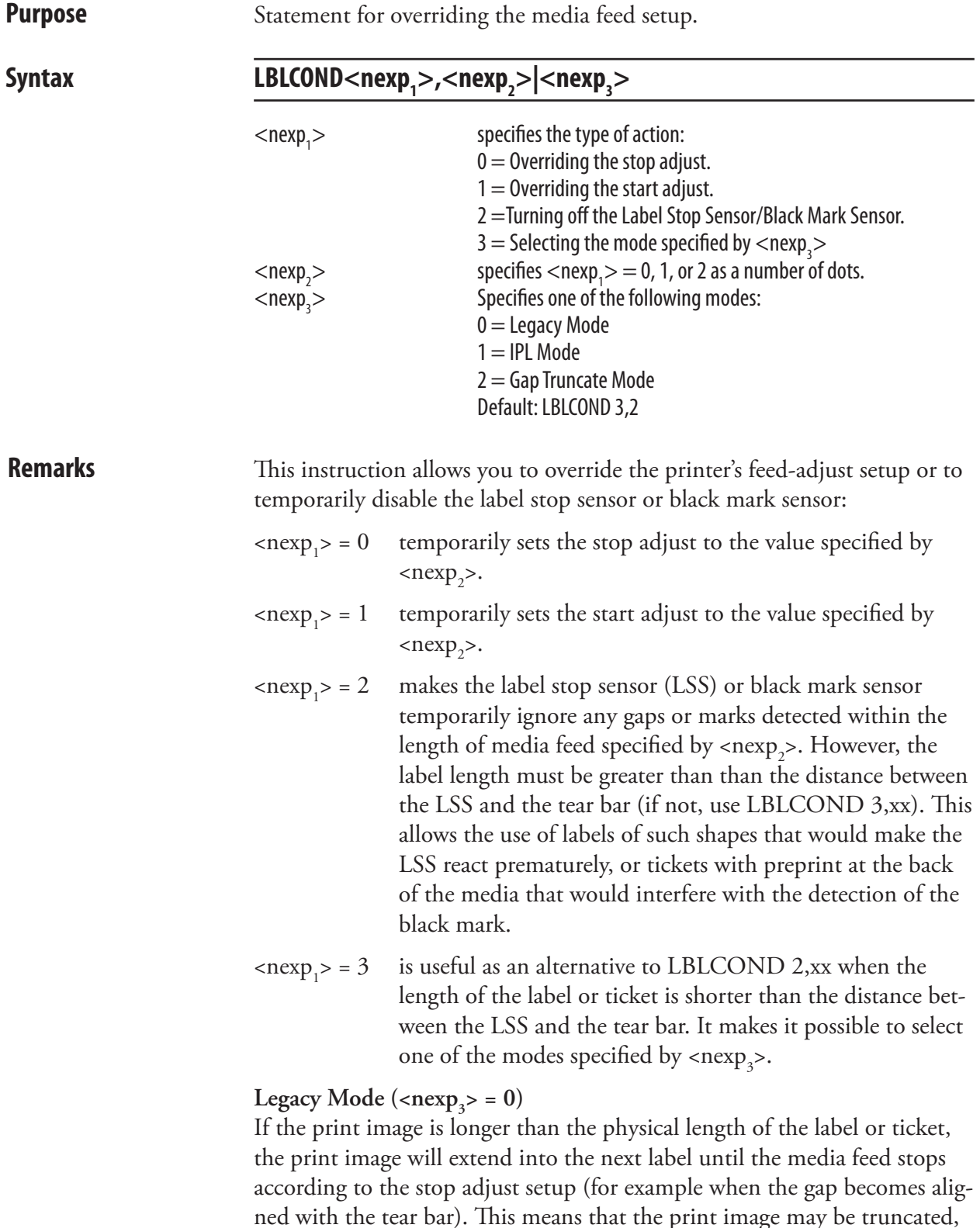

ned with the tear bar). This means that the print image may be truncated, the next label may have to be discarded, and some of the print image may coincide with a gap or slot. This mode was called "Default Mode" in earler versions of Intermec Fingerprint.

#### LBLCOND, cont.

#### **IPL** Mode ( $\langle$ nexp<sub>3</sub> $>$  = 1)

If the print image is longer than the physical length of the label or ticket, the print image will extend into the following label(s) until the entire print image has been printed. Then the media is fed out to the next gap or mark according to the stop adjust setup. This means that the print image will not be truncated but may extend into one or more consecutive labels, and some of the print image may coincide with gaps or slots.

#### Gap Truncate Mode (<nexp<sub>3</sub>> = 2)

If the print image is longer than the physical length of the label or ticket, only the part of the print image that fits on the label or ticket will be printed and the remainder will be ignored. This means that some of the print image may not be printed at all, but the following labels will not be affected.

Verifying a start adjust or stop adjust value in the Setup Mode by pressing key No. 16 (normally labeled "Enter"), or setting the value using a setup file or setup string, will revoke any LBLCOND statement for the parameter in question.

The label stop sensor will be returned to normal operation by the statement: LBLCOND 2,0

All current LBLCOND statements will be revoked at startup or the execution of a REBOOT statement. This means that the start and stop adjust will be decided by the setup and the label stop sensor will work normally.

**Example** In this example, the start adjust value in the setup mode is overridden and the label stop sensor is set to ignore any gaps in the web within 20 mm (160 dots at 8 dots/mm; 240 dots at 12 dots/mm) of media feed:

> LBLCOND 1,5: LBLCOND 2,160 FONT "Swiss 721 BT" PRTXT "Hello" PRINTFEED RUN

#### LED ON/OFF

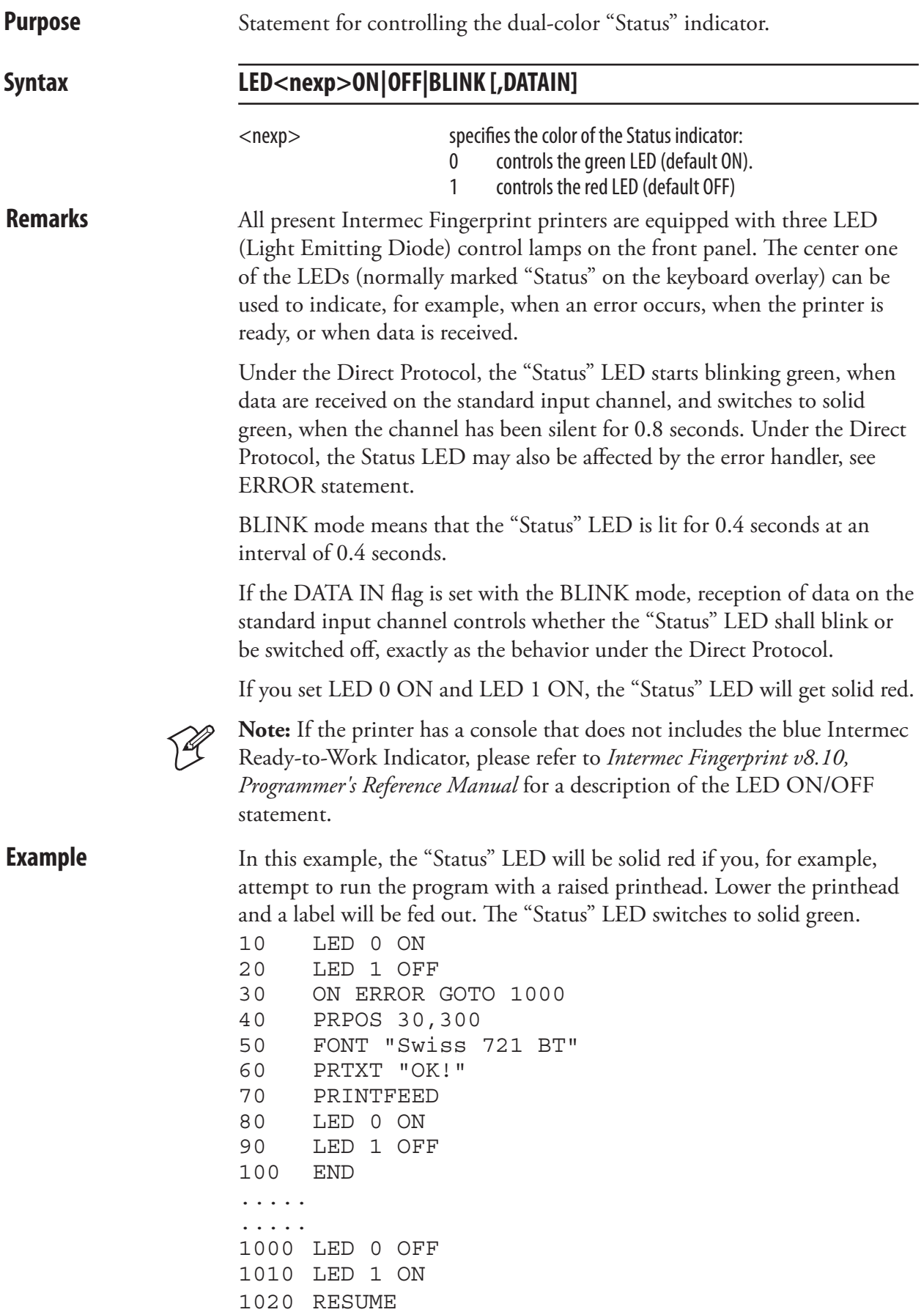

# LEFT\$

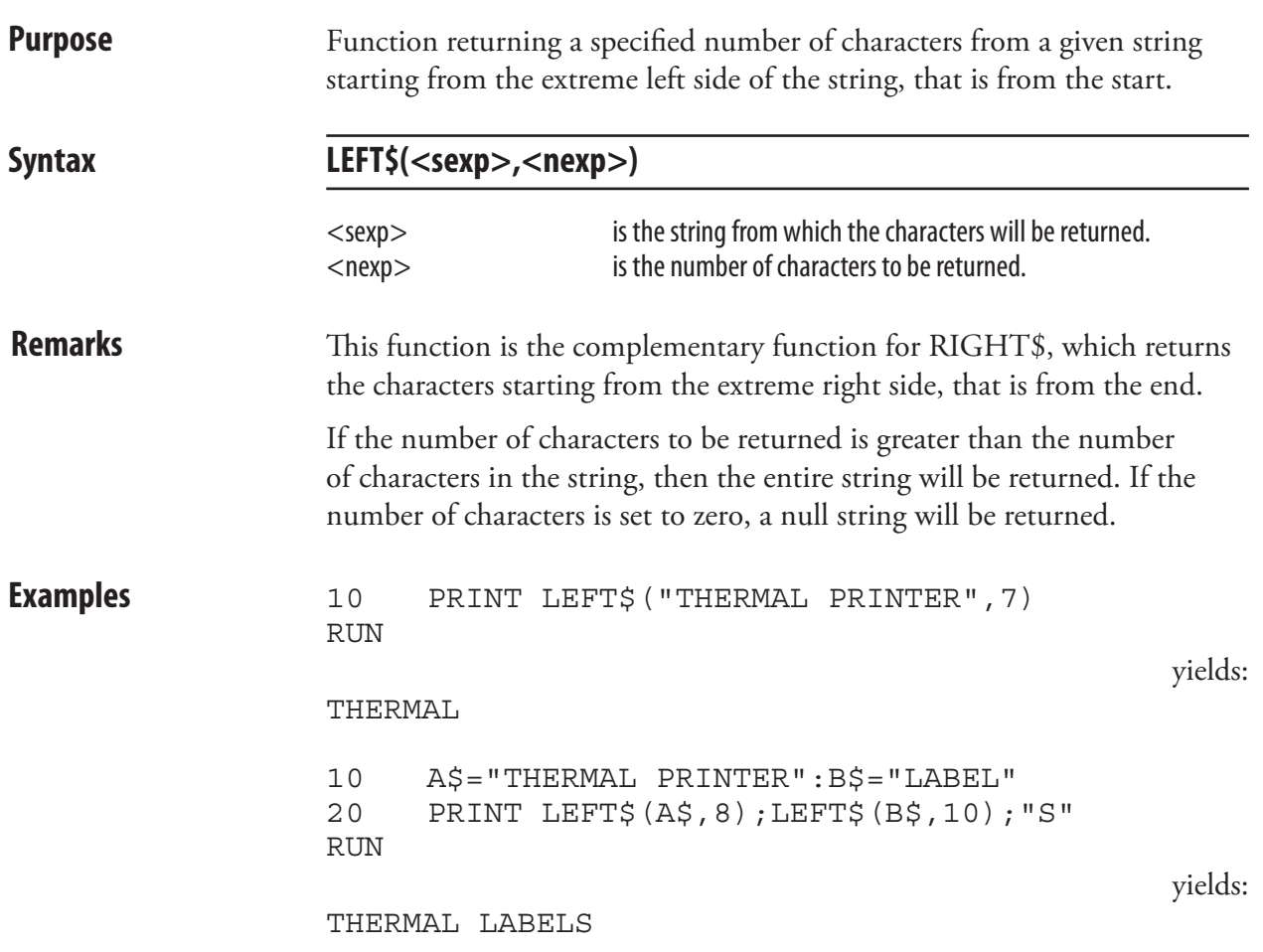

#### LEN

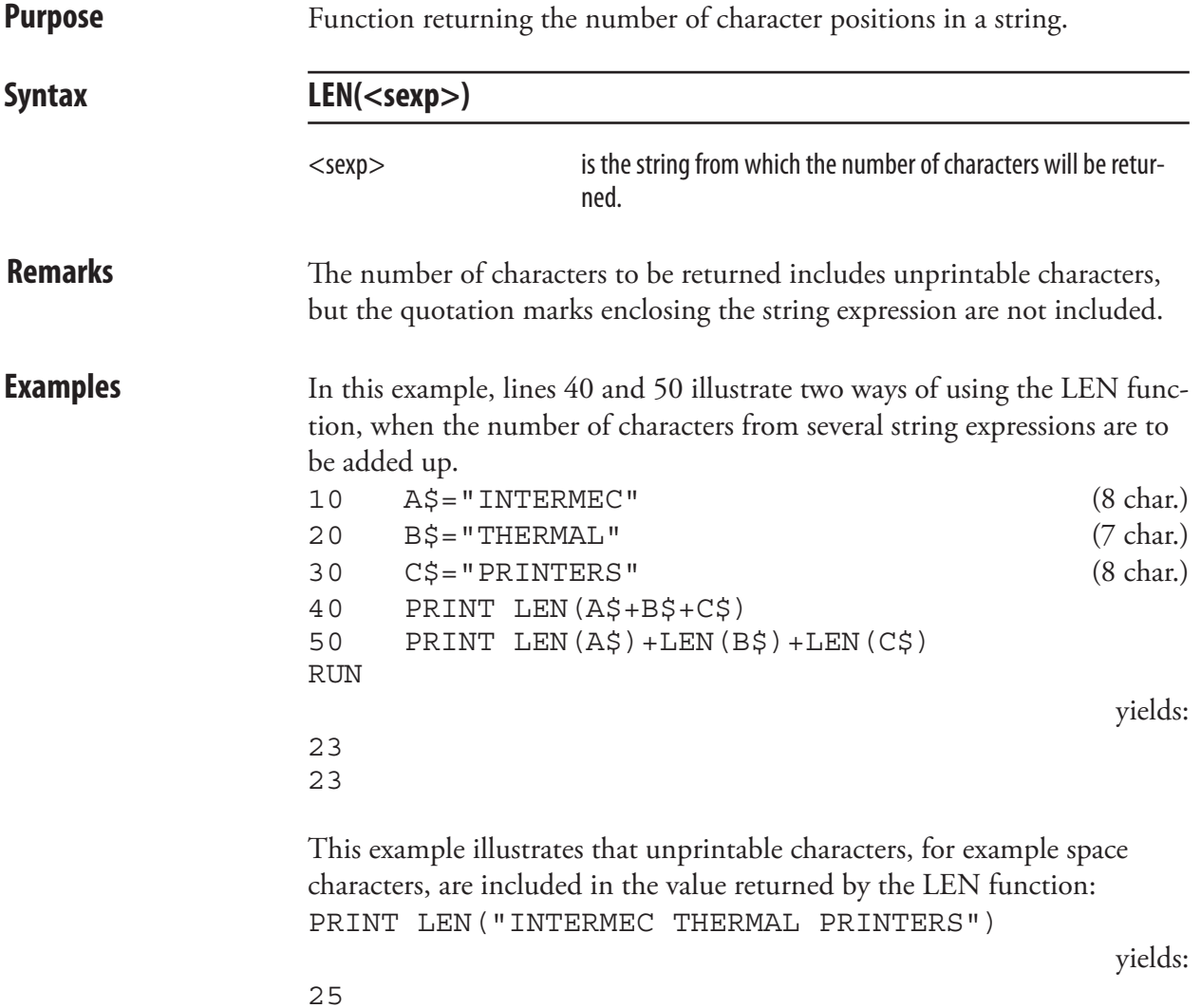

# LET

**Purpose** Statement for assigning the value of an expression to a variable. Syntax **[LET]<<nvar>=<nexp>>|<<svar>=<sexp>>** <nvar> is the numericvariableto which avalue willbeassigned.  $<$ nexp $>$  is the numeric expression from which the value will be assigned to the numeric variable. or... <svar> is thestringvariableto which thecontentof thestringexpression will be assigned.  $\le$ sexp $>$  is the string expression from which the content will be assigned to the string variable. **Remarks** The keyword LET is not necessary, but retained for compatibility with old versions of Intermec Fingerprint. The equal sign (=) is sufficient to make the assignment. Both the expression and the variable most be either string or numeric. **Example** 10 LET A%=100 (numeric variable) 20 B%=150 (numeric variable) 30 LET C\$="INTERMEC" (string variable) 40 D\$="THERMAL PRINTERS" (string variable) 50 PRINT A%+B%,C\$+" "+D\$ RUN yields: 250 INTERMEC THERMAL PRINTERS

#### LINE INPUT

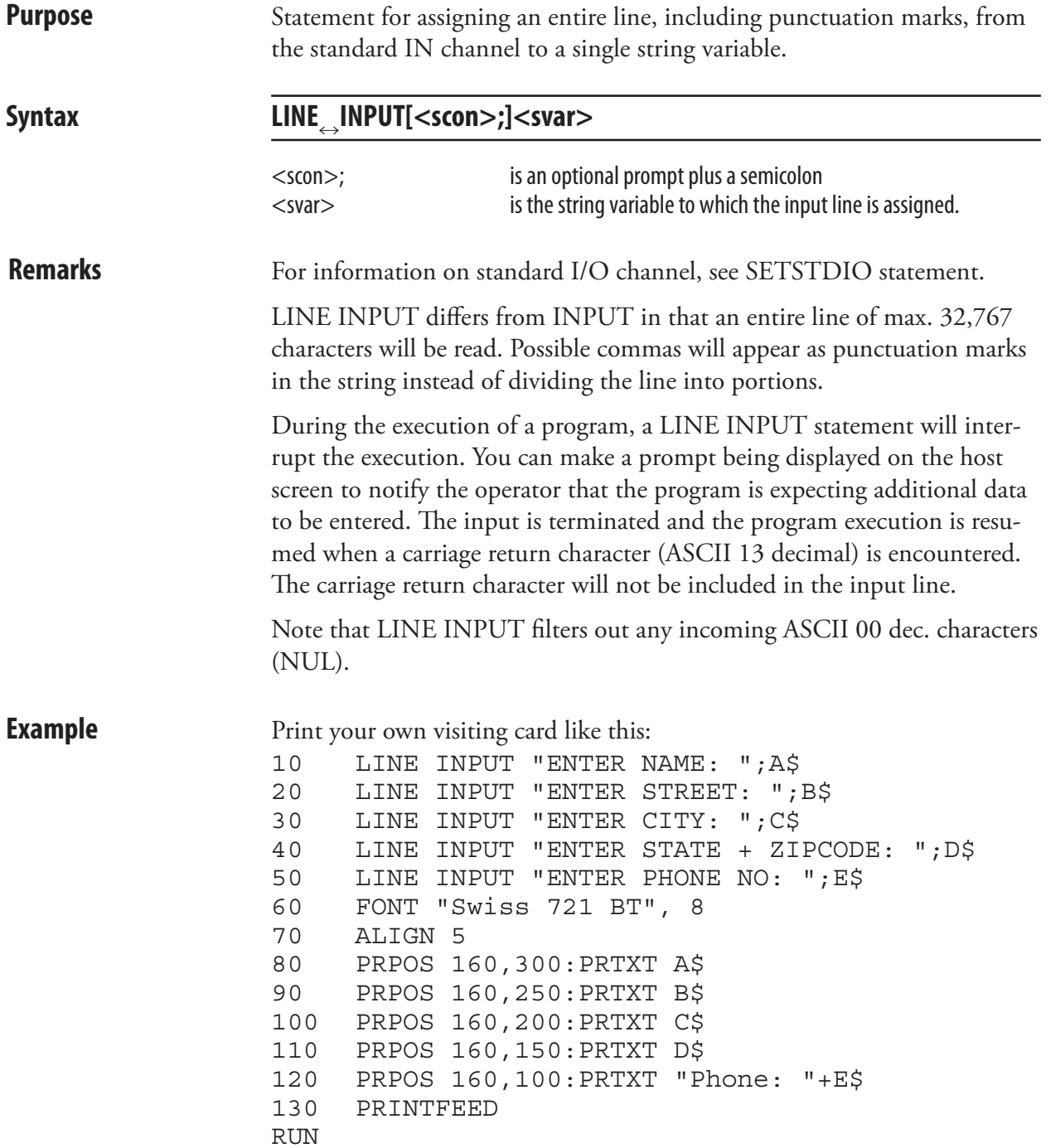

### LINE INPUT#

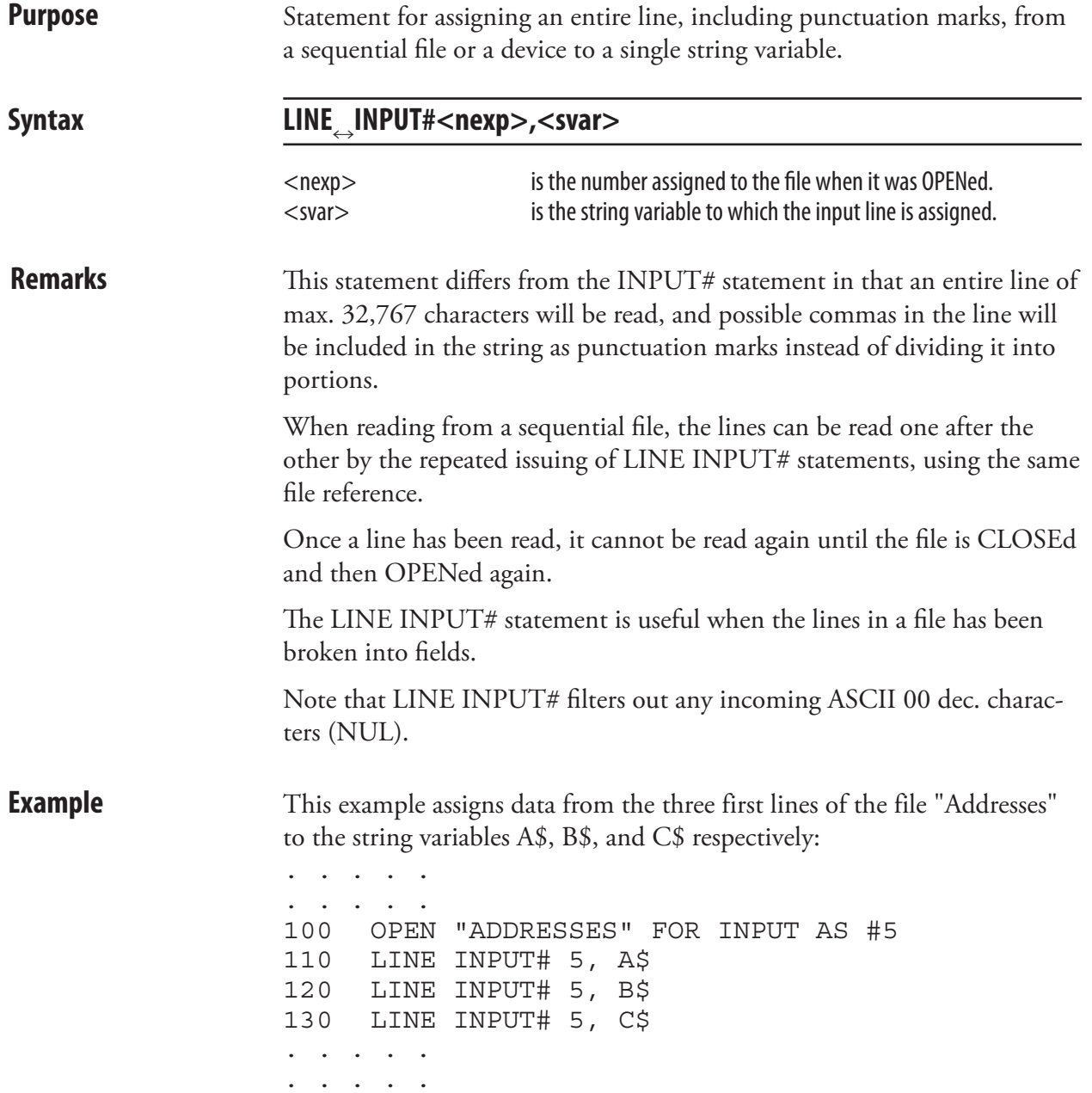

## LIST

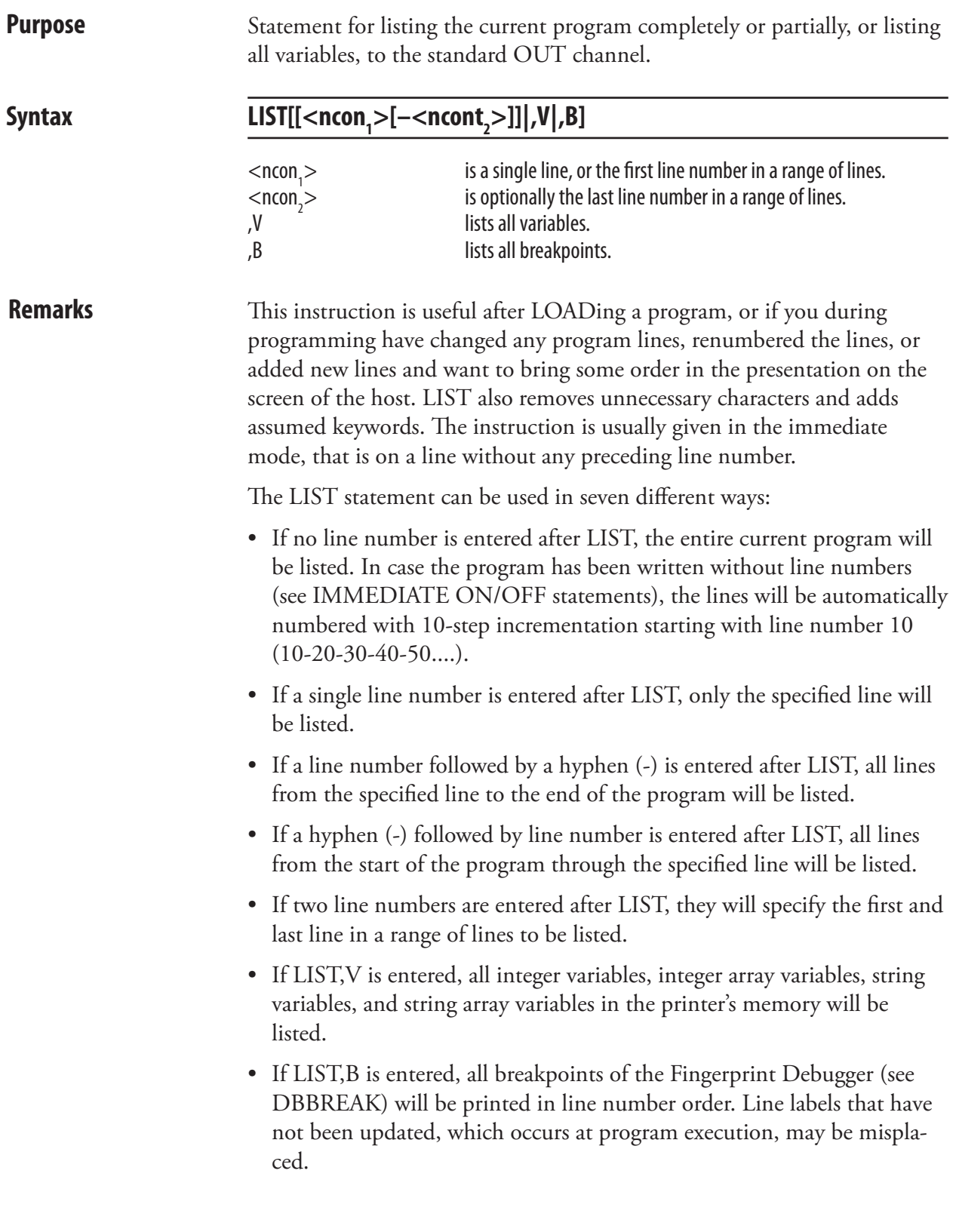

## LIST, cont.

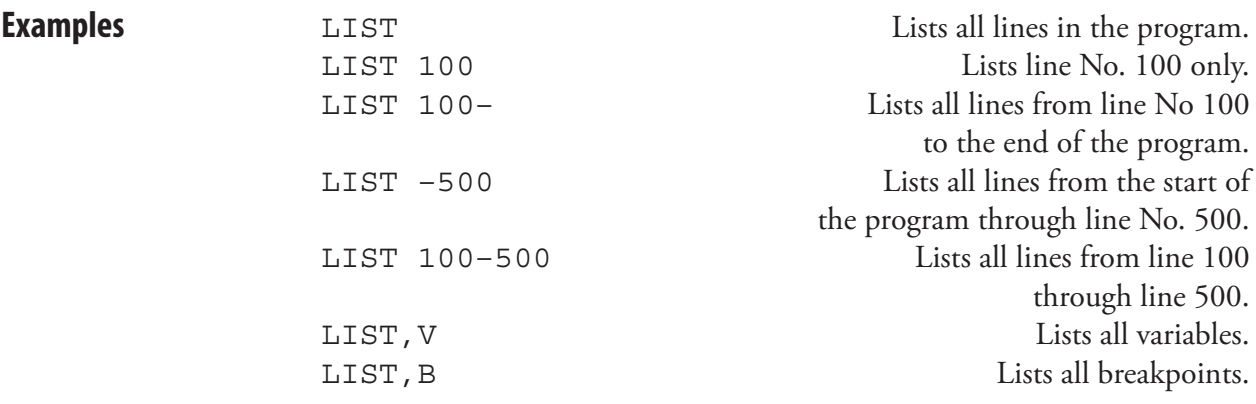

## LISTPFSVAR

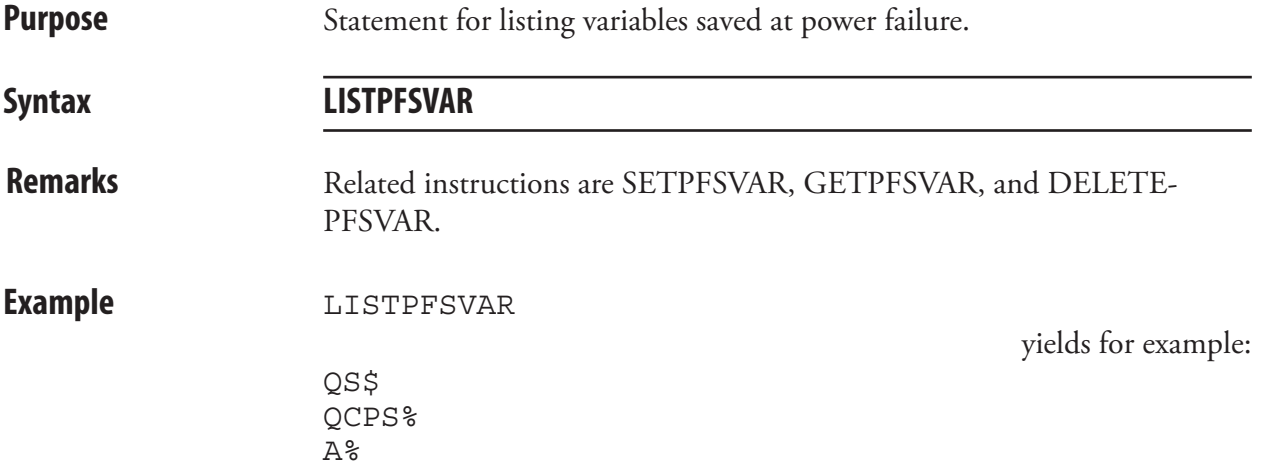

# LOAD

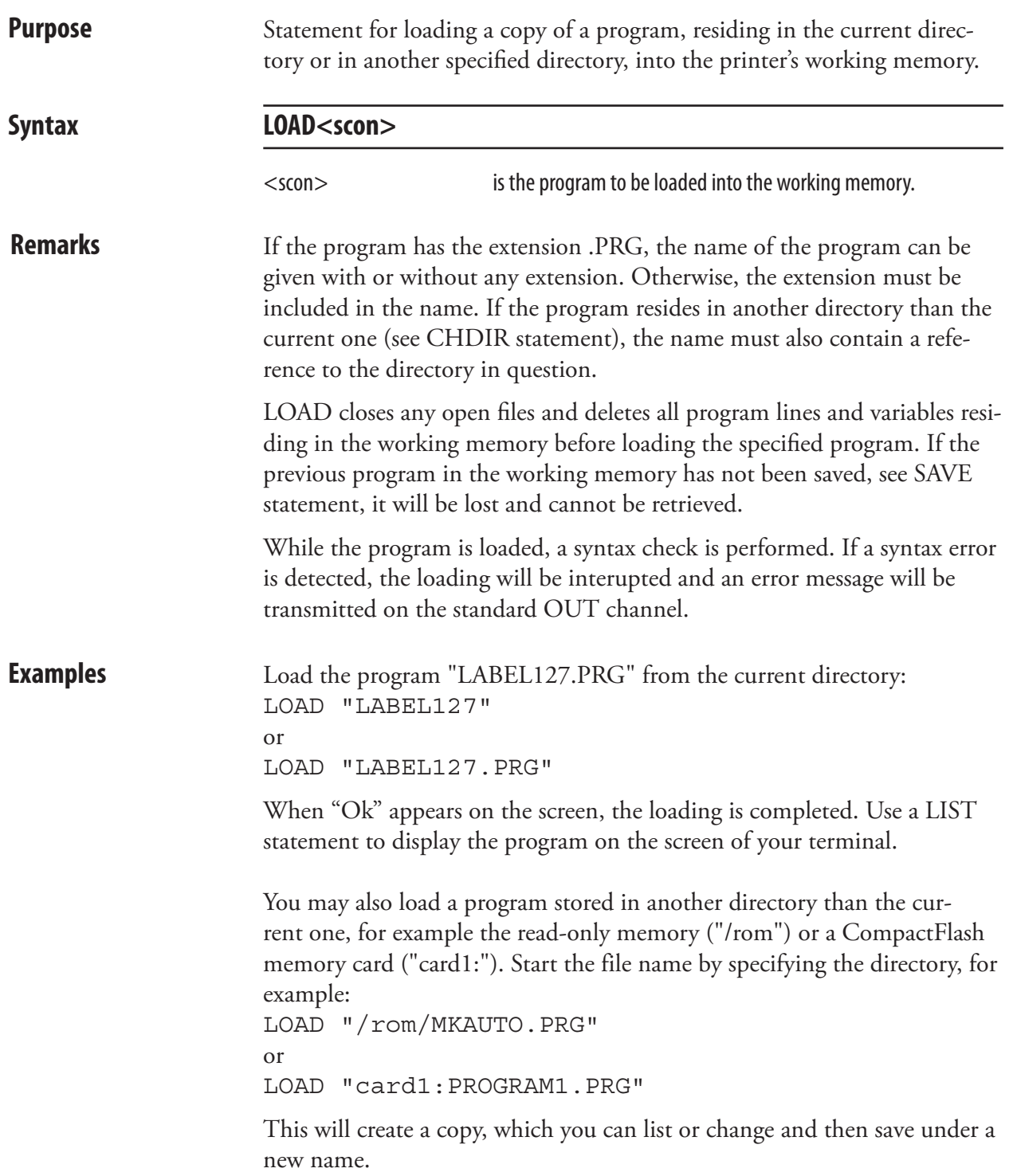

# LOC **Purpose** Function returning the current position in an OPEN file or the status of the buffers in an OPEN communication channel. Syntax  $LOC(*nexp*)$  $\langle$ nexp $>$  is the number assigned to the file or communication channel **Remarks** In a random file, LOC will return the number of the last record read or written by the use of GET or PUT statements respectively.

In a sequential file, the number of 128-byte blocks, that have been read or written since the file was OPENed, will be returned.

when it was OPENed.

LOC can also be used to check the receive or transmit buffer of the specified communication channel:

- If the channel is OPENed for INPUT, the remaining number of characters (bytes) to be read from the receive buffer is returned.
- If the channel is OPENed for OUTPUT, the remaining free space (bytes) in the transmit buffer is returned.

The number of bytes includes characters that will be MAPped as NUL.

**Examples** This example closes the file "addresses" when record No. 100 has been read from the file:

```
10 OPEN "ADDRESSES" FOR INPUT AS #1
.....
.....
.....
200 IF LOC(1)=100 THEN CLOSE #1
.....
.....
```
This example reads the number of bytes which remains to be received from the receive buffer of "uart2:":

100 OPEN "uart2:" FOR INPUT AS #2 110 A%=LOC(2) 120 PRINT A%

# LOF

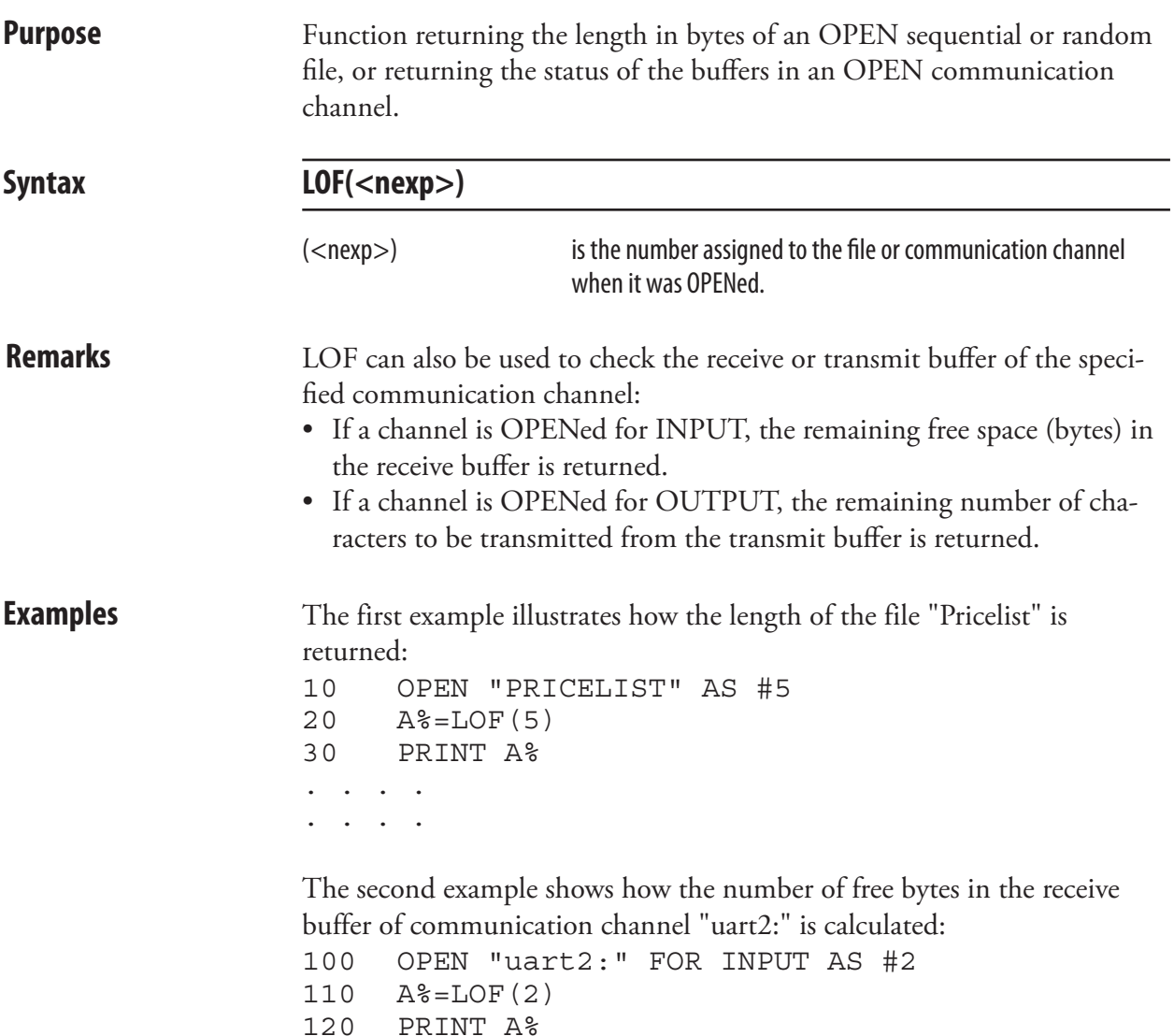

#### LSET

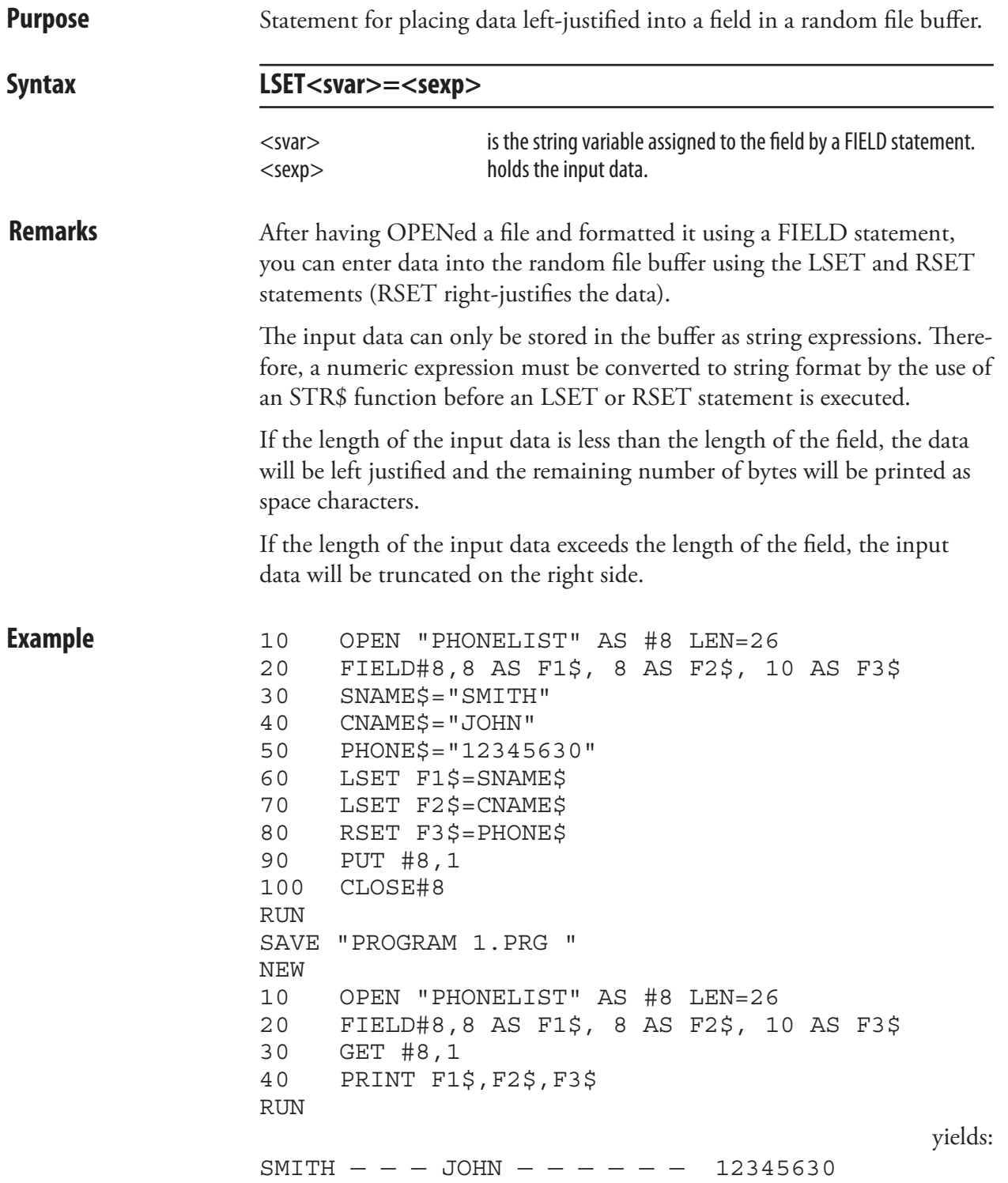

## LTS& ON/OFF

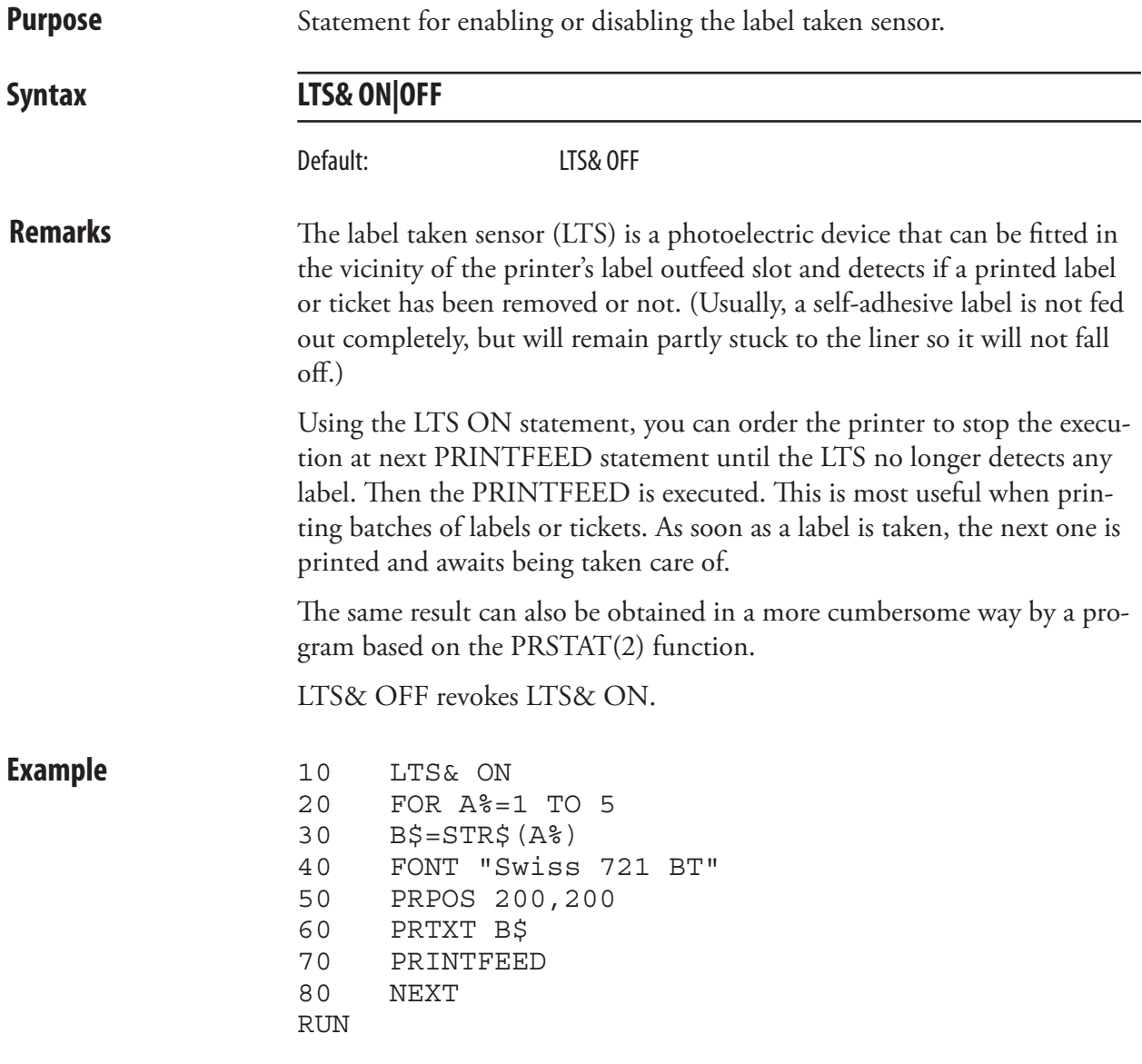

#### MAG

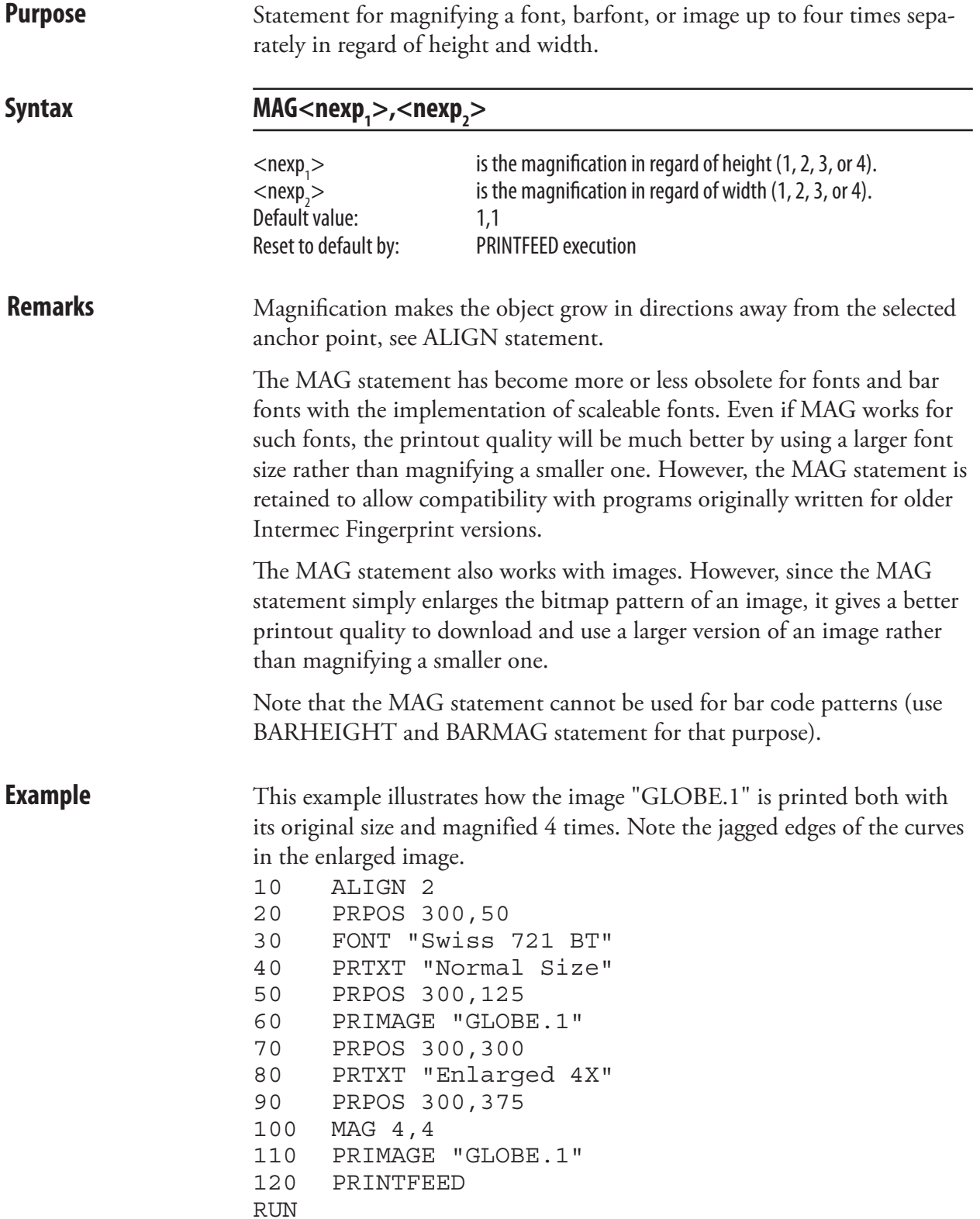

## **MAKEASSOC**

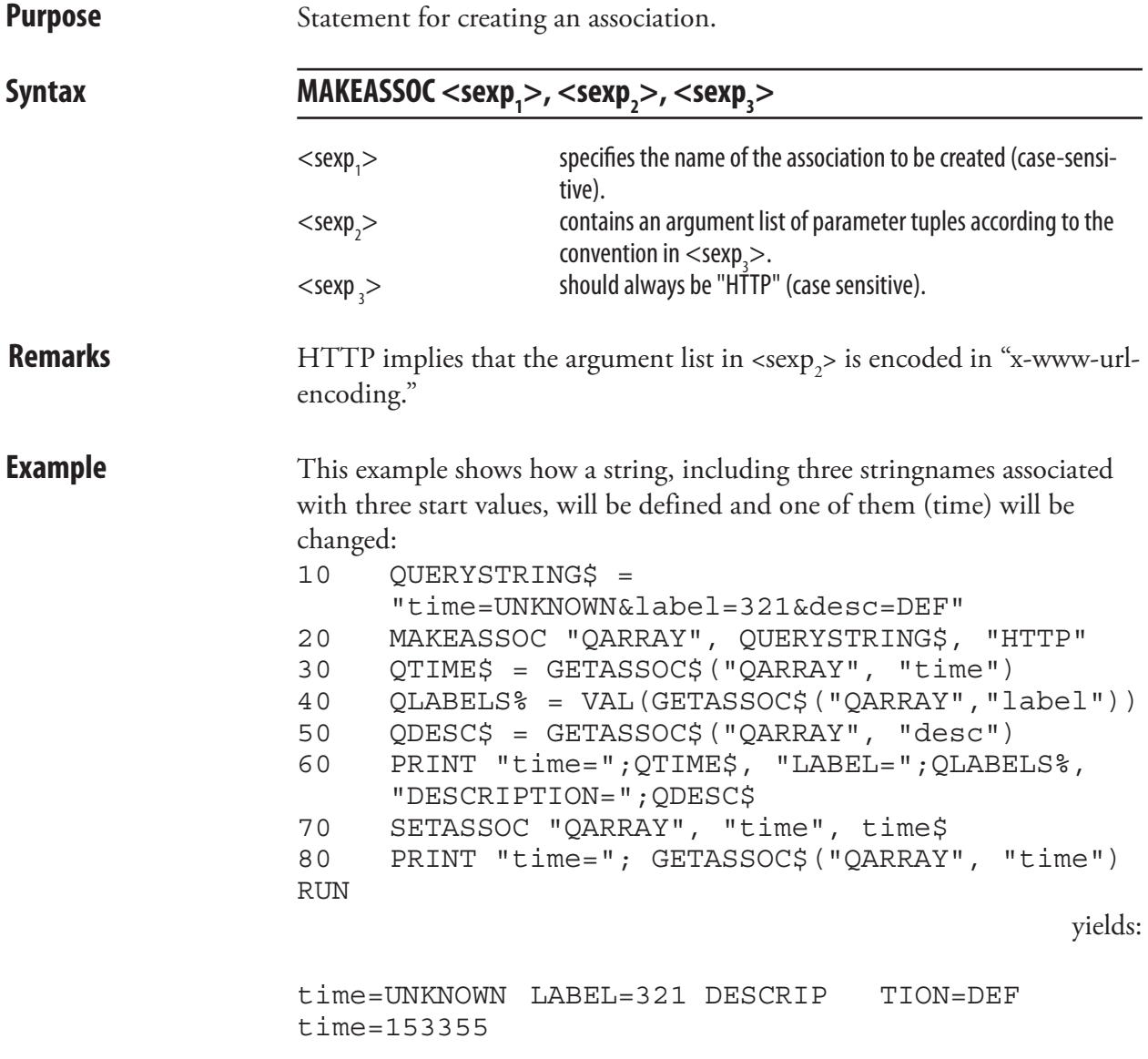

#### MAP

**Syntax** 

**Purpose** Statement for changing the ASCII value of a character when received on the standard IN channel, or optionally on another specified communication channel.

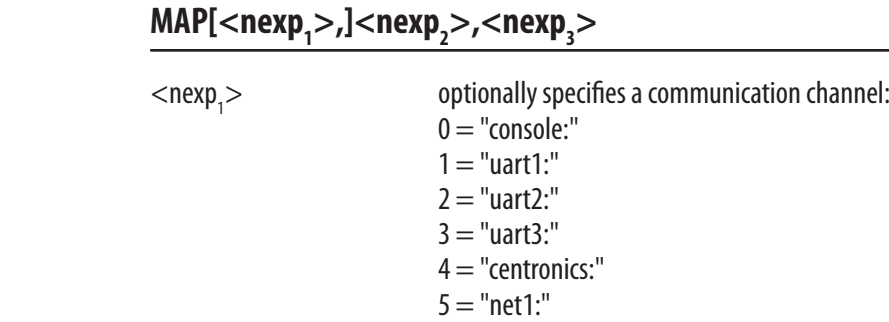

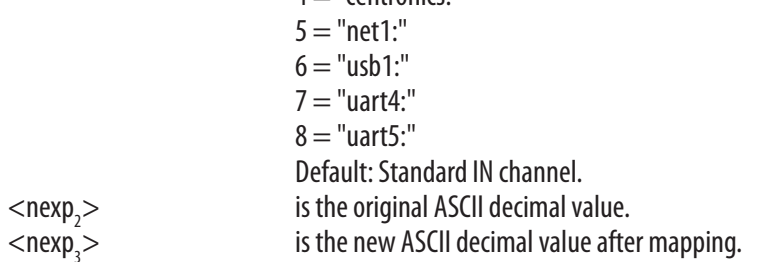

**Remarks** This statement is used to modify a character set (see NASC and NASCD) statements) or to filter out undesired character. If you for example want a "Q" (ASCII 81 dec.) to be printed as the letter "Z" (ASCII 90 dec.), the MAP statement should be entered as: MAP 81, 90

> The mapping interprets any ASCII 81 dec. value received on the standard IN channel as ASCII 90 dec., that is when you press "Q" on the keyboard of the host, the character "Z" will be printed (see note). However, pressing "Z" will still produce a "Z", because that character has not been remapped.

> To reset the mapping performed above, map the character back to its original ASCII value like this: MAP 81,81

> When a character is received by the printer, it is processed in regard of possible MAP statements before it "enters" the Intermec Fingerprint firmware. That allows you to filter out undesired control characters, which may confuse the Intermec Fingerprint firmware, for example by mapping them as NUL (ASCII 0 decimal).

> After processing, the selected character set (see NASC and NASCD statements) controls how characters will be printed or displayed. If none of the character sets meets your demands completely, use MAP statements to modify the set that comes closest. Note that MAP statements will be processed before any COMSET or ON KEY..GOSUB strings are checked. NASC and NASCD statements will be processed last.

#### MAP, cont.

Do not map any characters to ASCII values occupied by characters used in Fingerprint instructions, for example keywords, operators, %, \$, #, and certain punctuation marks. Mapping will be reset to normal at power-up or reboot.

**Examples** You can check what characters the host produces using a simple program. Pressing different keys on the host should produce the corresponding characters both on the label and on the screen of the host. If not, try another character set (see NASC). In this example we presume that the keyboard produces ASCII 81 dec. and ASCII 90 dec. when you press the Q and Z keys respectively. Should any unexpected characters be printed on the labels or the screen, check the manuals of the host for information on what ASCII values will be produced by the various keys and how the screen will present various ASCII values received from the printer.

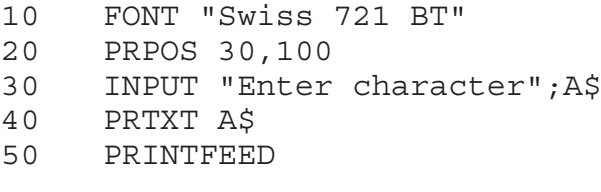

By adding a MAP statement in line 5, you can test what happens. In this case we remap the character Q to be printed as Z, as in the explanation on the previous page. After printing, we map the character Q back to its original position.

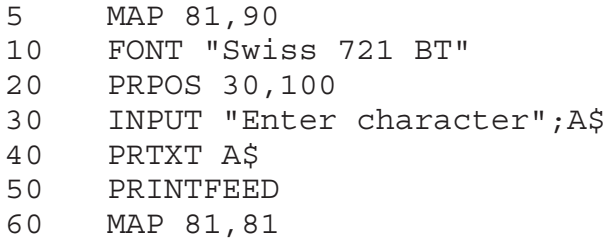

Assume that a device connected to "uart2:" produces strings always starting with the control character STX (ASCII 2 decimal). STX can be filtered out by mapping it as NUL (ASCII 0 decimal): 10 MAP 2,2,0

Should "uart2:" be appointed standard IN channel (see SETSTDIO), the first parameter can be omitted from the example above: 10 MAP 2,0

#### MERGE

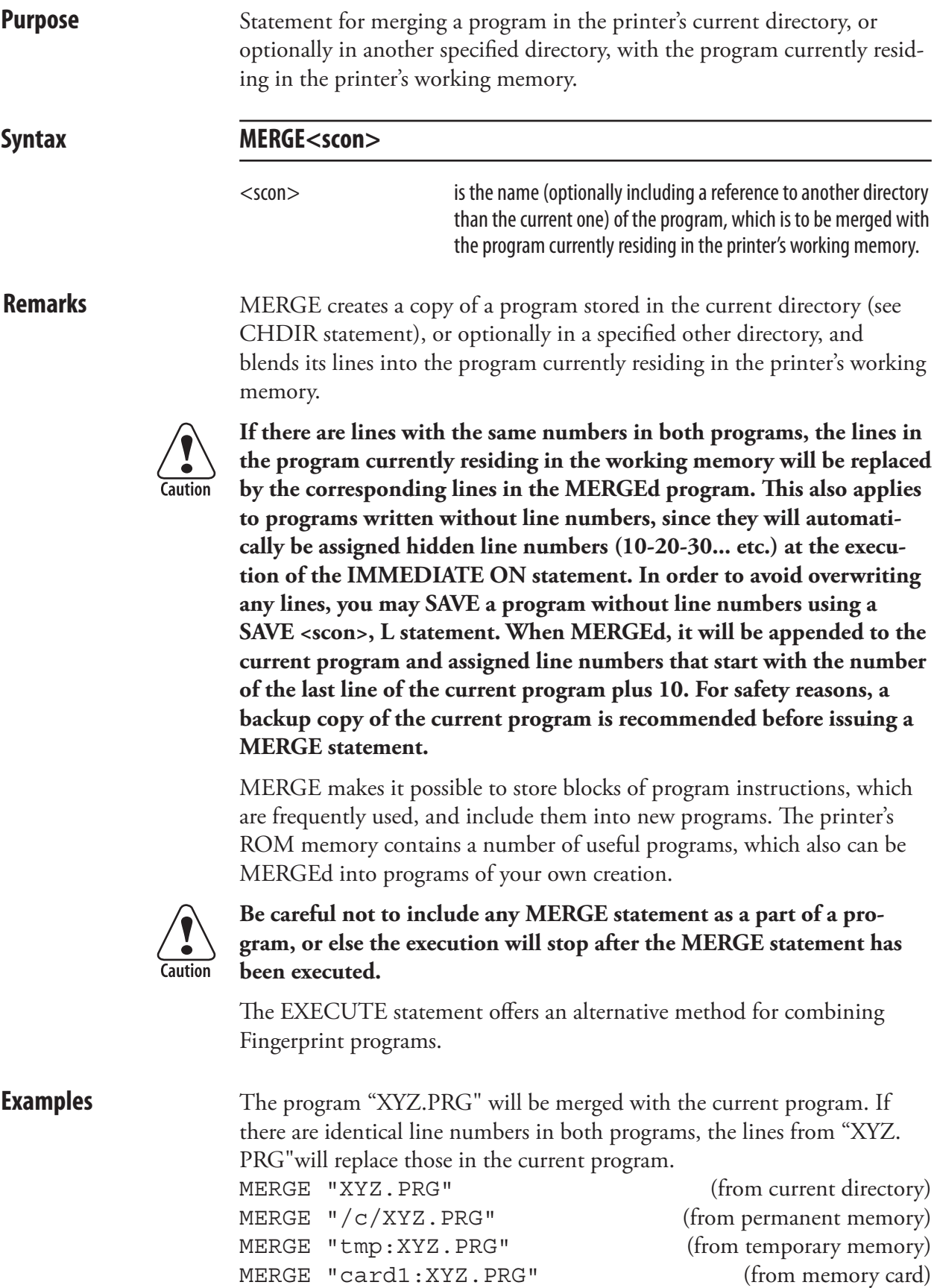

## MIBVAR&

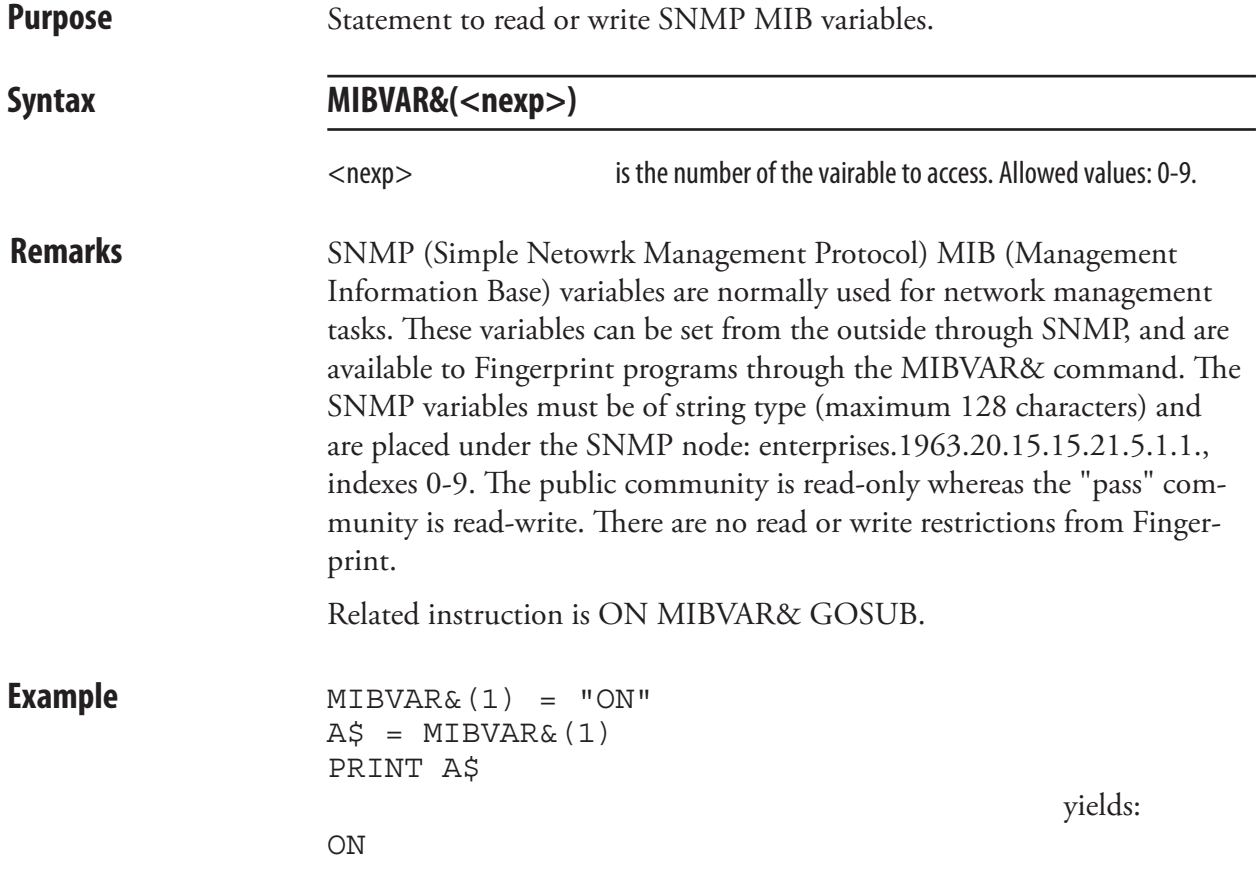

#### MID\$

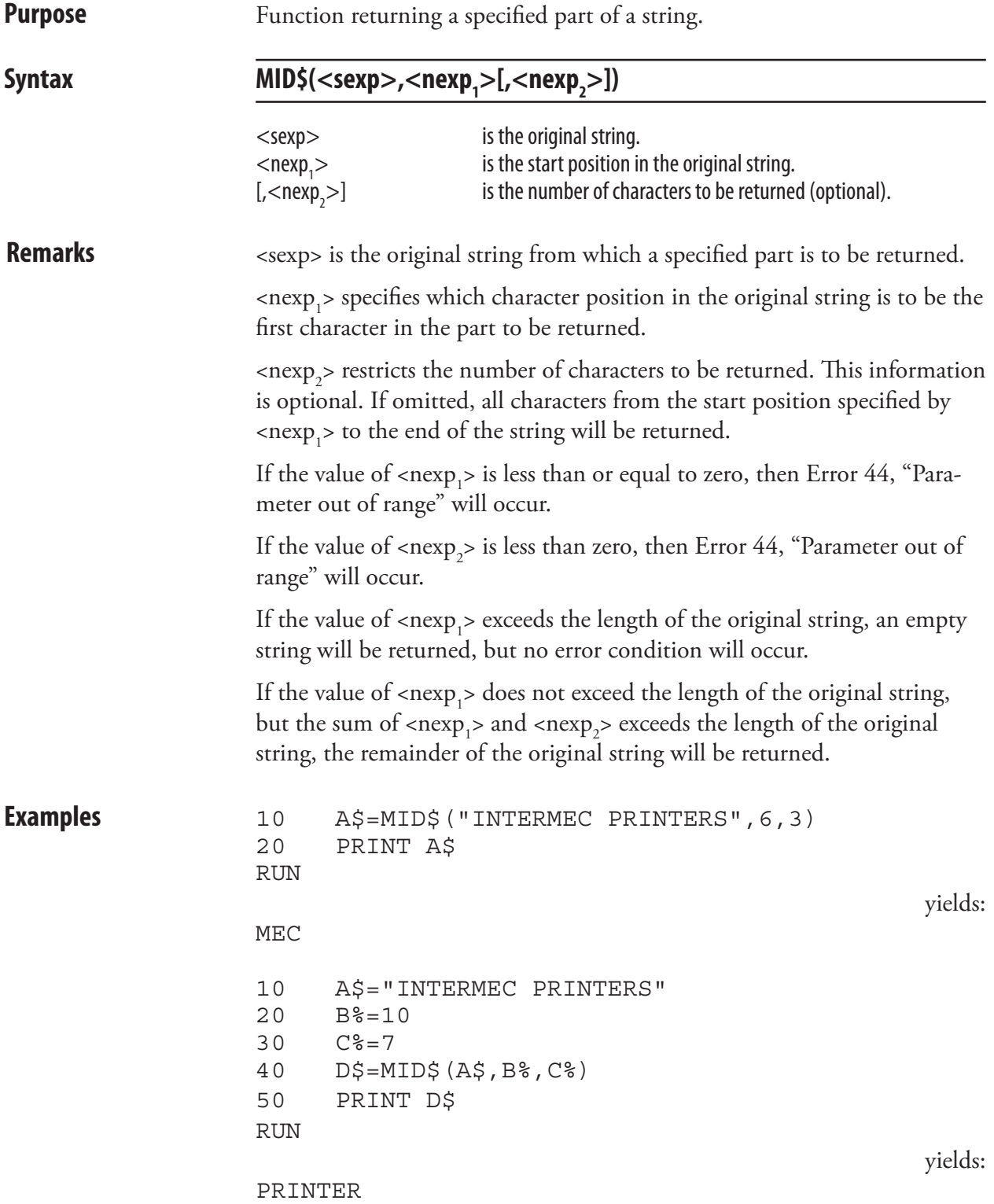

### MKDIR

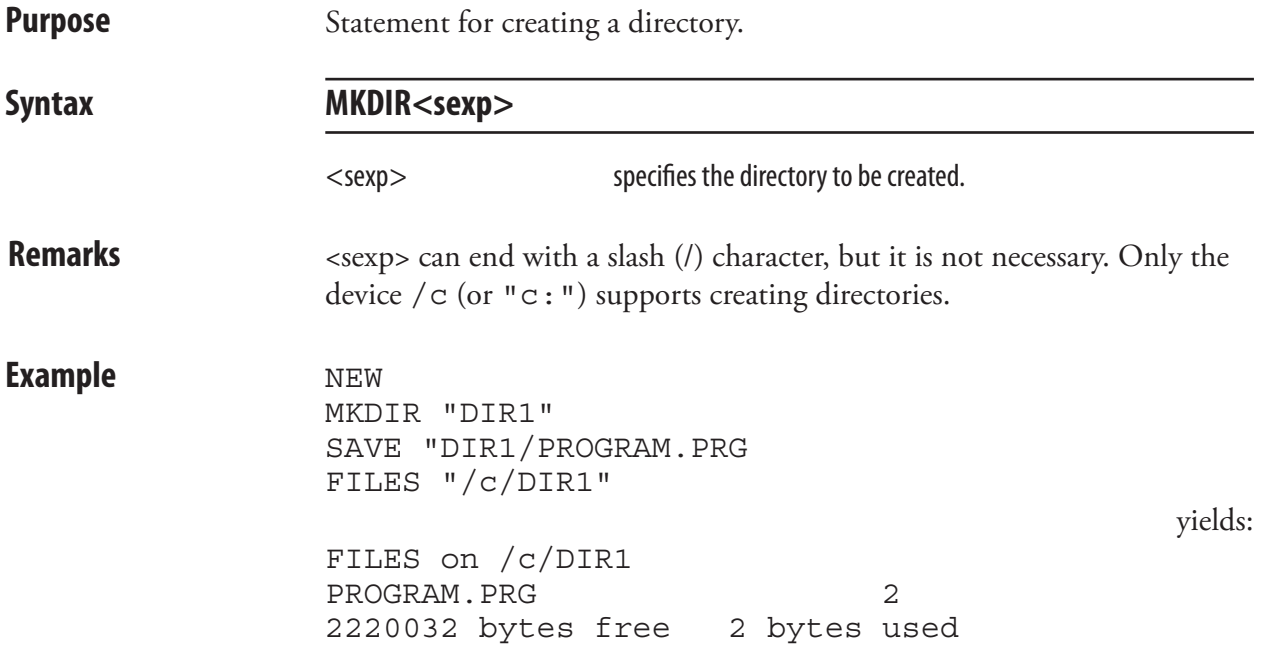
### NAME DATE\$

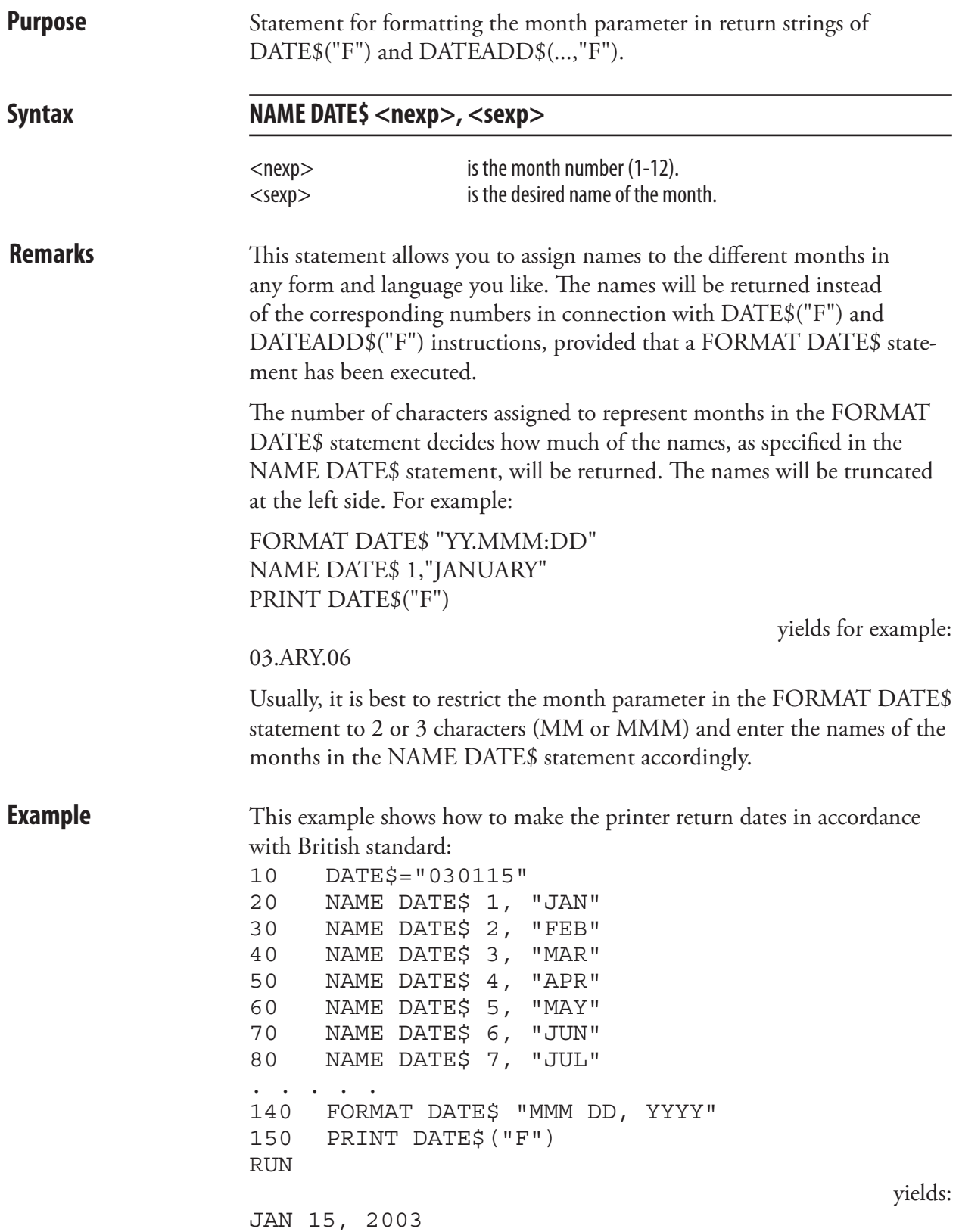

## NAME WEEKDAY\$

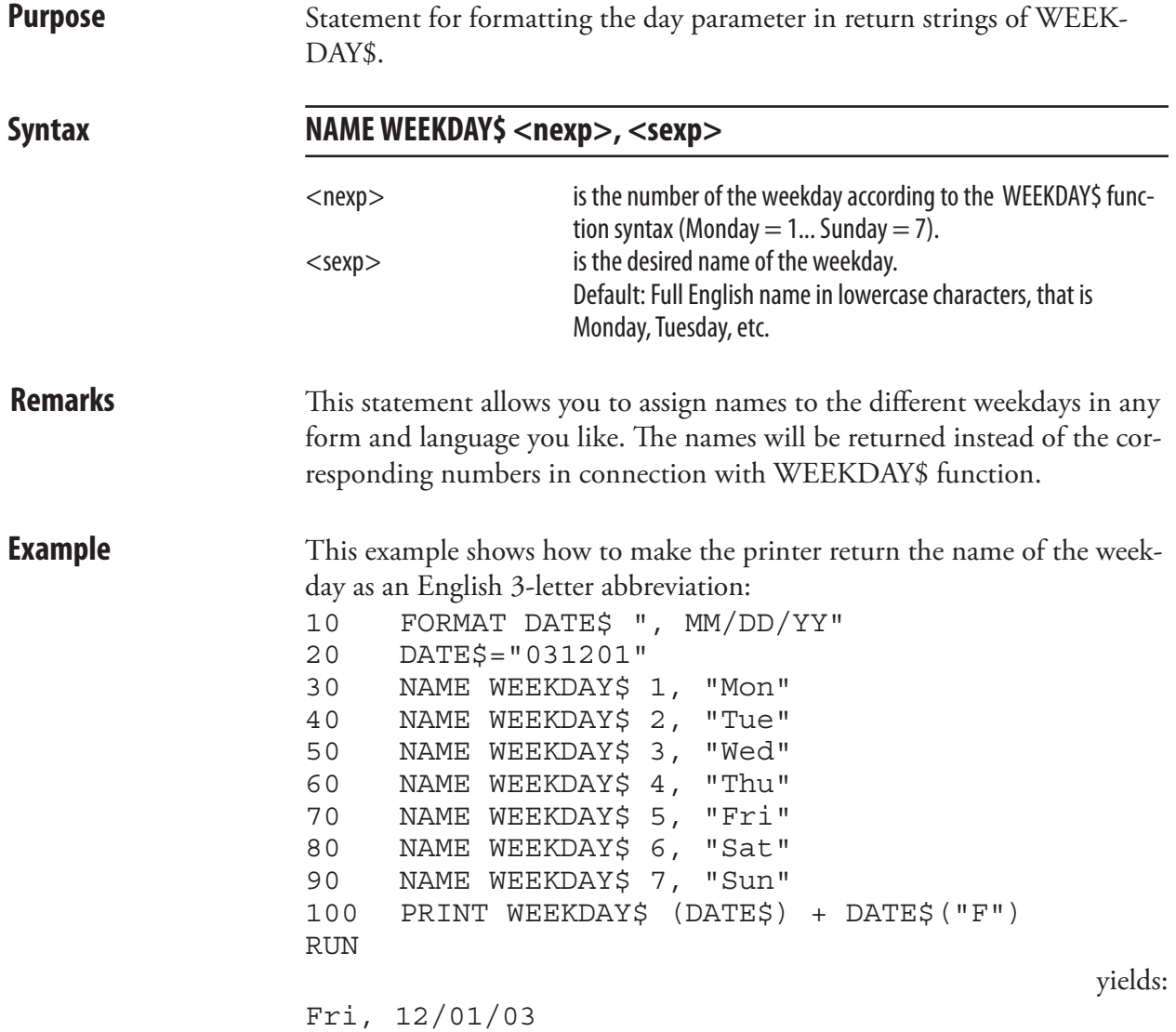

#### NASC

**Purpose** Statement for selecting a single-byte character set, alternatively the multibyte character set UTF-8.

Syntax **NASC**<nexp> $|\langle$ sexp>

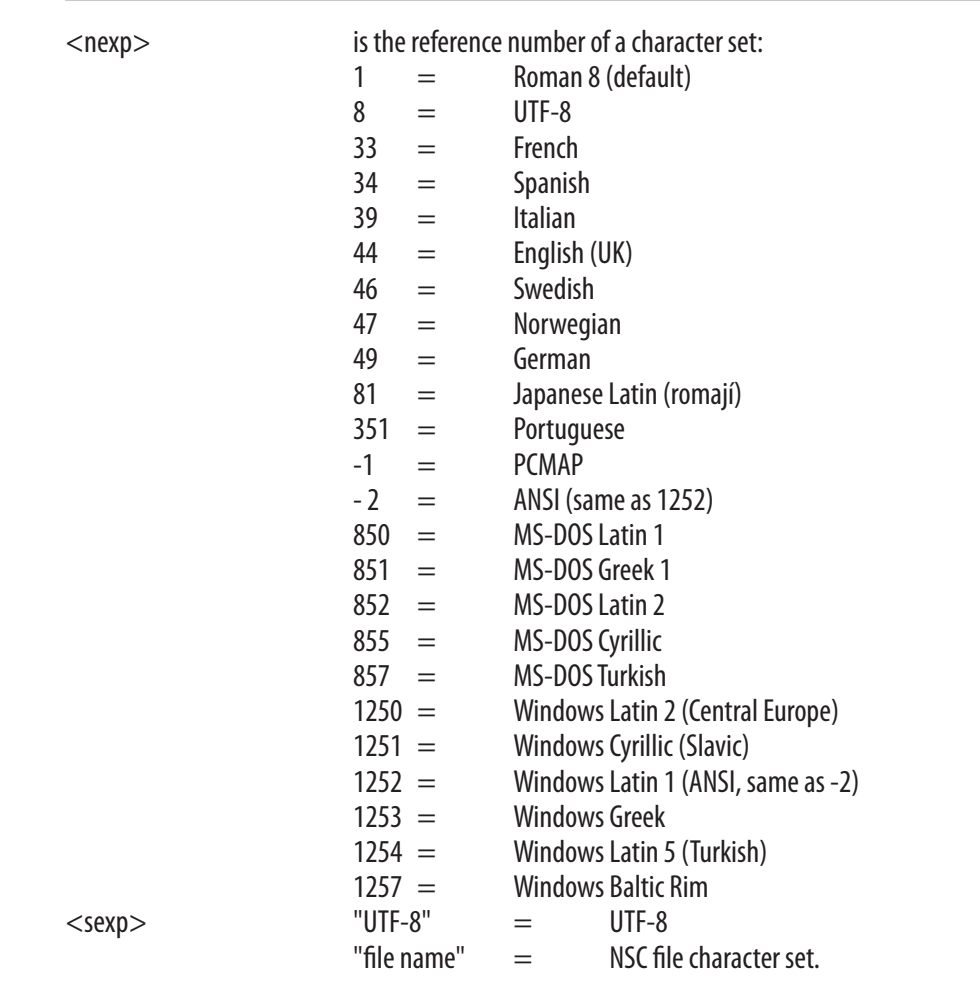

**Remarks** Please refer to Chapter 4 for complete character set tables.

By default, after processing of possible MAP statements, the Intermec Fingerprint firmware will print and, when applicable, display all characters according to the Roman 8 character set. However, the Intermec Fingerprint firmware contains a number of other character sets, which allows you to print and display such characters that are characteristic for a number of countries or language areas, or to adapt the printer for the operating system of the host.

That implies that a certain ASCII code received by the printer may result in a different character is printed or displayed depending on which character set has been selected.

If none of the character sets available contains the desired character(s), use a MAP statement to reMAP the character set that comes closest to your needs. Note that MAP statements are processed before NASC statements.

#### NASC, cont.

You can also specify the multi-byte character set UTF-8. For more information on using UTF-8, see Chapter 4.

A NASC statement will have the following consequences:

#### **Font**

The font used will be the one last specified by the FONT command. If none has been specified, the default (Swiss 721 BT) will be used.

#### **Text printing**

Text on labels etc. will be printed according to the selected character set. However, parts of the label, that already has been processed and stored in the print buffer before the NASC statement is executed, will not be affected. This implies that labels may be multi-lingual.

#### **LCD Display**

New messages in the display will be affected by a NASC statement. However, a message that is already displayed will not be updated automatically. The display is, for all practical reasons, able to show all printable characters. In the Setup Mode, all characters are mapped according to US-ASCII standard.

#### **Communication**

Data transmitted via any of the communication channels will not be affected as the data is defined as ASCII values, not as alphanumeric characters. The active character set of the receiving unit will decide the graphic presentation of the input data, for example the screen of the host.

#### **Bar Code Printing**

The pattern of the bars reflects the ASCII values of the input data and is not affected by a NASC statement. The bar code interpretation (the human readable characters below the bar pattern) is affected by a NASC statement. However, the interpretation of bar codes, that have been processed and are stored in the print buffer, will not be affected.

**Example** This example selects the Italian character set, prints the character corresponding to 123 dec. in that set, changes the set to Swedish, and prints the character corresponding to 123 dec.:

- 10 NASC 39
- 20 PRTXT CHR\$(123) 30 NASC 46 40 PRTXT CHR\$(123) 50 PRINTFEED

yields:

àä

#### **NASCD**

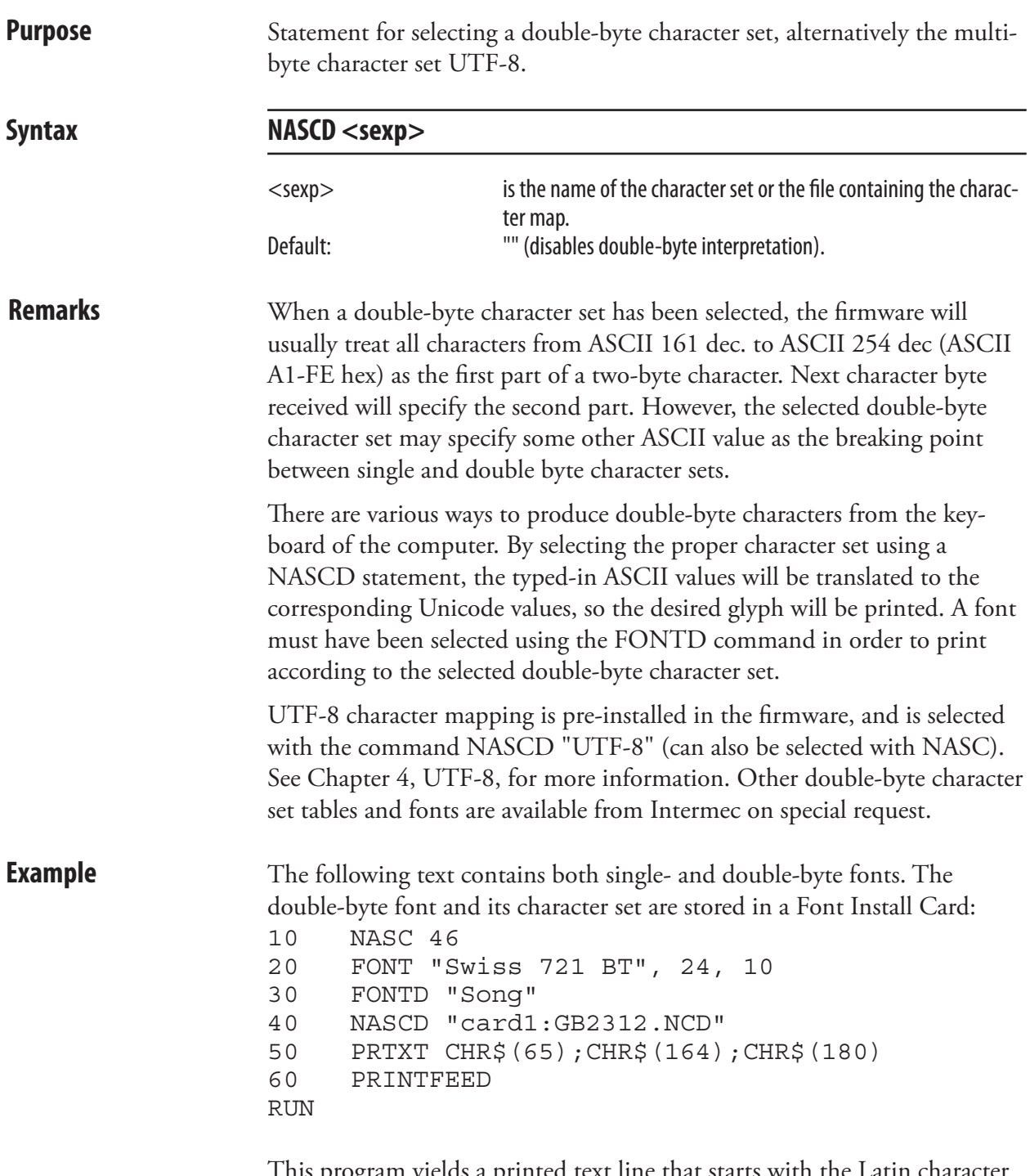

This program yields a printed text line that starts with the Latin character A (ASCII 65 dec.) followed by the character in the Song font that corresponds to the address 164+180 dec. in the character set "GB2312.NCD."

### NEW

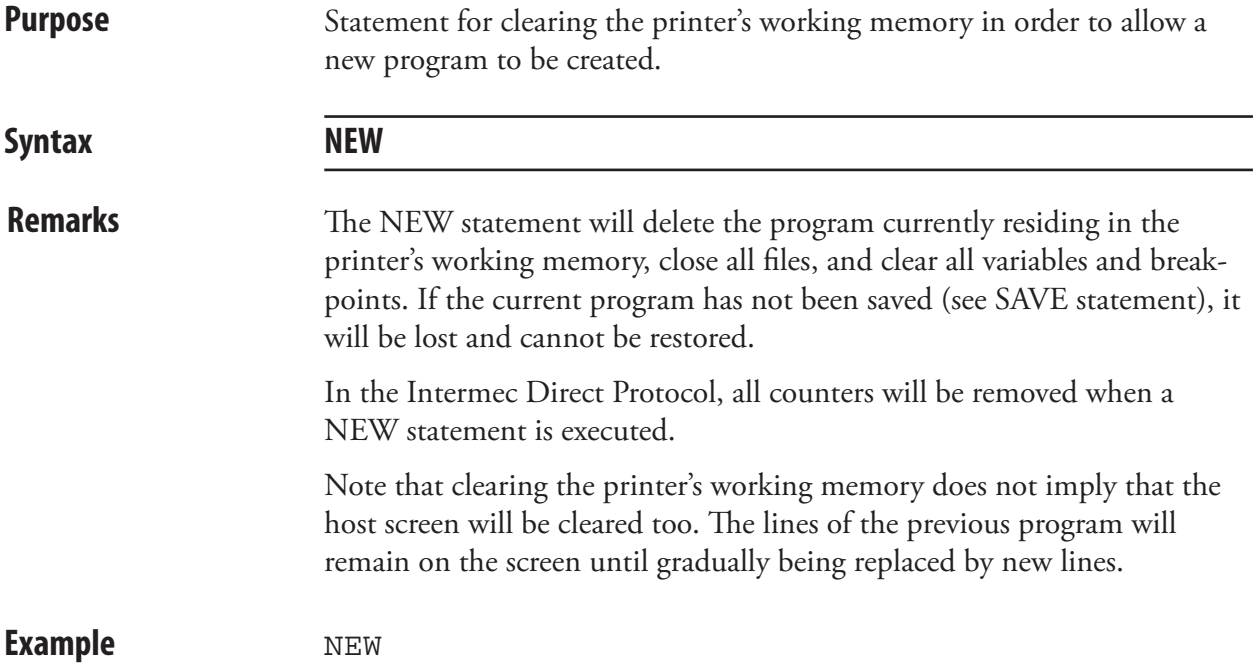

# NORIMAGE (NI)

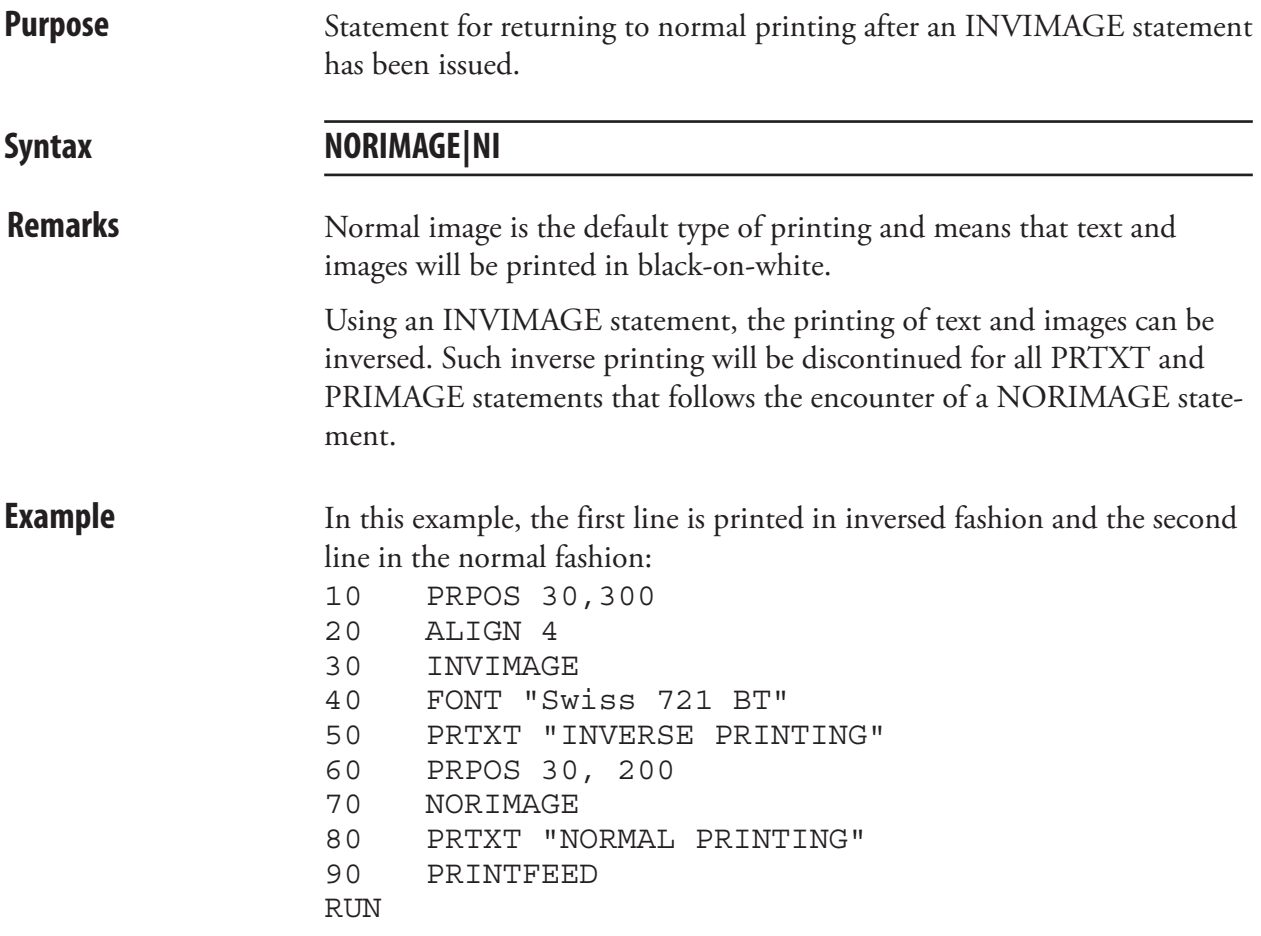

#### ON BREAK GOSUB

**Purpose** Statement for branching to a subroutine, when break interrupt instruction is received. **Syntax ON**↔**BREAK<nexp>GOSUB<ncon>|<line label>**  $\langle$ nexp $\rangle$  is one of the following communication channels:  $0$  = "console:"  $1 = "$ uart1:"  $2 =$ "uart $2$ :"  $3 =$ "uart $3$ :"  $4 = "centronic:$ "  $7 =$ "uart4:"  $8 = "uarts:"$  $\langle$ ncon $>$  $\langle$ line label $>$  is the number or label of the program line to be branched to. **Remarks** This statement is closely related BREAK and BREAK ON/OFF. When break interrupt is enabled (see BREAK ON) and the operator issues a break interrupt instruction (see BREAK), the execution of the currently running program will be interrupted and branched to a specified line in a subroutine. Break from the console is not supported by the EasyCoder PD41. **Examples** In this example, the printer emits a special signal when a break interrupt is issued from the printer's keyboard: 10 ON BREAK 0 GOSUB 1000 20 GOTO 20 . . . . . . . . . . 1000 FOR A%=1 TO 3 1010 SOUND 440,50 1020 SOUND 349,50 1030 NEXT A% 1040 END The same example without line numbers will look like this: IMMEDIATE OFF ON BREAK 0 GOSUB QQQ WWW: GOTO WWW . . . . . . . . . . QQQ: FOR A%=1 TO 3 SOUND 440,50 SOUND 349,50 NEXT A% END IMMEDIATE ON

### ON COMSET GOSUB

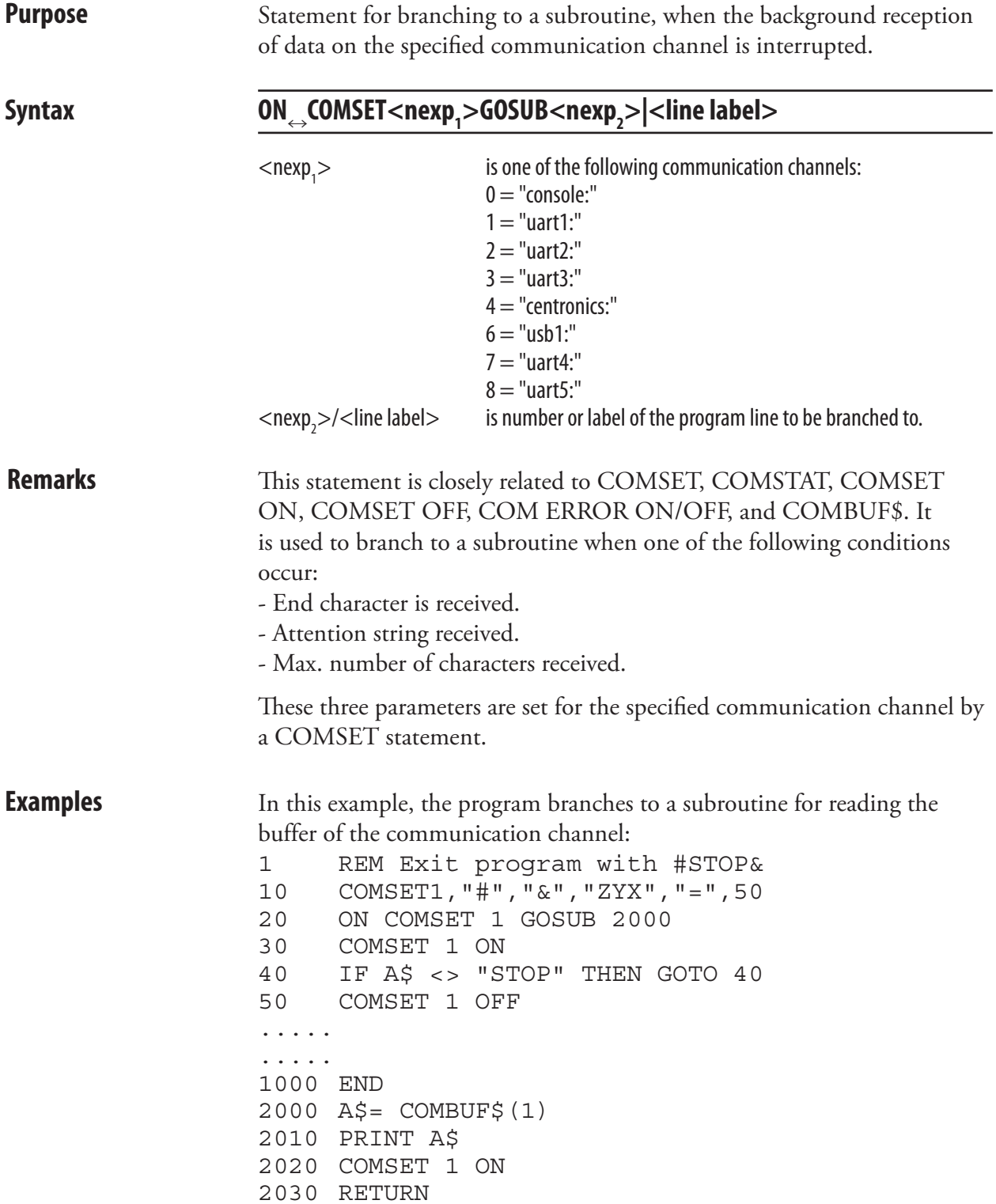

#### ON COMSET GOSUB, cont.

The same example written without line numbers would look like this: IMMEDIATE OFF REM Exit program with #STOP& COMSET1,"#","&","ZYX","=",50 ON COMSET 1 GOSUB QQQ COMSET 1 ON WWW: IF A\$ <> "STOP" THEN GOTO WWW COMSET 1 OFF ..... ..... END QQQ: A\$=COMBUF\$(1) PRINT A\$ COMSET 1 ON RETURN IMMEDIATE ON

## ON ERROR GOTO

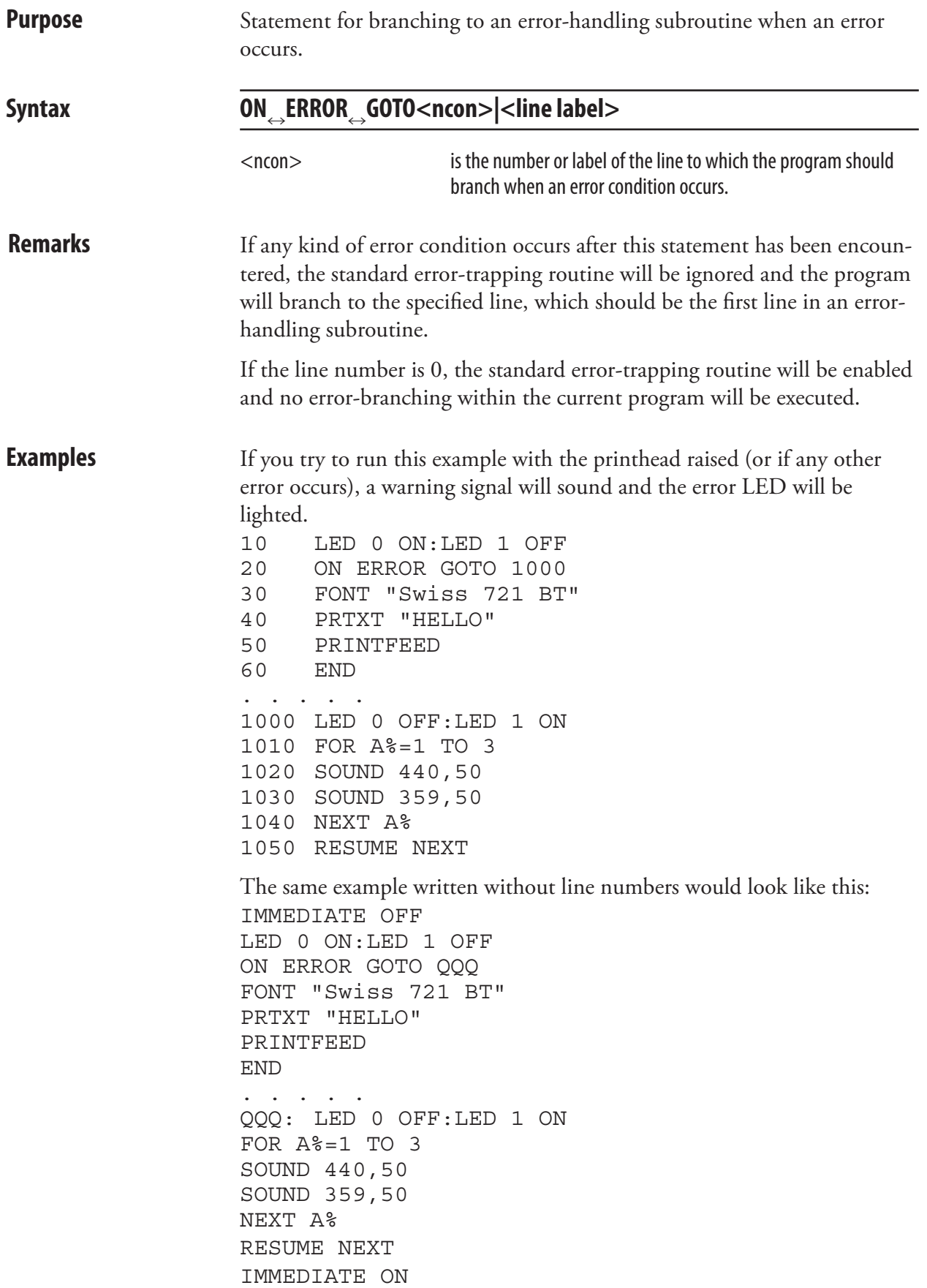

## ON GOSUB

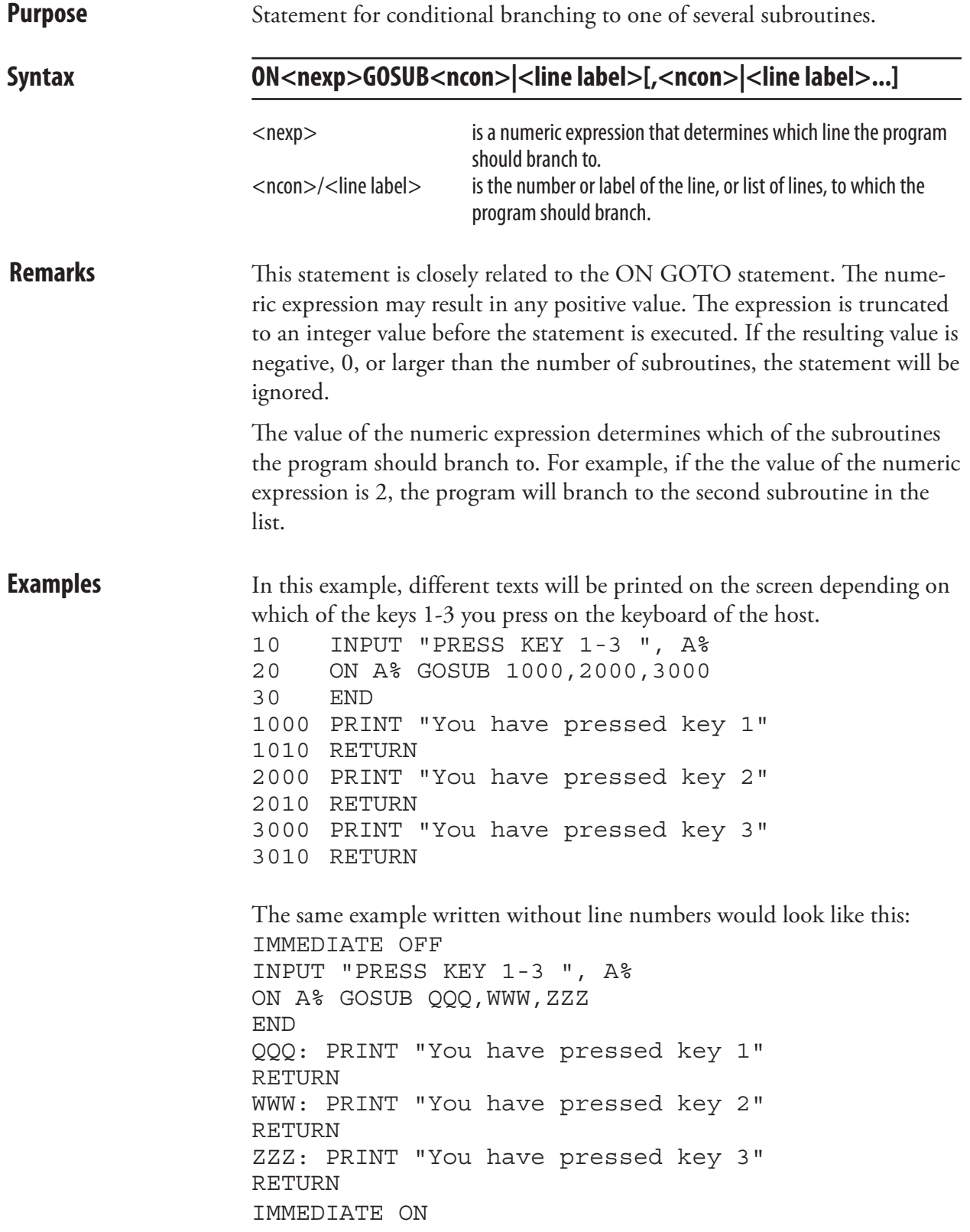

# ON GOTO

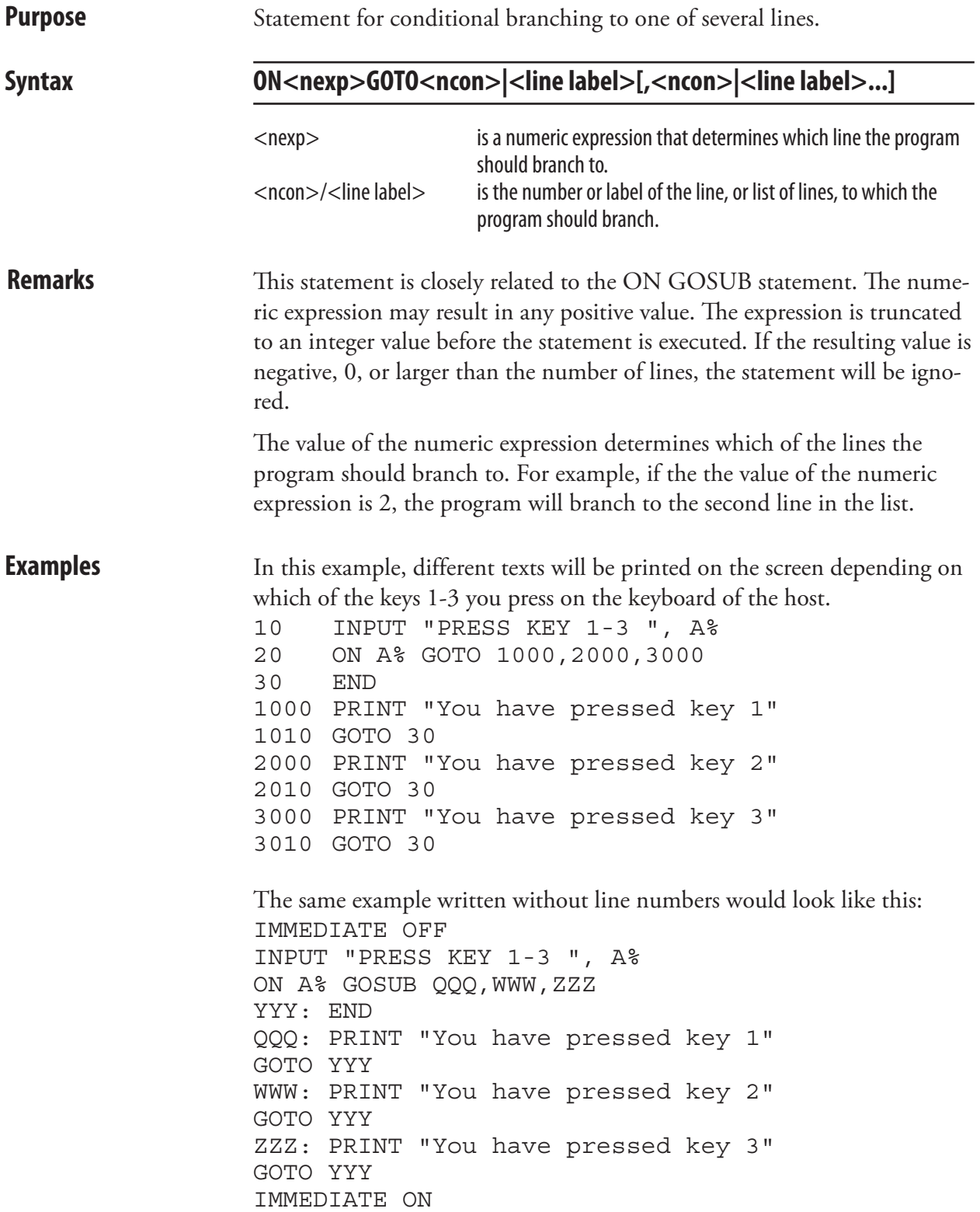

# ON HTTP GOTO

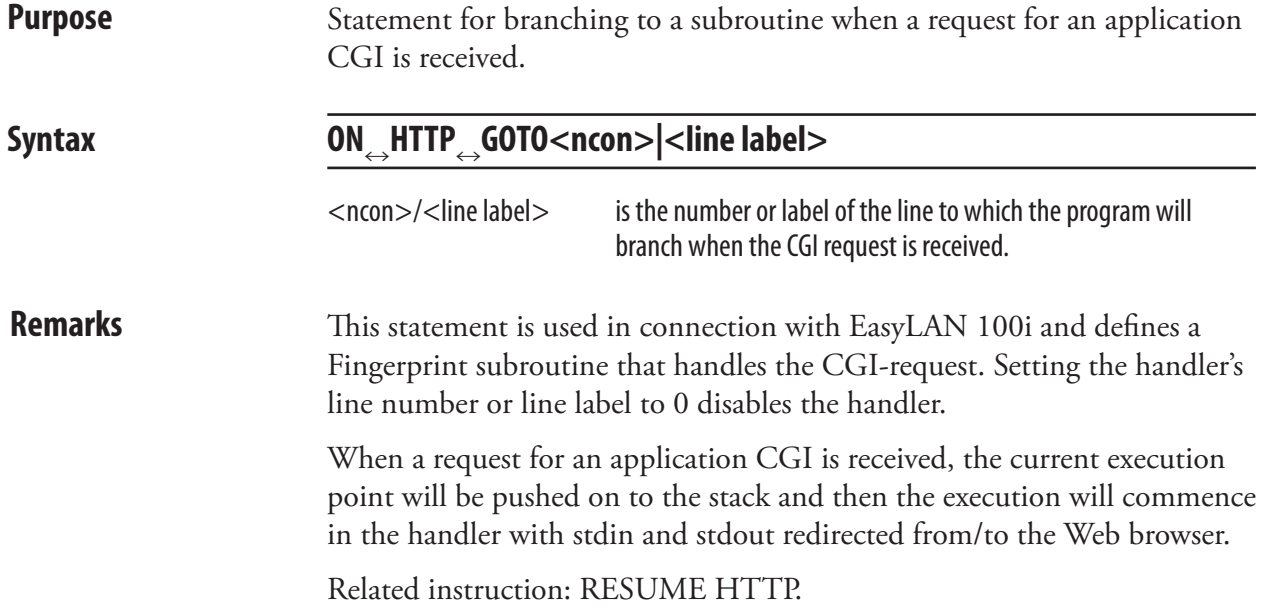

### ON KEY GOSUB

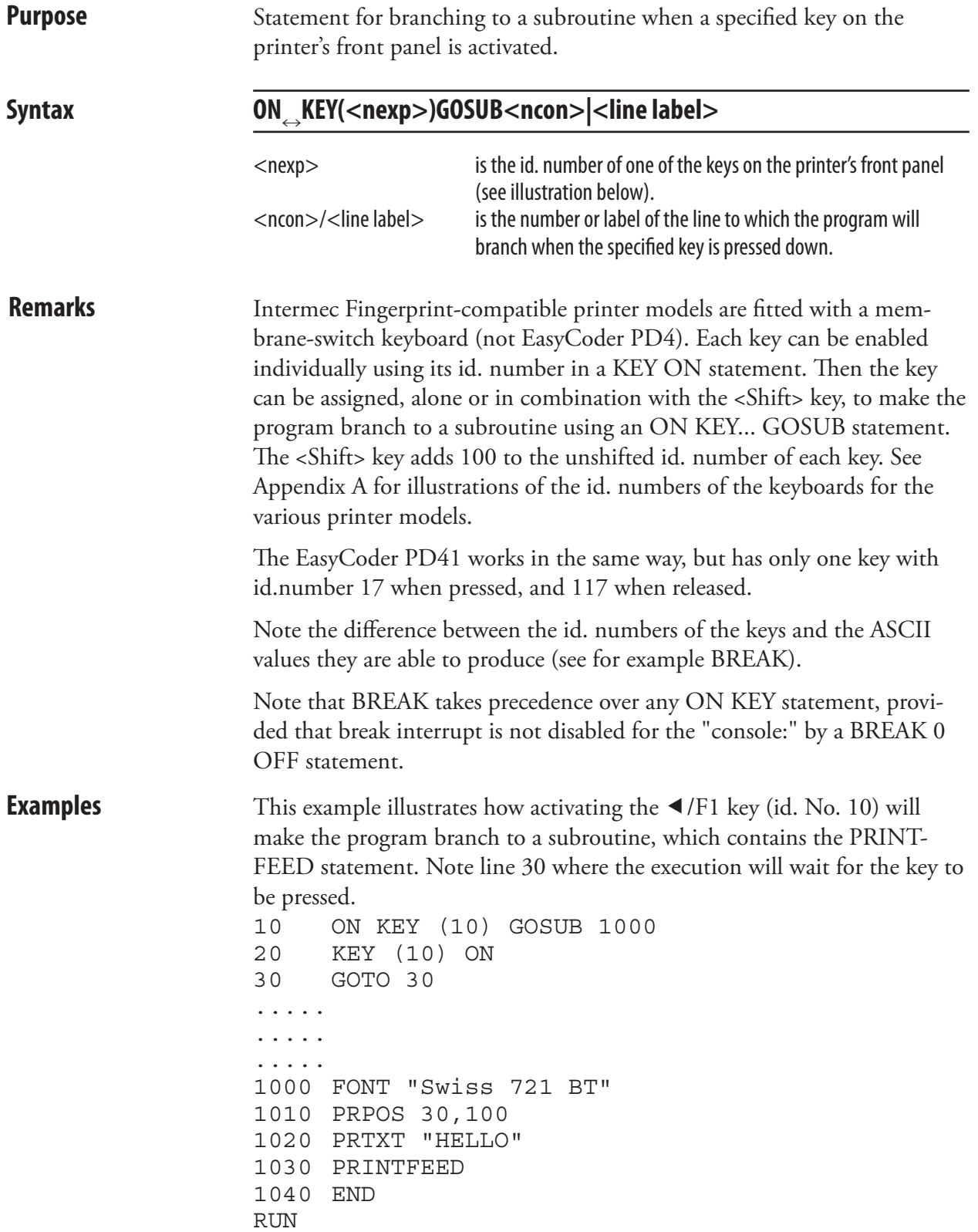

#### ON KEY GOSUB, cont.

The same example can be written without line numbers this way:

IMMEDIATE OFF ON KEY (10) GOSUB QQQ KEY (10) ON WWW: GOTO WWW ..... ..... ..... QQQ: FONT "Swiss 721 BT" PRPOS 30,100 PRTXT "HELLO" PRINTFEED END IMMEDIATE ON RUN

### ON/OFF LINE

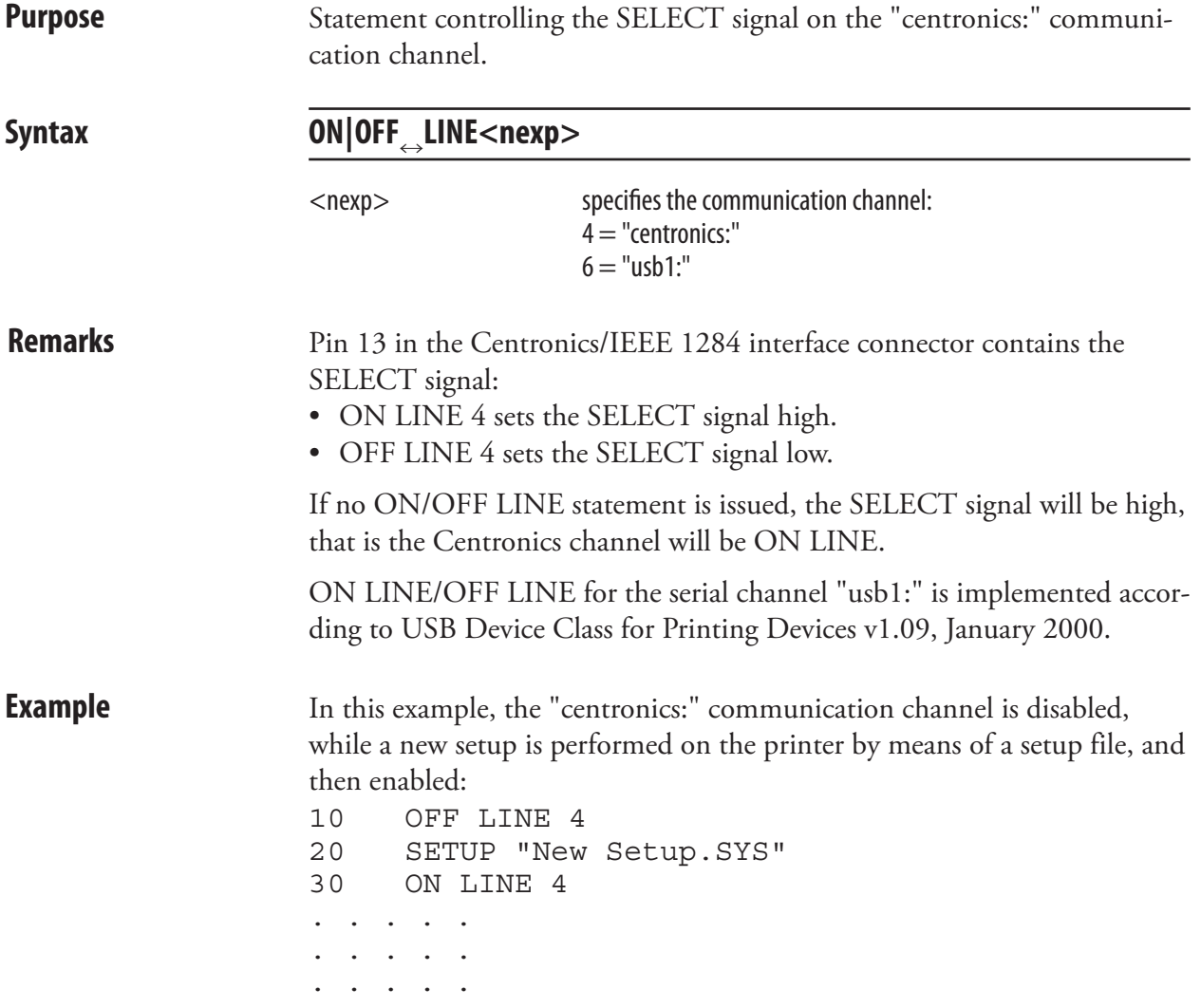

## ON MIBVAR& GOSUB

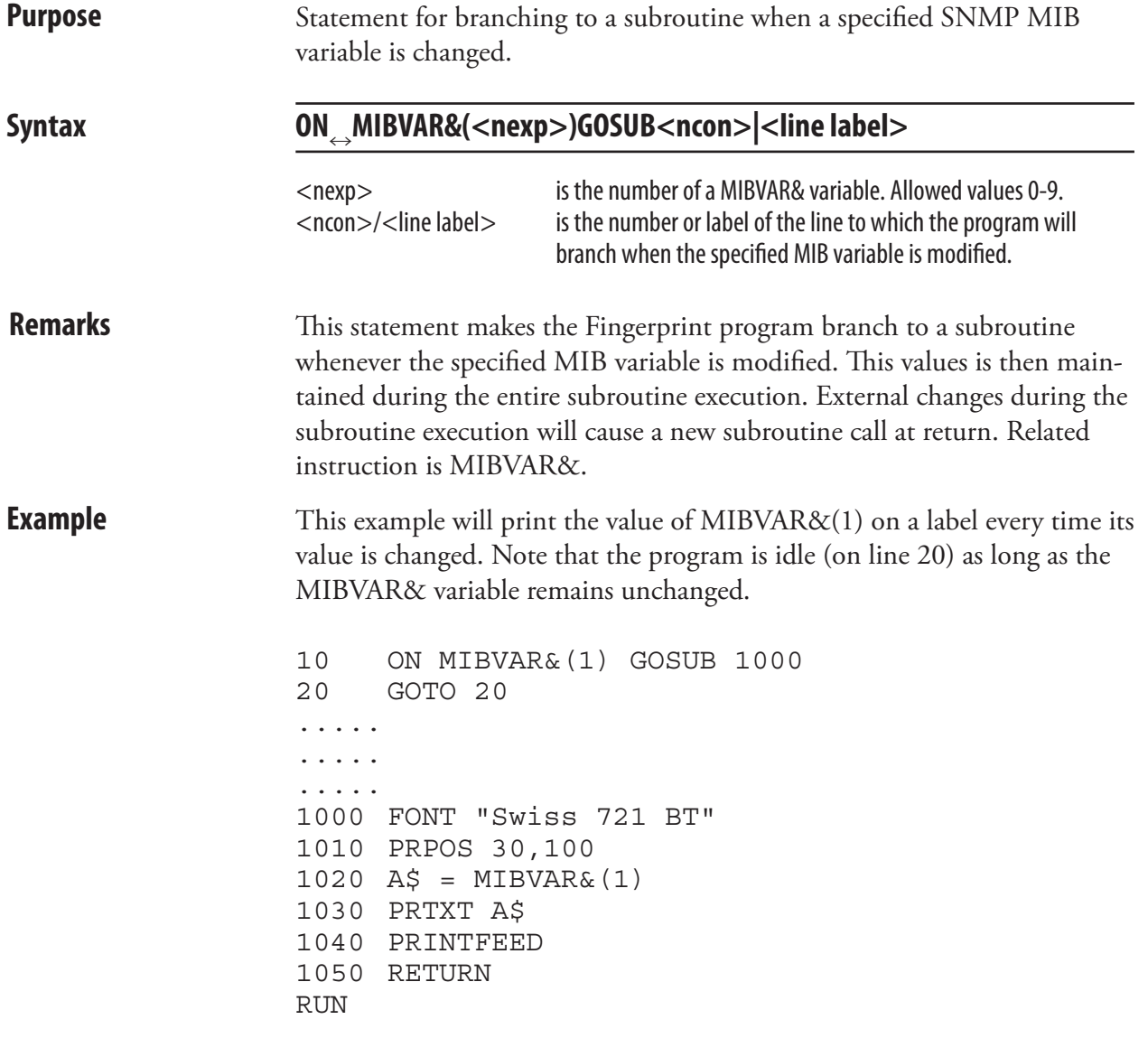

### **OPEN**

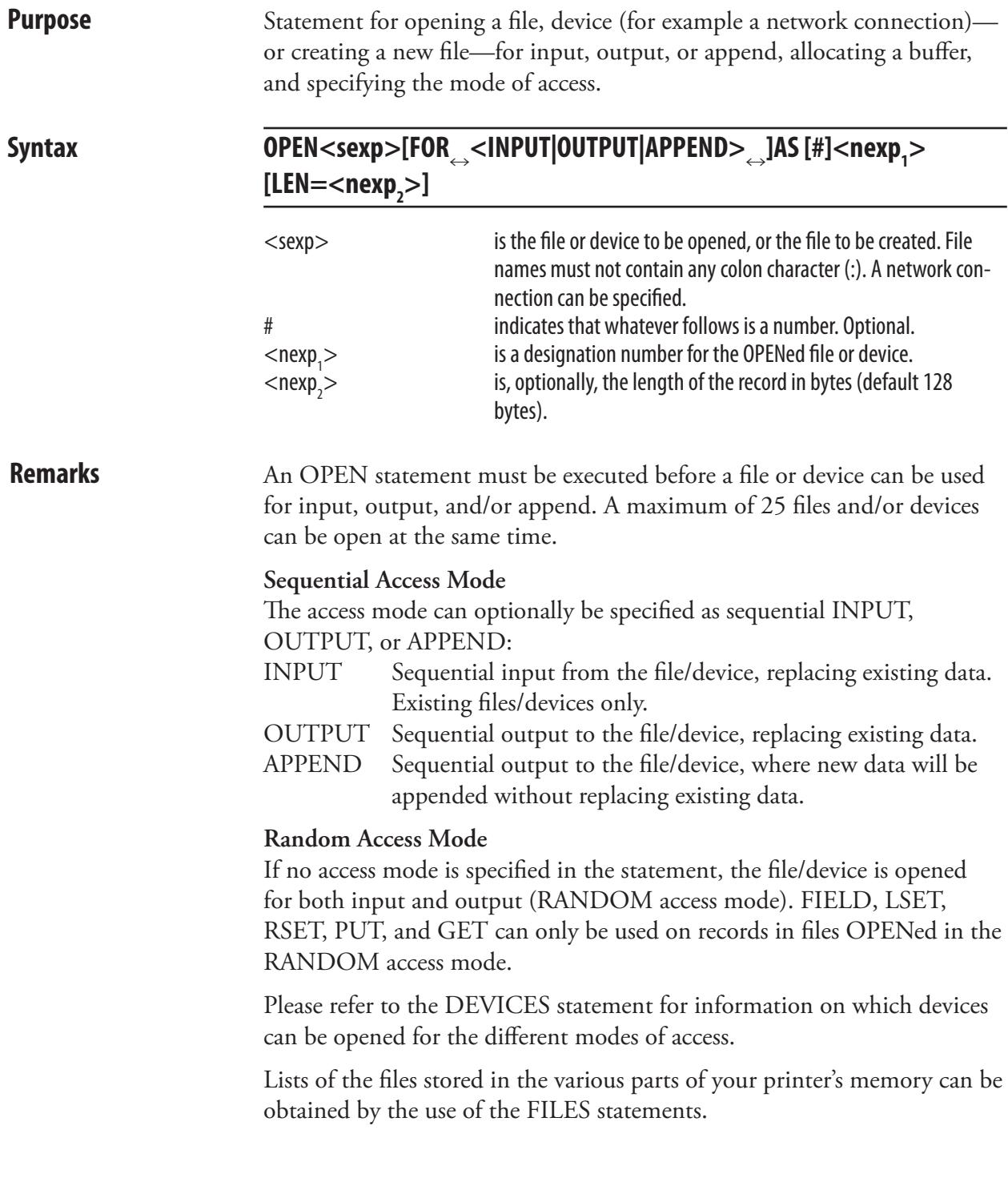

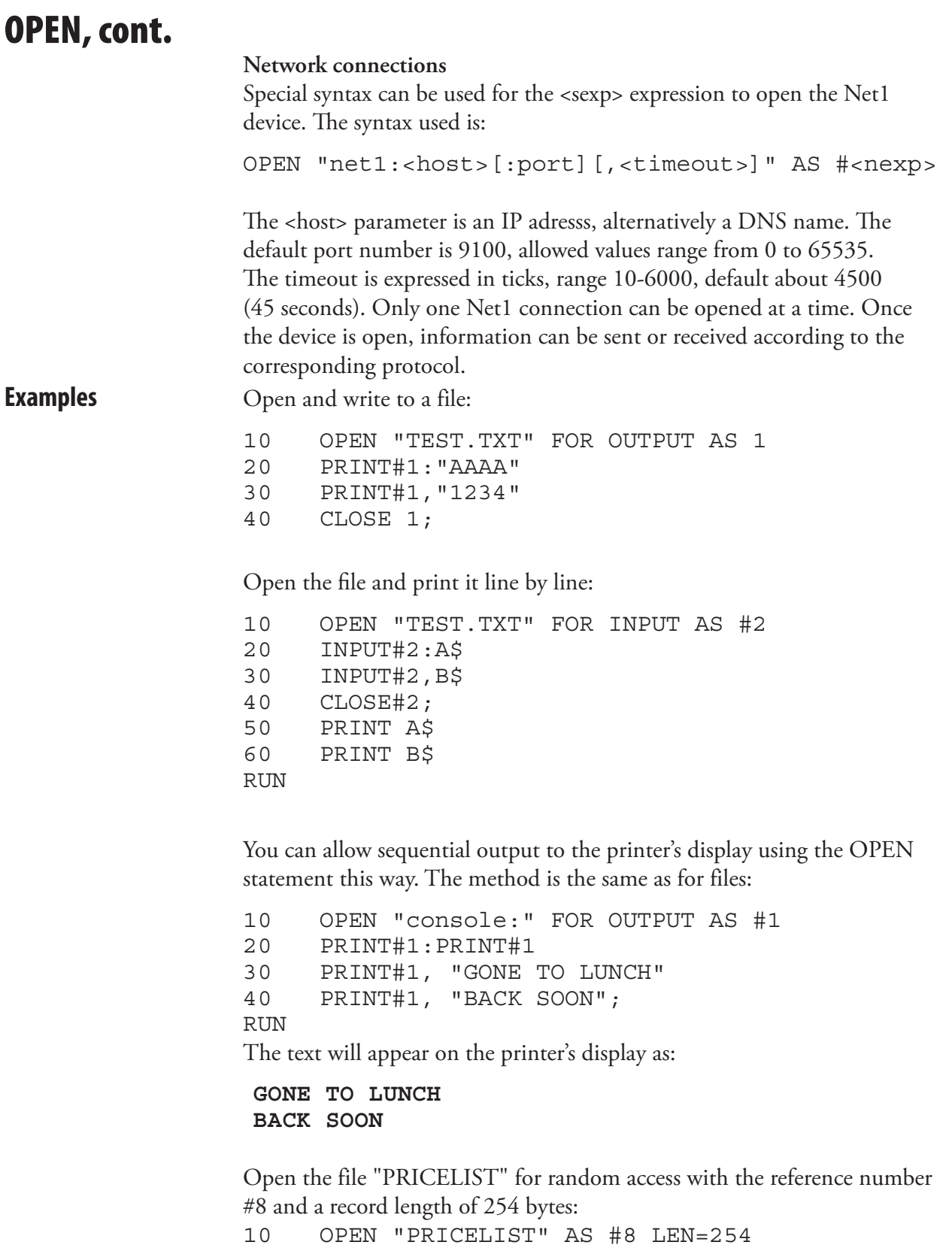

#### OPEN, cont.

The following example opens the Net1 device to connect to the NIST Internet Time Service (ITS):

```
10 OPEN "net1:time.nist.gov:13" AS 1
20 PRINT #1, "time?"
30 QTICKS% = TICKS
40 WHILE TICKS-QTICKS% < 100
50 LINE INPUT #1, A$
60 IF A$<>"" THEN PRINT A$
70 WEND
80 CLOSE 1
```
In the example above, socket port 13 is specified in row 10. Rows 30-40 create a delay to allow the result to be received as A\$ within the specified and reasonable amount of time, 100 ticks.

## OPTIMIZE BATCH ON/OFF

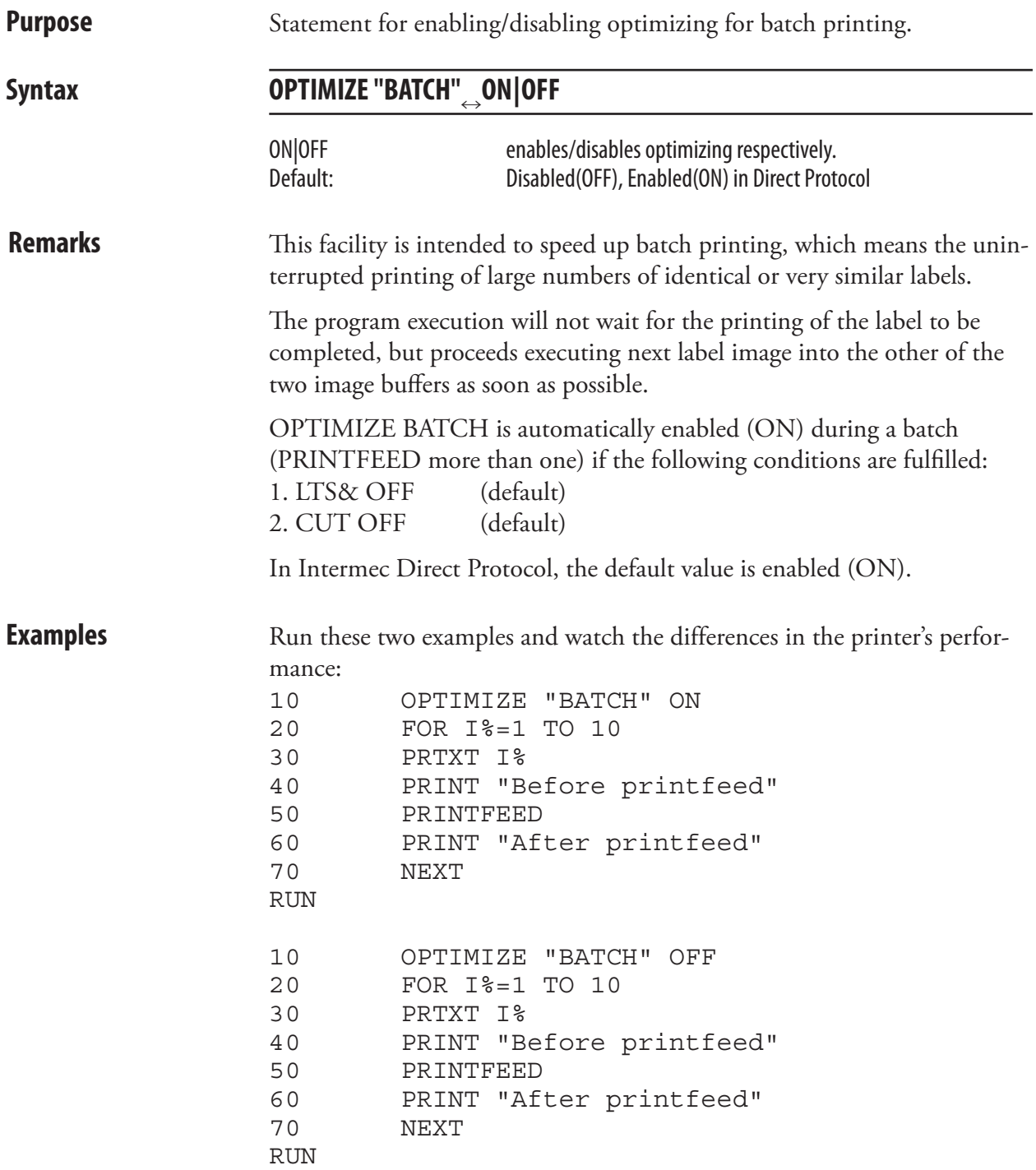

## PORTIN

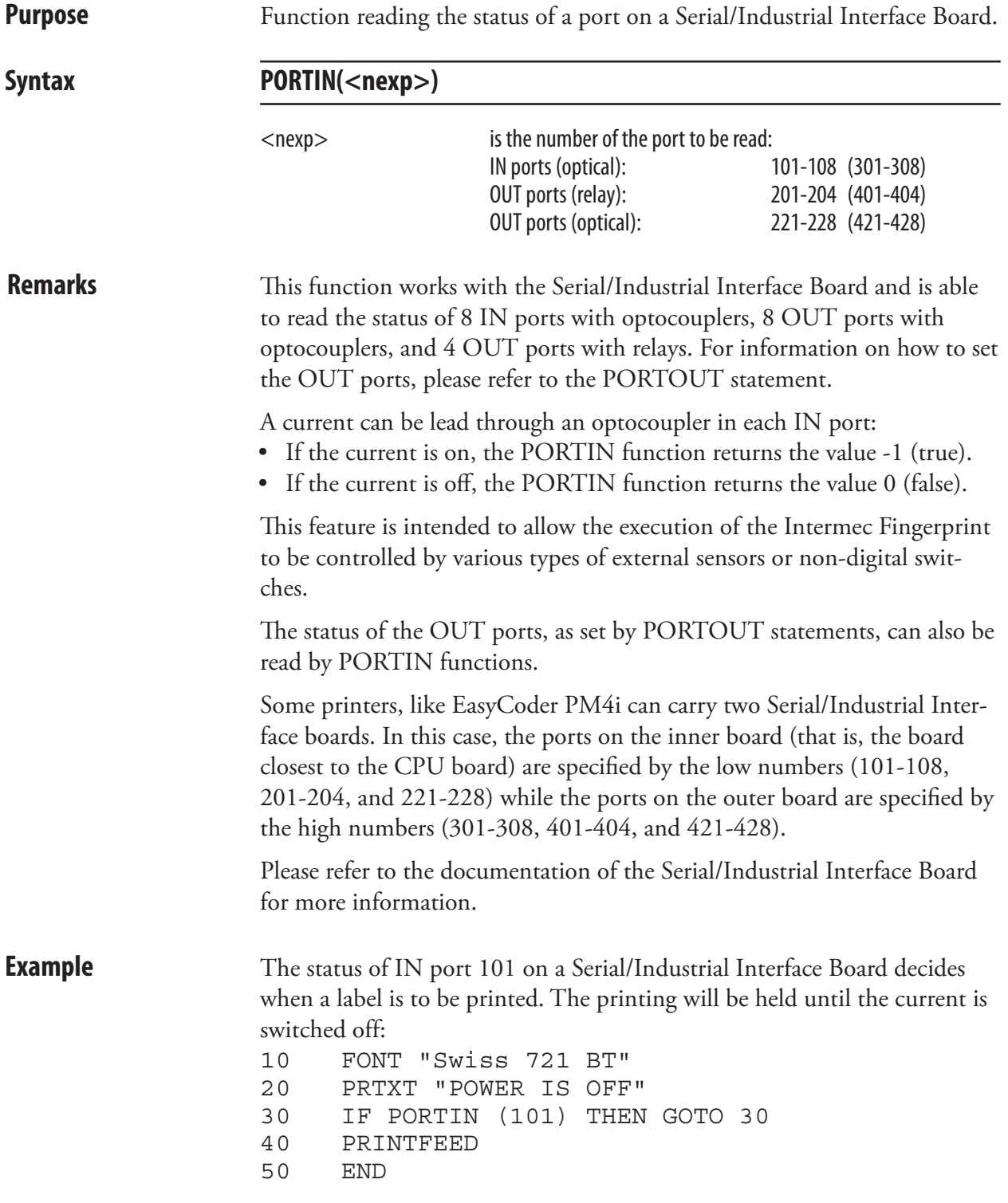

### PORTOUT ON/OFF

**Purpose** Statement for setting one of four relay port or one of eight optical ports on a Serial/Industrial Interface Board to either on or off. **Syntax PORTOUT(<nexp>) ON|OFF**  $<$ nexp $>$  is the number of the port to be set: OUTports (relay): 201-204 (401-404) OUTports (optical): 221-228 (421-428) **Remarks** This statement works with the Serial/Industrial Interface Board and is able to control 8 IN ports with optocouplers, 8 OUT ports with optocouplers, and 4 OUT ports with relays. For information on how to read the status of the various ports, please refer to the PORTIN function. This feature is intended to allow the execution of the Intermec Fingerprint program to control various external units like gates, lamps, or conveyor belts. Some printers, like EasyCoder PM4i can carry two Serial/Industrial Interface boards. In this case, the ports on the inner board (that is, the board closest to the CPU board) are specified by the low numbers (201-204 and 221-228) while the ports on the outer board are specified by the high numbers (401-404 and 421-428). Please refer to the documentation of the Serial/Industrial Interface Board for more information. **Example** The relay of OUT port 201 on a Serial/Industrial Interface Board is Opened and then Closed like this: . . . . . . . . . . 1000 PORTOUT (201) ON . . . . . . . . . . 2000 PORTOUT (201) OFF . . . . . . . . . .

# PRBAR (PB)

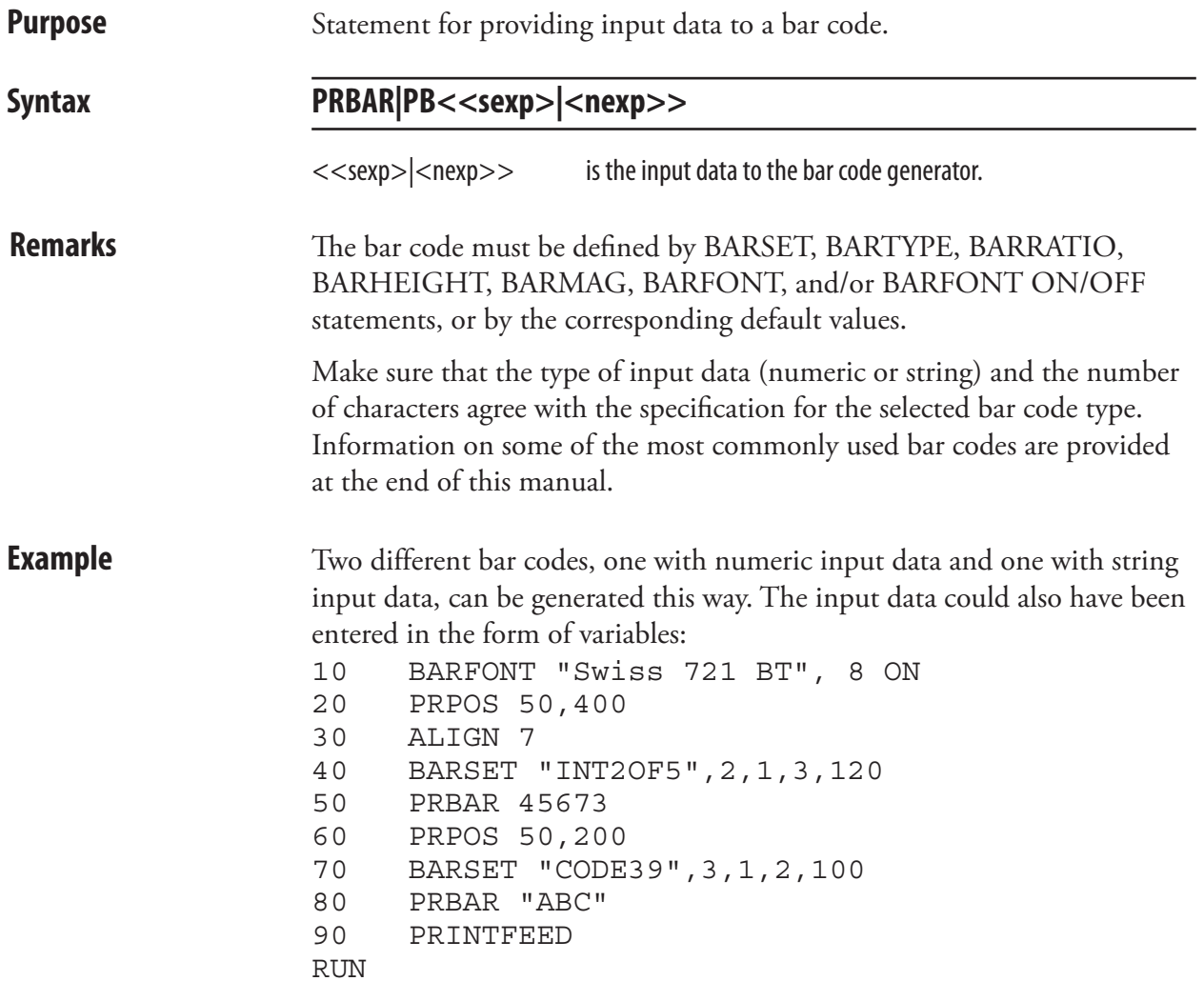

# PRBOX (PX)

**Purpose** Statement for creating a box, optionally containing a single text line or a

frame of mulitiple hyphenated text lines.

**Syntax PRBOX|PX<nexp1 >,<nexp2 >,<nexp3 >[,<sexp1 >[,<nexp4 >[,<nexp5 > [,<sexp2 >[,<sexp3 >]]]]]**

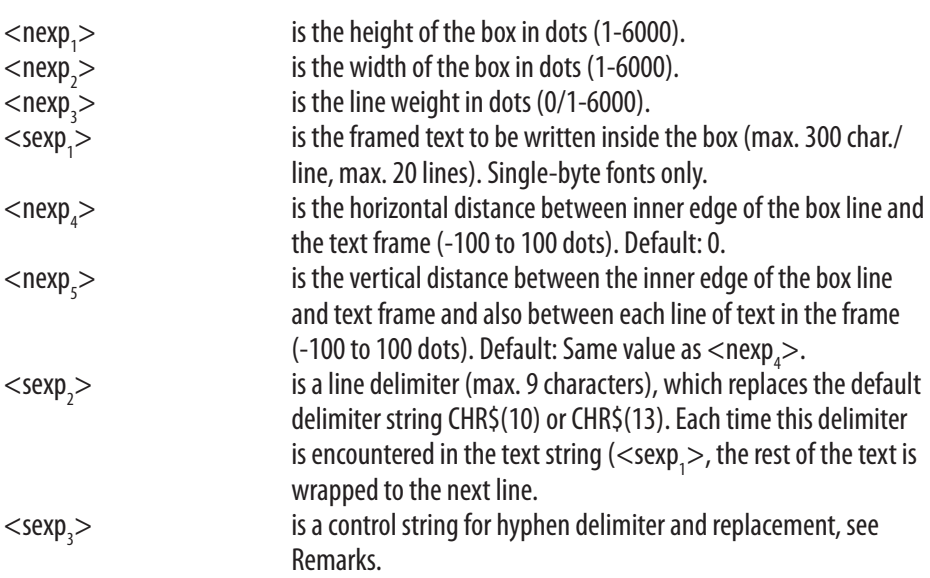

**Remarks** This statement has two purposes: to create a rectangular white box surrounded by a line with a certain thickness, or to specify a text frame that can contain up to 20 lines of hyphenated text. These two purposes can be combined so a text frame is surrounded by a black box.

#### **Creating a simple box:**

In this case you only need to specify the first three parameters, that is height, width, and line weight (thickness). The box will be drawn with its anchor point (see ALIGN) at the insertion point, as specified by the nearest preceding PRPOS statement. A box can be aligned left, right, or center along its baseline.

The print direction specifies how the box is rotated in relation to its anchor point.

The line weight (thickness) grows inward from the anchor point. The heavier the line, the less white area inside the box. Thus, it is possible to create a black area using a box with very heavy lines. For a simple box without any text field, the line weight must be >0. The white area inside a box can be used for printing. Boxes, lines, and text may cross (also see XORMODE ON/OFF).

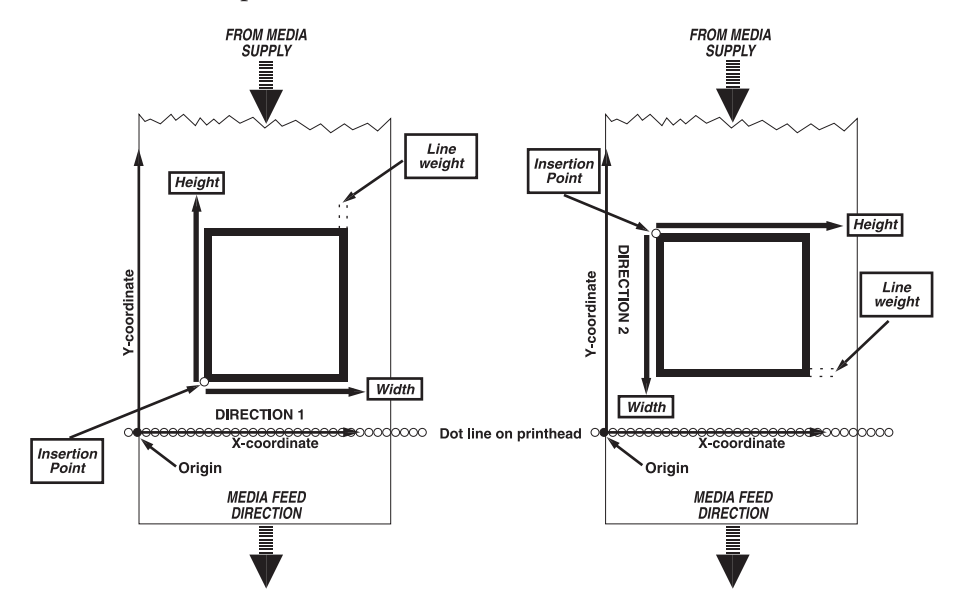

The illustration below shows how the height and width of the box are defined for different print directions.

#### **Creating a multiline text field**

The PRBOX statement can also be used to create an area in which a field of wrapped and hyphenated text can be printed. As opposed to the PRTXT statement, there is no need to specify each line of text separately. The text field can be framed by the box (line weight  $> 0$ ), or the box can be invisible (line weight = 0). The maximum number of characters on each line is 300 and the maximum number of lines is 20.

The position of the text frame inside the box is affected by the direction (see DIR statement), the alignment (see ALIGN statement), and by two parameters in the PRBOX statement ( $\langle$ nexp<sub>4</sub>> and  $\langle$ nexp<sub>5</sub>>.

The direction rotates the box with its text field around the anchor point as specified by the alignment. The alignment specifies the anchor point of the box itself as left-, right-, or center-aligned (see ALIGN), and at the the same time also decides how the field will be aligned inside the box (9 possible positions) and if the text lines will be left, right, or center justified.

In the following description, horizontal and vertical should be understood in relation to how the text is printed. (That means that in directions 2&4, horizontal and vertical have opposite meanings than in directions 1&3).

The horizontal distance between the inner edge of the box line and the borders of the text field is specified by  $\langle$ nexp<sub>4</sub>>:

- In case of ALIGN 1, 4, or 7, it decides the distance between the inner edge of the left side box line and the left-hand edge of the text field.
- In case of ALIGN 3, 6, or 9, it decides the distance between the inner edge of the right side box line and the right-hand edge of the text field.
- In case of ALIGN 2, 5, or 8, this parameter has no consequence.

The vertical distance between the inner edge of the box line and the borders of the text field as well as the empty vertical space between the character cells of two adjacent lines (line spacing) is specified by  $\langle$ nexp<sub>5</sub>>:

- In case of ALIGN 1, 2, or 3, it decides the distance between the inner edge of the bottom box line and the bottom edge of the text field as well as line spacing.
- In case of ALIGN 7, 8, or 9, it decides the distance between the inner edge of the right side box line and the right-hand edge of the text field as well as line spacing.
- In case of ALIGN 4, 5, or 6, this parameter only decides line spacing.

See the illustration on next page for examples of how the alignment affects the location of multi-line text.

If the text in  $<$ sexp<sub>1</sub>> is entered as a continuous string of characters without any spaces, linefeeds, or carriage returns, the text will wrap to the next line when there is no room left for any more characters on a line.

If any combination of a carriage return (CR = ASCII 13 dec,) and a linefeed (LF = ASCII 10 dec.) is encountered, the remaining text will be wrapped once to the next line.

Space characters (ASCII 32 dec.) will also initiate a line wrap. If there are more than one space character, the wrapping will be at the last one that fits into the line in question.

You can replace the default line delimiters (CR, LF, and CR/LF) with another line delimiter specified in a string of max. 9 characters  $(\langle\text{sexp}_2\rangle)$ . This delimiter will not be printed, even if it is a printable character. Each time the delimiter is encountered, the text will wrap to a new line.

#### **Hyphenation Support**

In  $\langle \text{sexp}_3 \rangle$  you can modify the way hyphenation will be performed using a special syntax described later on.

You can put "invisible" hyphen delimiters in the text string at suitable wrap-around positions. The delimiter is by default a hyphen sign (ASCII 45 dec.). However, you can use a string of any characters up to nine characters long instead, but be careful so it will not be confused with the text. If a wrap-around is performed, the corresponding hyphen delimiter will by default be printed as a hyphen sign (ASCII 45 dec.), whereas hyphen delimiters not used for wrap-around will not be printed.

If you for some reason would like to print some other character(s) than hyphens, you can specify a string of hyphen replacement characters. It is possible to use a string up to nine characters long, but the shorter the string the lesser risk that a line will wrap outside the box.

If you have a text string with long words and have not inserted all necessary line delimiters, a line-wrap may occur unexpectedly. You can optionally specify a hyphen delimeters for this case as well. Default: None.

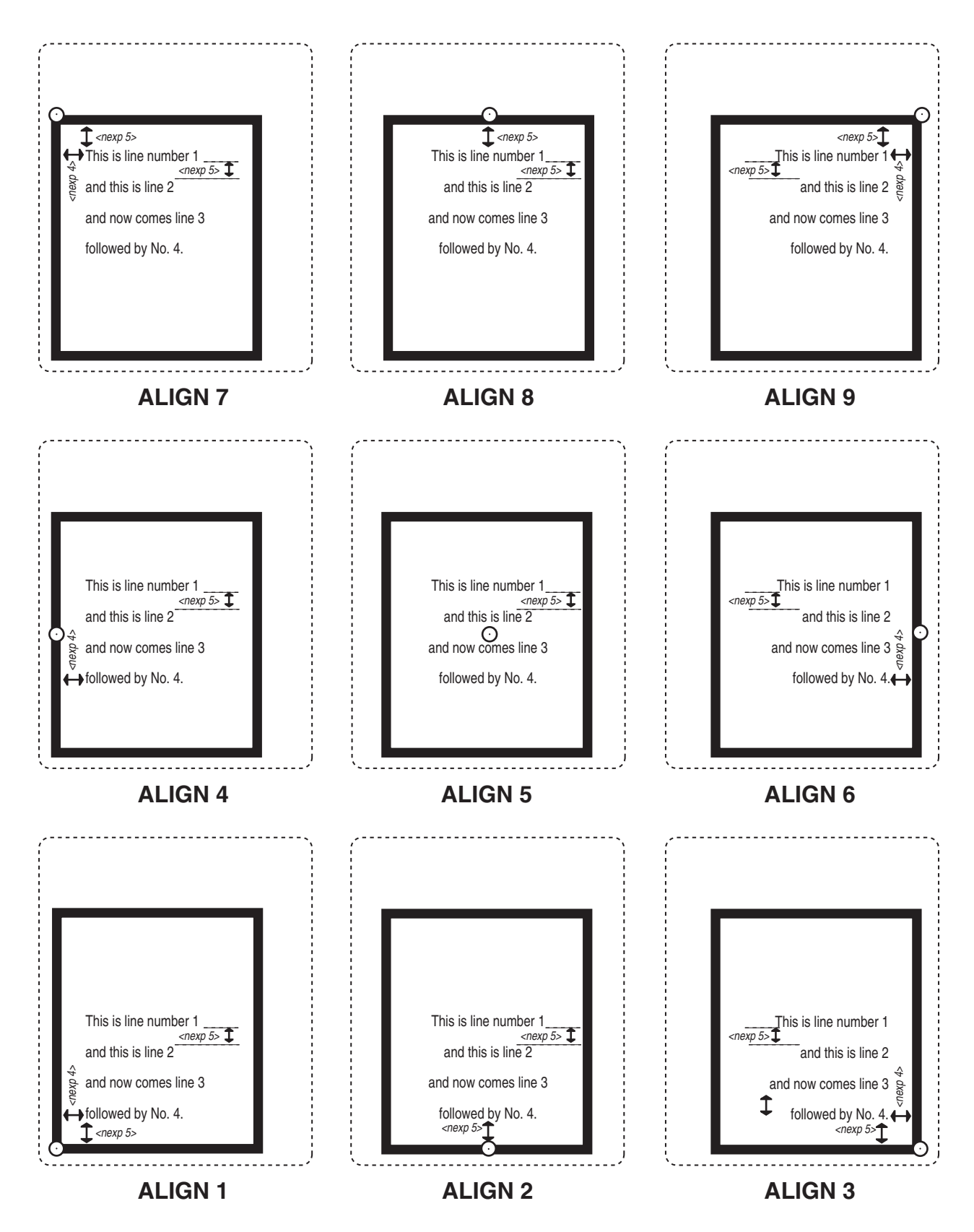

Specify the parameter <sex $p_3$ > in PRBOX using the following syntax:

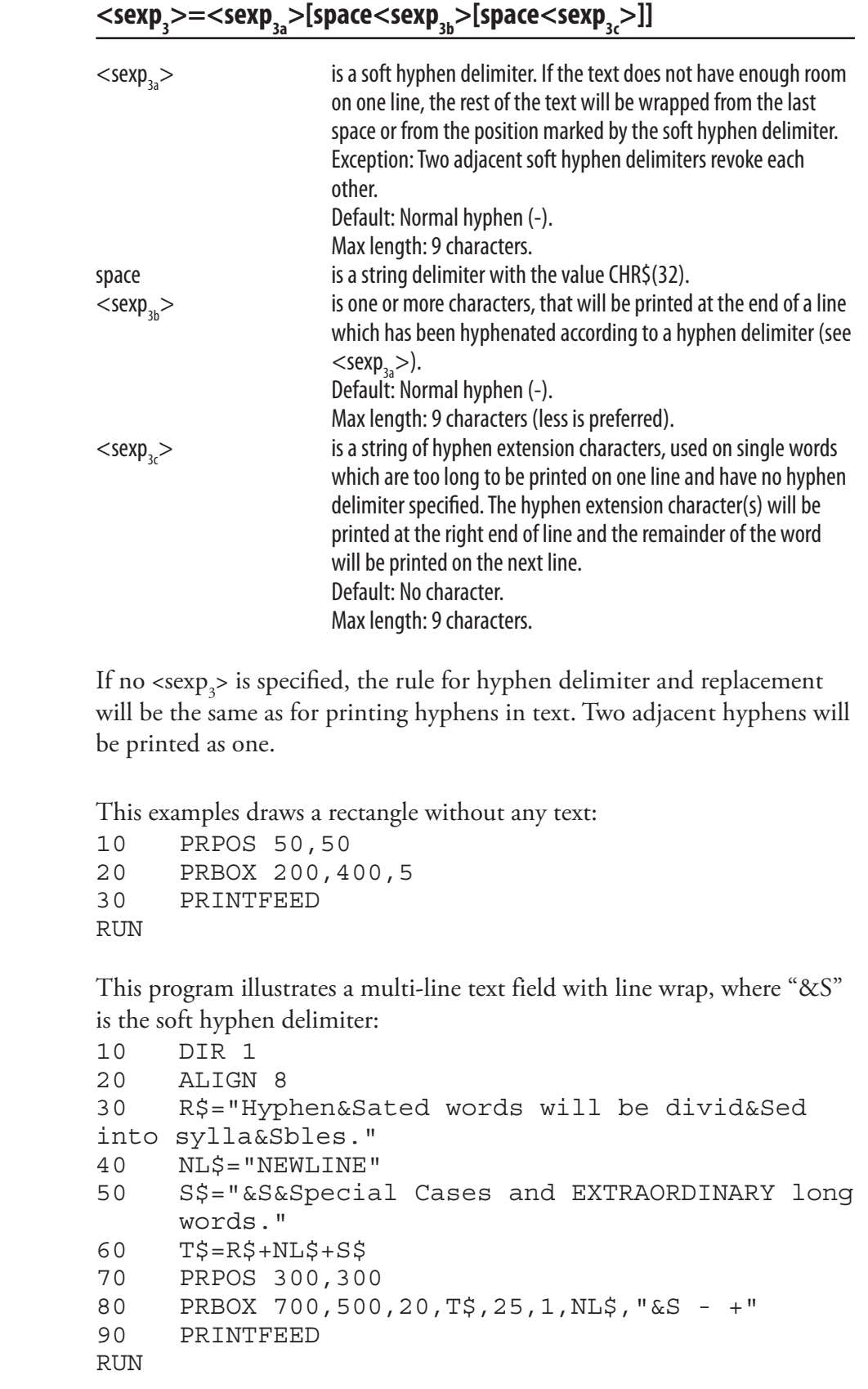

**Examples** 

### **PRBUF**

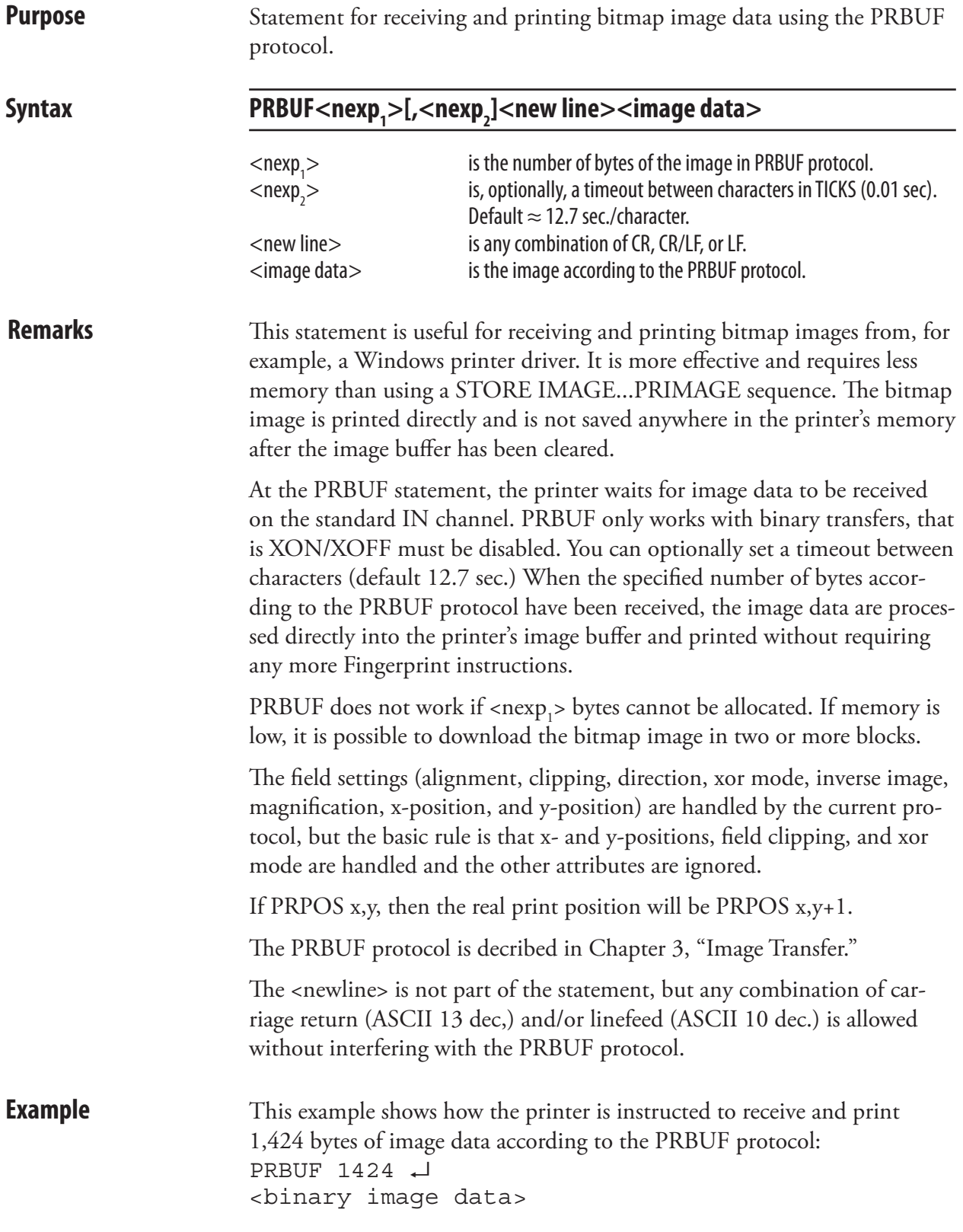

# PRIMAGE (PM)

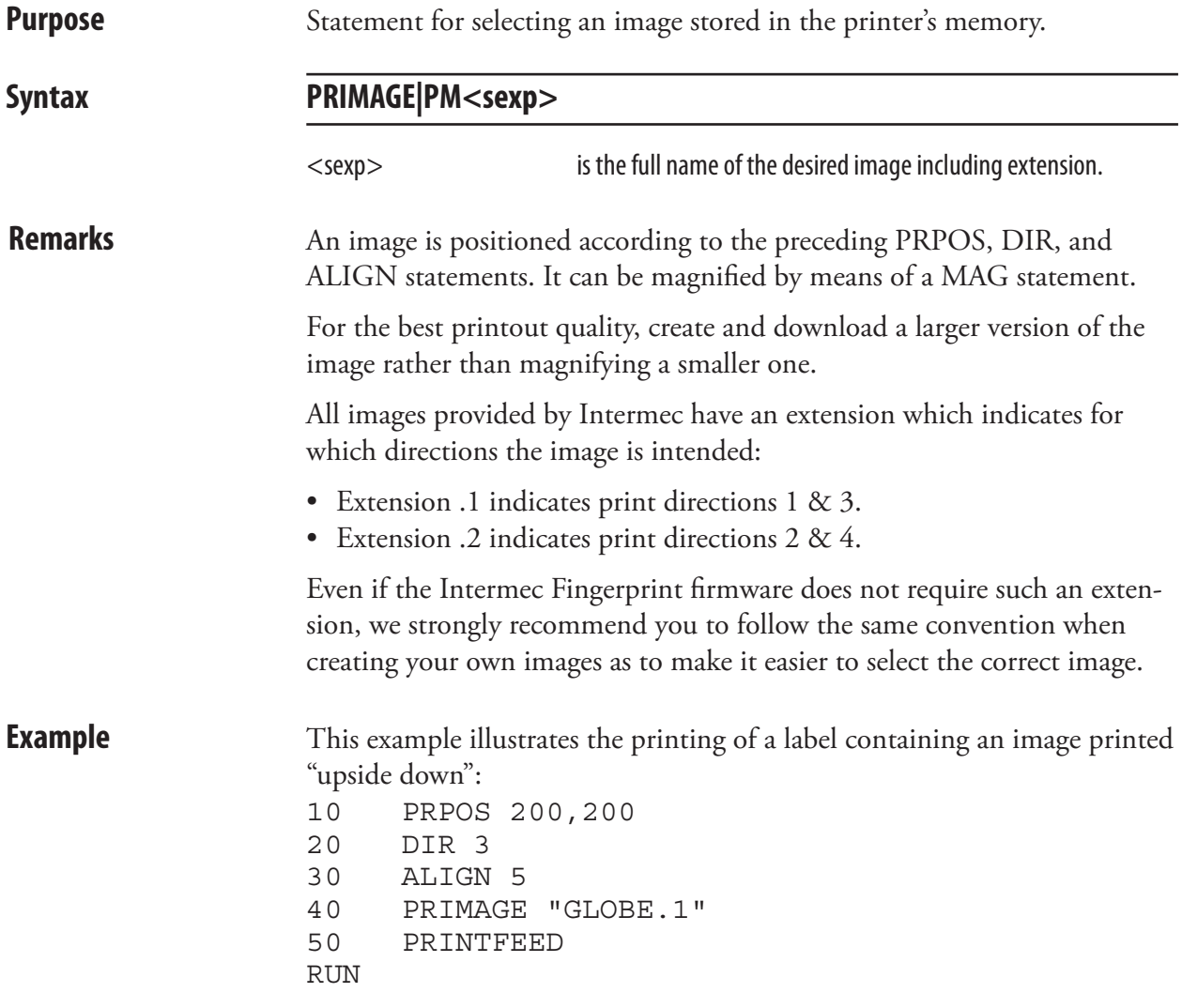

#### PRINT (?) **Purpose** Statement for printing data to the standard OUT channel. Syntax **PRINT|?[<<nexp>|<sexp>>[<,|;><<nexp>|<sexp>>...][;]]** <<nexp>|<sexp>> are string or numeric expressions, which will be printed to the standard OUT channel. **Remarks** If no expressions are specified after the PRINT statement, it will yield a blank line. If one or more expressions are listed, the expression(s) will be processed and the resulting values will be presented on standard OUT channel (see SETSTDIO statement), for example usually on the screen of the host. The shorthand form of PRINT is a question mark. Do not confuse the PRINT statement with the PRINTFEED statement. Each line is divided into zones of 10 character positions each. These zones can be used for positioning the values: • A comma sign (,) between the expressions causes next value to be printed at the beginning of next zone. • A semicolon sign (;) between the expressions causes next value to be printed immediately after the last value. • A plus sign (+) between two string expressions also causes next value to be printed immediately after the last value. (Plus signs cannot be used between numeric expressions.) • If the list of expressions is terminated by a semicolon, the next PRINT statement will be added on the same line. Otherwise, a carriage return is performed at the end of the line. If the printed line is wider than the screen, the software will automatically wrap to a new line and go on printing. Printed numbers are always followed by a space character. Printed negative numbers are preceded by a minus sign. **Example** 10 LET X%=10 20 LET A\$="A" 30 PRINT X%;X%+1,X%+5;X%-25 40 PRINT A\$+A\$;A\$,A\$ 50 PRINT X%; 60 ? "PIECES" RUN yields: 10 11 15 -15 AAA A 10 PIECES

## PRINT KEY ON/OFF

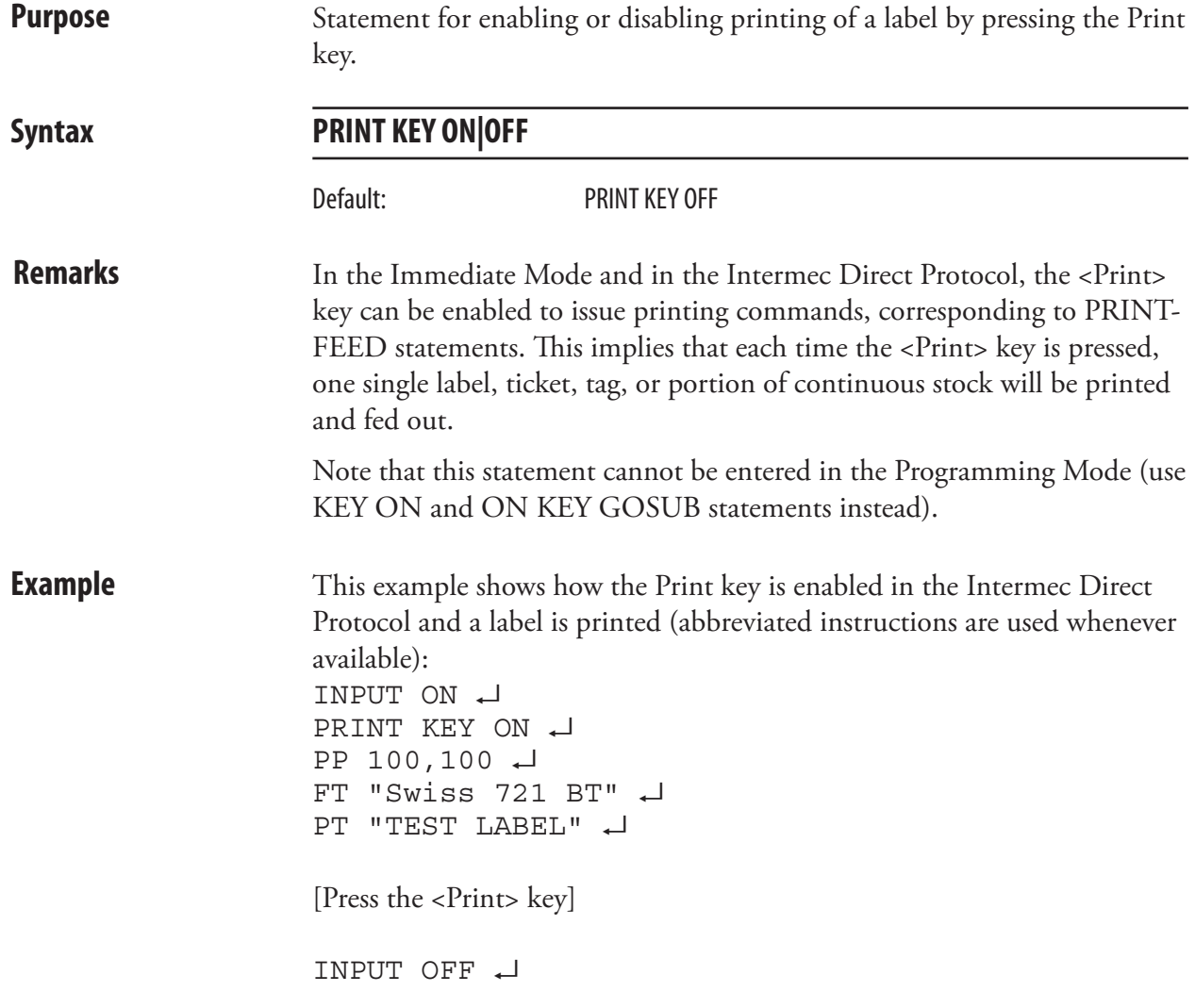

## PRINT#

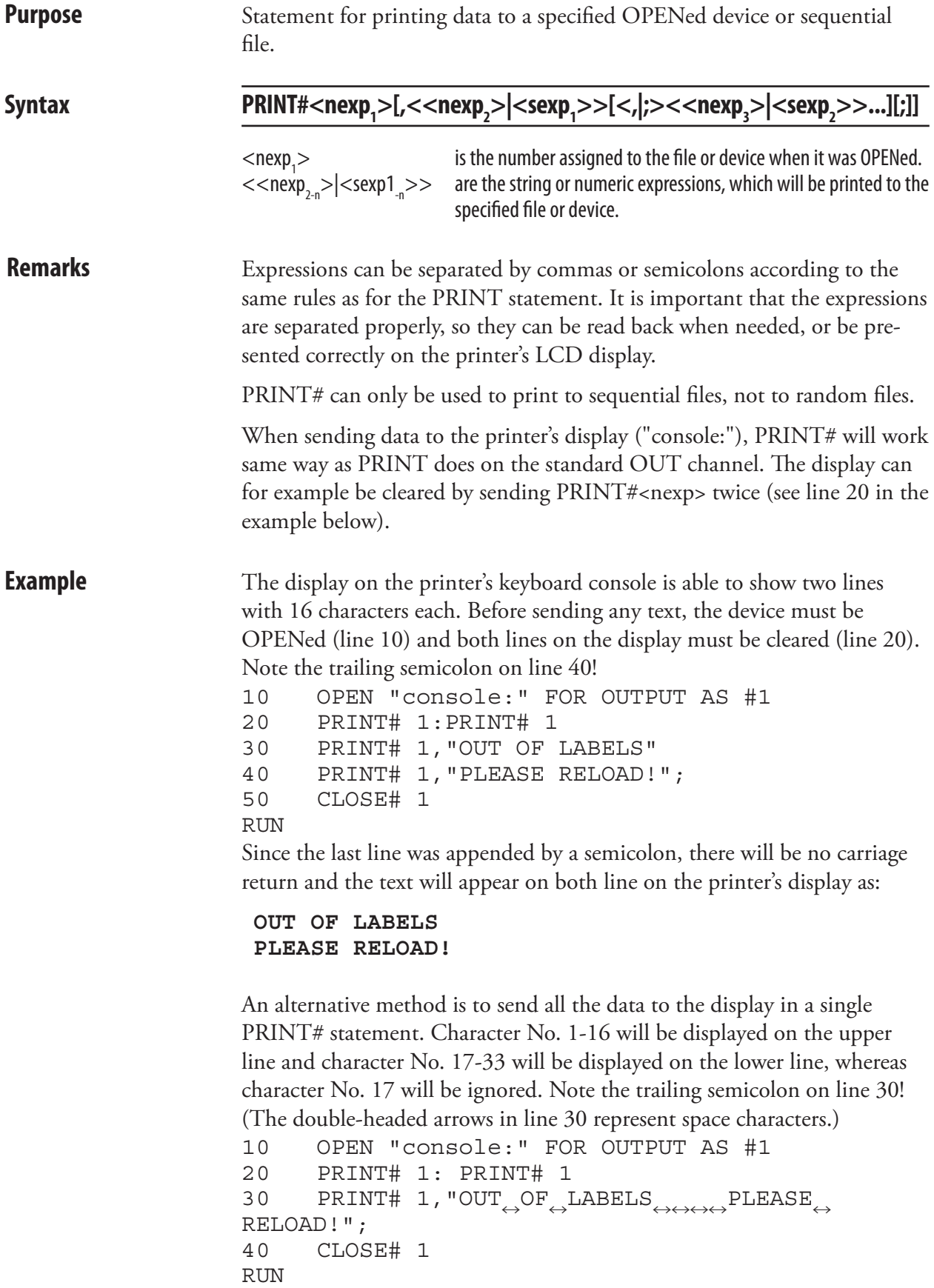

# PRINTFEED (PF)

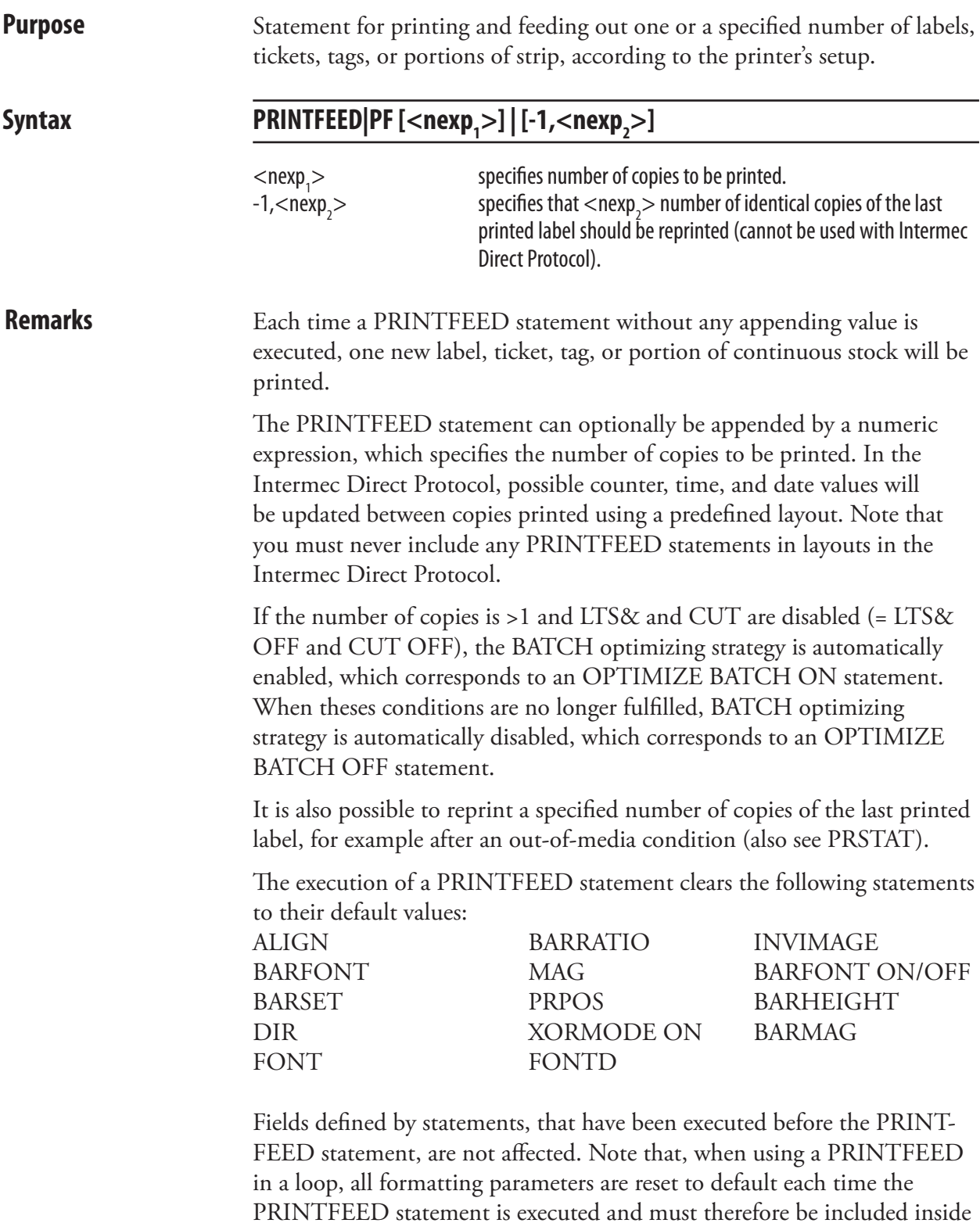

the loop.
# PRINTFEED (PF), cont.

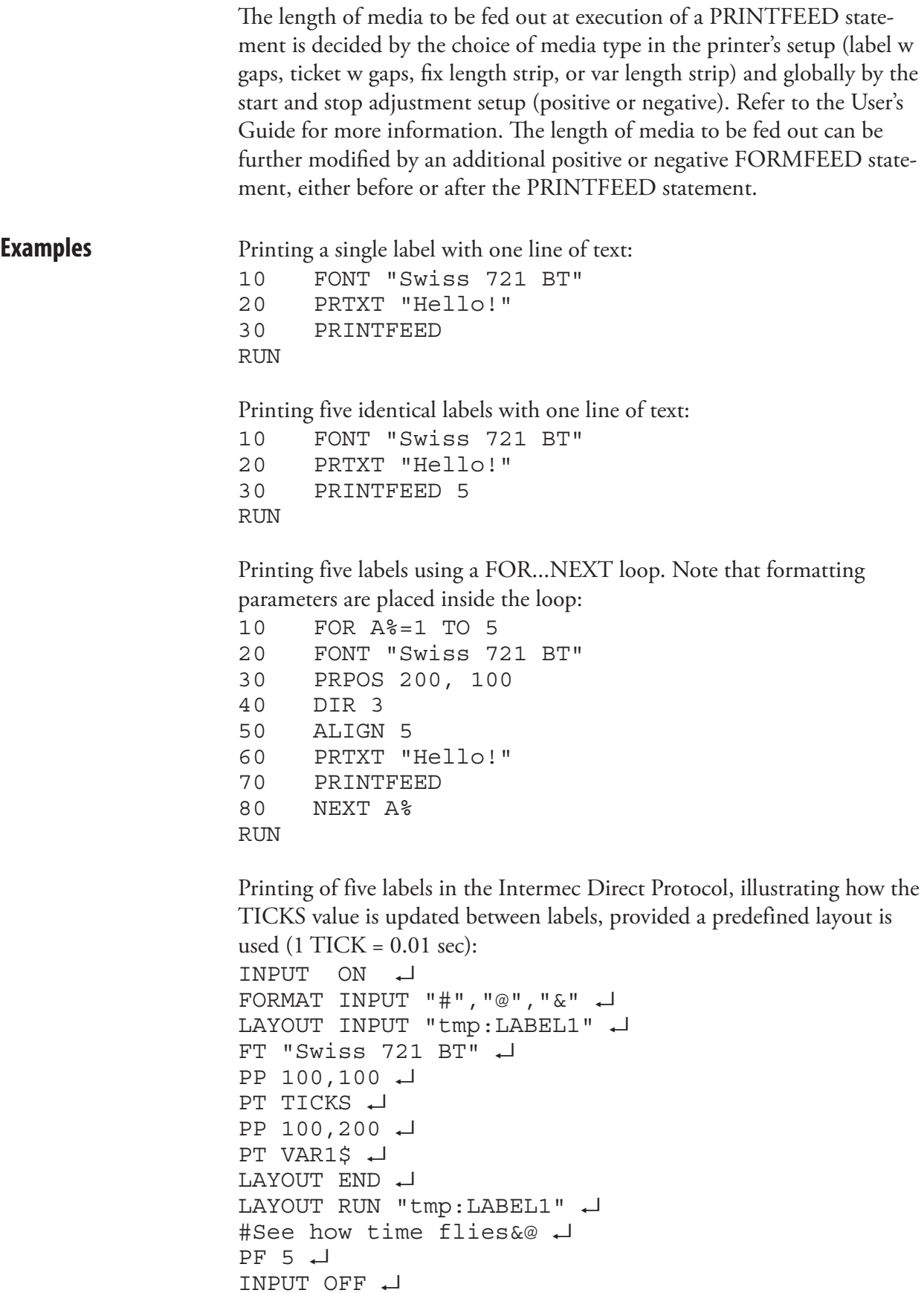

# PRINTONE

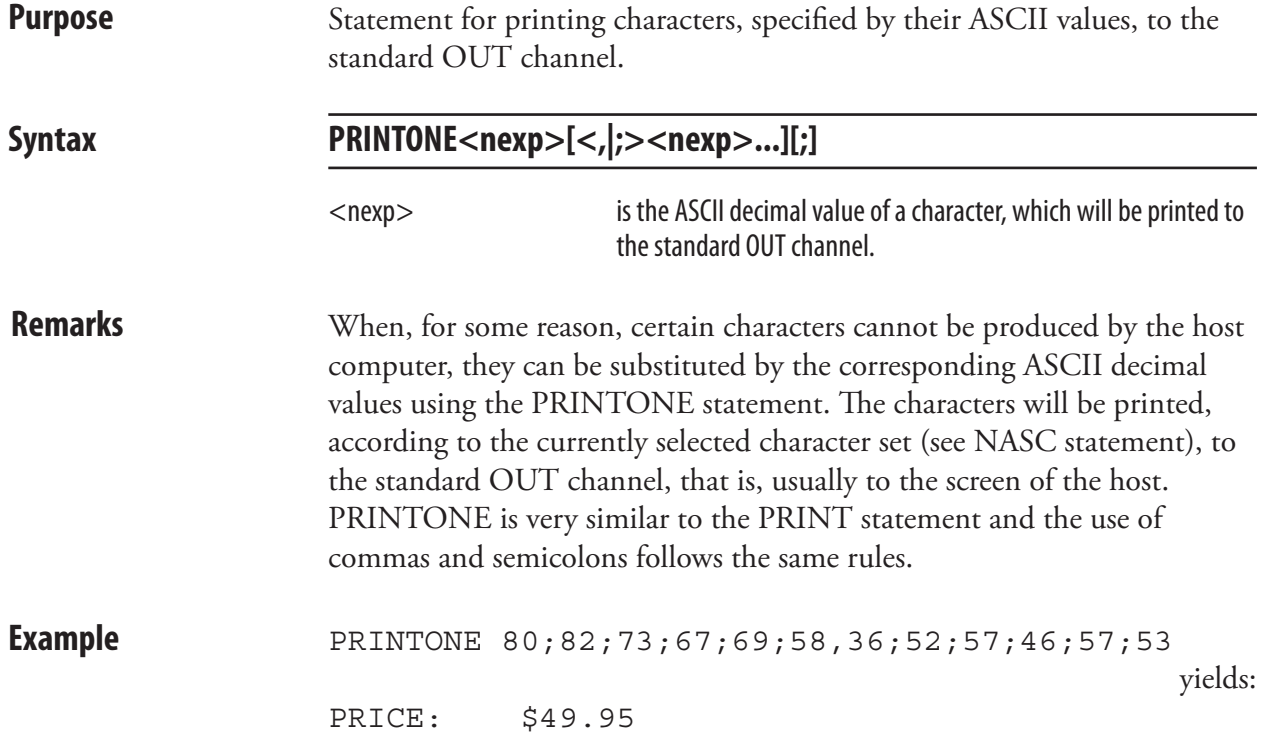

### PRINTONE#

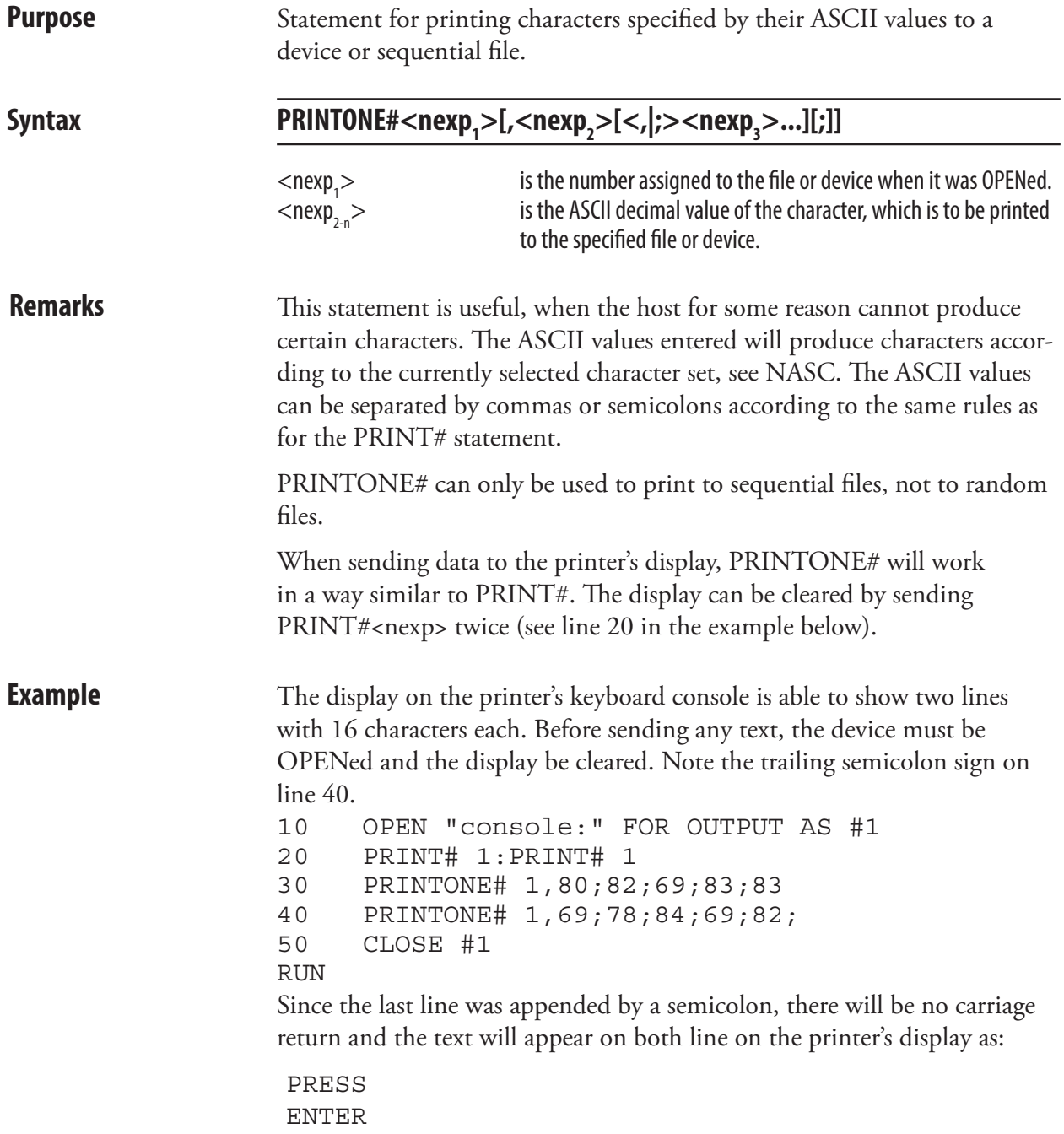

# PRLINE (PL)

**Purpose** Statement for creating a line. Syntax **PRLINE**|PL<nexp<sub>1</sub>>,<nexp<sub>2</sub>>  $<$ nexp $>$ is the length of the line in dots (max. 6000).  $<$ nexp $>$ is the line weight in dots (max. 6000). **Remarks** The line will be drawn from the insertion point and away according to the nearest preceding DIR and ALIGN statements (that is the line runs in parallel with any text printed in the selected direction).

> A line can be ALIGNed left, right or center. The anchor points are situated at the bottom of the line, which means that with an increasing line weight (thickness), the line will the grow upward in relation to the selected direction. In the illustration below, all lines are aligned left. Lines may cross (see XORMODE ON/OFF statement).

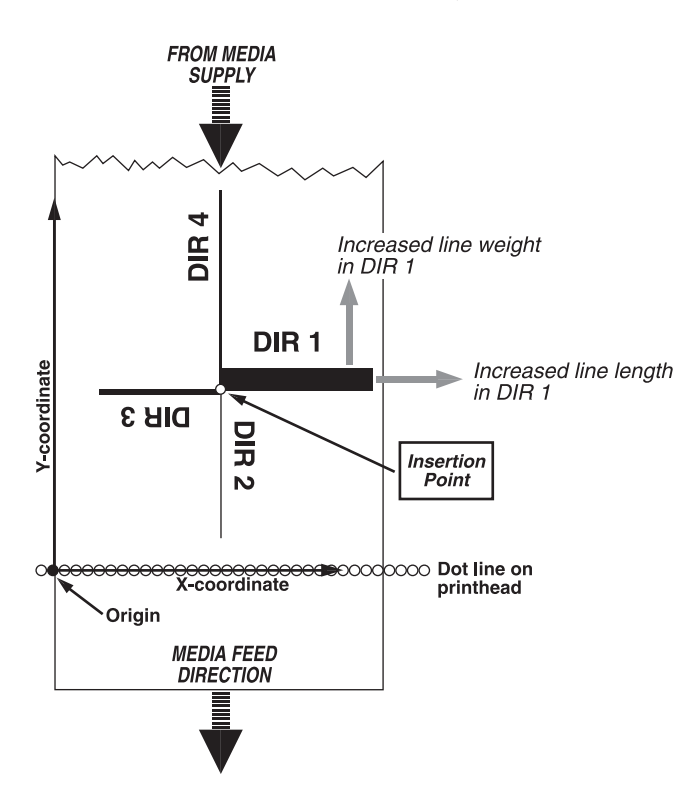

**Example** This example draws a 2.5 cm (1 inch) long and 10 dots thick line across the media in an 8 dots/mm printer:

> PRPOS 50,100 PRLINE 200,10 PRINTFEED **RUN**

# PRPOS (PP)

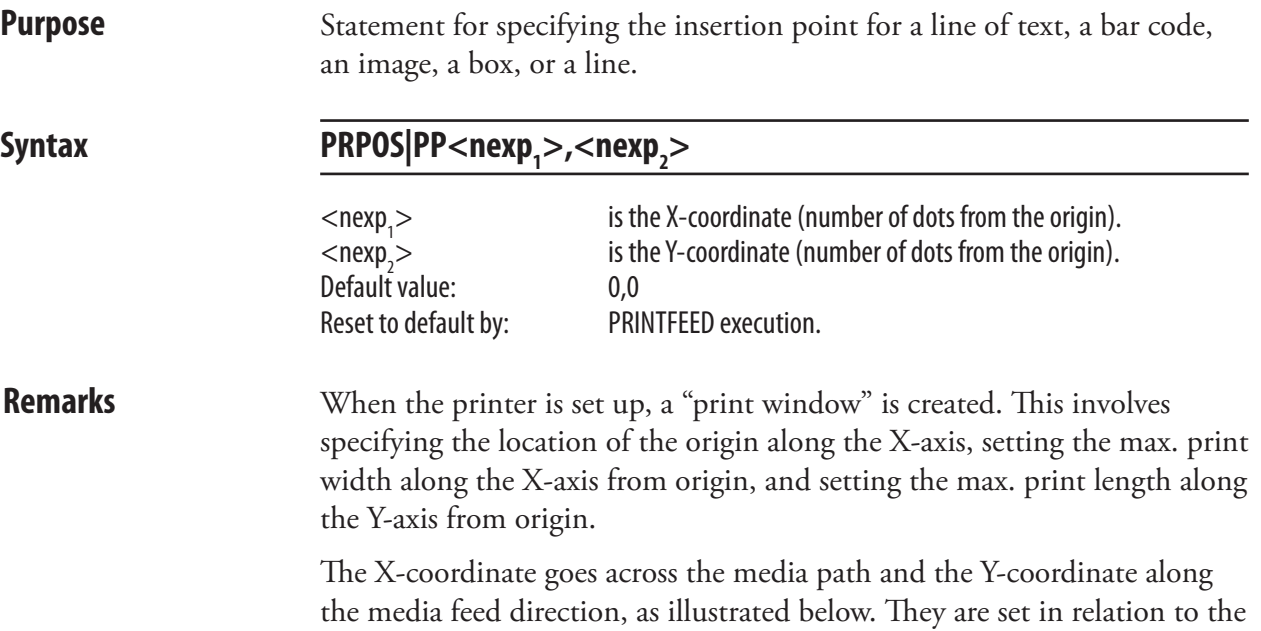

origin on the printhead, not in relation to the media. Thus, the position where an object actually will be printed depends on the relation between printhead and media at the moment when the printing starts.

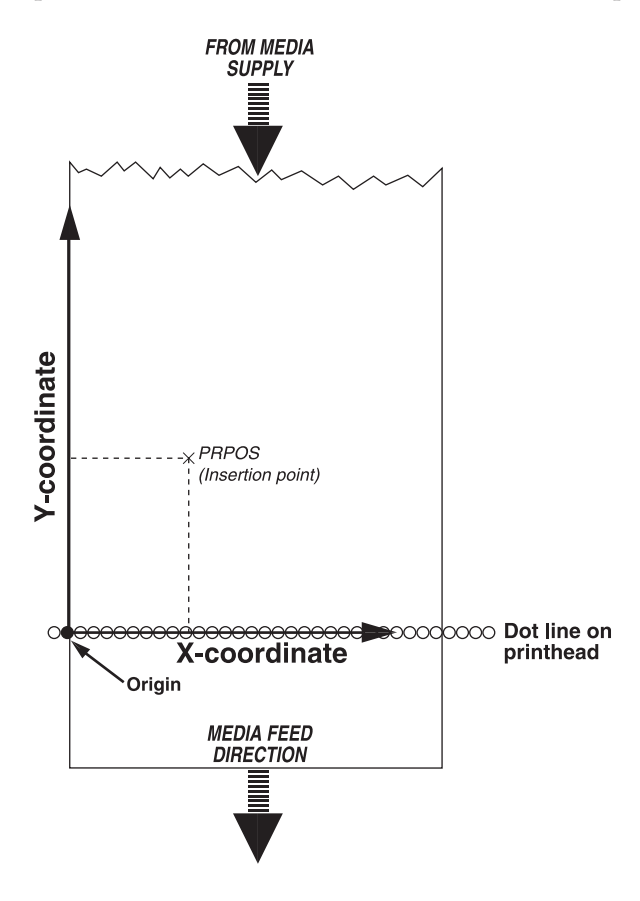

#### PRPOS (PP), cont.

The insertion point must be selected so the field in question will fit inside the print window. This implies that the print direction, the size of the field including "invisible" parts of for example an image, the alignment, and other formatting instructions must be considered. A field that does not fit entirely inside the print window will cause Error 1003, "Field out of label", except when a CLIP ON statement is issued.

To find out the present insertion point, use the PRSTAT function.

**Examples** Programming and printing a line of text:

 FONT "Swiss 721 BT" PRPOS 30,200 PRTXT "HELLO" PRINTFEED RUN

Each text line is normally positioned separately by is own PRPOS statement. If no position is given for a printable statement, it will be printed immediately after the preceding printable statement.

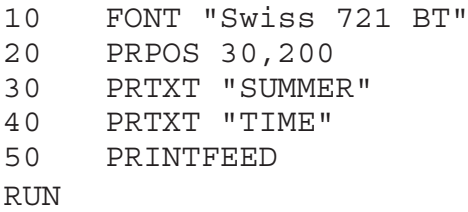

yields a label with the text:

SUMMERTIME

A program for fixed line-spacing of text may be composed this way (another way is to use the extended PRBOX statement):

```
10 FONT"Swiss 721 BT"
20 X%=30:Y%=500
30 INPUT A$
40 PRPOS X%,Y%
50 PRTXT A$
60 Y%=Y%-50
70 IF Y%>=50 GOTO 30
80 PRINTFEED 
90 END
RUN
```
Enter the text for each line after the question mark shown on the screen of the host. The Y-coordinate will be decremented by 50 dots for each new line until it reaches the value 50, which means that ten lines will be printed.

# PRSTAT

**Purpose** Function returning the printer's current status or, optionally, the current position of the insertion point.

Syntax **PRSTAT[(<nexp>)]** 

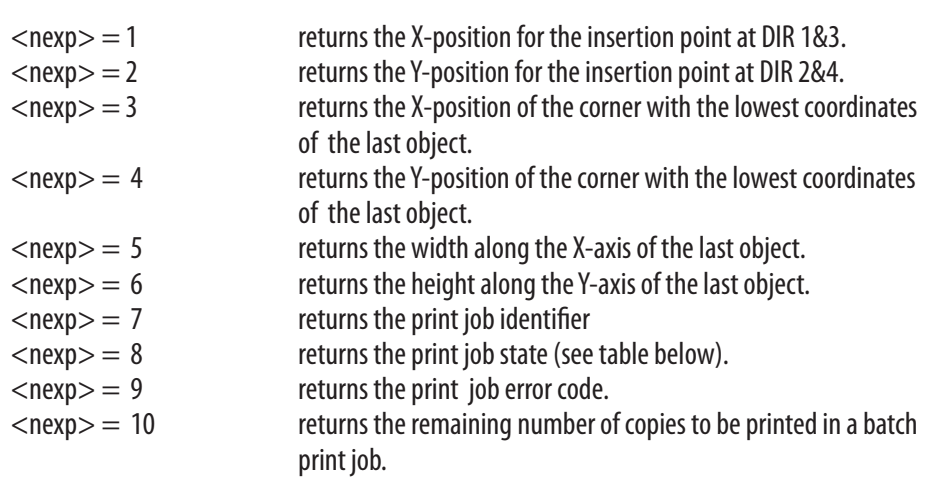

#### **Remarks PRSTAT**

Returns a numeric expression, which is the sum of the values given by the following conditions, at the moment when the PRSTAT function is executed:

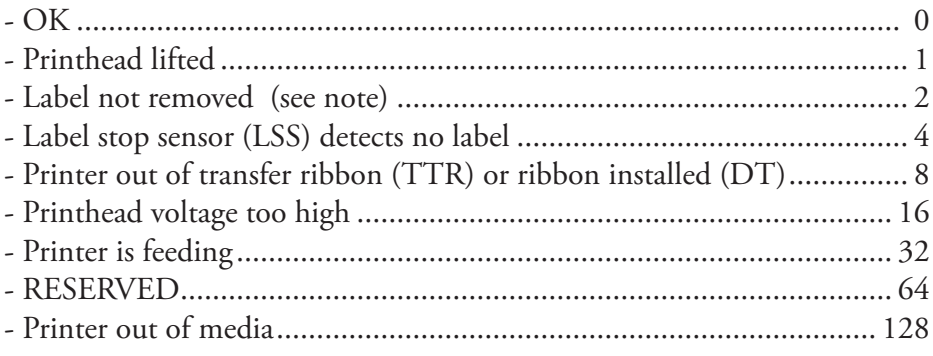

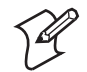

**Note:** Always returns 0 in printers not fitted with a label taken sensor.

If two error conditions occur at the same time, for example the printhead is lifted and the printer is out of transfer ribbon, the sum will be  $(1+8) = 9$ . Every combination of errors will result in a unique sum. You can use it to branch to a subroutine which notifies the operator, interrupts the program or whatever you like. The Label stop sensor will detect no label if a gap or black mark is in front of the sensor, as well as when the printer is out of media.

#### **PRSTAT(1) & PRSTAT(2)**

The current position of the insertion point in regard of either the X or the Y position can be returned, depending on the selected print direction. This is useful for for example measuring the length of a text or a bar code.

#### PRSTAT, cont.

#### **PRSTAT(3)-PRSTAT(6)**

These functions are used to return the position and size of the last object regardless of RENDER ON/OFF. Their values are not updated by the execution of a PRBUF statement.

#### **PRSTAT(7)-PRSTAT(10)**

These functions are used to detect if a print job has been interrupted, so steps can be taken to reprint missing copies (see PRINTFEED).

PRSTAT (7) returns a print job identifier that is automatically assigned to the print job by the firmware.

PRSTAT (8) returns the state of the print job as a numeric expression, which is the sum of the values given by the following conditions:

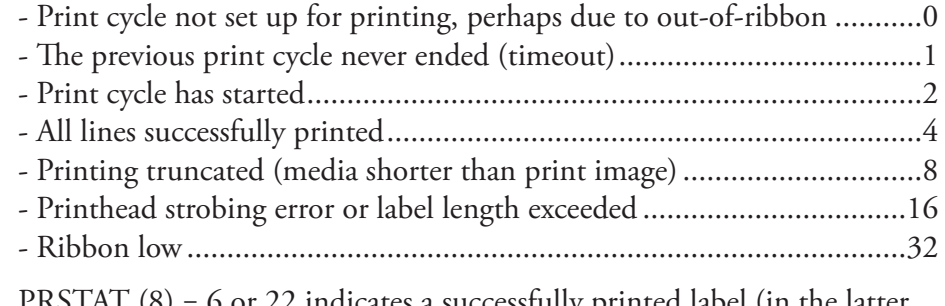

PRSTAT  $(8) = 6$  or 22 indicates a successfully printed label (in the latter case error "next label not found" may have been detected).

PRSTAT (9) returns the error code (see Chapter 7, "Error Messages") detected by the print engine during printfeed. It is used together with PRSTAT(8) to determine the error cause when using OPTIMIZE "BATCH" ON.

PRSTAT (10) returns the number of copies that remains to be printed in an interrupted batch print job.

**Examples** This examples shows how two error conditions are checked:

 $10 \qquad \overline{A}$   $\overline{B}$  = PRSTAT 20 IF A% AND 1 THEN GOSUB 1000 30 IF A% AND 128 THEN GOSUB 1010 40 END ..... 1000 PRINT "Printhead is lifted":RETURN 1010 PRINT "Printer out of media":RETURN RUN

This example illustrates how you can check the length of a text:

 PRPOS 100,100: FONT "Swiss 721 BT" PRTXT "ABCDEFGHIJKLM" PRINT PRSTAT(1) RUN

yields:

# PRTXT (PT)

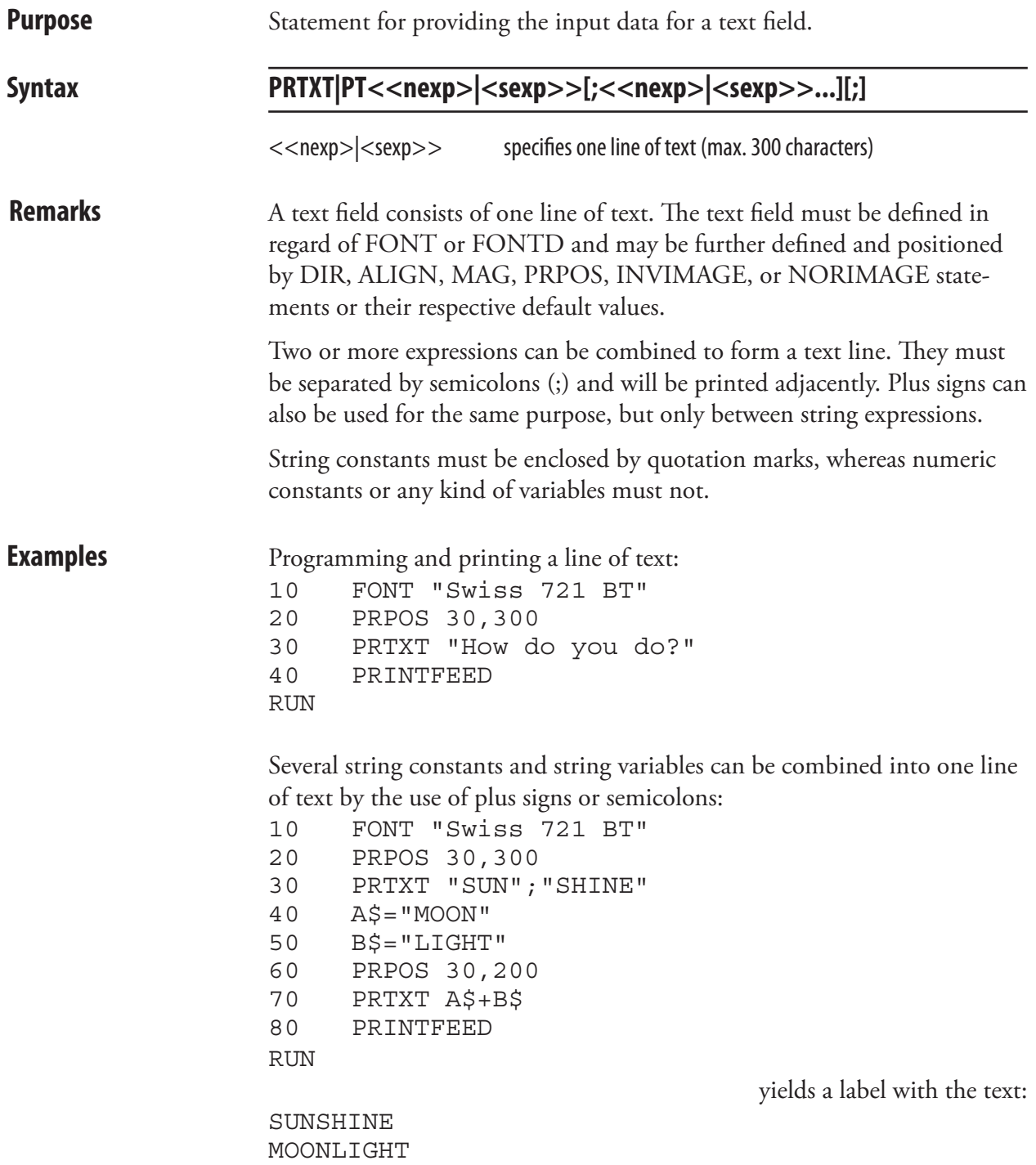

# PRTXT (PT), cont.

Numeric constants and numeric variables can be combined by the use of semicolons, but plus signs cannot be used in connection with numeric expressions:

```
10 FONT "Swiss 721 BT"
20 PRPOS 30,300
30 PRTXT 123;456
40 A%=222
50 B%=555
60 PRPOS 30,200
70 PRTXT A%;B%
80 PRINTFEED
RUN 
123456
222555
```
Numeric and string expressions can be mixed on the same line, for example:

```
10 FONT "Swiss 721 BT"
20 PRPOS 30,300
30 A$="December"
40 B%=27
50 PRTXT A$;" ";B%;" ";"2003"
80 PRINTFEED
RUN
```
yields a label with the text:

yields a label with the text:

December 27 2003

Two program lines of text will be printed on the same line if the first program line is appended by a semicolon:

```
10 FONT "Swiss 721 BT"
20 PRPOS 30,300
30 PRTXT "HAPPY"+" ";
40 PRTXT "BIRTHDAY"
50 PRINTFEED
RUN
```
yields a label with the text:

HAPPY BIRTHDAY

## **PUT**

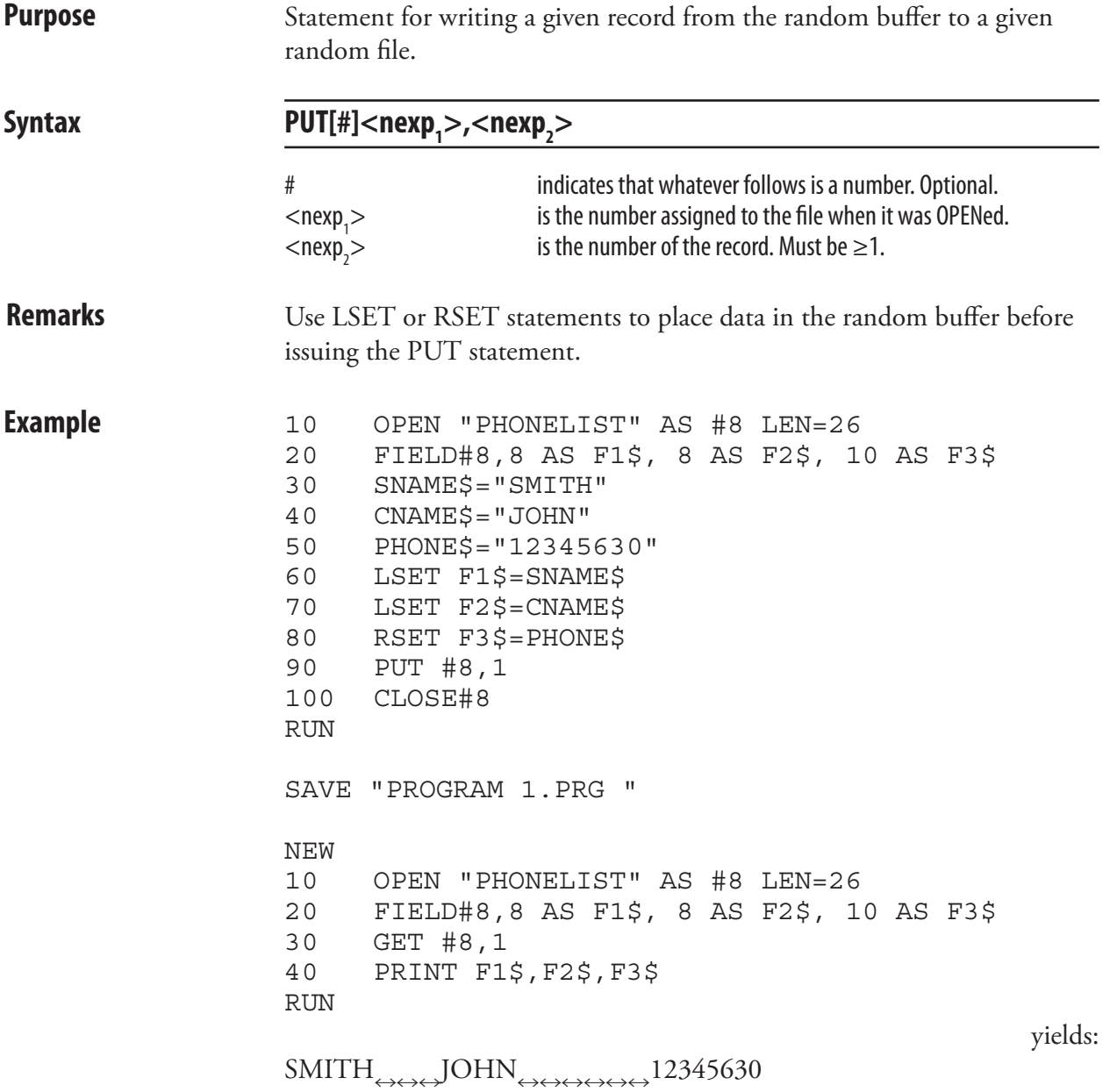

# RANDOM

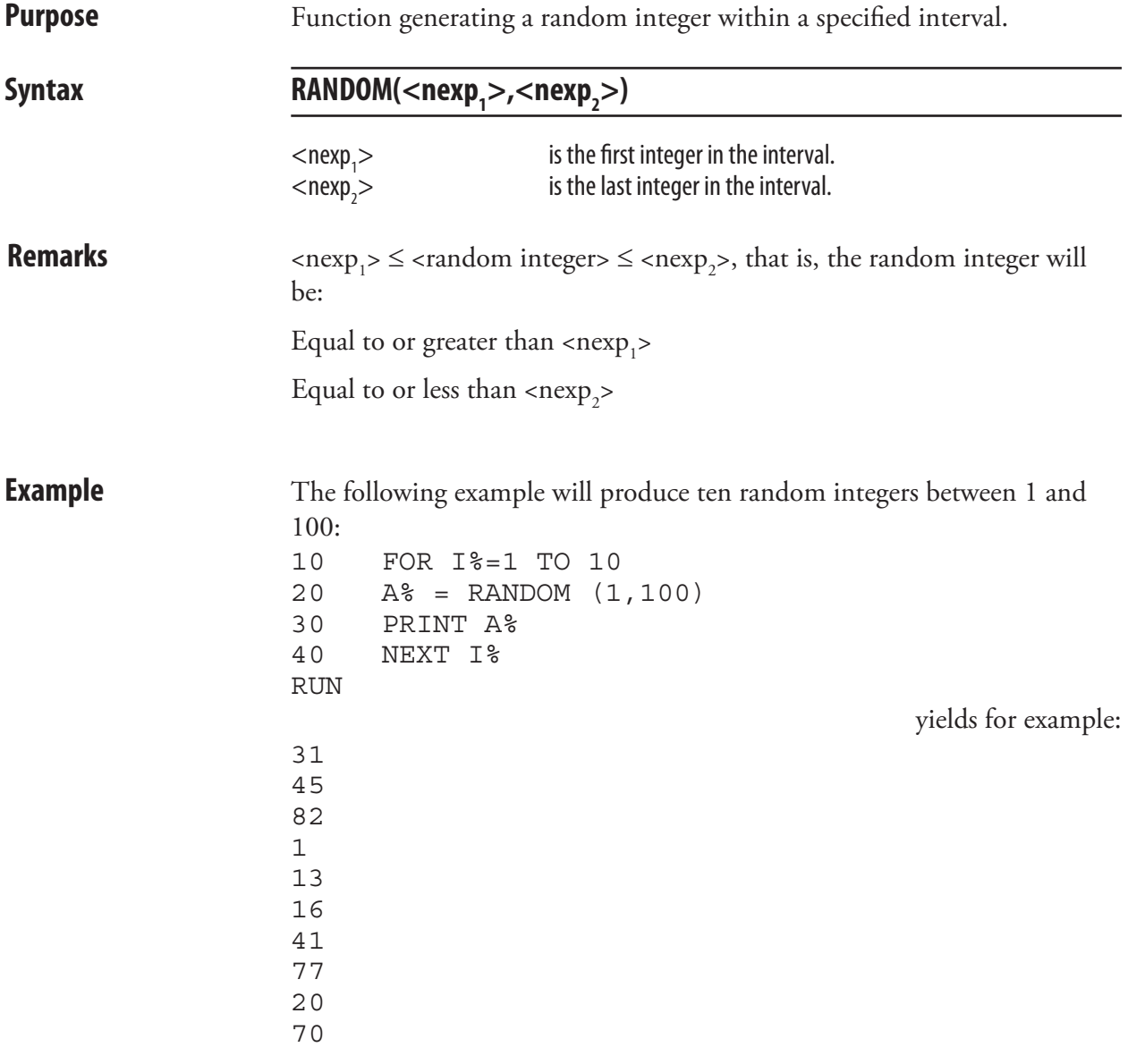

#### RANDOMIZE

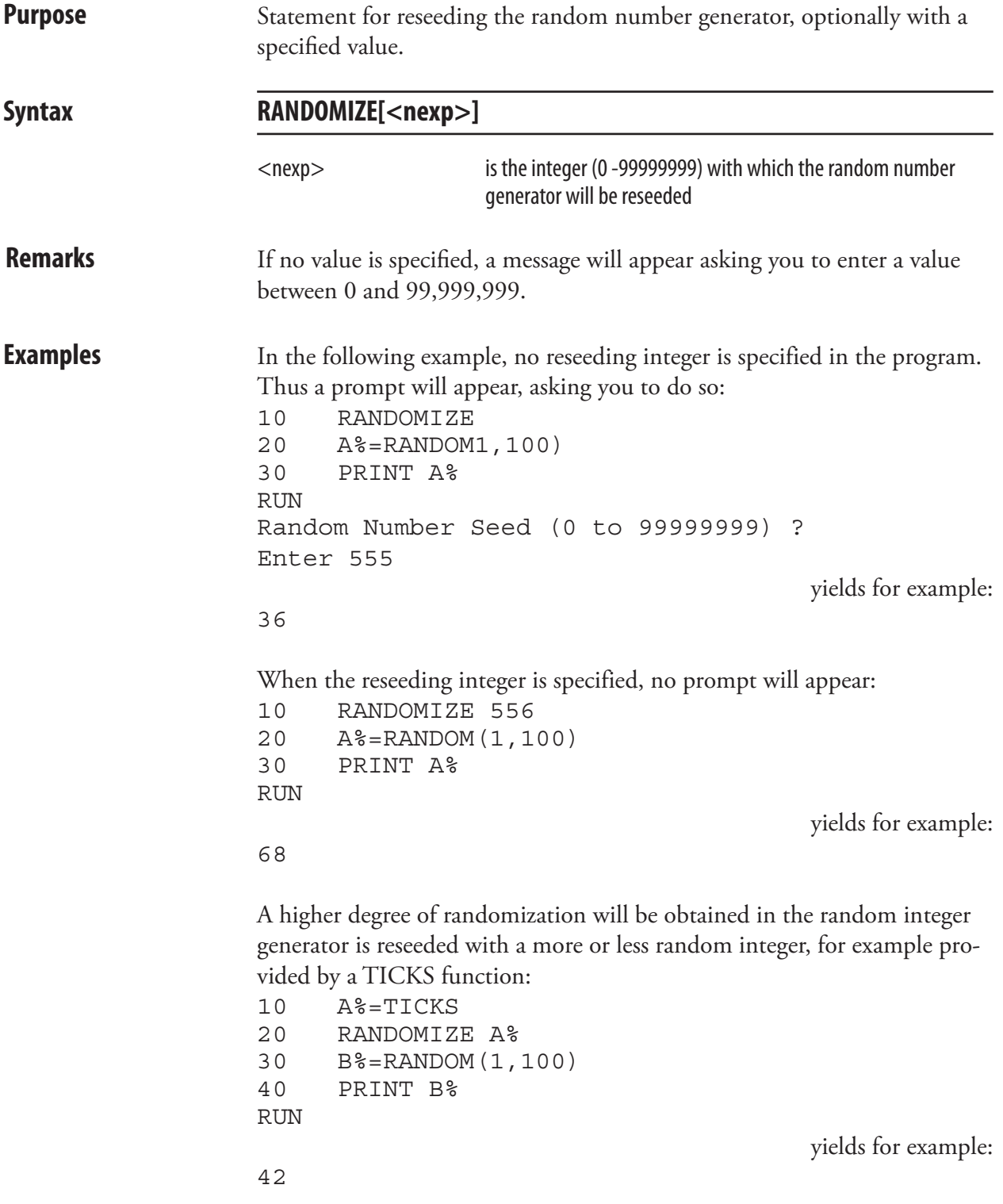

# READY

to be transmitted from the printer on the specified communication channel. **Syntax READY[<nexp>]** <nexp> optionallyspecifiesacommunication channel:  $1 = "uart1:"$  $2 = "$ uart $2$ :"  $3 =$  "uart $3$ :"  $4$  = "centronics:"  $6 = "ush1:"$  $8 =$ "uart4:"  $9 = "uart5:"$ **Remarks** The selected communication protocol usually contains some "ready" signal, which tells the host computer that the printer is ready to receive more data. The READY statement allows you to order a ready signal to be transmitted on the specified communication channel. If no channel is specified, the signal will be transmitted on the standard OUT channel (see SETSTDIO statement). The READY signal is used to revoke a previously transmitted BUSYsignal. However, the printer may still be unable to receive more data, for example because of a full receive buffer. For the "centronics:" communication channel, BUSY/READY controls the PE (paper end) signal on pin 12 according to an error-trapping routine  $(READY = PE low).$ **Example** You may, for example, want to allow the printer to receive more data on "uart2:" after the process of printing a label is completed. (Running this example may require an optional interface board to be fitted): 10 FONT "Swiss 721 BT" 20 PRTEXT "HELLO!" 30 BUSY2

**Purpose** Statement for ordering a ready signal, for example XON, CTS/RTS or PE,

- 40 PRINTFEED
- 50 READY2
- RUN

# REBOOT

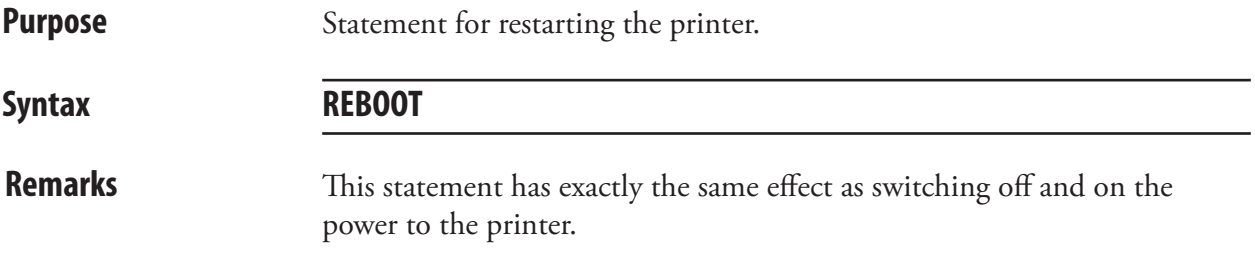

# REDIRECT OUT

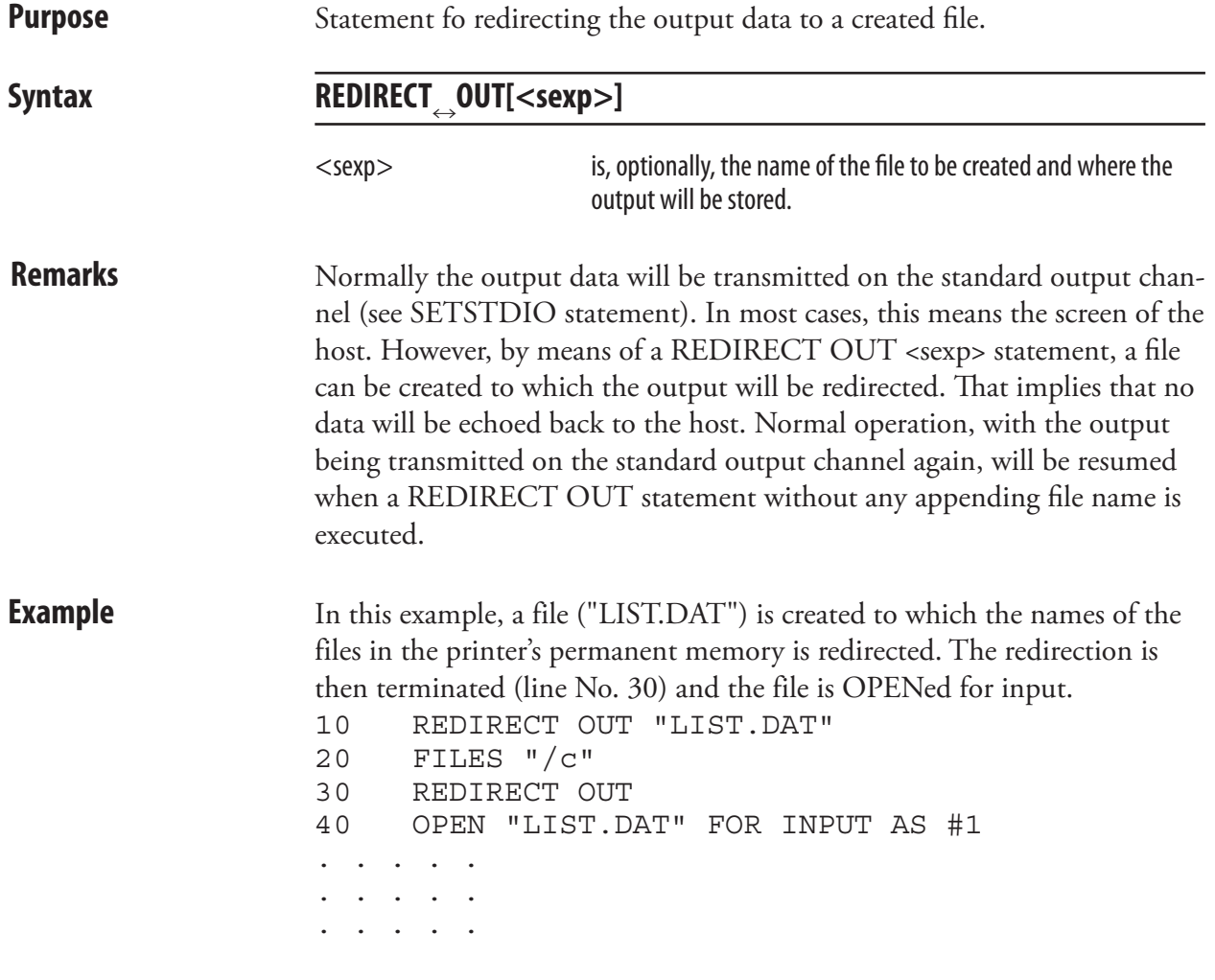

# REM (')

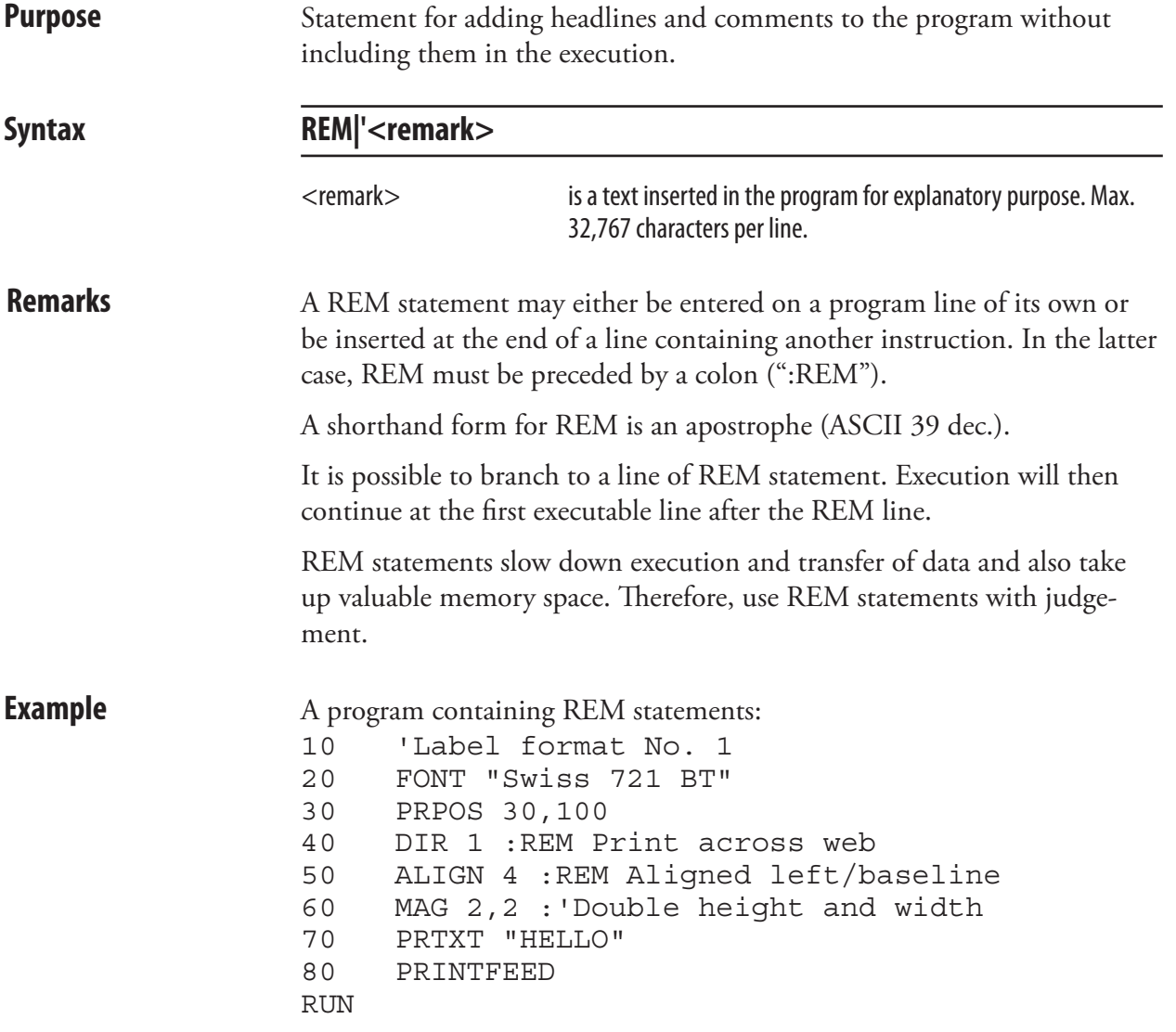

# REMOVE IMAGE

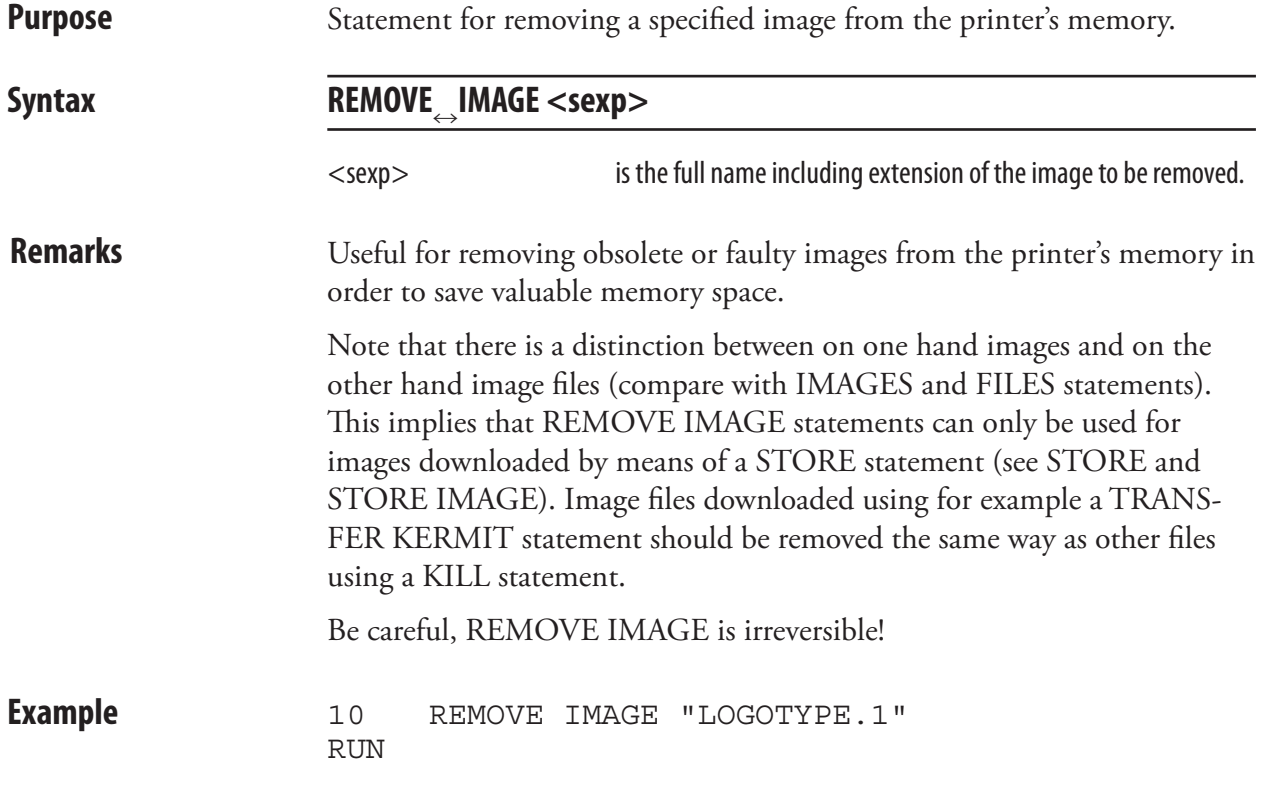

#### RENDER ON/OFF

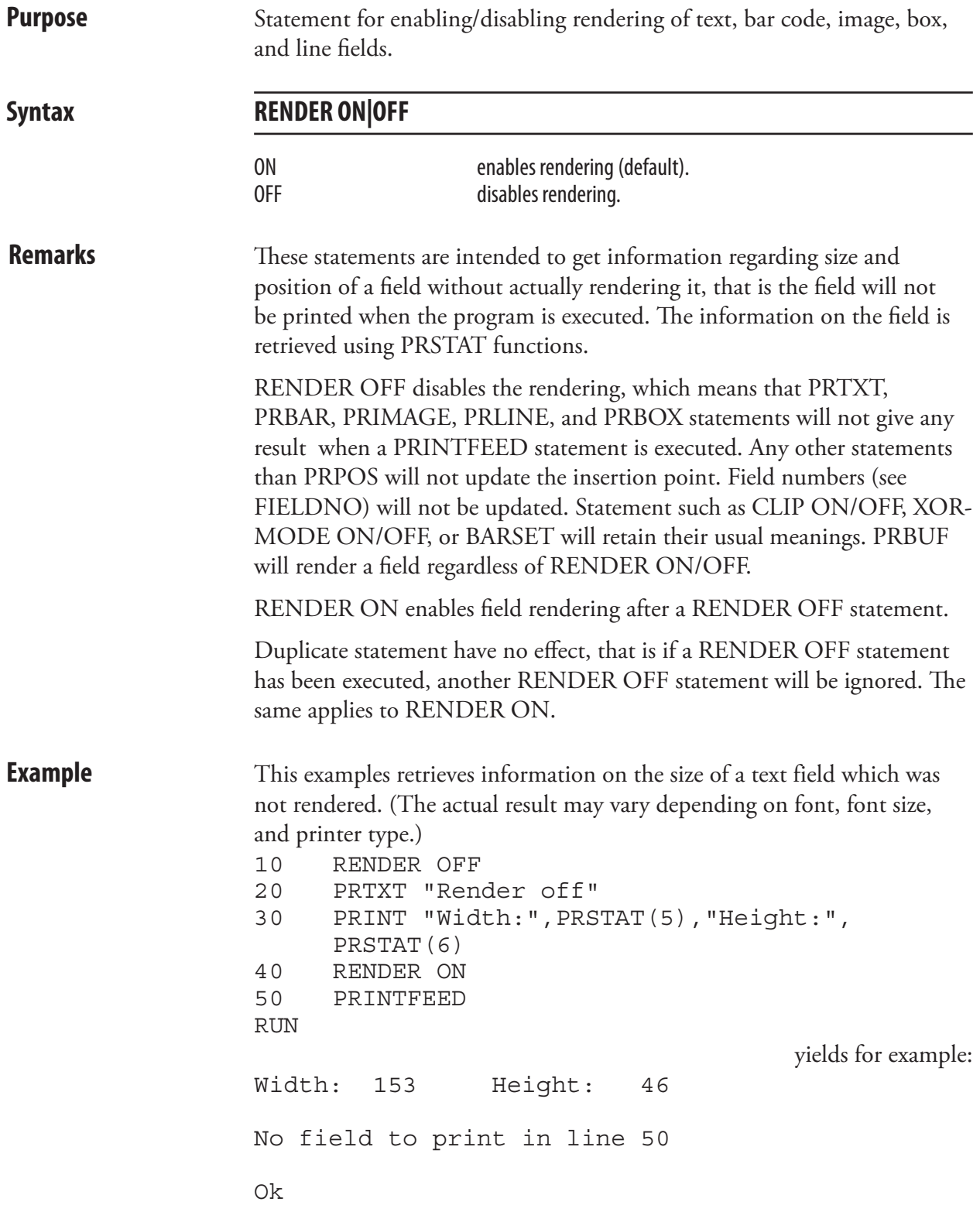

# RENUM

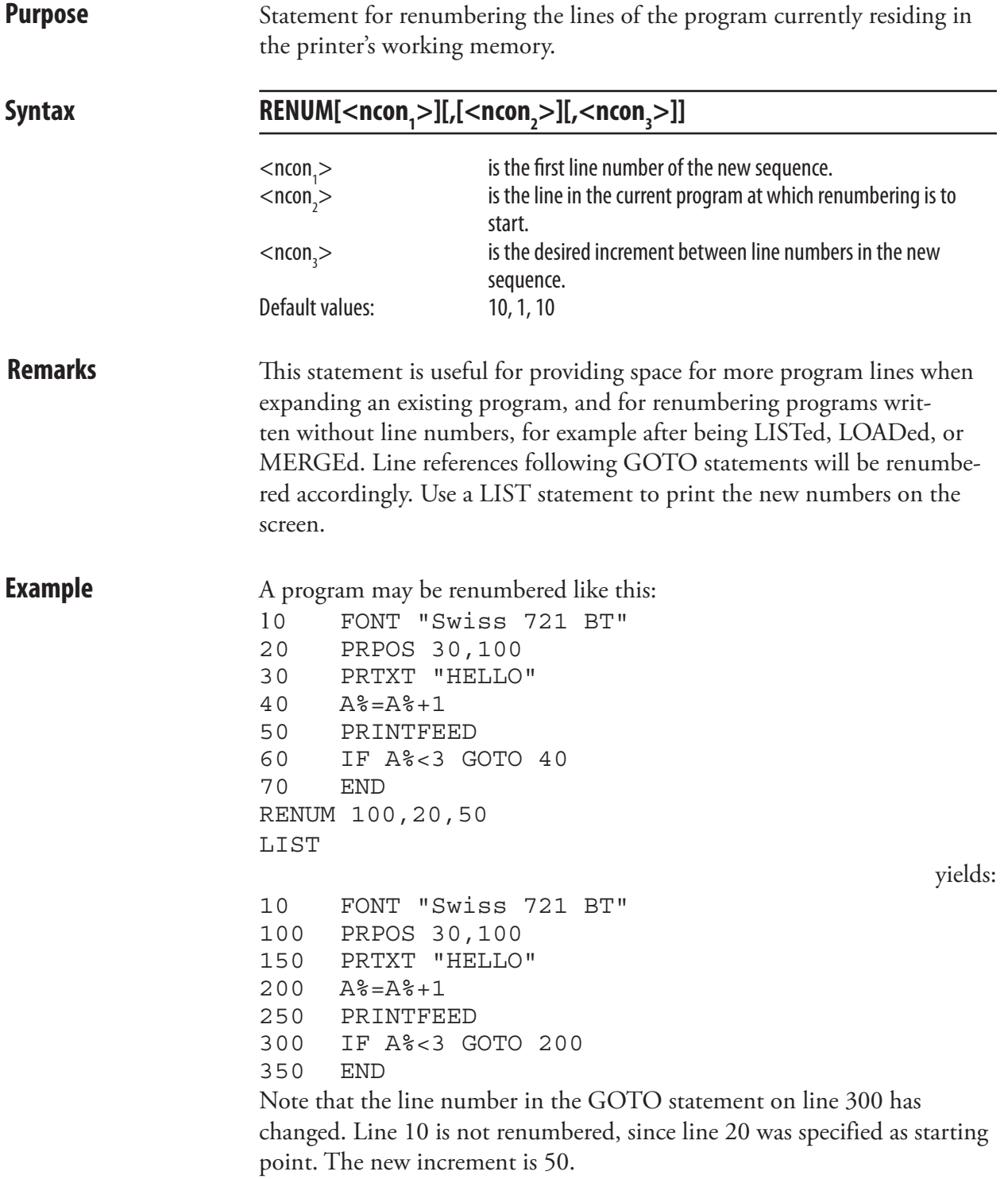

### REPRINT ON/OFF

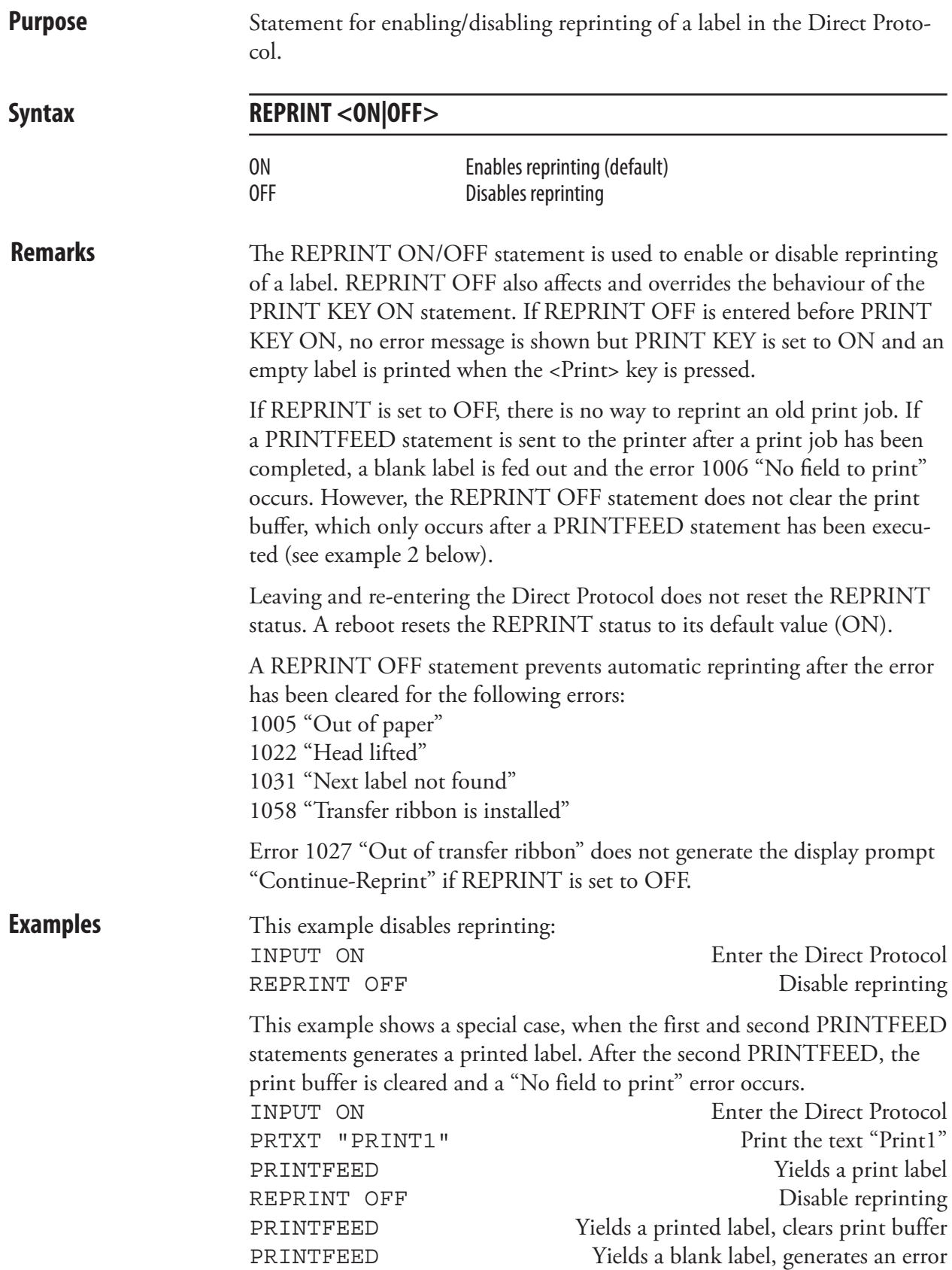

# RESUME

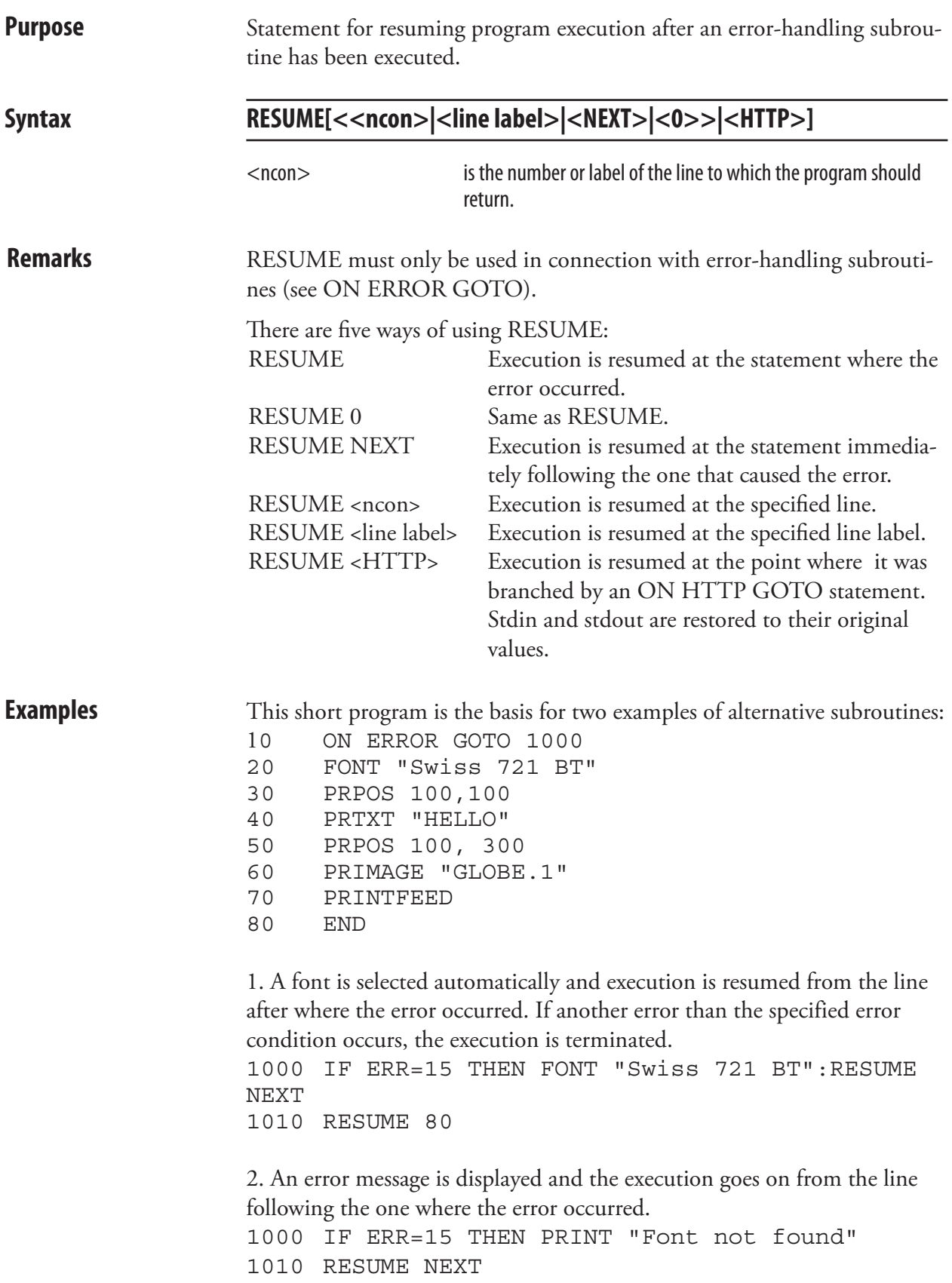

#### RETURN

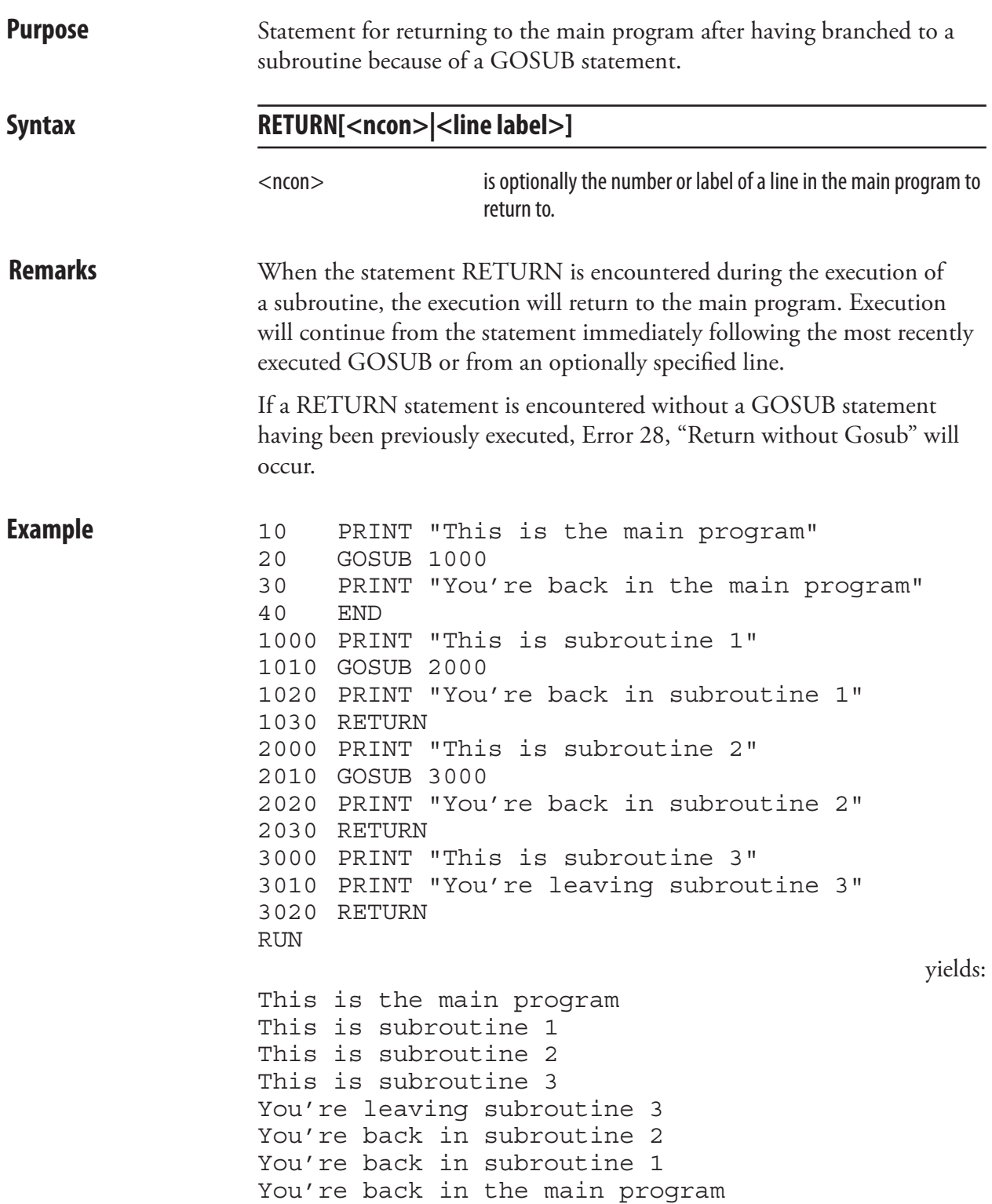

## REWINDCONTROL

**Purpose** Function to control the internal rewind motor in EasyCoder PX-series printers. Syntax **REWINDCONTROL** <nexp> <nexp> Positivevalues:Specifies for how longtheinternal rewinder will pull liner before paper feed motor starts. Maximum value is 5000 dots. Negative values: Specifies the number of dots the paper will be fed before the internal rewind motor starts pulling liner. A value of -1 turns the rewind motor off. Maximum value is label length. **Remarks** EasyCoder PX-series printers may have two separate motors, one for feeding paper and one for rewinding liner. REWINDCONTROL allows for control of the internal rewind motor. A positive value stretches the liner before printing to ensure a better dispensing of labels. A positive value might cause stepper motor to stall for certain liner surfaces. In such cases, contact your local Intermec support organization. A negative value allows the label to be rewound with the liner using the self-strip mode. A value of -1 turns the internal rewind motor off, which makes for more silent operation when the printer runs without self-strip. This command cannot be used when REWINDVOID ON is enabled. **Examples** REWINDCONTROL 200 REWINDCONTROL -100

#### REWINDVOID

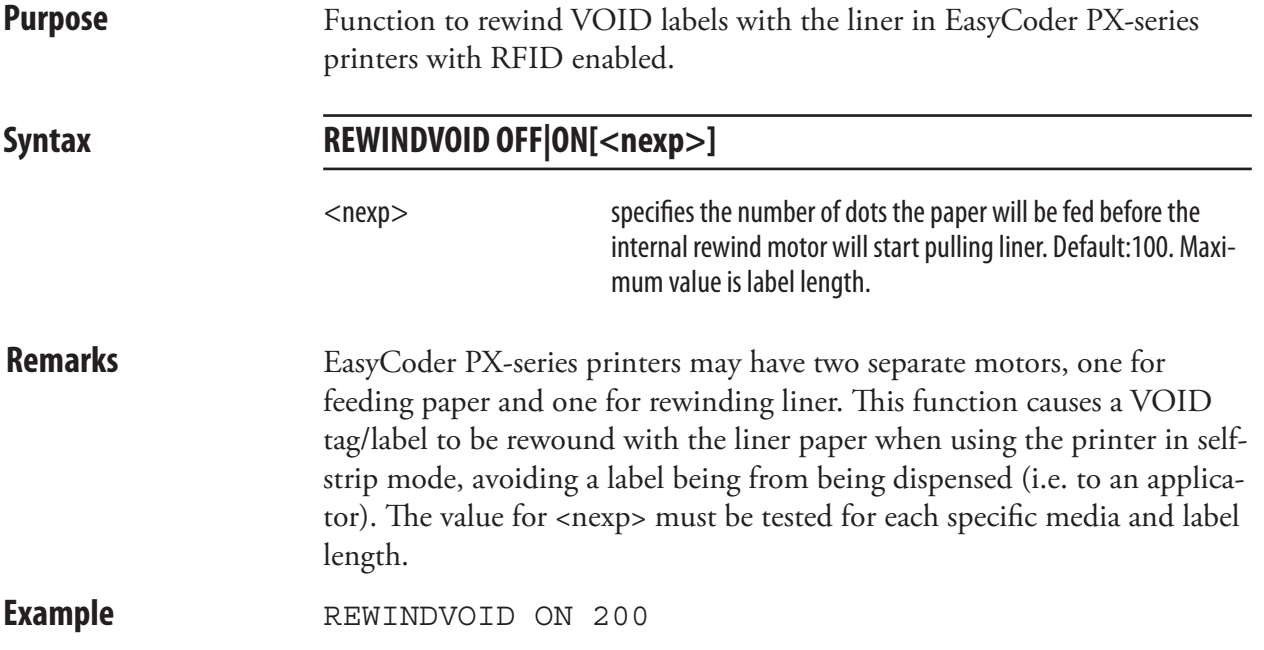

# RIGHT\$

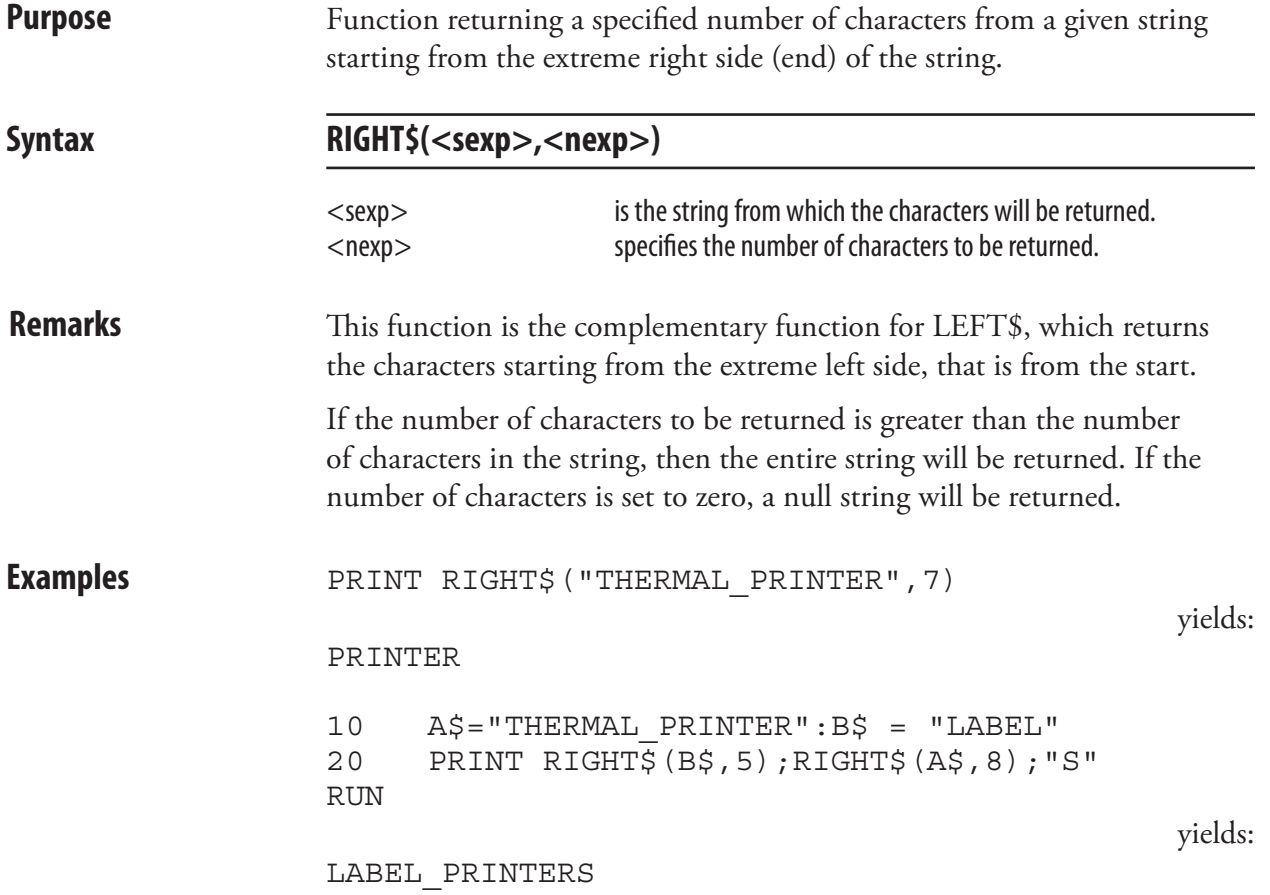

## RSET

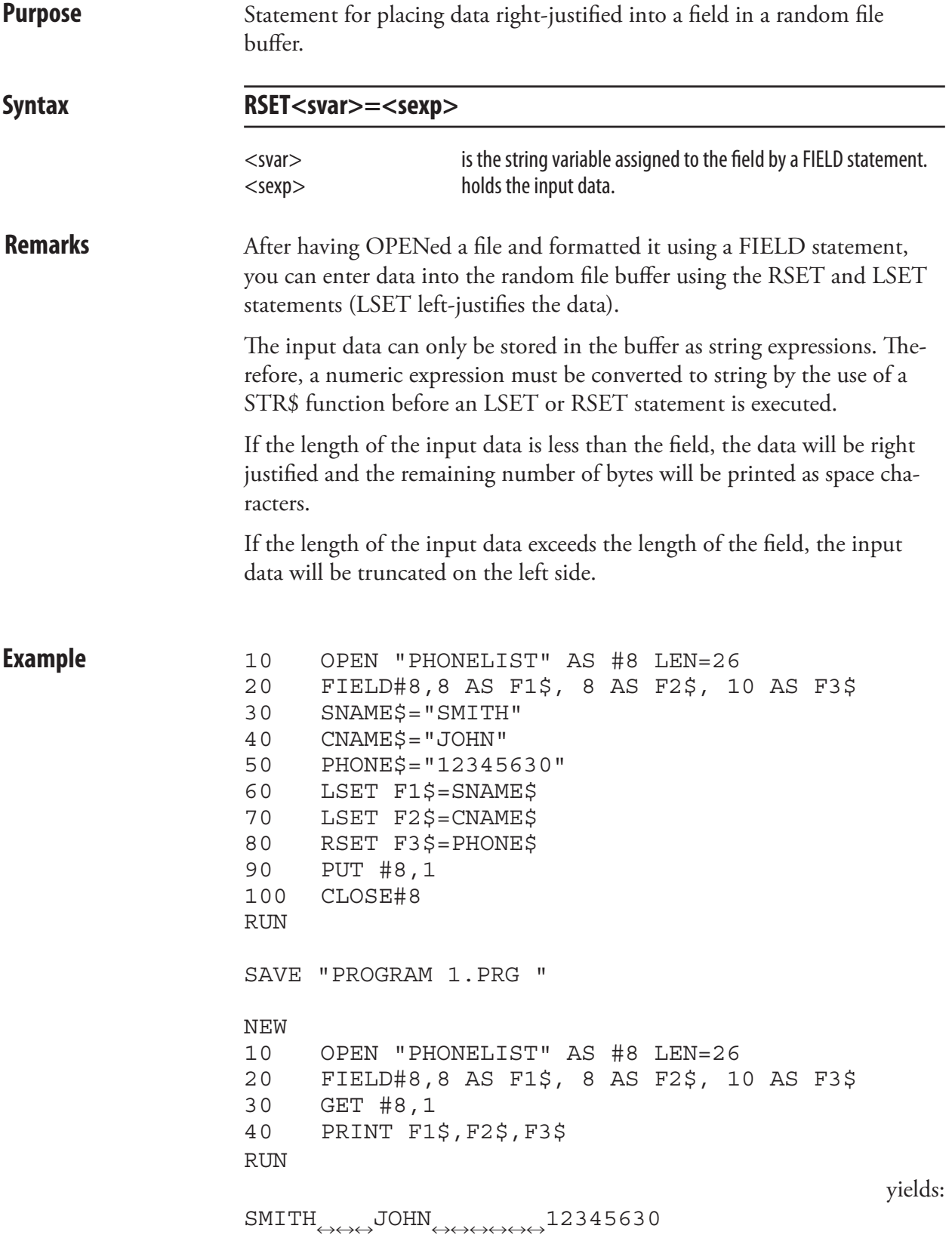

#### RUN

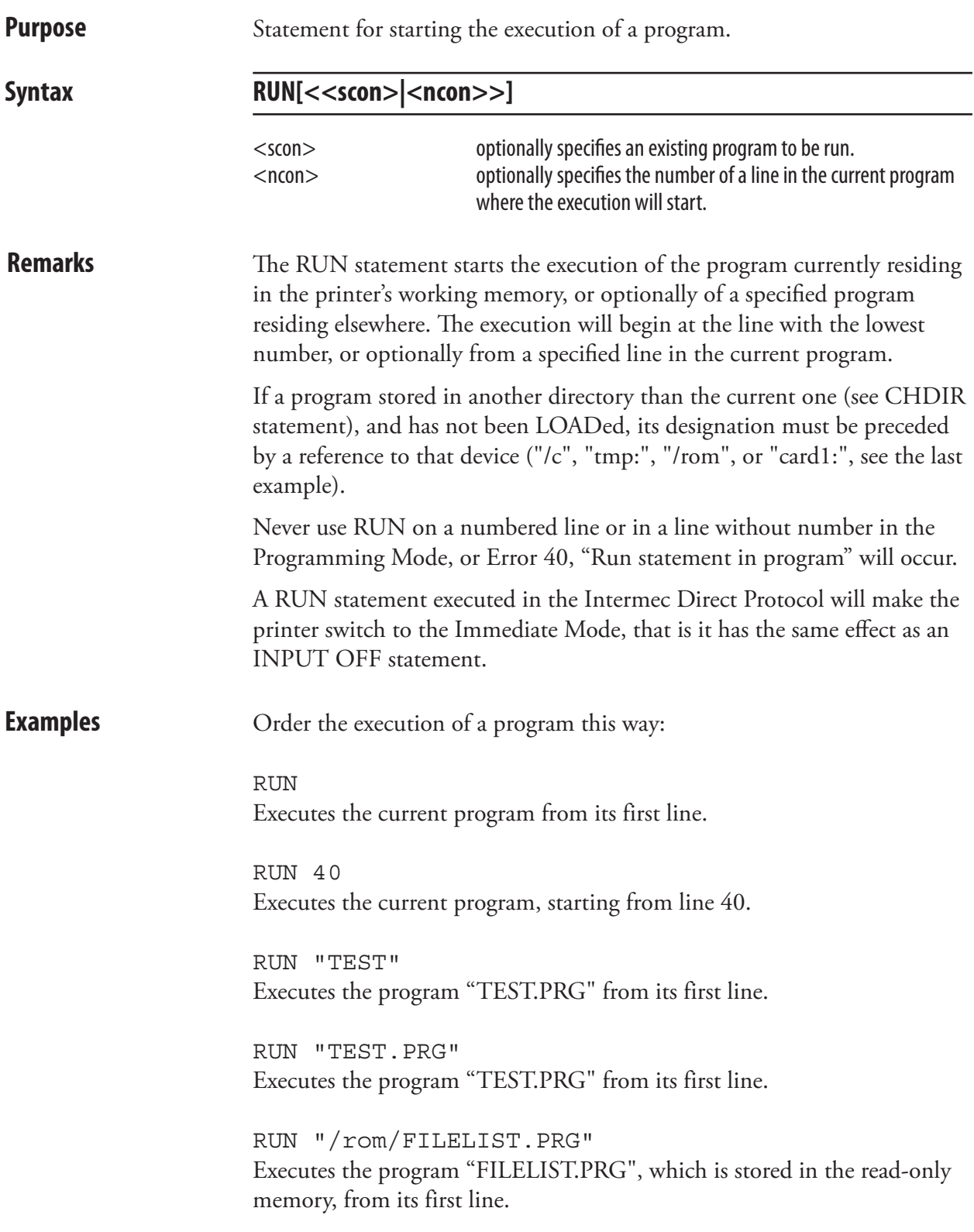

#### SAVE **Purpose** Statement for saving a file in the printer's memory or optionally in a memory card. Syntax **SAVE**<scon>[,P|L] <scon> is the name of the file, optionally starting with a reference to a directory(see DEVICES). Allowed input: Max. 30 characters incl. extension. Max. 26 characters excl. extension P optionally protects the file. L **L** optionally saves the file without line numbers. **Remarks** When a file is SAVEd, it must be given a designation consisting of max. 30 characters including extension. By default, the program will automatically append the name with the extension .PRG and convert all lowercase characters to uppercase. The name must not contain any quotation marks ("). By starting the file name with a period character (.), you can avoid having it removed at a soft formatting operation, see FORMAT statement. Such a file will also be listed differently, see FILES statement. Files can only be SAVEd in the printer's permanent memory ("/c"), the printer's temporary memory ("tmp:"), or in an optional CompactFlash memory card ("card1:"). If a file with the selected name already exists in the selected directory, that file will be deleted and replaced by the new file without any warning. You can continue to work with a file after saving it, until a NEW, LOAD, KILL, or REBOOT instruction is issued. A **protected file** (SAVE <filename>,P) is encrypted at saving and cannot be LISTed after being LOADed. Program lines cannot be removed, changed, or added. Once a file has been protected, it cannot be deprotected again. Therefore, it is advisable to save an unprotected copy, should a programming error be detected later on. If you are going to use an electronic key to prevent unautorized access to a file, you should protect it. A SAVEd program can be MERGEd with the program currently residing in the printer's working memory. To avoid line numbers automatically assigned to the program from interfering with the line numbers in the current program, you can choose to SAVE the program **without line numbers** (SAVE <filename>,L). See MERGE instruction. **Examples** SAVE "Label14" saves the file as "LABEL 14.PRG" in current directory. SAVE "/c/Label14",P saves and protects the file "LABEL14.PRG" in the permanent memory. SAVE "card1:Label14",L saves "LABEL14.PRG" without line numbers on a CompactFlash card.

# SET FAULTY DOT

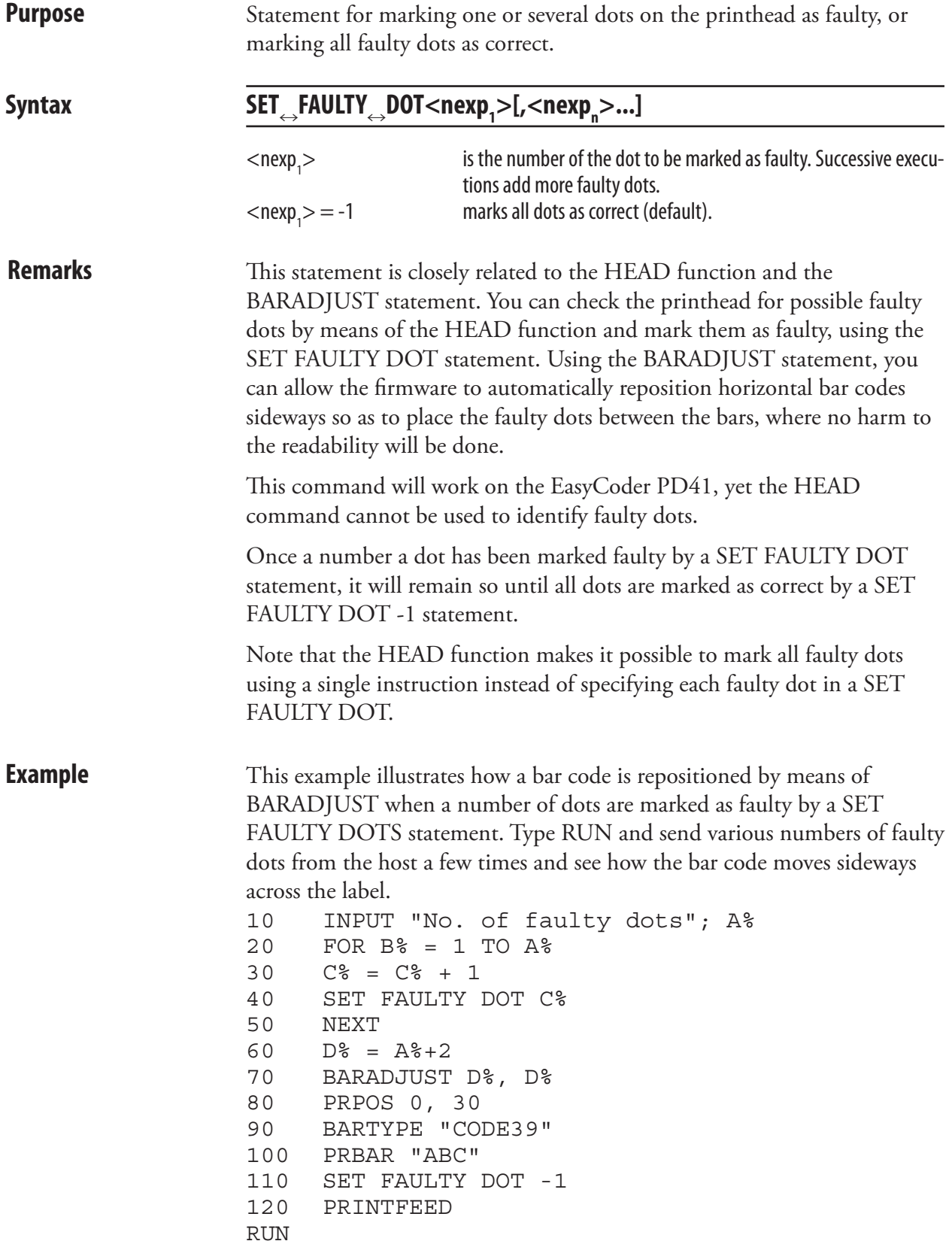

# **SETASSOC**

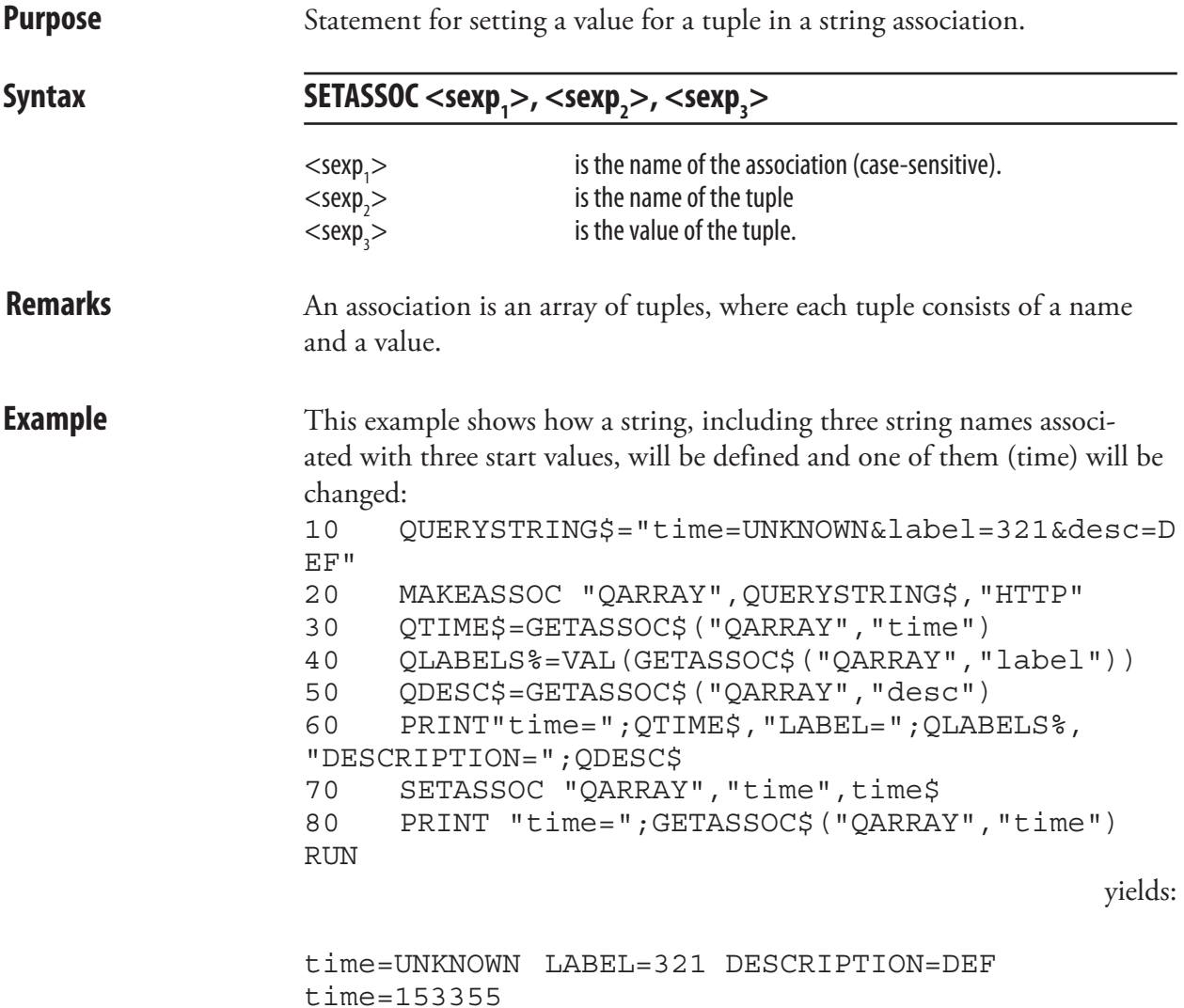

# **SETPFSVAR**

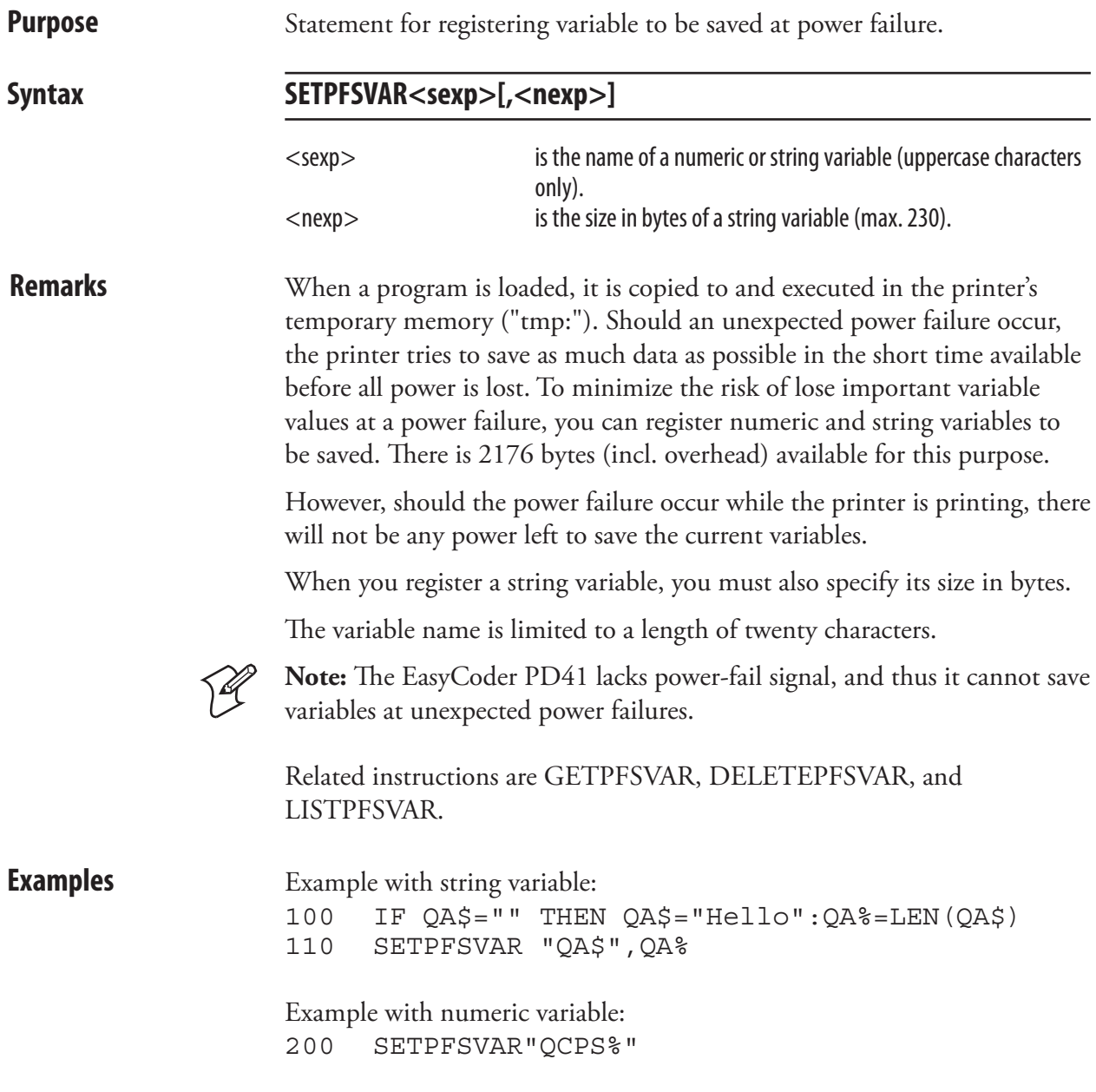

# **SETSTDIO**

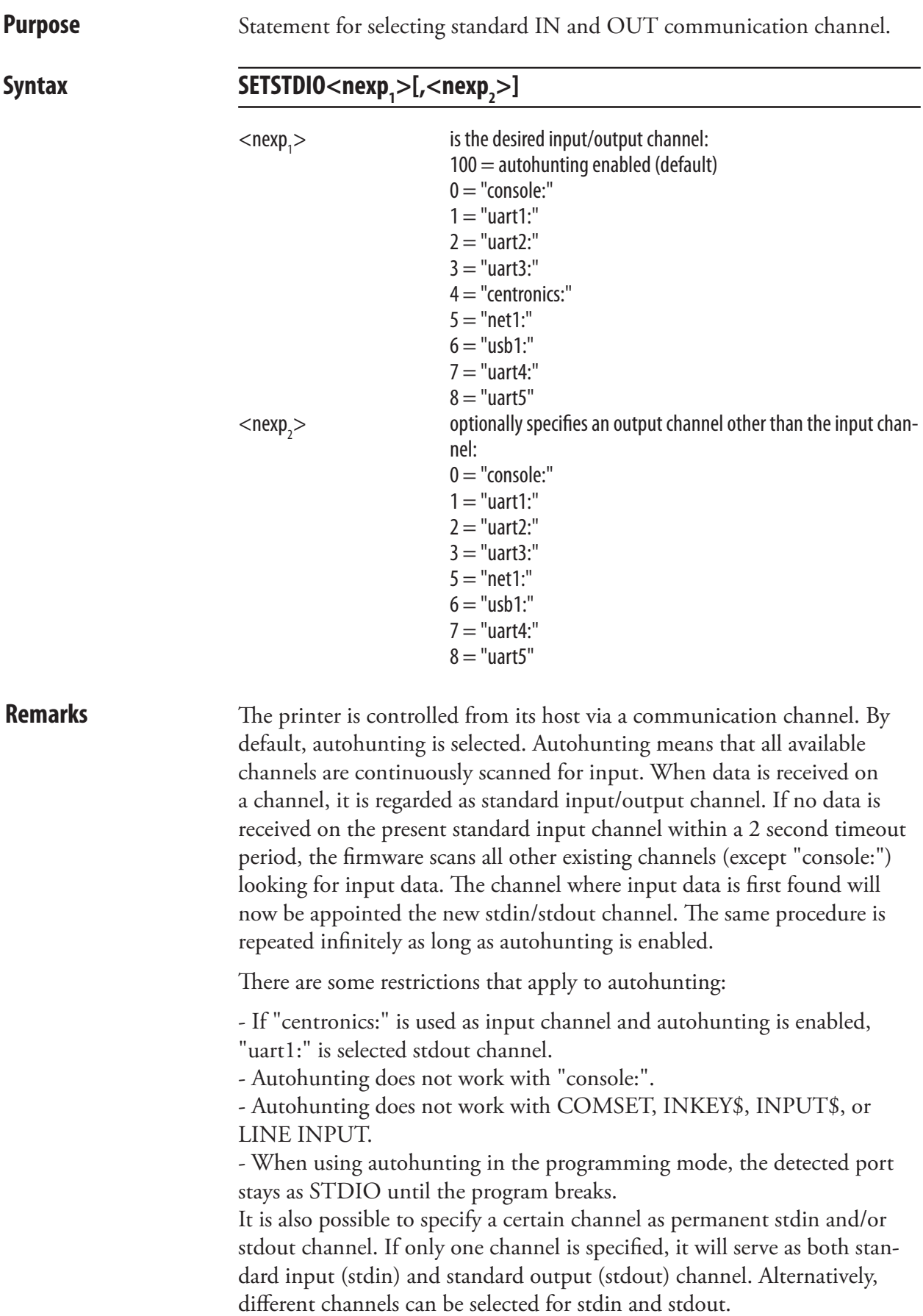

#### SETSTDIO, cont.

For programming, it is recommended to use "uart1:" both as stdin and stdout channel. If another channel is selected, use the same serial channel for both input and output. The "centronics:" channel can only be used for input to the printer and is thus not suited for programming.

**Example** This example selects the "uart2:" communication channel as the standard input and output channel: 10 SETSTDIO 2

. . . . . . . .

This example enables autohunting for input and "uart1:" for output: 10 SETSTDIO 100,1 . . . .

. . . .

#### SETUP

**Purpose** Statement for entering the printer's Setup Mode or changing the setup.

**Syntax SETUP**

If no parameter is specified, the printer enters the Setup Mode (no effect on EasyCoder PD41). **SETUP <sexp>**  $\le$ sexp $>$  is the name of an existing setup file that will be used to change the printer's entire current setup, or a string used to change a single parameter in the printer's current setup. SETUP <sexp<sub>1</sub>>,<sexp<sub>2</sub>>  $<$ sexp $>$ is the name of a setup section (EasyLAN User's Guide).  $<$ sexp $>$ is the name of a file that will be used to change the specified setup section. SETUP <sexp<sub>1</sub>>,<sexp<sub>2</sub>>,<sexp<sub>3</sub>>  $<$ sexp $>$ is the name of a setup section (see EasyLAN User's Guide). Not implemented for "prt".  $\langle$ sexp $\rangle$  >  $\langle$  is the name of the setup object (see EasyLAN User's Guide).  $<$ sexp $>$ specifies the new value (see EasyLAN User's Guide). **Remarks** The SETUP statement can be used for several purposes as illustrated above. Related instructions are SETUP GET and SETUP WRITE. By default, the setup parameters are saved as a file in the printer's permanent memory. However, using SYSVAR (35) t is possible to decide that any new change will not be saved (volatile). See SYSVAR. The methods of manual setup via the printer's built-in keyboard are described in the User's Guides manuals for the various printer models. You can also use setup files and setup strings to change the setup as a part of the program execution, or to change the setup remotely from the host. A setup file may contain new values for one or several setup parameters, whereas a setup string only can change a single parameter. Another difference is that, while the creation of setup files requires several operations, setup strings can be created in a single operation which makes them suitable for use with the Intermec Direct protocol. When a SETUP<sexp> statement is encountered, the setup will be changed accordingly, then the program execution will be resumed. Note that some printing instructions (ALIGN, DIR, FONT, and PRPOS) may be

changed when test labels are printed.

#### SETUP, cont.

Setup files or setup strings have a special syntax for each parameter that must be followed exactly. Variable numeric input data are indicated by "n" – "nnnnn", string data by "sssss", alternative data are indicated by bold characters separated by vertical bars (|). Compulsory space characters are indicated by double-headed arrows (2). Do not type these. Note that some parameters listed below may only apply to a certain printer model or an optional device.

"SER-COM,**UART1|UART2|UART3|UART4|UART5,**BAUDRATE,**300|600|1200|2400|4800|9600|19200|38400|57600|115200"** "SER-COM,**UART1|UART2|UART3|UART4|UART5,**CHAR↔LENGTH,**7|8"** "SER-COM,**UART1|UART2|UART3|UART4|UART5,**PARITY,**NONE|EVEN|ODD|MARK|SPACE"** "SER-COM,**UART1|UART2|UART3|UART4|UART5,**STOPBITS,**1|2"** "SER-COM,**UART1|UART2|UART3|UART4|UART5,**FLOWCONTROL,RTS/CTS,**ENABLE|DISABLE"**  "SER-COM,**UART1|UART2|UART3|UART4|UART5,**FLOWCONTROL,ENQ/ACK,**ENABLE|DISABLE"** "SER-COM,**UART1|UART2|UART3|UART4|UART5,**FLOWCONTROL,XON/XOFF,DATA↔FROM↔HOST,**ENABLE|DISABLE"** "SER-COM,**UART1|UART2|UART3|UART4|UART5,**FLOWCONTROL,XON/XOFF,DATA↔TO↔HOST,**ENABLE|DISABLE"** "SER-COM,UART2,PROT↔ADDR,**ENABLE|DISABLE"**  "SER-COM,**UART1|UART2|UART3|UART4|UART5,**NEW↔LINE,**CR/LF|LF|CR"** "SER-COM,**UART1|UART2|UART3|UART4|UART5,**REC↔BUF,nnnnn" "SER-COM,**UART1|UART2|UART3|UART4|UART5,TRANS**↔**BUF,nnnnn"** "SER-COM,UART2,PROTOCOL↔ADDR.,nn" "NET-COM,NET1,NEW↔LINE,**CR/LF|LF|CR"** "NETWORK,IP↔SELECTION,**DHCP+BOOTP|MANUAL|DHCP|BOOTP"**  "NETWORK,IP↔ADDRESS,nnn.nnn.nnn.nnn" "NETWORK,NETMASK,nnn.nnn.n.n" "NETWORK,DEFAULT↔ROUTER,nnn.nnn.nnn.nnn" "NETWORK,NAME↔SERVER,nnn.nnn.n.n" "RFID,MODE,**ENABLE|DIABLE**" "RFID,TAGADJUST.nnnn" "RFID,RETRIES,nn" "RFID,VOIDTEXT,sssss" "FEEDADJ,STARTADJ,nnnn" (negativevalue allowed) "FEEDADJ,STOPADJ,nnnn" (negativevalue allowed) "MEDIA,MEDIA↔SIZE,XSTART,nnnn" "MEDIA,MEDIA↔SIZE,WIDTH,nnnn" "MEDIA,MEDIA↔SIZE,LENGTH,nnnnn" "MEDIA,MEDIA↔TYPE,**LABEL**↔**(w**↔**GAPS)|TICKET**↔**(w**↔**MARK)|TICKET**↔**(w**↔**GAPS)|FIX**↔**LENGTH**↔**STRIP|VAR**↔**LENGTHSTRIP"** "MEDIA,PAPER↔TYPE,**TRANSFER|DIRECT**↔**THERMAL"** "MEDIA,PAPER<sup>Y</sup>TYPE,DIRECT THERMAL,LABEL CONSTANT,nnn" "MEDIA,PAPER↔TYPE,DIRECT↔THERMAL,LABEL↔FACTOR,nnn" "MEDIA,PAPER↔TYPE,TRANSFER,RIBBON↔CONSTANT,nnn" "MEDIA,PAPER↔TYPE,TRANSFER,RIBBON↔FACTOR,nnn" "MEDIA,PAPER↔TYPE,TRANSFER,LABEL↔OFFSET,nnn" "MEDIA,PAPER↔TYPE,TRANSFER,LOW↔DIAMETER,nnn" "MEDIA,CONTRAST,**-10%|-8%|-6%|-4%|-2%|+0%|+2%|+4%|+6%|+8%|+10%"** "MEDIA,TESTFEED↔MODE,**FAST|SLOW"** "MEDIA,LEN(SLOWMODE),nn" "MEDIA,PAPER,LOW↔DIAMETER,nnn" "PRINT↔DEFS,PRINT↔SPEED,nnn" "PRINT<sup>®</sup>DEFS,LTS<sub>®</sub>VALUE,nn"
### SETUP, cont.

**Examples** This example enables a key for branching to the Setup Mode: ON KEY(18) GOSUB 1000 KEY(18)ON ..... SETUP RETURN

> This example shows how a new file is OPENed for output and each parameter in the setup is changed by means of PRINT# statements. Then the file is CLOSEd. Any lines, except the first and the last line in the example, may be omitted. Finally, the printer's setup is changed using this file.

```
10 OPEN "/tmp/SETUP.SYS" FOR OUTPUT AS #1
20 PRINT#1,"SER-COM,UART1,BAUDRATE,19200" 
30 PRINT#1,"SER-COM,UART1,CHAR LENGTH,7"
40 PRINT#1,"SER-COM,UART1,PARITY,EVEN"
50 PRINT#1,"SER-COM,UART1,STOPBITS,2"
60 PRINT#1,"SER-COM,UART1,FLOWCONTROL,RTS/CTS,ENABLE" 
70 PRINT#1,"SER-COM,UART1,FLOWCONTROL,ENQ/ACK,ENABLE"
80 PRINT#1,"SER-COM,UART1,FLOWCONTROL,XON/XOFF,DATA FROM 
     HOST, ENABLE"
90 PRINT#1,"SER-COM,UART1,FLOWCONTROL,XON/XOFF,DATA TO 
     HOST,ENABLE"
100 PRINT#1,"SER-COM,UART1,NEW LINE,CR"
110 PRINT#1,"SER-COM,UART1,REC BUF,800"
120 PRINT#1,"SER-COM,UART1,TRANS BUF,800"
130 PRINT#1,"FEEDADJ,STARTADJ,-135"
140 PRINT#1,"FEEDADJ,STOPADJ,-36"
150 PRINT#1,"MEDIA,MEDIA SIZE,XSTART,50"
160 PRINT#1,"MEDIA,MEDIA SIZE,WIDTH,1000"
170 PRINT#1,"MEDIA,MEDIA SIZE,LENGTH,2000"
180 PRINT#1,"MEDIA,MEDIA TYPE,LABEL (w GAPS)"
190 PRINT#1,"MEDIA,PAPER TYPE,TRANSFER"
200 PRINT#1,"MEDIA,PAPER TYPE,TRANSFER,RIBBON CONSTANT,110"
210 PRINT#1,"MEDIA,PAPER TYPE,TRANSFER,RIBBON FACTOR,25"
220 PRINT#1,"MEDIA,PAPER TYPE,TRANSFER,LABEL OFFSET,00"
230 PRINT#1,"MEDIA,PAPER TYPE,TRANSFER,LOW DIAMETER,30"
230 PRINT#1,"MEDIA,CONTRAST,-4%"
240 PRINT#1,"PRINT DEFS,PRINT SPEED,200"
250 CLOSE
260 SETUP "/tmp/SETUP.SYS"
```
This example shows how a setup parameter is changed in the Immediate Mode or the Intermec Direct Protocol, using a setup string. SETUP"MEDIA,MEDIA TYPE,VAR LENGTH STRIP" ↵

This method can also be used in the Programming Mode, for example: 10 SETUP"MEDIA,MEDIA TYPE,VAR LENGTH STRIP"

# SETUP GET

**Purpose** Statement for getting the current setting for a single setup object. **Syntax SETUP GET<sexp<sub>1</sub>>,<sexp<sub>2</sub>>,<sexp<sub>3</sub>>**  $<$ sexp $>$ specifies the setup section.  $<$ sexp<sub>2</sub> $>$ specifies the setup object.  $<$ sexp<sub>3</sub> $>$ stores the result. **Remarks** Refer to *Intermec EasyLAN User's Guide* for a list of setup sections and objects. **Examples** SETUP GET "lan1", "RTEL PR1", A\$ SETUP GET "prt", "MEDIA, MEDIA TYPE", B\$ SETUP GET "alerts","lts",C\$

# SETUP KEY

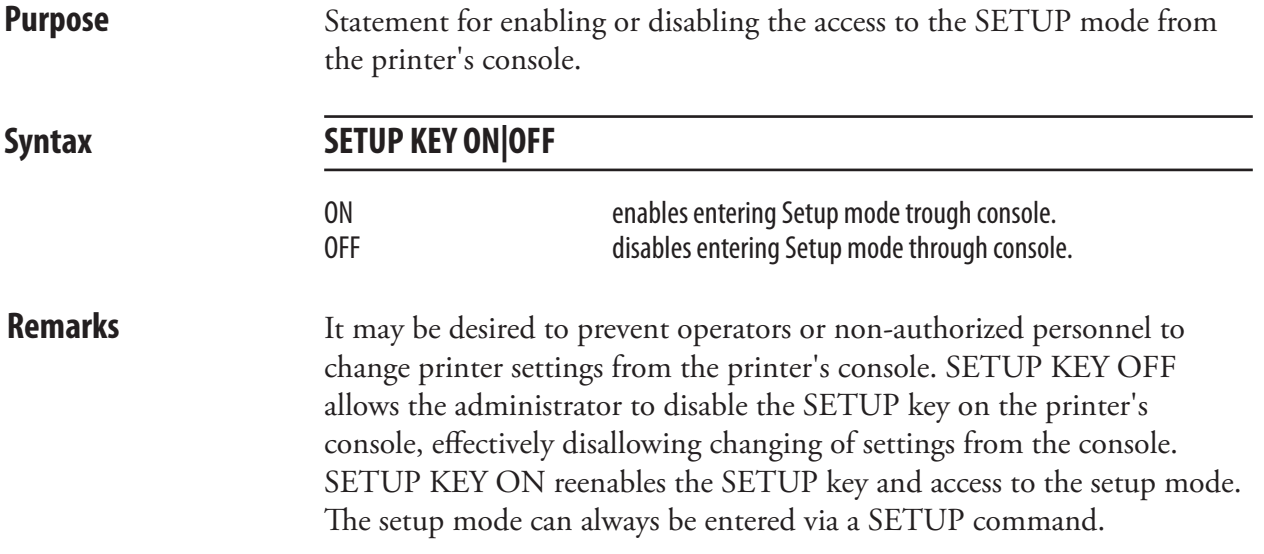

# SETUP WRITE

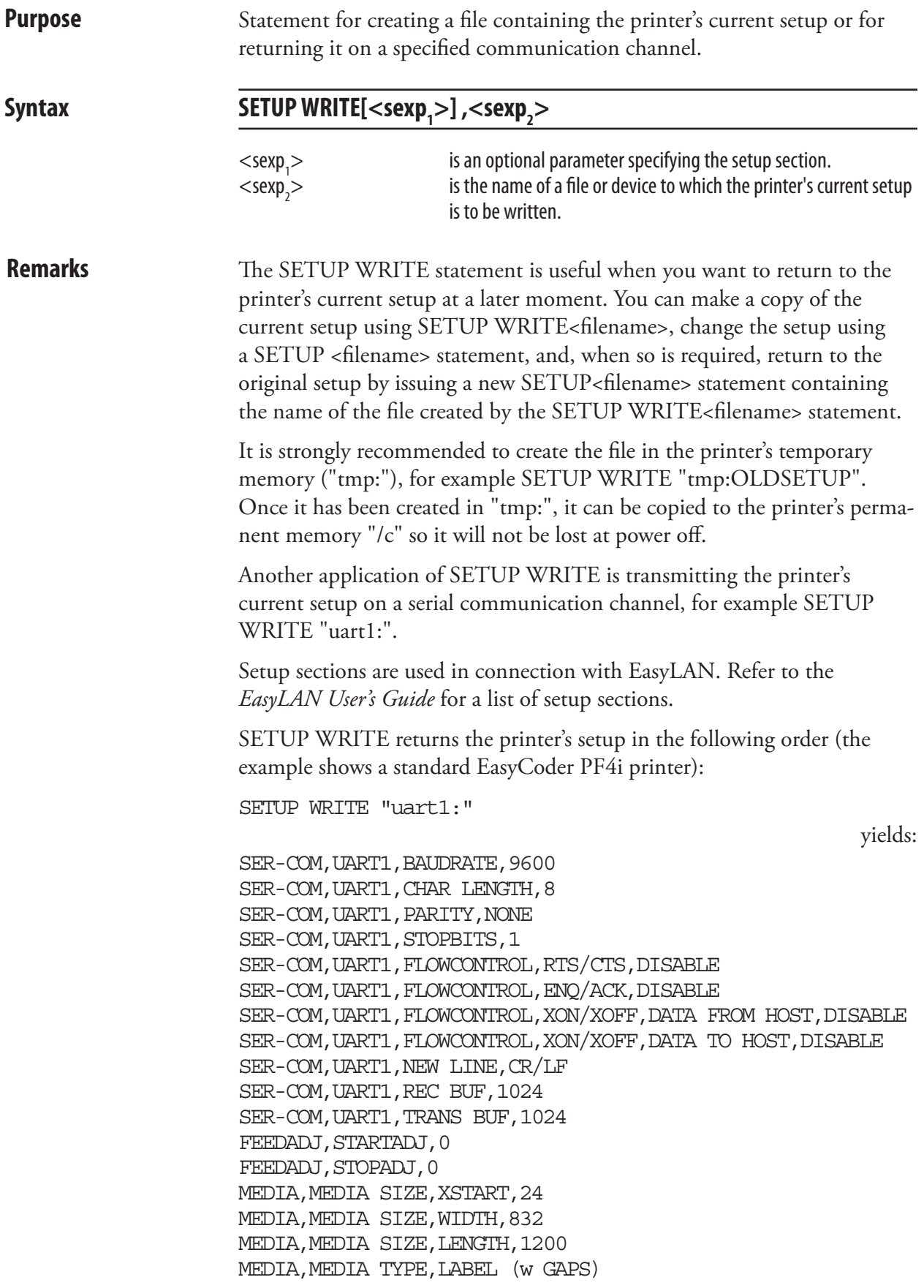

### SETUP WRITE, cont.

MEDIA, PAPER TYPE, TRANSFER MEDIA, PAPER TYPE, DIRECT THERMAL, LABEL CONSTANT, 85 MEDIA, PAPER TYPE, DIRECT THERMAL, LABEL FACTOR, 40 MEDIA, PAPER TYPE, TRANSFER, RIBBON CONSTANT, 95 MEDIA, PAPER TYPE, TRANSFER, RIBBON FACTOR, 25 MEDIA, PAPER TYPE, TRANSFER, LABEL OFFSET, 0 MEDIA, PAPER TYPE, TRANSFER, RIBBON SENSOR, 14 MEDIA, PAPER TYPE, TRANSFER, LOW DIAMETER, 36 MEDIA, CONTRAST, +0% #MEDIA,TESTFEED,26 28 0 10 MEDIA, TESFEED MODE, FAST MEDIA, LEN (SLOW MODE), 0 PRINT DEFS, HEAD RESIST, 702 PRINT DEFS, PRINT SPEED, 100

Note that when a SETUP WRITE file is used to change the setup, the printer's present TESTFEED adjustment is not affected.

**Examples** In this example, the current setup is saved in the printer's temporary memory under the name "SETUP1.SYS". Then the start adjustment is changed to "200" by the creation of a new setup file named "SETUP2. SYS." The setup file is finally used to change the printer's setup.

 SETUP WRITE "tmp:SETUP1.SYS" OPEN "tmp:SETUP2.SYS" FOR OUTPUT AS #1 PRINT#1,"FEEDADJ,STARTADJ,200" 40 CLOSE SETUP "tmp:SETUP2.SYS"

In this example, the setup section "prt" is returned on the serial channel "uart1:":

SETUP WRITE "prt","uart1:"

# **SGN**

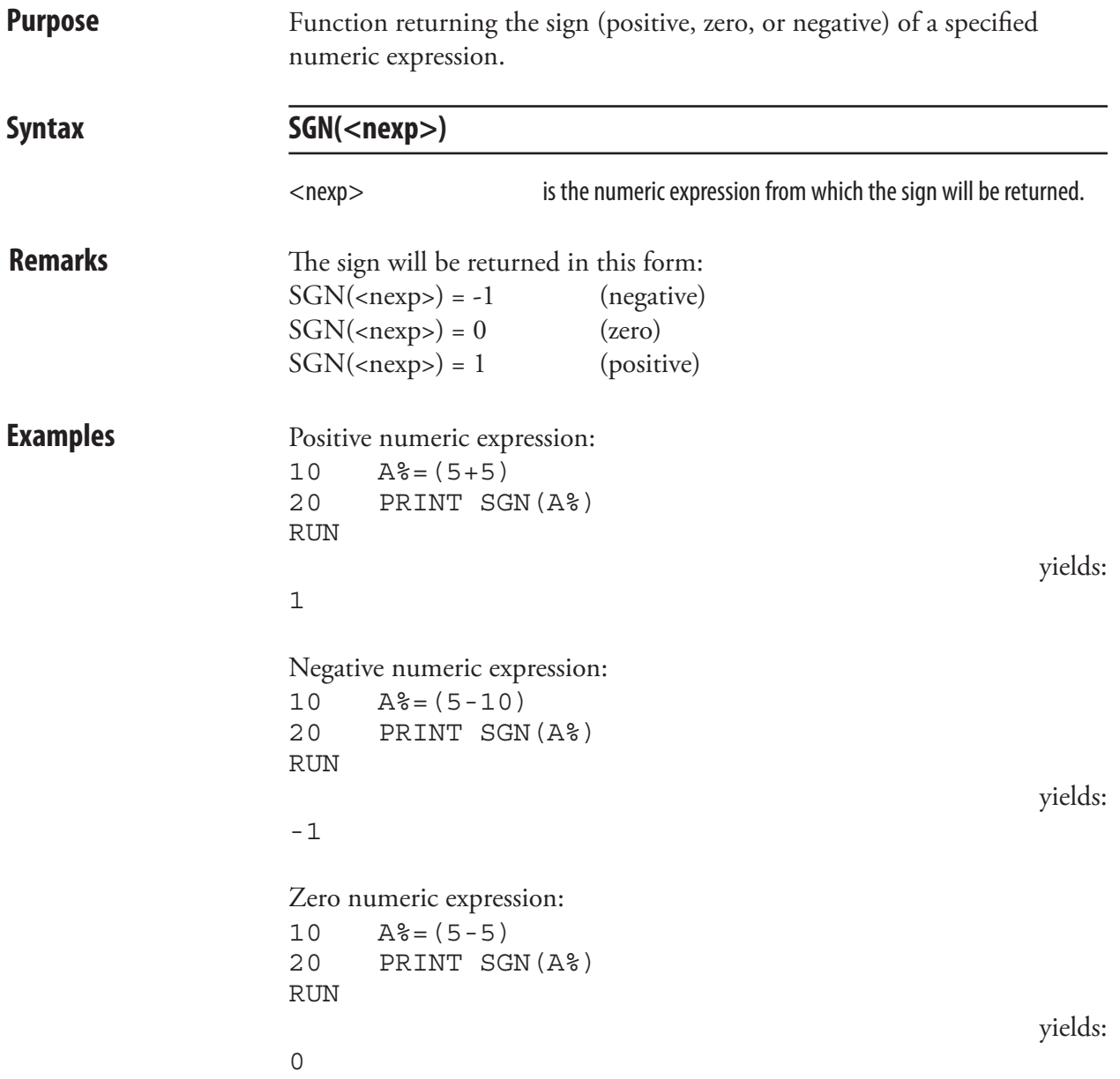

# **SORT**

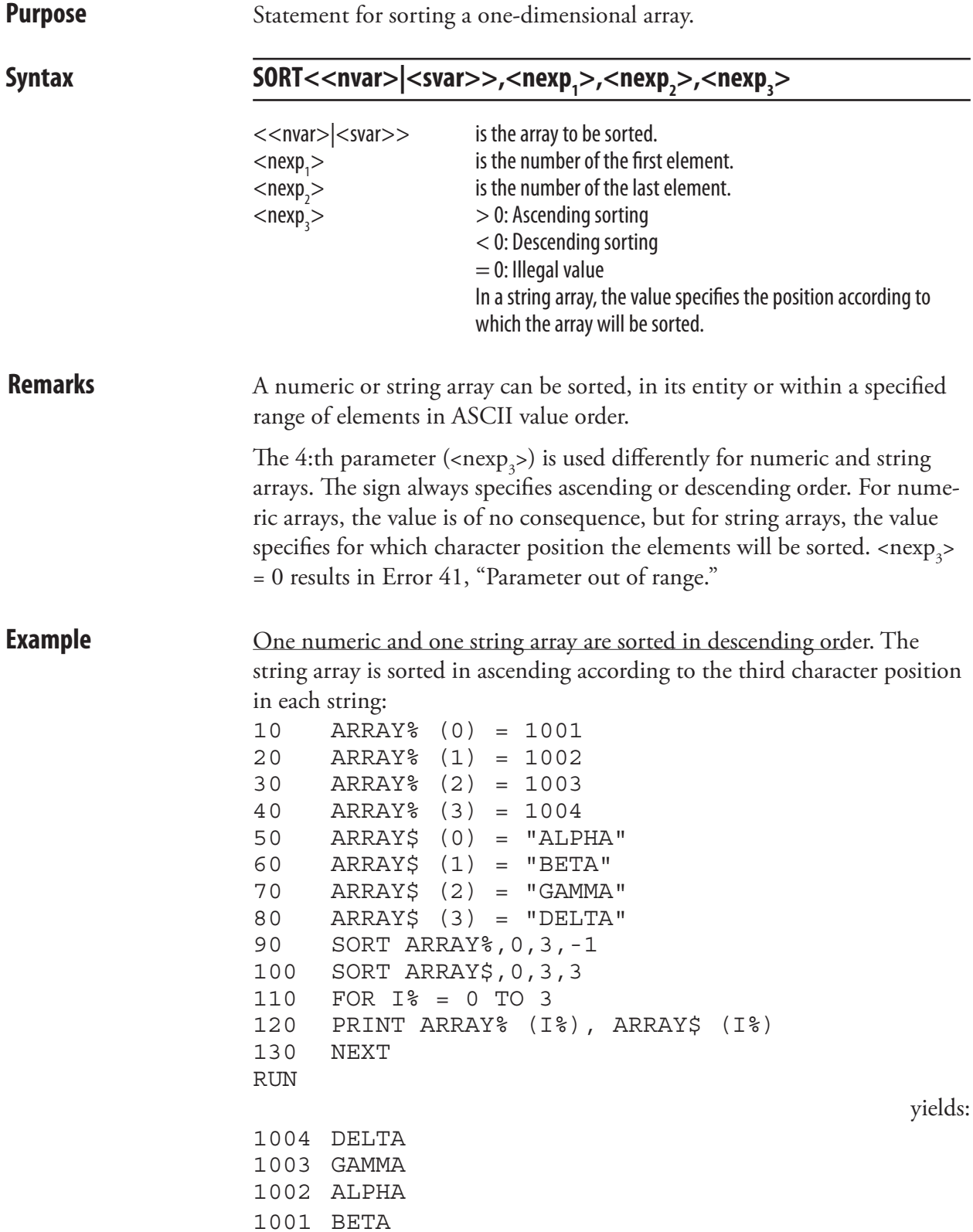

# SOUND

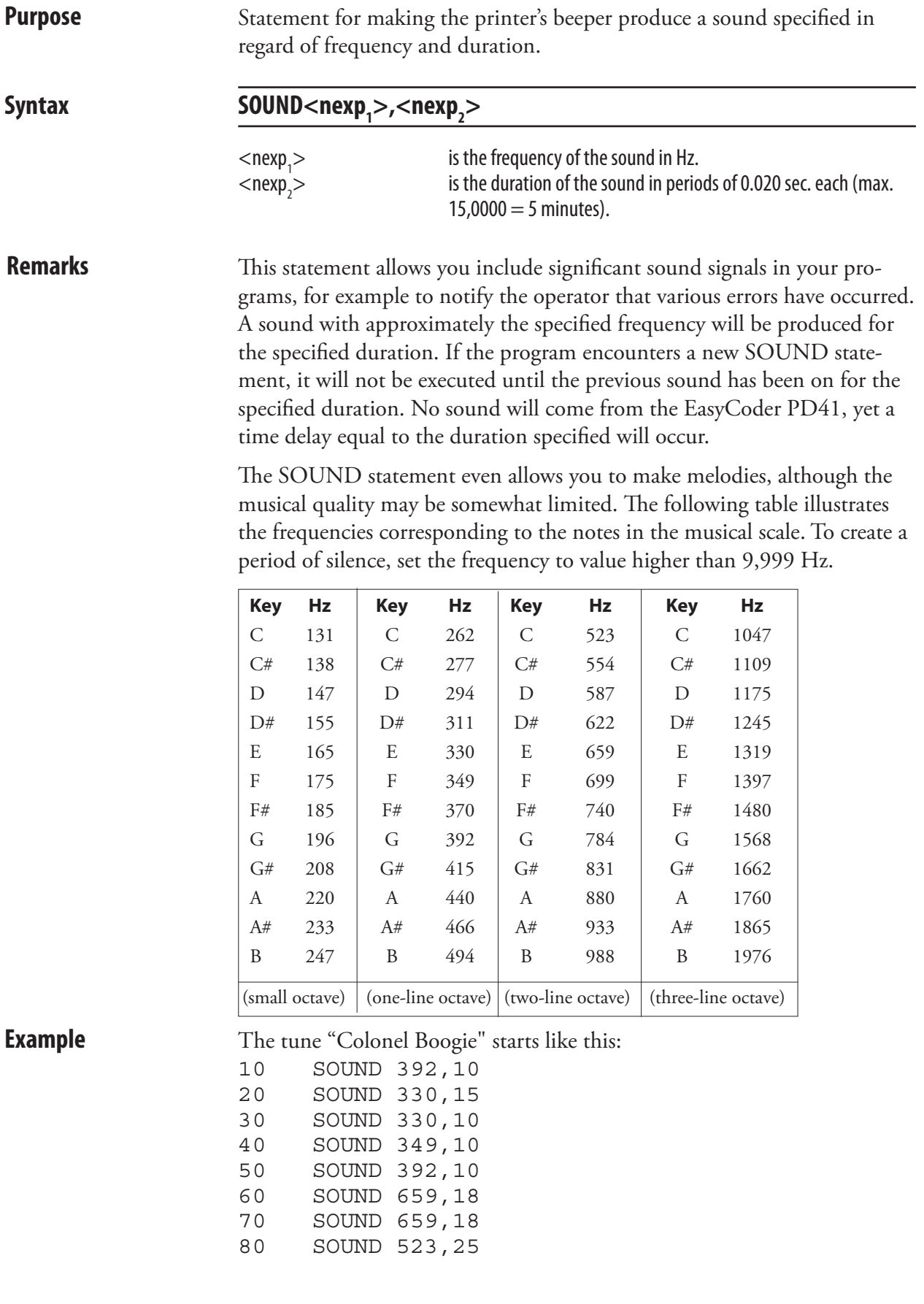

# SPACE\$

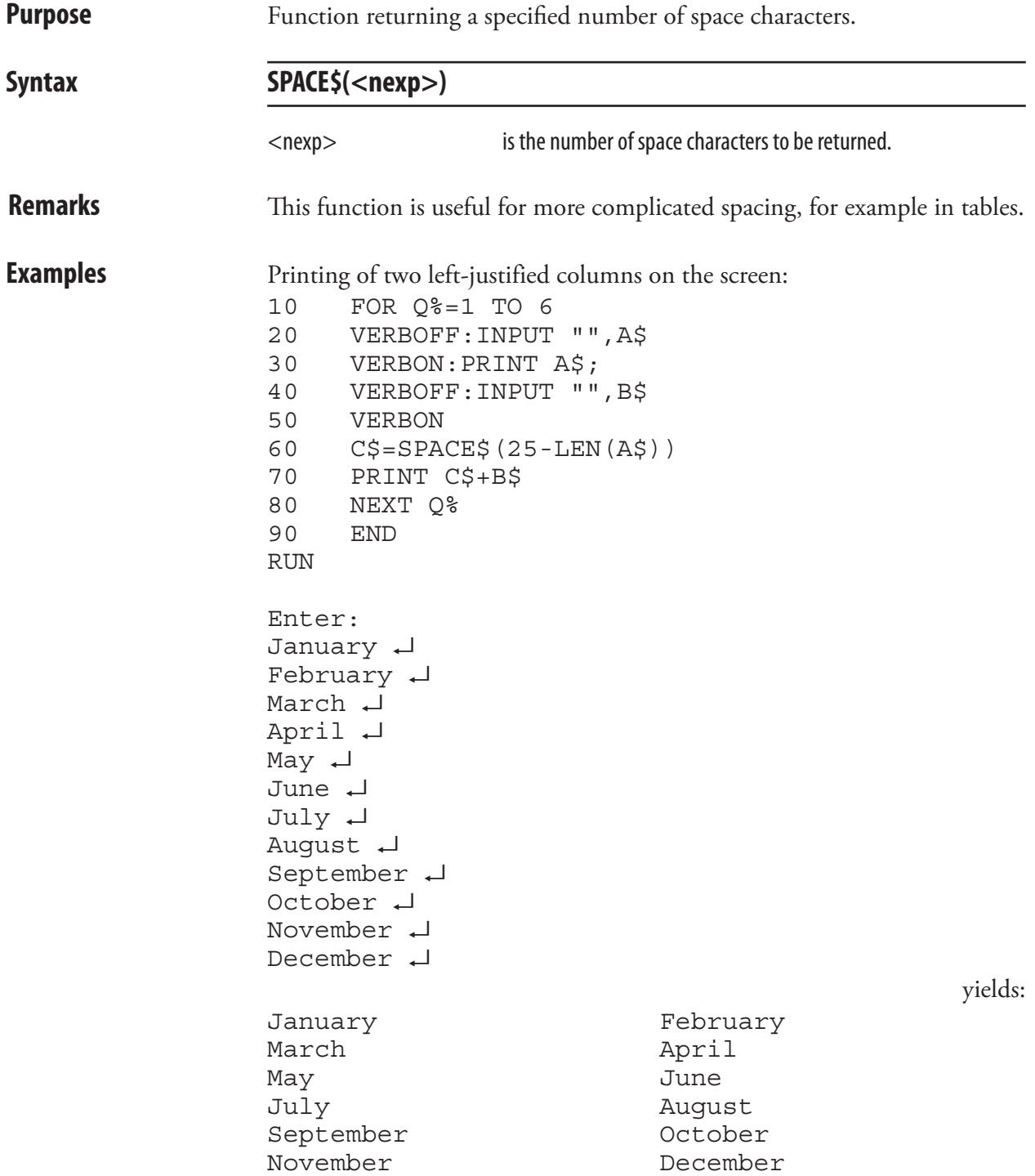

# SPLIT

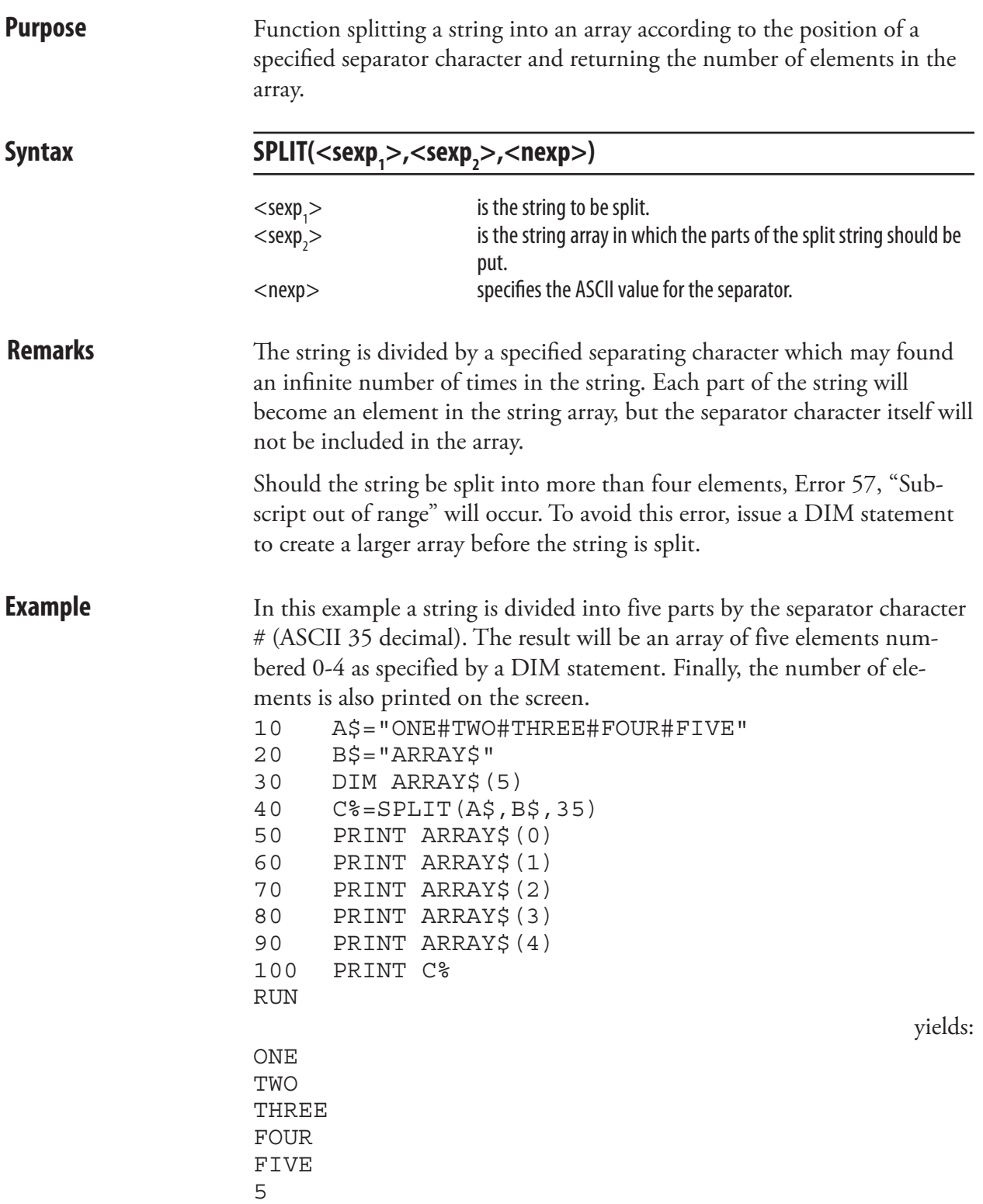

### **STOP**

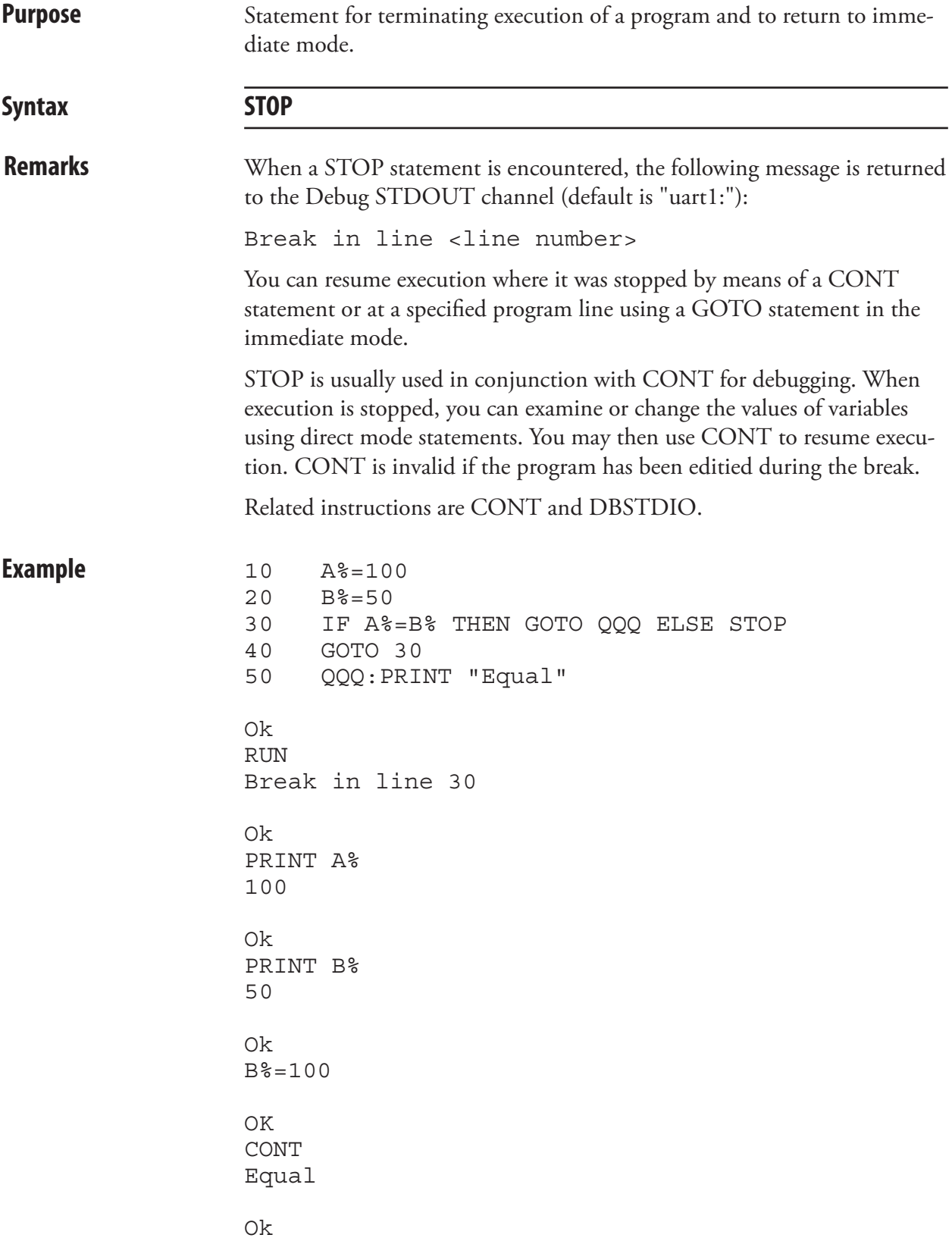

# STORE IMAGE

**Purpose** Statement for setting up parameters for storing an image in the printer's memory.

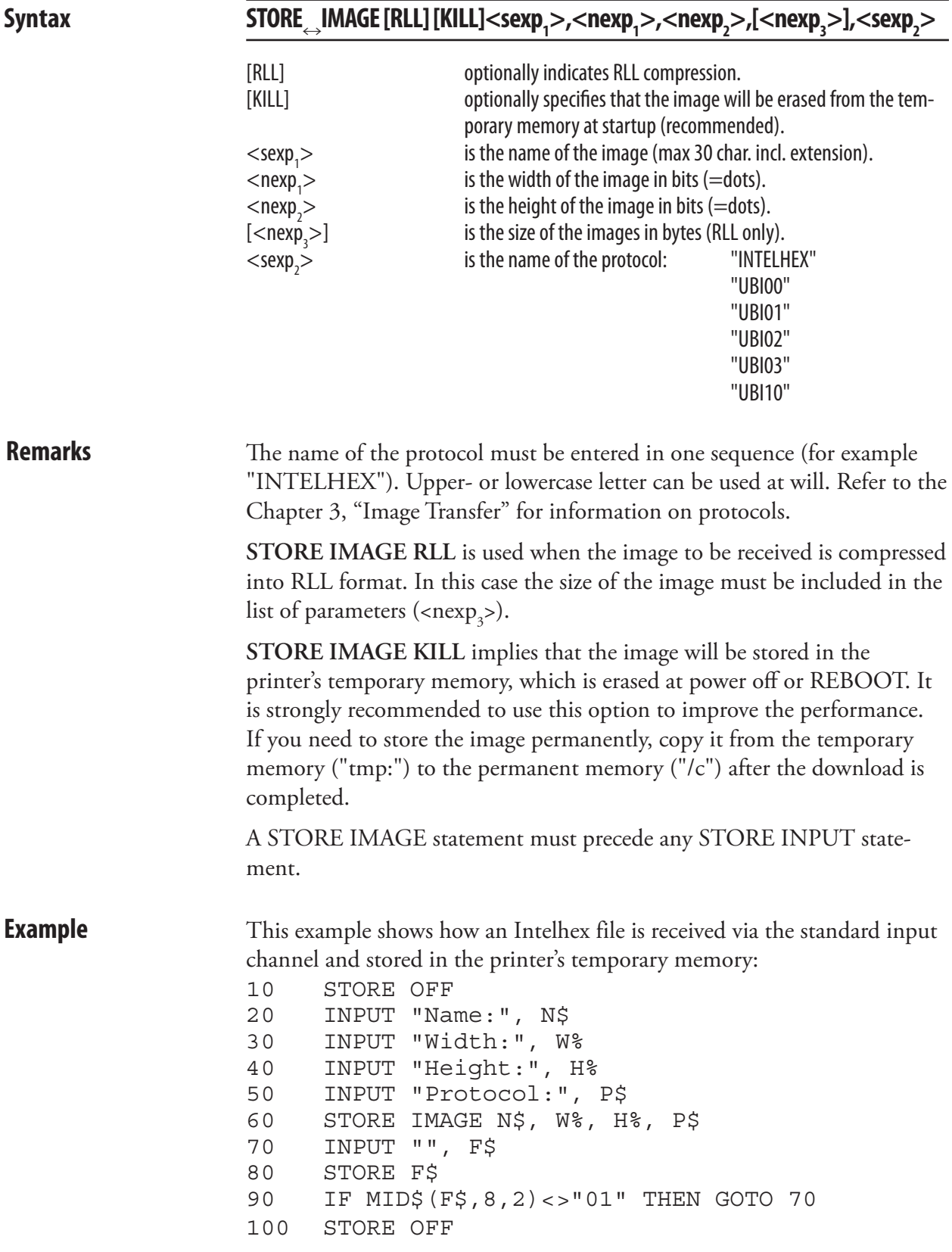

# STORE INPUT

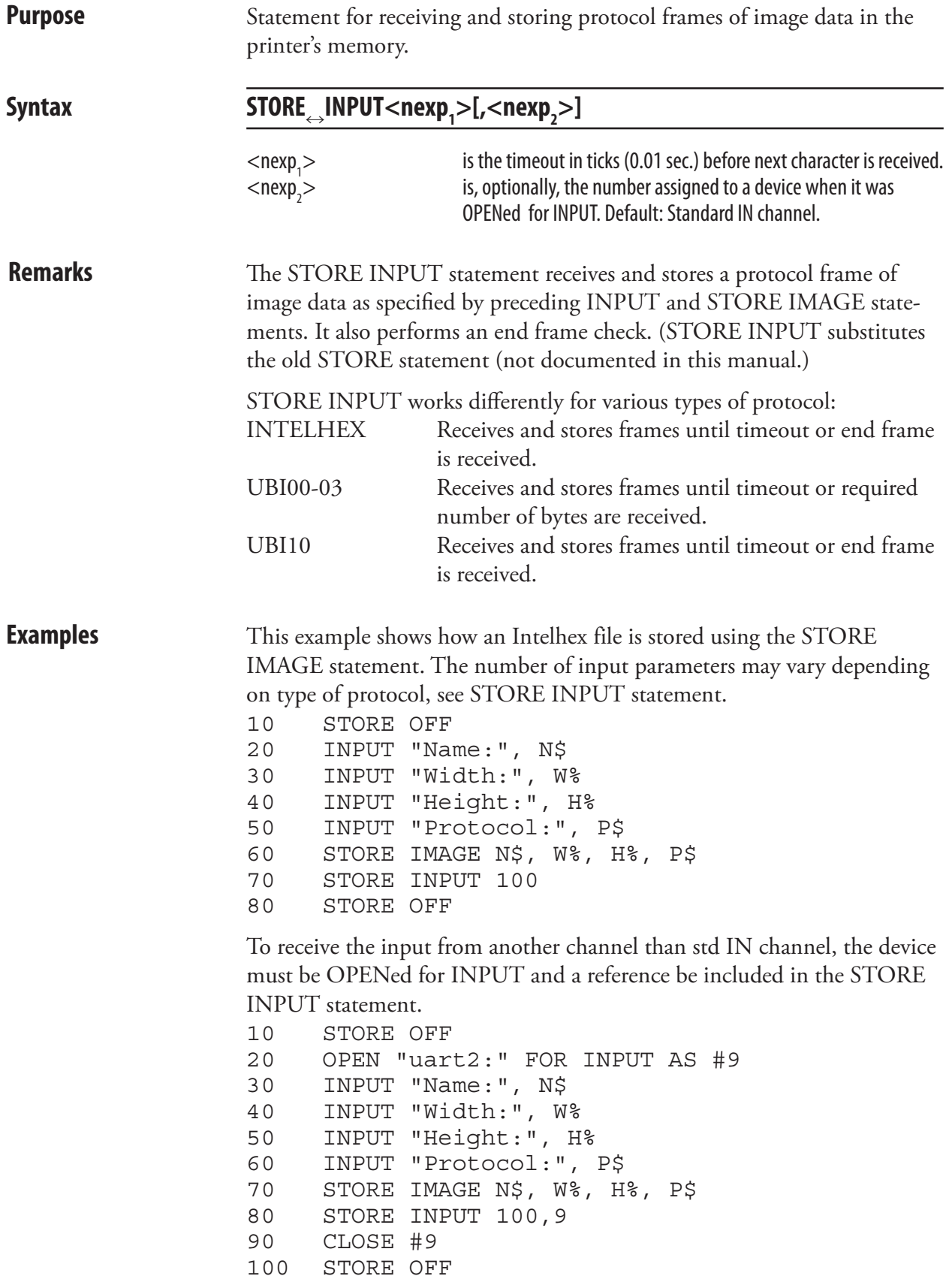

# STORE OFF

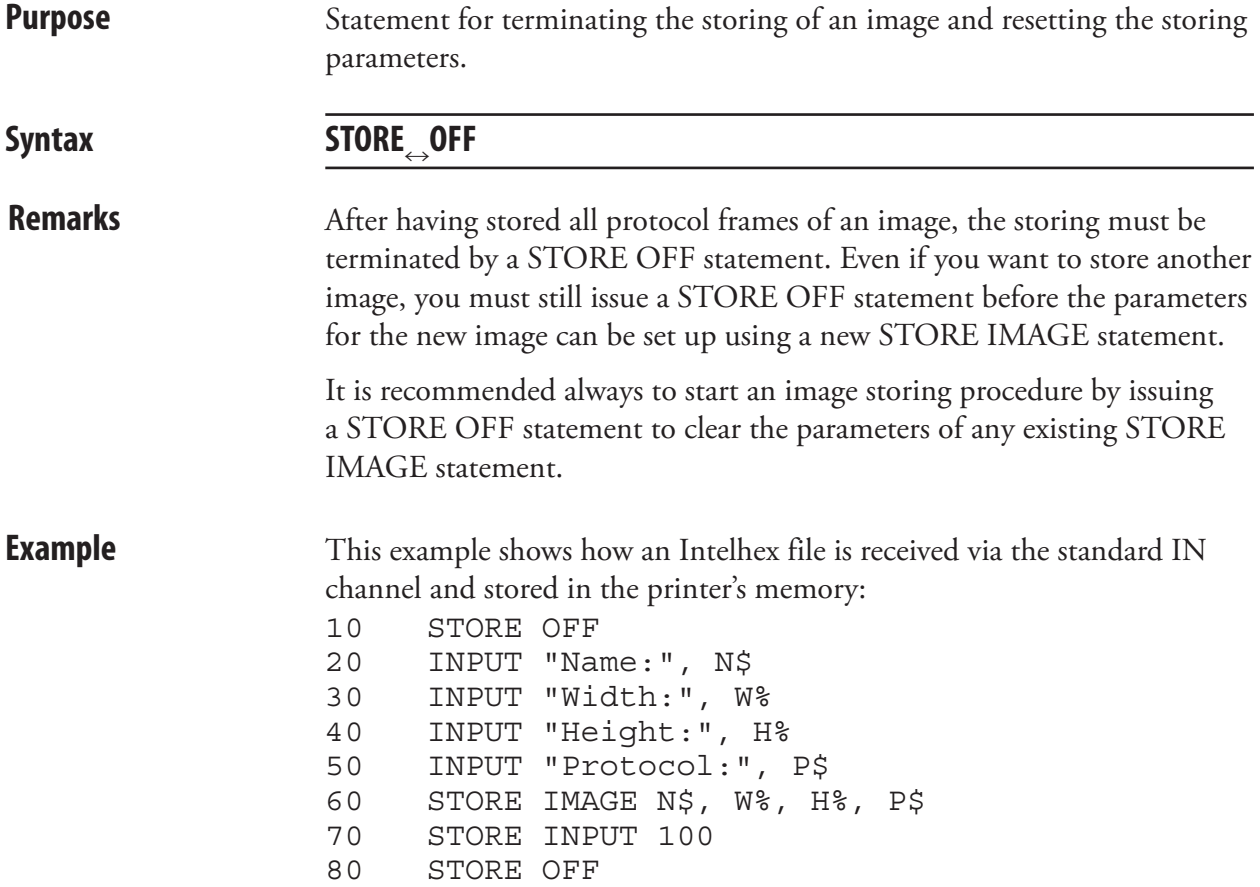

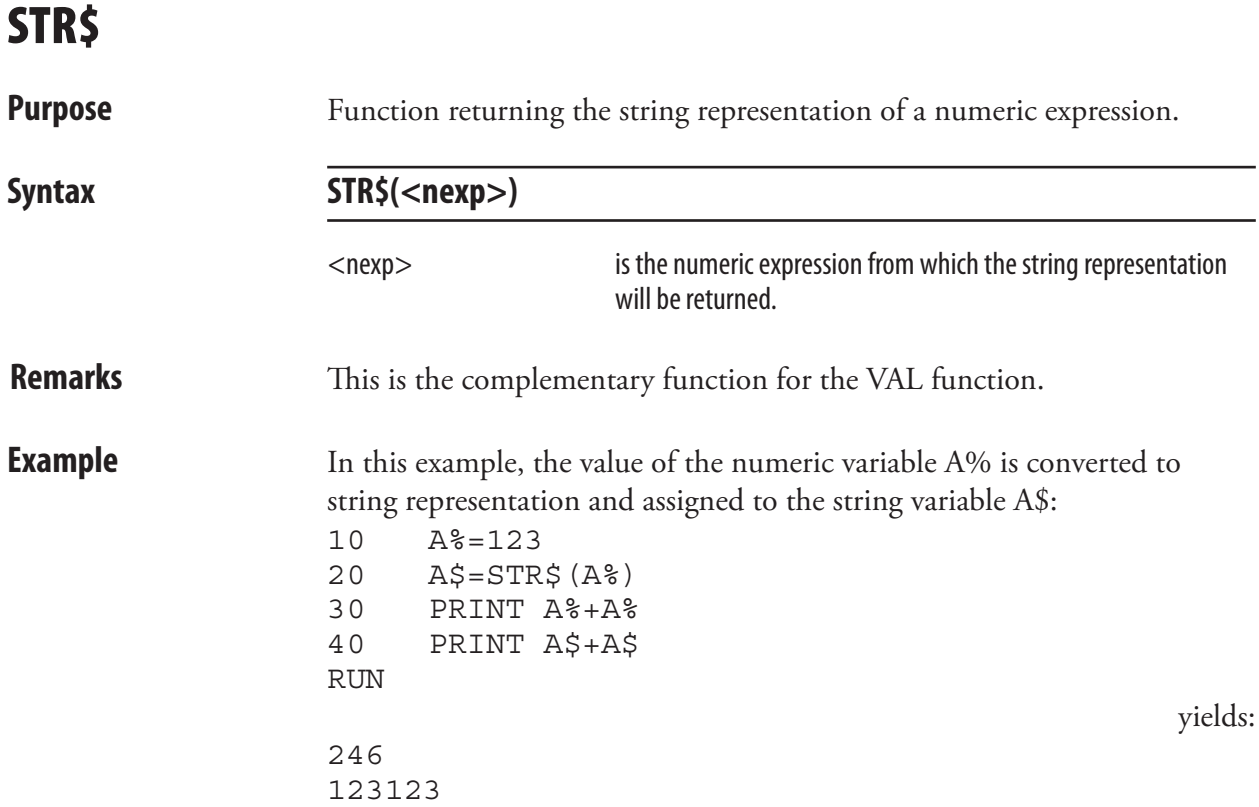

# STRING\$

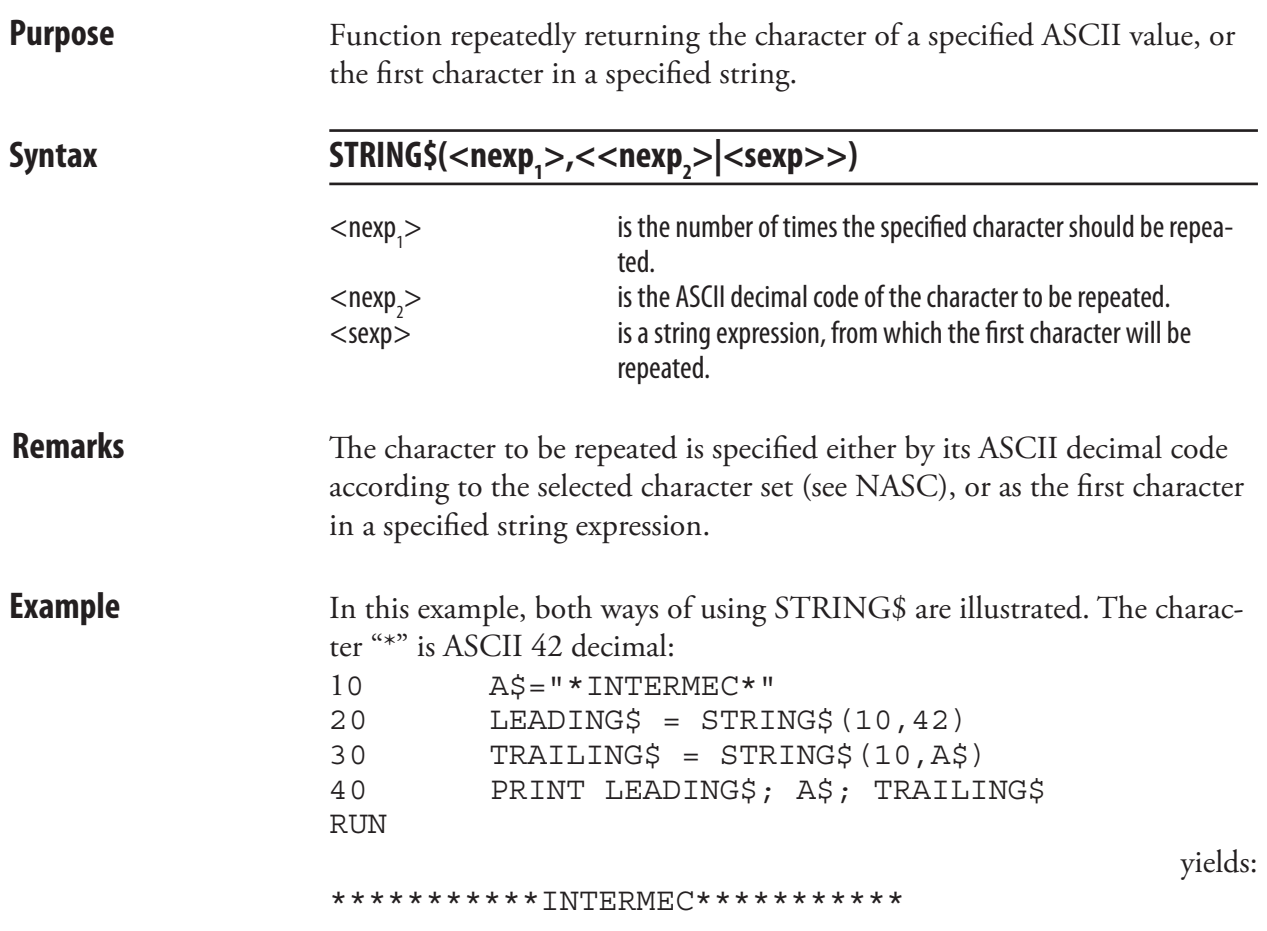

# **SYSHEALTH**

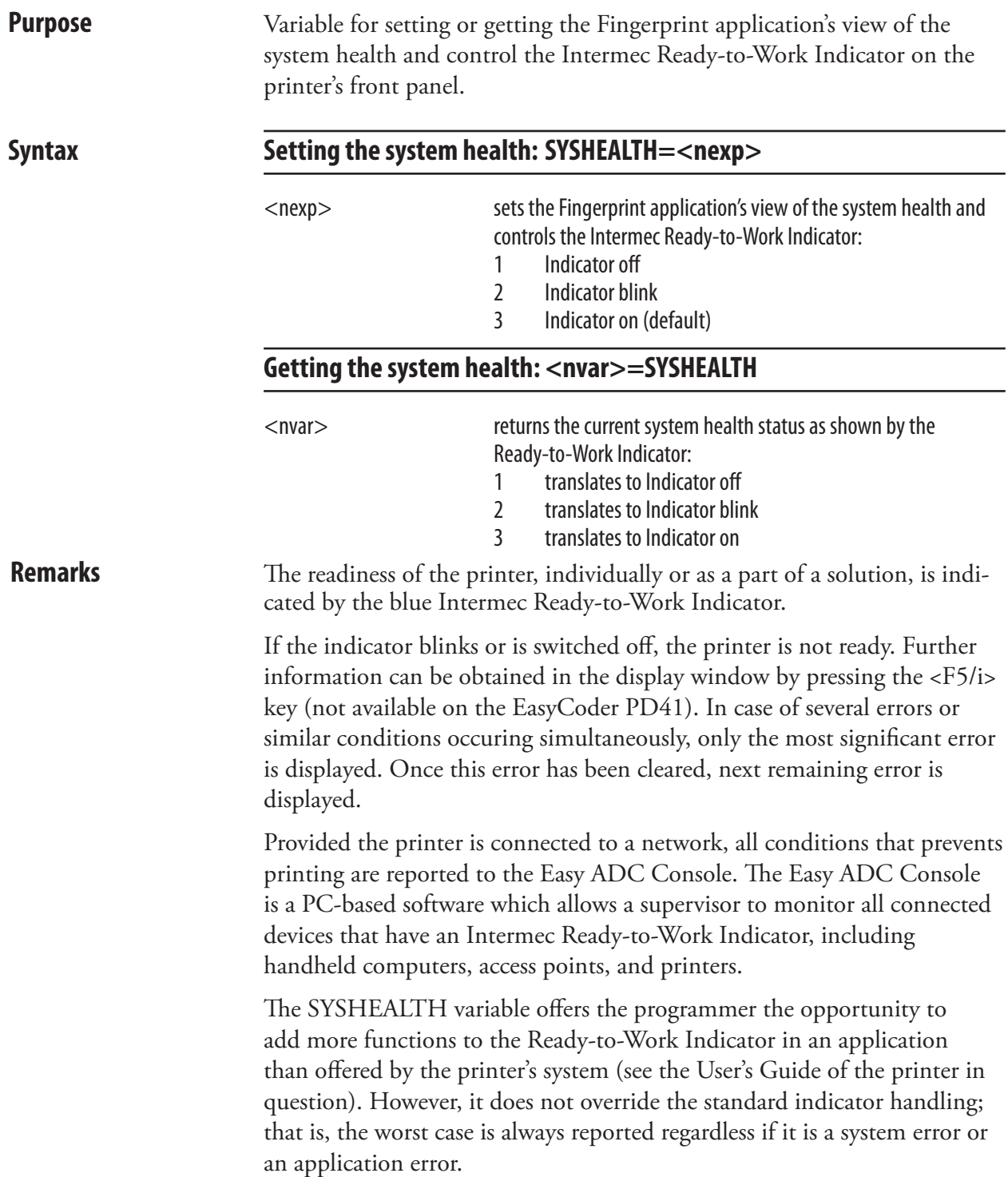

# SYSHEALTH, cont.

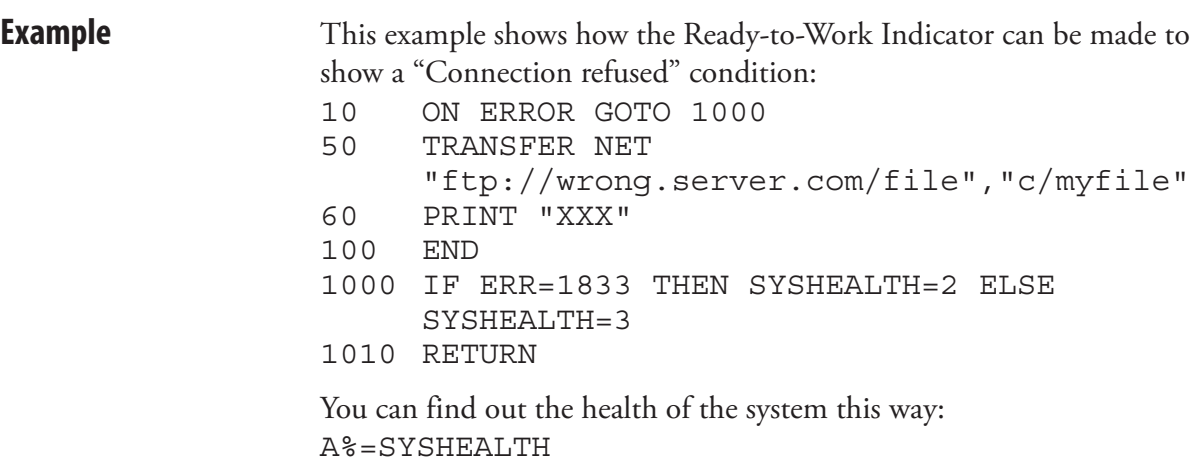

PRINT A%

# **SYSHEALTH\$**

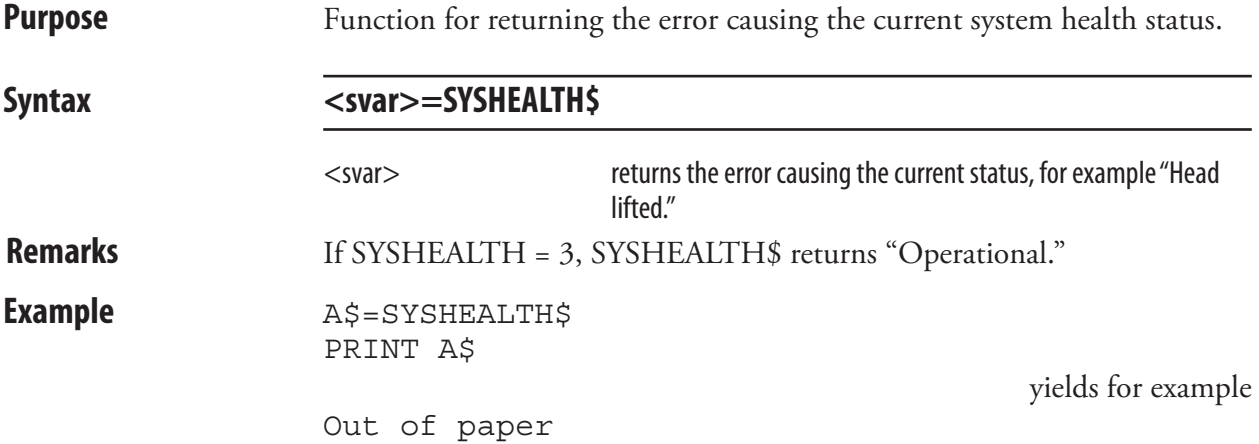

# **SYSVAR**

**Purpose** System array for reading or setting various system variables.

Syntax **SYSVAR(<nexp>)** 

 $<$ nexp $>$  is the reference number of the system variable: 0-13 Reserved, obsolete or not implemented. 14 Read errors since power on 15 Read errors since last SYSVAR(15) 16 Read number of bytes received at execution of STORE INPUT 17 Read number of frames received at execution of STORE INPUT<br>18 Read or Set verbosity level Read or Set verbosity level 19 Read or Set type of error message 20 Read direct or transfer mode 21 Read printhead density (dots/mm) 22 Read number of printhead dots 23 Read status of transfer ribbon sensor 24 Read if startup has occurred since last SYSVAR(24) 25 Obsolete 26 Read ribbon low condition 27 Set condition for label reprinting at out-of-ribbon error<br>28 Set or read media feed data erase at headlift Set or read media feed data erase at headlift 29 Read DSR condition on "uart2:" 30 Read DSR condition on "uart3:" 31 Read last sent ACK, NAK, or CAN character in the MUSE protocol.<br>32 Read odometer value Read odometer value 33 Read DSR condition on "uart1:" 34 Read or Set positioning mode for TrueType characters 35 Setupsaving(non-volatile/volatile) 36 Print changes of program modes<br>37 Set minimum gan length 37 Set minimum gap length<br>38 Obsolete **Obsolete** 39 Enable/disable slack compensation-Force startadjust 40 Not implemented 41 "Next label not found" at predefined feed length 42 Stop media feed in the middle of label gaps 43 Enable/disable file nameconversion 44 Enable/disable filteringof NULcharacters in background communication. 45 Read printhead resolution 46 Readstatusofpaper low sensor 47 Enable/disable use of startadjust-stopadjust together with positive and/or negative formfeeds. 48 Enable/disabledirect commands 49 Set temporary lower speed after negative startadjust. 50 Set lower speed for given length after lowering printhead. 51 Set enabled limit for function of SYSVAR(49) and (50).

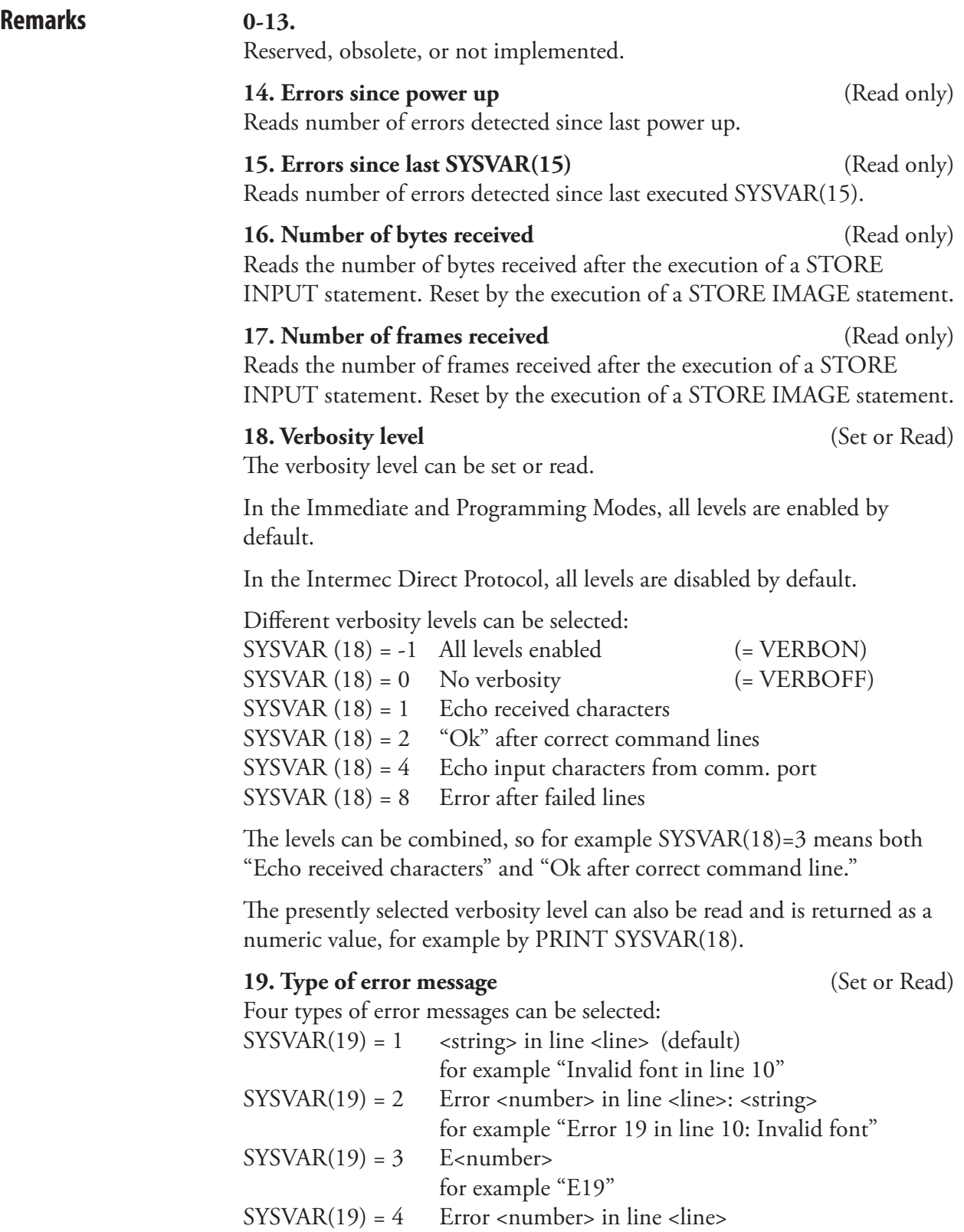

for example "Error 19 in line 10"

The presently selected type of error message can also be read and is returned as a numeric value (1-4), for example by PRINT SYSVAR(19).

#### **20. Direct or transfer mode** (Read only)

SYSVAR(20) allows you to read if the printer is set up for direct thermal printing or thermal transfer printing, which is decided by your choice of paper type in the printer's setup.

The printer returns:

 $0 =$  Direct thermal printing

1 = Thermal transfer printing

#### **21. Printhead density** (Read only)

SYSVAR(21) allows you to read the density of the printer's printhead, expressed as number of dots per millimeter.

#### **22. Number of dots** (Read only)

SYSVAR(22) allows you to read the number of dots in the printer's printhead.

#### **23. Transfer ribbon sensor** (Read only)

SYSVAR(23) allows you to read the status of the transfer ribbon sensor in thermal transfer printers.

The printer returns:

 $0 = No$  ribbon detected

1 = Ribbon detected

#### **24. Power up since last SYSVAR(24)** (Read only)

This system variable is important when using the Intermec Direct Protocol. At power up, all data not saved as programs, files, fonts or images will be deleted, and most instructions will be reset to their respective default values. SYSVAR(24) allows the host to poll the printer to see if a power up has occurred, for example because of a power failure and, if so, download new data and new instructions.

The printer returns:

 $0 = No$  power up since last SYSVAR $(24)$ 

 $1 =$  Power up has occurred since last SYSVAR $(24)$ 

#### **25. Obsolete**

This parameter allows you to read the status of the ribbon low sensor, assuming that the printer is fitted with a thermal transfer mechanism. In the Setup Mode (Media/Paper Type/Transfer/Low Diameter), you can specify a diameter in mm of the ribbon supply roll, when SYSVAR(26) will switch from 0 to 1.

The printer returns:

- $0 =$  Ribbon not low
- $1 =$ Ribbon low

## **26: Ribbon low condition** (Read only)

By default, the Low Diameter is set to 0, which disables the ribbon low function. However, if the Low Diameter is set to a higher value than 0 and SYSVAR(26) returns 1, the error condition 1083 "Ribbon Low" occurs at every tenth PRINTFEED operation. Further actions must be taken care of by the running Fingerprint program.

**27: Condition for label reprinting at out-of-ribbon** (Set or Read) When printing a batch of labels using thermal transfer printing (OPTI-MIZE "BATCH" ON or PRINTFEED<n>), a label is deemed erroneous and thus eligible for reprinting if the ribbon has been empty for a distance longer than specified in dots by SYSVAR(27). Default is 0. Non-negative integers only.

#### **28. Erase media feed data at headlift** (Set or Read)

The firmware keeps track of all labels (or similar) between the label stop sensor and the dot line of the printhead. If the printhead is lifted, there is a large risk that the media is moved, so the media feed will not work correctly before those labels have been fed out. This parameter allows you to decide or read whether these data should be cleared or not when the printhead is lifted.

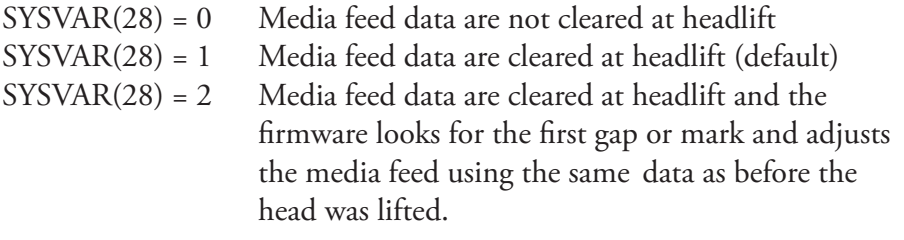

#### **29: DSR condition on "uart2:"** (Read only)

This parameter allows you to read the DSR (Data Send Ready) condition on the serial channel "uart2:". The printer returns:

 $0 = No$ 

 $1 = Yes$ 

#### **30: DSR condition on "uart3:"** (Read only)

This parameter allows you to read the DSR (Data Send Ready) condition on the serial channel "uart3:".

- The printer returns:  $0 = No$
- $1 = Yes$

#### **31: Last control character sent** (Read only)

This parameter allows you to read the last control character sent from the MUSE protocol (special applications).

The printer returns one of the following alternatives: NUL ACK NAK **CAN** 

#### **32: Odometer value** (Read only)

Returns the length of media feed past the printhead (the PD41 odometer cannot distinguish printheads, so it counts length for the platform). Resolution: 10 meters.

#### **33: DSR condition on "uart1:"** (Read only)

This parameter allows you to read the DSR (Data Send Ready) condition on the serial channel "uart1:". Not available on the EasyCoder PD41.

The printer returns:

 $0 = No$ 

 $1 = Yes$ 

### **34: TrueType character positioning mode** (Set or Read)

This parameter allows you to select one of three modes for the positioning of TrueType characters and also to read for which mode the printer is set.

The modes are:

0 = Standard mode (default)

This mode was introduced with Intermec Fingerprint 7.2.

1 = Compatible mode

 This mode is compatible with Intermec Fingerprint 7.xx earlier than version 7.2.

2 = Adjusted mode

This mode was introduced with Intermec Fingerprint 7.2.

#### **35: Setup Saving** (Set or Read)

This parameter allows you to decide whether a change in the printer's setup is to be saved as a file (that is be effective after a reboot or power down) or not be saved (volatile). You can also read for which alternative the printer is set. Note that the SYSVAR (35) setting at the moment when the new setup is entered decides whether it will be saved or not.

The alternatives are:

- 0 = Setup saved to file (non-volatile)Default
- $1 =$  Setup not saved to file (volatile)

#### **36: Print changes of program modes** (Set or Read)

This parameter is used with the Fingerprint debugger and controls whether changes of program modes should be printed to the Debug Standard Out port (see DBSTDIO).

The options are:

- $0 =$  Disable printout (default)
- 1 = Enable printout

#### **37: Set Minimum Gap Length** (Set or Read)

The media may have perforations or marks that not are intended to be interpreted as gaps or black marks by the LSS. Using this SYSVAR parameters, it is possible to make the LSS ignore gaps or marks that are shorter that a specified value. (In this context, long and short are related to the media feed direction.) The minimum gap length is specified in dots within a range of 1-32. Default value is 1 mm (0.039 inches). Note that SYSVAR(37) affects PRINTFEED and FORMFEED. For TESTFEED, see SYSVAR(38).

### **38: Set Equal Safe for TESTFEED**

This parameter is obsolete and has no effect, even if it does not cause an error if used.

#### **39: Enable/Disable Slack Compensation-Force Startadjust** (Set or Read) Slack compensation:

Label slack compensation is a method of eliminating slack in the belts after having fed the media back. At a negative FORMFEED, the printer will pull back the media slightly more than specified by the FORMFEED statement and then feed the media forward the same distance. If slack compensation is enabled, and FORMFEED -100 is specified, the printer will pull back the media for example -112 dots and then feed the media forward +12 dots to take out the slack.

### Force Startadjust:

Performing a positive FORMFEED will normally only feed out paper even if startadjust is set to a negative value. Using narrow labels and liner rewinding may cause the printout position to differ on the next printed label after a FORMFEED. Forcing a startadjust when doing FORMFEED improves printout precision in such cases.

The options are:

- 0 = Disable slack compensation and disable force startadjust.
- 1 = Enable slack compensation (default).
- 2 = Force startadjust at FORMFEED.

3 = Force startadjust at FORMFEED and enable slack compensation.

### **40: Not Implemented**

**41: "Next label not found" at Predefined Feed Length** (Set or Read) The automatic detection of the error condition "Next label not found" (error 1031) by the label stop sensor can be overridden by specifying a

fixed length in dots. The length should preferably correspond to at least the distance between the tops of two consecutive labels. During printing, error 1031 occurs if the media does not come loose from the core (media glued to core) or if a label is missing on the liner. Especially useful for short labels (10–40 mm/0.4–1.5 inches long). Default value is 0.

**42: Stop Media Feed in the Middle of Label Gaps** (Set or Read)  $0 =$ The media feed stops so the middle of a 3 mm  $(0.12 \text{ in})$  gap becomes aligned with the tear bar when using labels (w gaps). This is the default setting.

1 = The media feed stops so the middle of the gap becomes aligned with the tear bar, regardless of gap size.

**43: Enable/Disable File Name Conversion** (Set or Read) File name conversion means that lowercase characters will be converted to uppercase and the extension .PRG will be added if an extension is missing.

 $0 =$  File name conversion is enabled (default)

1 = File name conversion is disabled.

**44: Enable/Disable filtering of NUL characters** (Set or Read) SYSVAR(44) controls the filtering of NUL characters in background communication (see COMBUF\$).

0 = Enables filtering (default)

1 = Disables filtering

inch (dpi).

**45: Read Printhead Resolution** (Read only) SYSVAR(45) returns the resolution of the printhead expressed in dots per

#### **46: Read status of Paper Low Sensor** (Read only)

- $0 =$  Indicates that the diameter of the media supply is larger than specified in the Setup Mode.
- 1 = Indicates that the detected diameter of the media supply roll is equal or less than the diameter specified in the Setup Mode (Media/Paper/ Low Diameter). The error condition 1084 "Paper low" will occur. This error does not stop the printing, but interrupts any program that does not handle it.

#### **47: Enable/disable use of startadjust-stopadjust together with positive and/or negative formfeeds.** (Set or Read)

- 0 = Use of startadjust/stopadjust OR negative/positive Formfeed values. Default.
- 1 = Enable the use of startadjust/stopadjust values together with negative/ positive Formfeed values.

#### **48: Enable/Disable direct commands** (Set or Read)

- 
- 0 = Disables use of direct commands (default)
- 1 = Scans stdIN channel for direct commands. Can only be set in the Direct Protocol.

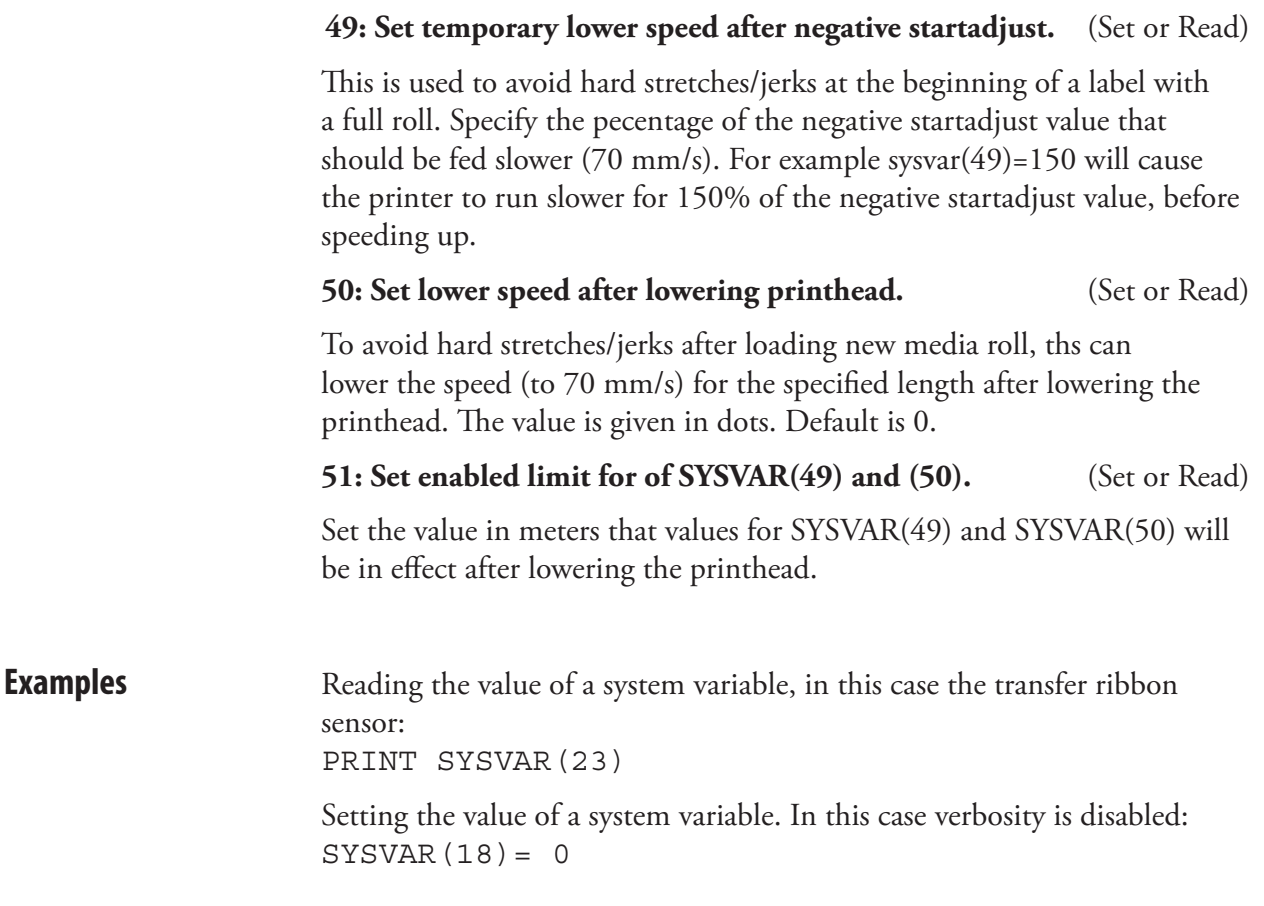

# TAGFIELD

**Purpose** Statement defining a field in the RFID tag's memory area available for RFID operations.

## $\textsf{Syntax}$  **TAGFIELD**[<sexp<sub>1</sub>>,]<sexp<sub>2</sub>>[,<nexp<sub>3</sub>>[,<nexp<sub>4</sub>>]]

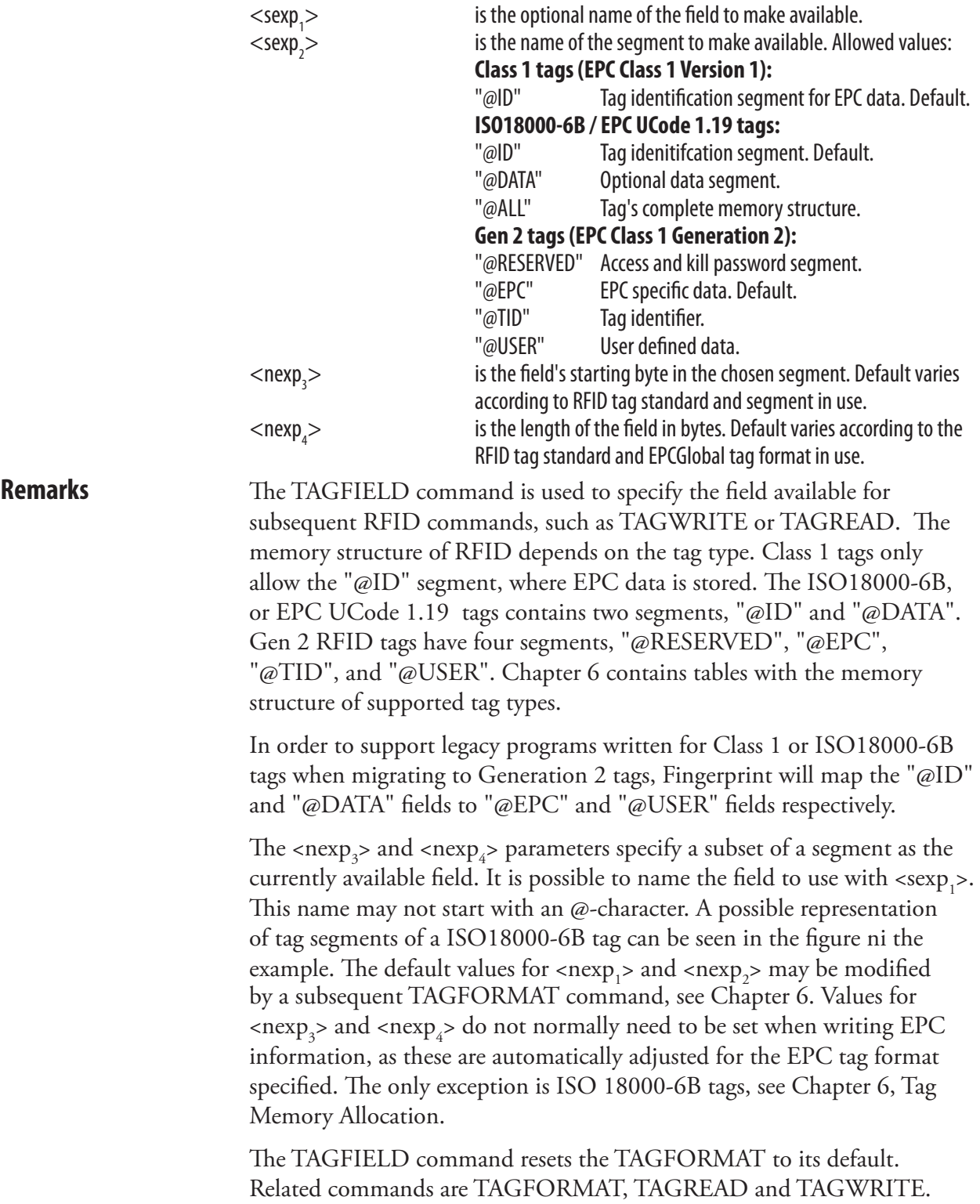

## TAGFIELD, cont.

**Examples** The fields A, B, and C in the figure are defined by the commands below. The tag is a possible representation of an ISO18000-6B:

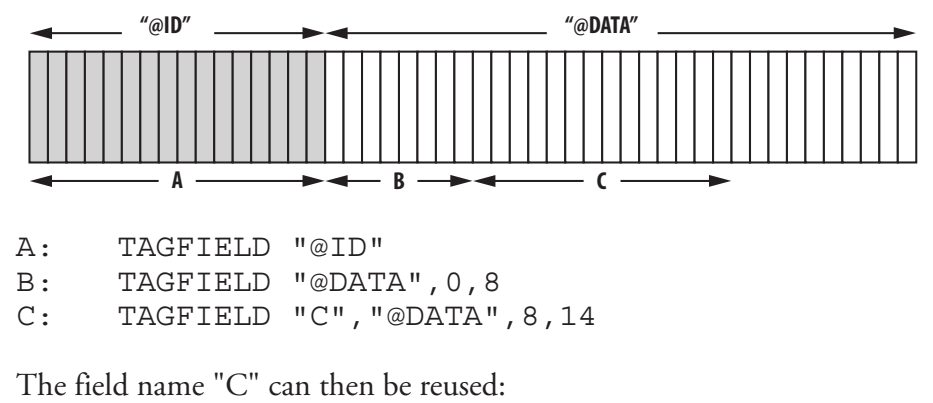

C: TAGFIELD "C"

# TAGFORMAT

**Purpose** Statement specifying the format of the data to be read from or written to an RFID tag.

**Syntax** 

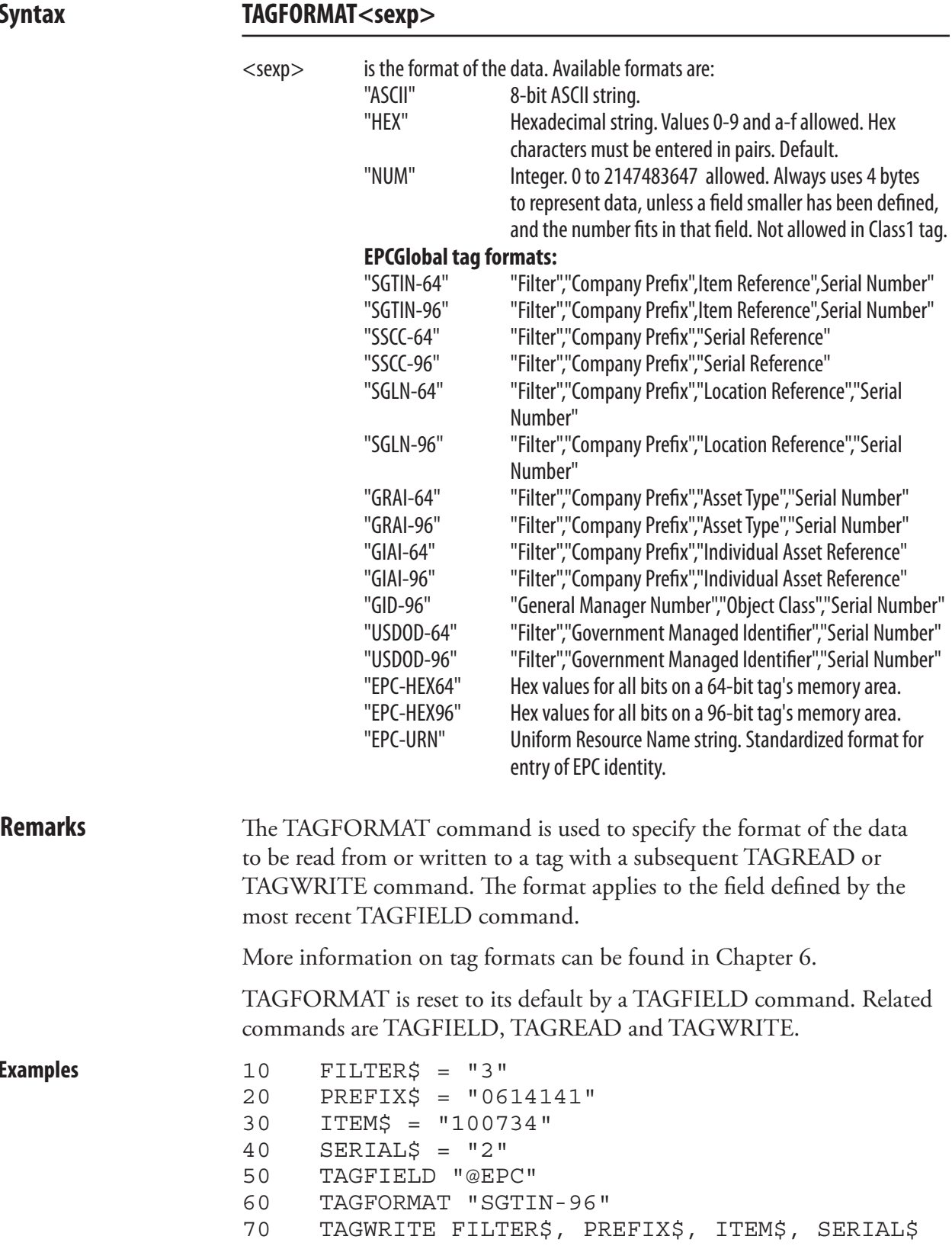

**Examples** 

### TAGFORMAT, cont.

10 TAGFIELD "@ID" 20 TAGFORMAT "EPC-URN" 30 TAGREAD MyURI\$ 40 PRINT MyURI\$ RUN yields for example urn:epc:sgtin-96:3.0614141.100734.2 10 TAGFIELD "@USER",10,4 20 TAGFORMAT "ASCII" 30 TAGWRITE "RFID" 40 TAGREAD A\$ 50 PRINT A\$ RUN yields

RFID

# **TAGPROTECT**

**Purpose** Statement used to protect tag data from being overwritten. **Syntax TAGPROTECT <sexp1 >**  $<$ sexp $>$ specifies the tag protection level. Available options are: **Class 1/ISO18000-6B/EPC 1.19 tags** "ON" Tag is protected.<br>"OFF" Tag remains unp Tag remains unprotected. **Remarks** The TAGPROTECT command is used to protect the tag from being overwritten by an RFID operation. The protection is permanent. The command applies to the latest defined field. The command is executed at the next TAGWRITE operation, since it does not alone align the tag over the antenna. Related commands are TAGFIELD, TAGFORMAT and TAGWRITE. **Examples** 10 TAGFIELD "@ID" 20 TAGFORMAT "SSCC-64" 30 TAGPROTECT "ON" 40 TAGWRITE "1","12345","123456"

# TAGREAD

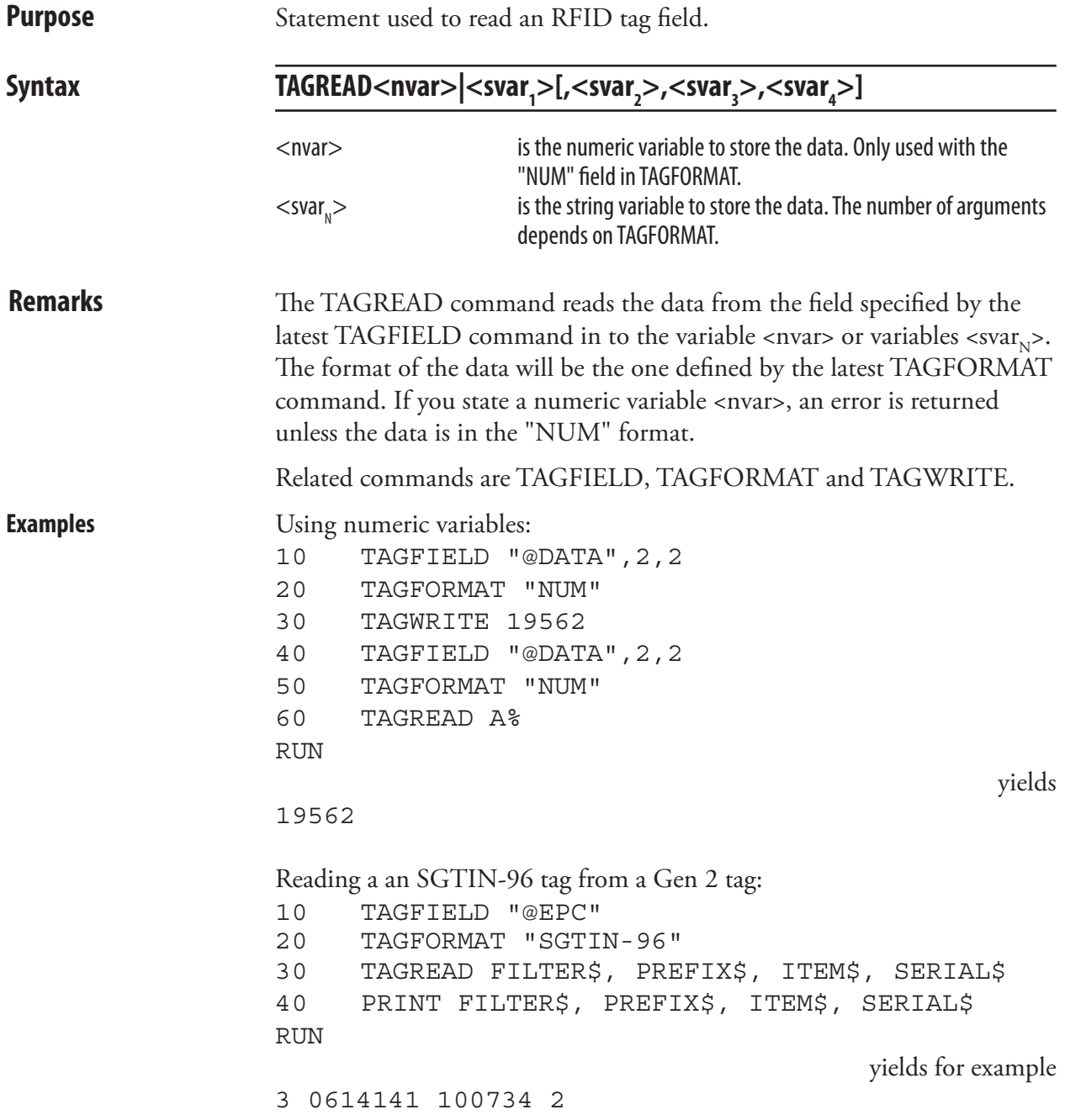

# **TAGWRITE**

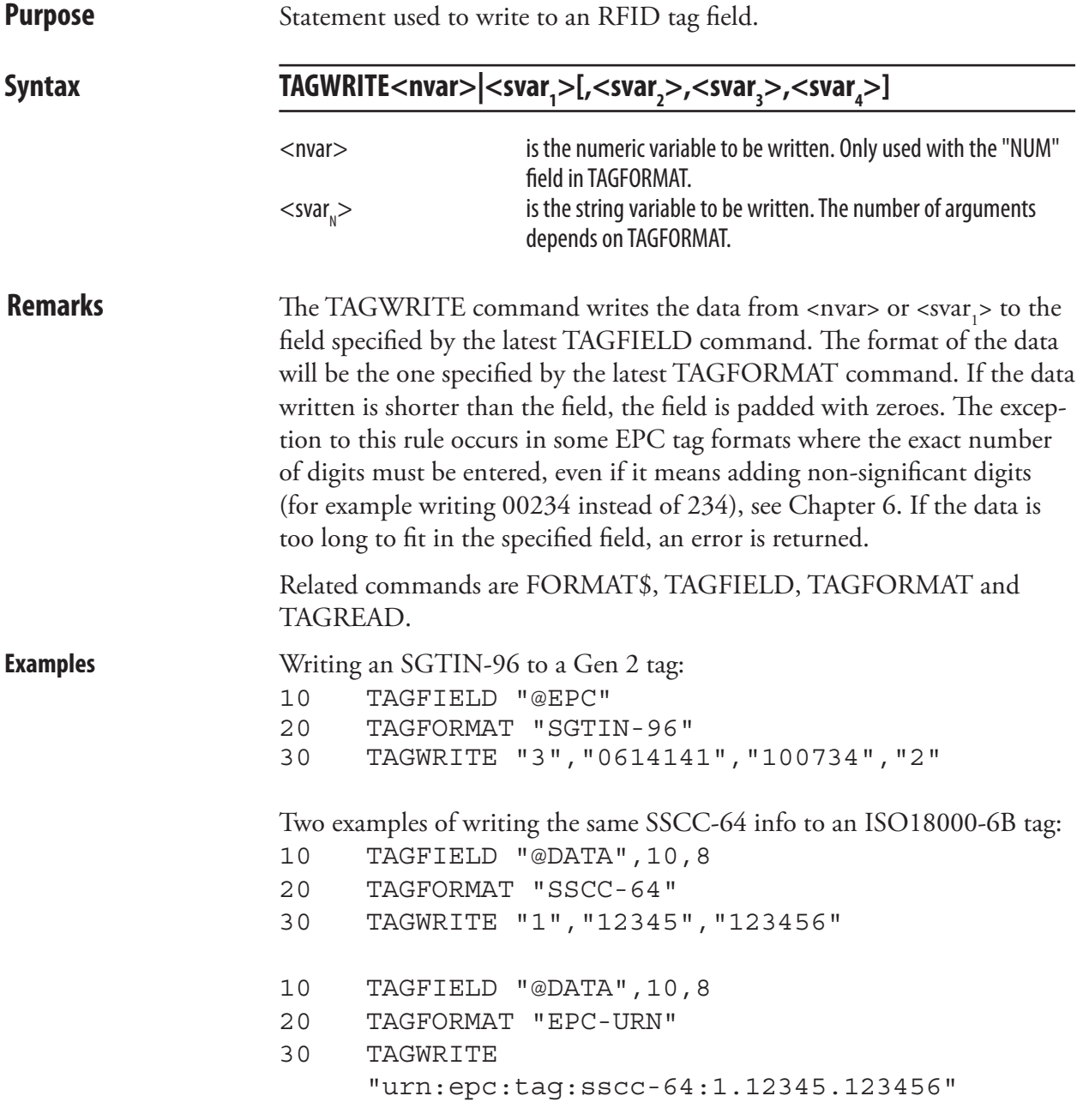

# **TESTFEED**

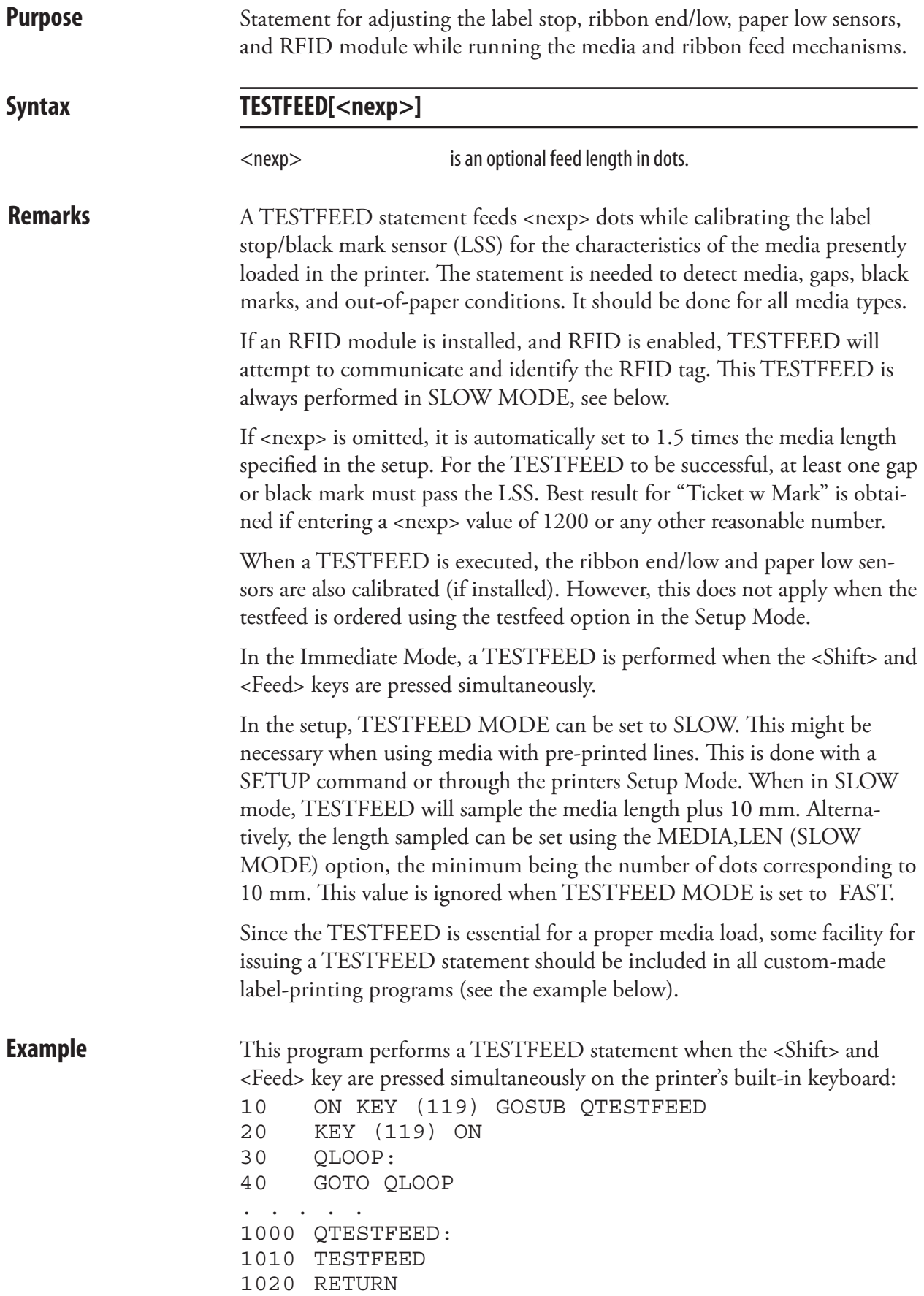

# **TICKS**

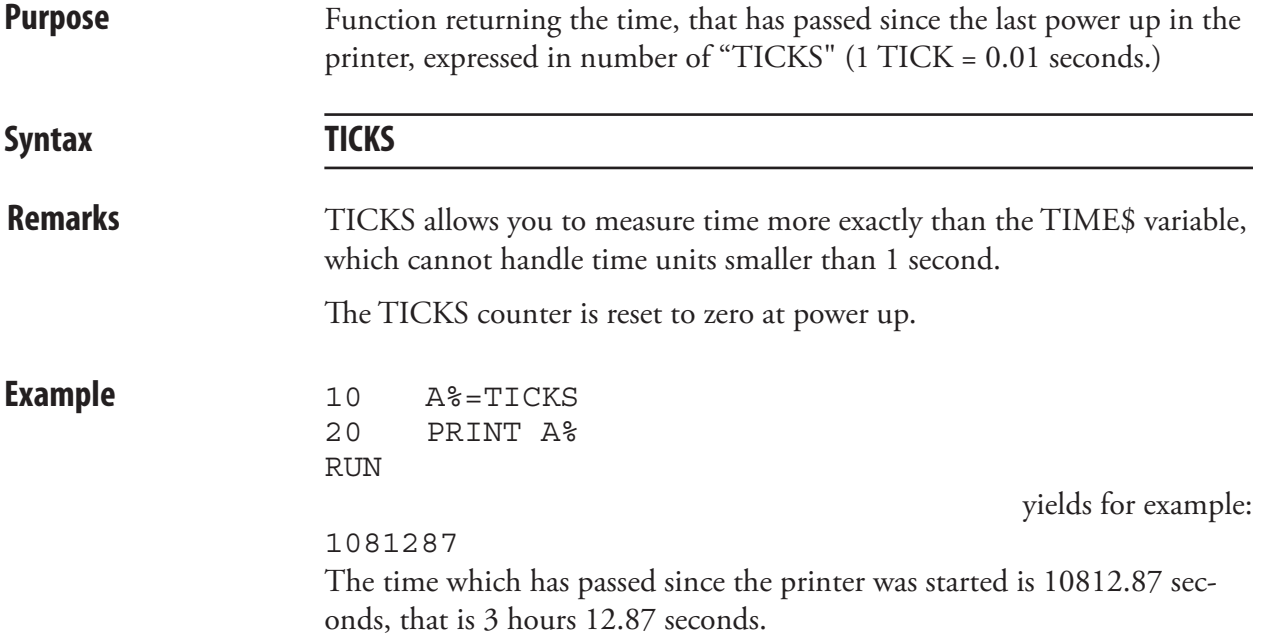
# TIME\$

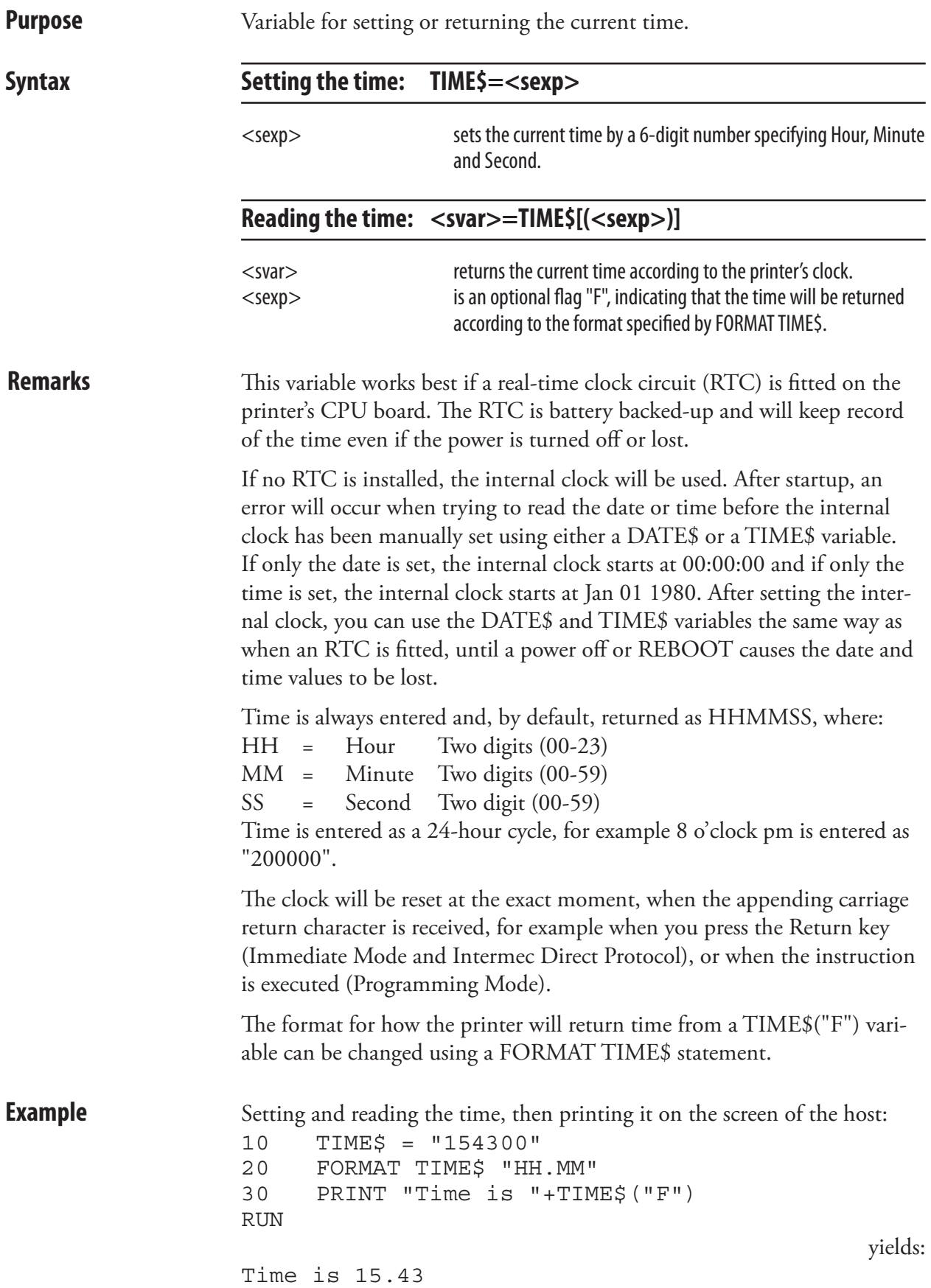

# TIMEADD\$

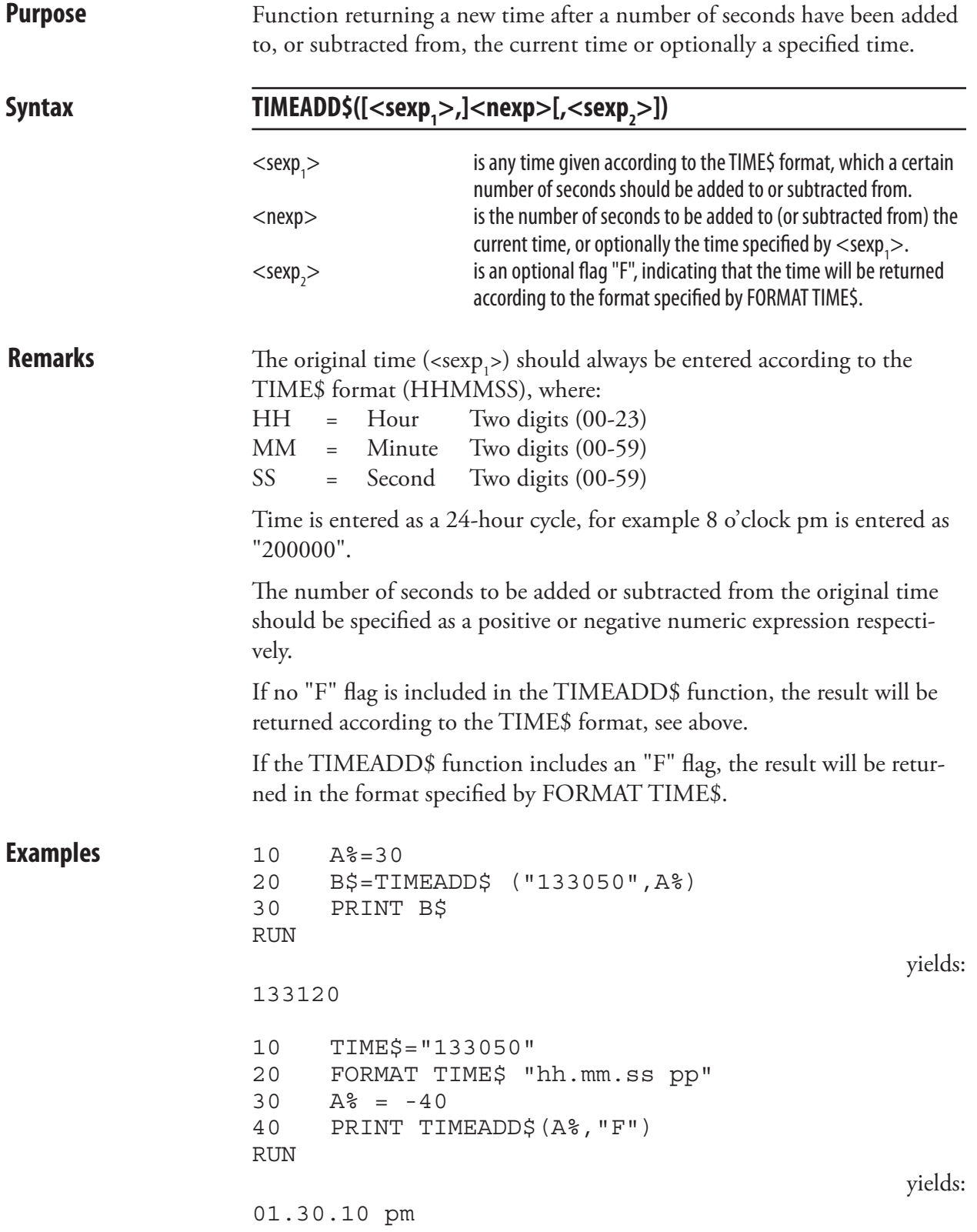

## TIMEDIFF

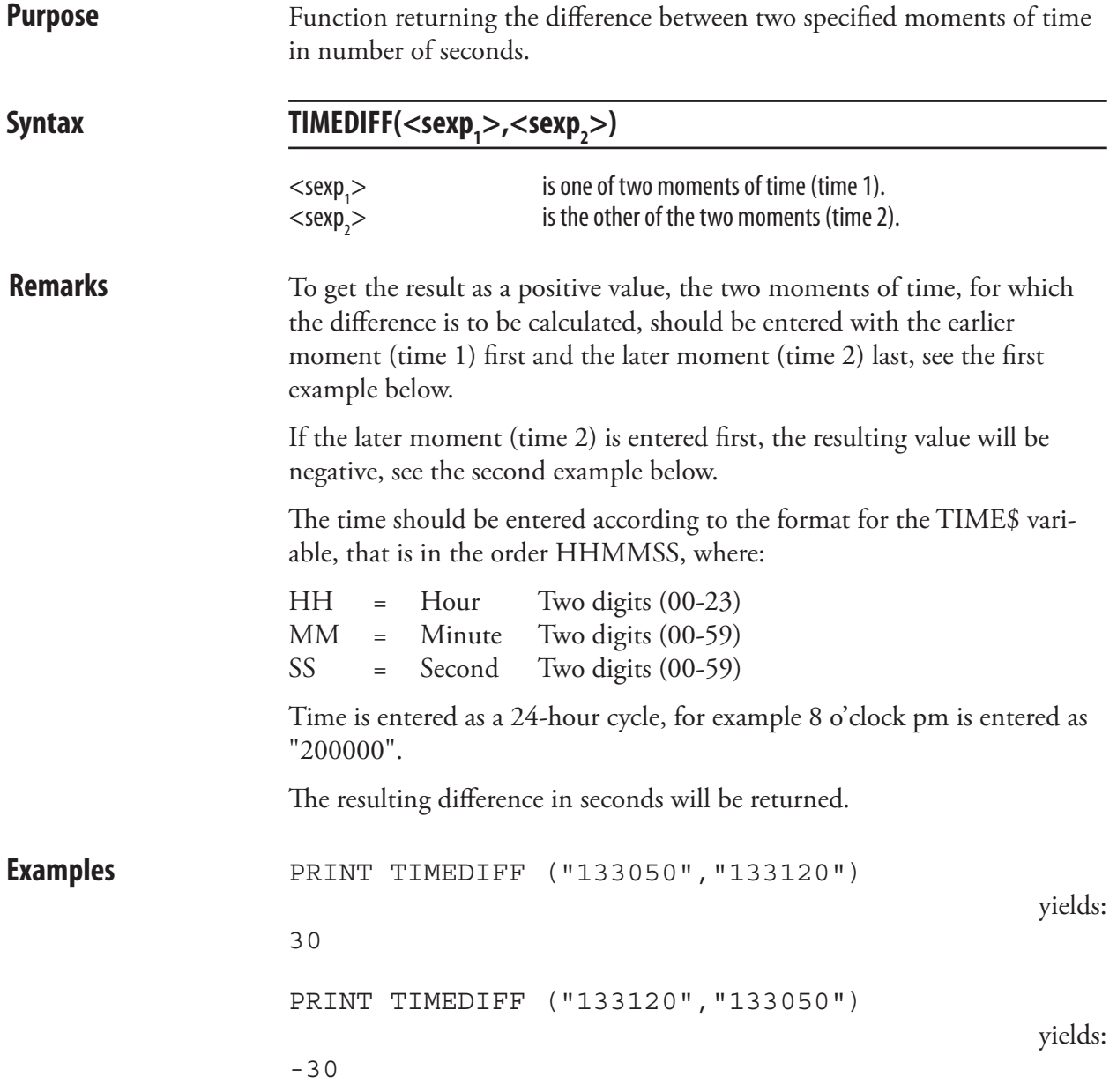

## TRANSFER KERMIT

**Purpose** Statement for transferring data files using KERMIT communication protocol.

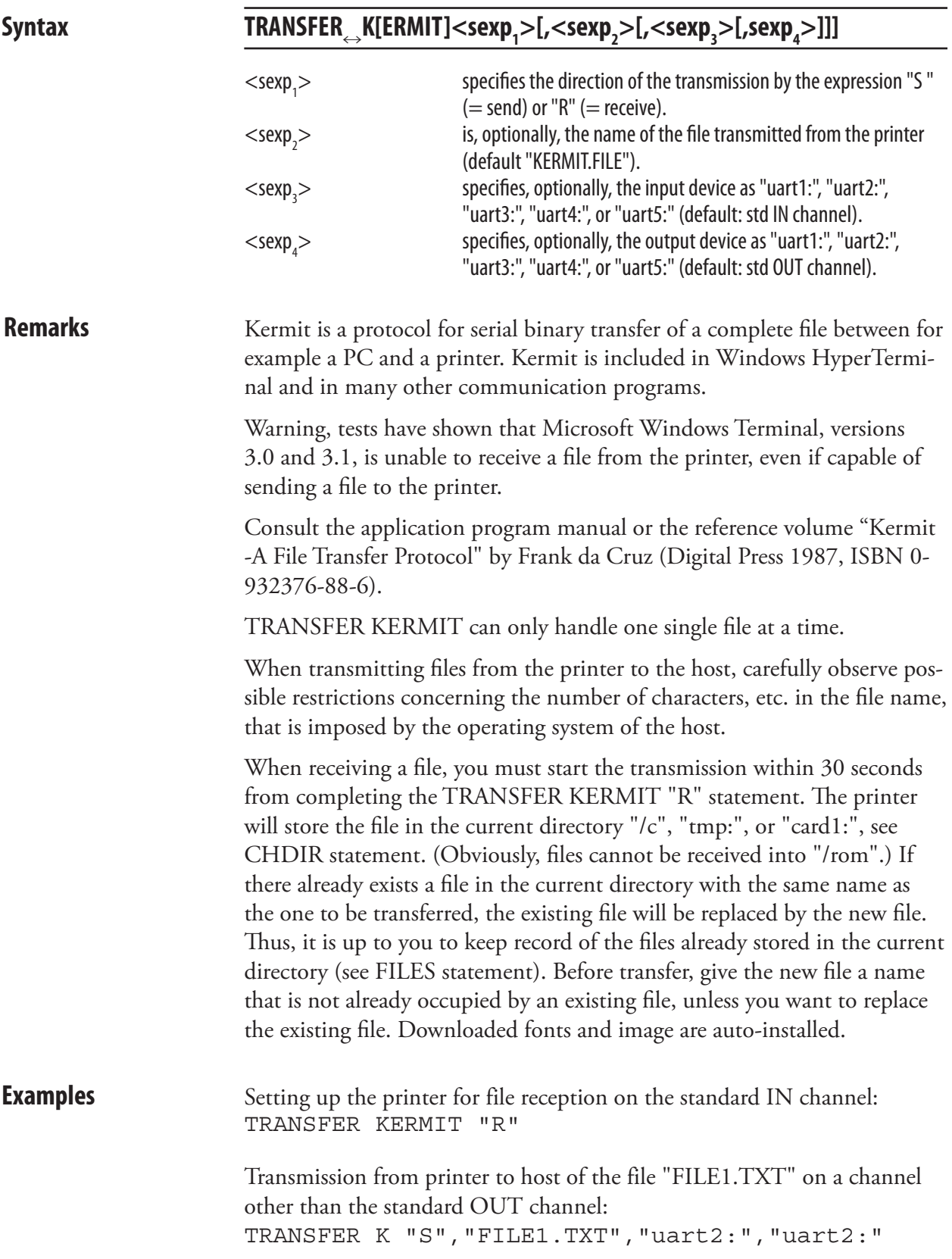

# TRANSFER NET

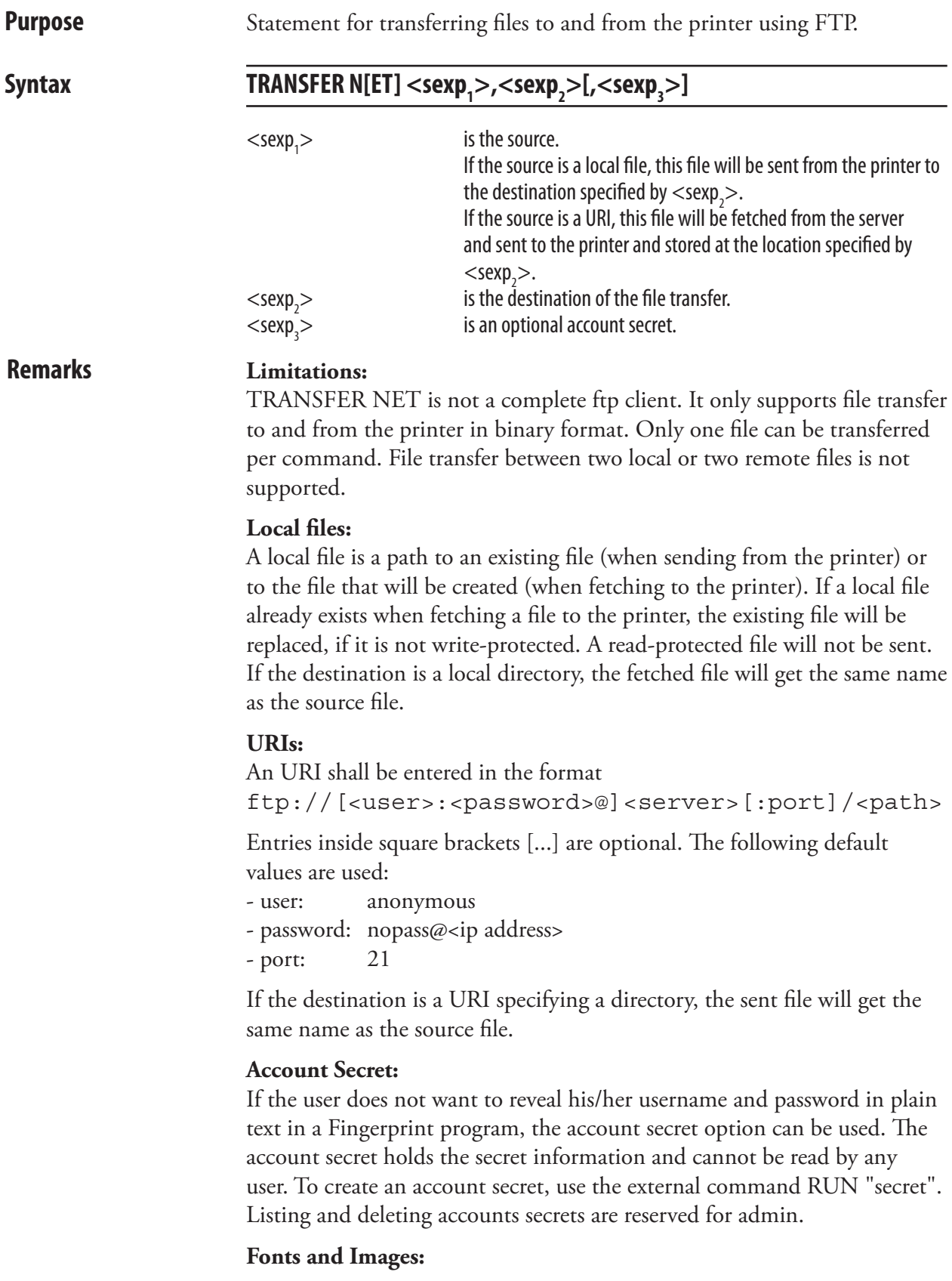

Downloaded fonts and images will be auto-installed.

## TRANSFER NET, cont.

**Example** This example shows how the file README.uploads is fetched from sunet's ftp server and stored as UPLOAD.TXT in the current directory. Default user, password and port number are used. TRANSFER NET "ftp://ftp.sunet.se/README.uploads", "UPLOAD.TXT"

## TRANSFER STATUS

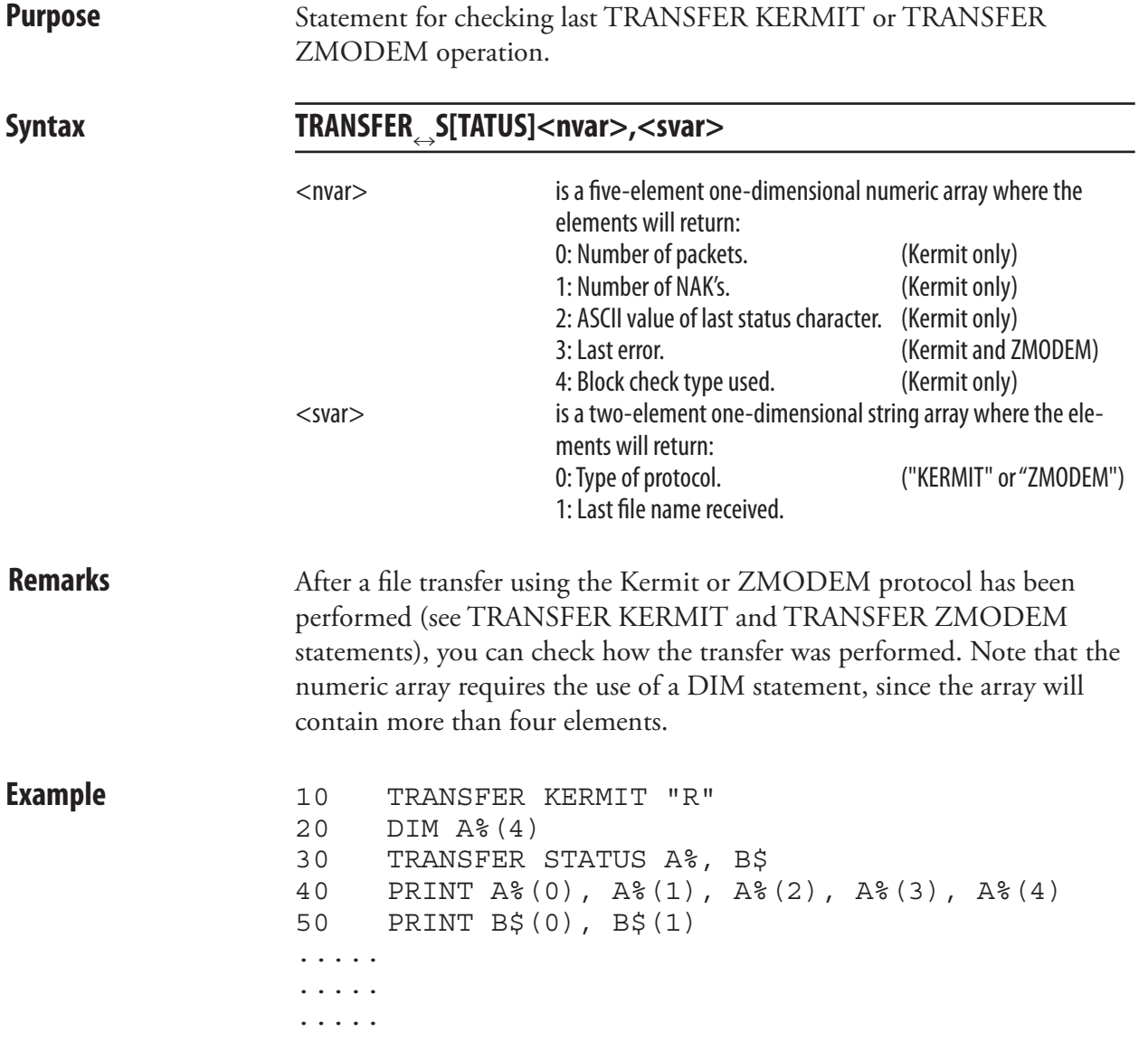

## TRANSFER ZMODEM

**Purpose** Statement for transferring data files using ZMODEM communication protocol.

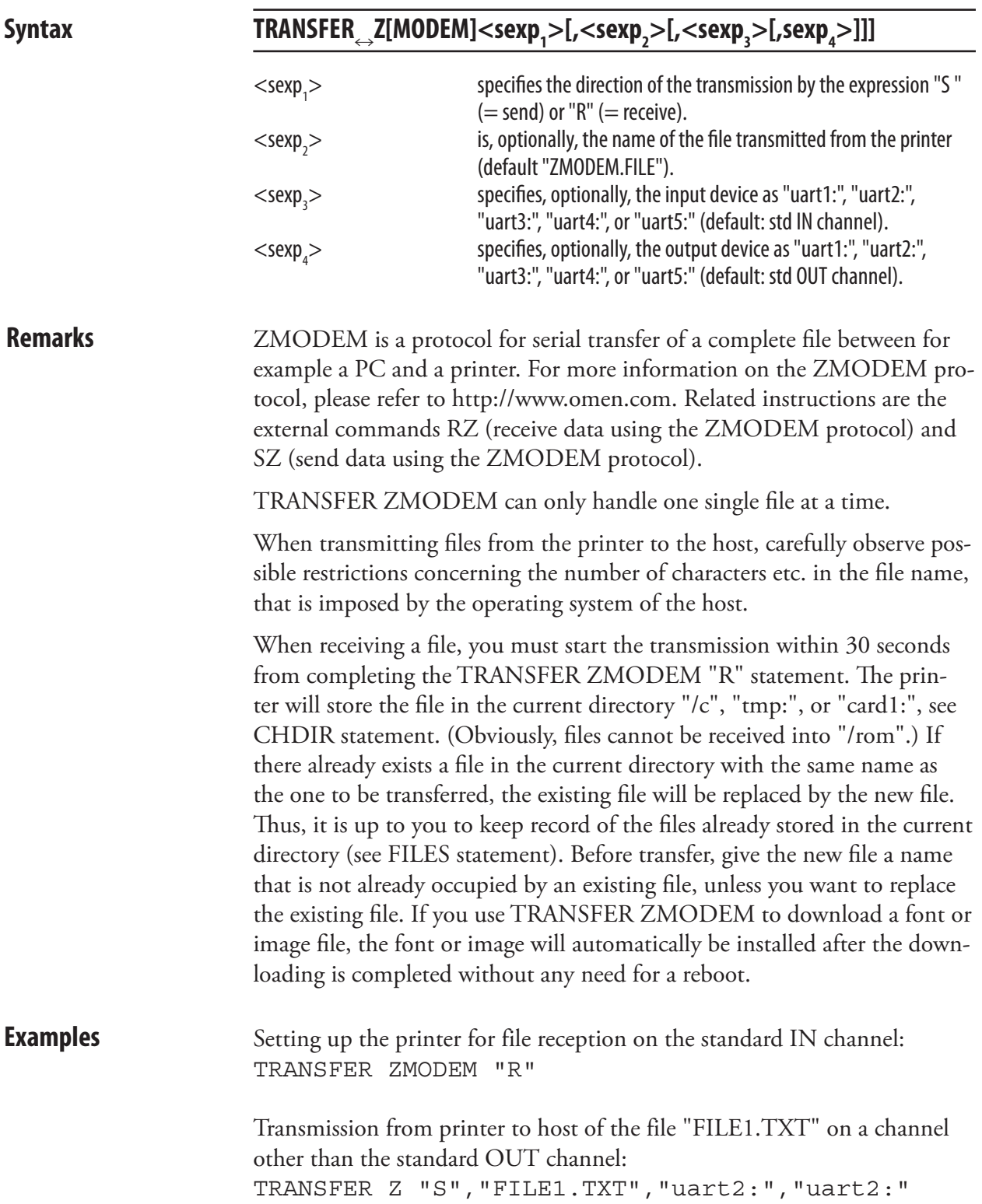

# TRANSFER\$

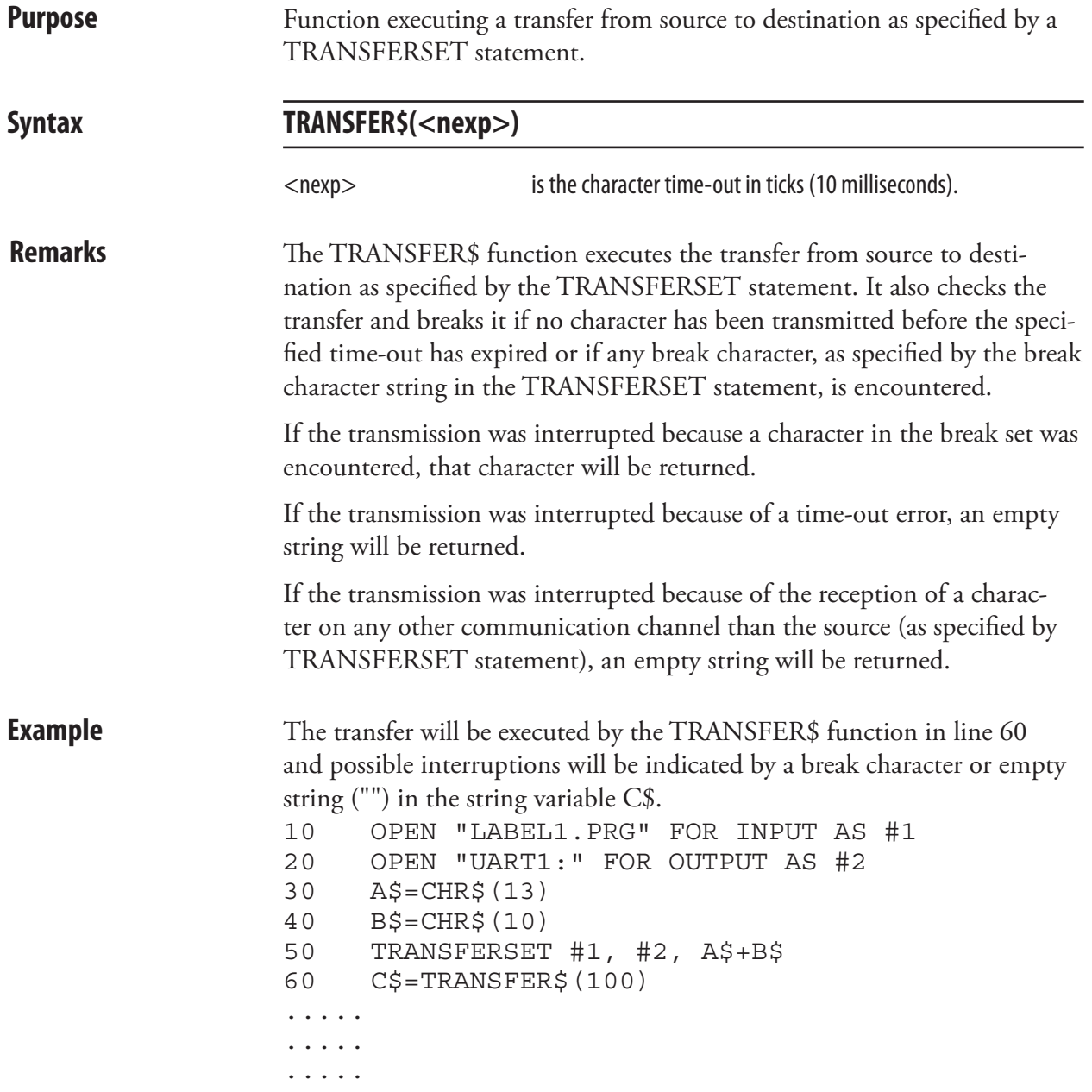

# TRANSFERSET

**Purpose** Statement for entering setup for the TRANSFER\$ function.

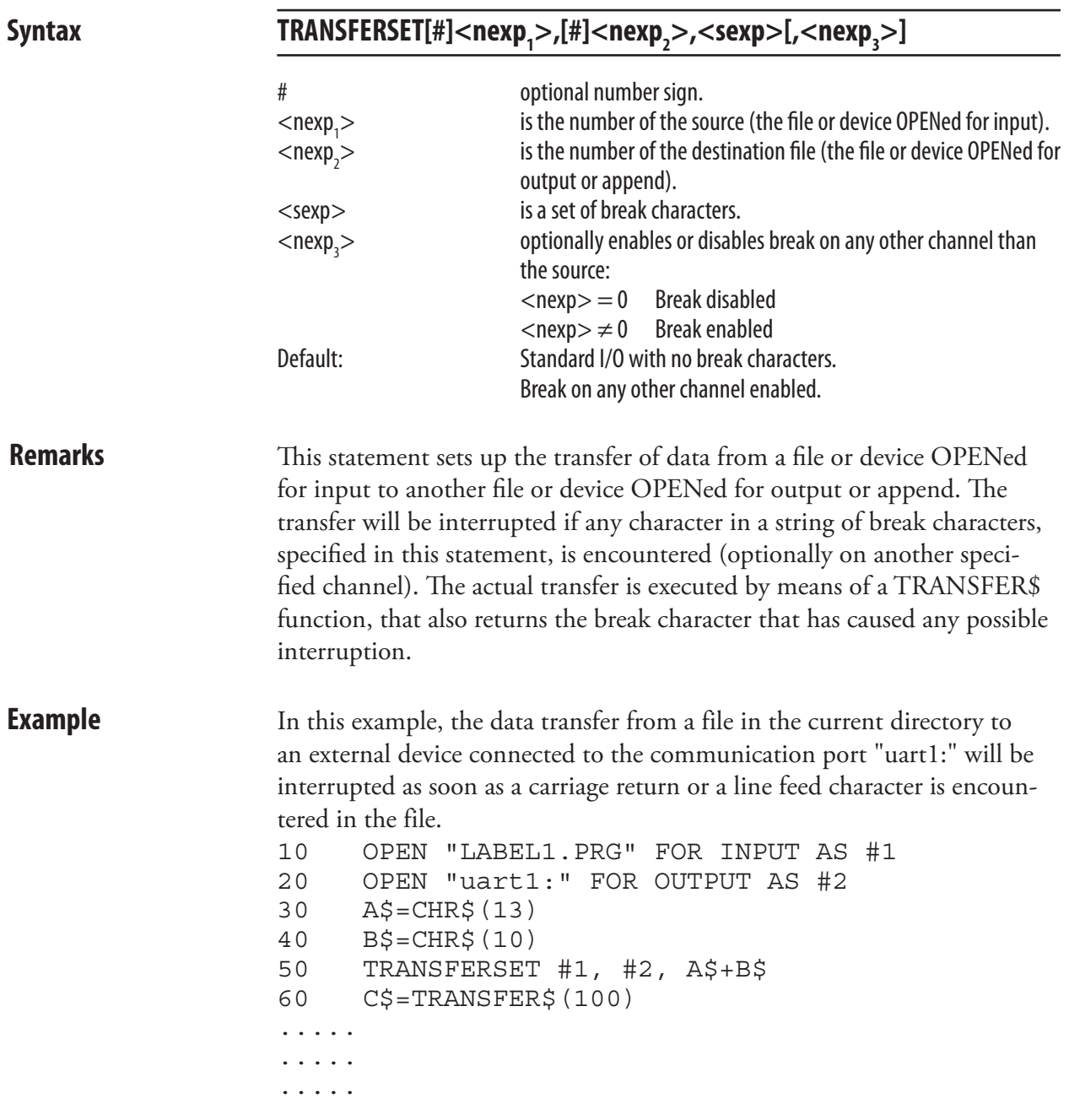

# TRON/TROFF

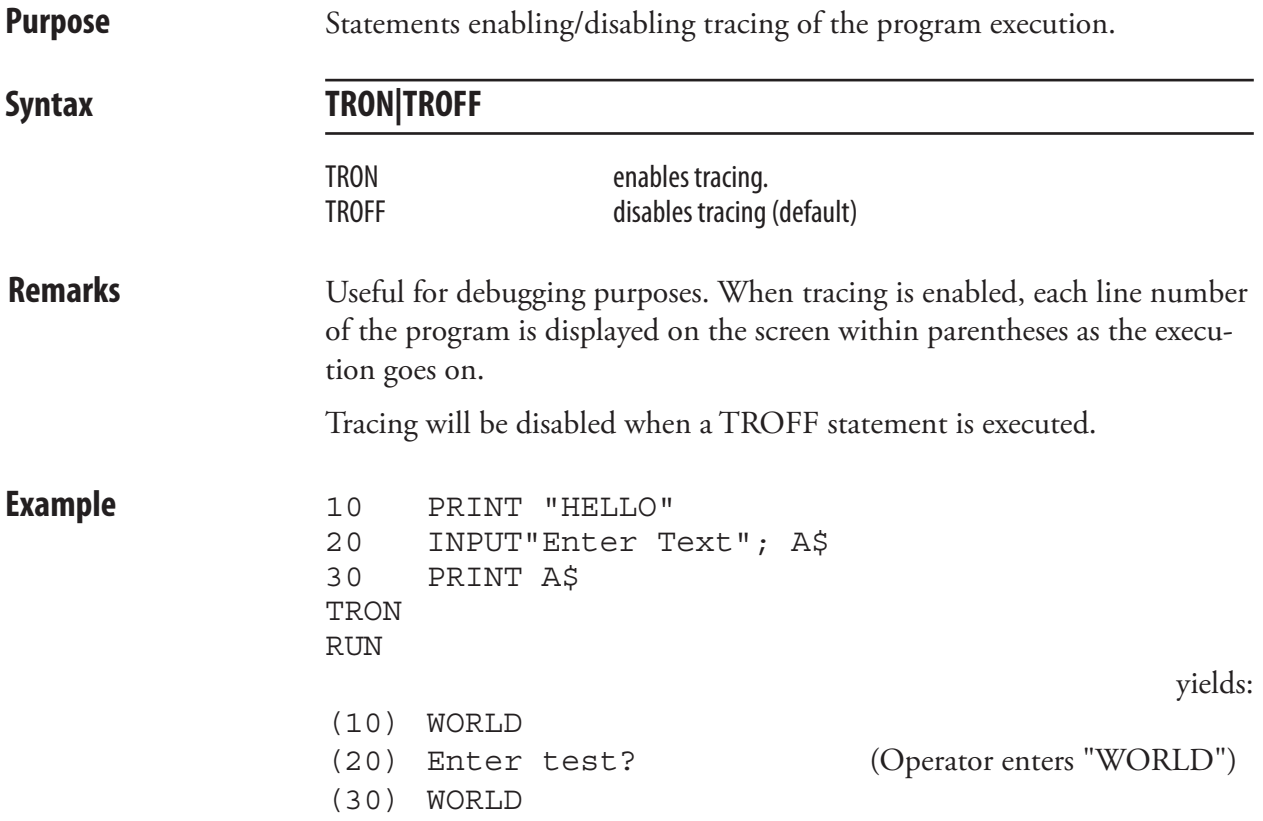

# VAL

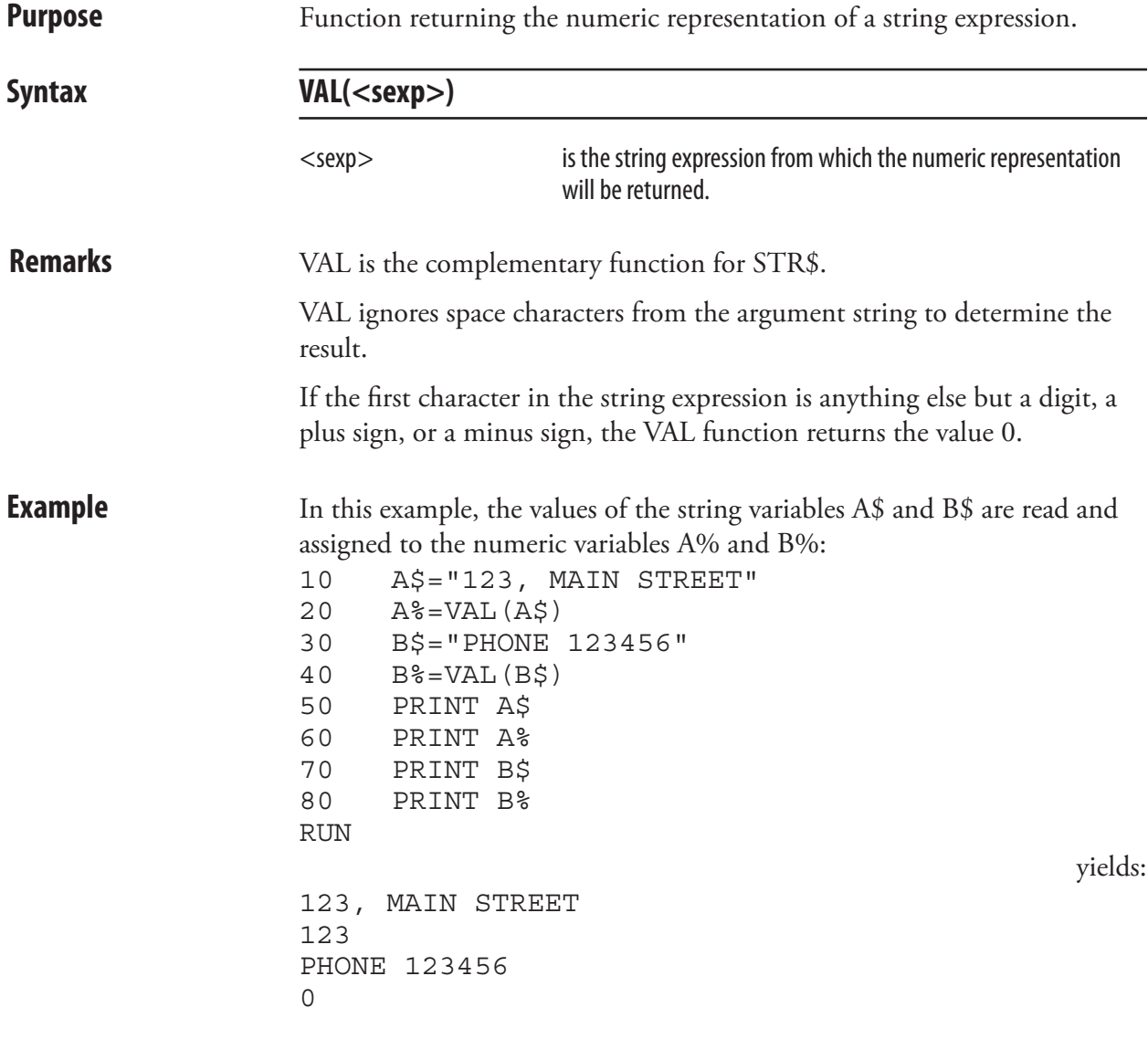

## VERBON/VERBOFF

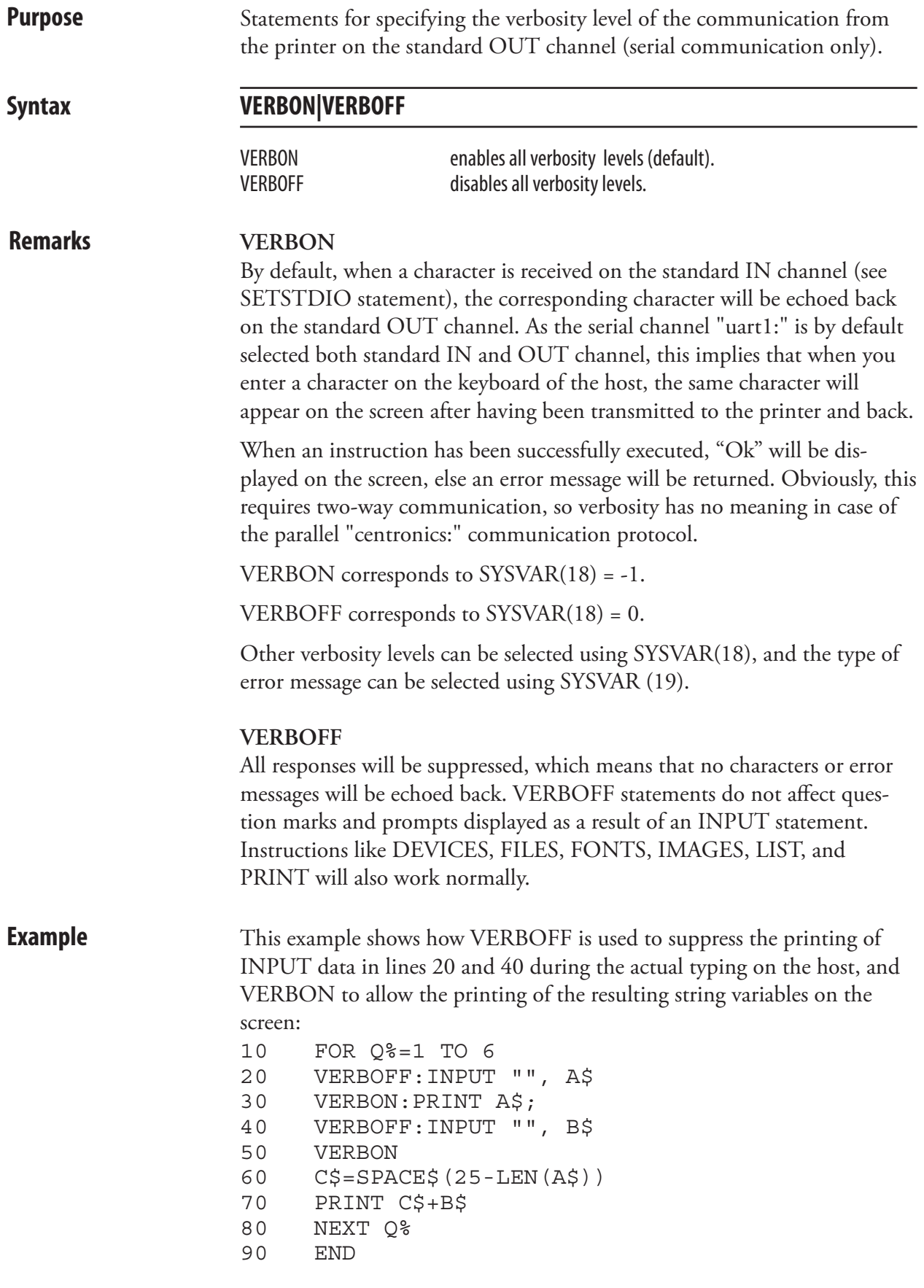

# VERSION\$

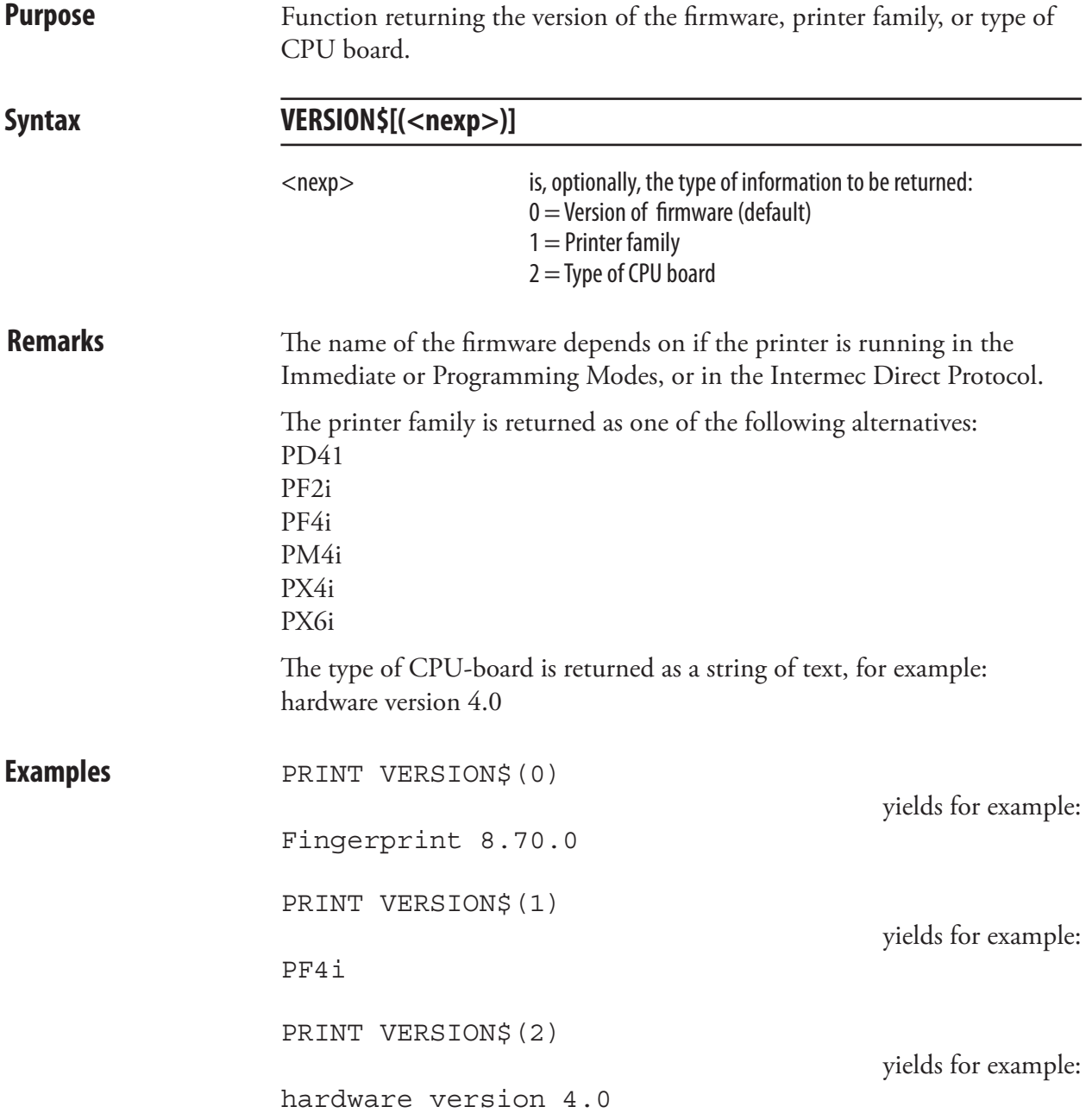

### **WEEKDAY**

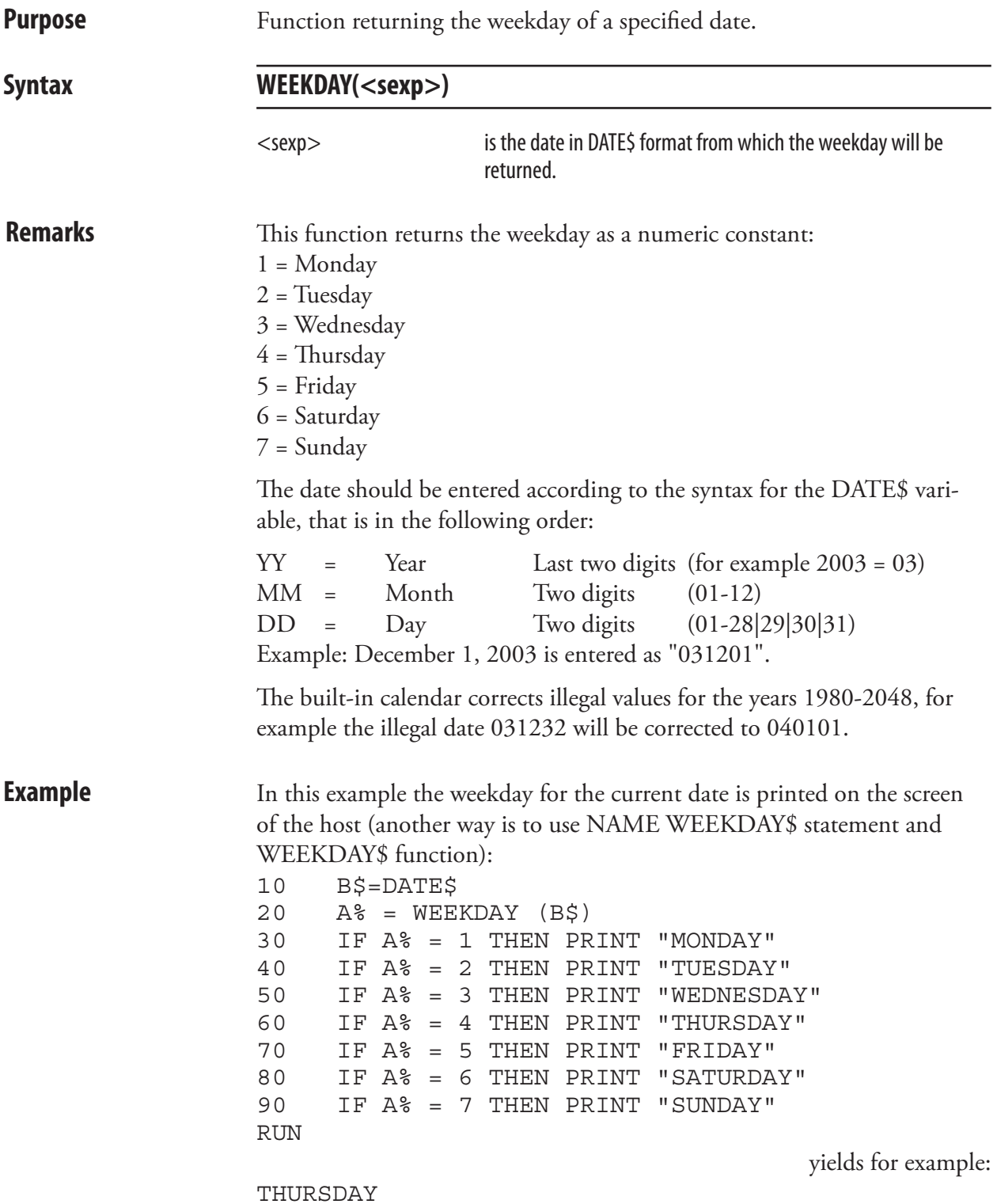

## WEEKDAY\$

**Purpose** Returning the name of the weekday from a specified date. Syntax **WEEKDAY\$(<sexp>)** <sexp> is thedatefor which the nameof the weekday,accordingtoa list of weekday names created by means of NAME WEEKDAY\$ statement, will be returned. **Remarks** This function returns the name of the weekday according to a list of weekday names specified by means of NAME WEEKDAY\$ statement or—if the name is missing—the full English name in lowercase characters, for example "friday". The date should be entered according to the syntax for the DATE\$ variable, that is in the following order:  $YY = Year$  Last two digits (for example 2003 = 03)  $MM =$  Month Two digits  $(01-12)$  $DD = Day$  Two digits  $(01-28|29|30|31)$ Example: December 1, 2003 is entered as "031201". The built-in calendar corrects illegal values for the years 1980-2048, for example the illegal date 031232 will be corrected to 040101. **Example** This example shows how to make the printer return the name of the weekday as a three-letter English abbreviation in connection with a formatted date: 10 FORMAT DATE\$ ", MM/DD/YY" 20 DATE\$="031201" 30 NAME WEEKDAY\$ 1, "Mon" 40 NAME WEEKDAY\$ 2, "Tue" 50 NAME WEEKDAY\$ 3, "Wed" 60 NAME WEEKDAY\$ 4, "Thu" 70 NAME WEEKDAY\$ 5, "Fri" 80 NAME WEEKDAY\$ 6, "Sat" 90 NAME WEEKDAY\$ 7, "Sun" 100 PRINT WEEKDAY\$ (DATE\$) + DATE\$("F") **RUN** yields: MON, 12/01/03

### WEEKNUMBER

**Purpose** Function returning the number of the week for a specified date.

#### **Syntax WEEKNUMBER(<sexp>[,<nexp])**  $\le$ sexp $>$  is the date for which the week number will be returned (1-53).  $\langle$ nexp $>$  specifies the calculating function (0-14) as listed below. Default is 0. **Remarks WEEKNUMBER calculating function: <nexp> Week #1 starts...**  0 according to ISO 8601 (European standard): • week #1 will start on the last Monday at or before the New Year, if January 1 occurs on a Monday, Tuesday, Wednesday, or Thursday. • week #1 will start on the first Monday after the New Year, if January 1 occurs on a Friday, Saturday, or Sunday. 1 at Sunday in the first week with 7 days in the actual year 2 **at January 1:st, with each following week starting on a Sunday** 3 at Monday in the first week with 7 days in the actual year 4 at January 1:st, with each following week starting on a Monday 5 at Tuesday in the first week with 7 days in the actual year 6 at January 1:st, with each following week starting on a Tuesday 7 at Wednesday in the first week with 7 days in the actual year 8 at January 1:st, with each following week starting on a Wednesday 9 at Thurday in the first week with 7 days in the actual year 10 at January 1:st, with each following week starting on a Thursday 11 at Friday in the first week with 7 days in the actual year 12 at January 1:st, with each following week starting on a Friday 13 at Saturday in the first week with 7 days in the actual year 14 at January 1:st, with each following week starting on a Saturday The date should be entered according to the syntax for the DATE\$ variable, that is in the following order:  $YY = Year$  Last two digits (for example 2003 = 03)  $MM =$  Month Two digits  $(01-12)$  $DD = Day$  Two digits  $(01-28|29|30|31)$

Example: December 1, 2003 is entered as "031201".

The built-in calendar corrects illegal values for the years 1980-2048, for example the illegal date 031232 will be corrected to 040101.

**Examples** This example returns the week number of December 29, 2002 using calculating function 2: PRINT WEEKNUMBER ("031229",2) yields for example:

53

## WHILE...WEND

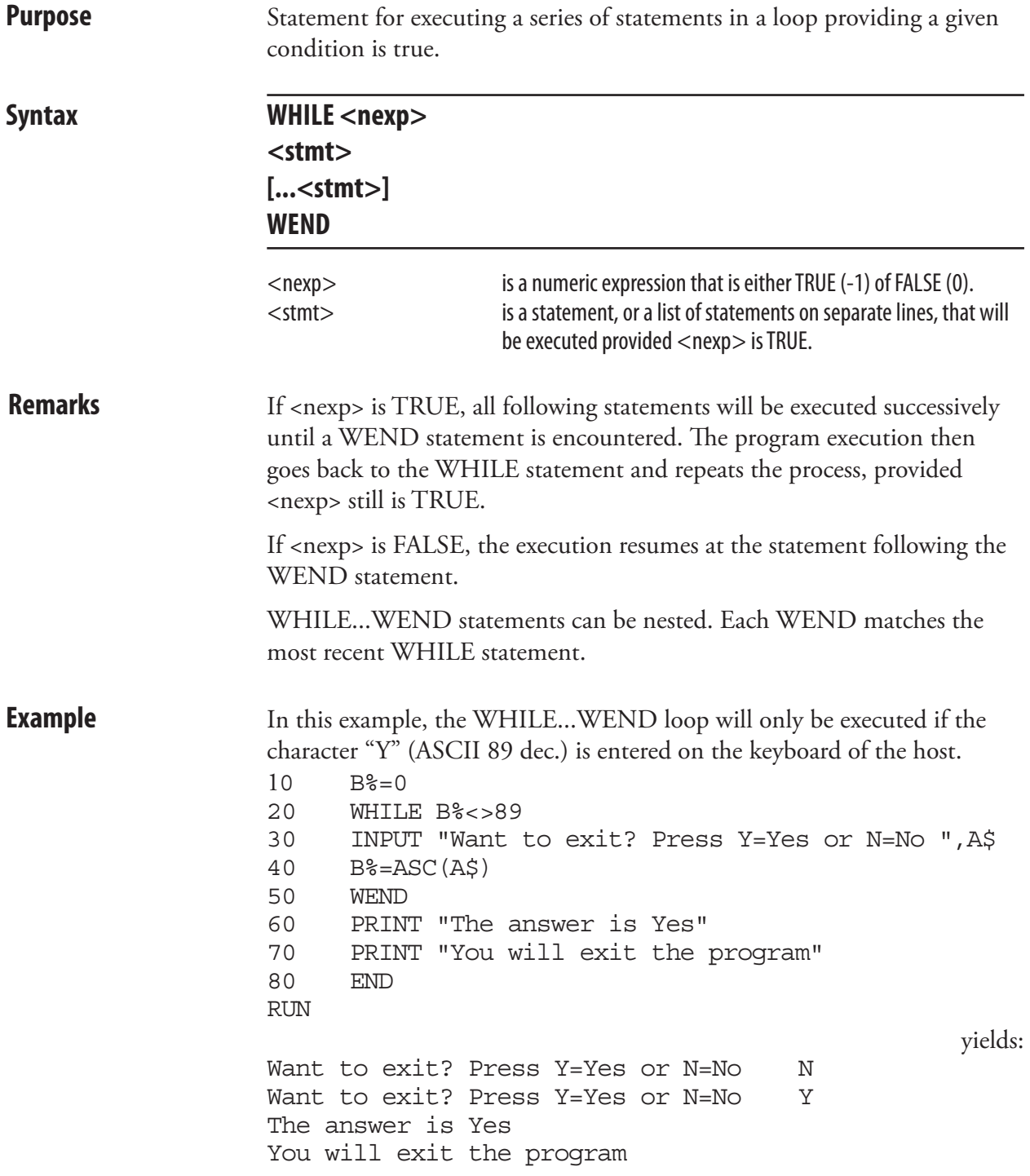

## XORMODE ON/OFF

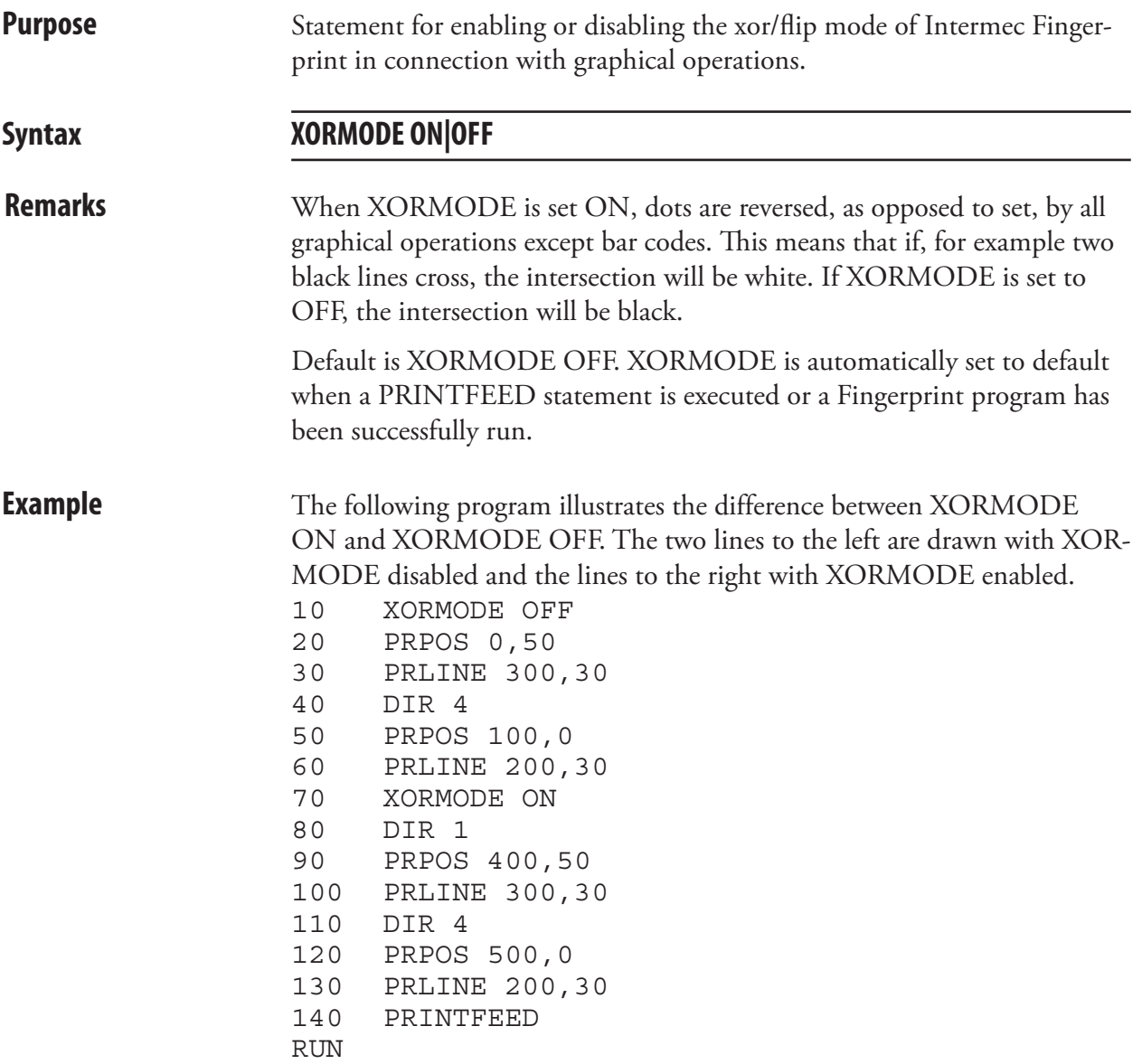

## External Command; Account Secret

**Purpose** Creating an Account Secret for use with the TRANSFER NET statement.

Syntax **secret** [-t]<application> <name> <string> (create a secret)

For user /admin/ two more functions are available:

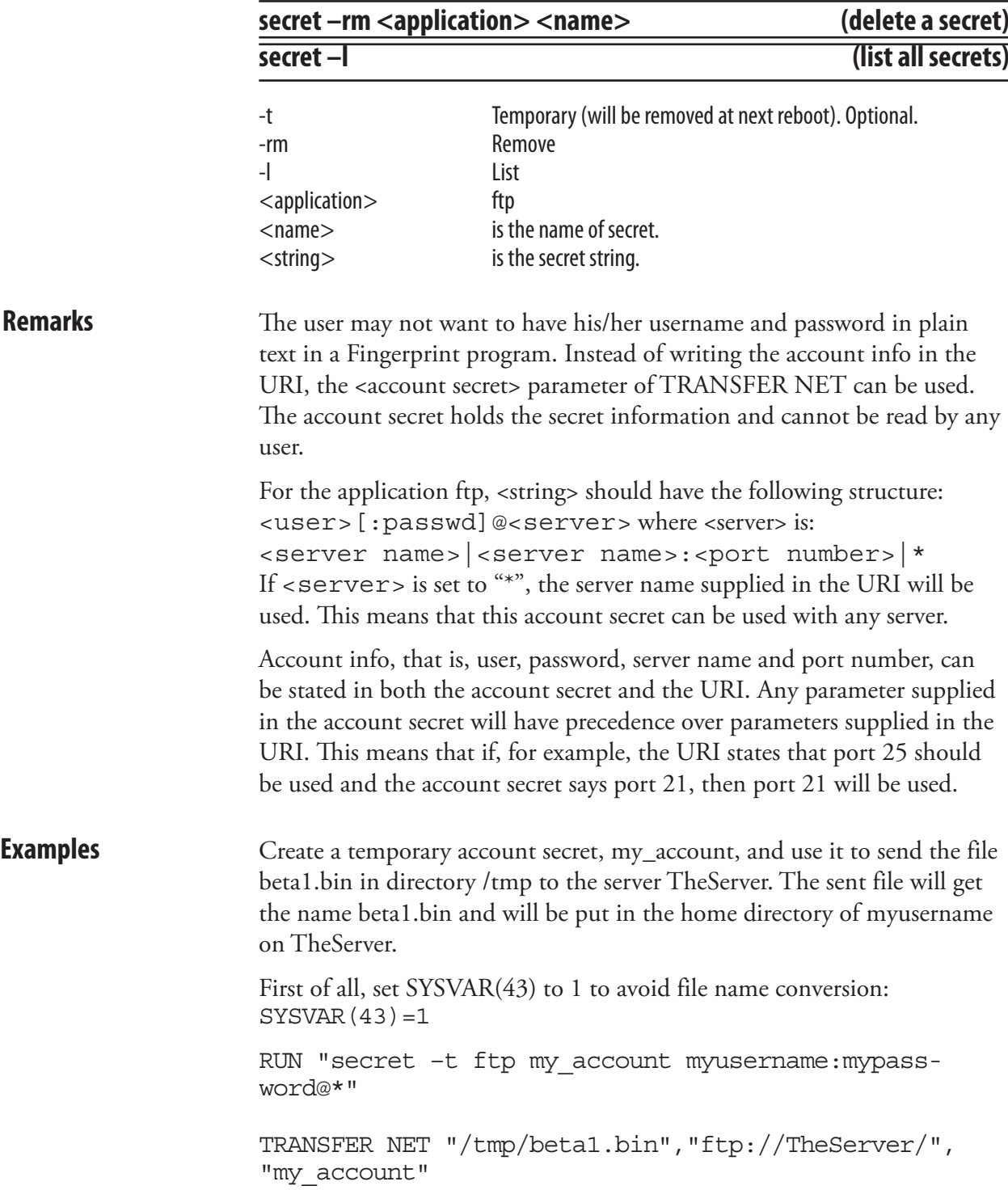

#### External Command; Account Secret, cont.

Create a permanent account secret, frodo, and use it to send the file MY.TXT in the current directory to the server Frodo. The file YOUR. TXT will be put in the directory /absolute/path/.

RUN "secret ftp frodo frodo\_username:frodo\_password@Frodo"

TRANSFER NET "MY.TXT","ftp://Frodo//absolute/ path/YOUR.TXT","frodo"

The server name in the URI will not be used since there is a server name in the account secret. Hence the two following command lines will have the same effect:

TRANSFER NET "MY.TXT",ftp://What\_ever//absolute/ path/YOUR.TXT,"frodo"

and

TRANSFER NET "MY.TXT","ftp:////absolute/path/ YOUR.TXT","frodo"

## External Command; ZMODEM

**Purpose** External commands for receiving and sending data using the ZMODEM protocol.

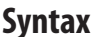

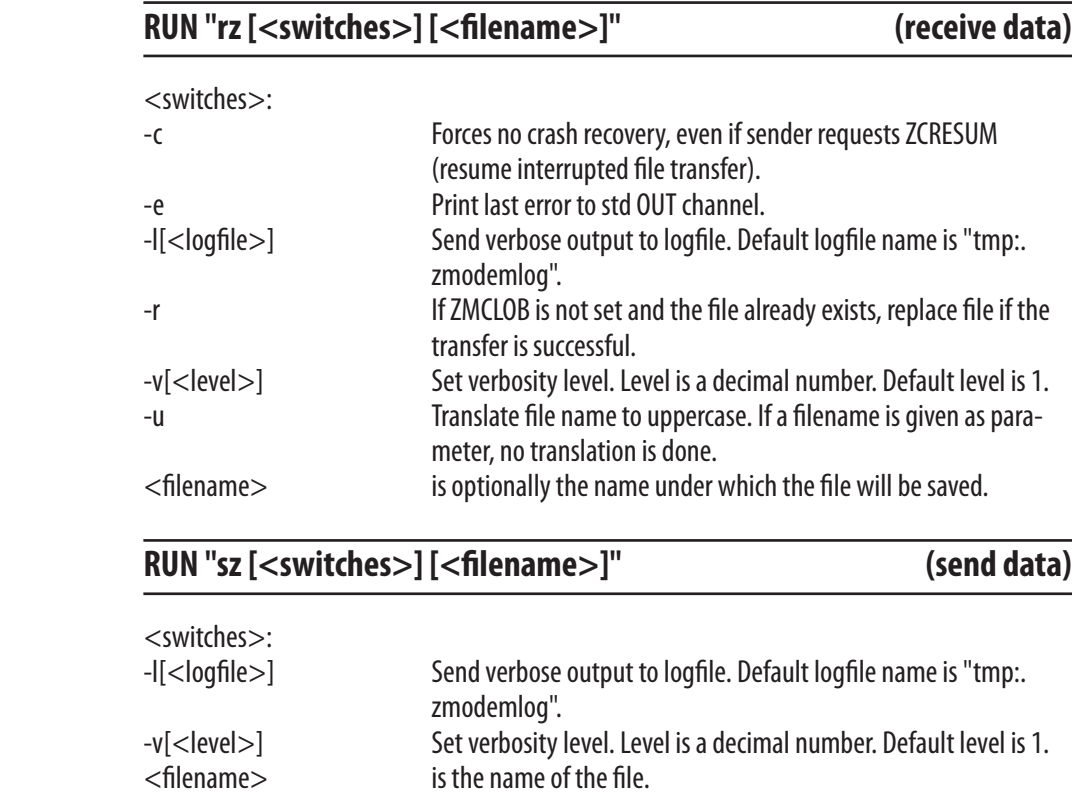

**Remarks** Note that rz and sz must be entered in lowercase characters.

If a file name is given in the rz statement, this name overrides the name given by the transmitting unit.

For more information on the ZMODEM protocol, please refer to http://www.omen.com. Related instruction is TRANSFER ZMODEM.

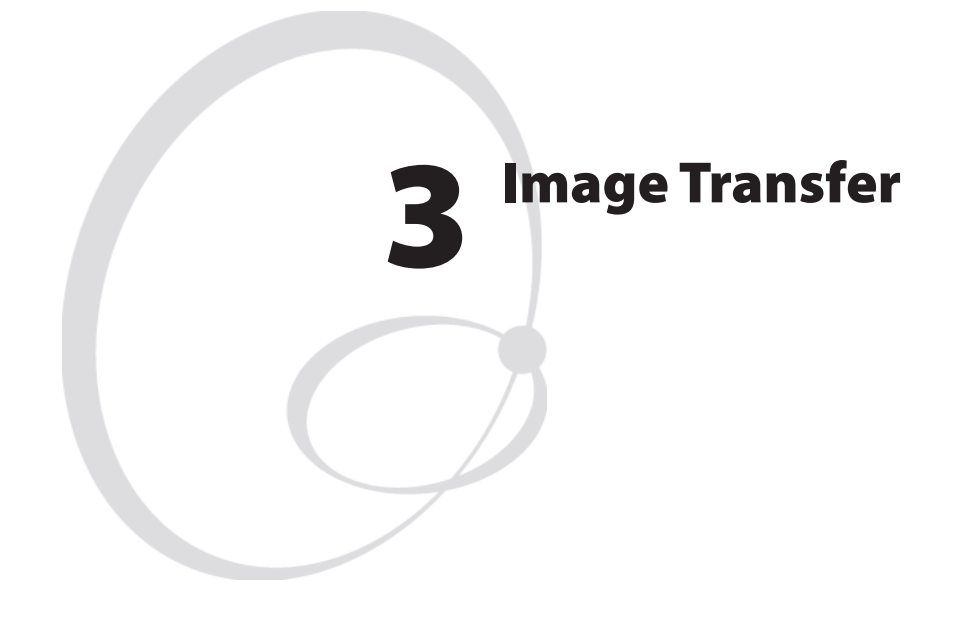

This chapter describes the various image transfer file protocols used in Intermec Fingerprint v8.70.0 and v10.0.0.

# Protocols

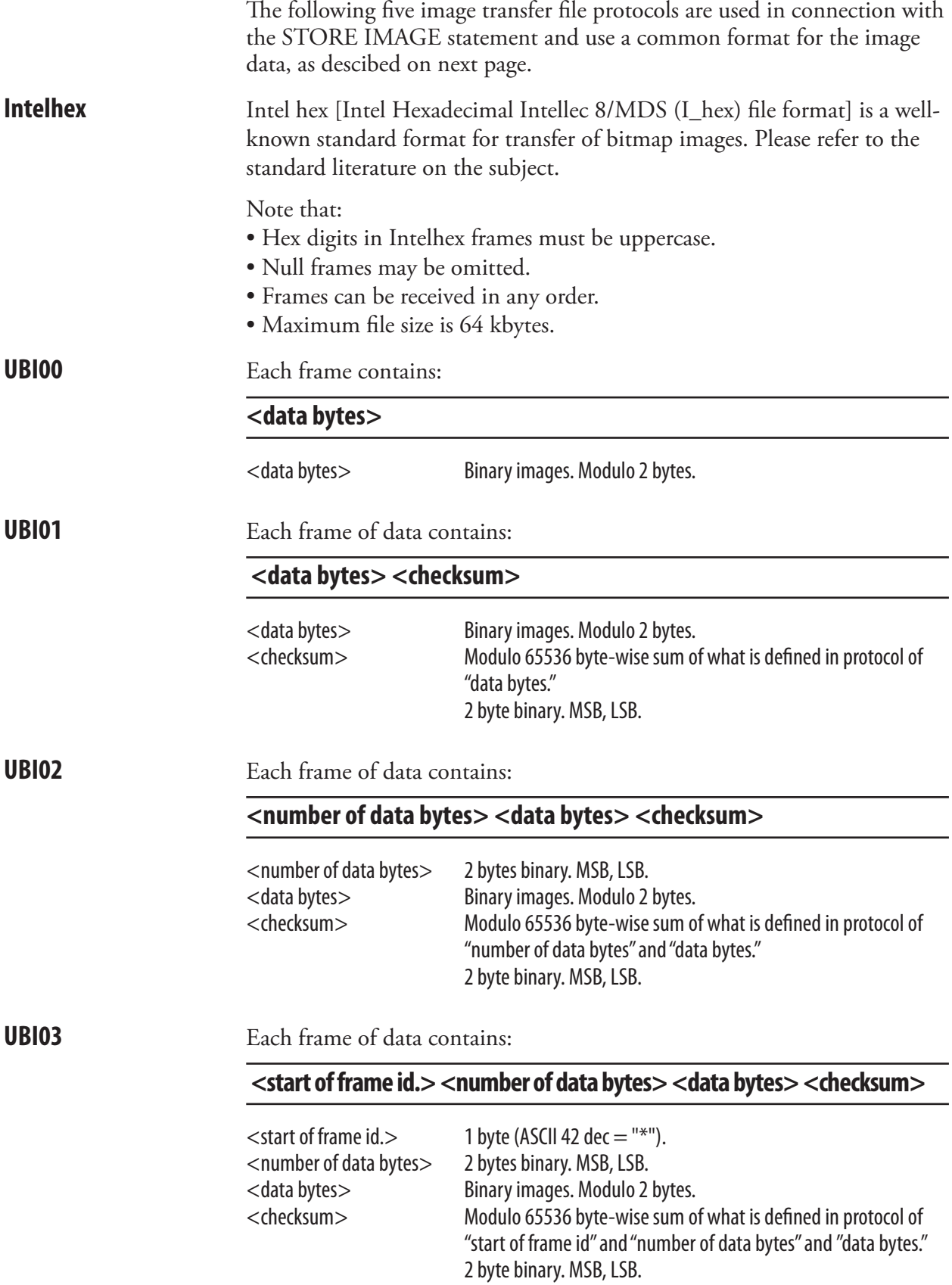

#### Image Format

The following image format is valid for Intelhex, UBI00, UBI01, UBI02, and UBI03 image transfer protocols, but not for the UBI10 protocol, which is a combined image transfer protocol and format.

A bitmap picture can be encoded in one of two ways, as a plain bit representation or encoded with a Run Lenght Limited (RLL) algoritm.

Pictures can be magnified, by the printer, up to four times independently in both x and y directions.

The pictures can be rotated 180 degres by the printer (that is printed upside-down.) To print a bitmap in all four directions you have to define two bitmaps, one straight and one rotated 90 degrees. To comply with the Intermec Fingerprint convention, use the extension .1 for the straight bitmap and extension .2 for the rotated one.

Bitmap pictures, in both encoding schemes, are printed with the lowest address first, that is the first row of defined data is the first thing out. (This may be somewhat confusing. The only result, if you misinterpret this, is that your picture will come out upside-down.)

#### Bitmap pattern, bit representation

The bitmap picture is encoded word oriented (16 bits), low byte first. The bits in each byte is read from lsb first (bit 0.)

#### Bitmap pattern, Run Lenght Limited (RLL)

RLL encoding is a very efficient way of compressing big bitmaps with relatively big black and/or white areas.

The RLL encoded picture is encoded byte oriented (8 bits.) Each byte represents the number of consecutive black or white dots. The sum of bytes for each row must equal the width of the pattern. The first byte represent white dots, the second black and so on. The last byte must alter the color back to white. If the first dot is black just enter a zero first. Valid values for dot fields is 0 to 127 (0 to 7f hex.) To get a row longer then 127, concatenate two rows with zero, for example to get a row of 240 dots, enter 128,0,112.

The next step in our RLL encoding algoritm is to compress identicals rows, two identical rows are compressed by adding a byte in both ends of the dot row, the valid range for these bytes are -1 to -128 (ff to 80 hex.)

#### Example 1: Bitmap encoding

To clarify this, lets try a simple example. X's represent black dots in the final printout. The pattern shown is 22 bits wide and 28 rows high.

**Note:**

- The bit order in each byte. Note also word fill to nearest word (16 bit).
- To the right is a hex representation of the pattern, as it would appear in a memory dump.
- To get the pattern to appear as printed on this page with direction one, the last row (row 27) should have the lowest address.

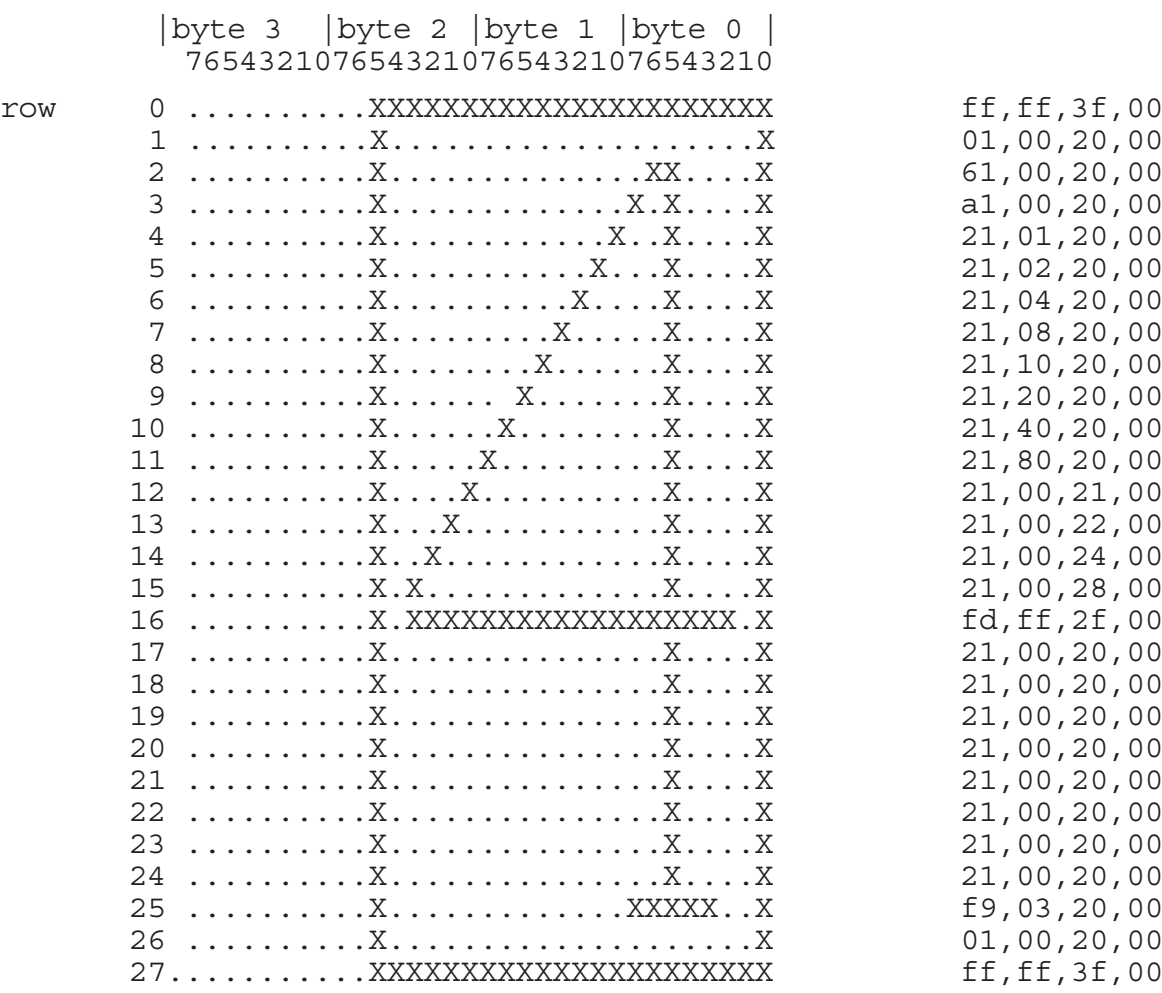

#### Example 2: RLL Encoding

To clarify this, lets try a simple example. X's represent black dots in the final print out. The pattern shown is 22 bits wide and 32 rows high.

#### **Note:**

- Notice the reverse byte order. Count dots from right.
- To the right is a decimal representation of the pattern.
- To get the pattern to appear as printed on this page with direction one, the last row (row 27) should have the lowest address. Row 18 until 24 is repeted by the data in row 17.

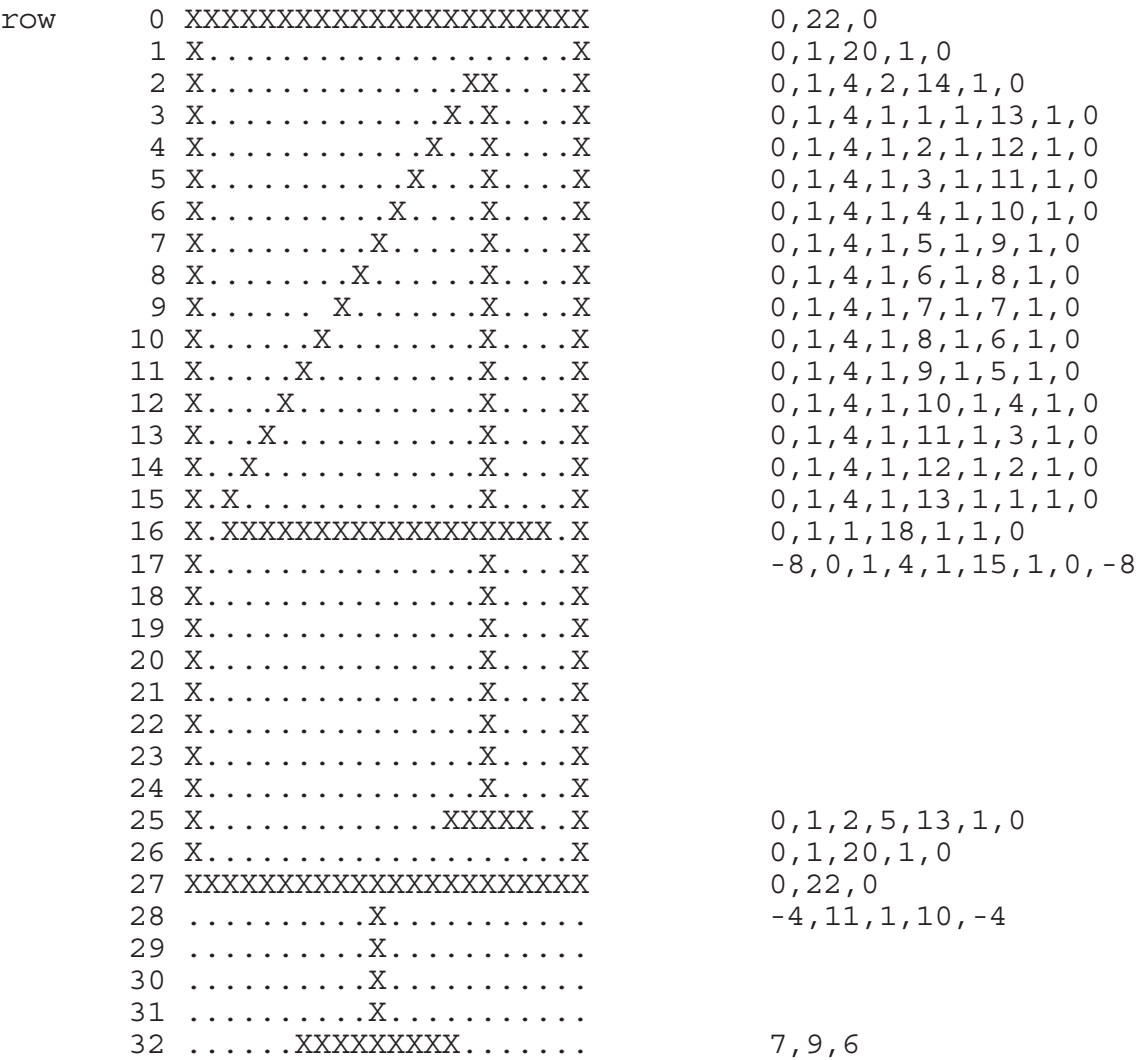

### UBI10

UBI10 is a combined protocol/file format for image transfer, as opposed to Intelhex and UBI00-UBI03 protocols described earlier in this chapter.

Protocol Description **!BG**  $\perp$ **!X<pos>A** ↵ **!Y<pos>A**  $\rightarrow$ **!X<pos>A** | **!Y<pos>A !SB<br/>bytes>W<data> !X<pos>A | !Y<pos>A !SB<bytes>W<data> !X<pos>A** | **!Y<pos>A !SB<br/>S>W<data> . . . . .**

```
!X<pos>A | !Y<pos>A !SB<bytes>W<data>!EG↵	 	
!PRINT \rightarrow
```
#### Frame Definitions

The width of the image in the STORE IMAGE statement should be given as a multiple of 16 bits.

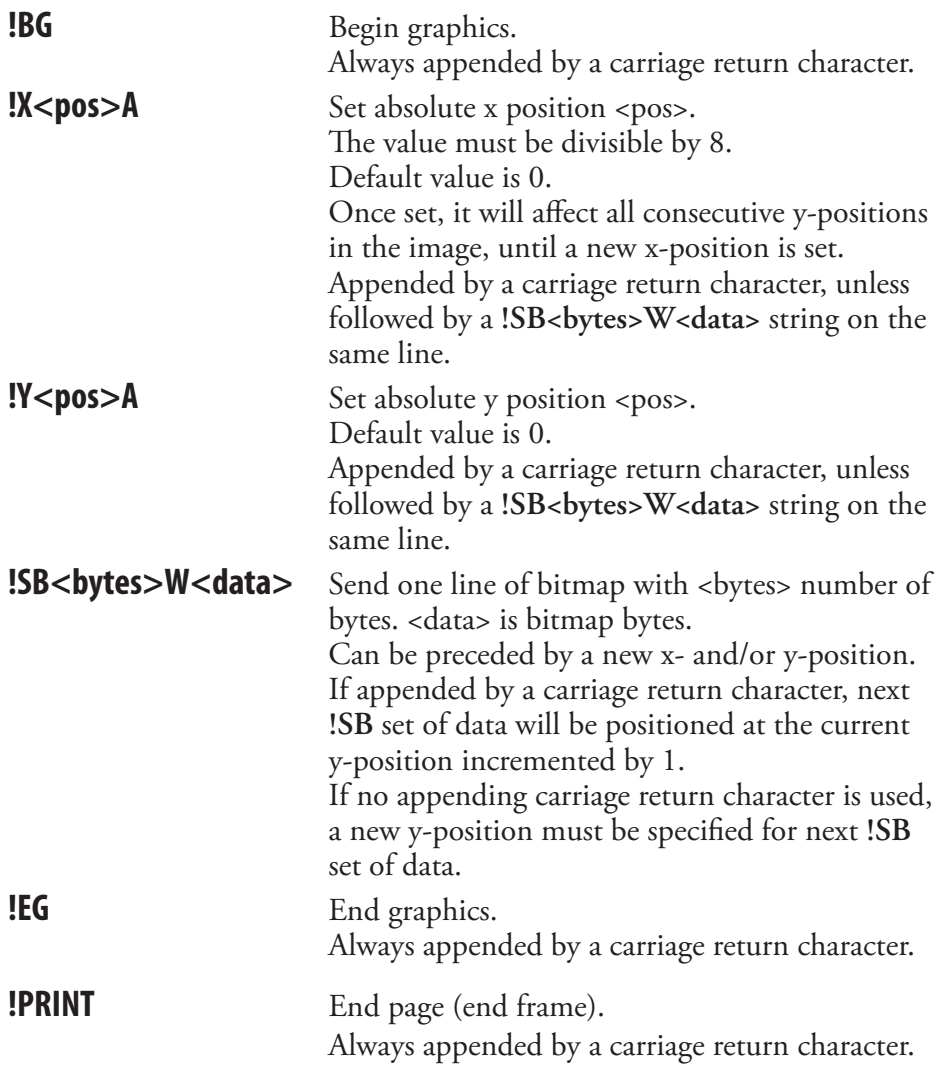

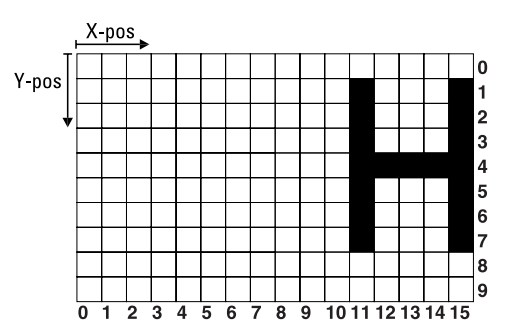

The image illustrated above contains 2 bytes (= 16 bits) in each horizontal line. By setting the absolute start position to  $x = 8$ , you can start counting from the start of the second byte, that is  $x = 8$  in the matrix above. The first 3 bits (x-positions) are white, then comes one black bit followed by three white bits, and finally one black bit. Expressed in 0:s and 1:s, where 0 represents a white bit and 1 a black bit, the pattern will be 00010001. This binary number can be expressed as 11 hex. The same pattern is repeated for each y-position from  $y = 1$  thru  $y = 7$  with the exception of position y = 4, where all bits are black except for the leading three, i.e. the pattern is 00011111, which can be expressed as 1F hex. Use this hexadecimal values as input data as shown in the example below.

**Example** The simplified image above is transmitted to the printer. Do not use XON/ XOFF (11 hex/13 hex) protocol, since these characters may coincide with input data. Use RTS/CTS instead. Do not strip LF.

```
10 STORE OFF
20 OPEN "uart1:" FOR INPUT AS #1
30 QNAME$="H.1"
40 QWIDTH%=16
50 QHEIGHT%=10
60 QPRO$="UBI10"
70 STORE IMAGE QNAME$,QWIDTH%,QHEIGHT%,QPROT$
80 STORE INPUT 900,4: 'Timeout 9 sec.
90 CLOSE#1
100 STORE OFF
RUN
```
The input string in line 80 should contain the following data. Carriage returns (↵ ) after each !SB set of data increments the y-position by 1 in consecutive order. It may also be sent as a continuous string.

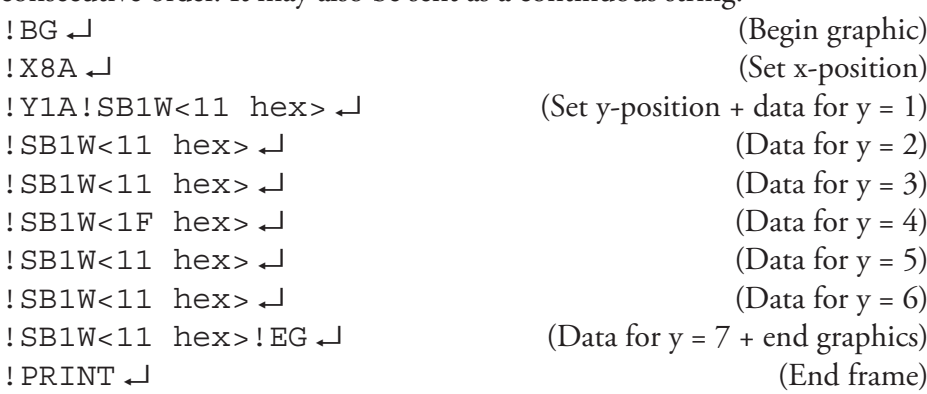

#### PRBUF Protocol

The PRBUF Protocol is designed for downloading bitmap print image data directly from an application program, such as a Windows printer driver, directly to the printer's image buffer in connection with the PRBUF statement.

The protocol consist of a two-byte header and a number of data bytes:

#### Header

Byte No 1. is always the @-sign (Commercial at; Unicode 0x0040) and indicates start of the protocol header.

Byte No 2 is:

- 0 Reserved (bitmap format)
- 1 Reserved (RLL image format)
- 2 RLL buffer format
- 3-255 Reserved

#### RLL Buffer format

The RLL buffer format is optimized for use by Windows drivers. In most cases the performance of the host outruns the performance of the printer, so it is preferred to to do most of the processing in the host before sending the job down to the printer.

- Data byte 1 & 2 specifies the pixelwidth (unsigned) of data in BIG Endian format for one line.
- Data byte 3 & 4 specifies the pixelheight (unsigned) of the buffer when it is expanded BIG Endian.
- Data byte 5-nn specifies the bitmap in RLL format.

Example of RLL buffer protocol header, 515x212 pixels hexdump:

40 02 02 03 00 d4

#### RLL format

The RLL format is good for black and white pixel runs. It compresses data in both dimensions. It works well with one-dimensional bar codes, but grayscales grow in size instead of shrinking. The format is symmetric so that all pixel runs start and end with a white pixel and with line repetitions whenever applicable. This makes the format possible to turn upside down.

The RLL format is specified on the next page.

#### Specification of the RLL format

<begin><toggling pixelruns><end>

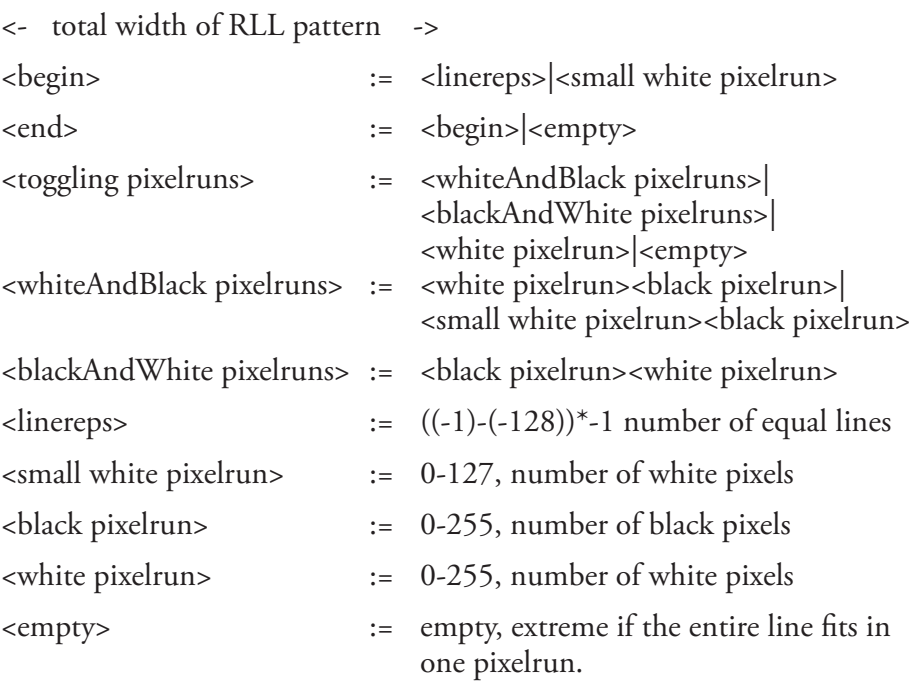

If there is no line repetion, there does not have to be any line repeat. If the pixelrun is out of range, it must be split into several runs.

Example of RLL format for an eight bit pattern:

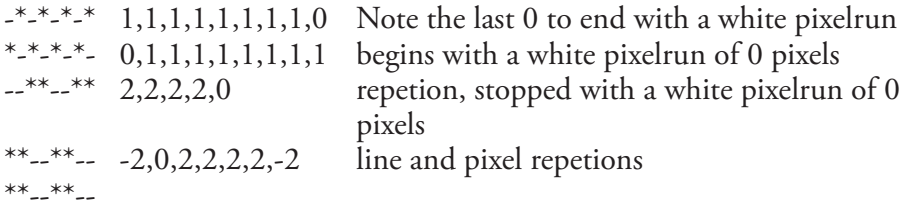

Example of coding a black square of 800 dots to valid RLL format:

-128,0,255,0,255,0,255,0,35,0,-128 -128,0,255,0,255,0,255,0,35,0,-128 -128,0,255,0,255,0,255,0,35,0,-128 -128,0,255,0,255,0,255,0,35,0,-128 -128,0,255,0,255,0,255,0,35,0,-128 -128,0,255,0,255,0,255,0,35,0,-128 -32,0,255,0,255,0,255,0,35,0,-32

*Chapter 3—Image Transfer*

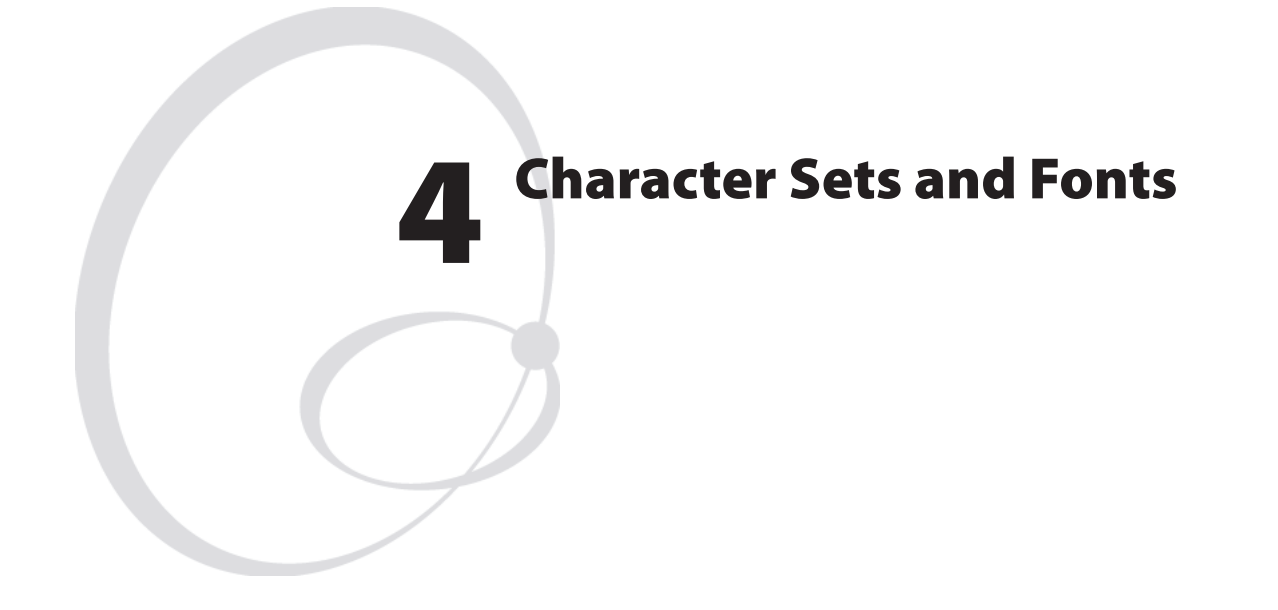

This chapter contains the various single-byte character sets, that can be selected using the NASC statement. Printouts samples are shown in the font "Swiss 721 BT". Other fonts may not include all characters listed in the character sets. A short description of the multi-byte character set UTF-8 is included. Other double-byte character sets are not included, but are available separately on special request.

Printout samples are shown for the fifteen scaleable single-byte fonts included in the Intermec Fingerprint v8.70.0/v10.0.0 firmware. It also describes the method of creating font aliases and contains character sets for the OCR-A, OCR-B, and DingDings fonts.

For more information on character sets and fonts, refer to the *Intermec Fingerprint v.8.xx, Font Reference Manual*.

### Character Sets

The following information applies to all single-byte character sets:

- Characters between ASCII 00 decimal and ASCII 31 decimal are unprintable control characters as listed below.
- Characters between ASCII 32 decimal and ASCII 127 decimal can always be printed, regardless of 7-bit or 8-bit communication protocol, provided that the selected font contains the characters in question.
- Characters between ASCII 128 decimal and ASCII 255 decimal can only be printed if the selected font contains the characters in question and an 8-bit communication protocol is used. If you use 7-bit communication, select another national character set (see NASC statement) or use a MAP statement to remap a character set.
- If a character, which does not exist in the selected font, is used, an error condition will occur.

#### **Non-printable control characters (ASCII 00-31 dec)**

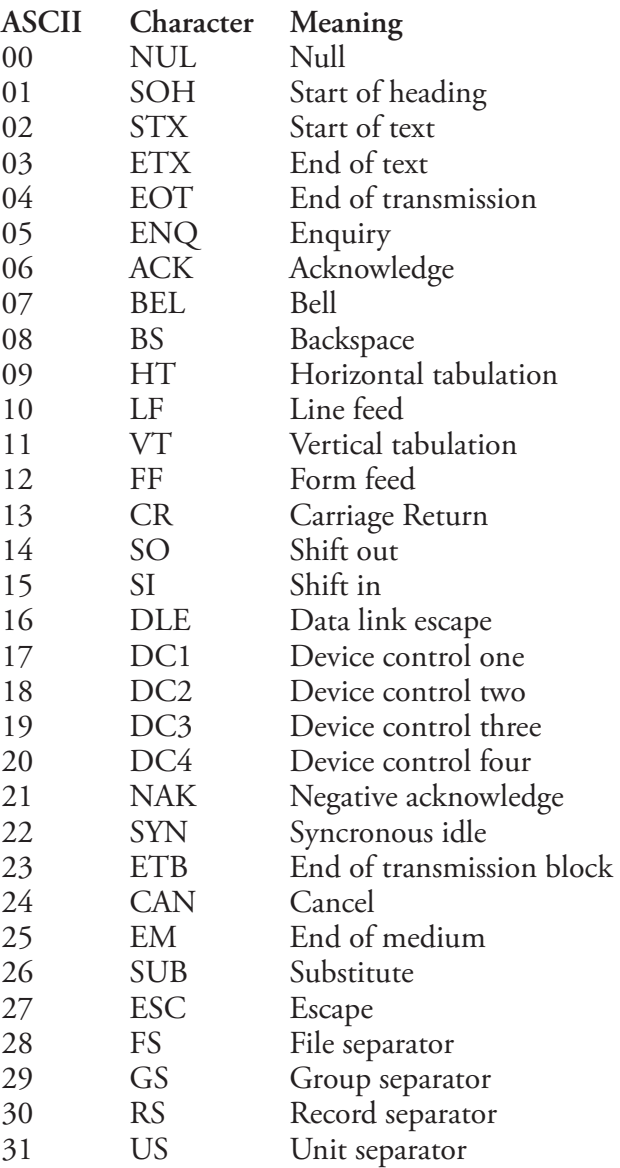

#### **Roman 8 Character Set NASC 1**

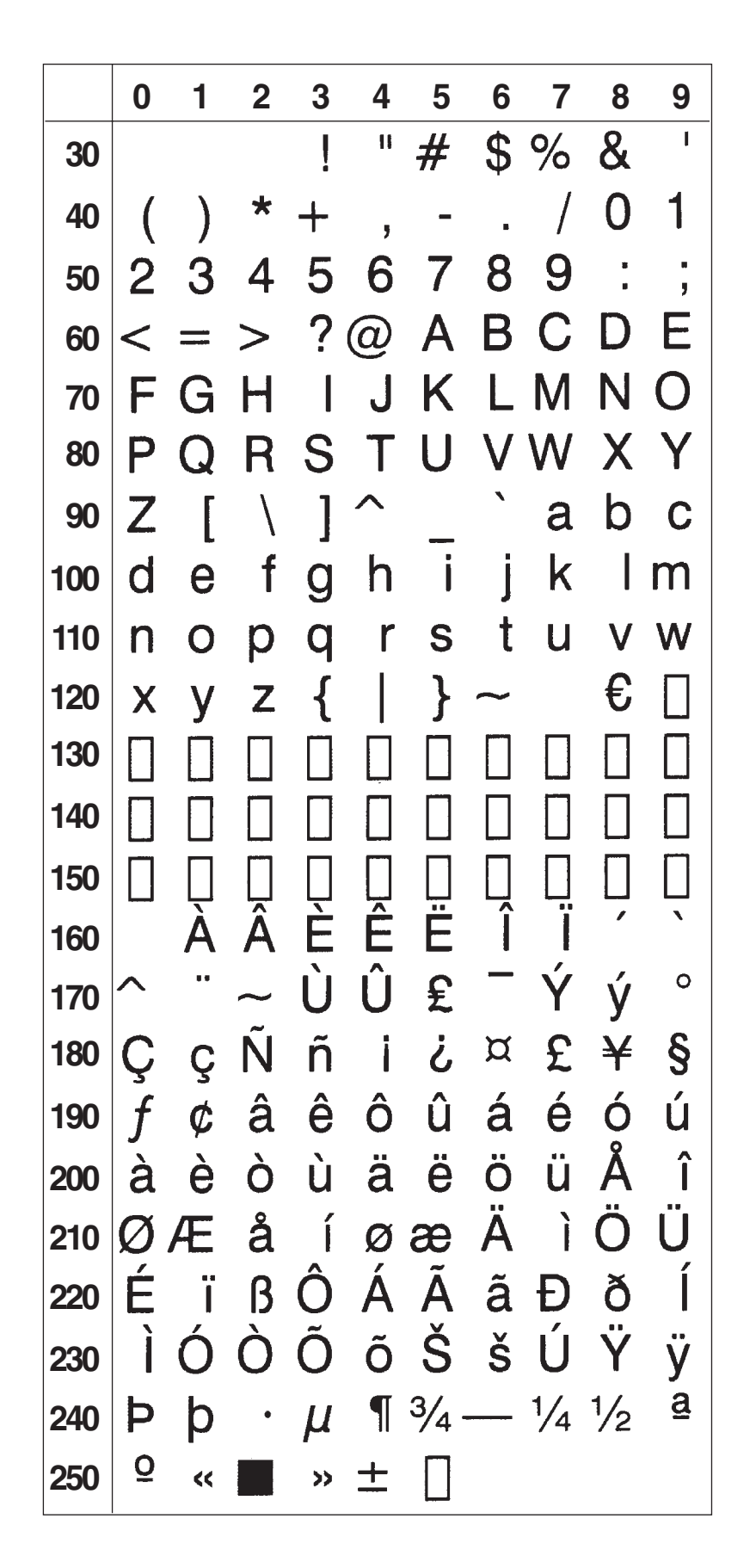

## **French Character Set NASC 33**

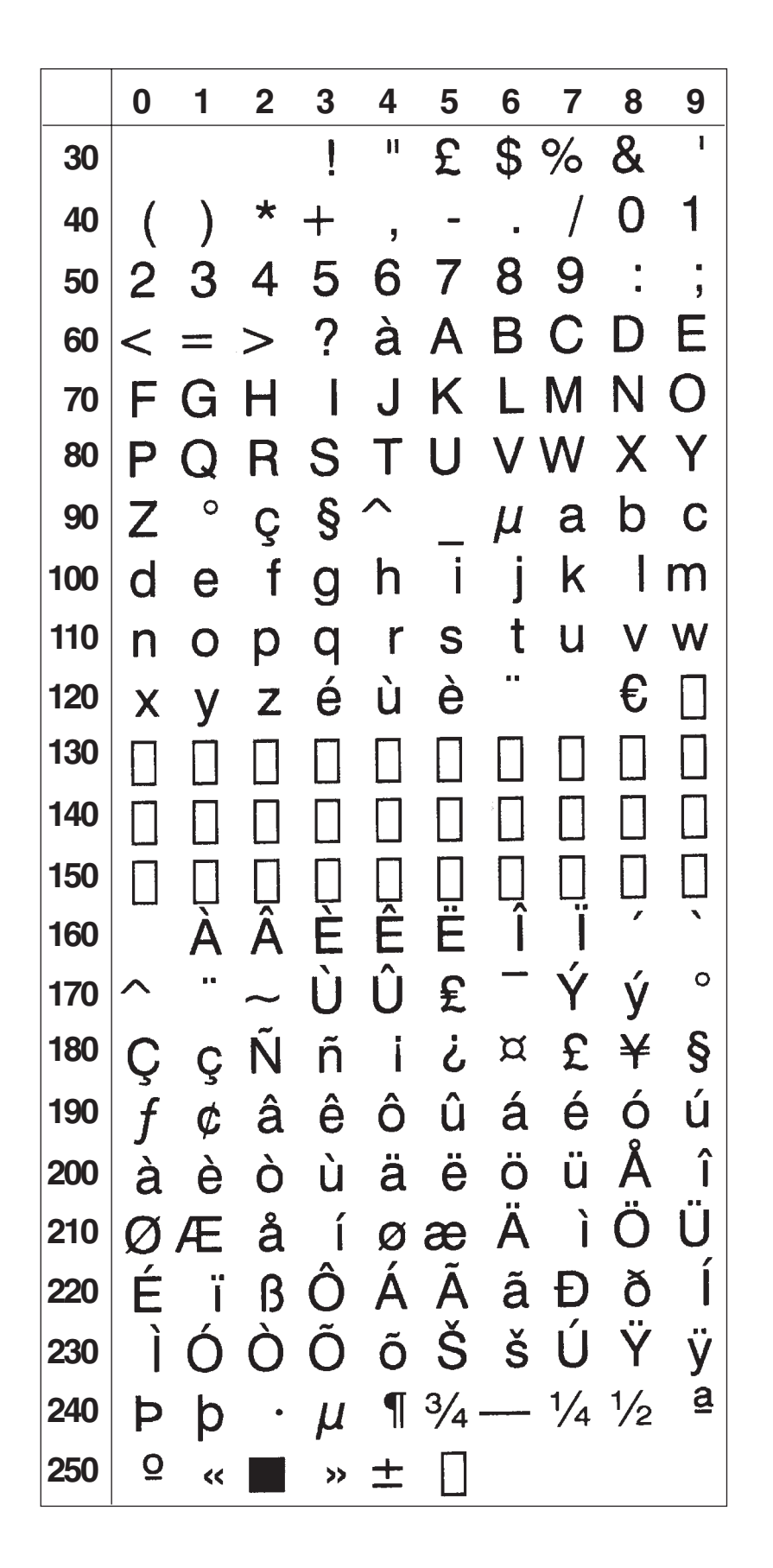
## Spanish Character Set NASC 34

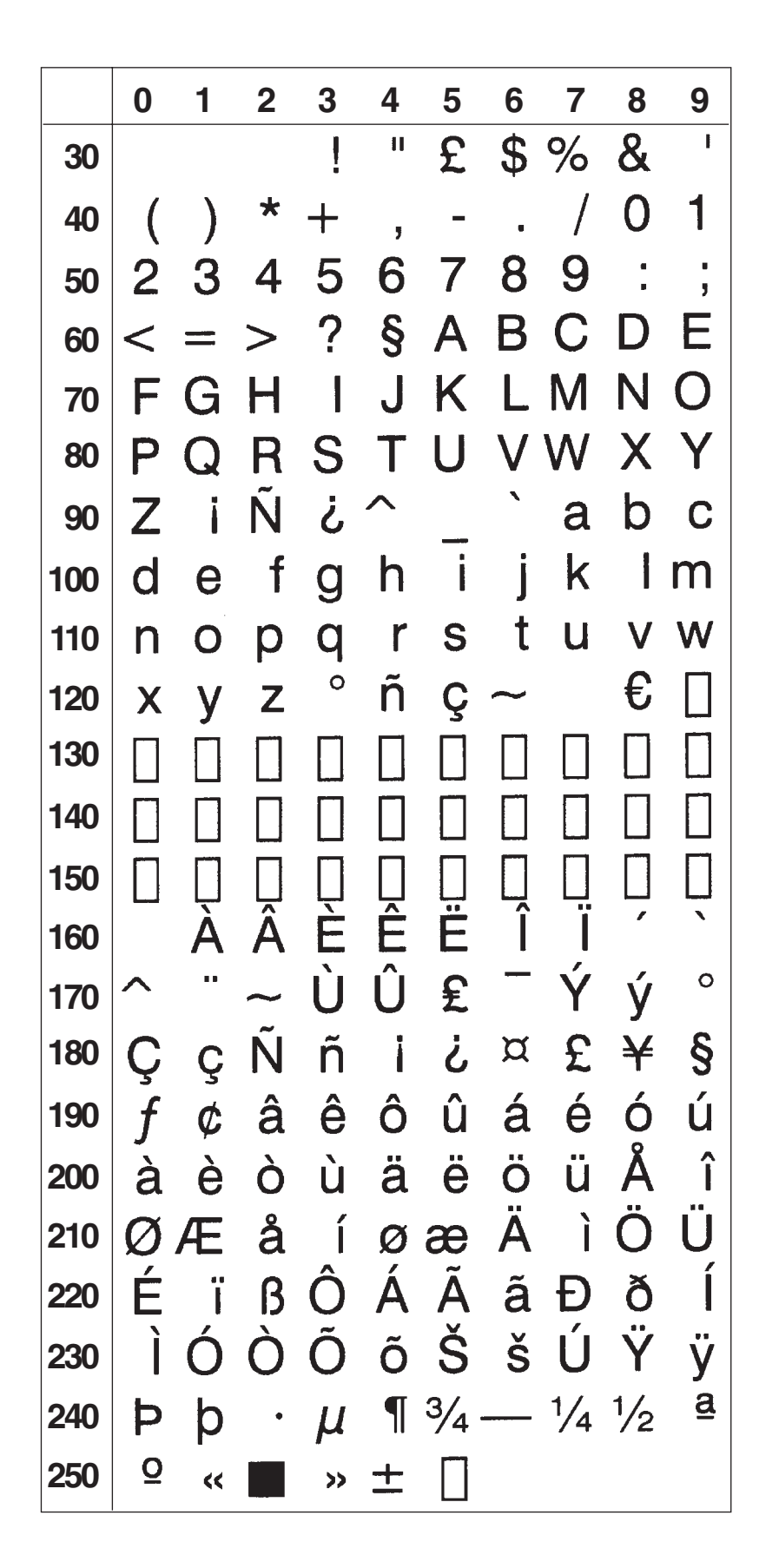

## **Italian Character Set NASC 39**

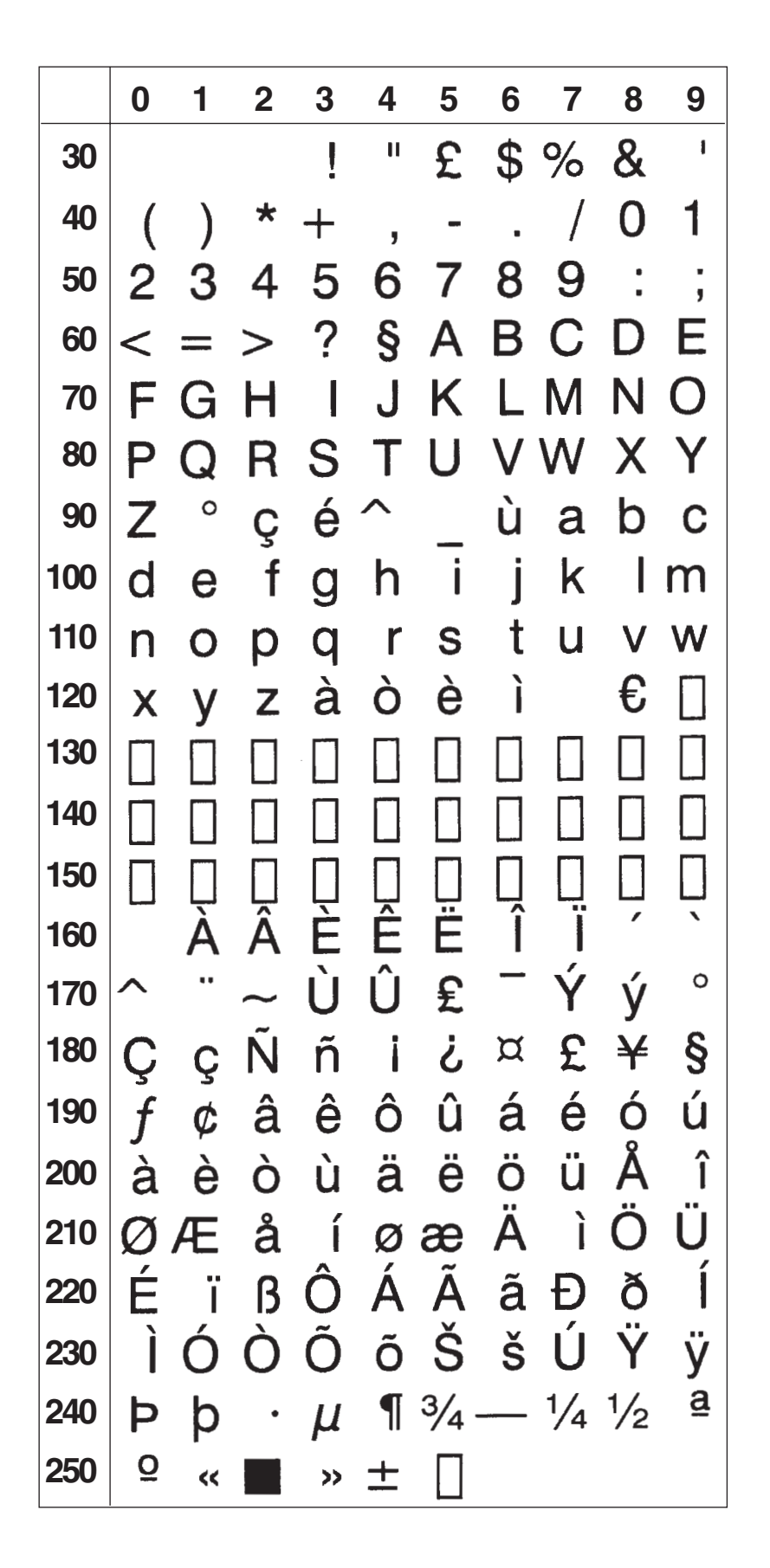

# English (UK) Character Set NASC 44

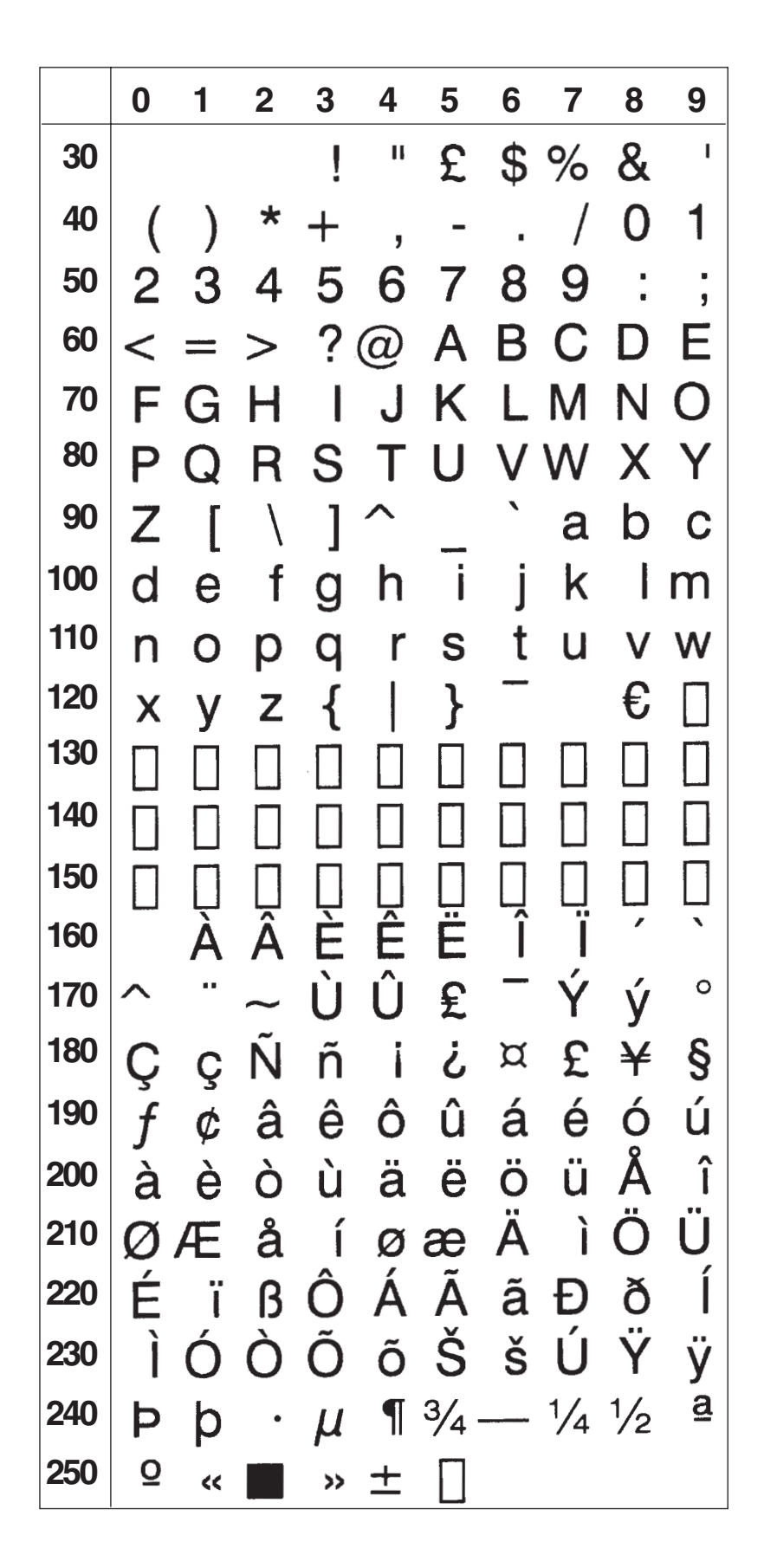

# **Swedish Character Set NASC 46**

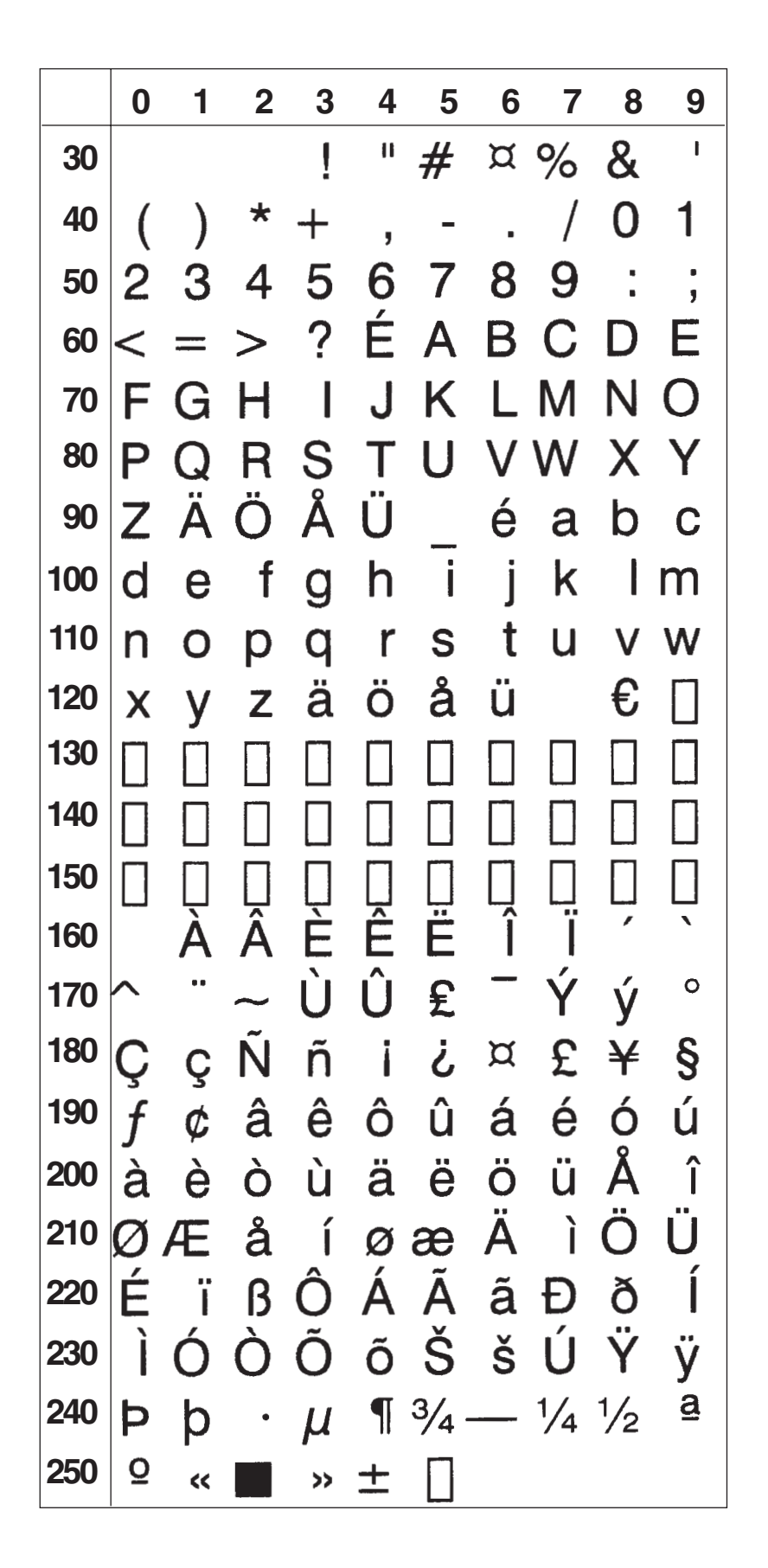

## Norwegian Character Set Nascourage NASC 47

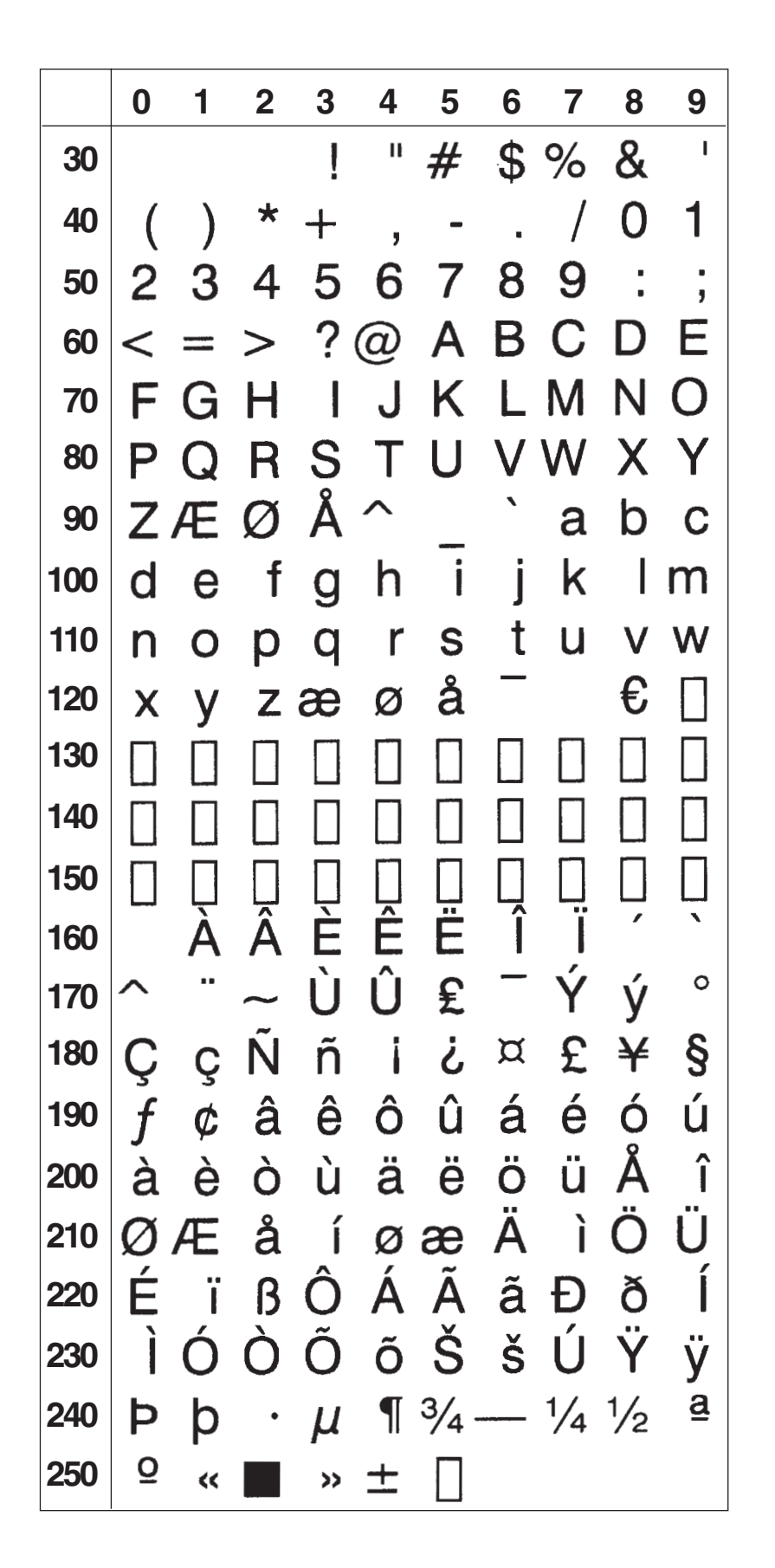

## German Character Set NASC 49

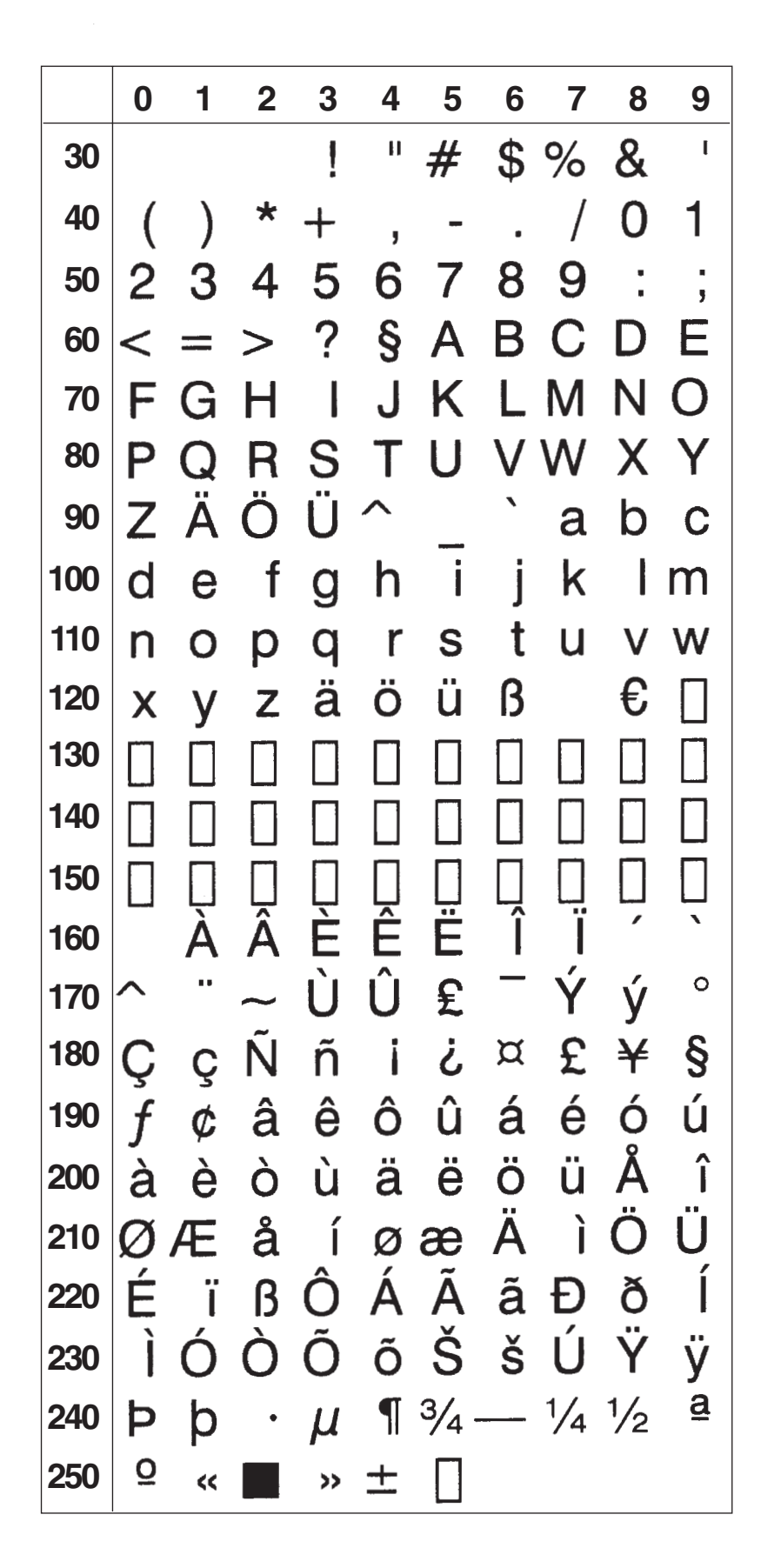

## **Japanese Latin Character Set NASC 81**

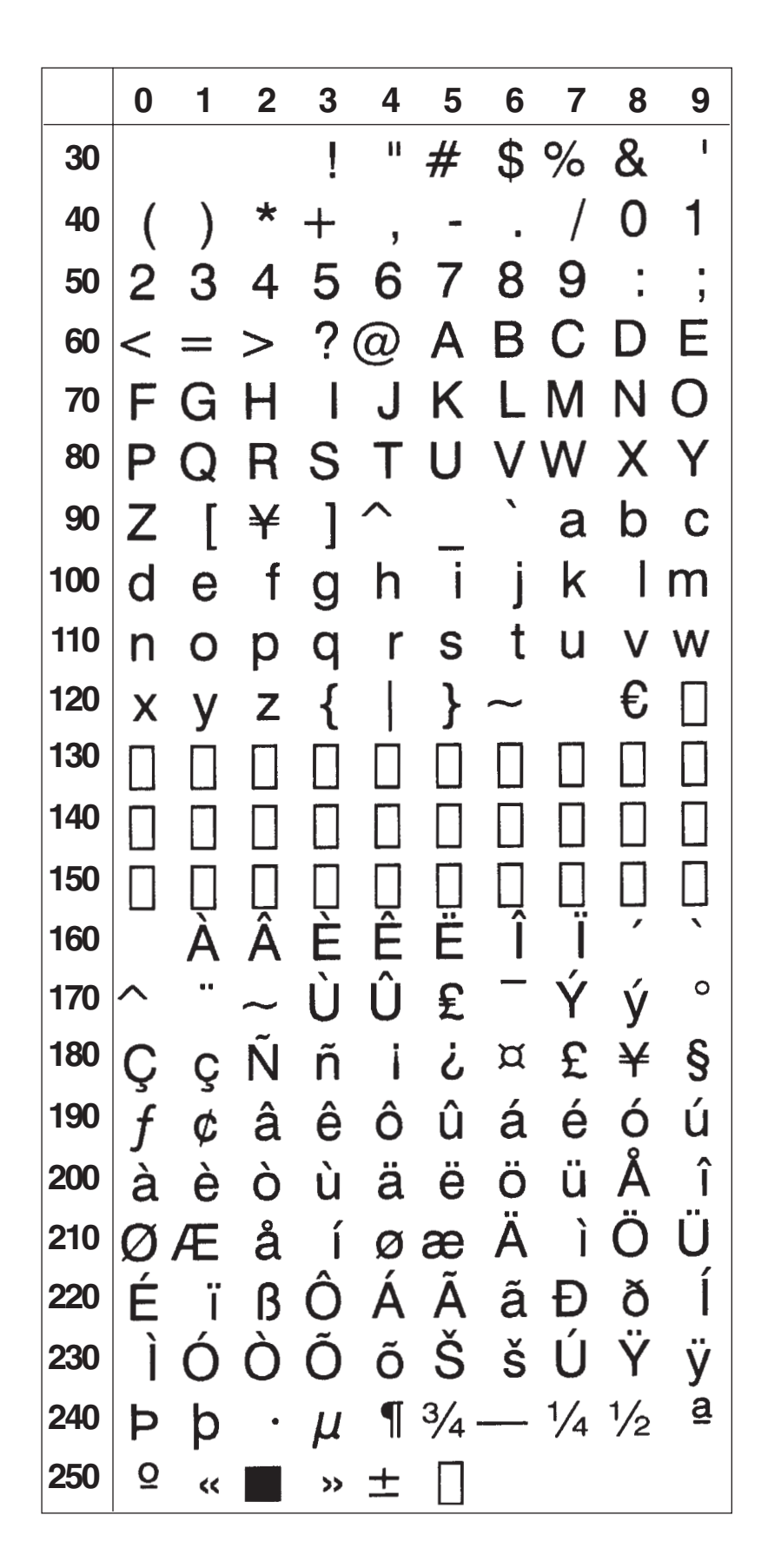

# Portuguese Character Set NASC 351

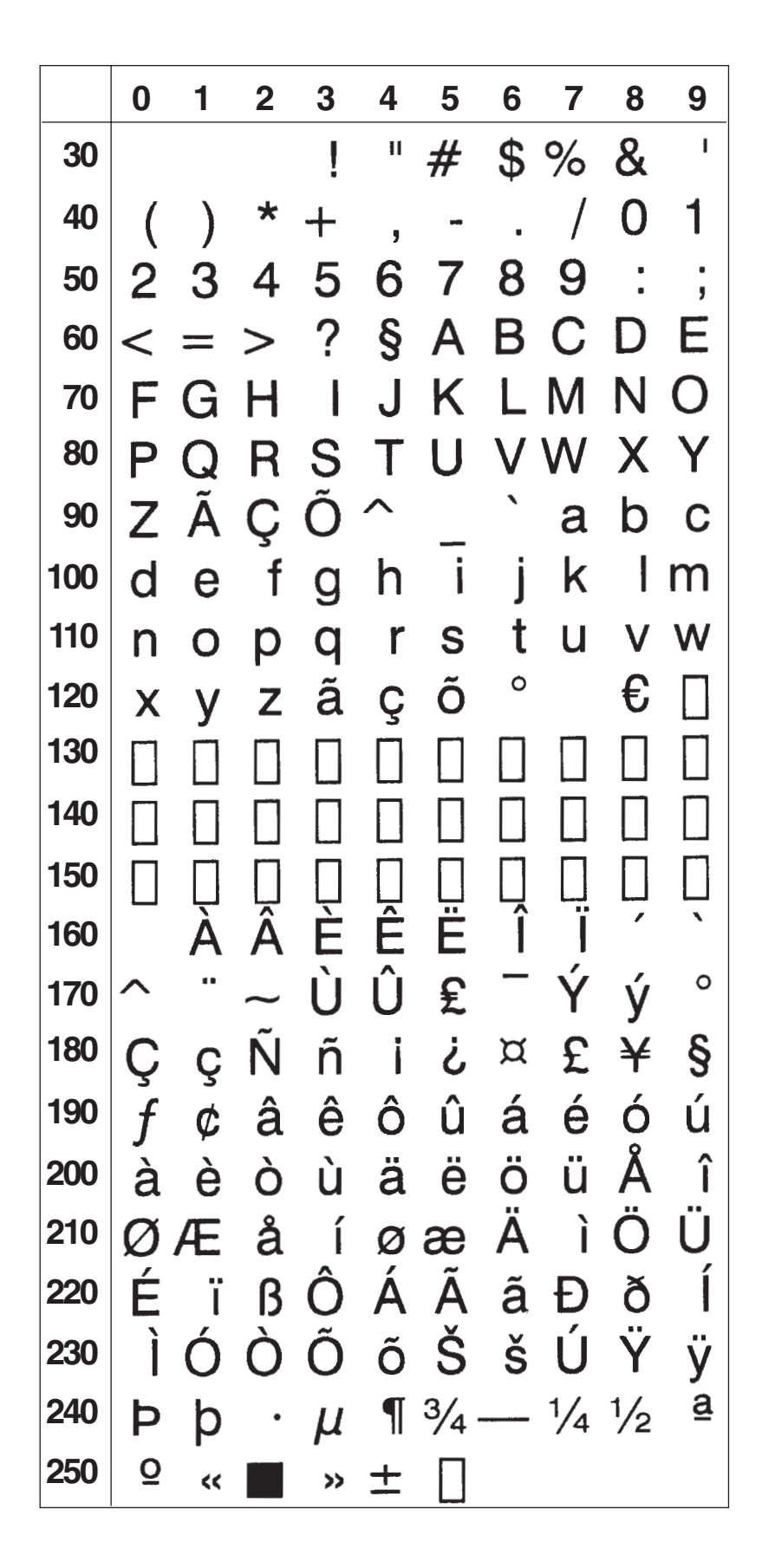

## PCMAP Character Set NASC -1

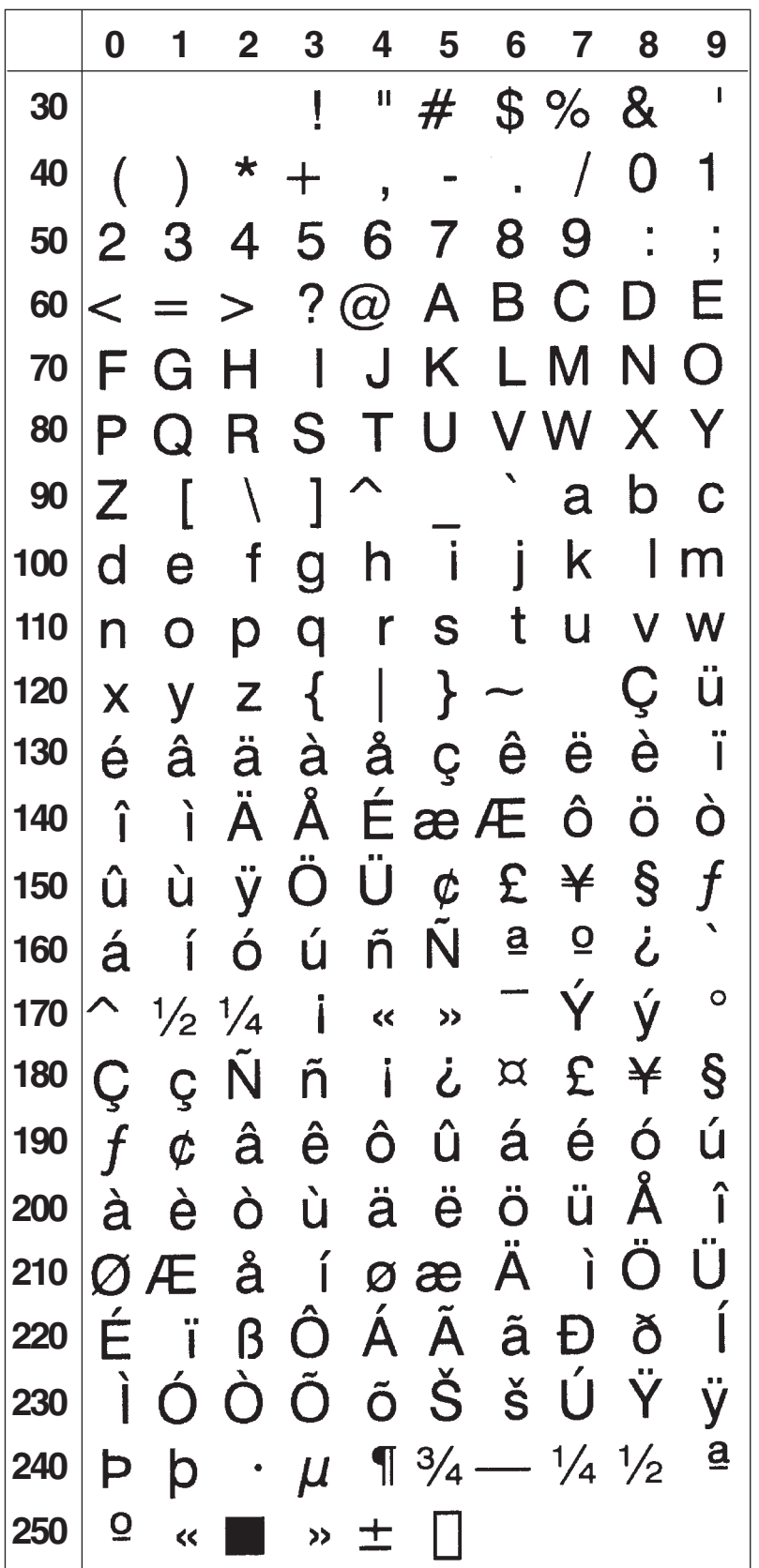

## ANSI Character Set NASC -2

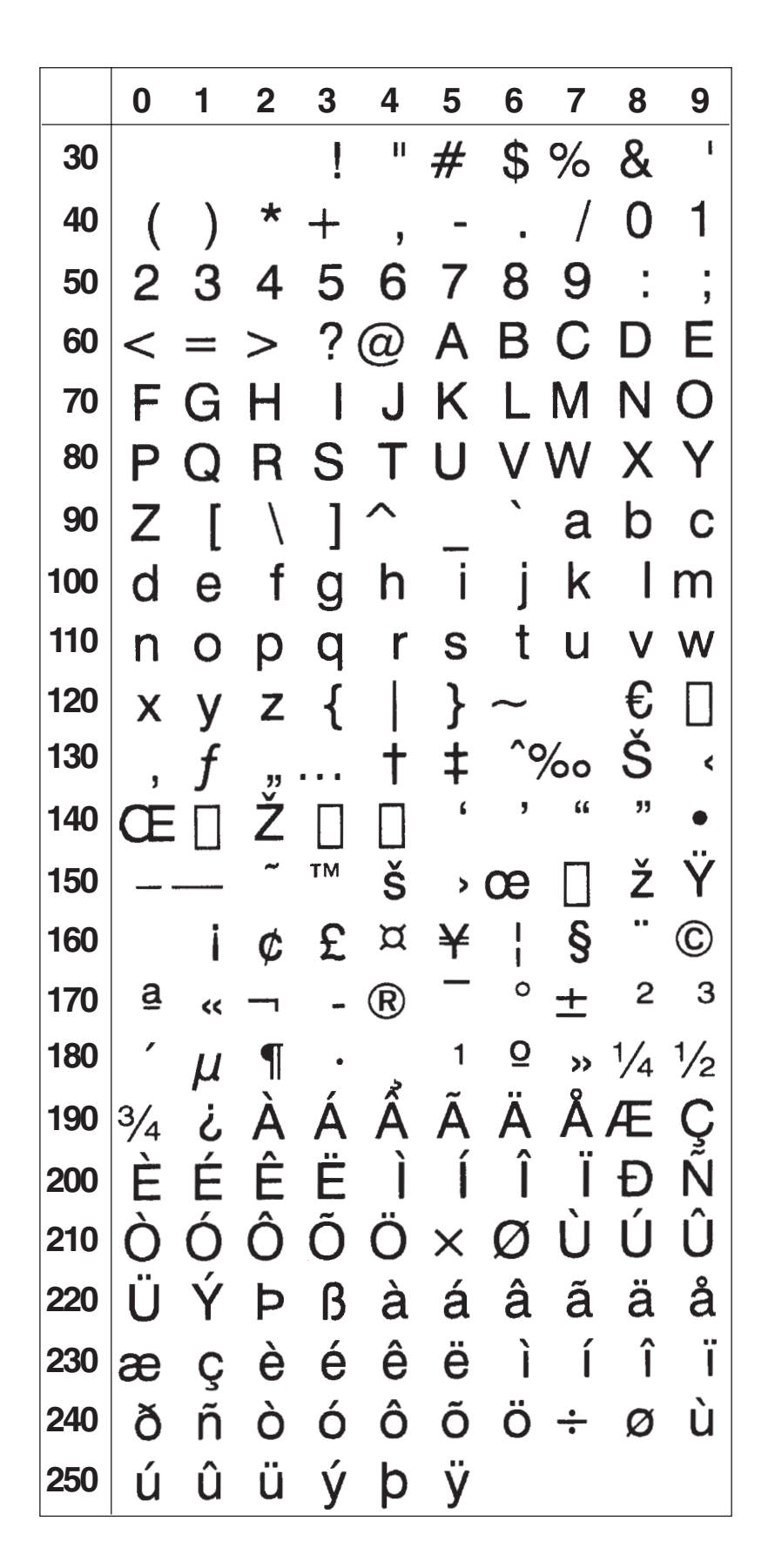

## MS-DOS Latin 1 Character Set NASC 850

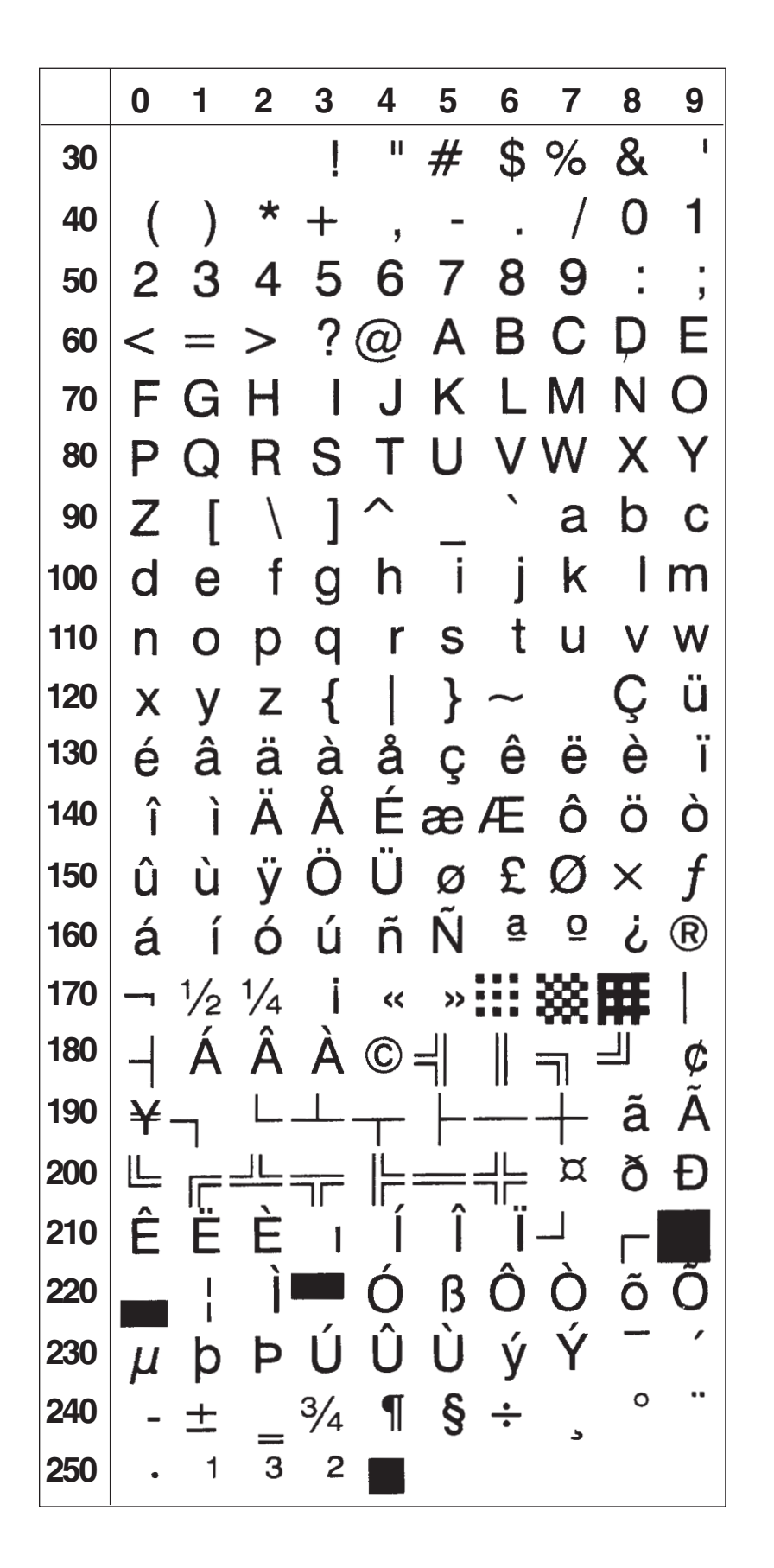

## MS-DOS Greek 1 Character Set NASC 851

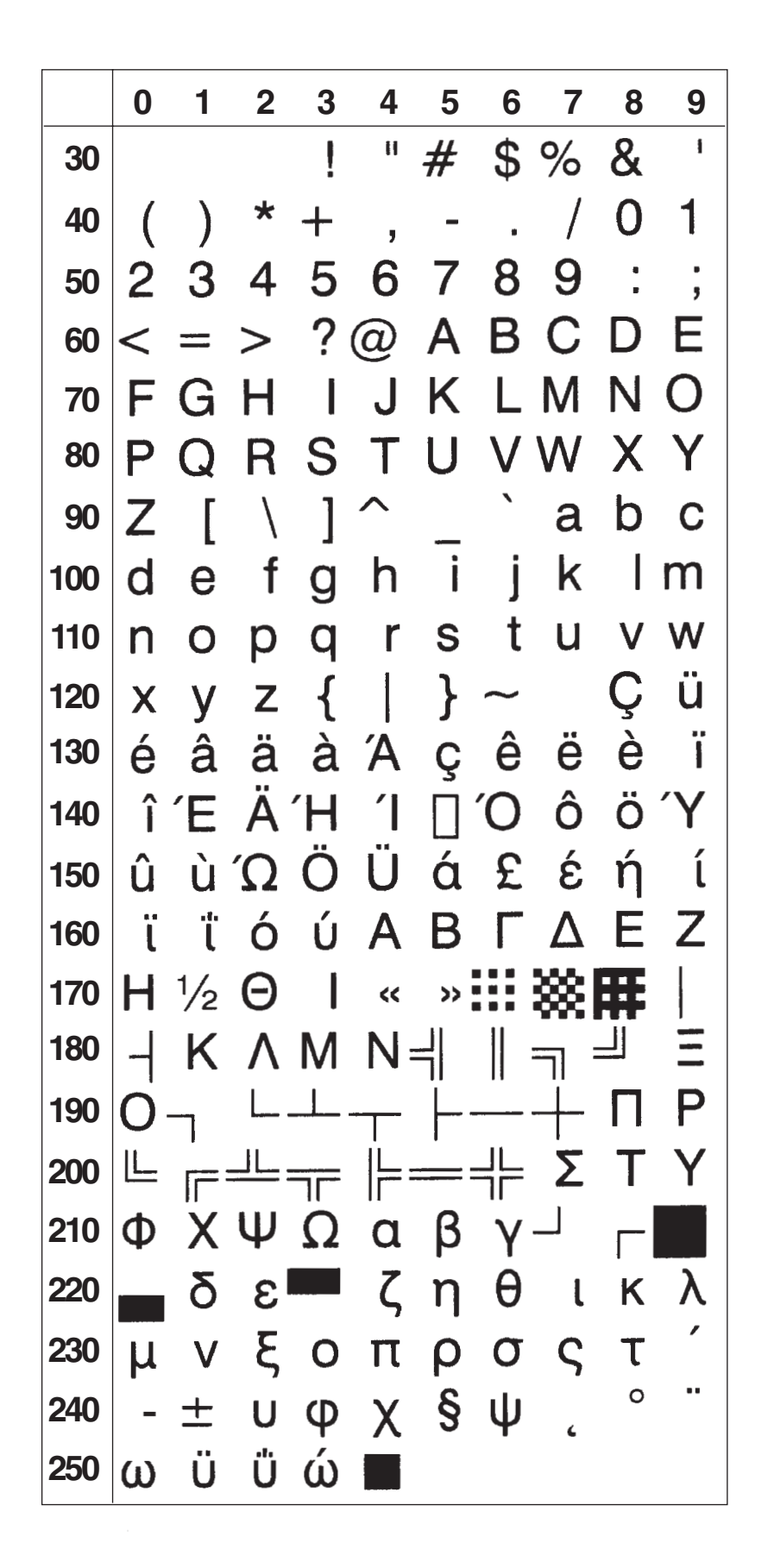

## MS-DOS Latin 2 Character Set NASC 852

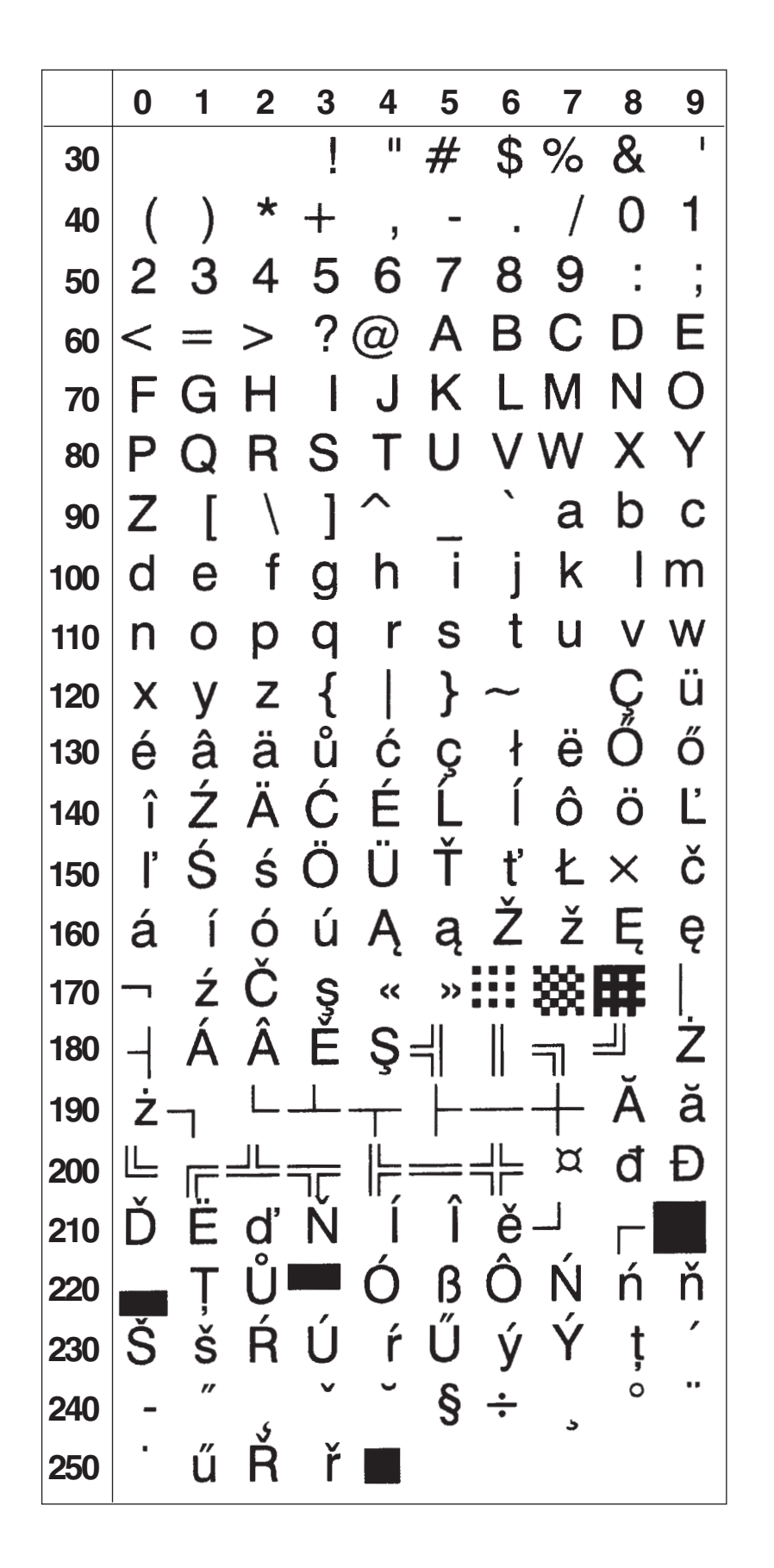

# MS-DOS Cyrillic Character Set NASC 855

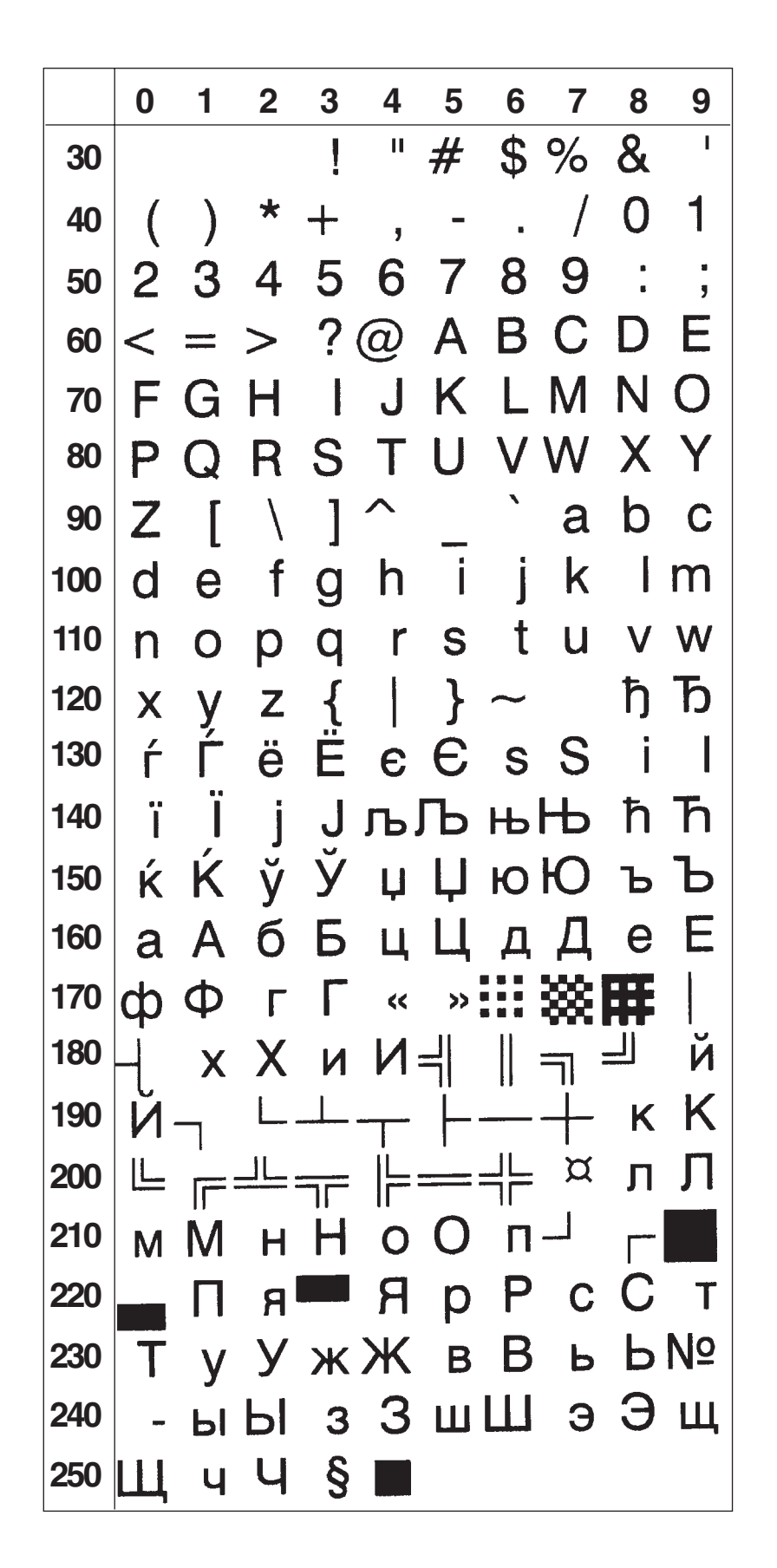

## MS-DOS Turkish Character Set NASC 857

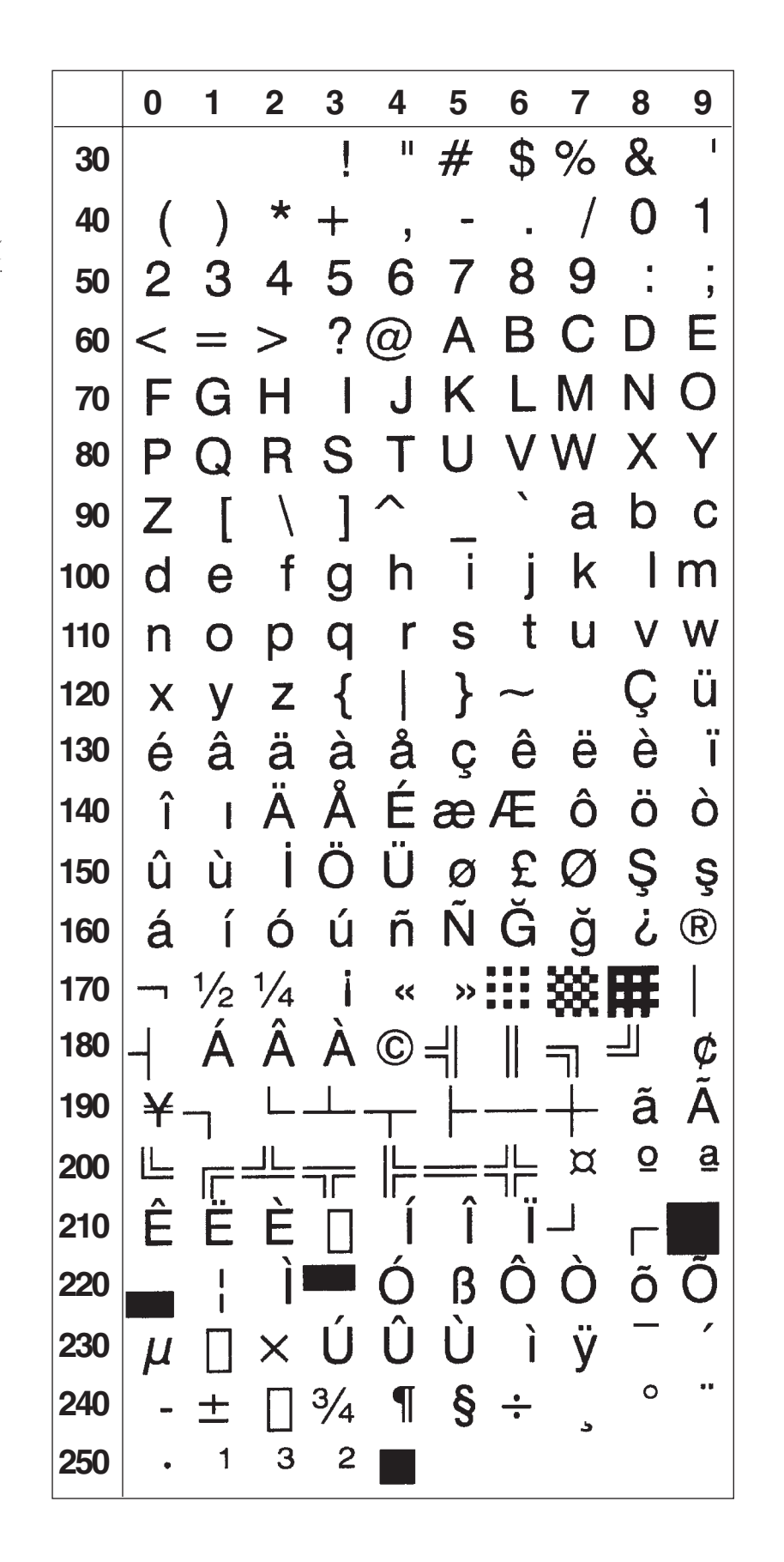

## Windows Latin 2 Character Set NASC 1250

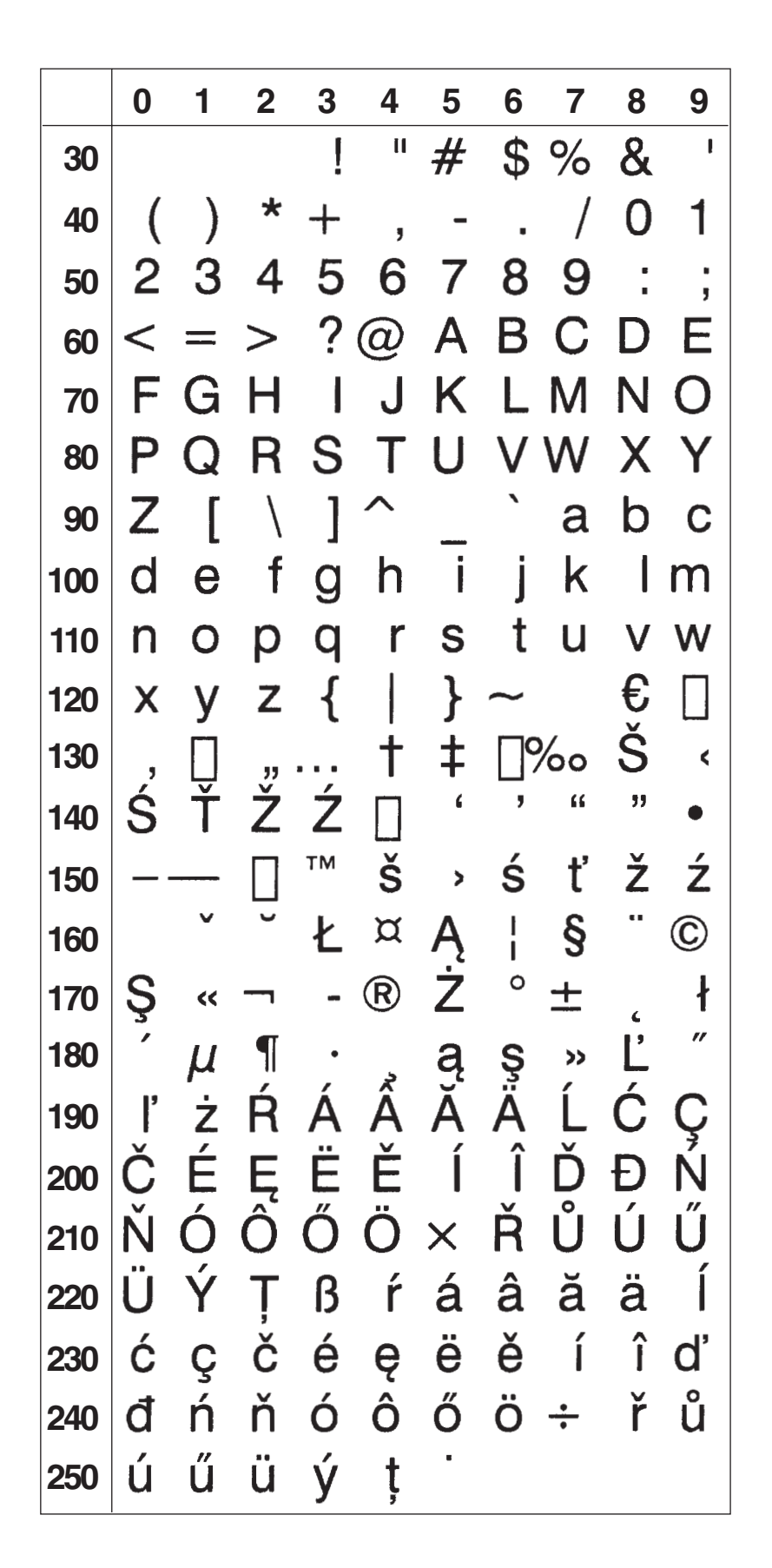

## Windows Cyrillic Character Set NASC 1251

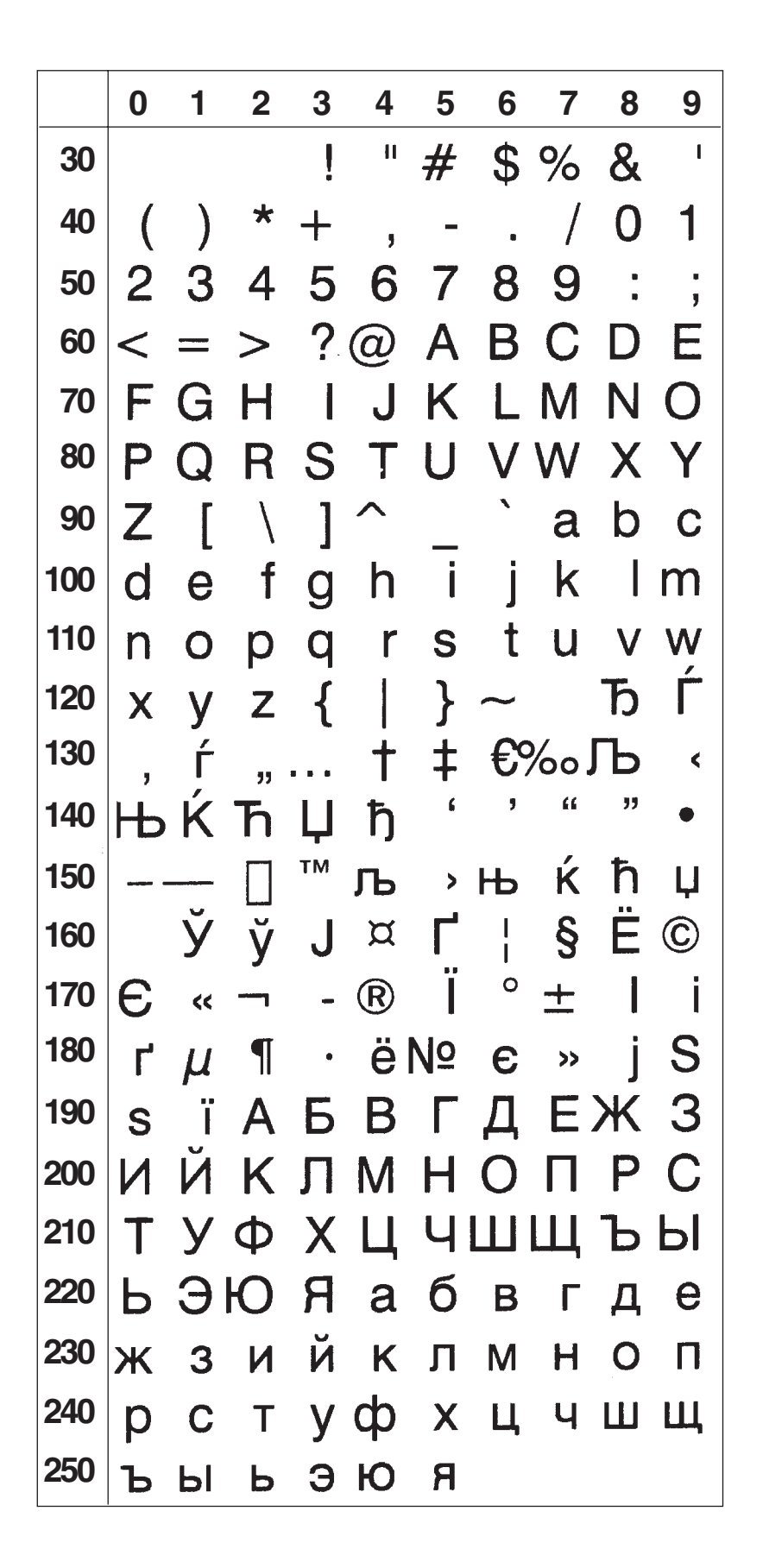

## Windows Latin 1 Character Set NASC 1252

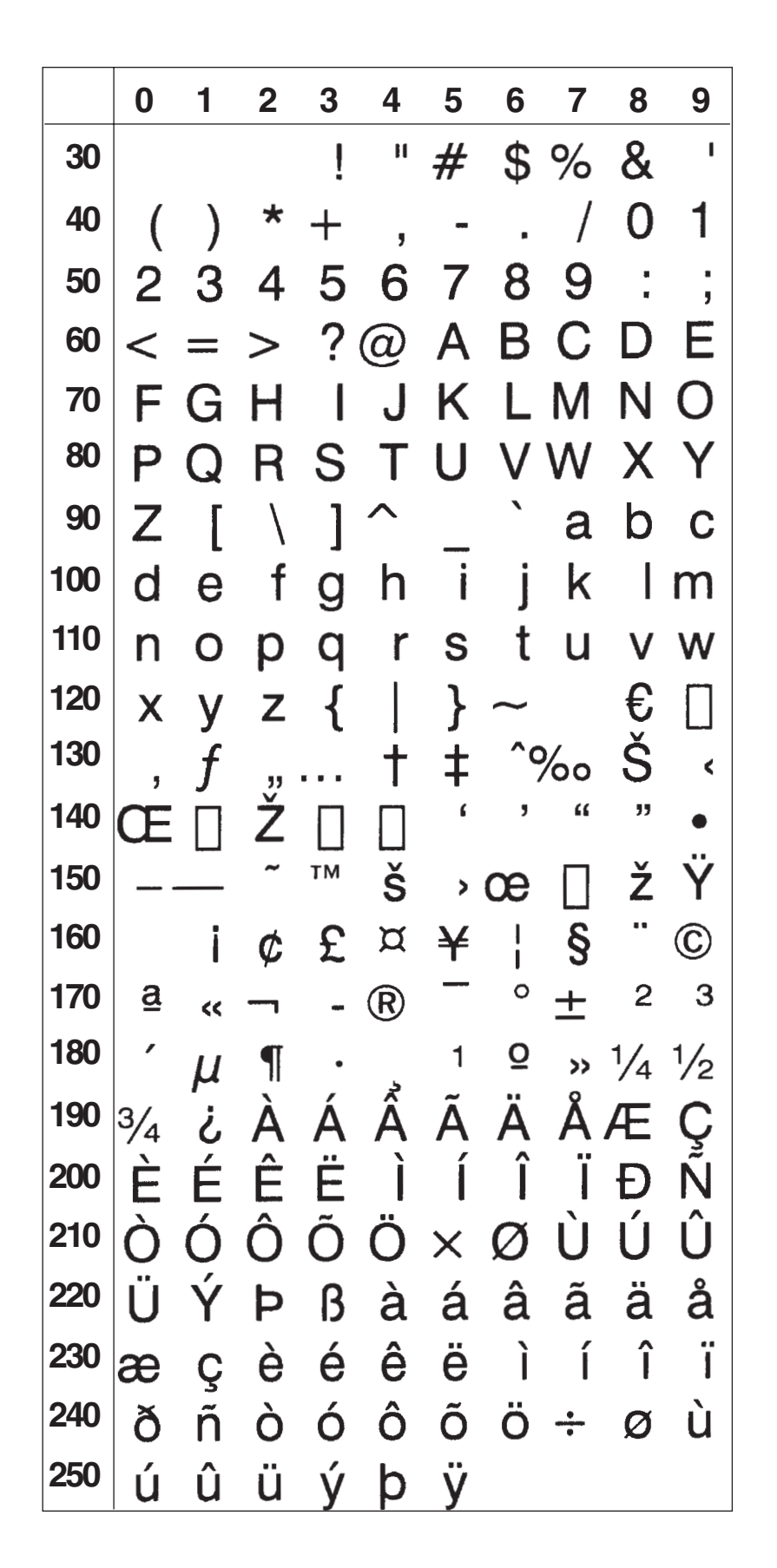

## Windows Greek Character Set NASC 1253

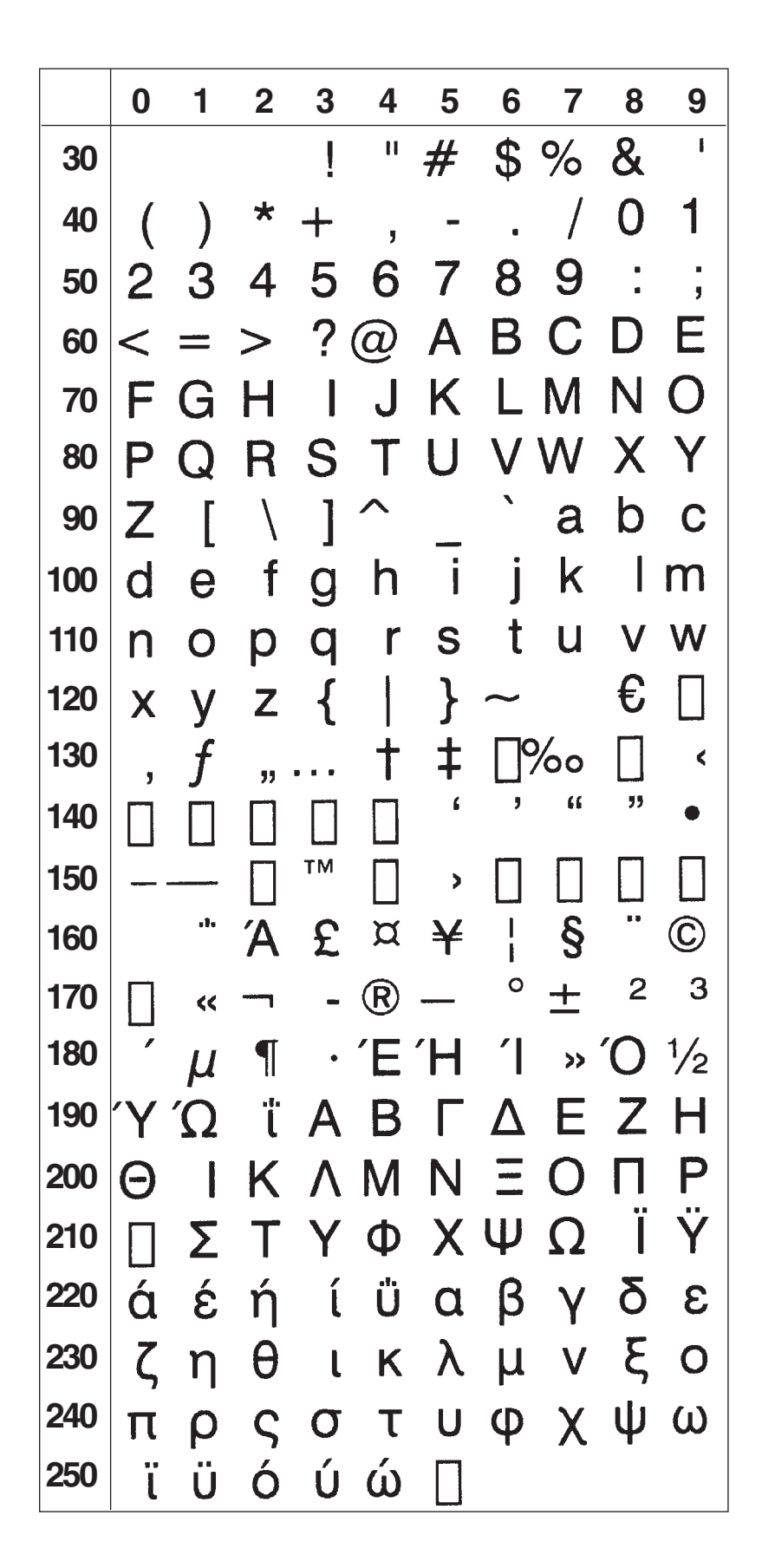

## Windows Latin 5 Character Set NASC 1254

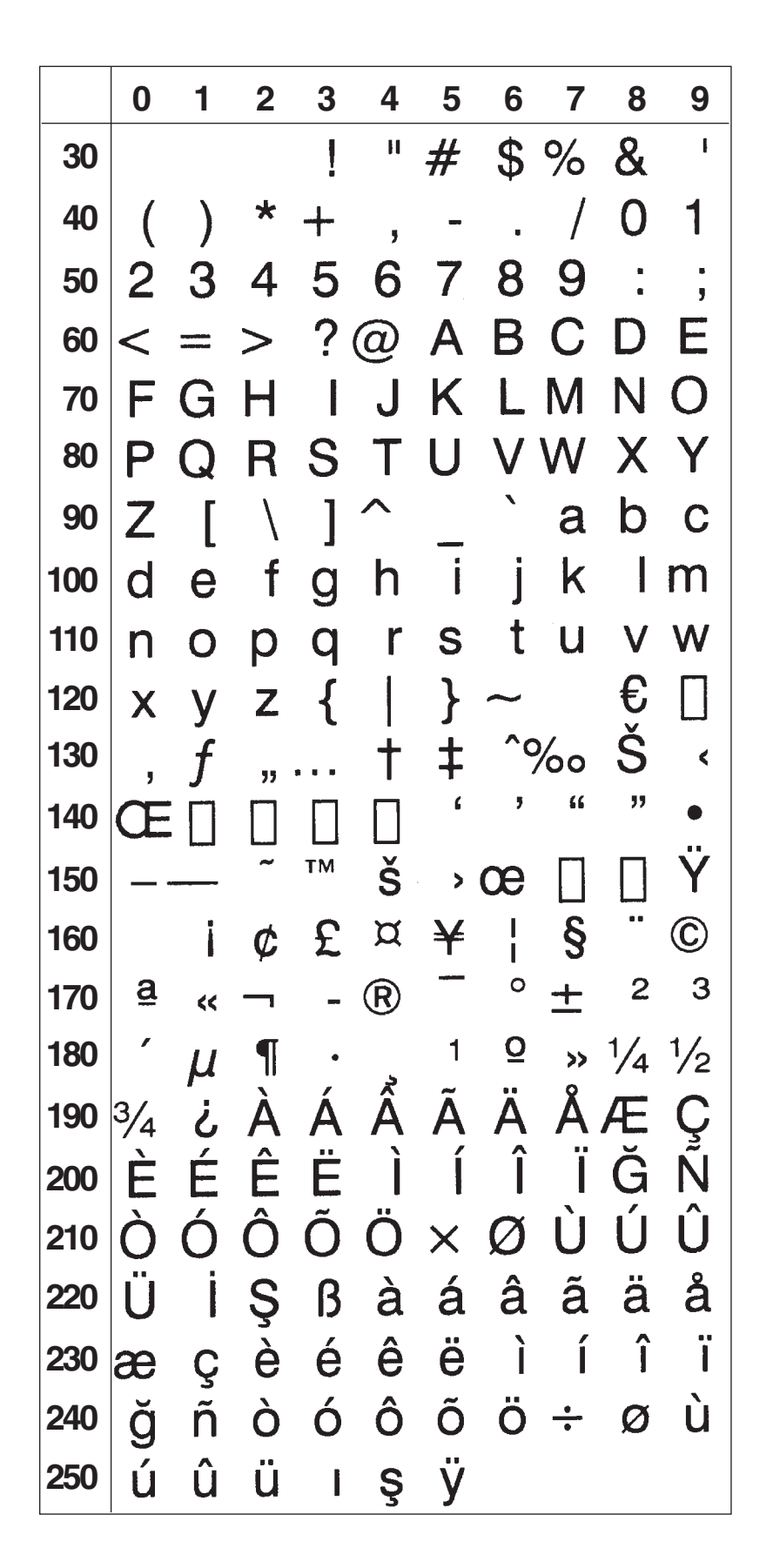

## Windows Baltic Rim Character Set NASC 1257

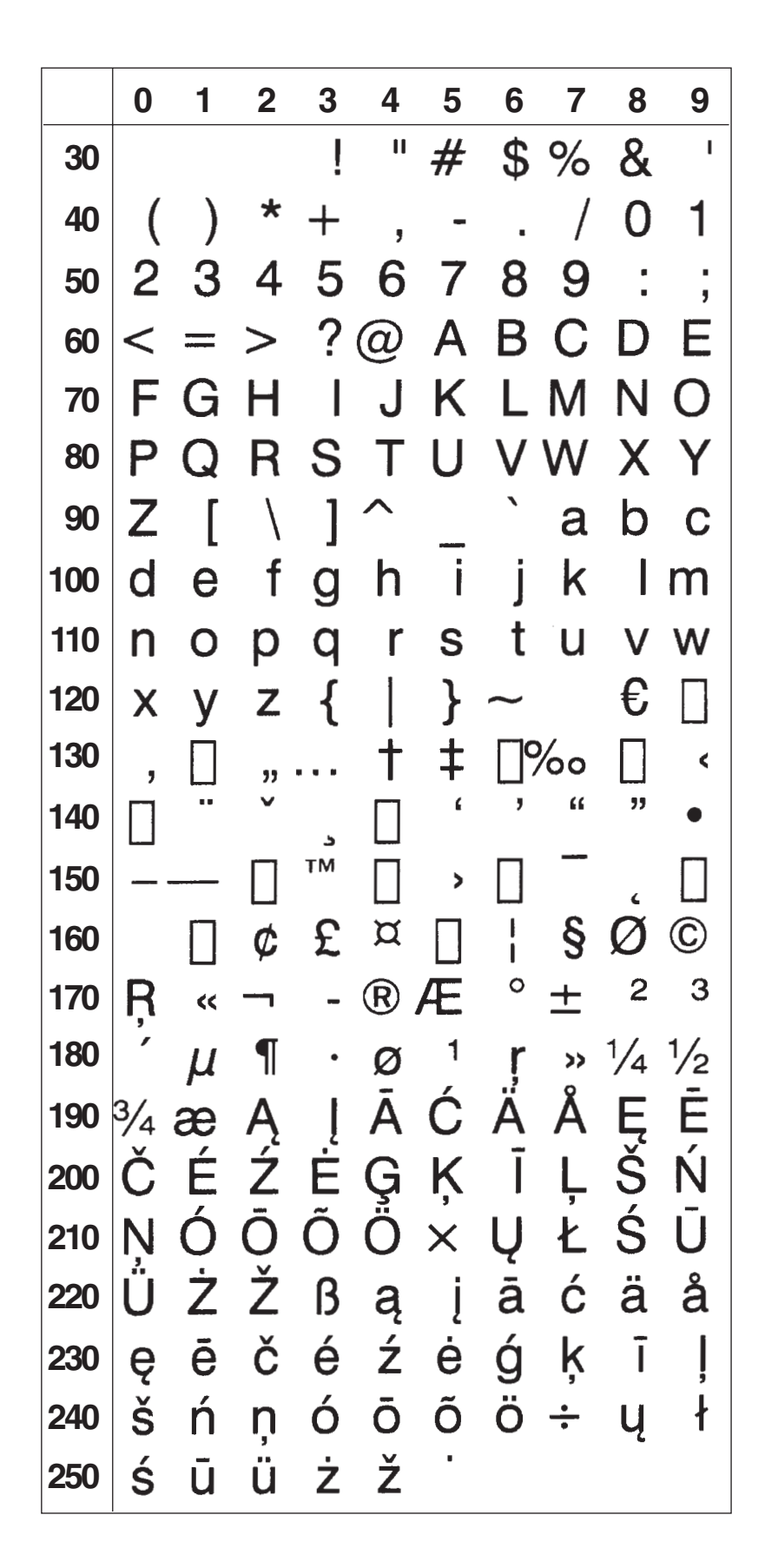

## UTF-8 Character Set

The UTF-8 (Universal character set Transformation Format-8) was devised to be a character set which encodes all Unicode characters while maintaining compatibility with the US-ASCII (0 to 127 dec.) range of characters. The UTF-8 character set is available from Fingerprint v8.50. UTF-8 data is encoded with 1, 2, 3 or 4 bytes, depending on the character number range. The table below shows the UTF-8 binary sequences corresponding to the Unicode character number. Characters requiring a UTF-8 sequence of four bytes are currently not supported.

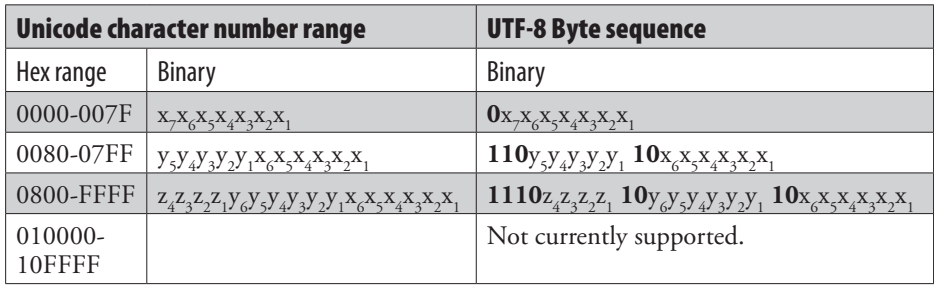

The following table outlines the procedure to convert a Unicode character code in hexadecimal format to the UTF-8 byte decimal value necessary to print the characters.

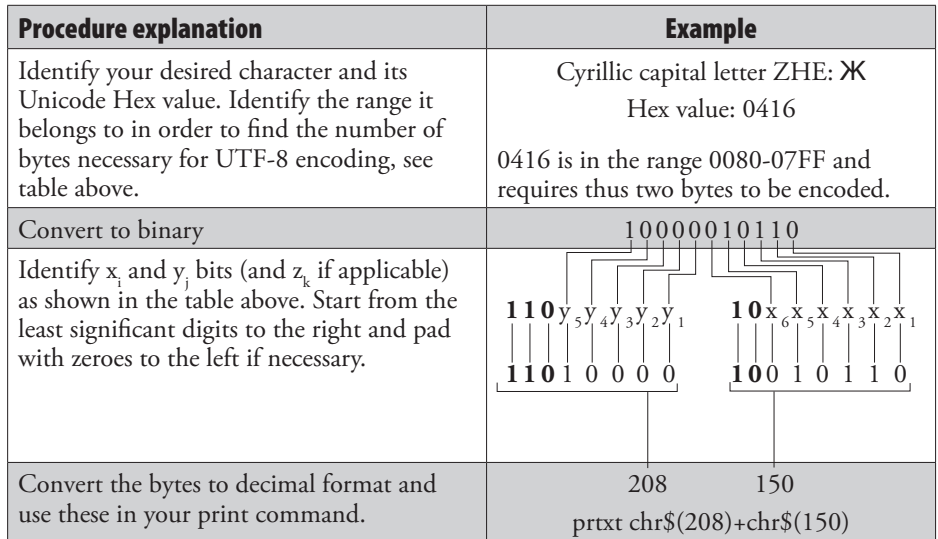

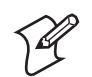

**Note:** The conversions between hex-binary-decimal can be done with most scientific calculators (for example the Windows calculator).

The UTF-8 character set is invoked using NASC 8, NASC "UTF-8" or NASCD "UTF-8". When selecting UTF-8 with the NASC command, the font must be selected with the FONT command. Disable UTF-8 encoding by choosing a different character set with the NASC command.

Use FONTD to select the desired font if you invoke UTF-8 with the NASCD command. Having selected UTF-8 with the NASCD command, you must actively disable it with NASCD "" before returning to a singlebyte character set.

**Note:** In order to avoid confusion between active character sets and fonts, it is recommended that you use only the NASC and FONT commands

when working with UTF-8 unless you have experience with the NASCD and FONTD commands.

When using UTF-8, it is important that the font contains the desired characters. Complete lists of characters included in pre-installed fonts can be found in the *Intermec Fingerprint, Font Reference Manual.* The default font, Swiss 721 BT, contains the largest number of glyphs of the pre-installed fonts. More information on addding fonts to the printer can be found under the FONT command in Chapter 2. Unicode character numbers can be found at the web site of the Unicode organization (www.unicode.org).

It is not recommended to have UTF-8 enabled when printing bar codes since bar code data will use the UTF-8 byte sequence as input, while the human readable uses the UTF-8 mapped character number.

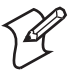

**Note:** Recall that FONT and FONTD commands are reset to their defaults after a PRINTFEED (or CLL) command. That is not the case for NASC and NASCD commands.

**Example** The following example will print the Hiragana Letter Small A character (Unicode hex 3041), corresponding to the UTF-8 sequence 227 dec. + 129 dec. + 129 dec., in the *Song* font . This is followed by the Cyrillic Capital Letter ZHE (Unicode hex 0416) in the *Swiss 721 BT* font.

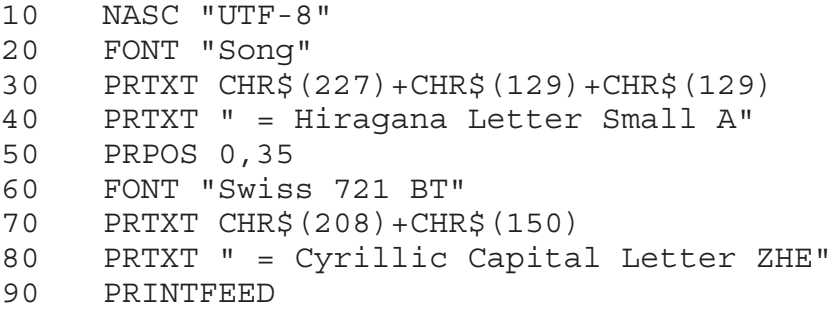

# Scaleable Fonts

The printer comes with 15 pre-installed scaleable fonts. The printout samples below are in 10 point size, no slant, and 100% width. The quality of these samples does not exactly correspond to the printout quality from your printer, which is affected by printhead density, printing method, type of media and ribbon, and a number of other factors.

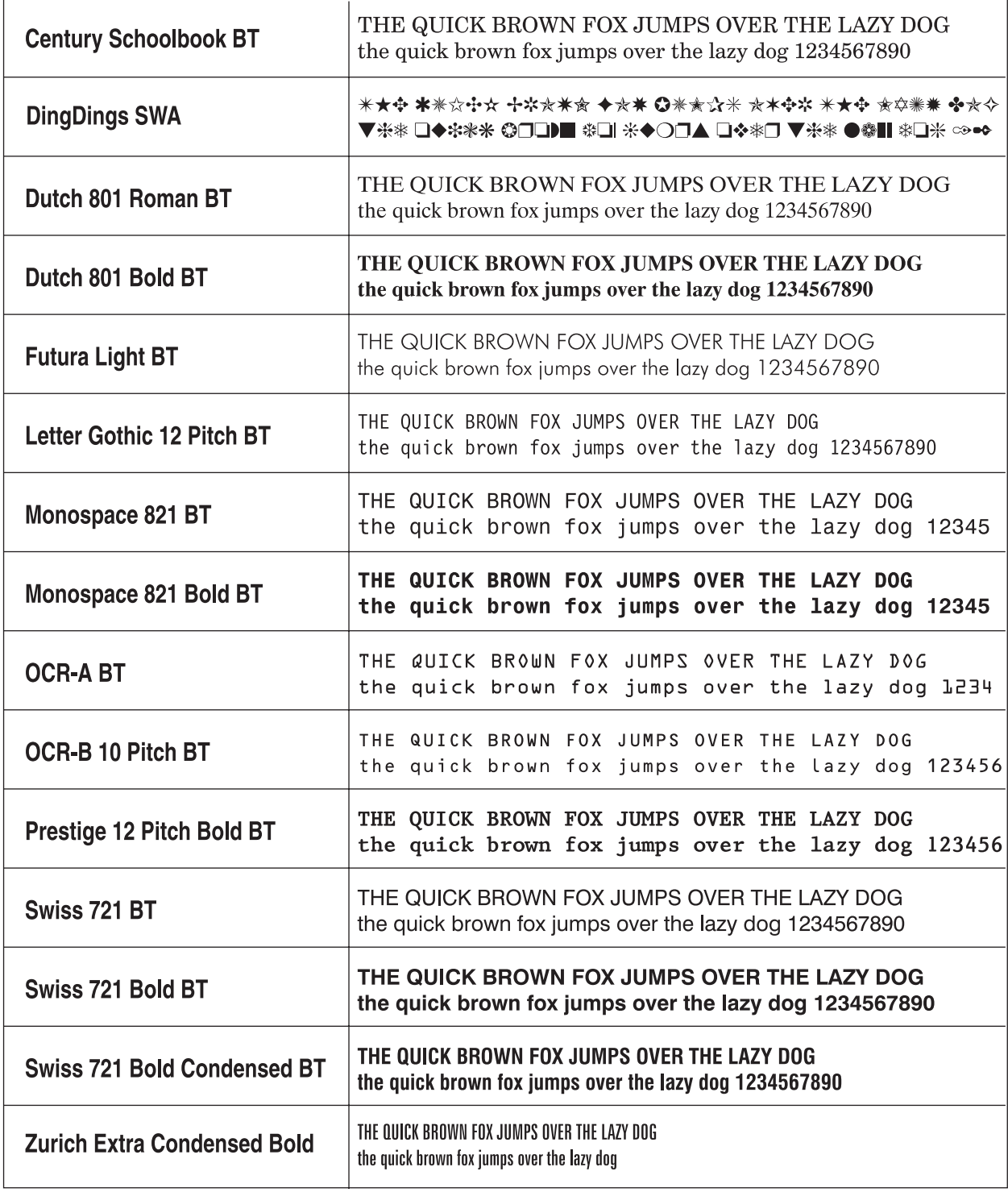

#### Bitmap Fonts

It is possible to use fonts in the "old" Intermec .ATF bitmap font format. This feature improves compatibility with custom-made programs originally created in Fingerprint v6.xx or earlier versions.

Downloading an .ATF font (for example XX030RSN.ATF) to the printer produces three fonts in the memory; one without any extension (for example XX030RSN), one with the extension .1 (for example XX030RSN.1), and one with the extension .2 (for example XX030RSN.2). When using bitmap fonts in Fingerprint v8.xx, the relation between print direction and extension is of no consequence.

It is recommended to exclude the font height parameter in the FONT and BARFONT statements and use MAG to enlarge the font. Slant does not work at all with bitmap fonts.

## Font Aliases

The standard font names in Intermec Fingerprint are much longer than in earlier versions of Fingerprint and may be cumbersome to use. They are also incompatible with the LAYOUT statement, which restricts the font name to 10 characters.

However, it is possible to create a file containing a list of font aliases. The file should be named exactly as shown here (note the leading period character that specifies it as a system file):

```
"c:.FONTALIAS"
```
The format of the file should be:

```
"<Alias name #1>","<Name of font>"[,size[,<slant>[,<width>]]]
```

```
"<Alias name #2>","<Name of font>"[,size[,<slant>[,<width>]]]
```

```
"<Alias name #3>","<Name of font>"[,size[,<slant>[,<width>]]]
```
etc., etc.

The file can contain as many fontname aliases as required. The default size is 12 points, the default slant is  $0^{\circ}$ , and the default width is 100  $(\%).$ 

A font alias can be used as any other font, but its size, slant, and width cannot be changed.

**Note:** The printer must be rebooted before the font alias can be used.

Examples:

"BODYTEXT","Century Schoolbook BT",10,0,80 "HEADLINE","Swiss 721 Bold BT",18,0,110 "WARNING","Swiss 721 BT",12

For more information on fonts and character sets, refer to the *Intermec Fingerprint v.8.xx, Font Reference Manual*.

# OCR-A BT Character Set

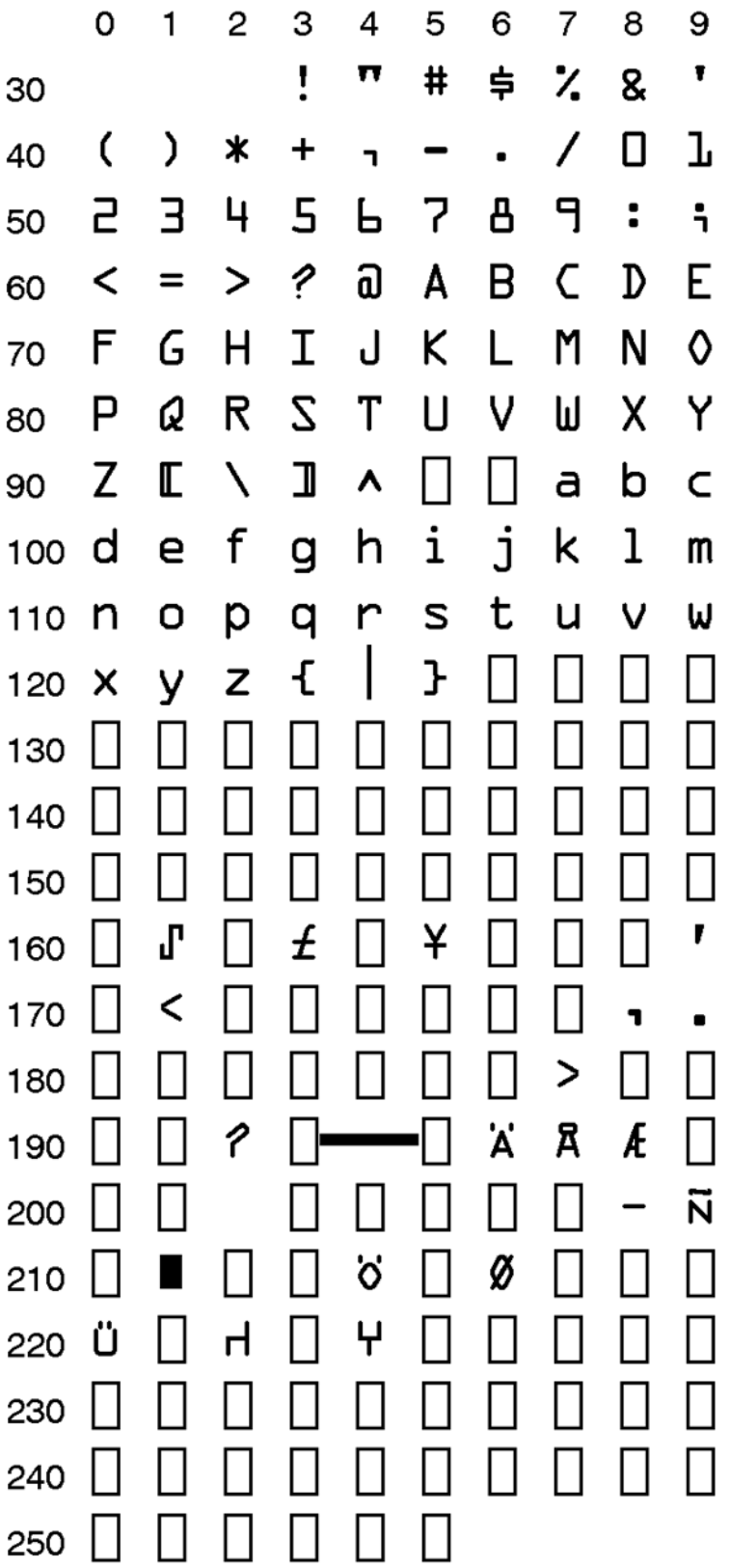

# OCR-B 10 Pitch BT Character Set

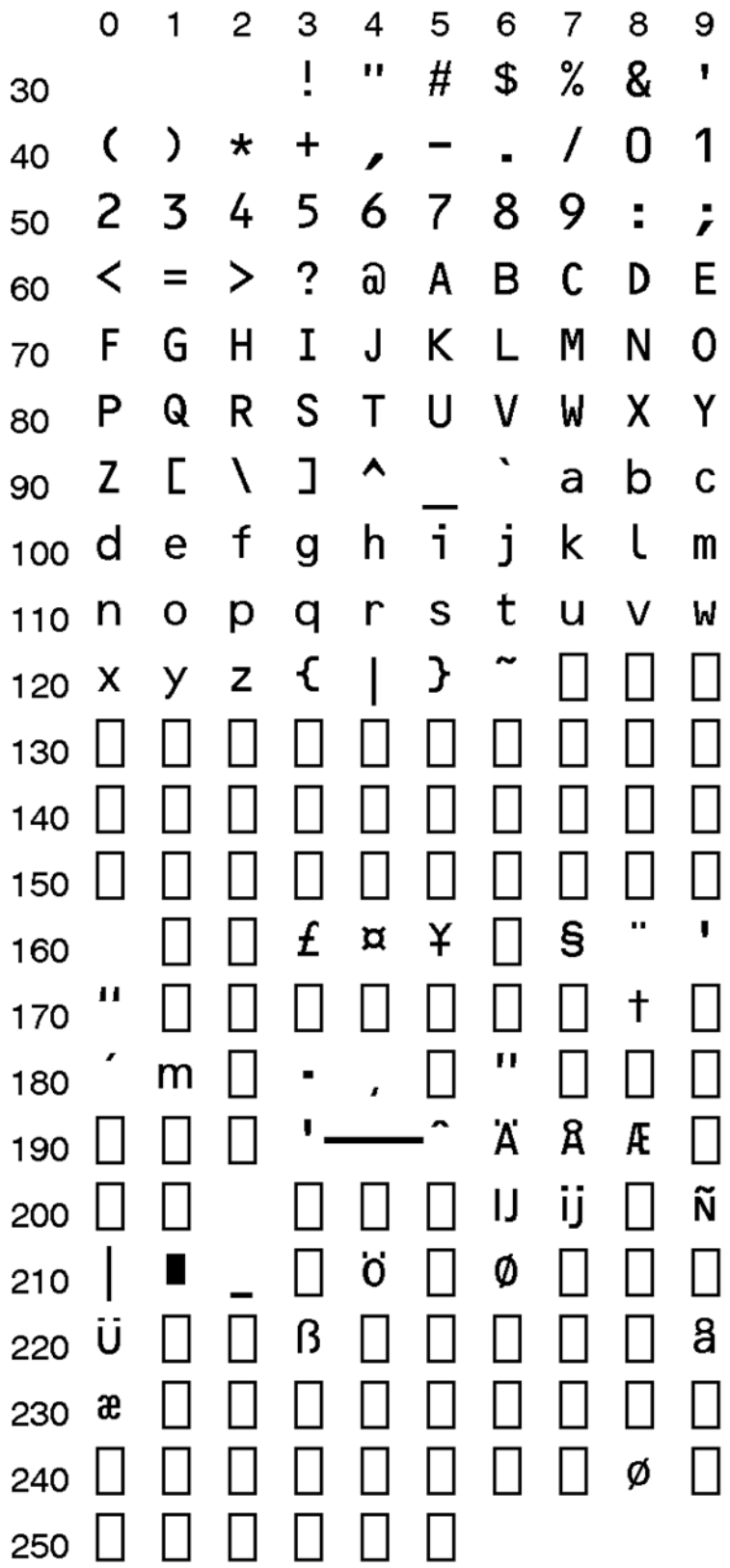

# DingDings SWA Character Set

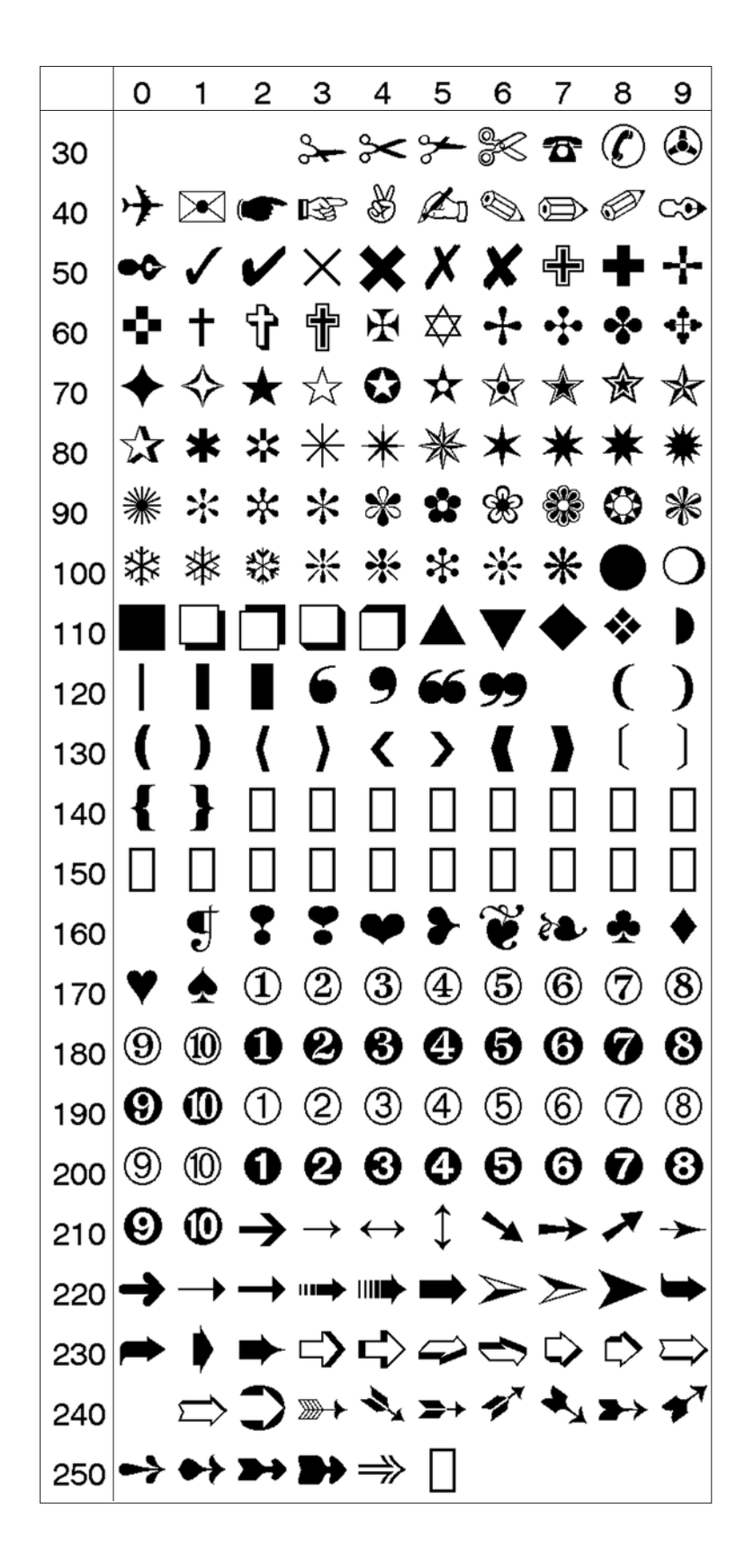

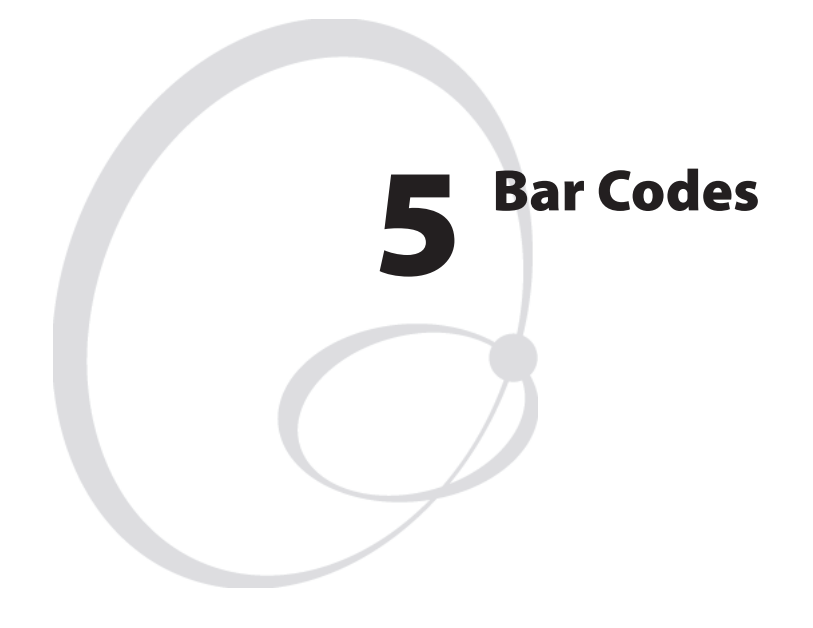

This chapter list the bar codes included in the Intermec Fingerprint v8.70.0/v10.0.0 firmware and gives examples of some commonly used bar codes.

## Introduction

The printer contains a number of bar code generators, which can produce highly readable bar codes in four different directions.

However, a general rule which applies to all thermal printers is that it is more difficult to print a bar code with the bars across the media path (ladder style) than along the media path (picket fence style.) Therefore, to ensure a highly readable printout, we recommend that you do not use narrow bars less than 3 dots, when printing bar codes with the bars across the media path (ladder style).

No such restrictions apply for bar codes with the bars along the media path (picket fence style).

Another factor, that affects the printout quality of the bar codes, is the print speed. Generally, a lower print speed gives a better quality, especially for ladder style bar codes and at low ambient temperatures. Do not use a higher print speed than necessary and consider the overall print cycle time. In some instances, a lower print speed may actually give better overall performance. We recommend you do your own tests with your unique applications to find the best compromise between printout quality, performance, and media.

Specifications for bar code symbologies can be obtained from organizations like:

**EAN International** http://www.ean-int.org

**UCC - The Uniform Code Council, Inc. (UCC)** http://www.uc-council.org

**AIM International, Inc.** http://www.aimi.org

**American National Standard Institute (ANSI)** http://www.ansi.org

# Supported Bar Codes

Codabar "CODABAR" Code 11 "CODE11" Code 16K "CODE16K" Code 39 "CODE39" Code 39 full ASCII "CODE39A" Code 39 w. checksum "CODE39C" Code 49 "CODE49" Code 93 "CODE93" Code 128 "CODE128" Code 128 subset A "CODE128A" Code 128 subset B "CODE128B" Code 128 subset C The Code 128 subset C The Code 128 cm  $\blacksquare$ Data Matrix "DATAMATRIX" DUN-14/16 "DUN" EAN-8 "EAN8" EAN-8 Composite with CC-A or CC-B The MEAN SUCC " EANS CC"  $EAN-13$  "EAN13" EAN-13 Composite with CC-A or CC-B "EAN13\_CC" EAN 128 "EAN128" EAN 128 subset A "EAN128A" EAN 128 subset B "EAN128B" EAN 128 subset C  $\blacksquare$ EAN.UCC 128 Composite with CC-A or CC-B TEAN128 CCAB" EAN.UCC 128 Composite with CC-C TEAN128 CCC Five-Character Supplemental Code "ADDON5" Industrial 2 of 5 "C2OF5IND" Industrial 2 of 5 w. checksum "C2OF5INDC" Interleaved 2 of 5 "INT2OF5" Interleaved 2 of 5 w. checksum "INT2OF5C" Interleaved 2 of 5 A "I2OF5A" Matrix 2 of 5 "C2OF5MAT" MaxiCode "MAXICODE" MicroPDF417 **MicroPDF417** "MICROPDF417" MSI (modified Plessey) "MSI" Planet "PLANET" PDF 417 "PDF417" Plessey "PLESSEY" Postnet The Postnet The Postnet The Postnet The Postnet The Postnet The Postnet The Postnet The Postnet The Postnet The Postnet The Postnet The Postnet The Postnet The Postnet The Postnet The Postnet The Postnet The Postne QR Code "QRCODE" RSS-14 "RSS14" RSS-14 Truncated "RSS14T" RSS-14 Stacked "RSS14S" RSS-14 Stacked Omnidirectional "RSS14SO" RSS-14 Limited "RSS14L"

#### **Bar Code** Designation

RSS-14 Expanded "RSS14E" RSS-14 Expanded Stacked "RSS14ES" Straight 2 of 5 "C2OF5" Two-Character Supplemental Code "ADDON2" UCC-128 Serial Shipping Container Code "UCC128" UPC-5 digits Add-On Code "SCCADDON" UPC-A "UPCA" UPC-A Composite with CC-A or CC-B "UPCA\_CC" UPC-D1 "UPCD1" UPC-D2 "  $UPC-D3$  "UPCD3" UPC-D4 "UPCD4"  $UPC-D5$  "UPCD5" UPC-E "UPC-E" UPC-E Composite with CC-A or CC-B "UPCE\_CC" UPC Shipping Container Code "UPCSCC"

### One-and Two-Dimensional Bar Codes

On the following pages, a quick survey of the characteristics of some of the most common one- and two dimensional bar codes will be given. This information is only intended to help you avoid entering unacceptable parameters or input data. For further information, please refer to the standard literature on the subject of bar codes.

For simple bar codes, like EAN and UPC codes, it is recommended to use separate instructions, whereas for for more complex bar codes like MicroPDF417 or QR Code, the BARSET statement is required.

The following bar codes are described:

- Code 39
- Code 128
- Data Matrix
- EAN-8
- $\cdot$  EAN-13
- EAN 128
- Interleaved 2 of 5
- MaxiCode
- MicroPDF417
- PDF417
- QR Code
- RSS-14
- RSS-14 Truncated
- RSS-14 Stacked
- RSS-14 Stacked Omnidirectional
- RSS-14 Limited
- RSS-14 Expanded
- RSS-14 Expanded Stacked
- UPC-A
- UPC-E

Add-on codes and composite bar codes are described in separate sections later in this chapter.

### Code 39

#### Separate Instructions

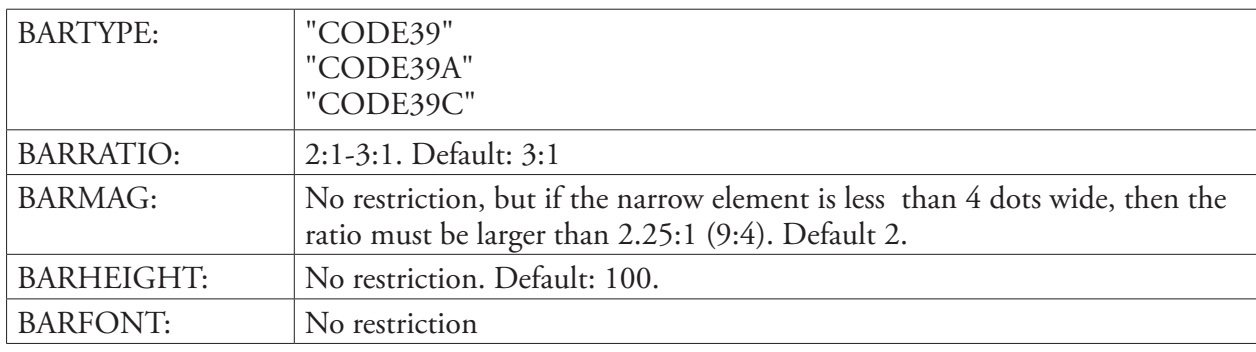

#### Input Data

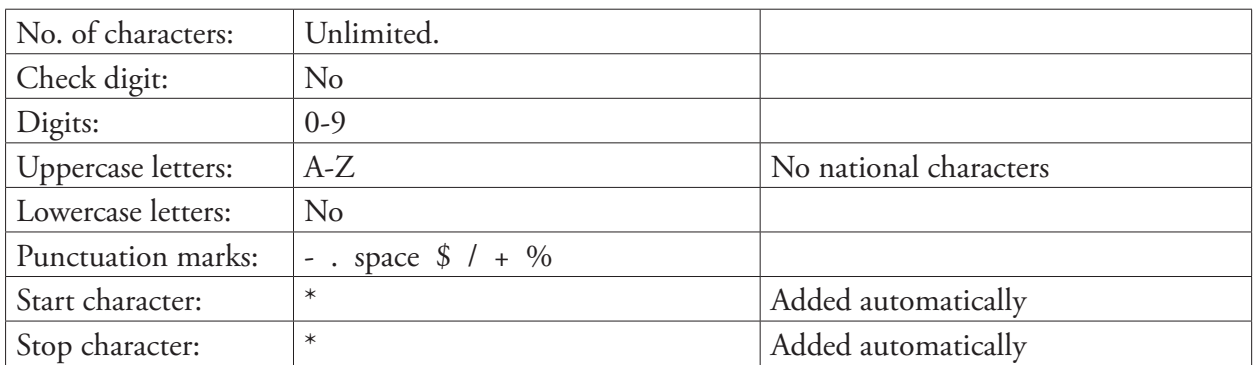

Remarks Code 39 is an alphanumeric self-checking discrete code.

Code39A allows for the entire ASCII set to be encoded (128 characters).

Code39C allows characters that are not in the input set to be sent into the symbol without error. The character will not be printed.

### Code 128

### Separate Instructions

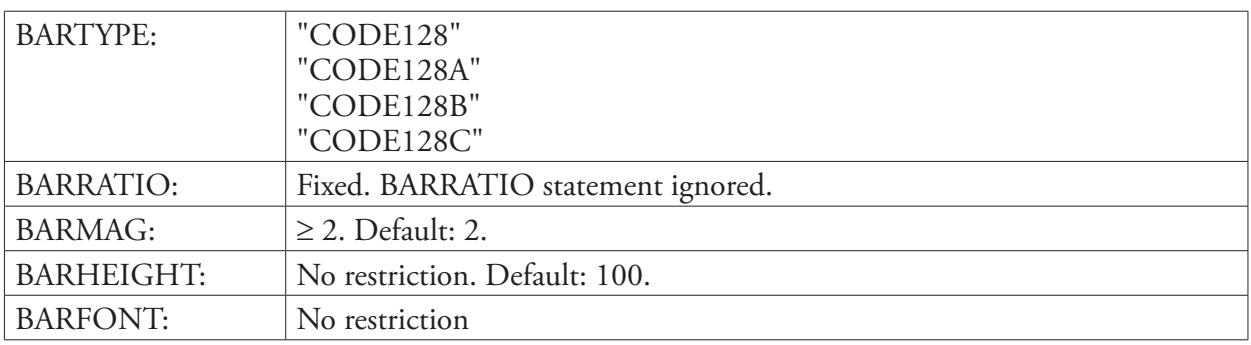

#### BARSET Instruction

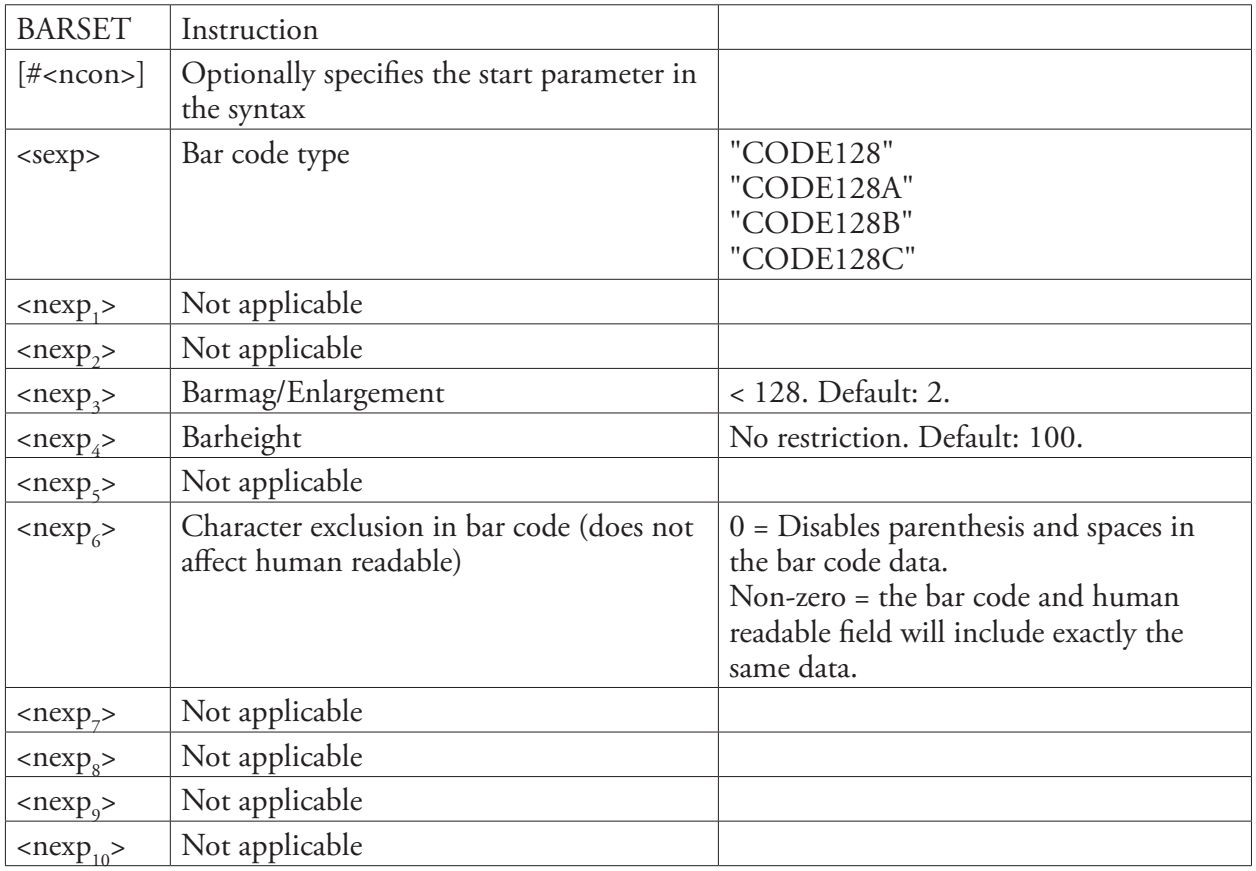

#### Input Data

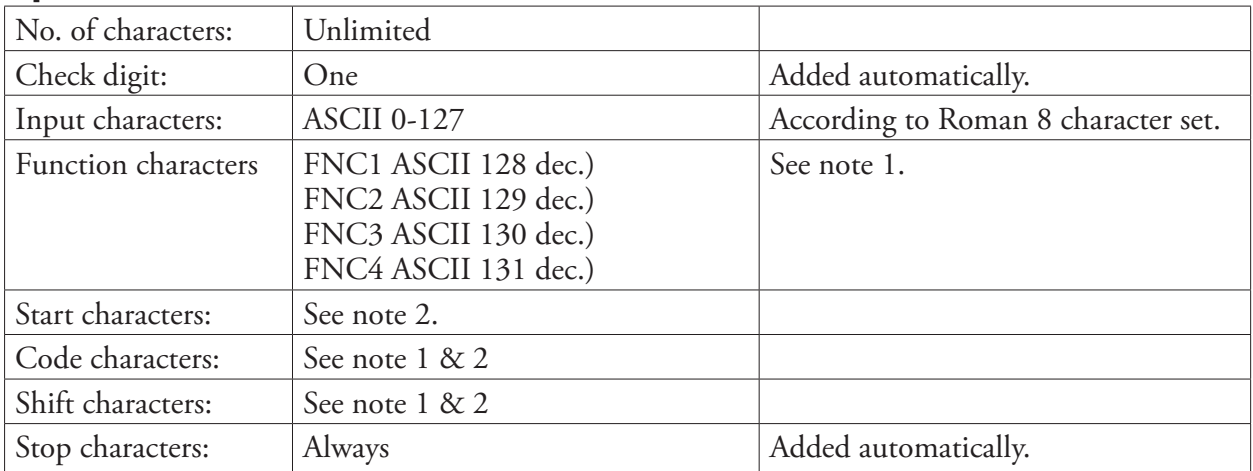

#### Remarks **Note 1:**

Function characters FNC1-4, code characters, and shift characters require either an 8-bit communication protocol, remapping to an ASCII value between 0-127 dec., or the use of an CHR\$ function.

FNC2-4 are not allowed in Subset C.

#### **Note 2:**

Code 128 has automatic selection of start character and character subset (that is, selects optimal start character and handles shift and changes of subset depending on the content of the input data), whereas Code 128A, Code 128B, and Code 128C selects subset A, B, and C respectively. The last character in the bar code name signifies both the start character and the chosen subset.

The selected subset can be changed anywhere in the input string, either for a single character using a Shift character (not for Subset C), or for the remainder of the input string using a Code character (all subsets).

The Shift and Code characters consist of a combination of two characters:

- Two left-pointing double angle quotation marks («) specify a Shift character.<br>Shift character: ««
	- $(* = ASCII 171$  dec.)
- One left-pointing double angle quotation mark («) specifies a Code character. It should be followed by an uppercase letter that specifies the subset:

Code character:  $\kappa + A|B|C$  ( $\kappa = ASCII$  171 dec.)
# Data Matrix

### Separate Instructions

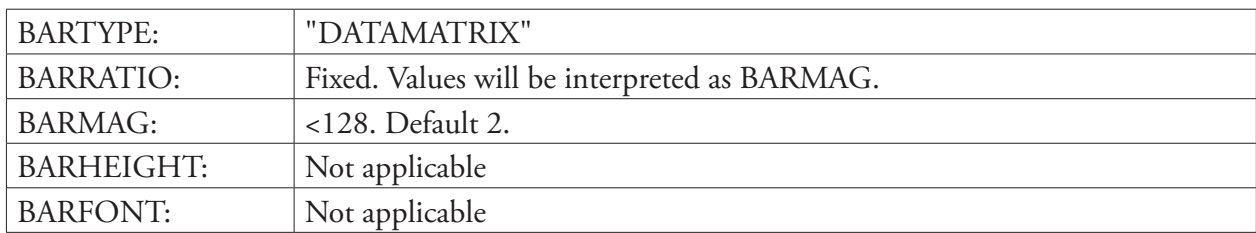

### BARSET Instruction

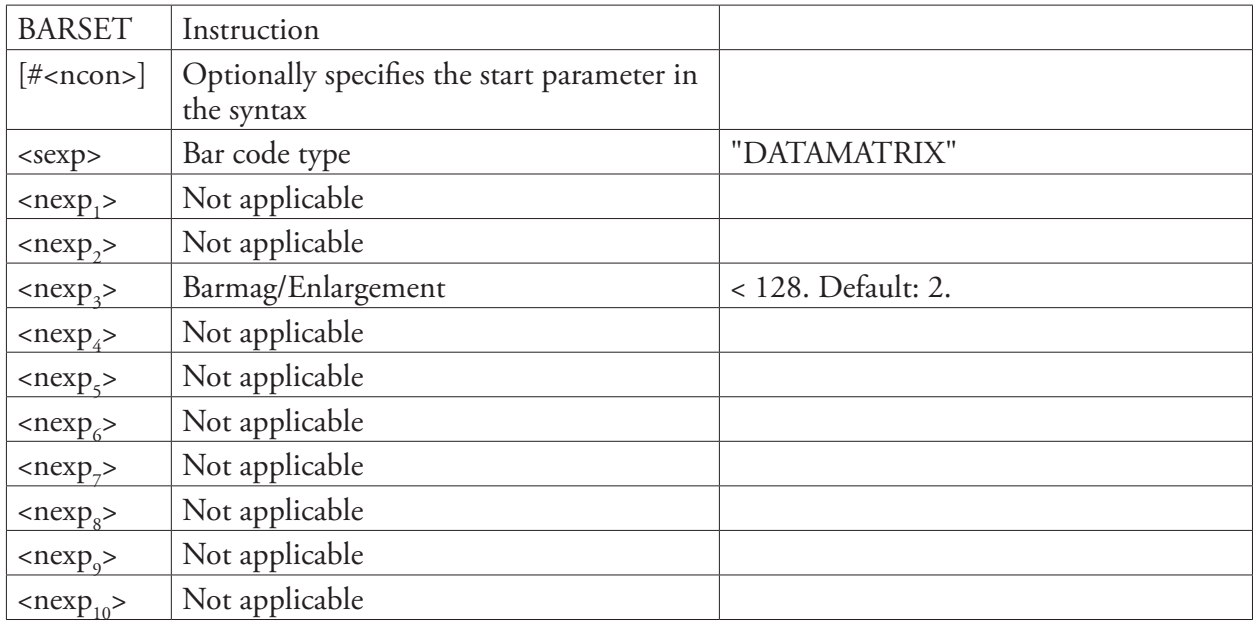

### Input Data

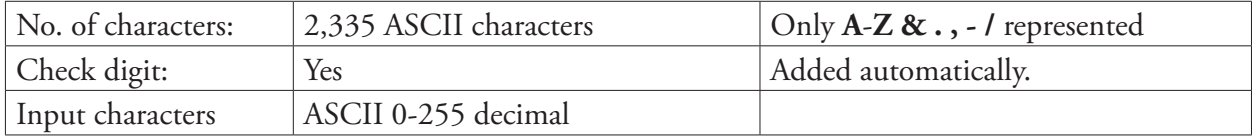

### Remarks **Note 1:**

ECC 200 type is used for this Datamatrix symbol. ECC 200 data may be encoded using any of the encodation schemes ASCII, C40, Text, X12, EDIFACT or Base 256. ASCII encodation is the basic scheme. All other encodation schemes are invoked from ASCII encodation and return to this scheme.

### **Note 2:**

The number of characters will decide the size of symbol. For example data "123456" will generate a  $10 \times 10$  (rows, columns) Datamatrix symbol, and 72 digits will generate a  $24 \times 24$  Datamatrix symbol. Less characters can be used for all symbols  $(10 \times 10, 12 \times 12, \ldots, 144 \times 144)$  if the data includes non-numeric characters.

# EAN-8

# Separate Instructions

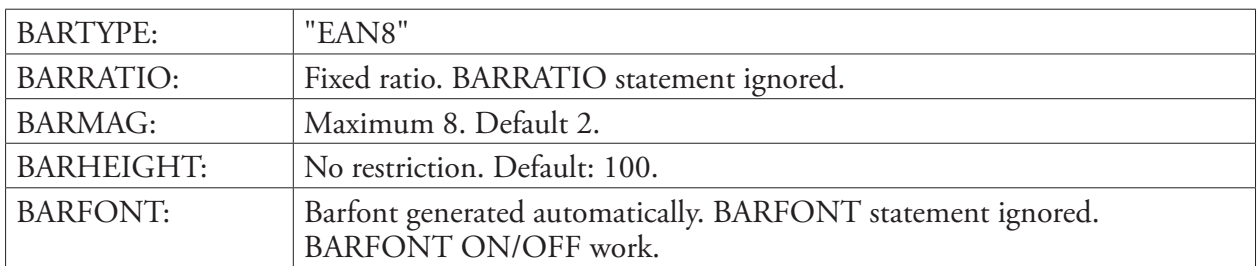

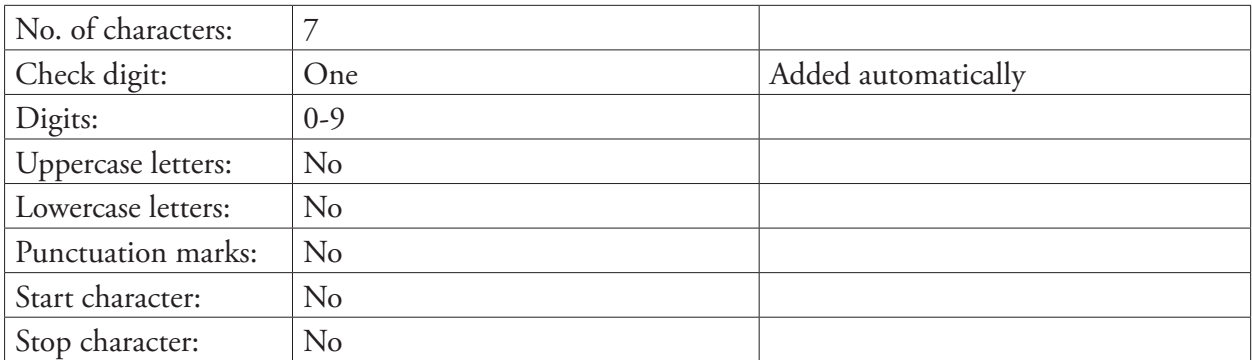

# EAN-13

# Separate Instructions

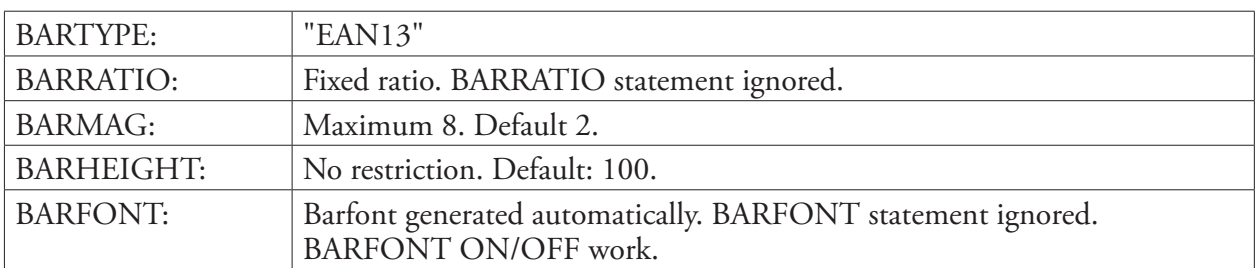

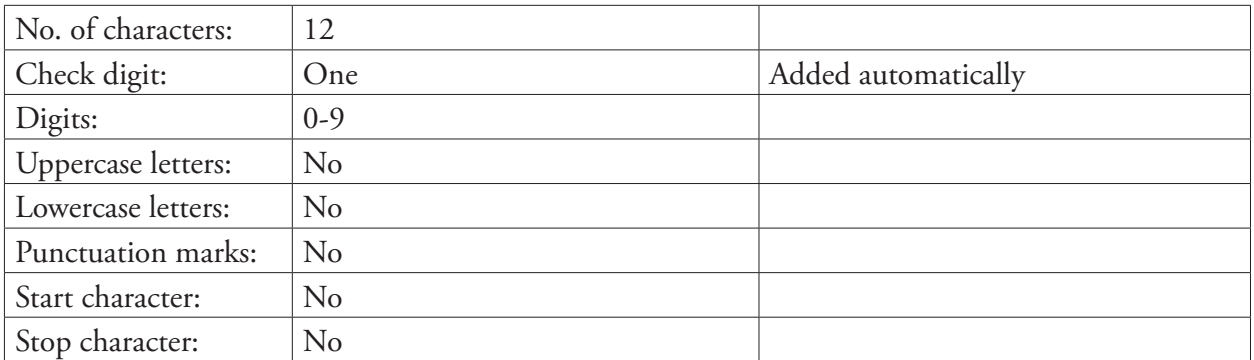

# EAN 128

# Separate Instructions

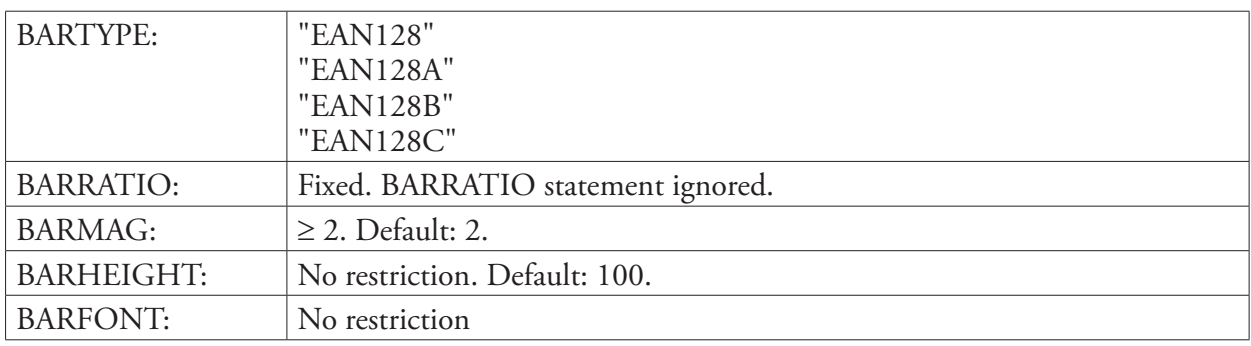

## BARSET Instruction

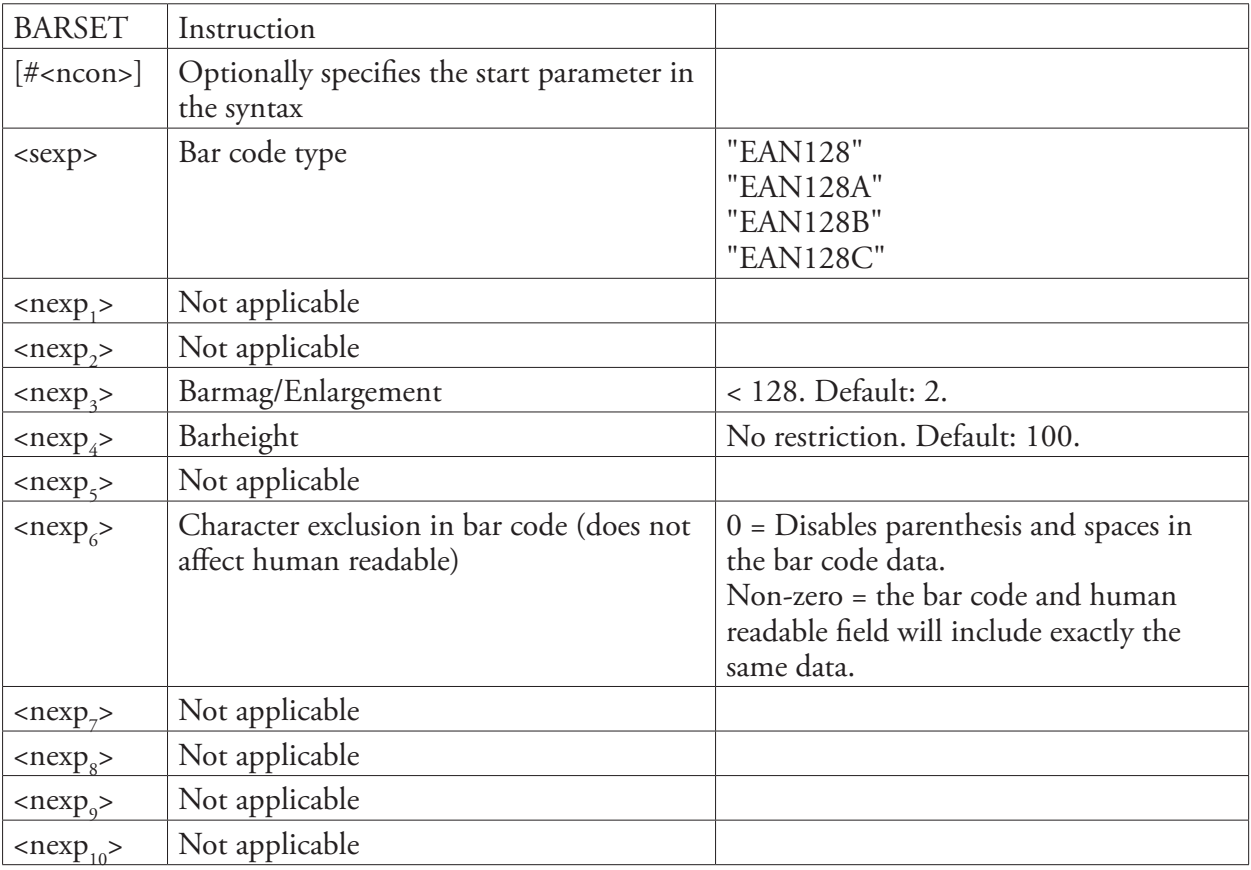

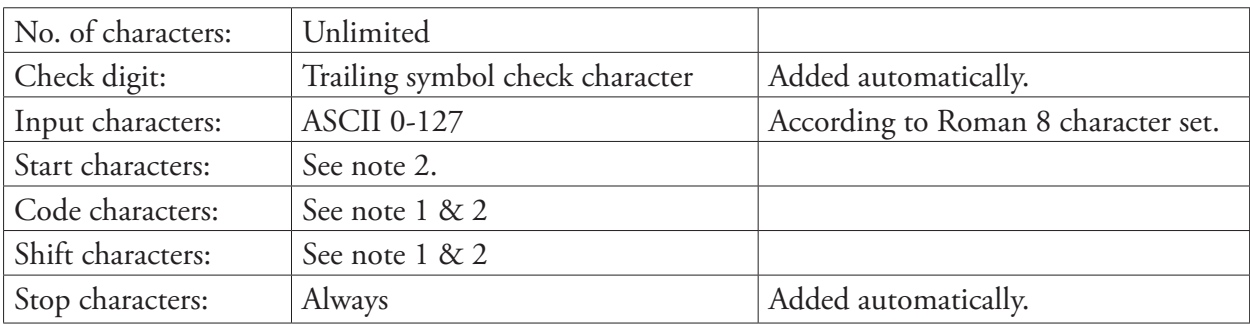

### Remarks This bar code is identical to Code 128 with the exception that the initial FNC1 function character is generated automatically.

### **Note 1:**

Code characters and shift characters require either an 8-bit communication protocol, remapping to an ASCII value between 0-127 dec., or the use of an CHR\$ function.

### **Note 2:**

EAN 128 has automatic selection of start character and character subset (that is, selects optimal start character and handles shift and changes of subset depending on the content of the input data), whereas EAN 128A, EAN 128B, and EAN 128C selects subset A, B, and C respectively. The last character in the bar code name signifies both the start character and the chosen subset.

The selected subset can be changed anywhere in the input string, either for a single character using a Shift character (not for Subset C), or for the remainder of the input string using a Code character (all subsets).

The Shift and Code characters consist of a combination of two characters:

• Two left-pointing double angle quotation marks («) specify a Shift character.

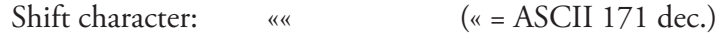

• One left-pointing double angle quotation mark («) specifies a Code character. It should be followed by an uppercase letter that specifies the subset: Code character:  $\kappa + A|B|C$   $(\kappa = ASCII 171$  dec.)

# Interleaved 2 of 5

## Separate Instructions

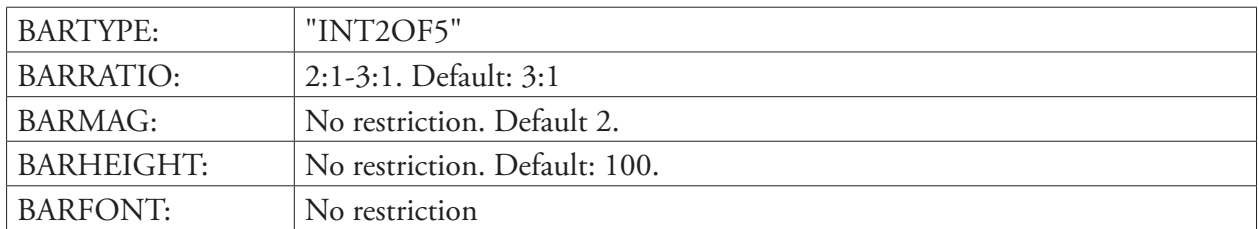

### Input Data

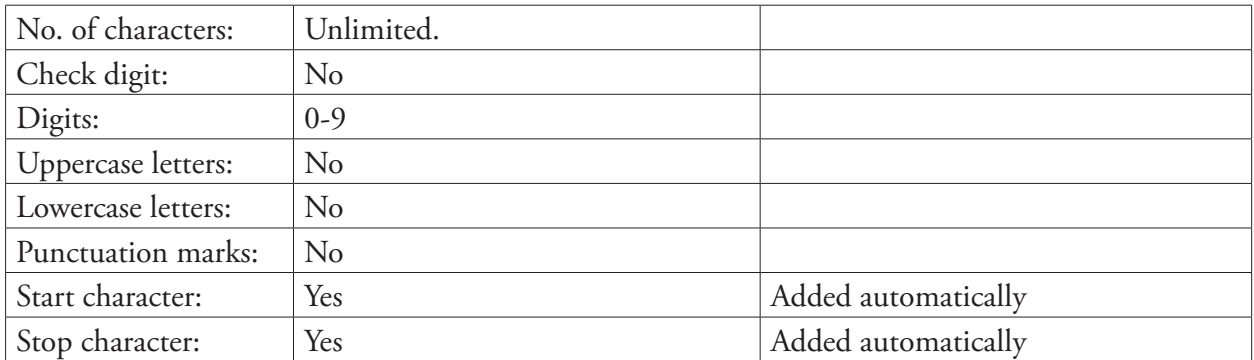

**Remarks** Interleaved 2 of 5 is a numeric code where input digits are encoded in pairs. If an odd number of digits is entered, a leading zero will be added automatically.

## **MaxiCode**

## Separate Instructions

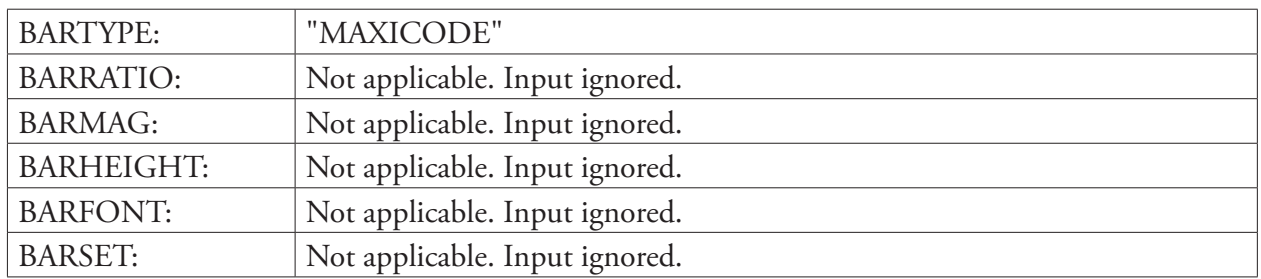

**Remarks** MaxiCode requires 8 fields of data separated by a LF character, which is entered as CHR\$(10). Regardless of which mode is chosen, all eight fields must contain valid data and must be present in final in data string, see table below

### **Fn = Field No, (mode n) = decoded byreader**

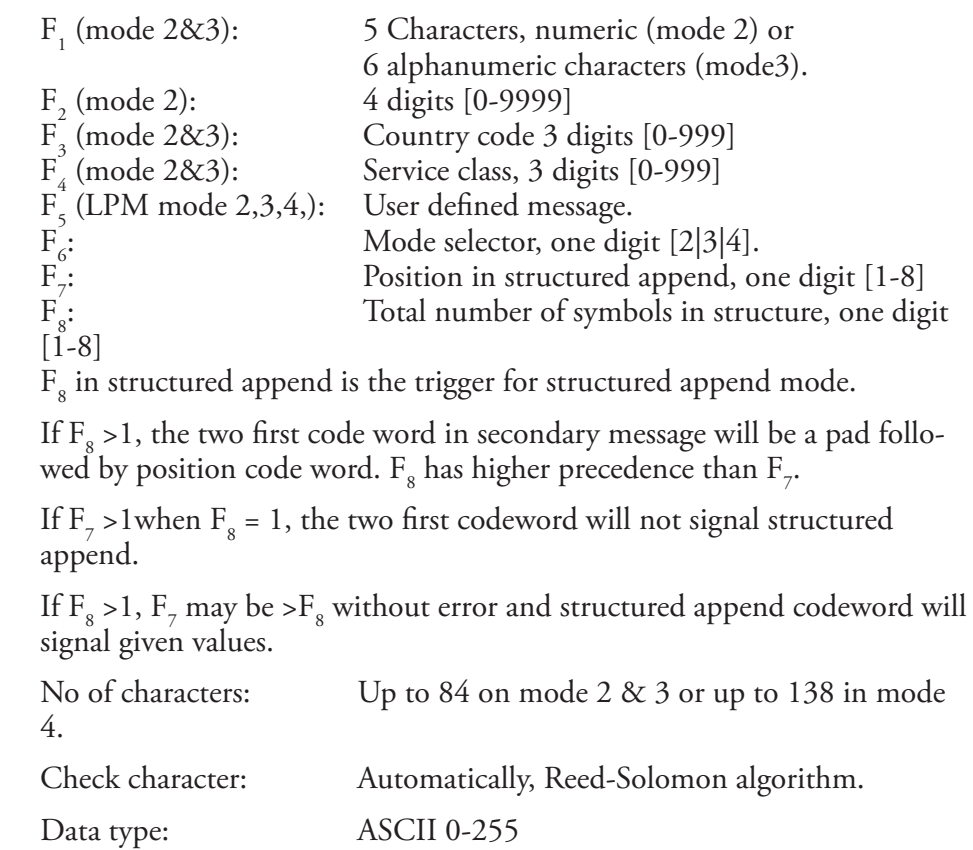

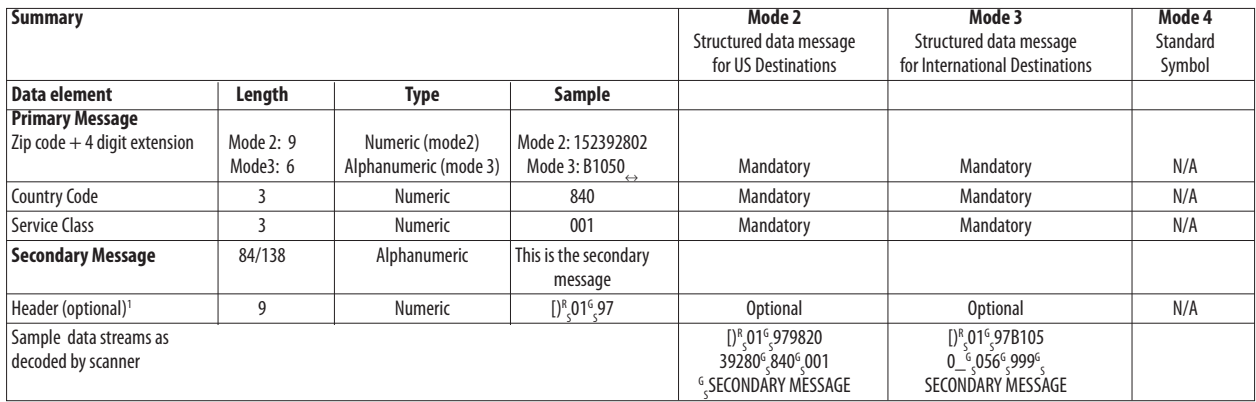

<sup>1</sup>/. Header is encoded into secondary message.

**Example** This example shows how the following information is used to create a

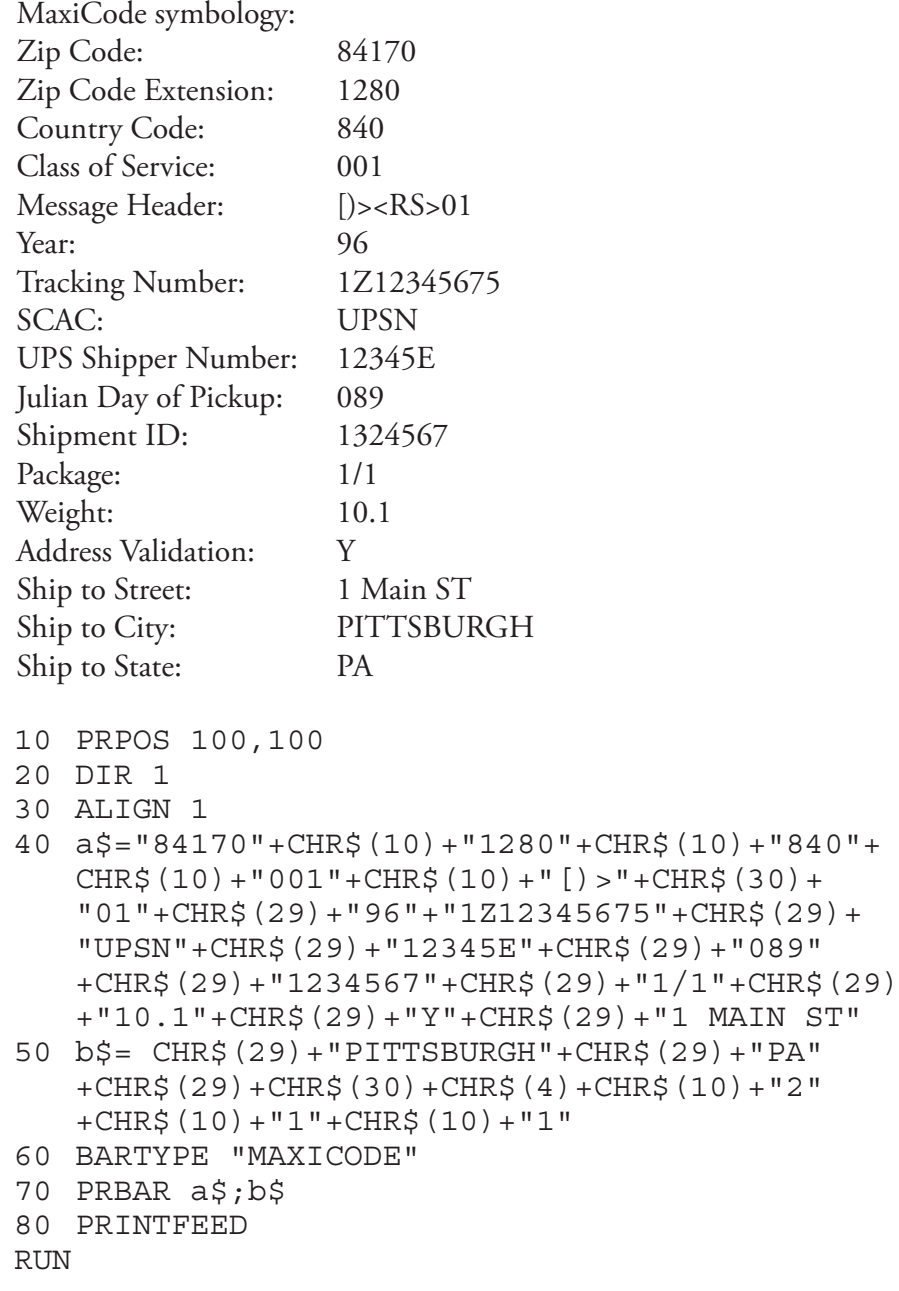

## MicroPDF417

MicroPDF417 is a multi-row symbology based on PDF417. A limited set of symbol sizes is available where each size has a fixed level of error correction. Most symbol characteristics such as data character encodation, error correction, and symbol character sets are identical to those of PDF417. Up to 250 alphanumeric characters or 366 numeric digits can be encoded in a symbol.

### BARSET Instruction

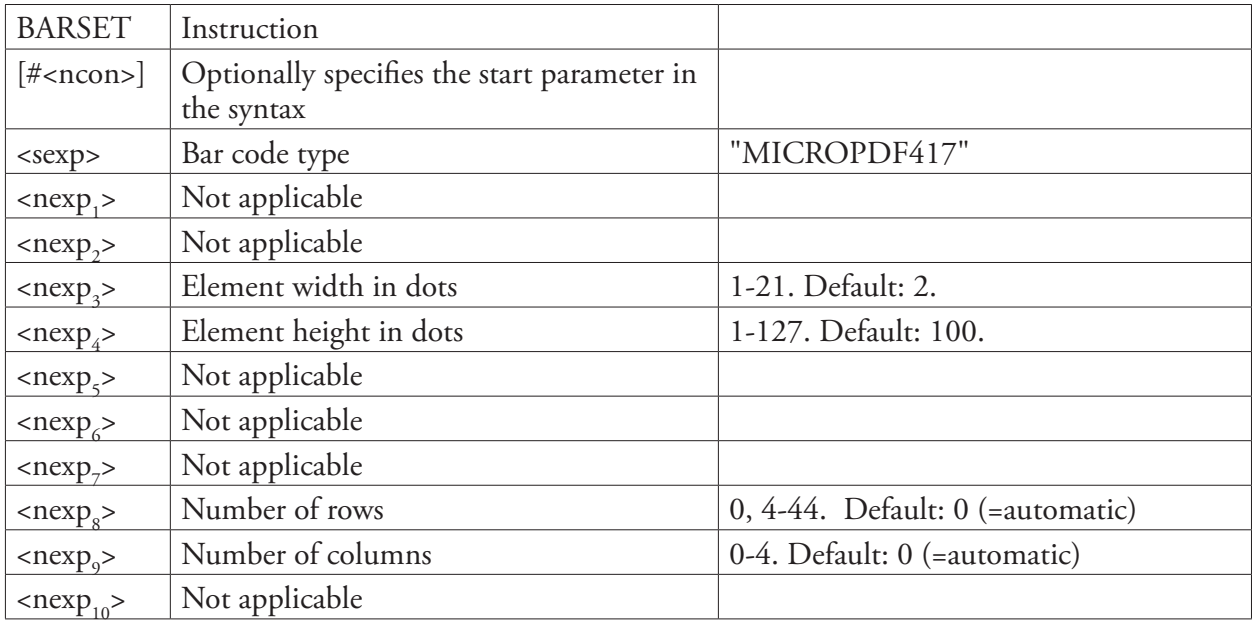

### Remarks **Setting The Number of Rows And Columns**

The symbol size is defined by specifying the number of rows and columns. Not all combinations of rows and columns are allowed. The table below illustrates the valid combinations.

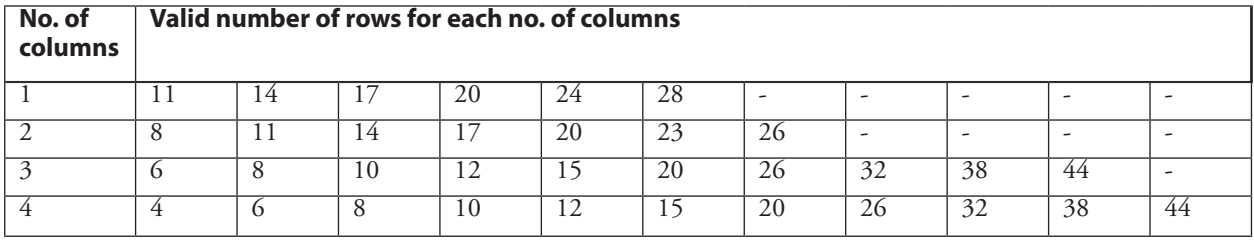

If the number of rows is set to a value that does not match the valid values for the given number of columns, the printer will automatically choose a larger number from the list of valid values.

### **Automatic Selection**

The number of columns and rows can be set automatically by the printer. If the number of columns is set to 0, the printer will set the number of columns as well as the number of rows automatically, regardless of the number of rows specified. The printer will try to fit the given data into a symbol with as few columns as possible. If the number of columns is non-zero and the number of rows is set to 0, the printer will automatically set the number of rows to the lowest number required to encode the given data.

**Limitations**

Enhanced applications such as Extended Channel Interpretation (ECI), structured append, reader initialisation, Code 128 emulation, and macro characters are not supported.

**Examples** This example shows how a MicroPDF417 bar code is specified using the BARTYPE and BARSET statements. Bar width: 2 dots Bar height: 8 dots

Number of rows: 26 Number of columns: 3

BARTYPE "MICROPDF417" BARSET #4,2,8,1,1,1,26,3

**Note:** The bar width and bar height can also be set using BARMAG and BARHEIGHT respectively.

The number of columns and rows are set using the Fingerprint statement BARSET. Parameters number 9 and 10 are the number of rows and columns respectively. Examples A and B below set the number of rows to 12 and the number of columns to 3. The type of bar code is set to MicroPDF417. Not all parameters of the BARSET command are applicable to the MicroPDF417 implementation. The parameters ignored by the implementation are set to '1' in example B (large bar ratio, small bar ratio, security level, aspect height, aspect width).

Example A (Direct Protocol) BARTYPE "MICROPDF417" BARSET #9, 12 BARSET #10, 3 Example B (Direct Protocol) BARSET "MICROPDF417",1,1,2,8,1,1,1,12,3

The example code below prints a small MicroPDF417 bar code containing the string "MicroPDF417." The number of rows and columns is set by the printer based on the input string since the number of columns is set to 0.

```
10 BARSET "MICROPDF417",1,1,4,8,1,1,1,0,0
20 PRPOS 50, 50
30 PRBAR "MICROPDF417"
40 PRINTFEED
```
# PDF417

# Separate Instructions

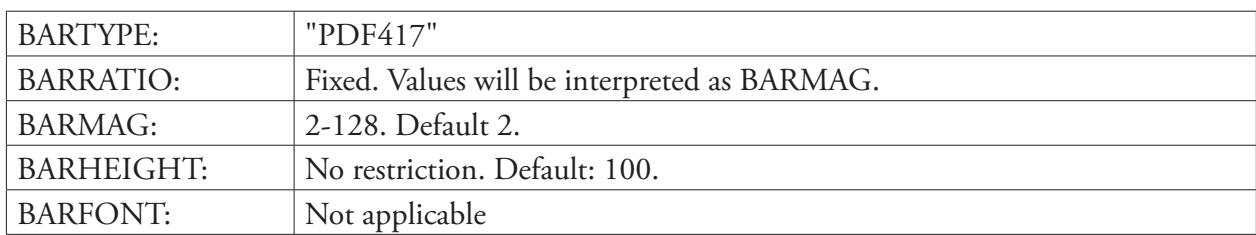

## BARSET Instruction

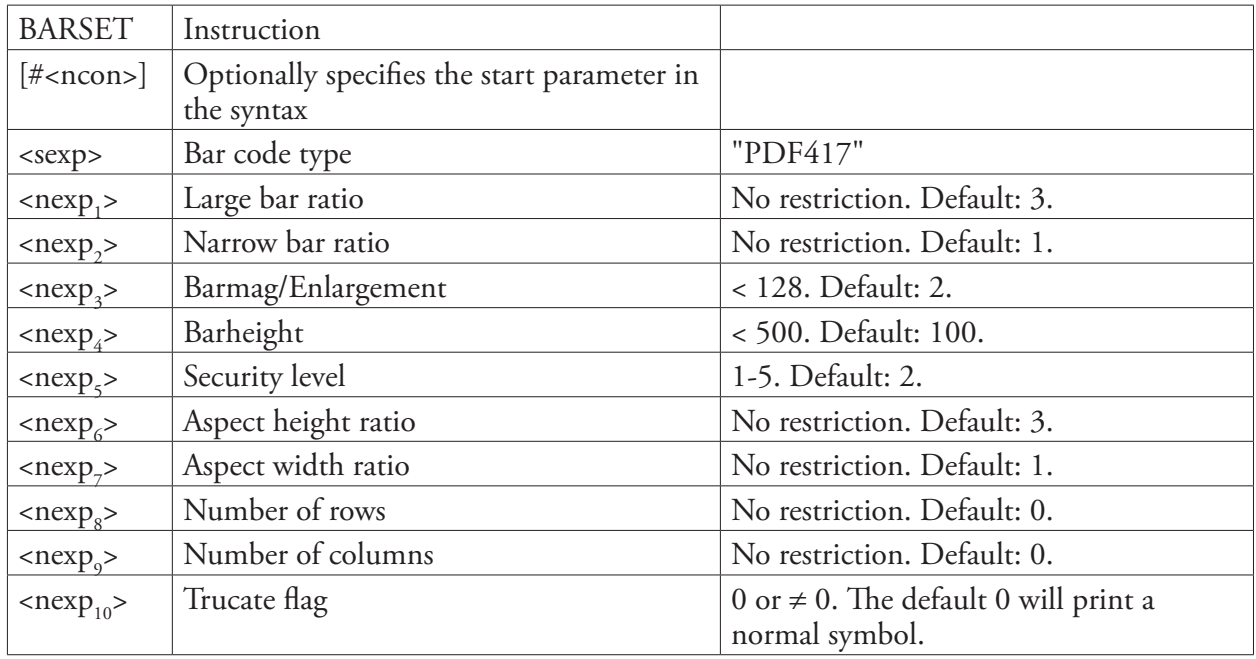

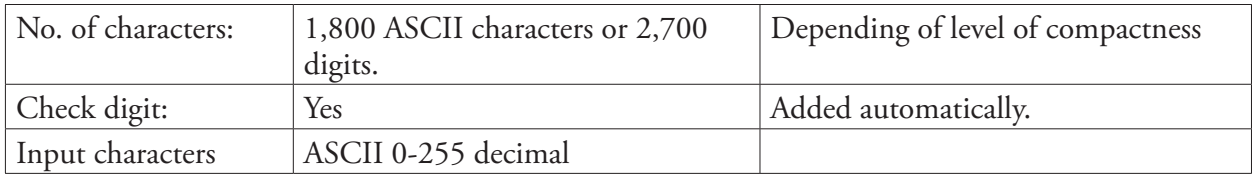

**Example** This example shows PDF417 in GM label as per ANSI B-14, with following data:

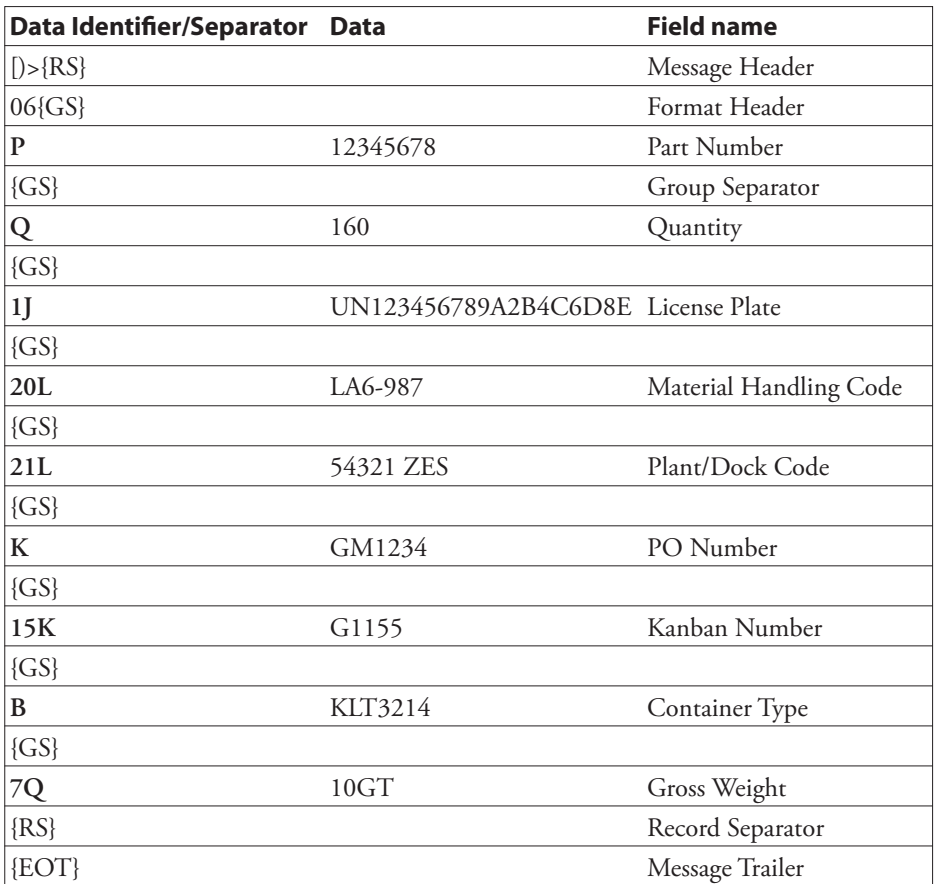

- 10 PRPOS 16,1180
- 20 DIR 4
- 30 ALIGN 9
- 40 BARSET "PDF417",1,1,2,6,5,1,2,0,5,0
- 50 PRBAR "[)>"+CHR\$(30)+"06"+CHR\$(29)+ "P12345678"+CHR\$(29)+"Q160"+CHR\$(29)+ "1JUN123456789A2B4C6D8E"+CHR\$(29)+ "20LA6-987" +CHR\$(29)+"21L54321 ZES" +CHR\$(29)+"KGM1234"+CHR\$(29)+"15KG1155" +CHR\$(29)+"BKLT3214"+CHR\$(29)+"7Q10GT"  $+CHR\$  $(30) + CHR\$  $(4)$ 60 PRINTFEED

RUN

# QR Code

## BARSET Instruction

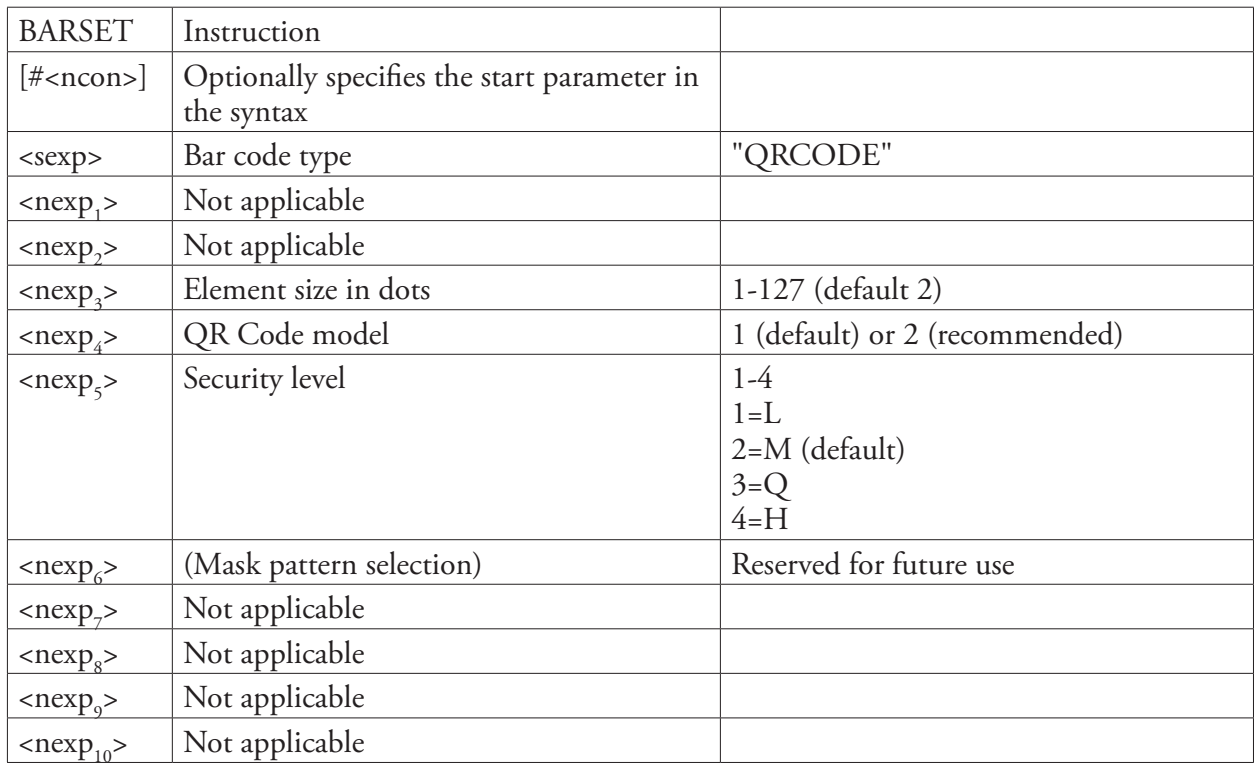

### Remarks **Input data Capacity (Model 1)**

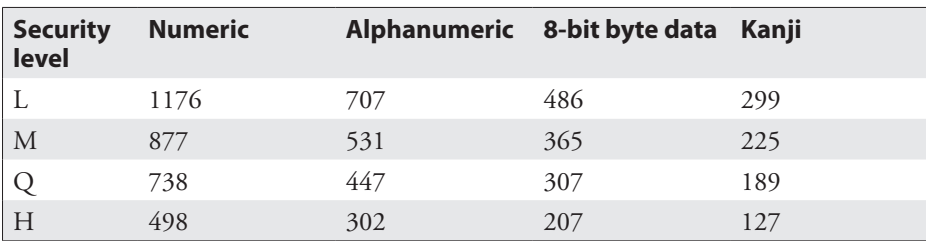

### **Input data Capacity (Model 2)**

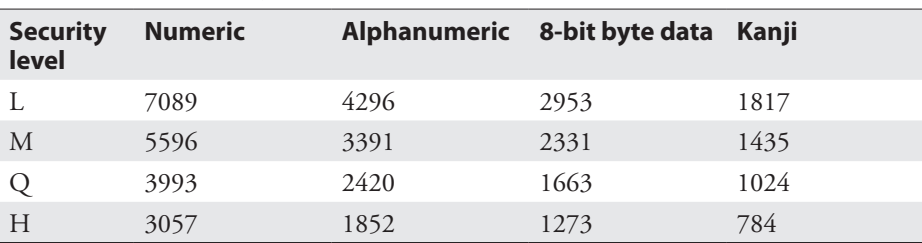

The unit is number of characters. Mixed mode is supported for all combinations except for combinations containing bot 8-bit byte and Kanji data. The type of data is set automatically by the implementation based on the input characters.

### **Error Correction Levels**

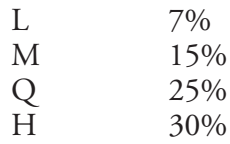

**Example** This example shows how BARSET is used in two different ways to create a QR Code Model 2 with element size 4 and security code M: BARSET "QRCODE",1,1,4,2,2 or BARSET #4,"QRCODE",4,201,2

## RSS-14

## Separate Instructions

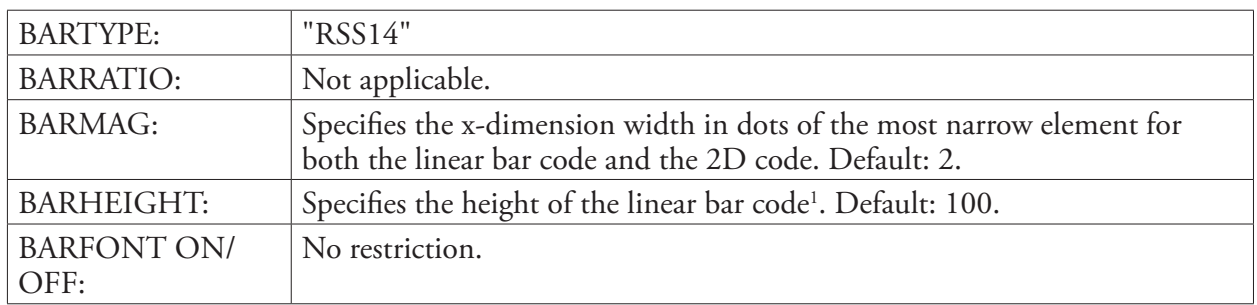

## BARSET Instruction

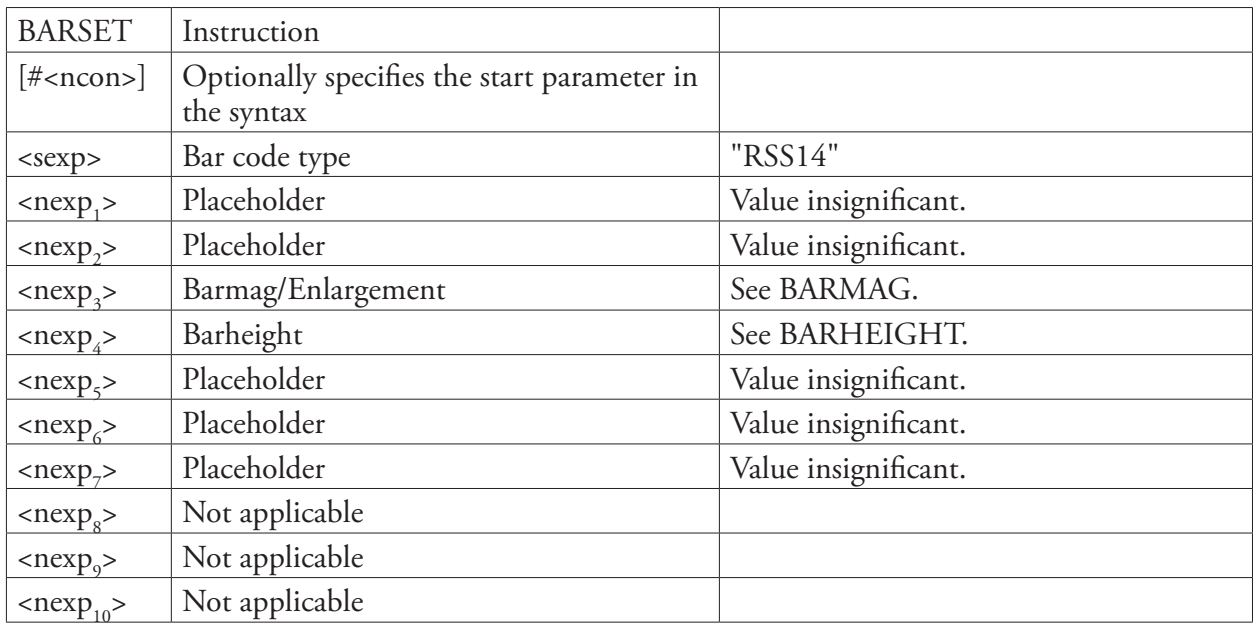

### Input Data

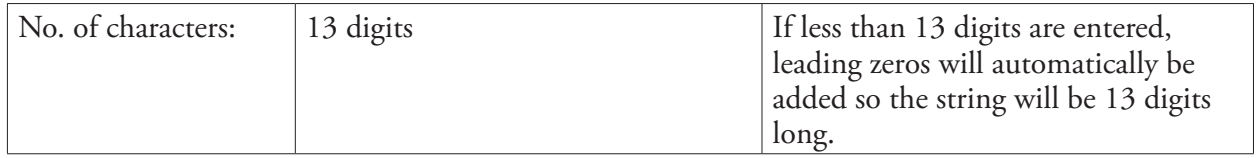

1 /. There are restrictions in the standard for the minimum size for each RSS bar code, even if it is possible to print an RSS bar code in any height. The height should relate to the magnification. RSS Stacked differs, because the bar code rows do not have the same height. BARHEIGHT or BARSET<nexp<sub>4</sub>> specifies the height of the lower row and height of the upper row is automatically calculated from the height of the lower row.

For RSS-14, the width is 96X and the minimum height is 33X, where X is the width of the most narrow element as specified by BARMAG or BARSET<nexp<sub>3</sub>>.

# RSS-14 Truncated

### Separate Instructions

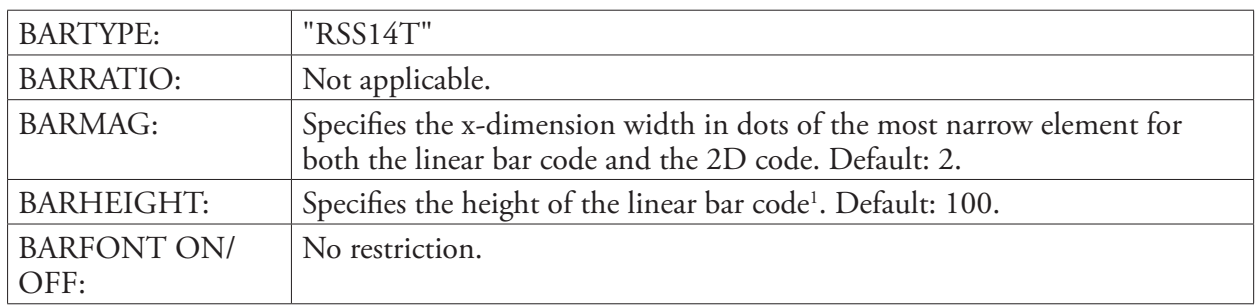

### BARSET Instruction

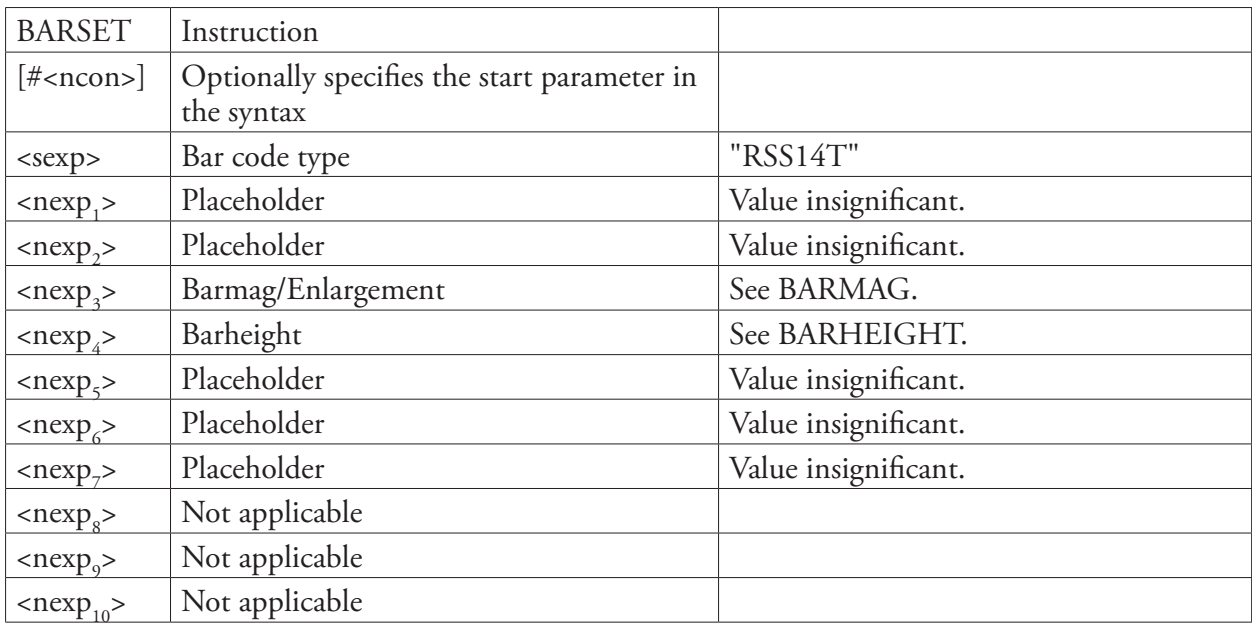

### Input Data

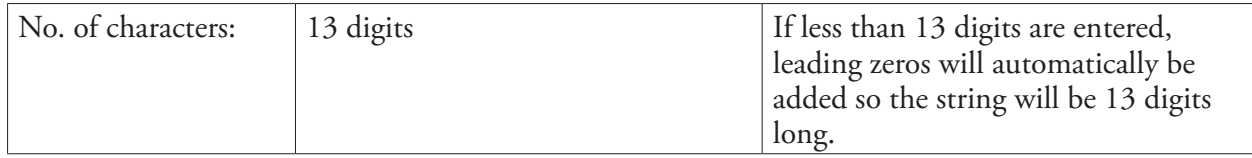

1 /. There are restrictions in the standard for the minimum size for each RSS bar code, even if it is possible to print an RSS bar code in any height. The height should relate to the magnification. RSS Stacked differs, because the bar code rows do not have the same height. BARHEIGHT or BARSET<nexp<sub>4</sub>> specifies the height of the lower row and height of the upper row is automatically calculated from the height of the lower row.

For RSS-14 Truncated, the width is 96X and the minimum height is 13X, where X is the width of the most narrow element as specified by BARMAG or BARSET<nexp<sub>3</sub>>.

# RSS-14 Stacked

### Separate Instructions

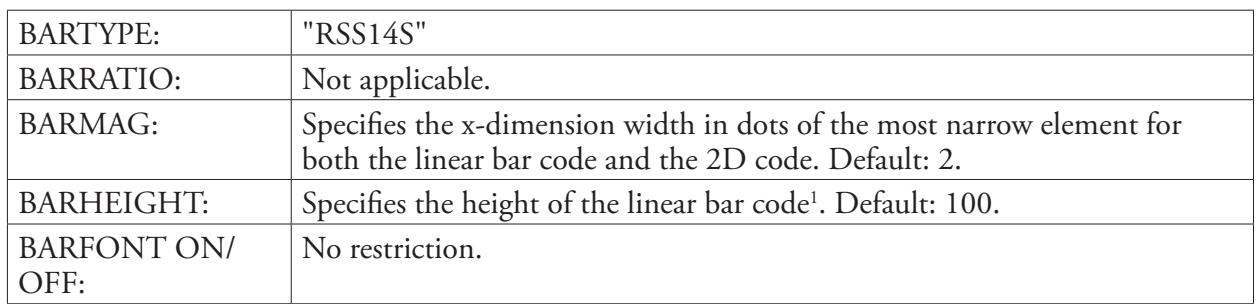

### BARSET Instruction

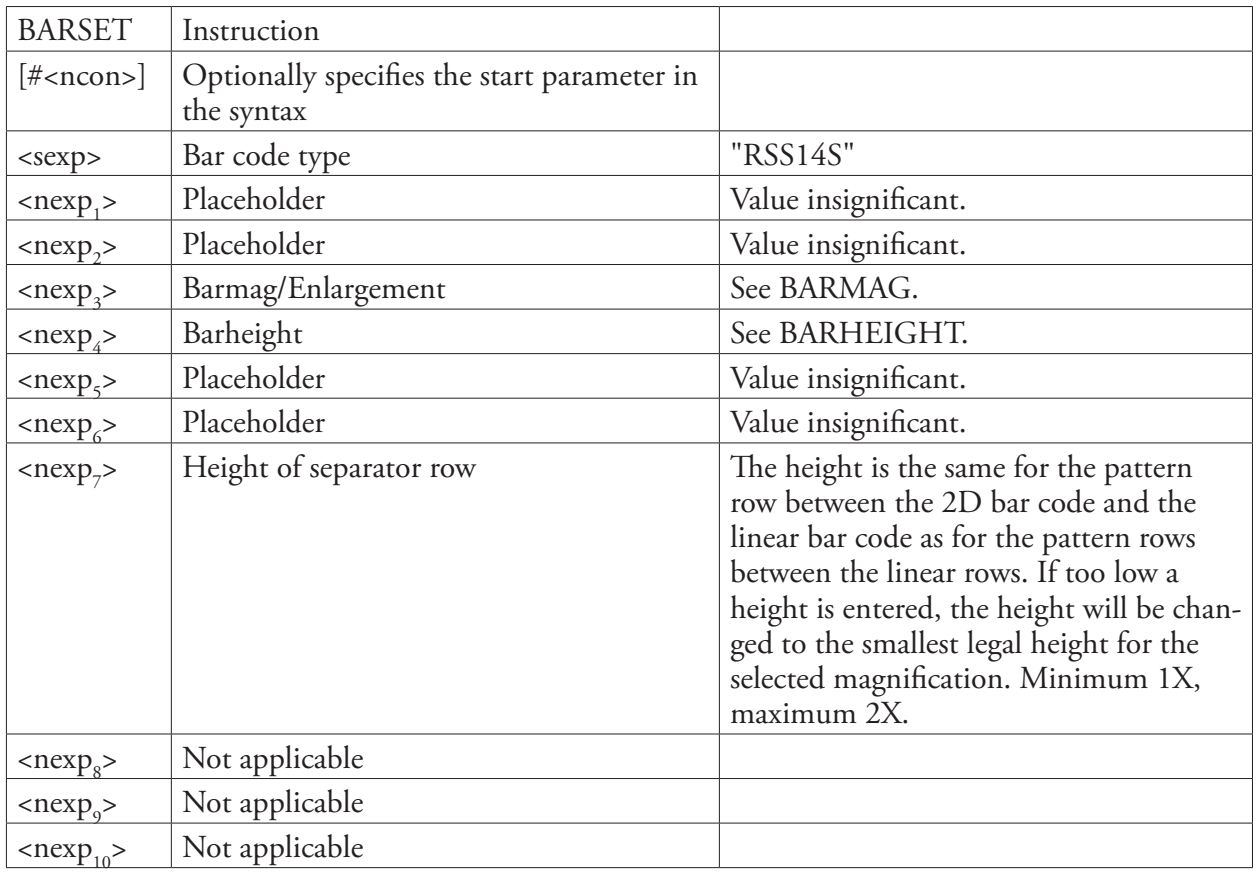

### Input Data

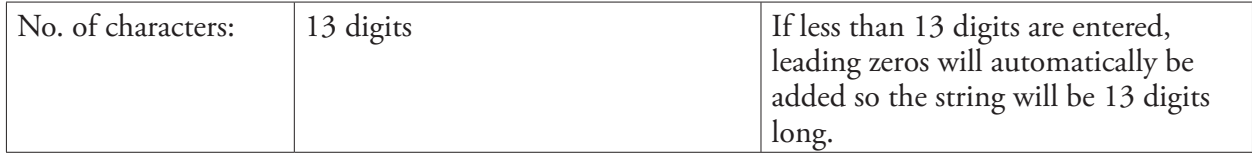

1 /. There are restrictions in the standard for the minimum size for each RSS bar code, even if it is possible to print an RSS bar code in any height. The height should relate to the magnification. RSS Stacked differs, because the bar code rows do not have the same height. BARHEIGHT or BARSET<nexp<sub>4</sub>> specifies the height of the lower row and height of the upper row is automatically calculated from the height of the lower row.

For RSS-14S, the width is 50X and the minimum height is 13X (upper 5X + lower 7X + separator 1X min.), where X is the width of the most narrow element as specified by BARMAG or BARSET<nexp<sub>3</sub>>.

**Example** Example of an RSS14S bar code with the following characteristics and with recommended minimum height selected:

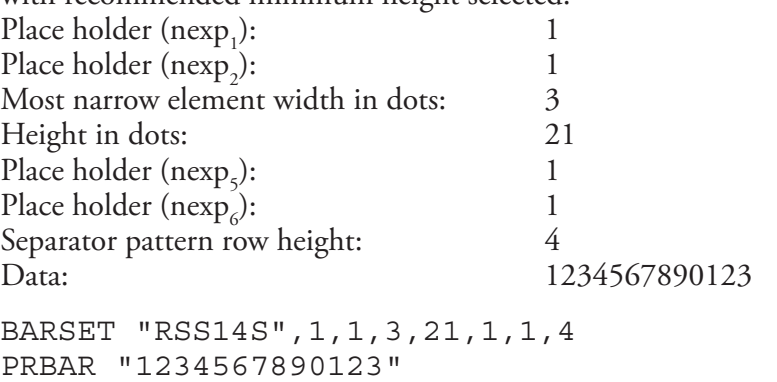

# RSS-14 Stacked Omnidirectional

### Separate Instructions

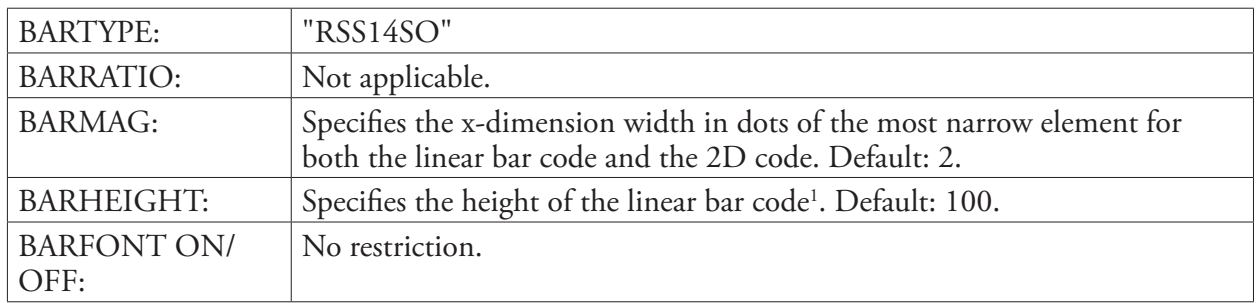

## BARSET Instruction

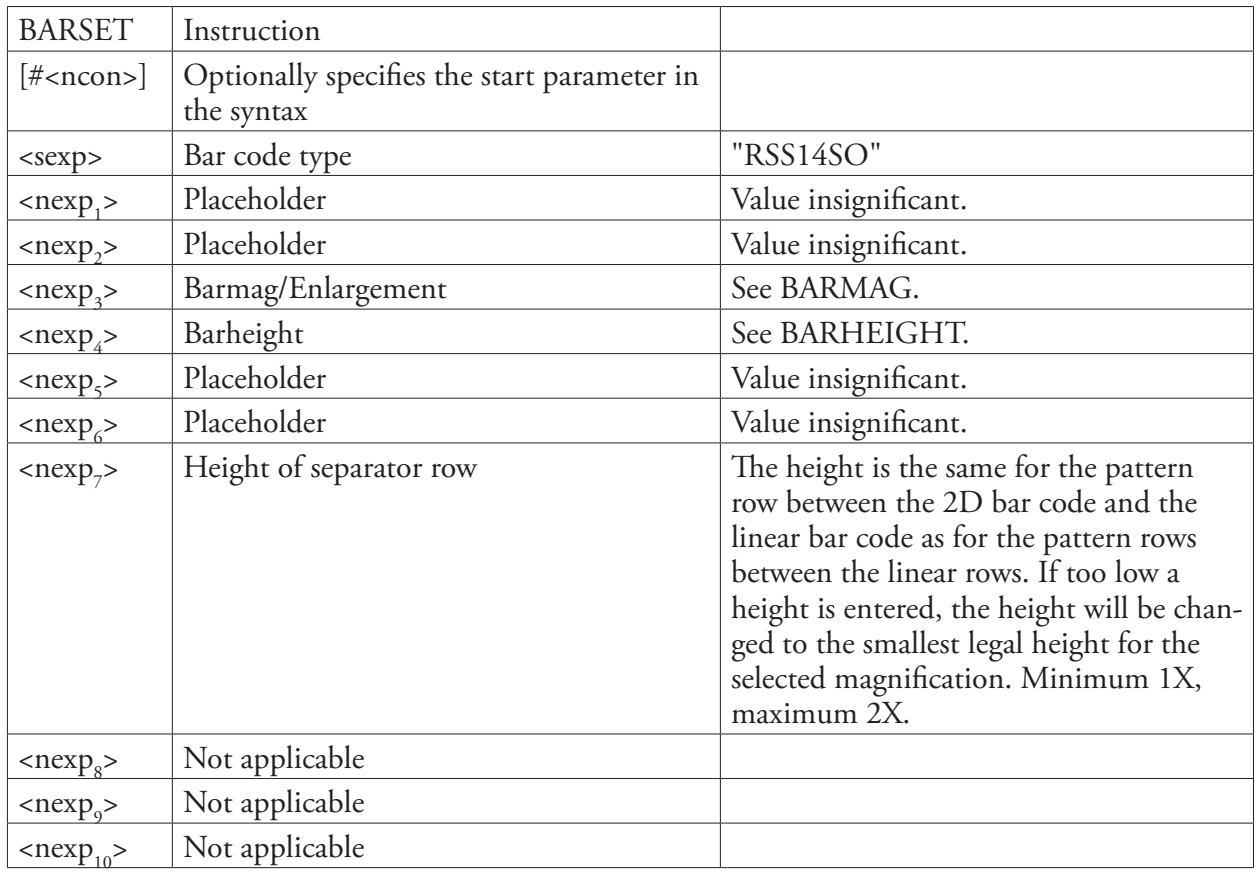

### Input Data

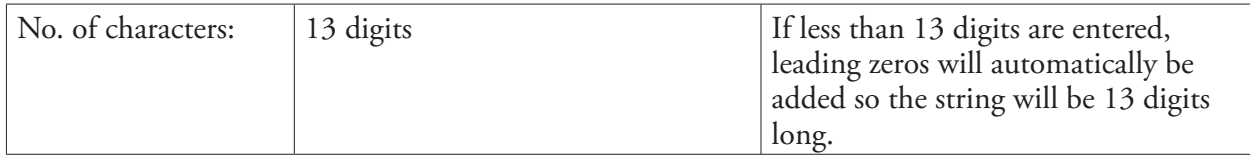

1 /. There are restrictions in the standard for the minimum size for each RSS bar code, even if it is possible to print an RSS bar code in any height. The height should relate to the magnification. RSS Stacked differs, because the bar code rows do not have the same height. BARHEIGHT or BARSET<nexp<sub>4</sub>> specifies the height of the lower row and height of the upper row is automatically calculated from the height of the lower row.

For RSS-14SO, the width is 50X and the minimum height is 69X (upper 33X + lower 33X + separator 3\*1X min.),

# RSS-14 Limited

### Separate Instructions

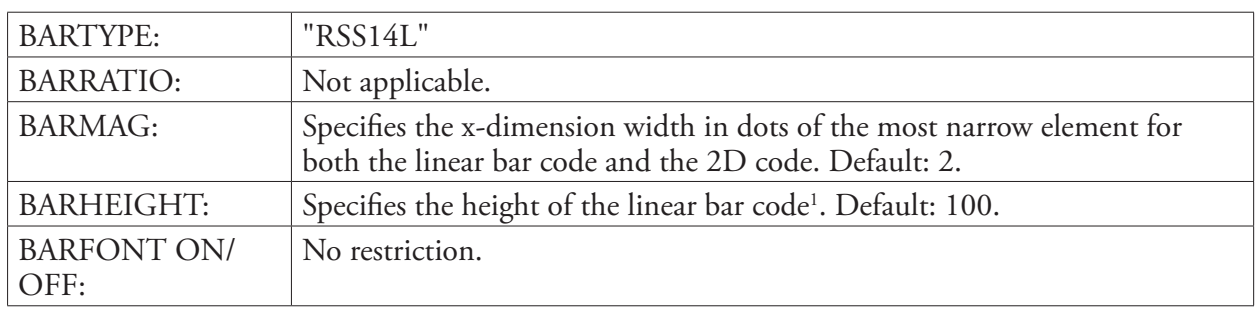

### BARSET Instruction

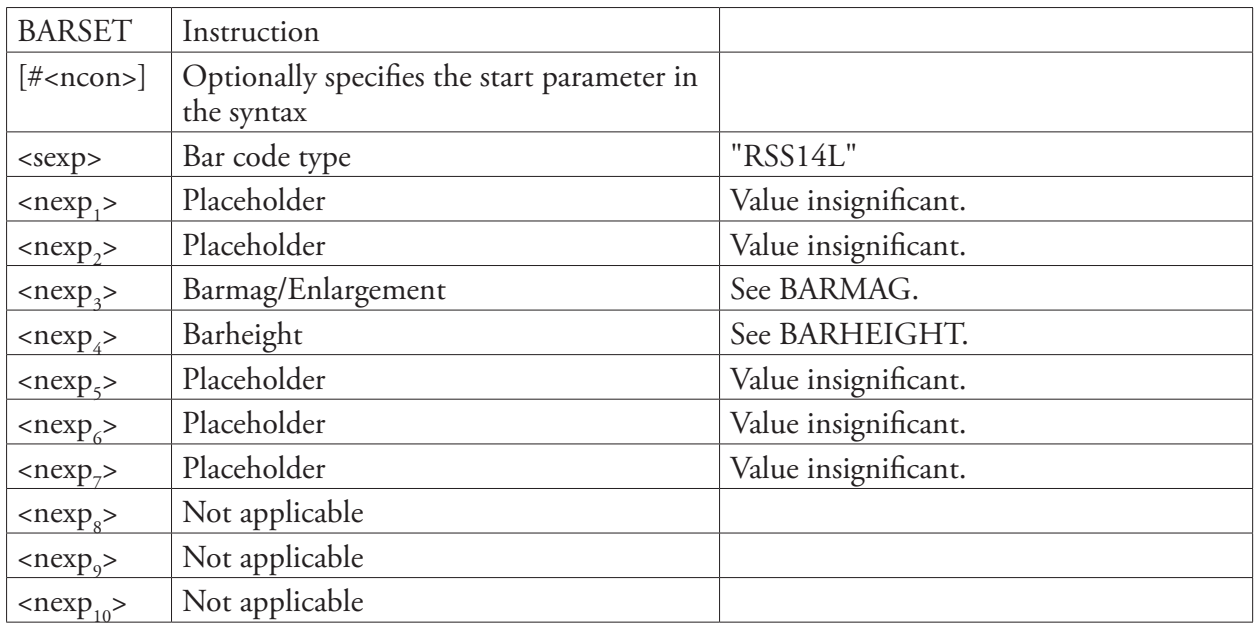

### Input Data

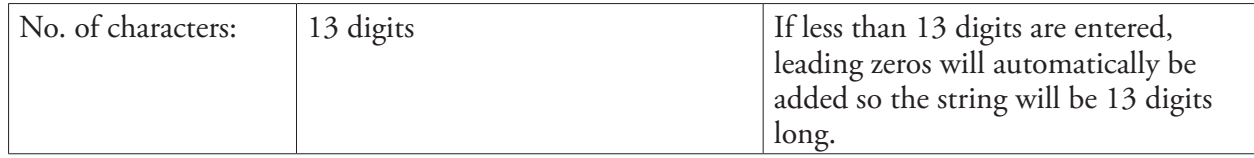

1 /. There are restrictions in the standard for the minimum size for each RSS bar code, even if it is possible to print an RSS bar code in any height. The height should relate to the magnification. RSS Stacked differs, because the bar code rows do not have the same height. BARHEIGHT or BARSET<nexp<sub>4</sub>> specifies the height of the lower row and height of the upper row is automatically calculated from the height of the lower row.

For RSS-14L, the width is 71X and the minimum height is 10X, where X is the width of the most narrow element as specified by BARMAG or BARSET<nexp<sub>3</sub>>.

## RSS-14 Expanded

### Separate Instructions

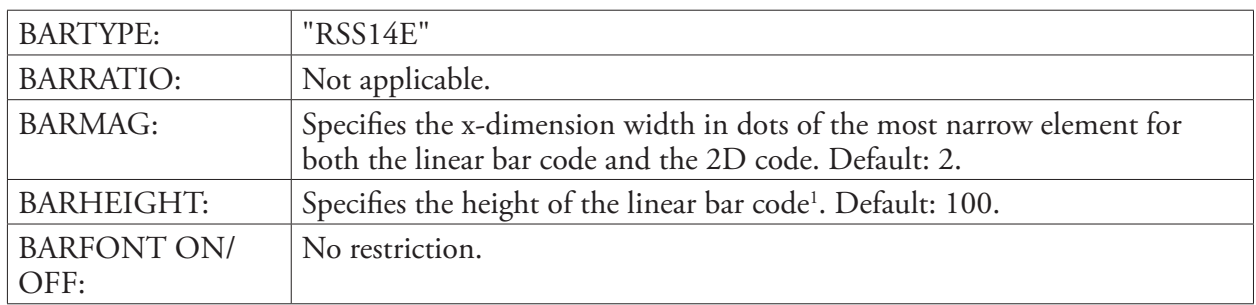

### BARSET Instruction

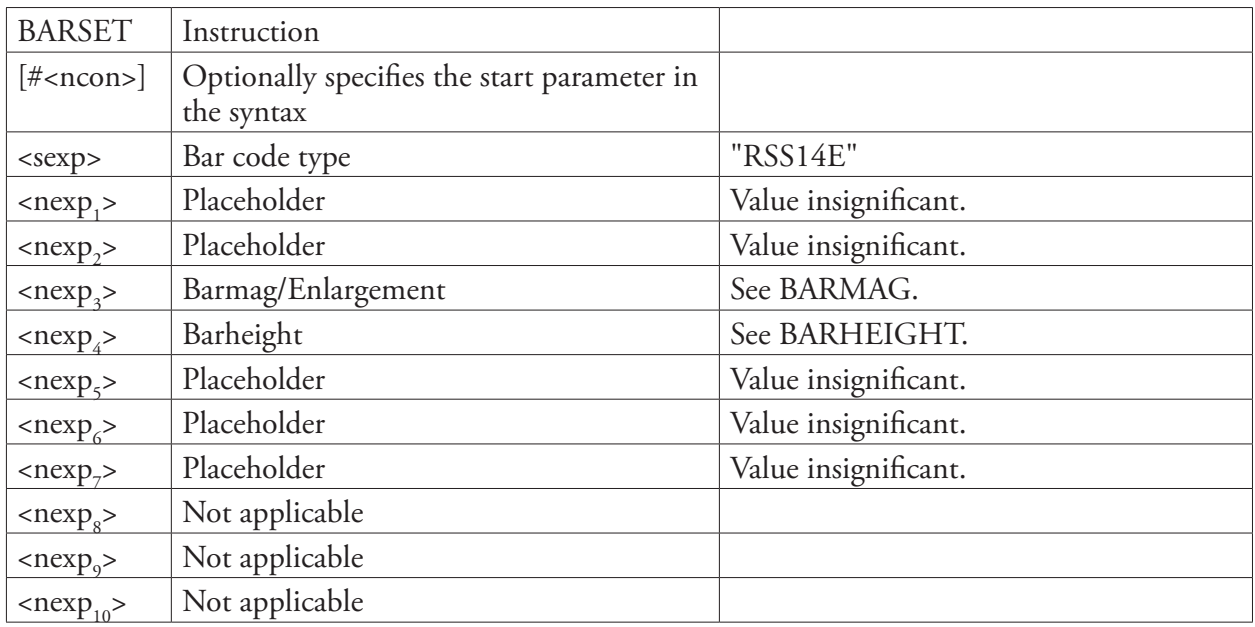

### Input Data

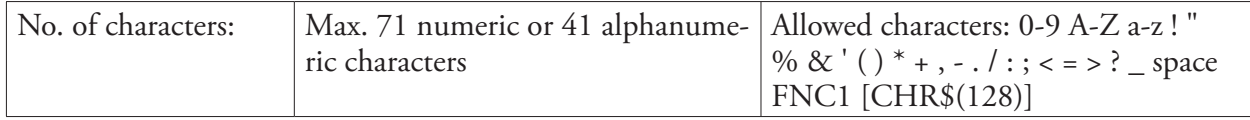

1 /. There are restrictions in the standard for the minimum size for each RSS bar code, even if it is possible to print an RSS bar code in any height. The height should relate to the magnification. RSS Stacked differs, because the bar code rows do not have the same height. BARHEIGHT or BARSET<nexp<sub>4</sub>> specifies the height of the lower row and height of the upper row is automatically calculated from the height of the lower row.

For RSS-14E, the width is depending on input and the minimum height is 33X, where X is the width of the most narrow element as specified by BARMAG or BARSET<nexp<sub>3</sub>>.

**Remarks** The RSS-14 Expanded can be used for intelligent encoding of the input data. They can be created with different encoding methods and compressed data fields. To understand how to create intelligent bar codes with RSS-14E, see *Chapter 7 "Symbol Requirements for RSS Expanded"* in the AIM specification: *International Symbology Specification Reduced Space Symbology (RSS), AIM Inc. ITS/99-0012, Version 1.0 1999-10-29*.

# RSS-14 Expanded Stacked

### Separate Instructions

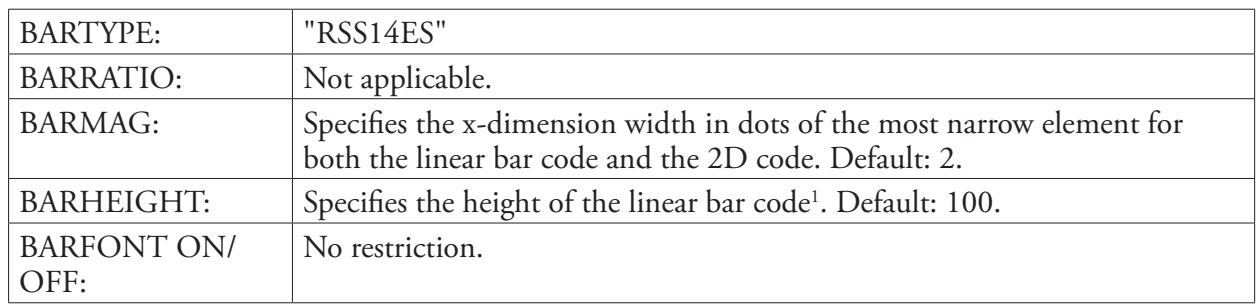

### BARSET Instruction

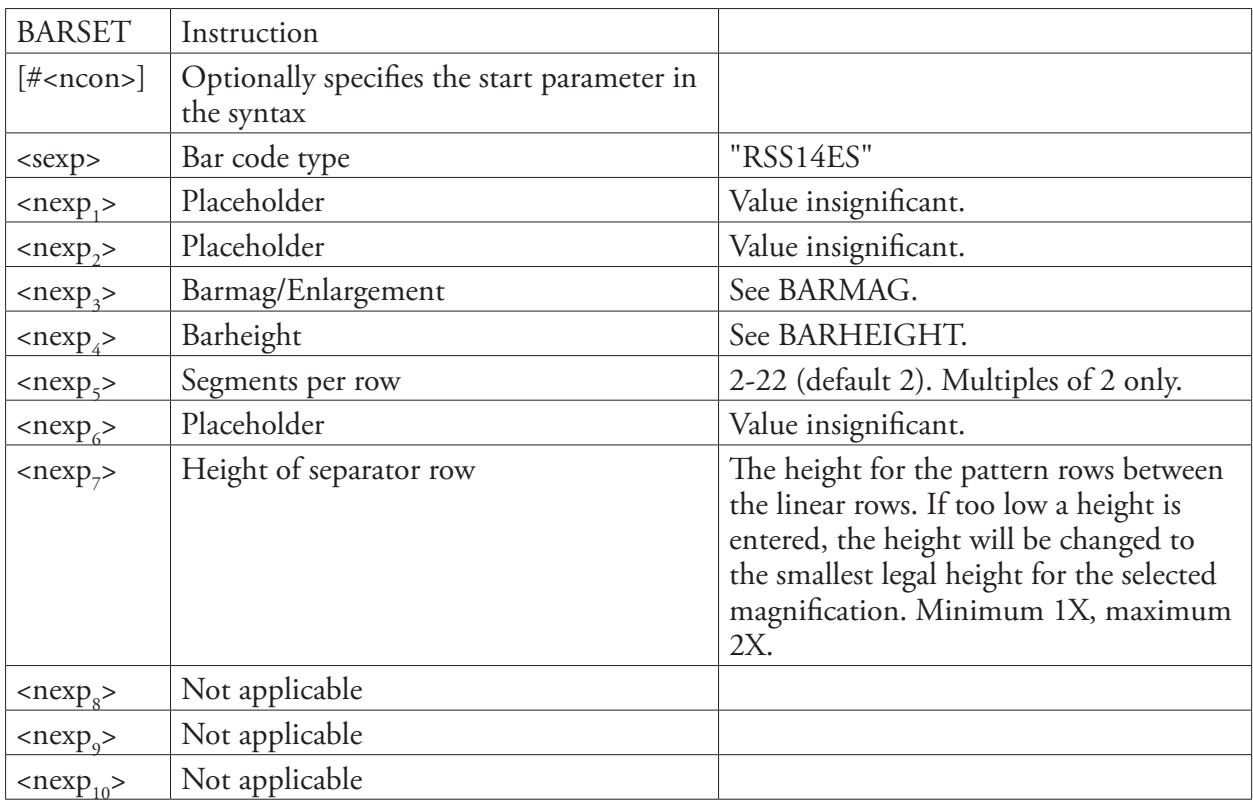

## Input Data

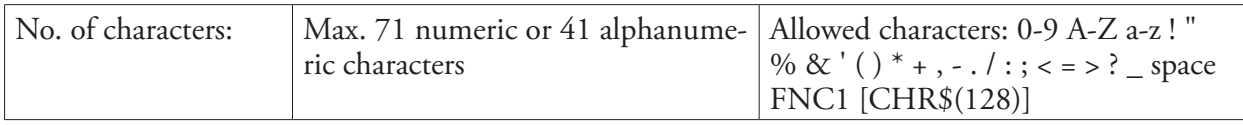

1 /. There are restrictions in the standard for the minimum size for each RSS bar code, even if it is possible to print an RSS bar code in any height. The height should relate to the magnification. RSS Stacked differs, because the bar code rows do not have the same height. BARHEIGHT or BARSET<nexp<sub>4</sub>> specifies the height of the lower row and height of the upper row is automatically calculated from the height of the lower row.

For RSS-14ES, the width is depending on input and the minimum height is 34X per row + 3\*1X per separator, where X is the width of the most narrow element as specified by BARMAG or BARSET<nexp<sub>3</sub>>.

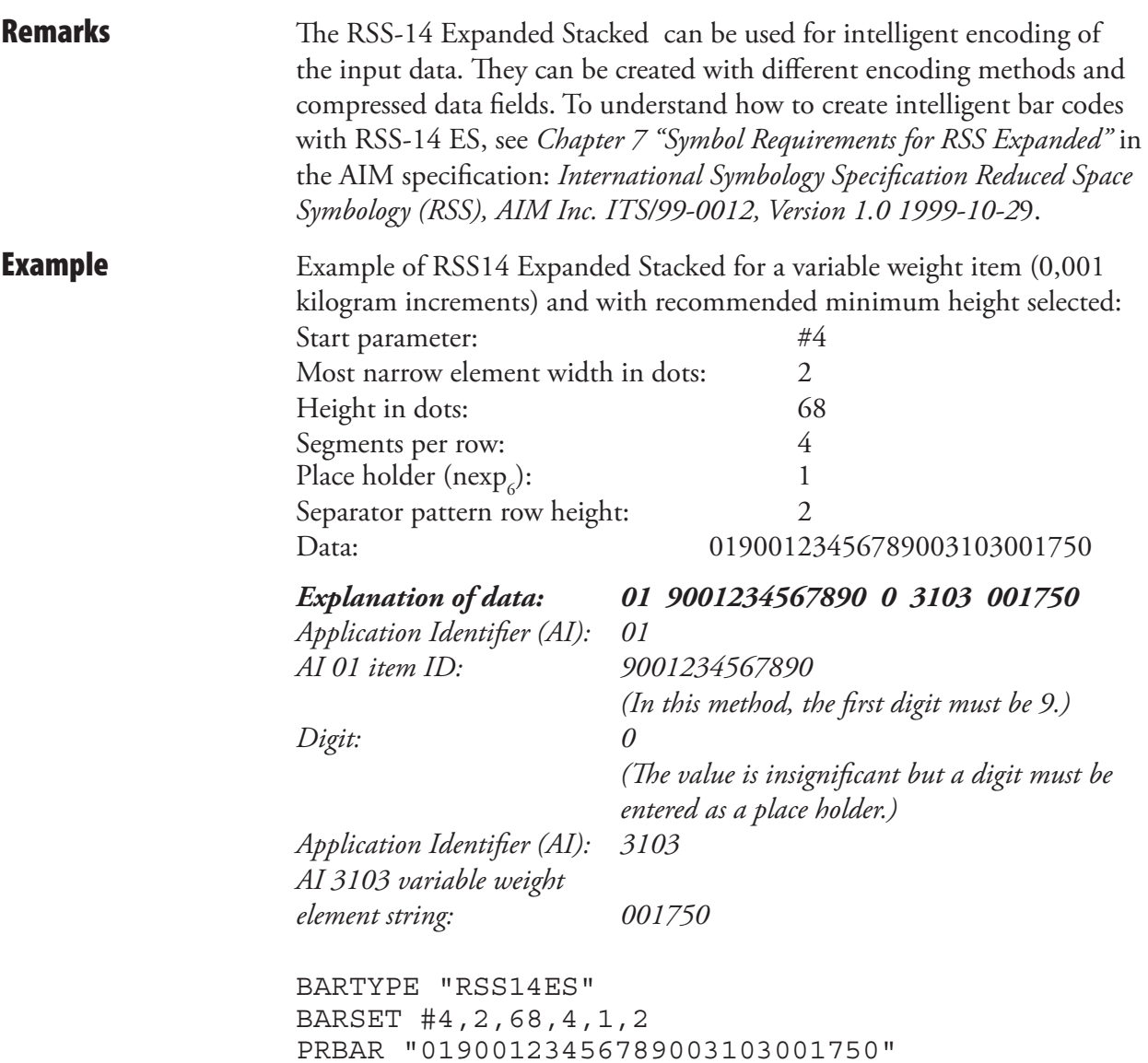

# UPC-A

# Separate Instructions

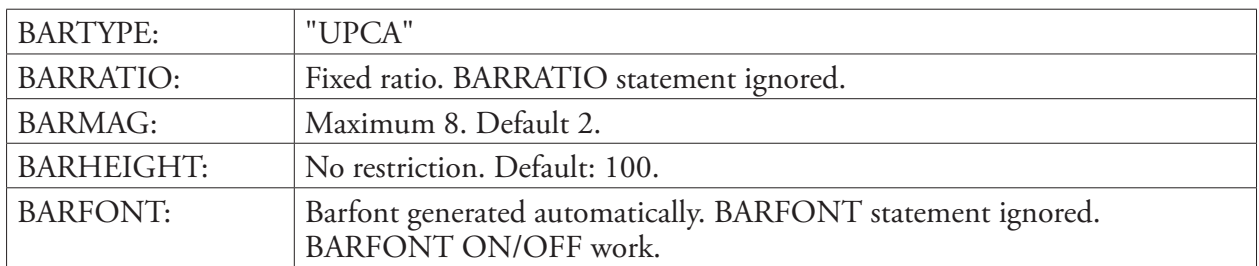

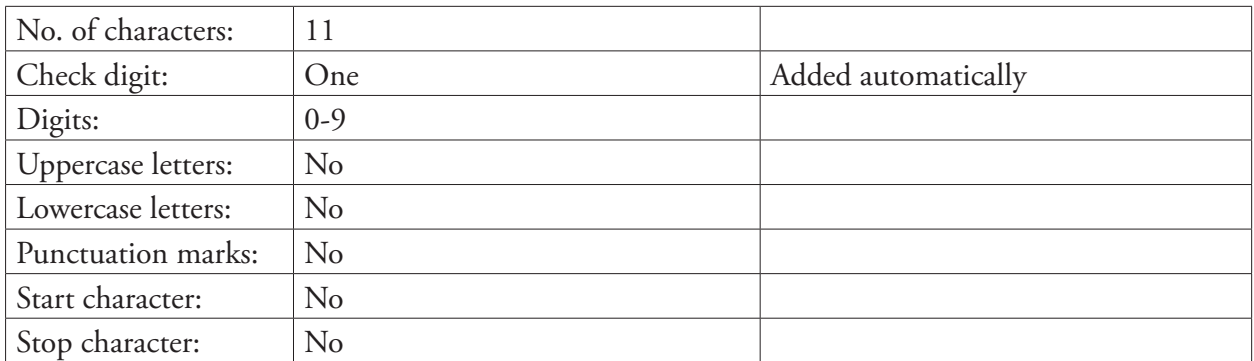

# UPC-E

# Separate Instructions

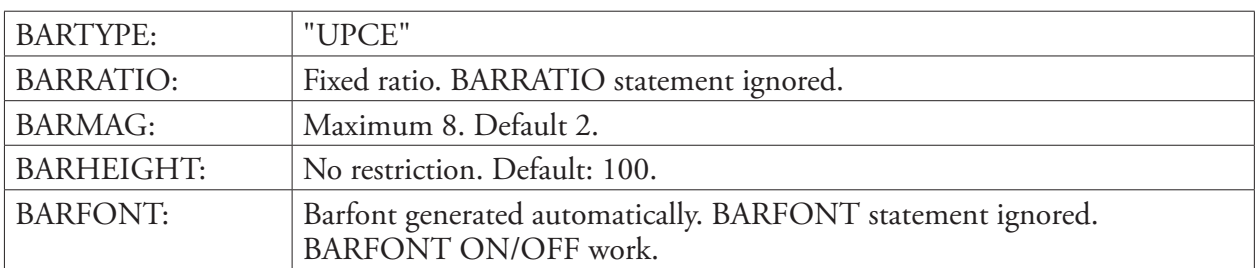

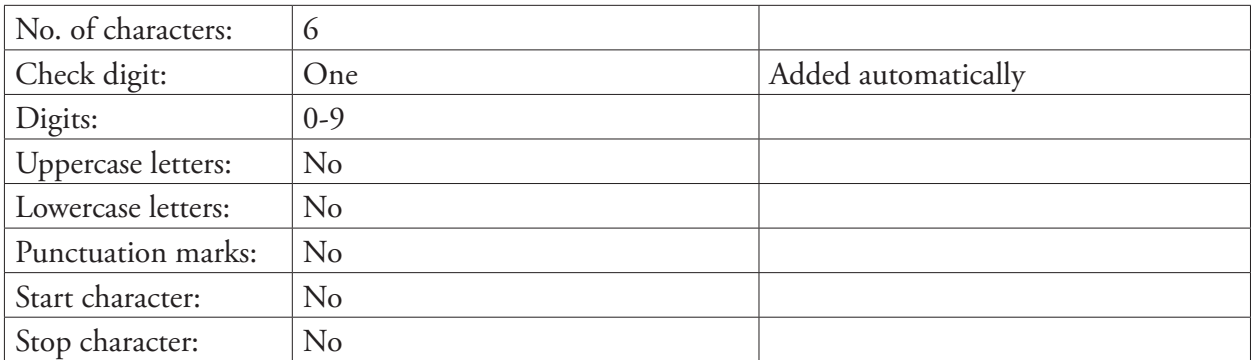

# AddOn Codes

## Summary

The EAN and UPC bar code standards allow for the use of two- and fivecharacter supplemental bar codes to be printed together with the normal code.

From Fingerprint v8.40 it is possible to print these bar codes simply by adding the desired characters to the PRBAR statement, separated by a period(.). The placement of the addon bar code is done automatically.

**Examples** The AddOn characters are added to the PRBAR statement by use of a period (.) character as separator.

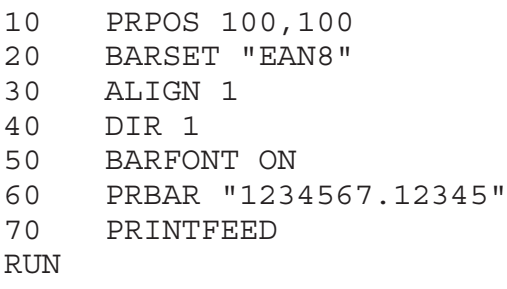

yields:

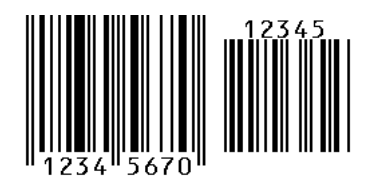

The AddOn code can be used in combination with any EAN and UPC bar code set. The following example prints a composite bar code, with a twocharacter AddOn code. More information on composite bar codes can be found later in this chapter.

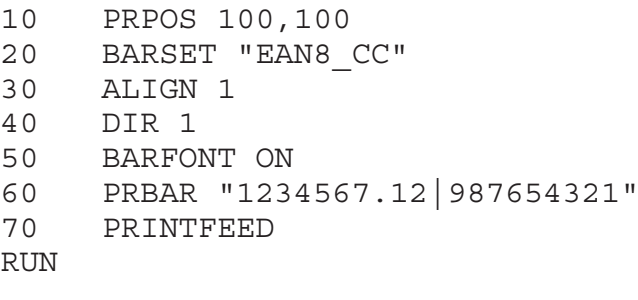

yields:

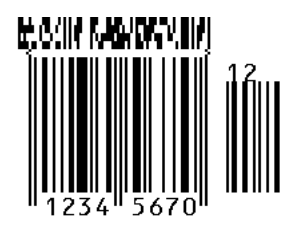

# Composite Bar Codes

## Introduction

The EAN.UCC Composite Symbology standard has been published by AIM in the public domain.

An EAN.UCC Composite symbol consists of a linear component associated with an adjacent 2D Composite Component.

The Composite symbol always includes a linear component so that the primary identification is readable by all scanning technologies, and so that 2D imagers can use the linear component as a finder pattern for the adjacent 2D Composite Component.

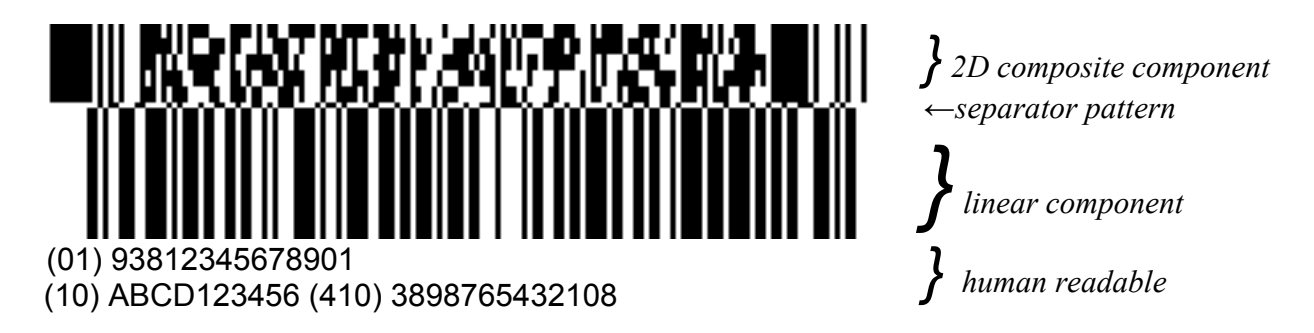

*Refer to the programming example later in this chapter.*

## Function

EAN.UCC Composite Symbology is depending on several other symbologies. Some minor adjustment of implementation of PDF417 and MicroPDF417, nine new symbologies and a logical way of combining nine linear and three 2D symbologies in different composite combinations have been implemented.

### Basic Characteristics

An EAN-UCC Composite symbol consists of a linear component and associated with an adjacent 2D Composite Component.

### The Linear Components

The linear bar code component encodes the item's primary identification. The design is one of the following barcode types:

- UCC/EAN-128.
- EAN/UPC: 8 or 13,
- UPC-A or E,
- EAN/UPC 8, 13, UPC-A or E

• Any RSS-family symbology that includes a separator character between the data for the linear component and the 2D component in the input string.

### The Composite Components

The 2D composite barcode component encodes supplementary data, such as a batch number or expiration date. There are three types:

• CC-A, a variant of MicroPDF417, designed for efficient encoding of supplemental application identifier data.

• CC-B, a MicroPDF417 symbol with codeword 920 in the first data codeword position as a linkage flag denoting EAN.UCC Composite Symbology data compaction.

• CC-C, a PDF417 symbol with a codeword 920 in the first data codeword position as a linkage flag denoting EAN.UCC Composite Symbology data compaction.

The 2D Composite Component, abbreviated as CC, is chosen based on the selected linear component and on the amount of complementary data to be encoded. The choice of linear symbol determines the name of the Composite symbol, such as EAN-13 Composite symbol or UCC/EAN-128 Composite symbol.

### Human Readable

All combinations of the EAN.UCC Composite Symbology will handle the human readable in the same way. The human readable part will be an optional presentation of the information in the bar code of either data or both data. The linear human readable part will be presented below the linear component, within the same rules as for the single bar code. The human readable for the 2D composite component part will be presented under the human readable for the linear bar code

EAN/UPC bar codes have fixed fonts for the human readable bar code interpretation.

### Supported Component Combinations

Based upon the width of the linear component, a choice of "best fit" 2D Composite Component is specified. The table below lists all of the permissible combinations.

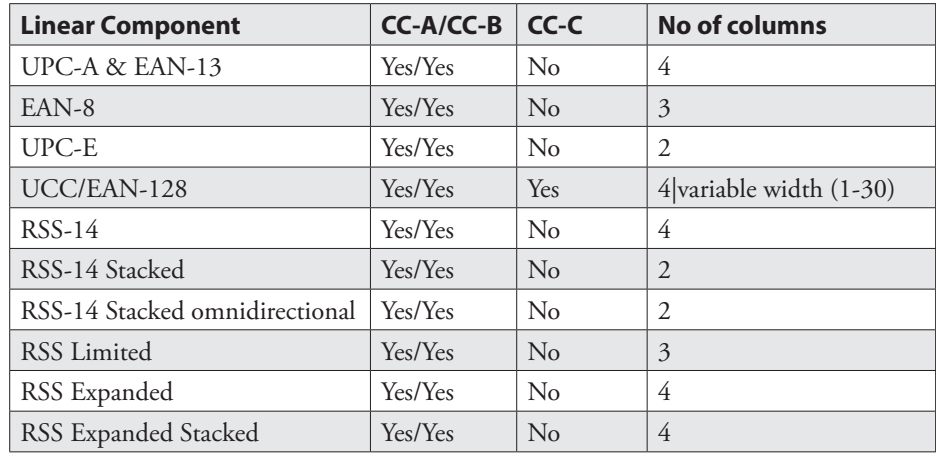

### UPC-A Composite Symbol

There is no linkage flag in the UPC-A symbol to indicate the presence of an associated 2D Composite Component. UPC-A linear component may only be linked to four-column CC-A or CC-B components.

### EAN-13 Composite Symbol

There is no linkage flag in the EAN-13 symbol to indicate the presence of an associated 2D Composite Component. EAN-13 linear component may only be linked to four-column CC-A or CC-B components.

### EAN-8 Composite Symbol

There is no linkage flag in the EAN-8 symbol to indicate the presence of an associated 2D Composite Component. EAN-8 linear component may only be linked to three-column CC-A or CC-B components.

### UPC-E Composite Symbol

There is no linkage flag in the UPC-E symbol to indicate the presence of an associated 2D Composite Component. UPC-E linear component may only be linked to two-column CC-A or CC-B components.

### UCC/EAN-128 Composite Symbol

UCC/EAN-128 is a Code 128 with a FNC1 character in the first position after the start character. When UCC/EAN-128 is the linear component of an EAN.UCC Composite Symbol, the bar code shall have a Code Set character (see the table below) as a linkage flag in the last symbol character position before the check character. The printer will add the linkage flag automatically.

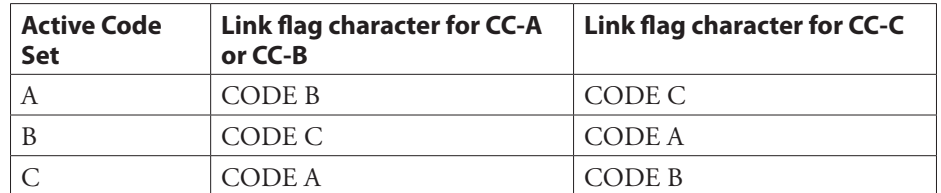

### **Code Set characters to be used for linkage flag**

UCC/EAN-128 Composite Symbol may be combined with any of the 2D bar code components created for the EAN.UCC Composite Symbology. The choice between using CC-A/B or CC-C is made by the user.

This table describes how an UCC/EAN-128 Composite symbol is built.

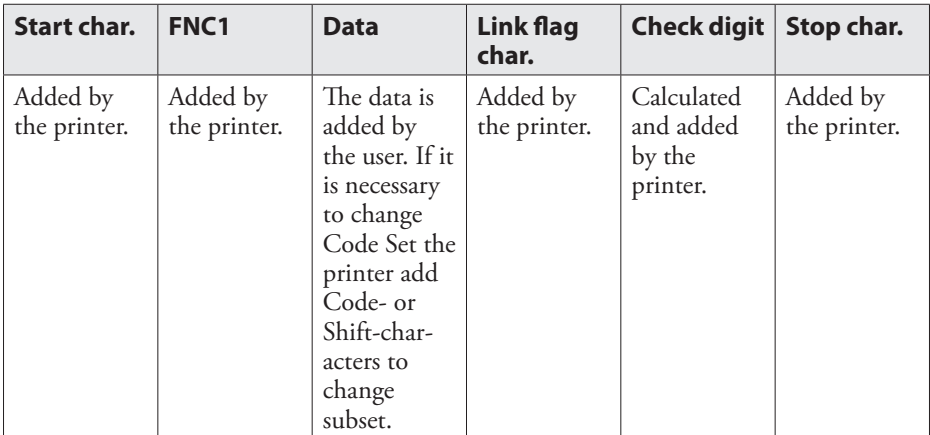

It is possible to choose to filter out spaces, parentheses, and Carriage Returns for the bar code data and display them in the human readable field. Carriage return makes it possible to display the human readable field in multiple rows.

UCC/EAN-128 with a 2D Composite component CC-A or CC-B: The length of the data decides if a CC-A or a CC-B will be used. Only a 4 columns wide CC-A or a CC-B is used.

UCC/EAN-128 with a 2D Composite component CC-C: - The number of columns of the CC-C is selectable by the user.

- The separator pattern is a complement of the linear symbol. The patterns above the UCC/EAN-128 component's quiet zones are light.
- The 2D bar code is placed above the separator pattern on the following position: The first interior space module of the CC-C component is aligned with the second module of the linear components star character.

### RSS Composite symbol

When RSS symbols are used as a Composite Component, the encoded value includes a linkage flag indicating the presence of an adjacent 2D Composite Component.

### RSS-14 Composite Symbol

RSS-14 linear component may only be linked to four-column CC-A or CC-B components.

### RSS-14 Truncated Composite Symbol

RSS-14 Truncated linear component may only be linked to four-column CC-A or CC-B components.

### RSS-14 Stacked Composite Symbol

RSS-14 Stacked linear component may only be linked to two-column CC-A or CC-B components.

### RSS-14 Stacked Omnidirectional Composite Symbol

RSS-14 Stacked Omnidirectional linear component may only be linked to two-column CC-A or CC-B components.

### RSS Limited Composite Symbol

RSS-14 Limited linear component may only be linked to three-column CC-A or CC-B components.

### RSS Expanded Composite Symbol

RSS-14 Expanded linear component may only be linked to four-column CC-A or CC-B components.

### RSS Expanded Stacked Composite Symbol

RSS-14 Expanded Stacked linear component may only be linked to fourcolumn CC-A or CC-B components. If linked to a 2D Composite Component the top row of the linear component must contain at least four symbol characters.

### CC-ABC

CC-A, CC-B and CC-C are the 2D Composite Components in EAN.UCC Composite Symbology and is almost the same bar code as the PDF417 bar code (CC-C) and MicroPDF417 (CC-A and CC-B).

PDF417 is a multi-row, variable-length symbol offering high data capacity and error-collection capability see [3].

MicroPDF is a multi-row symbology based on PDF417. A limited set of symbol sizes is available where each size has a fixed level of error correction.

### $C - A$

CC-A is a variant of MicroPDF417, and the smallest of the 2D Composite Components. CC-A can encode up to 56 digits and has 3 to12 rows and 2 to 4 columns. CC-A is a variant of MicroPDF417 with a unique combination of row address patterns.

### $C - B$

CC-B is a variant of MicroPDF417 symbol uniquely identified by the codeword 920 as the first codeword in the symbol. Encoding systems select CC-B when the data to be encoded exceeds the capacity for CC-A. CC-B can encode up to 338 digits and has from 10 to 44 rows and 2 to 4 columns.

### $CC - C$

CC-C bar code is the same as a PDF417 except for:

- Reserved code word: CC-C has codeword 920 in the second symbol character position (immediately following the Symbol Length Descriptor.)
- High-level data encodation: After the first data codeword 920 the second data codeword is a latch to Byte Compaction mode.
- Structure Append: Is not used in CC-C
- Reader initialization: Codeword 921 do not appear in CC-C.
- Quiet zones: No quiet zones are required above and under the bar code.
- Reference decode algorithm: An incorrect composite 2D bar code.
- Error correction: CC-C meets or exceeds the minimum error correction level recommended for PDF417.
- Symbology identifiers: Special for CC-C
- Composite Component escape mechanism: After the first Byte mode codeword 901 or 924 in the 2D Composite Component, if another codeword greater than 899 occurs, the composite "symbol" is logical terminated at that point. The remaining codewords are encoded and decoded according to specials rules.

A CC-C is only a part of an EAN.UCC Composite symbol with an UCC/ EAN-128. The number of columns in the bar codes are possible to set (up to 30 columns). The number of rows are as many as necessary to represent the 2D data with the chosen number of columns.

### Example

This example corresponds to the illustration at the start of this chapter.

BARFONT ON BARSET "EAN128 CCC", 1, 1, 5, 100, 0, 0, 0, 0, 0, 1 PRBAR "(01)93812345678901|(10)ABCD123456(410)389 8765432108" PRINTFEED

# EAN8 Composite with CC-A or CC-B

# Separate Instructions

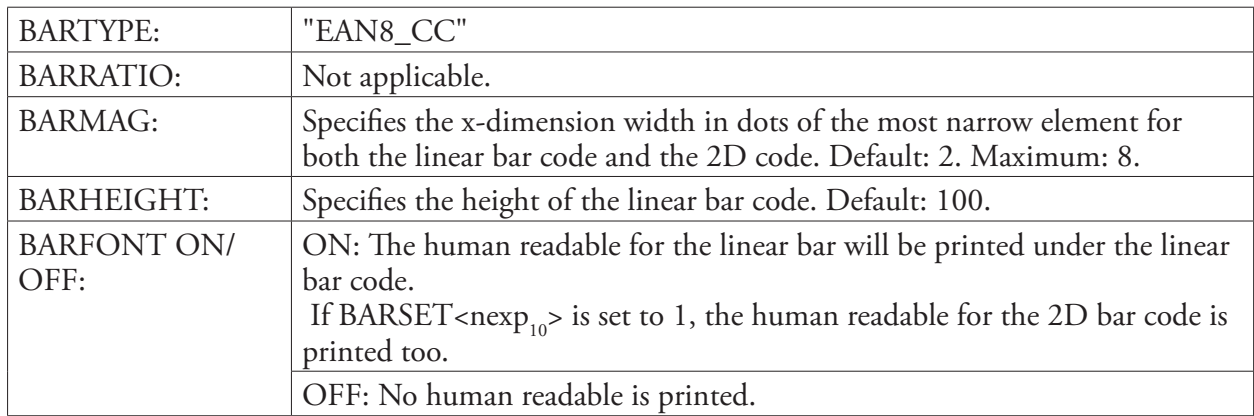

## BARSET Instruction

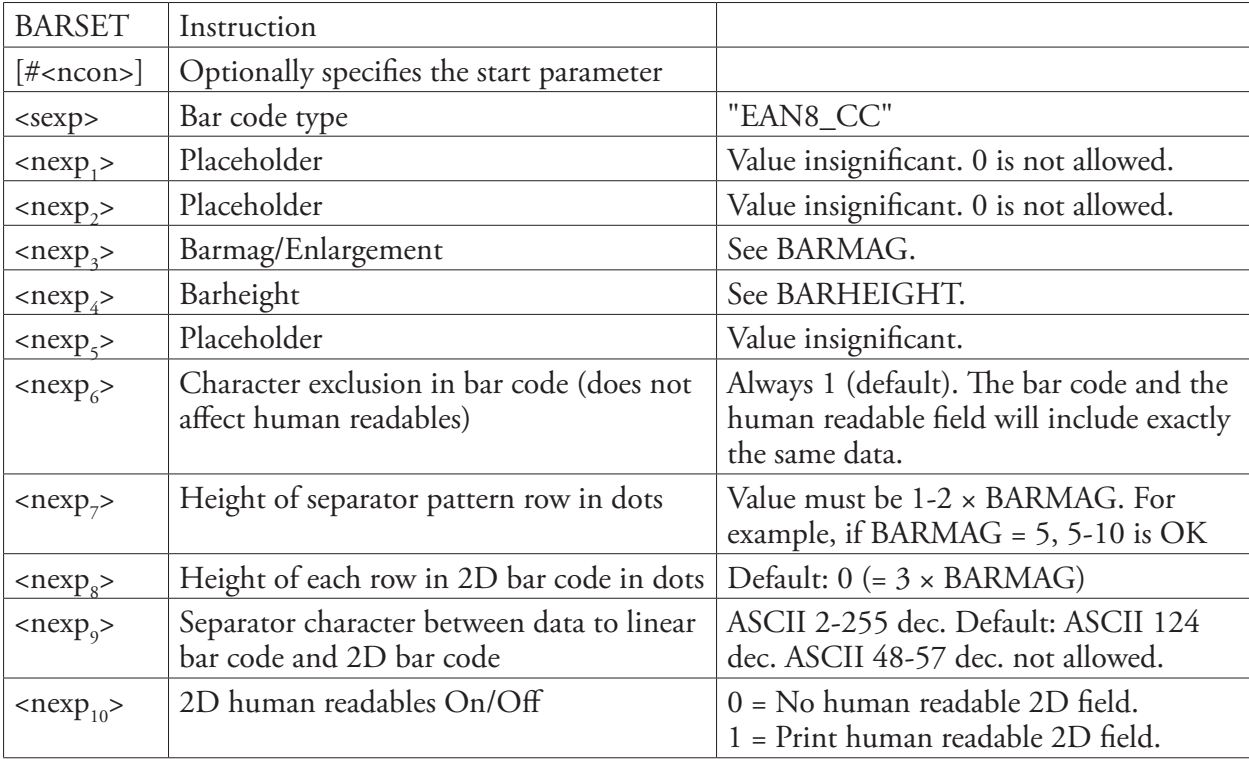

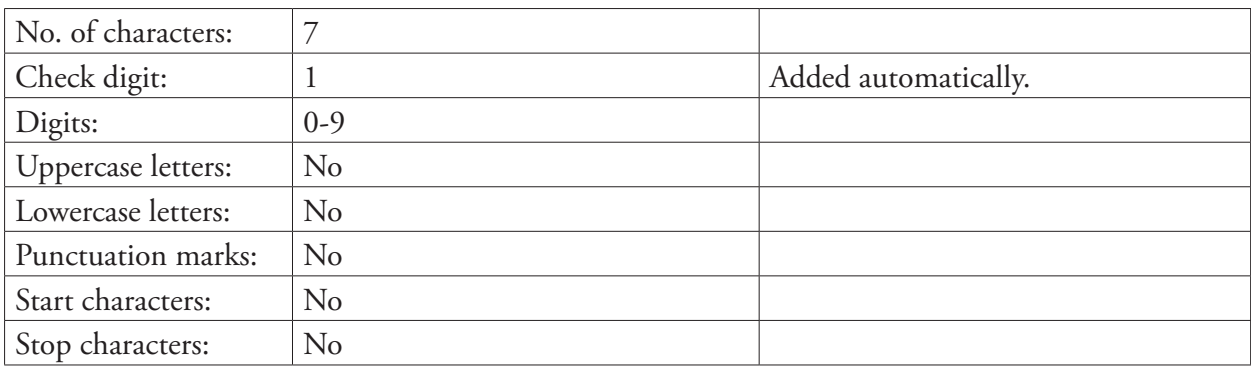

# EAN13 Composite with CC-A or CC-B

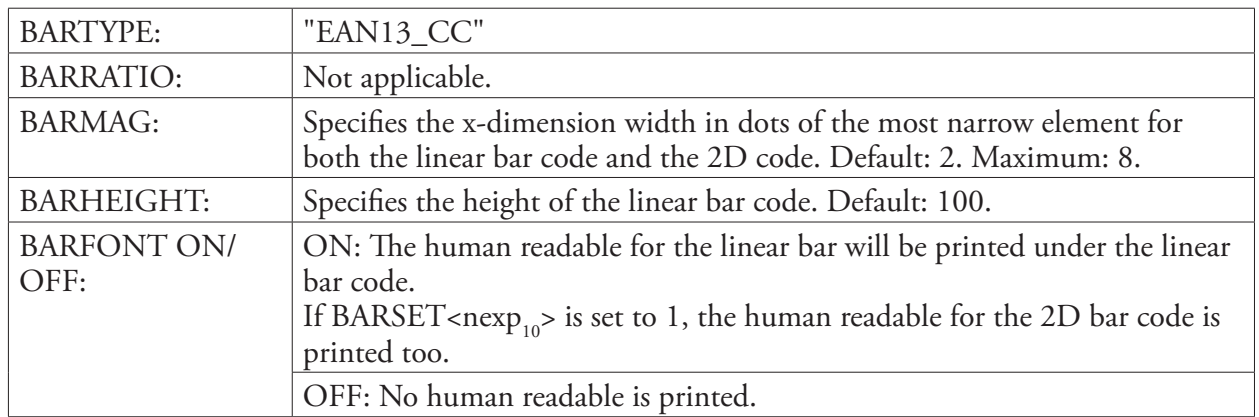

# Separate Instructions

## BARSET Instruction

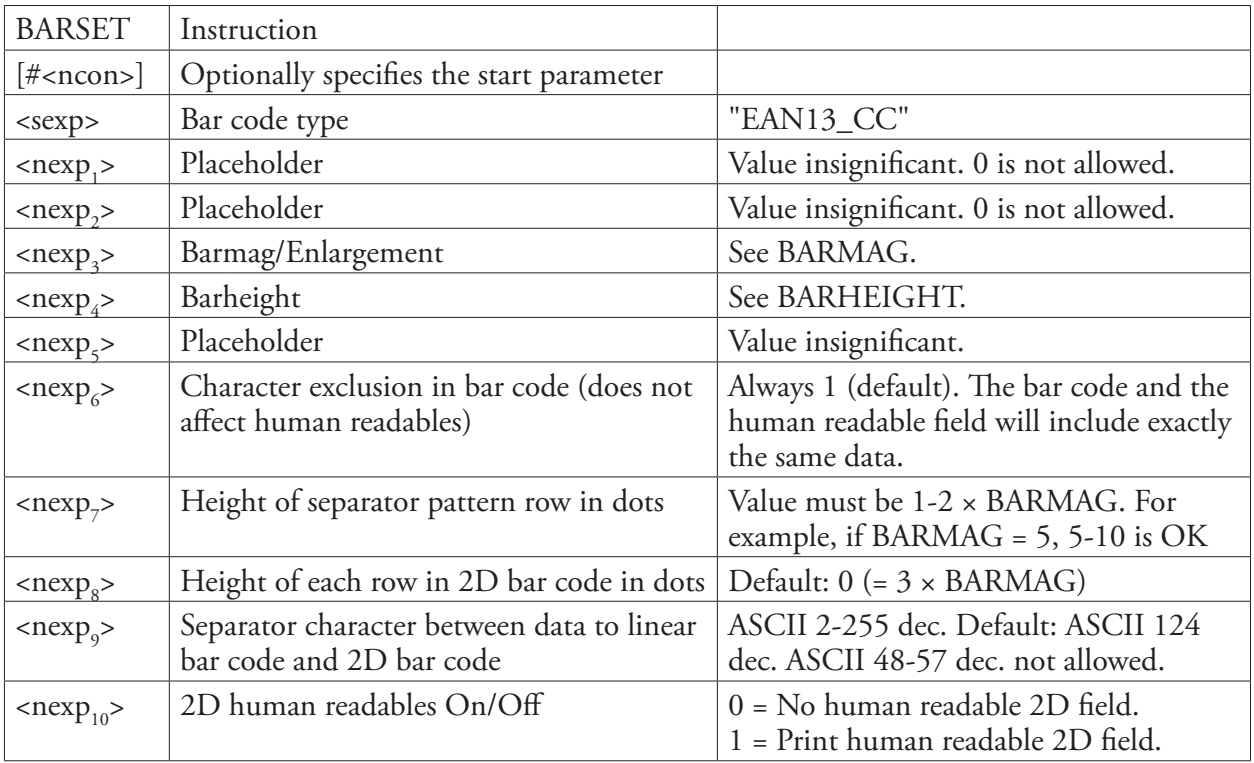

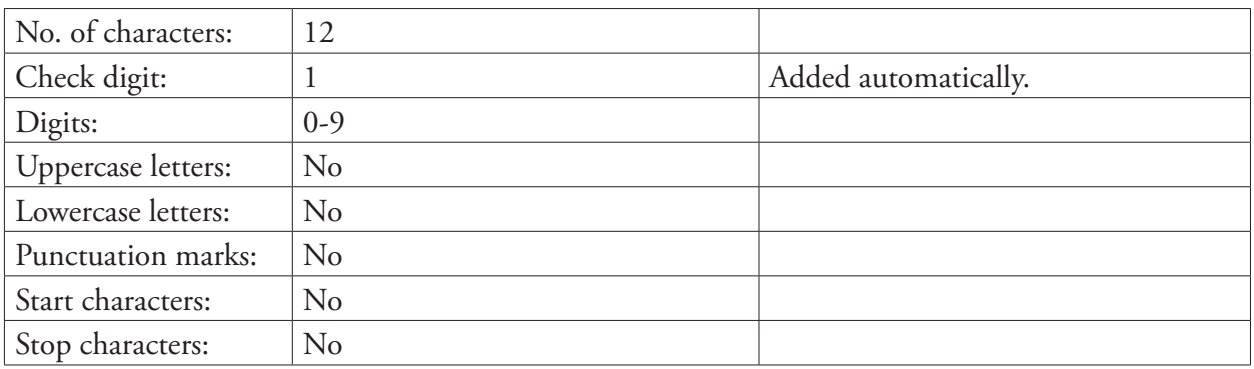

# UPC-E Composite with CC-A or CC-B

# Separate Instructions

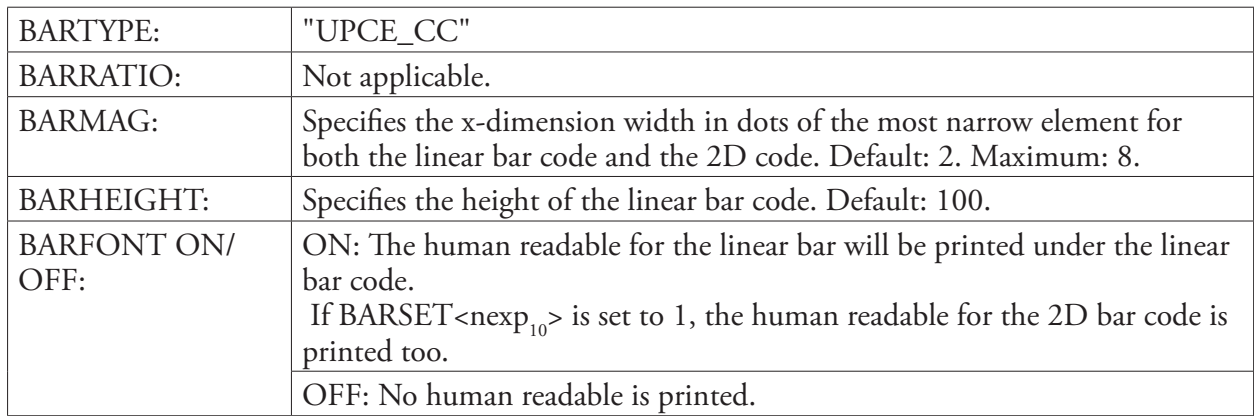

## BARSET Instruction

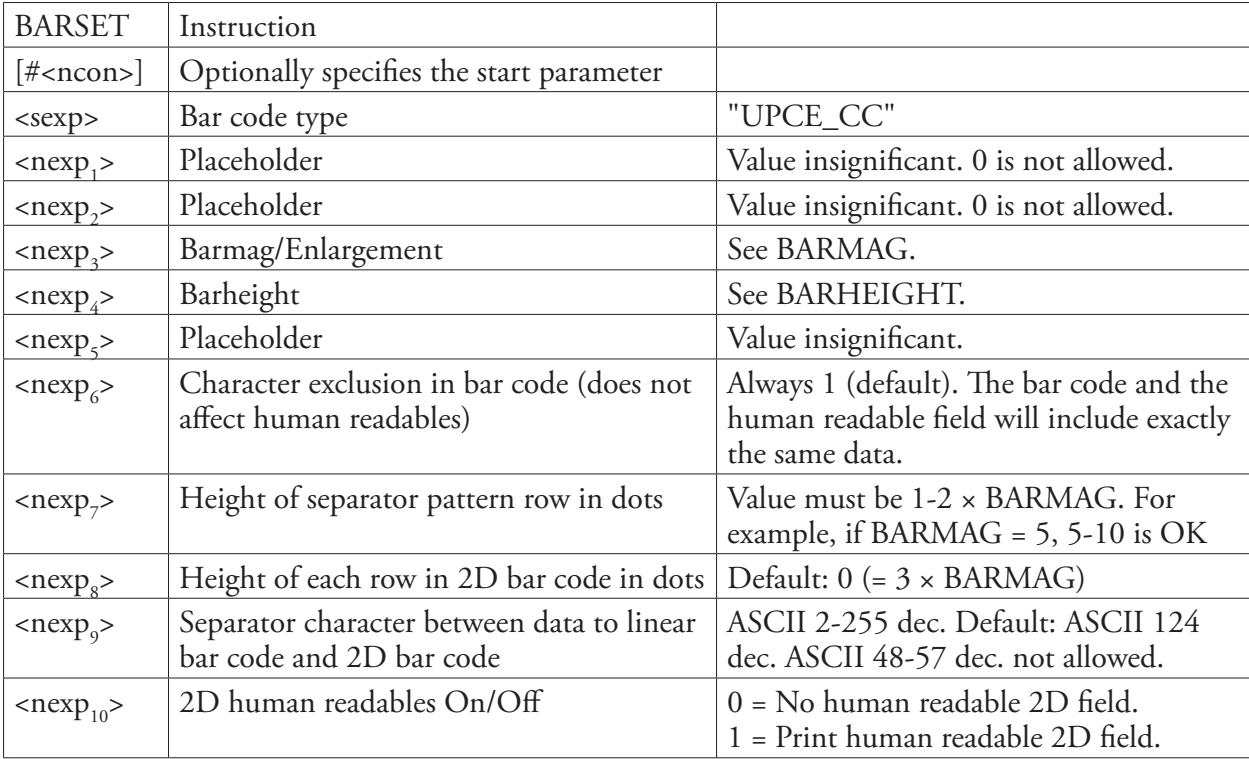

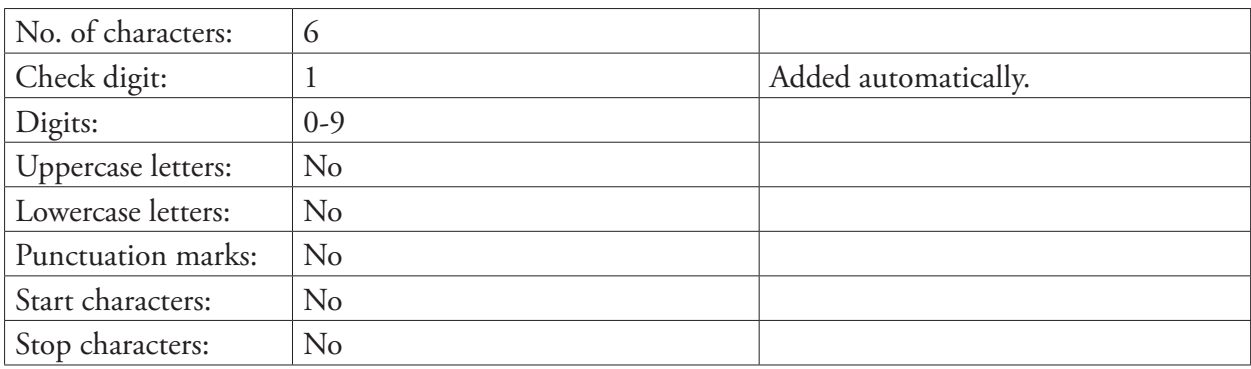

# UPC-A Composite with CC-A or CC-B

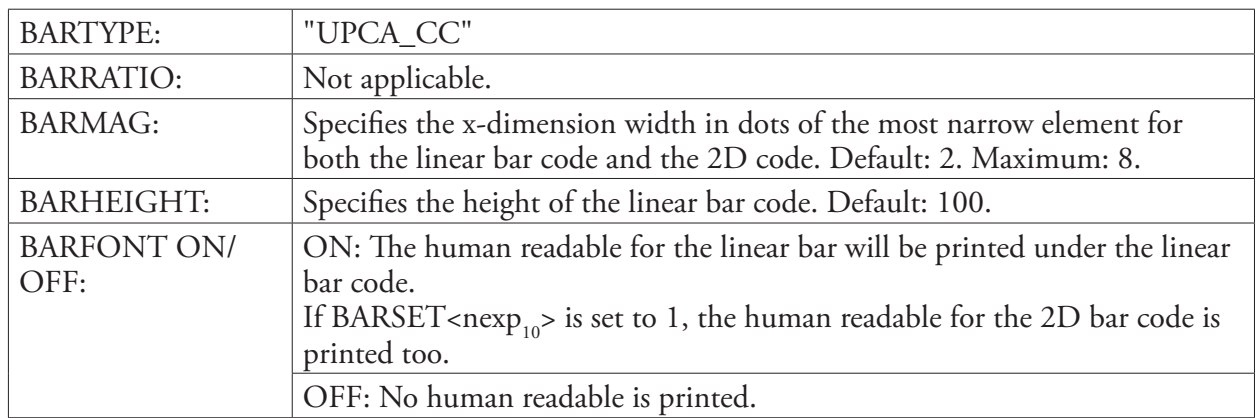

# Separate Instructions

## BARSET Instruction

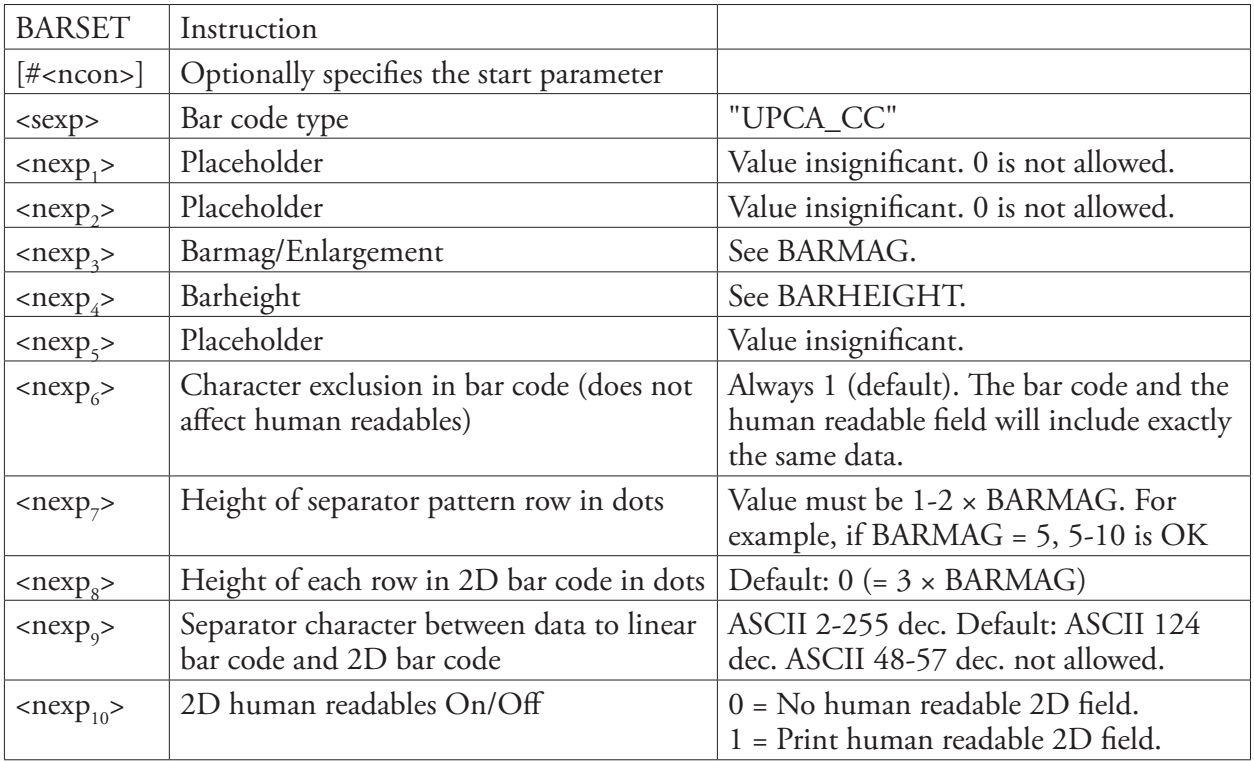

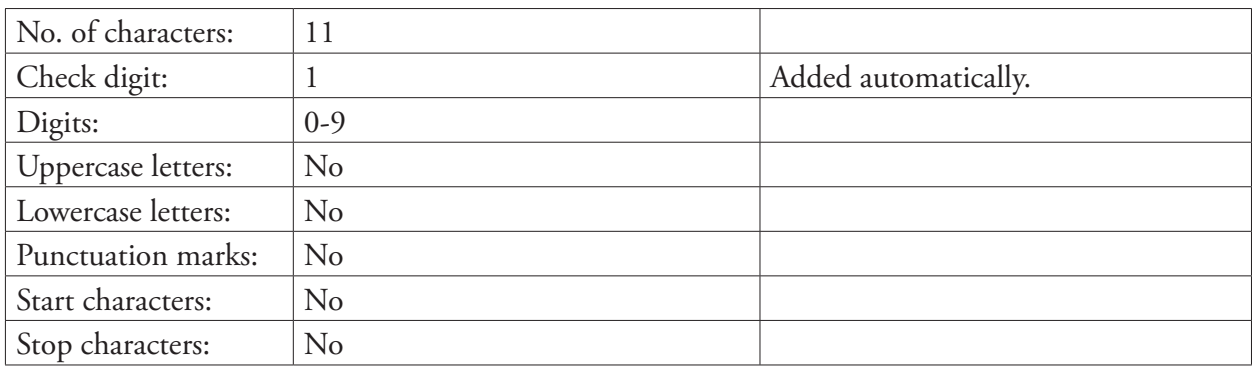

# EAN.UCC 128 Composite with CC-C

# Separate Instructions

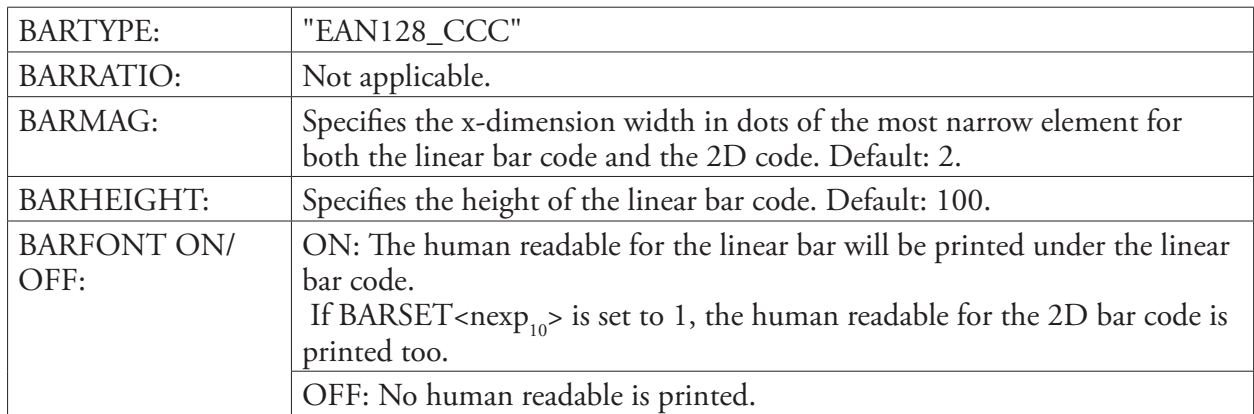

## BARSET Instruction

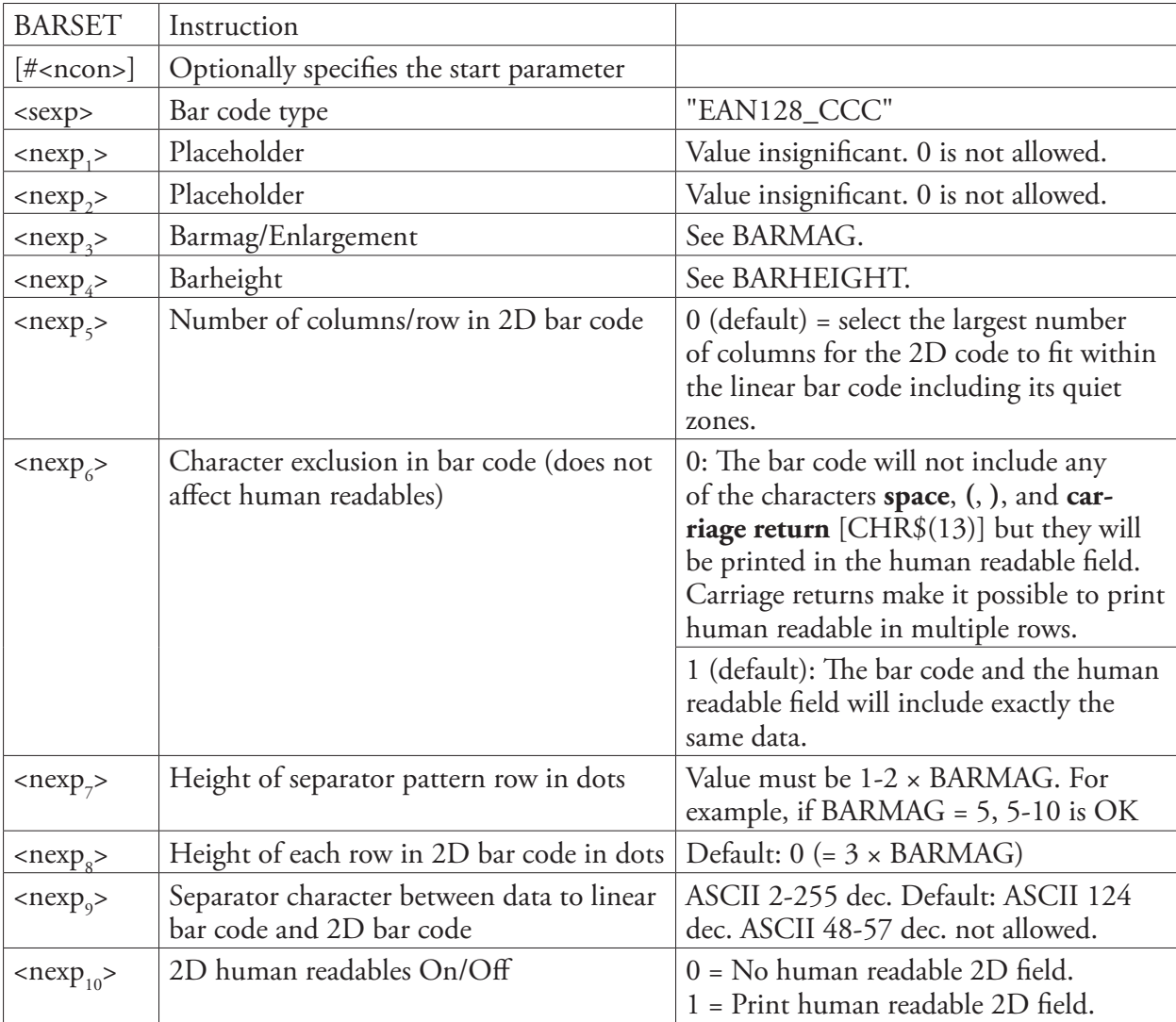
#### Input Data

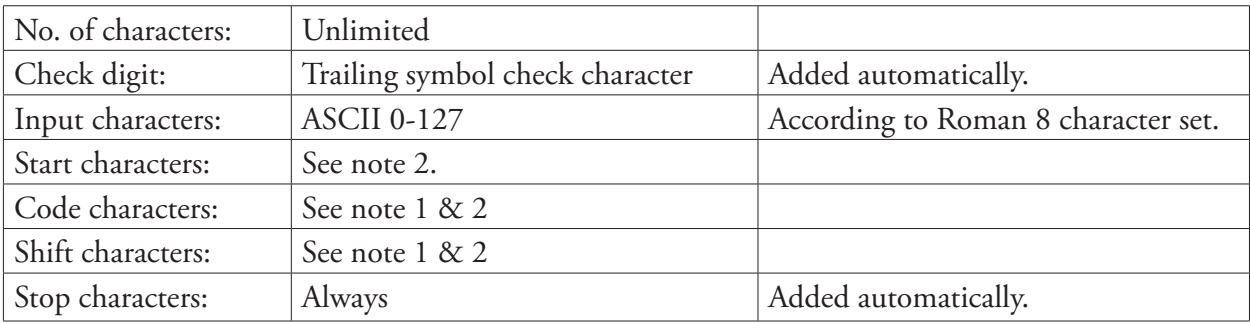

**Remarks** EAN 128 is identical to Code 128 with the exception that the initial FNC1 function character is generated automatically.

#### **Note 1:**

Code characters and shift characters require either an 8-bit communication protocol, remapping to an ASCII value between 0-127 dec., or the use of an CHR\$ function.

#### **Note 2:**

EAN 128 has automatic selection of start character and character subset (that is, selects optimal start character and handles shift and changes of subset depending on the content of the input data), whereas EAN 128A, EAN 128B, and EAN 128C selects subset A, B, and C respectively. The last character in the bar code name signifies both the start character and the chosen subset.

The selected subset can be changed anywhere in the input string, either for a single character using a Shift character (not for Subset C), or for the remainder of the input string using a Code character (all subsets).

The Shift and Code characters consist of a combination of two characters:

- Two left-pointing double angle quotation marks («) specify a Shift character.
- Shift character:  $\alpha$  ( $\alpha$  = ASCII 171 dec.)
- One left-pointing double angle quotation mark («) specifies a Code character. It should be followed by an uppercase letter that specifies the subset:

Code character:  $\kappa + A|B|C$   $(\kappa = ASCII 171$  dec.)

## EAN.UCC 128 Composite with CC-A or CC-B

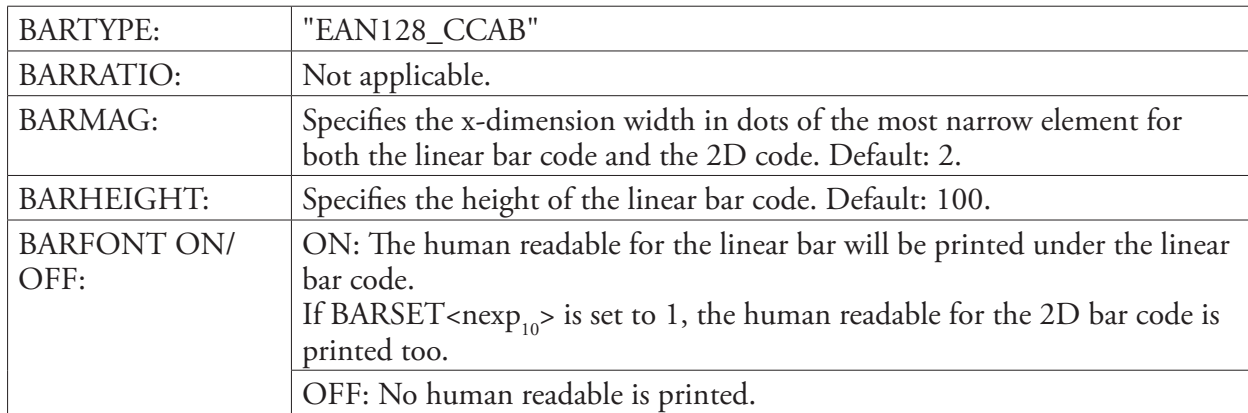

## Separate Instructions

#### BARSET Instruction

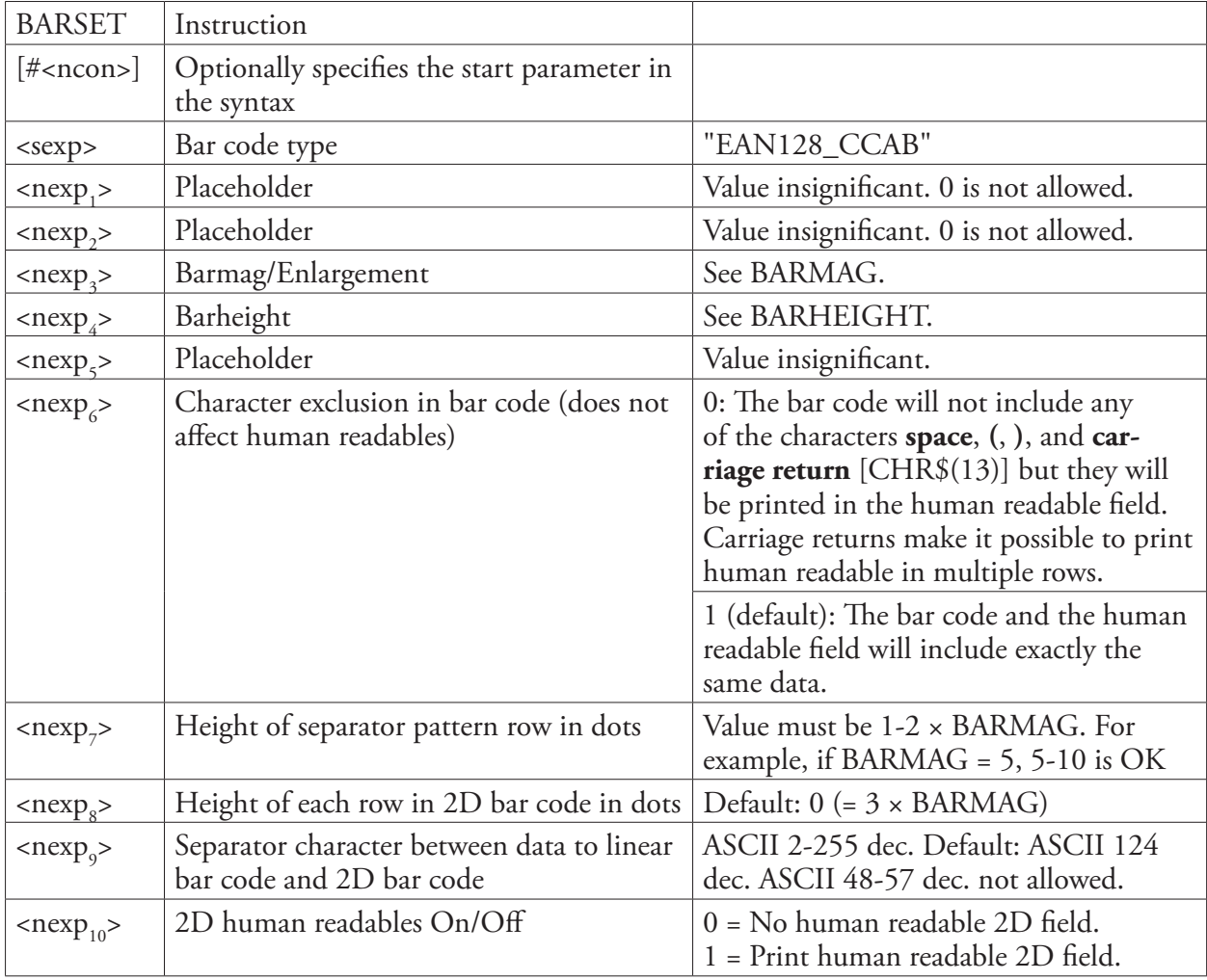

#### Input Data

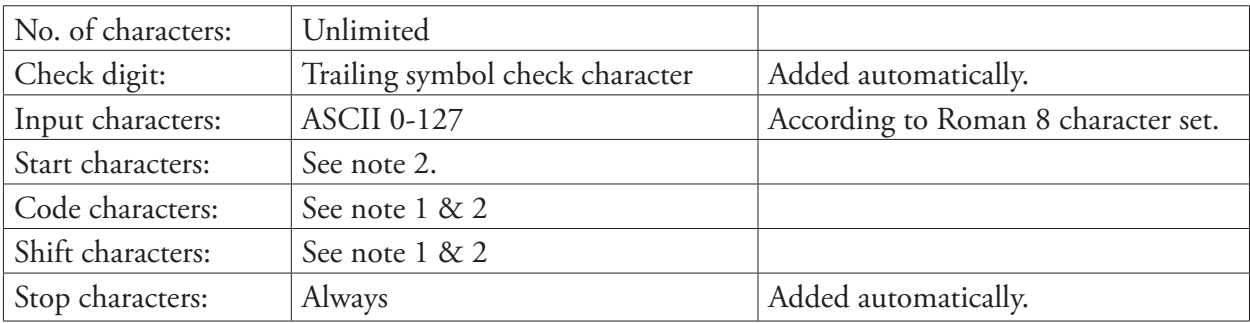

**Remarks** EAN 128 is identical to Code 128 with the exception that the initial FNC1 function character is generated automatically.

#### **Note 1:**

Code characters and shift characters require either an 8-bit communication protocol, remapping to an ASCII value between 0-127 dec., or the use of an CHR\$ function.

#### **Note 2:**

EAN 128 has automatic selection of start character and character subset (that is, selects optimal start character and handles shift and changes of subset depending on the content of the input data), whereas EAN 128A, EAN 128B, and EAN 128C selects subset A, B, and C respectively. The last character in the bar code name signifies both the start character and the chosen subset.

The selected subset can be changed anywhere in the input string, either for a single character using a Shift character (not for Subset C), or for the remainder of the input string using a Code character (all subsets).

The Shift and Code characters consist of a combination of two characters:

- Two left-pointing double angle quotation marks («) specify a Shift character.
- Shift character:  $\alpha$  ( $\alpha$  = ASCII 171 dec.)
- One left-pointing double angle quotation mark («) specifies a Code character. It should be followed by an uppercase letter that specifies the subset:

Code character:  $\kappa + A|B|C$   $(\kappa = ASCII 171$  dec.)

## RSS-14 (Composite)

## Separate Instructions

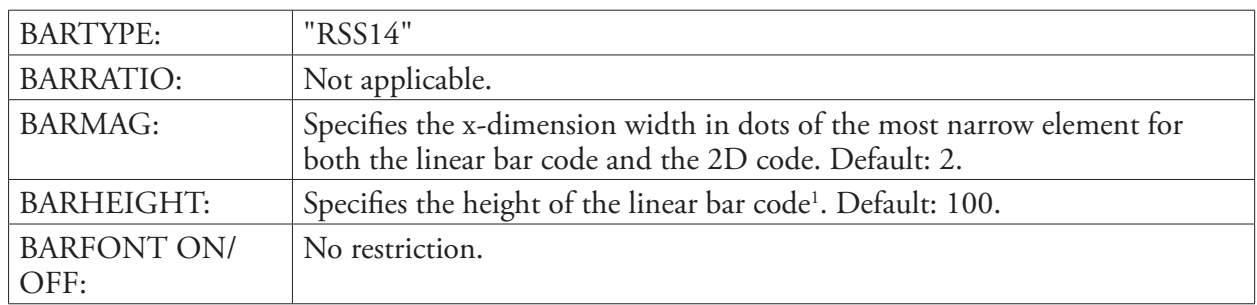

## BARSET Instruction

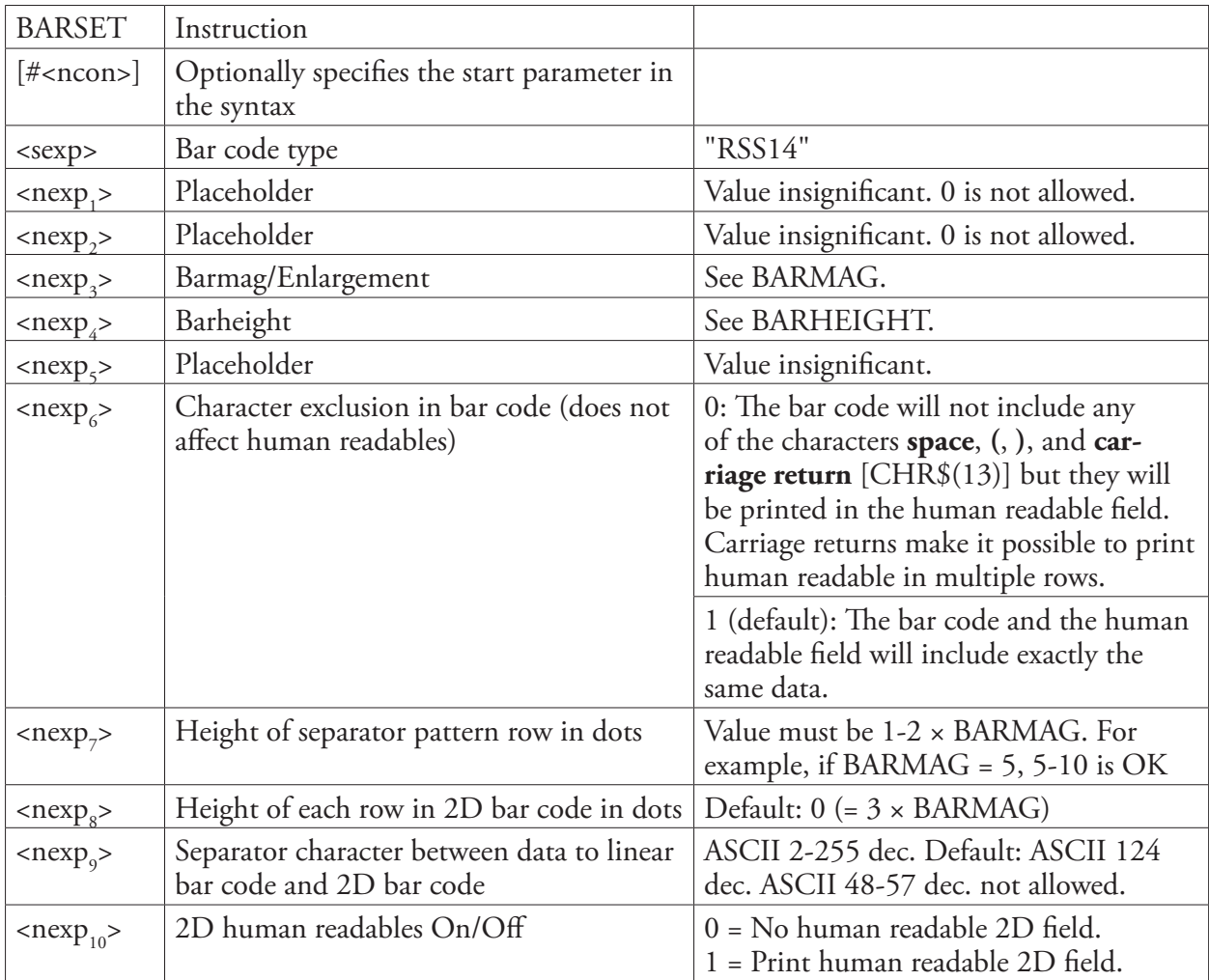

### Input Data

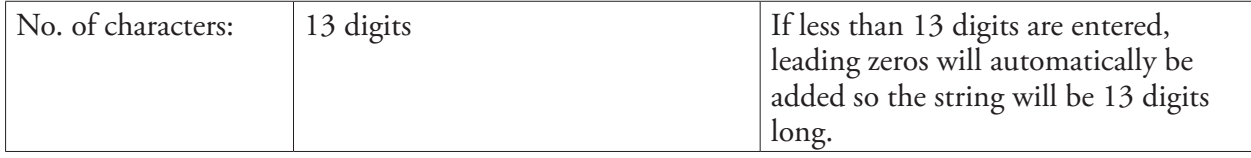

1 /. There are restrictions in the standard for the minimum size for each RSS bar code, even if it is possible to print an RSS bar code in any height. The height should relate to the magnification. RSS Stacked differs, because the bar code rows do not have the same height. BARHEIGHT or BARSET<nexp<sub>4</sub>> specifies the height of the lower row and height of the upper row is automatically calculated from the height of the lower row.

For RSS-14, the width is 96X and the minimum height is 33X, where X is the width of the most narrow element as specified by BARMAG or BARSET<nexp<sub>3</sub>>.

## RSS-14 Truncated (Composite)

## Separate Instructions

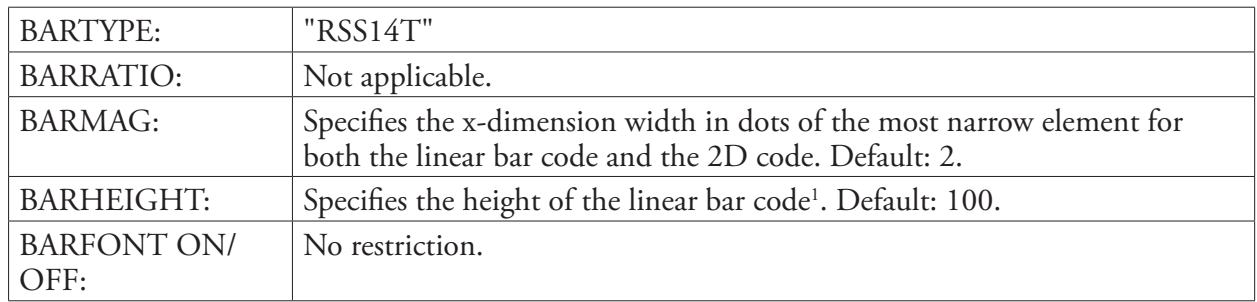

## BARSET Instruction

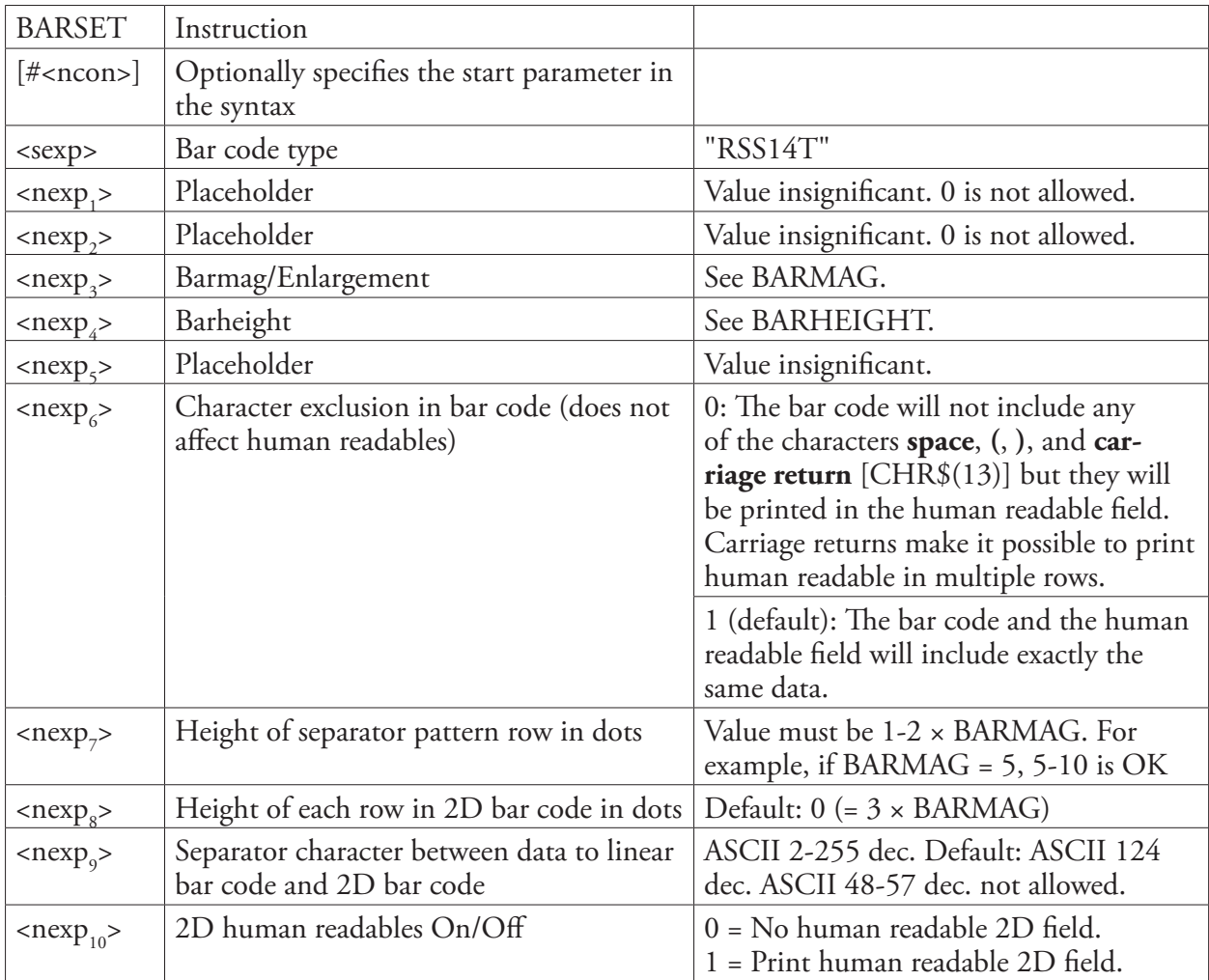

#### Input Data

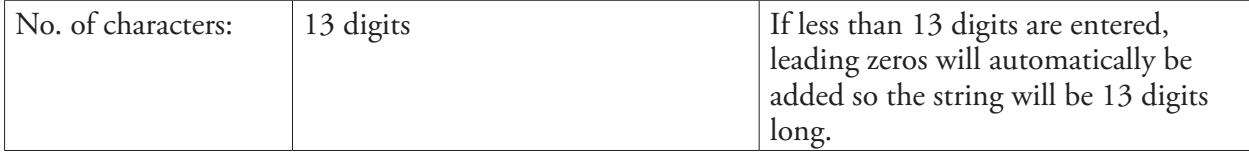

1 /. There are restrictions in the standard for the minimum size for each RSS bar code, even if it is possible to print an RSS bar code in any height. The height should relate to the magnification. RSS Stacked differs, because the bar code rows do not have the same height. BARHEIGHT or BARSET<nexp<sub>4</sub>> specifies the height of the lower row and height of the upper row is automatically calculated from the height of the lower row.

For RSS-14 Truncated, the width is 96X and the minimum height is 13X, where X is the width of the most narrow element as specified by BARMAG or BARSET<nexp<sub>3</sub>>.

## RSS-14 Stacked (Composite)

## Separate Instructions

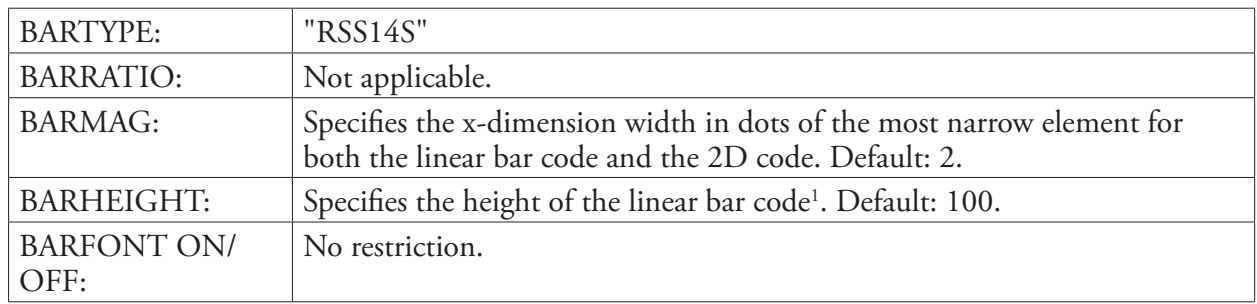

## BARSET Instruction

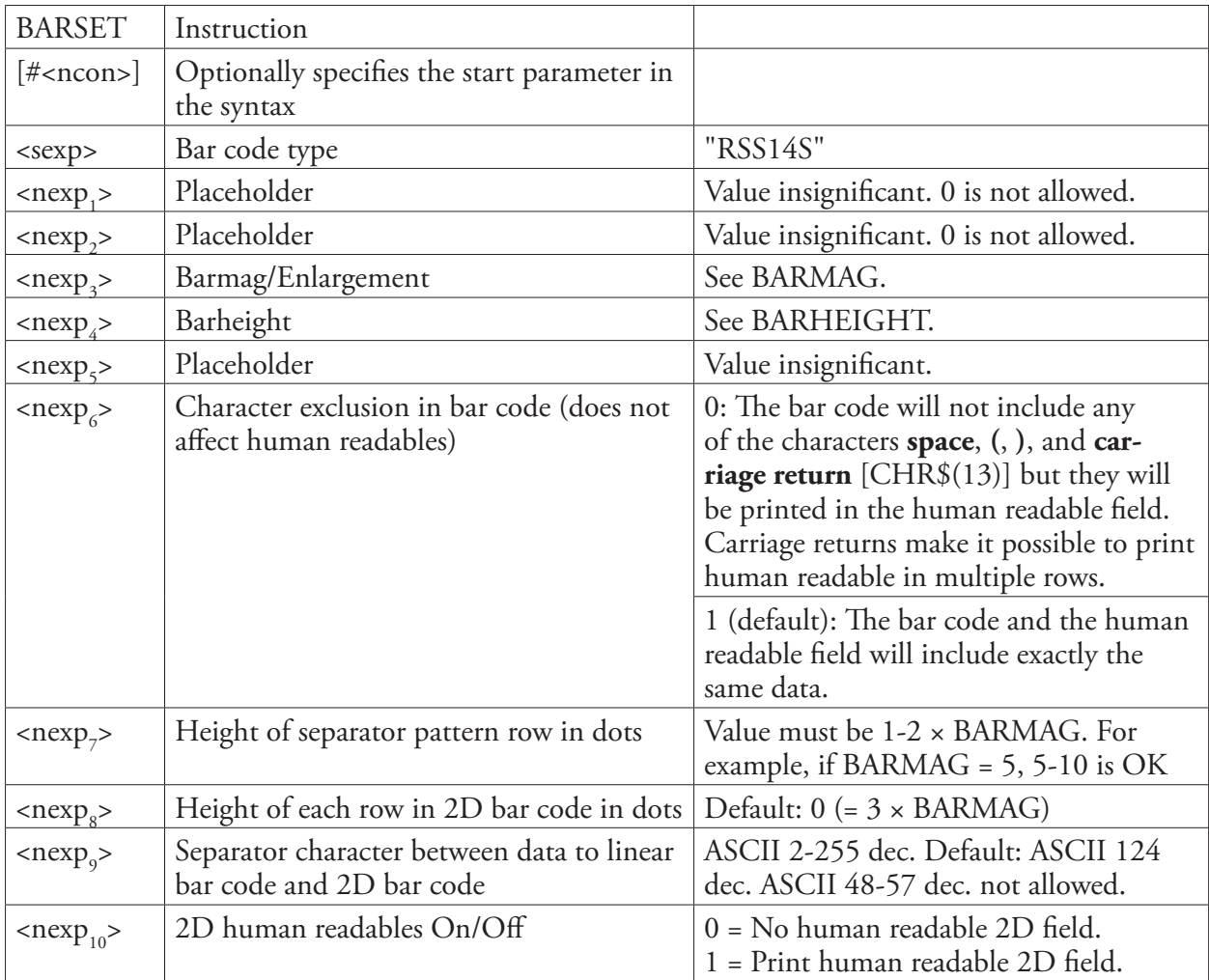

#### Input Data

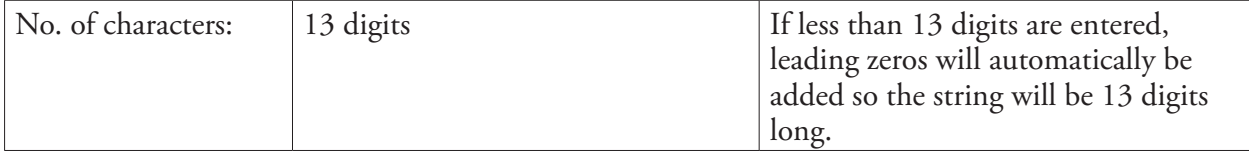

1 /. There are restrictions in the standard for the minimum size for each RSS bar code, even if it is possible to print an RSS bar code in any height. The height should relate to the magnification. RSS Stacked differs, because the bar code rows do not have the same height. BARHEIGHT or BARSET<nexp<sub>4</sub>> specifies the height of the lower row and height of the upper row is automatically calculated from the height of the lower row.

For RSS-14S, the width is 50X and the minimum height is 13X (upper 5X + lower 7X + separator 1X min.), where X is the width of the most narrow element as specified by BARMAG or BARSET<nexp<sub>3</sub>>.

**Example** Example of an RSS14S bar code with the following characteristics and with recommended minimum height selected: Place holder (nexp.):  $\hspace{1.6cm}$ ): 1 Place holder ( $nexp<sub>2</sub>$ ):  $\hspace{1.6cm}$ ): 1 Most narrow element width in dots: 3<br>Height in dots: 21 Height in dots: Place holder ( $nexp<sub>s</sub>$ ):  $\hspace{1.6cm}$ ): 1 Character exclusion ( $nexp<sub>c</sub>$ ):  $\frac{1}{2}$ Separator pattern row height  $(nexp_7)$ :  $4$ Height of rows in 2D bar code  $(nexp_8):$  4 Separator character ( $nexp<sub>o</sub>$ ): ): 124 2D human readables (nexp<sub>10</sub>):  $1$ <br>Data: 1 Data: 1234567890123|987654321 BARSET "RSS14S",1,1,3,21,1,1,4,4,124,1 PRBAR "1234567890123|987654321"

## RSS-14 Stacked Omnidirectional (Composite)

## Separate Instructions

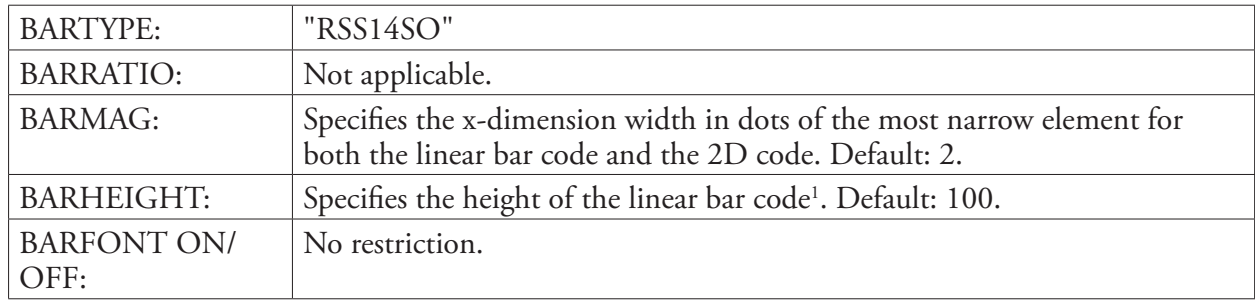

### BARSET Instruction

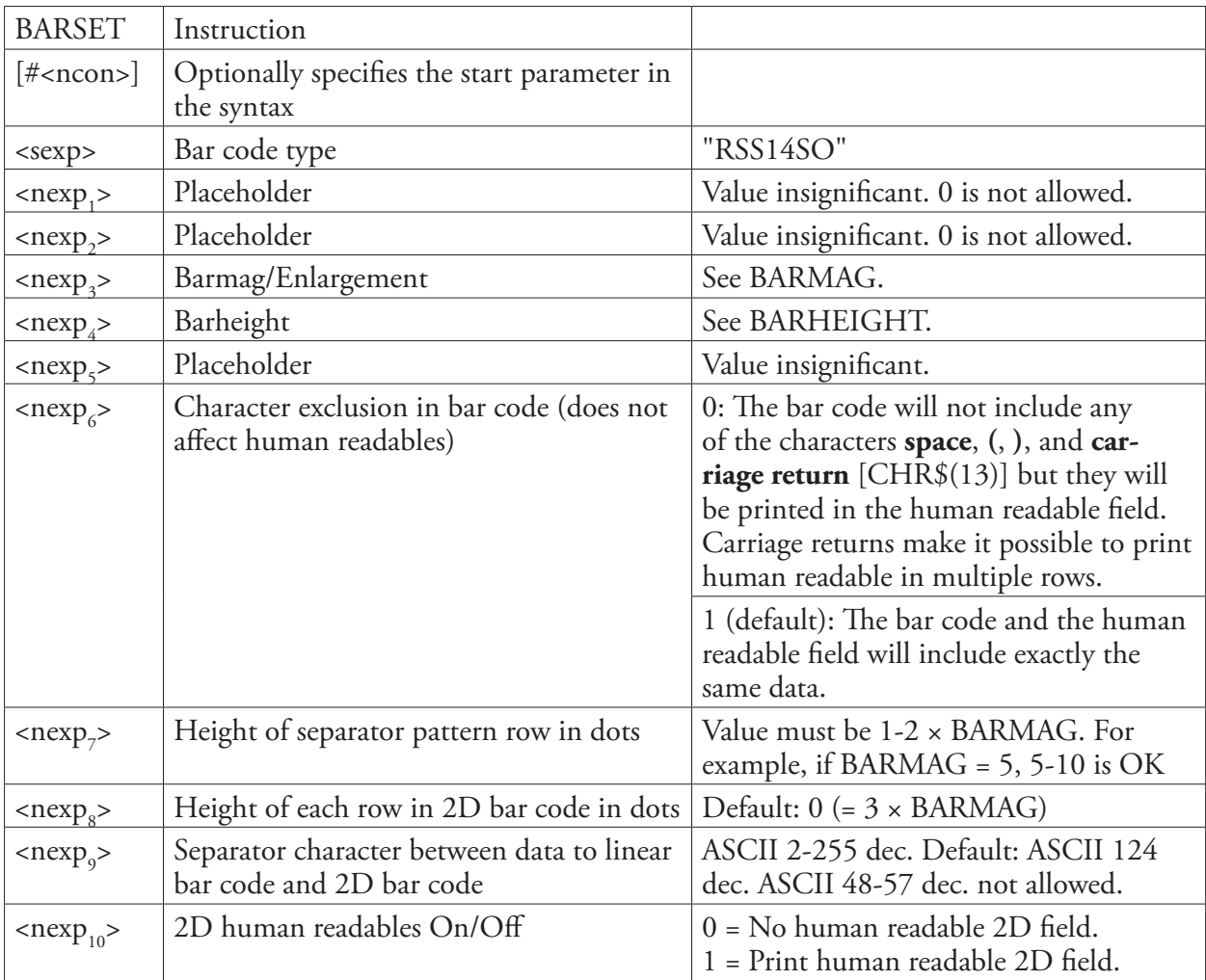

#### Input Data

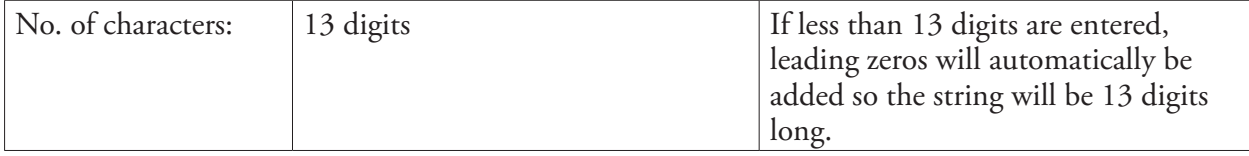

1 /. There are restrictions in the standard for the minimum size for each RSS bar code, even if it is possible to print an RSS bar code in any height. The height should relate to the magnification. RSS Stacked differs, because the bar code rows do not have the same height. BARHEIGHT or BARSET<nexp<sub>4</sub>> specifies the height of the lower row and height of the upper row is automatically calculated from the height of the lower row.

For RSS-14SO, the width is 50X and the minimum height is 69X (upper 33X + lower 33X + separator 3\*1X min.), where X is the width of the most narrow element as specified by BARMAG or BARSET<nexp<sub>3</sub>>.

## RSS-14 Limited (Composite)

## Separate Instructions

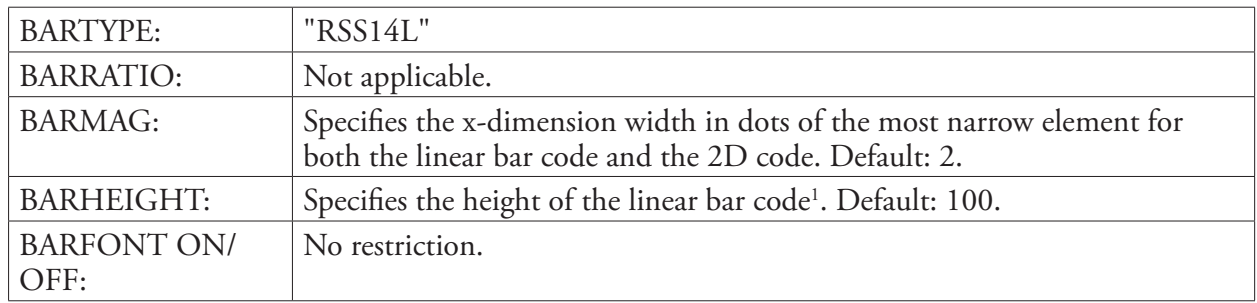

## BARSET Instruction

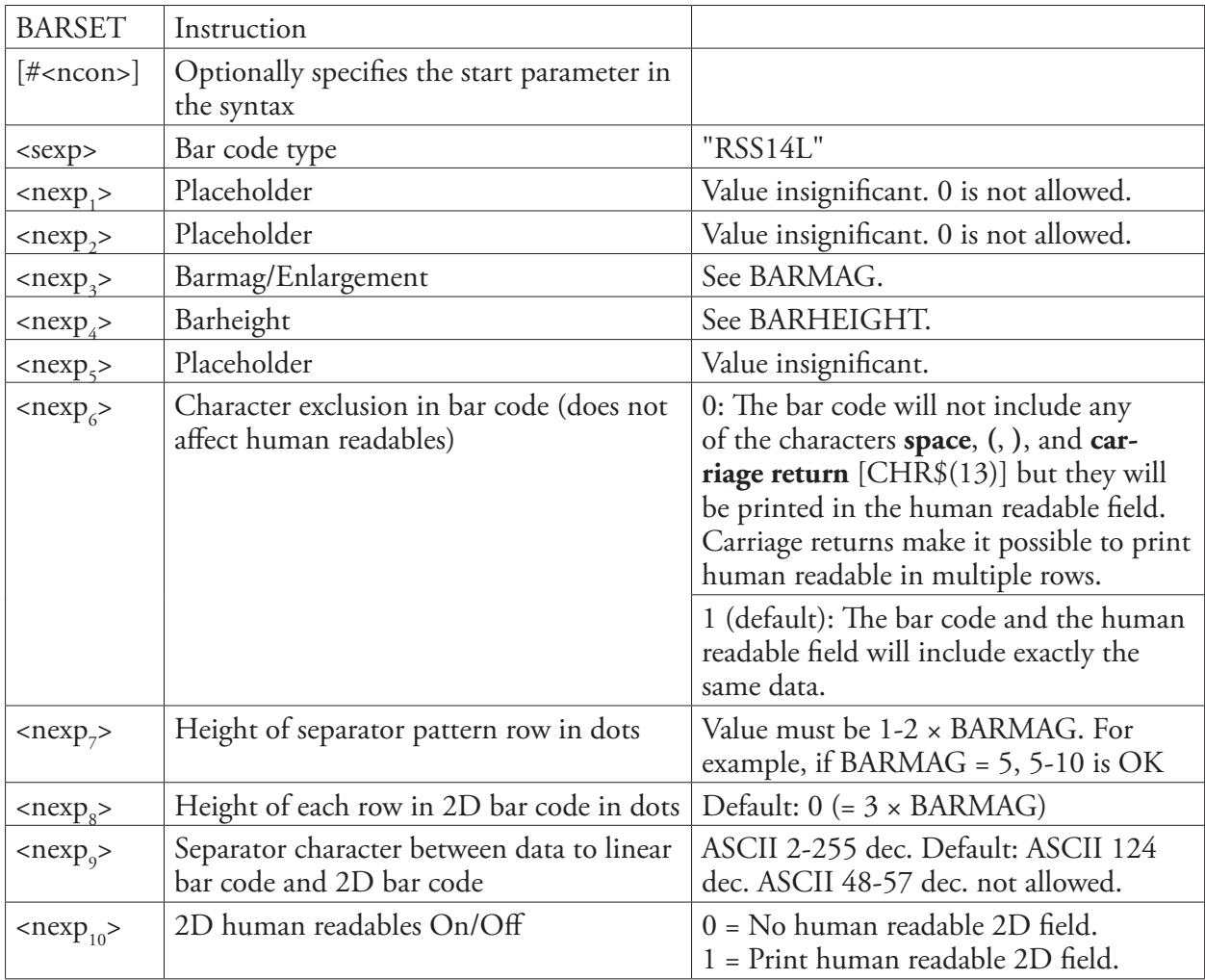

### Input Data

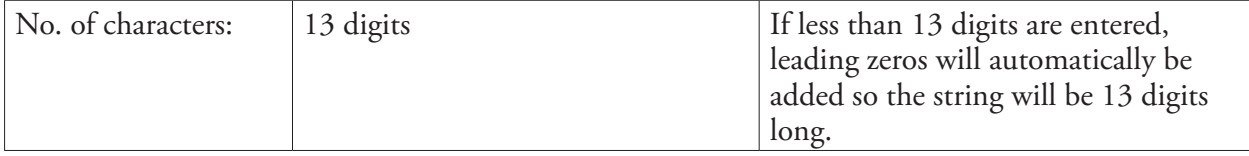

1 /. There are restrictions in the standard for the minimum size for each RSS bar code, even if it is possible to print an RSS bar code in any height. The height should relate to the magnification. RSS Stacked differs, because the bar code rows do not have the same height. BARHEIGHT or BARSET<nexp<sub>4</sub>> specifies the height of the lower row and height of the upper row is automatically calculated from the height of the lower row.

For RSS-14L, the width is 71X and the minimum height is 10X, where X is the width of the most narrow element as specified by BARMAG or BARSET<nexp<sub>3</sub>>.

## RSS-14 Expanded (Composite)

#### Separate Instructions

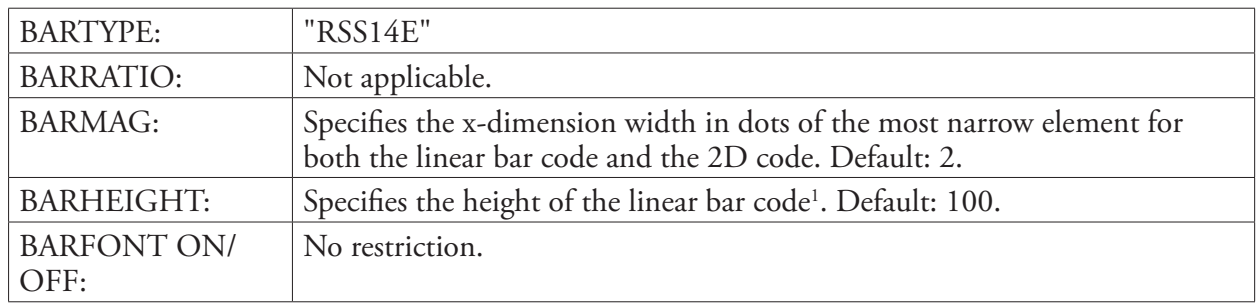

#### BARSET Instruction

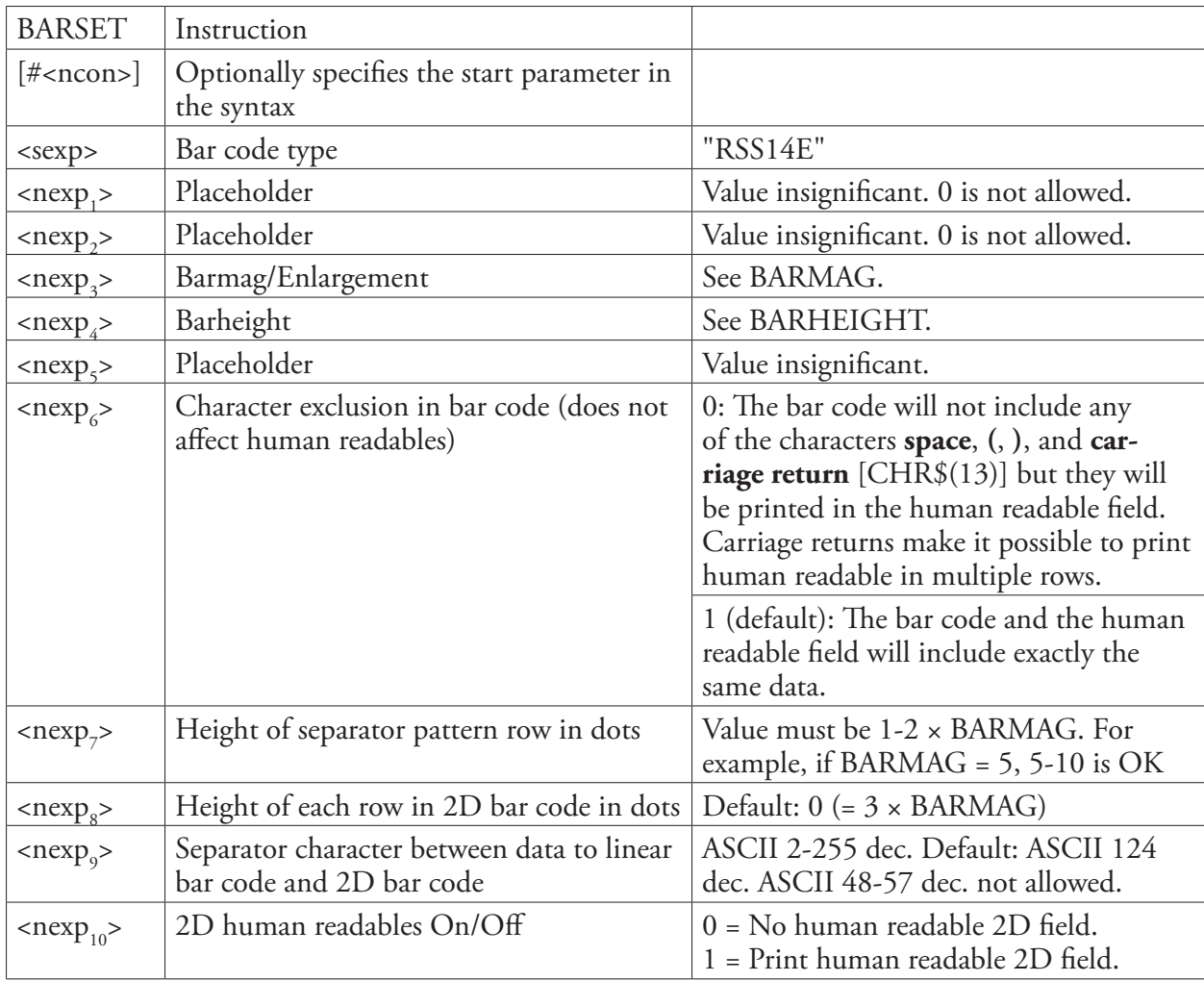

1 /. There are restrictions in the standard for the minimum size for each RSS bar code, even if it is possible to print an RSS bar code in any height. The height should relate to the magnification. RSS Stacked differs, because the bar code rows do not have the same height. BARHEIGHT or BARSET<nexp<sub>4</sub>> specifies the height of the lower row and height of the upper row is automatically calculated from the height of the lower row.

For RSS-14E, the width is depending on input and the minimum height is 33X, where X is the width of the most narrow element as specified by BARMAG or BARSET<nexp<sub>3</sub>>.

**Remarks** The RSS-14 Expanded can be used for intelligent encoding of the input data. They can be created with different encoding methods and compressed data fields. To understand how to create intelligent bar codes with RSS-14E, see *Chapter 7 "Symbol Requirements for RSS Expanded"* in the AIM specification: *International Symbology Specification Reduced Space Symbology (RSS), AIM Inc. ITS/99-0012, Version 1.0 1999-10-29*.

## RSS-14 Expanded Stacked (Composite)

#### Separate Instructions

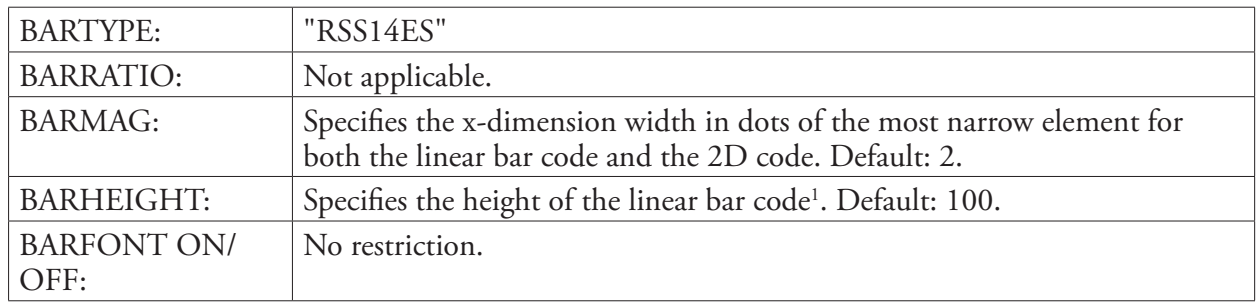

#### BARSET Instruction

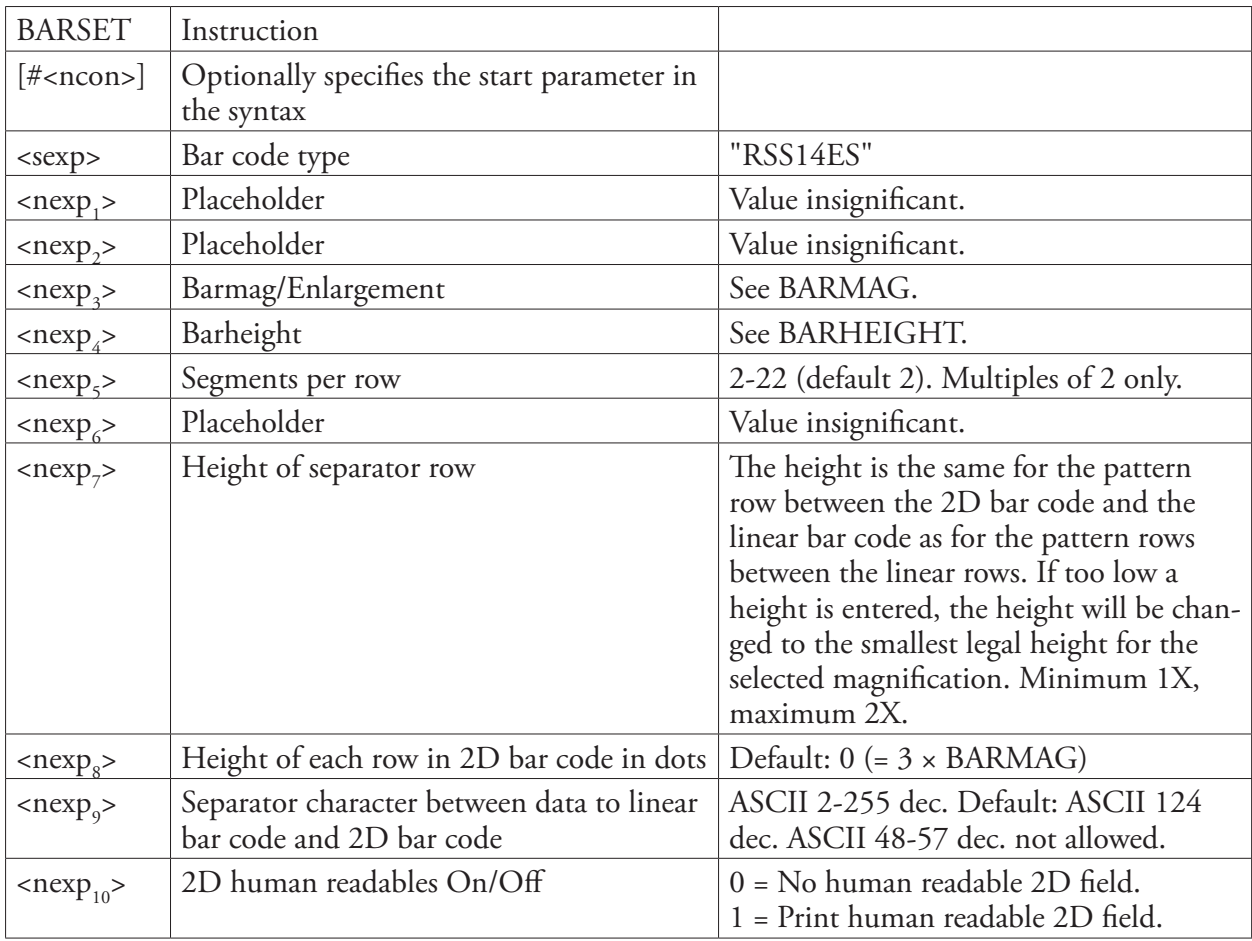

#### Input Data

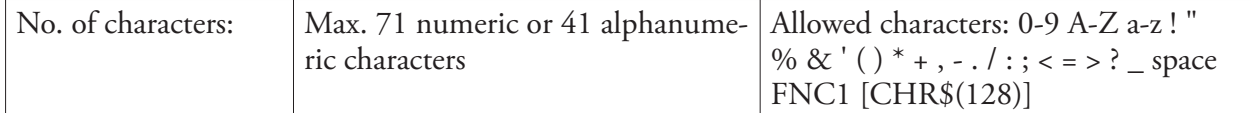

1 /. There are restrictions in the standard for the minimum size for each RSS bar code, even if it is possible to print an RSS bar code in any height. The height should relate to the magnification. RSS Stacked differs, because the bar code rows do not have the same height. BARHEIGHT or BARSET<nexp<sub>4</sub>> specifies the height of the lower row and height of the upper row is automatically calculated from the height of the lower row.

For RSS-14ES, the width is depending on input and the minimum height is 34X per row + 3\*1X per separator, where X is the width of the most narrow element as specified by BARMAG or BARSET<nexp<sub>3</sub>>.

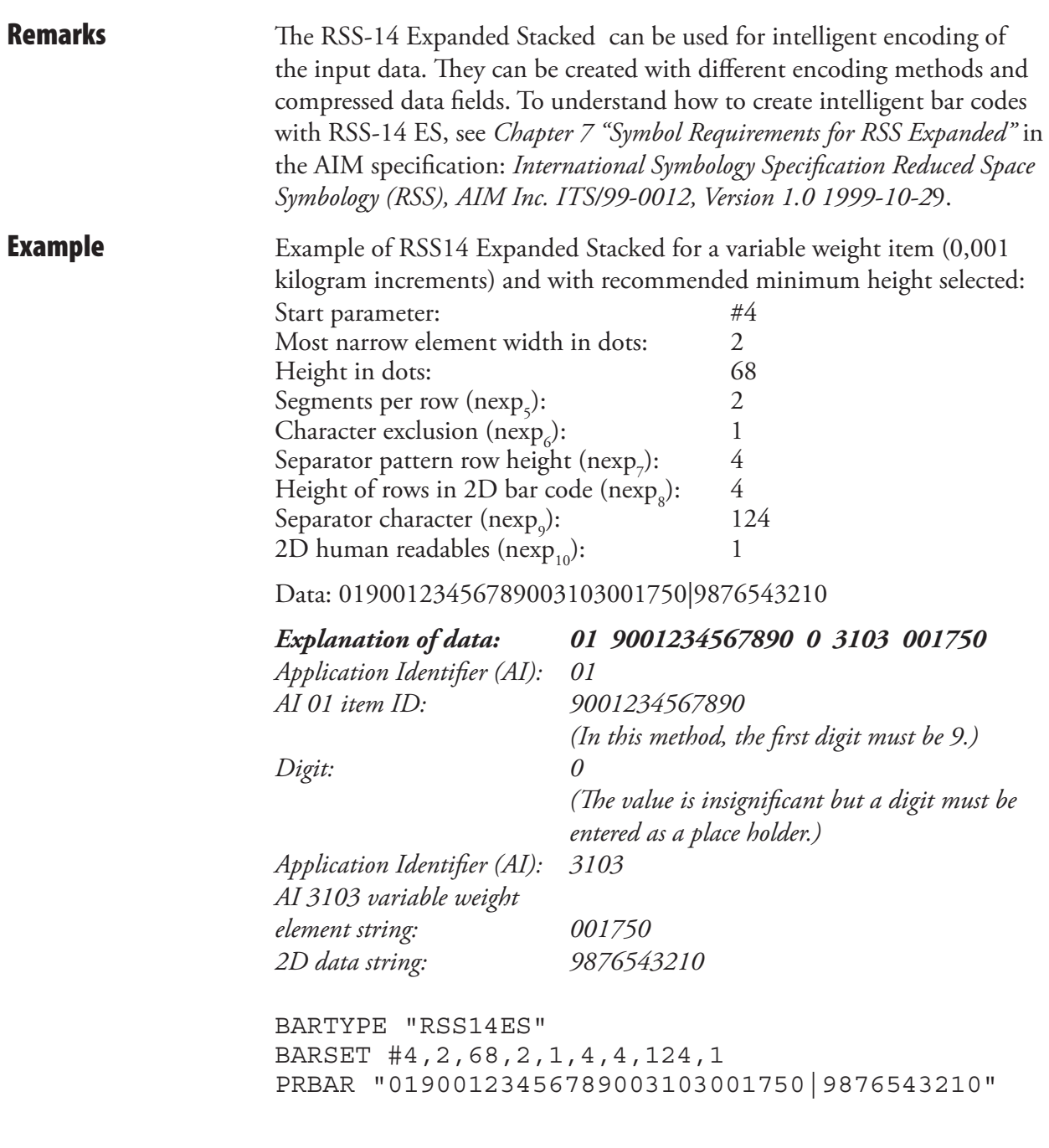

# Setup Bar Codes

Intermec Fingerprint v8.xx-compatible EasyCoder printers can optionally be fitted with an EasySet bar code wand or a scanner (see the printer's User's Guide). By reading a special bar code containing encoded data for one or several setup parameters, the printer's setup can easily be changed, even by a person without any knowledge of Intermec Fingerprint, the Direct Protocol, or their supporting software.

You could print such bar codes with your printer and paste them on a board in the vicintity of the printer. When, for example, the operator needs to switch to another type of media, he or she will only have to pick up the EasySet wand or scanner and read the appropriate bar code.

The only bar code that can be used for this purpose is a Code 128 containing the function character FNC3 (ASCII 130 dec). If the FNC character is missing, the printer will regard the bar code as containing ordinary ASCII input to the "wand:" device.

Please refer to the *EasySet Bar Code Wand Setup* manual for syntax and parameter descriptions.

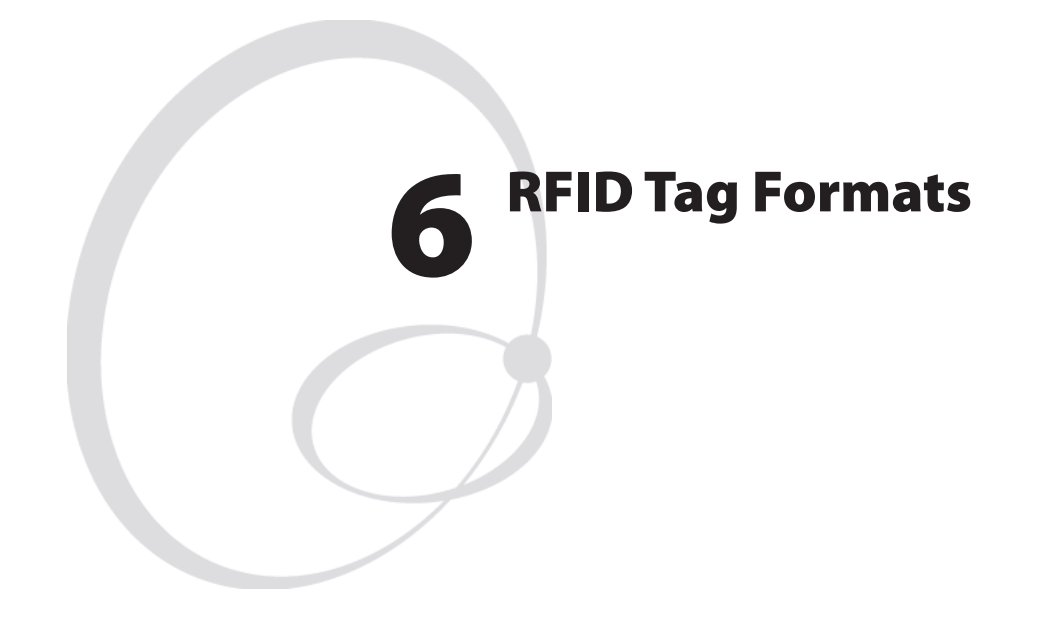

This chapter lists the supported formats for RFID tags. These include tables for the input parameters needed to write tags according to the EPCGlobal tag standards. Other non-EPC formats available are listed as well.

# RFID Tags

There are many RFID media and tag manufacturers, not all necessarily making intercompatible equipment. The information in this chapter applies to supported tags and media. Other media may not function as described below, or not at all. Contact your local support organization for information on supported media.

### EPCGlobal Tag Format Specifications

EPC (Electronic Product Code) tag formats have been derived from EAN.UCC standards. The purpose has been to be able to program RFID tags with the same information from EAN.UCC encoding schemes normally printed on bar codes. See later in this chapter an example where a GTIN (Global Trade Item Number) normally printed as an EAN128 bar code can be programmed to an RFID tag as an SGTIN-96.

The tables on tag formats listed below contain only the information on the input necessary to program the tags with Fingerprint firmware. More information is in fact contained by the tags, such as "header" and "partition". The header is uniquely defined by the tag format, and is therefore not included in the input. The "partition" does not need to be entered either, as it is defined by the length of other fields, for example "company prefix" and "item reference", and is automatically calculated by Fingerprint firmware. It is therefore very important to enter the correct number of digits in each field, even if they may contain leading zeroes.

All values entered for EPCGlobal formats must be integers entered as strings. The exception being USDOD formats, which do not strictly conform to EPCGlobal norms.

<span id="page-415-0"></span>More information on EPCGlobal and USDOD tag formats can be obtained from EPCGlobal at www.epcglobalinc.org and from the US Department of Defense at [www.dodrfid.org.](#page-415-0) The following list conforms to revision 1.27 of the EPC Tag Data Standards Version 1.1. The Gen 2 standard does not mention the use of 64-bit tags, although they are supported by Fingerprint.

#### SGTIN-64

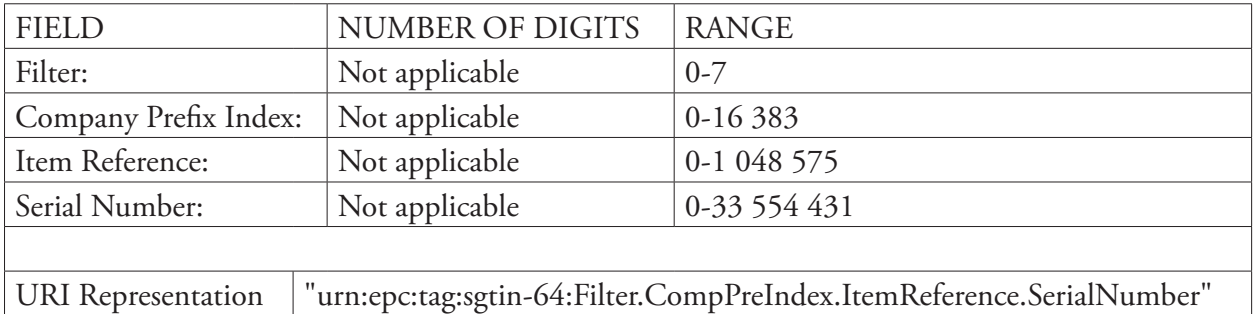

#### SGTIN-96

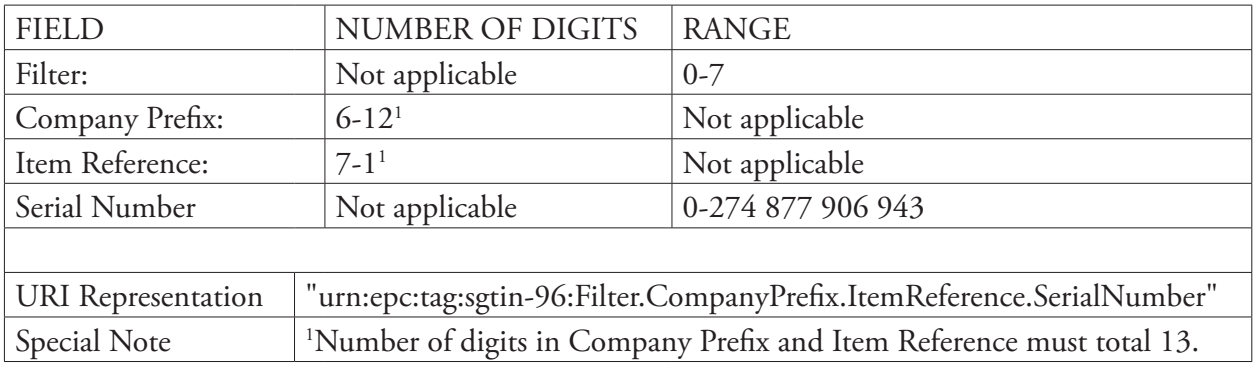

## SSCC-64

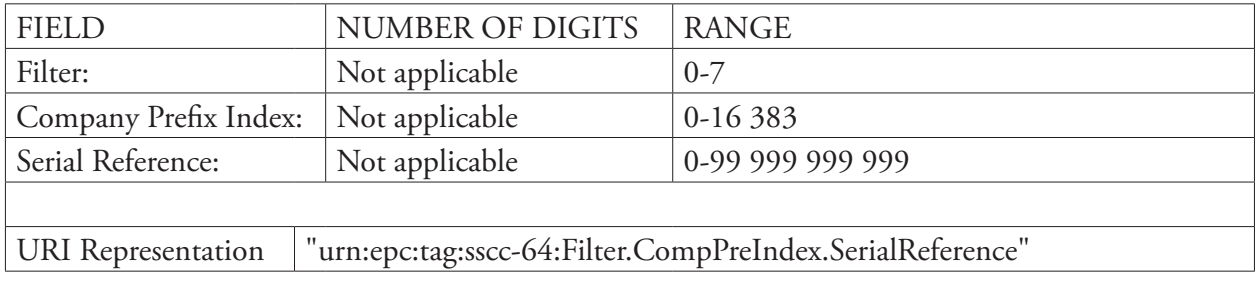

### SSCC-96

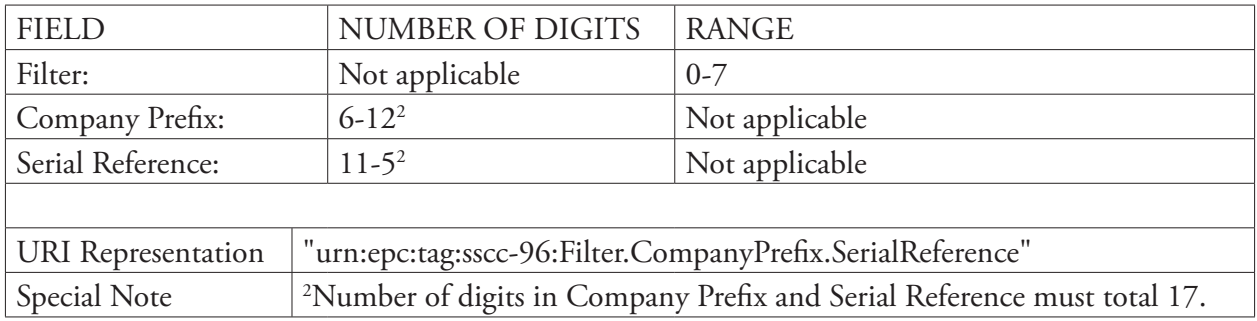

#### SGLN-64

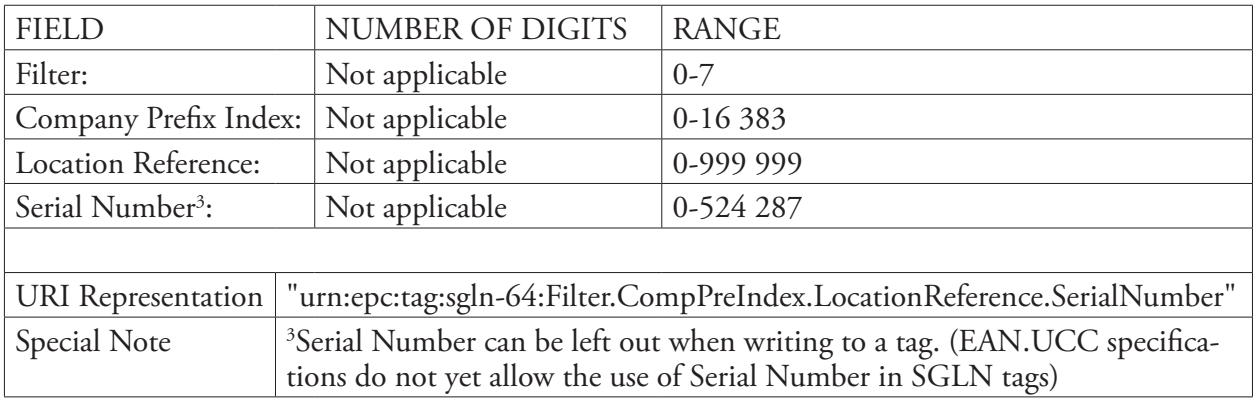

### SGLN-96

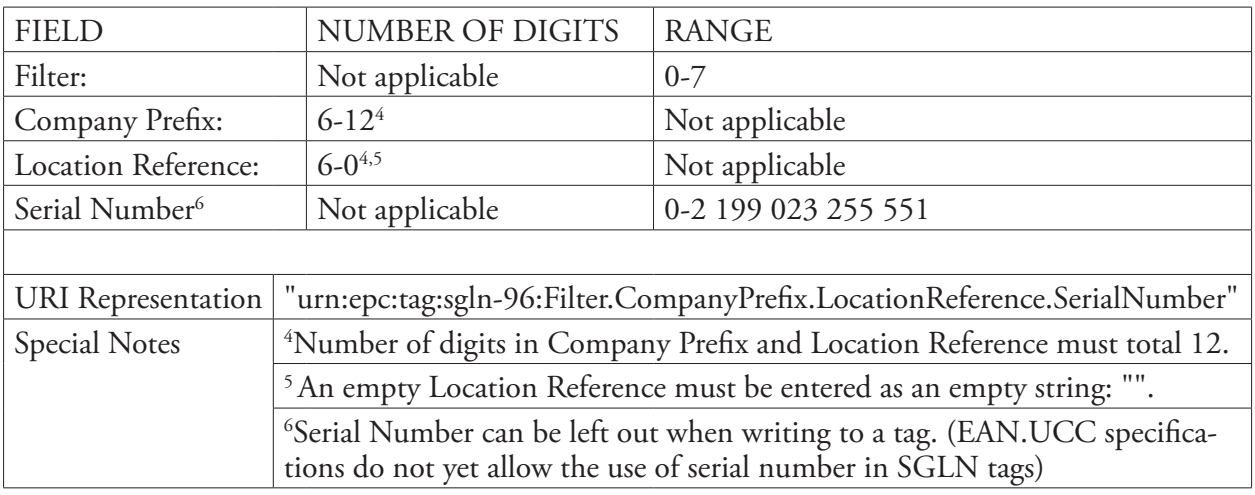

#### GRAI-64

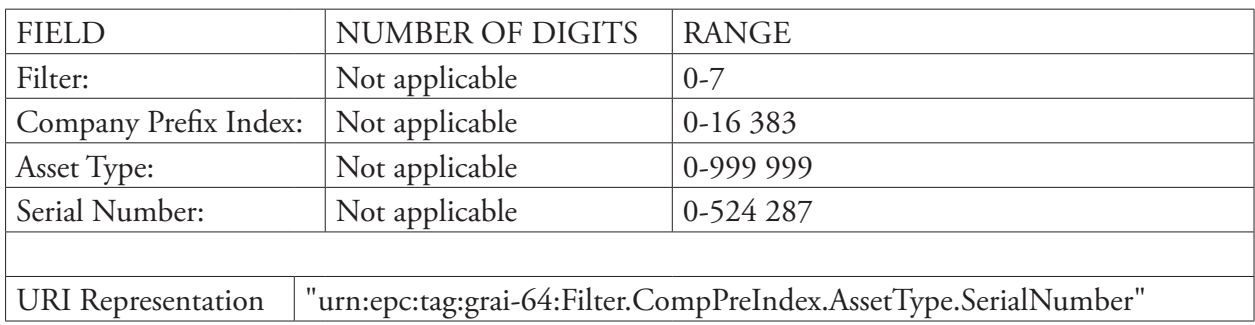

#### GRAI-96

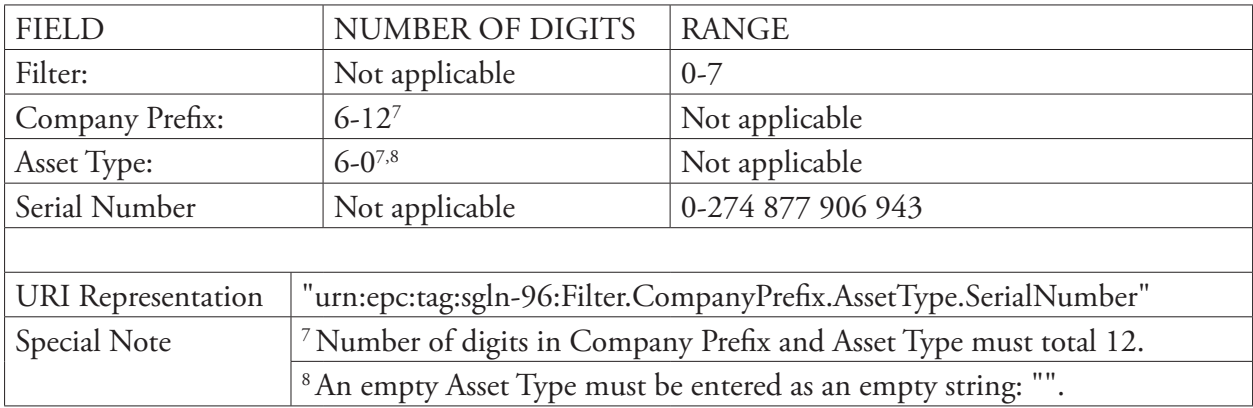

## GIAI-64

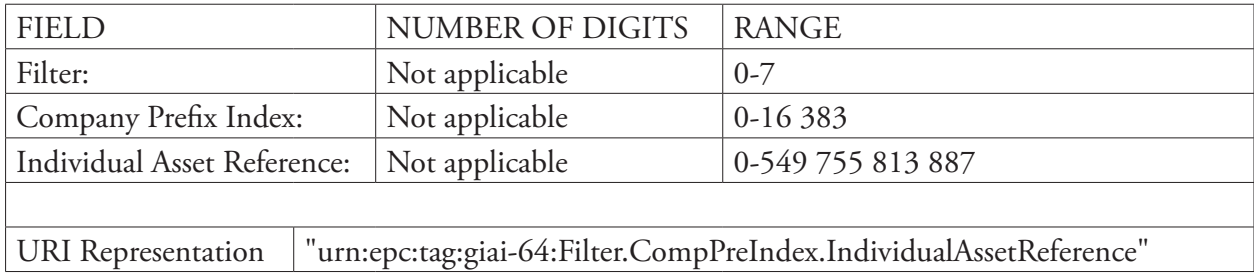

#### GIAI-96

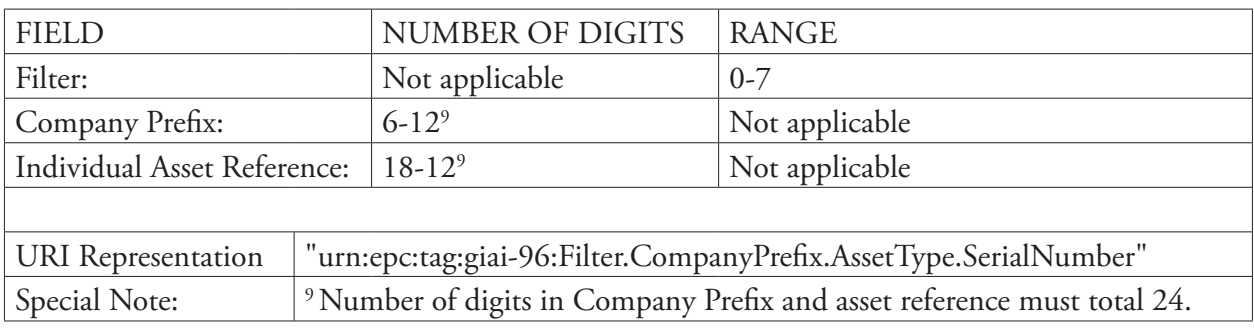

#### GID-96

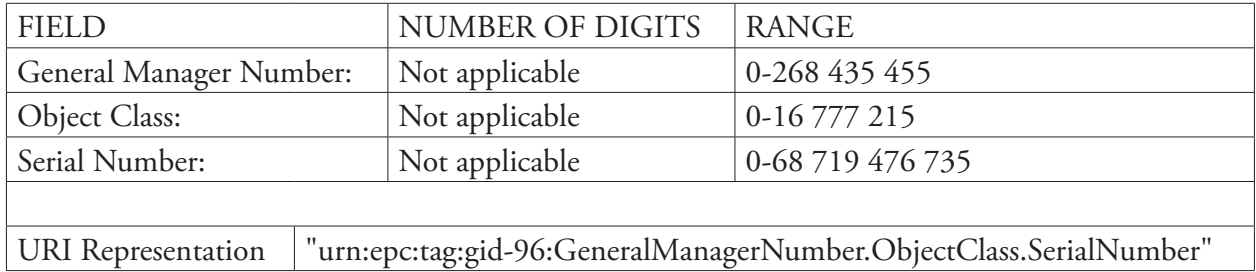

#### USDOD-64

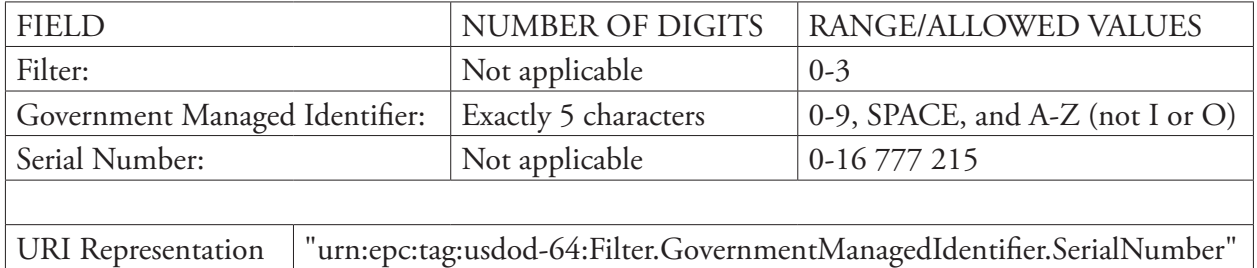

#### USDOD-96

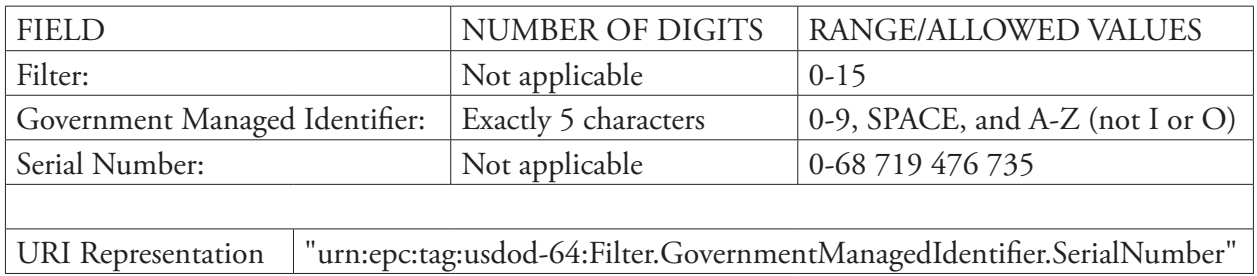

### Uniform Resource Identifier (URI)

A standardized method to write to a tag is provided by the EPC standard to simplify encoding of tags. The URI (Uniform Resource Identifier) representations for EPC tag formats contain just the fields necessary to distinguish objects from each other, and are included in the tables above. In order to use the URIs, the tag format "EPC-URN" must be previously specified by the TAGFORMAT command. EPC is a namespace in the Uniform Resource Name (URN) encoding scheme.

**Example** 10 TAGFIELD "@EPC" 20 TAGFORMAT "EPC-URN" 30 TAGWRITE "urn:epc:tag:sscc-96:0.12345678.987654321"

### Other EPC Tag Input Methods

While it is recommended to use the syntax described in the previous sections to write an EPC tag, it is possible to manually write the full length of the 64-bit or 96-bit chip in hexadecimal format. For this purpose, the tag formats "EPC-HEX64" and "EPC-HEX96" are available.

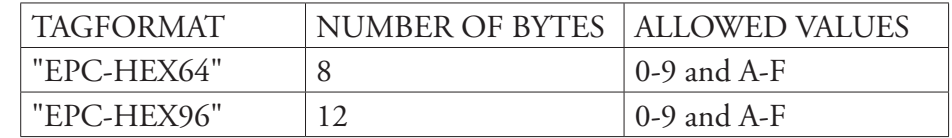

**Examples** 10 TAGFIELD "@ID"

20 TAGFORMAT "EPC-HEX64"

30 TAGWRITE "1122334455667788"

- 10 TAGFIELD "@ID"
- 20 TAGFORMAT "EPC-HEX96"
- 30 TAGWRITE "11223344556677889900AABB"

#### EPC Tag Writing Example

The following example, also available from the EPCGlobal standard document, is provided to facilitate users who currently print bar codes with EAN.UCC encoding schemes and wish to include that information in RFID tags as well. We use a Serialized Global Trade Item (SGTIN) formed by the GTIN 10614141007346 and serial number 2. The GTIN is in fact formed by an indicator, company prefix and item reference.

GTIN Indicator: 1 Company Prefix : 0614141 Item reference: 00734 Check digit: 6 Serial Number: 2

This would normally be encoded as an EAN128 bar code:

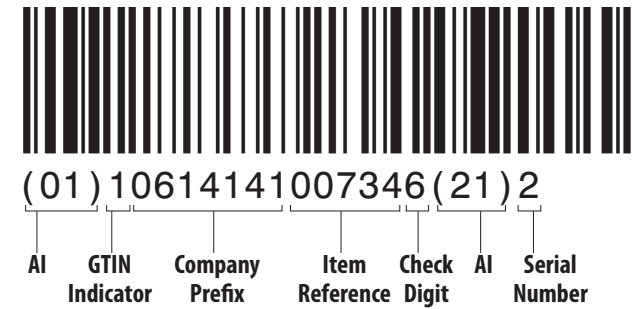

The Application Identifiers (AI) are dropped, as this information is included in the header. The check digit is dropped. The GTIN indicator is repositioned at the leftmost position of the item reference, to form a new item reference. A filter value of 3 is chosen for this example (signifying Standard Trade Item Group, though filter definitions are non-normative at this time). This gives us the necessary values to program an SGTIN-96 tag.

Filter: 3 Company Prefix : 0614141 Item reference: 100734 Serial Number: 2

We could use the following Fingerprint programs to program an SGTIN-96 tag with the above information, The first example assumes a Gen 2 tag, and the second an ISO 18000-6B chip (see Tag Memory Allocation section later):

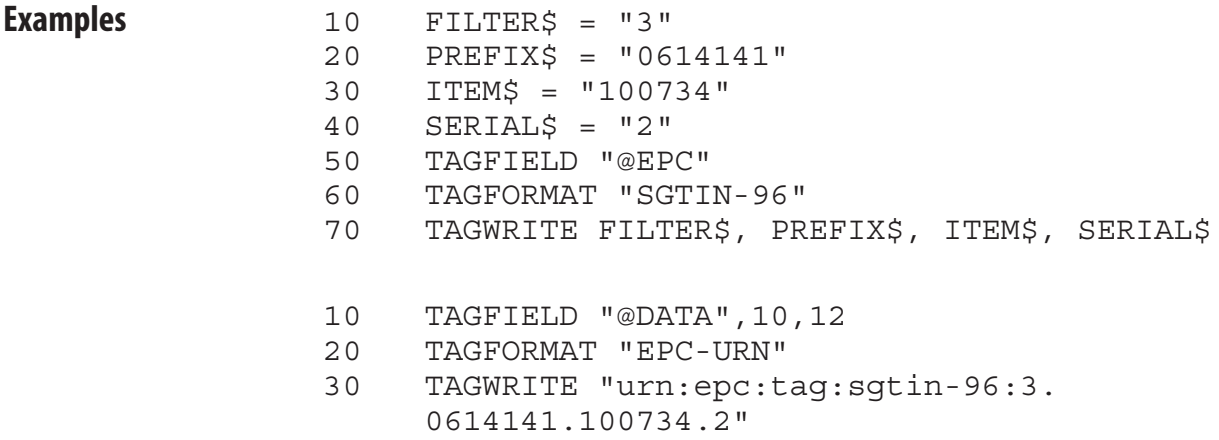

#### Tag Memory Allocation

Different tag standards exist currently, several of which can be programmed with EPC tag data. Tag standards currently supported by Fingerprint firmware, are EPC UCode 1.19, ISO 18000-6B, EPC Class 1 version 1, and EPC Class 1 Generation 2. These tags have different memory structures, and thus may need different input parameters for the TAGFIELD and TAGFORMAT statement. The tag memory structure for these supported tags are shown in the following tables.

#### UCODE EPC 1.19 Tag Memory Allocation

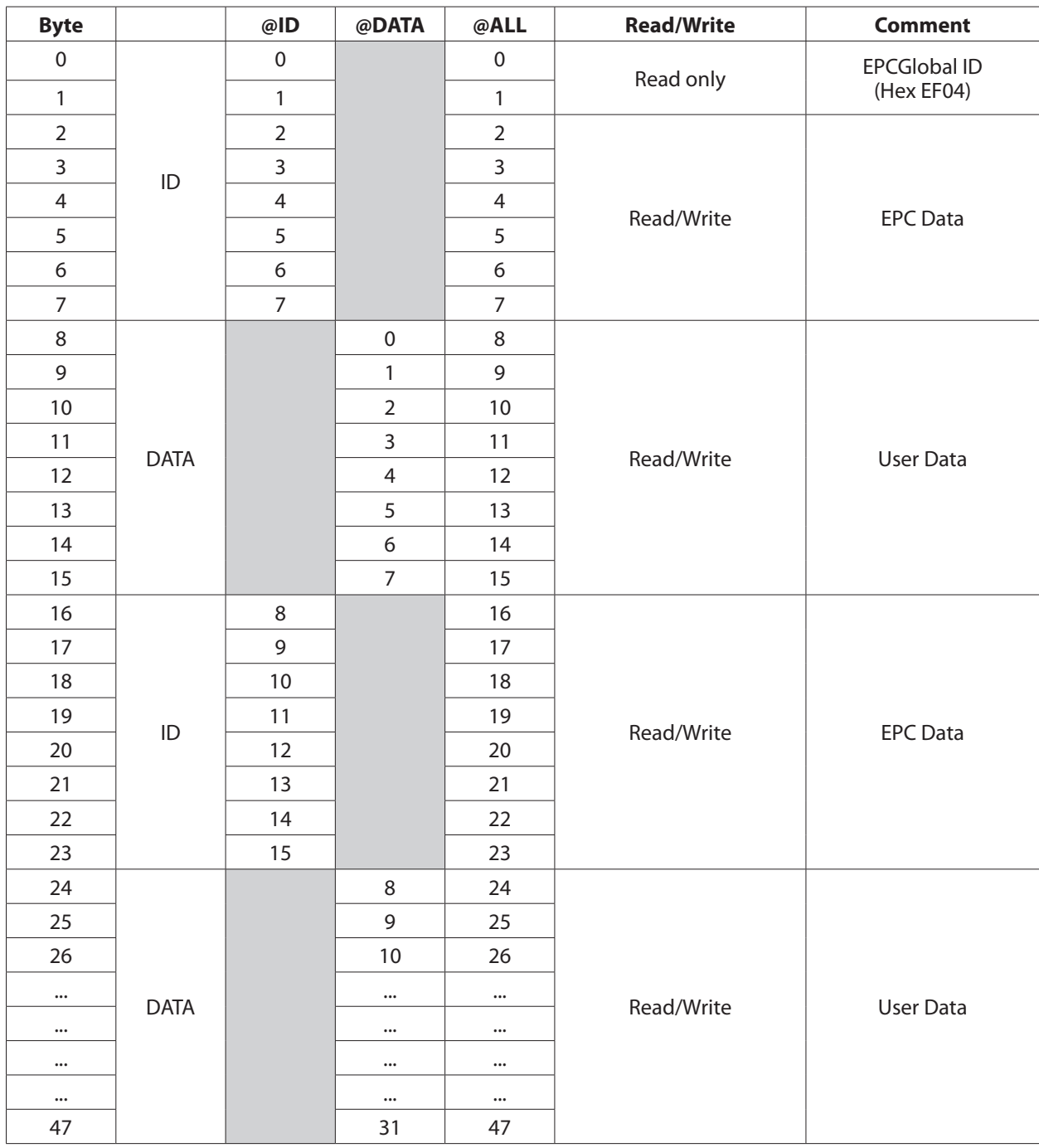

**Remarks** When writing EPC data to the @ID segment of a Ucode EPC 1.19 tag, Fingerpint ignores input parameters (and other defaults) for the TAGFIELD command, and automatically starts writing at byte 2 of the @ID segment. When writing to the @DATA segment, valid start byte and field length parameters must be entered in the TAGFIELD instruction.

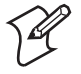

**Note:** No manual mapping of the EPC data to the UCode EPC 1.19 memory structure is necessary, as this is done automatically by Fingerprint firmware.

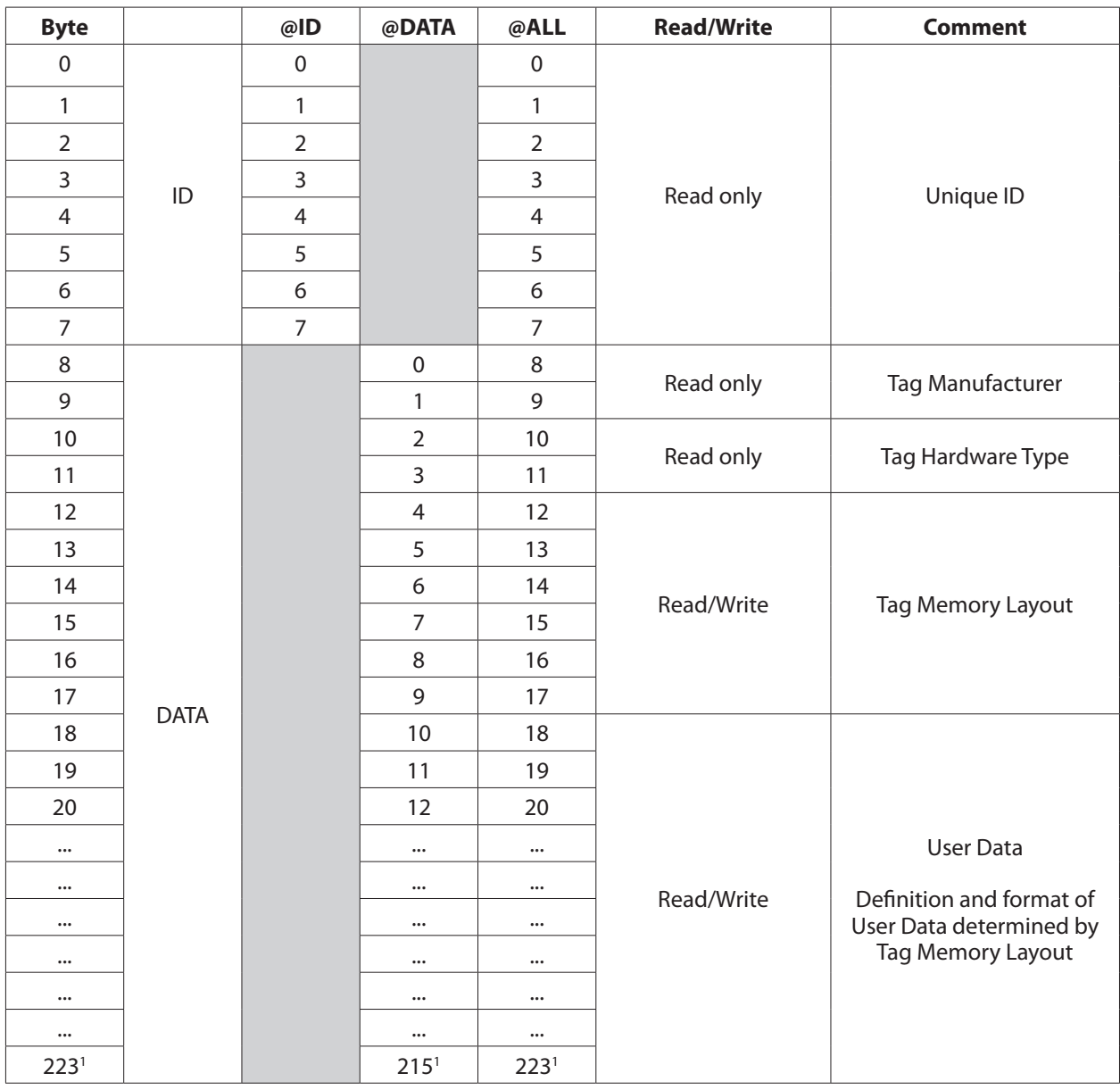

#### UCODE HSL (ISO 18000-6B) Tag Memory Allocation

<sup>1</sup> The actual byte length of the tag may vary.

**Remarks** When writing to an ISO 18000-6B tag, EPC data must be written to the @DATA field, and valid start byte and field length parameters must be entered in the TAGFIELD instruction.

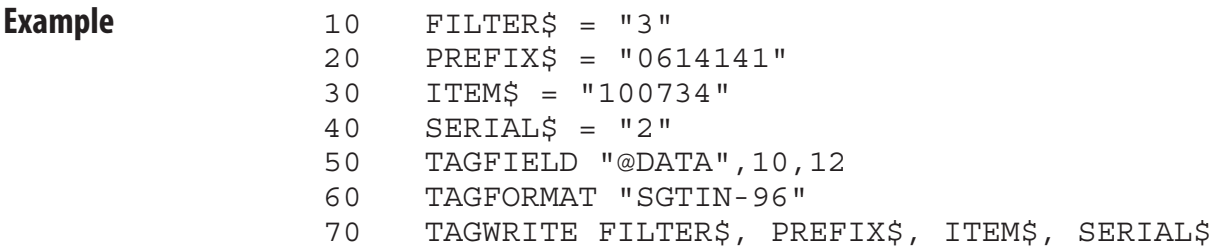

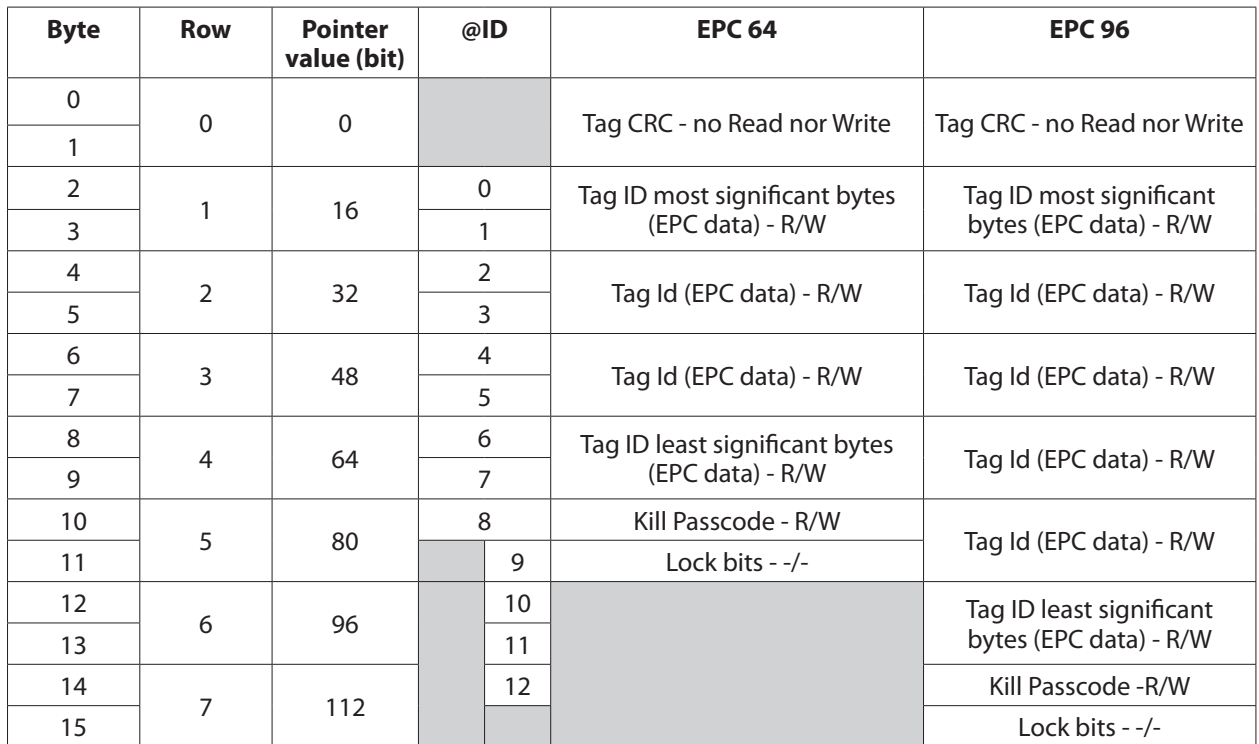

#### Class 1 (EPC Class 1 Version 1) Tag Memory Allocation

**Remarks** Class 1 tags are used to store EPC data. EPC data is stored in the @ID segment, bytes 0-7 for 64 bit and bytes 1-11 for 96-bit tags. The values for the parameters <nexp<sub>2</sub>> and <nexp<sub>3</sub>> for the TAGFIELD command do not need to be entered when writing EPC data, as these are assigned automatically.

> The Kill passcode can be adressed as byte 12 in EPC-96 (byte 8 in EPC-64). It must however be adressed independently with a TAGFIELD,"@ID",12,1 command.

The Class 1 standard defines a a tag CRC (cyclyc redundancy check) for tag ID bits, and if incorrect, the tag will not be detected by a TAGREAD operation.

Erasing all tag information is done by the following comand:

TAGFIELD "@ID",0,0 TAGFORMAT "HEX" TAGWRITE ""

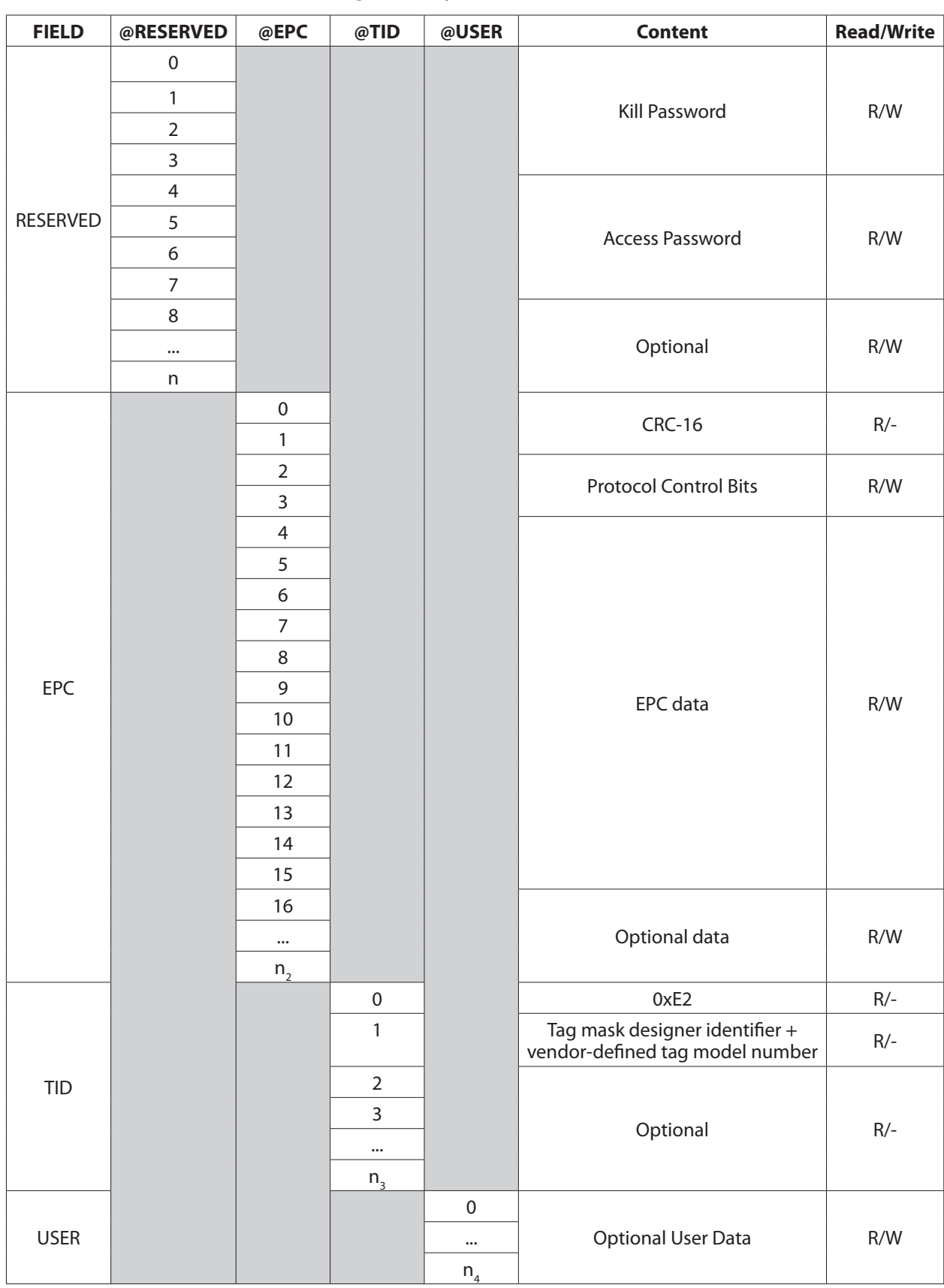

### Gen 2 (EPC Class 1 Generation 2) Tag Memory Allocation

**Remarks** The @RESERVED field contains kill and access passwords. These are not always implemented, and the tag acts as if they were zero-valued passwords. The @EPC segment is specifically designed to hold EPC values, and is at least 96 bits long. When writing EPC information to the @EPC segment, values for the <nexp<sub>2</sub>> and <nexp<sub>3</sub>> values in the TAGFIELD command need not be defined.

The @USER bank allow for user-specific data storage. The organization of user memory for EPCGlobal applications is vendor-defined.

#### Non-standard Tag Formats

Fingerprint allows users to program RFID tags with other data than EPC tag data. The available tag formats are "NUM, "HEX", and "ASCII", representing numeric, hexadecimal, and ASCII data respectively. When reading tags, the data is assumed to be in the format last specified by the TAGFORMAT command. The last example below, exemplifies how the the ASCII characters written as "RFID", will be read as "52464944" if the last format is "HEX".

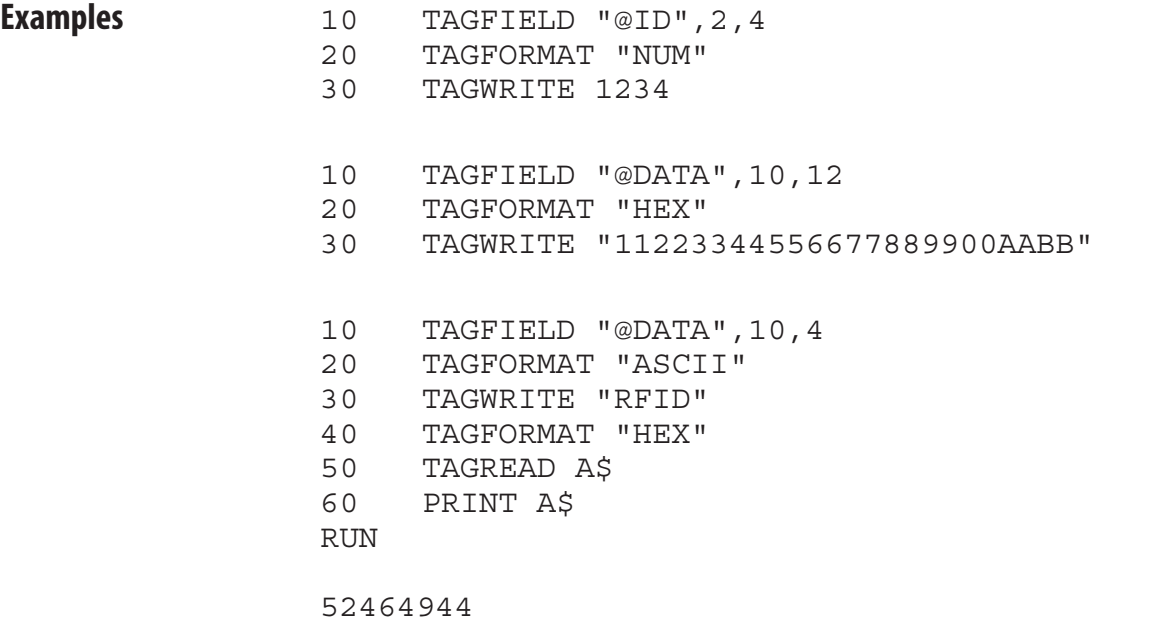

yields

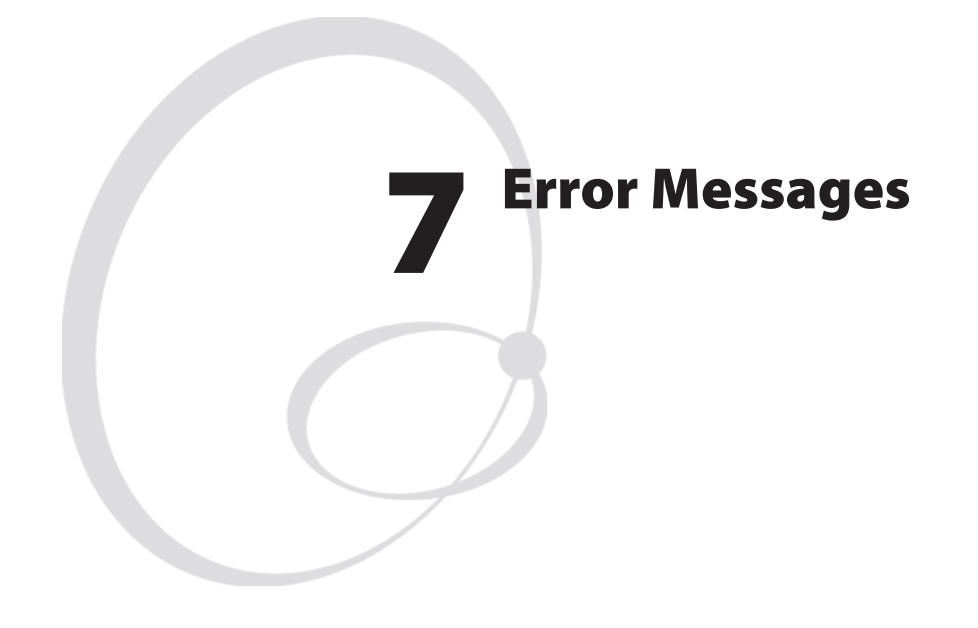

This chapter list the possible error messages that can be returned to the host when an error occurrs.

# Error table

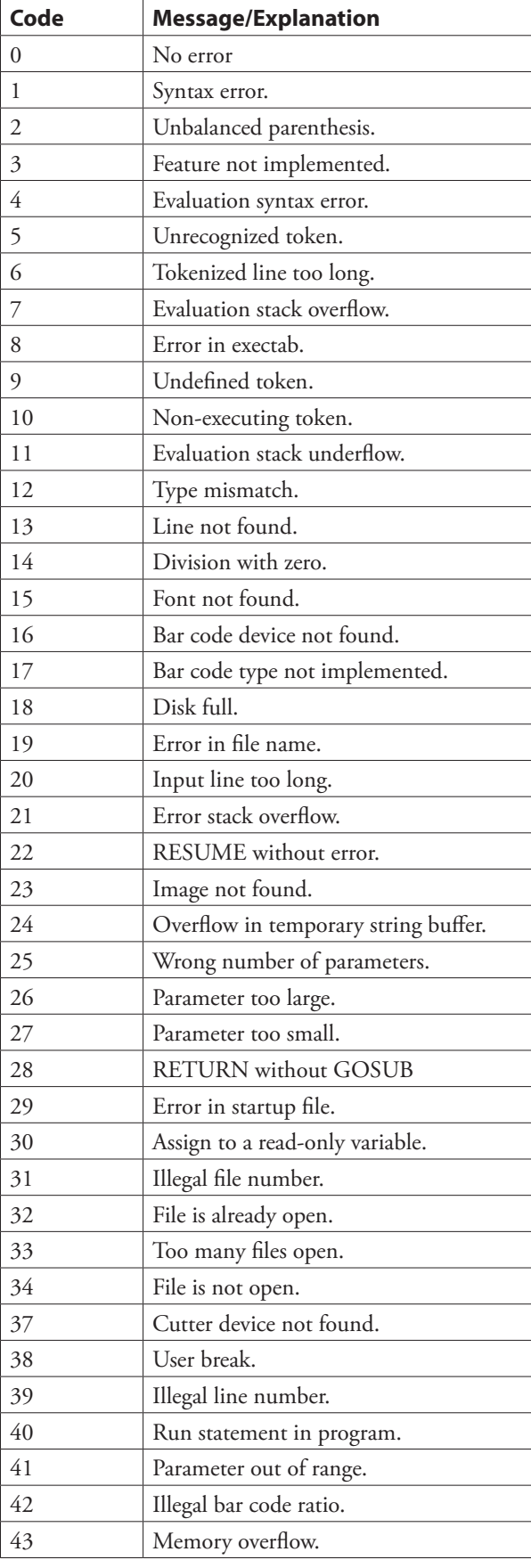

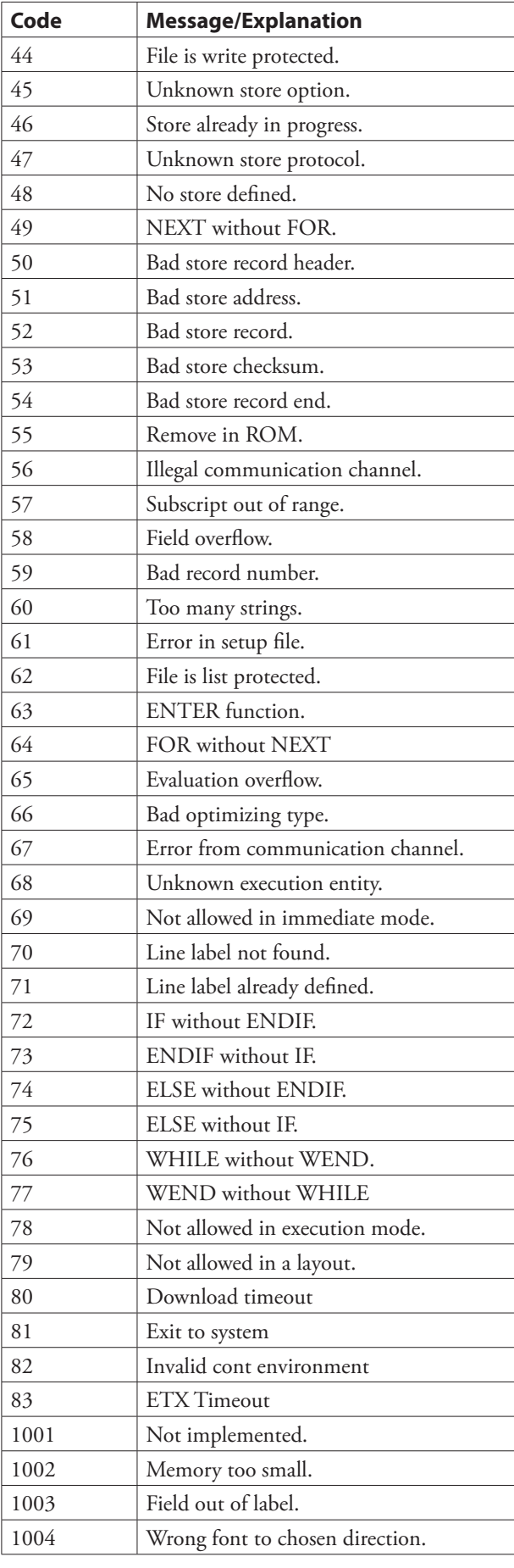

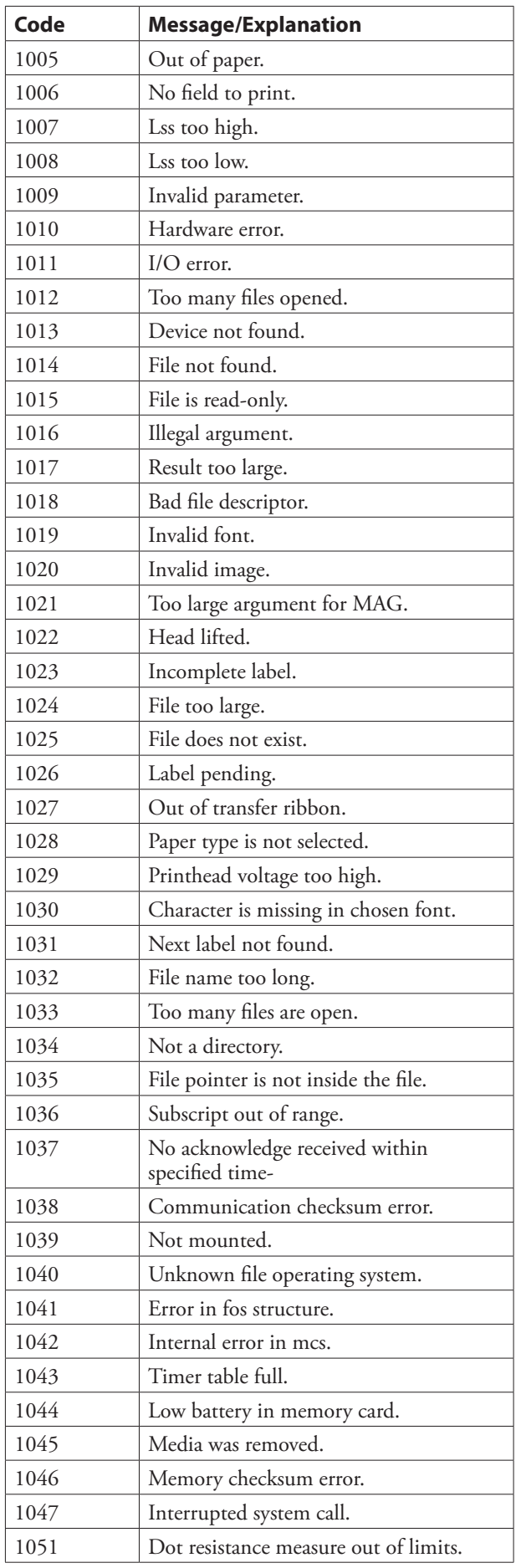

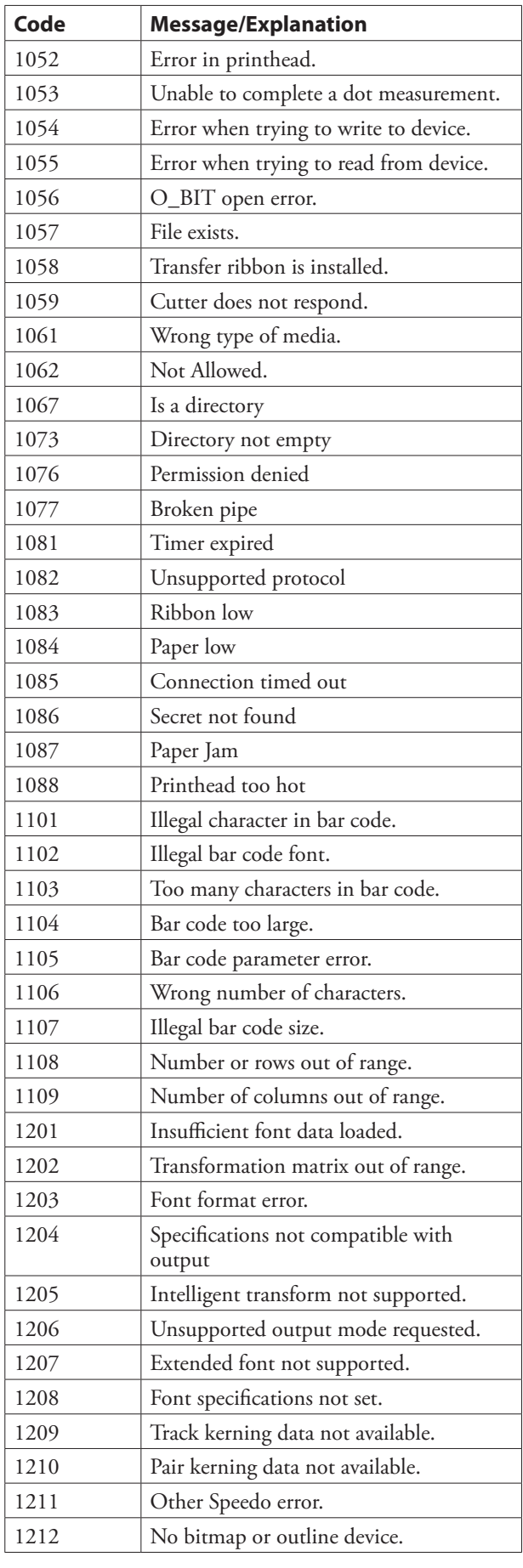

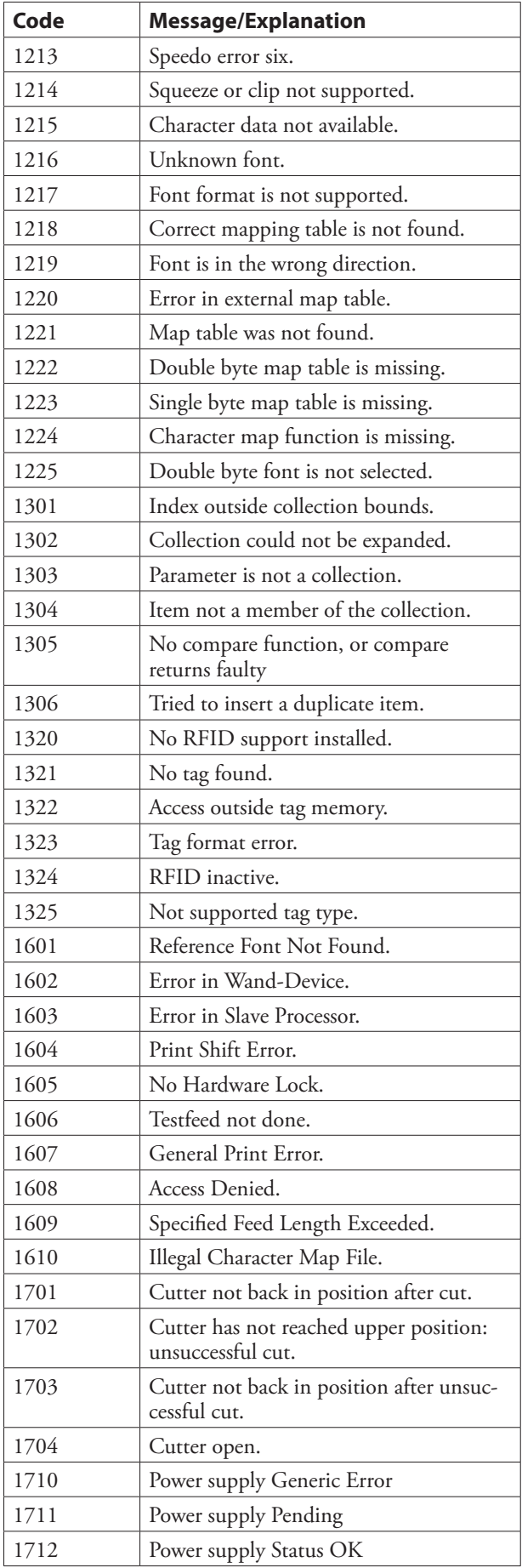

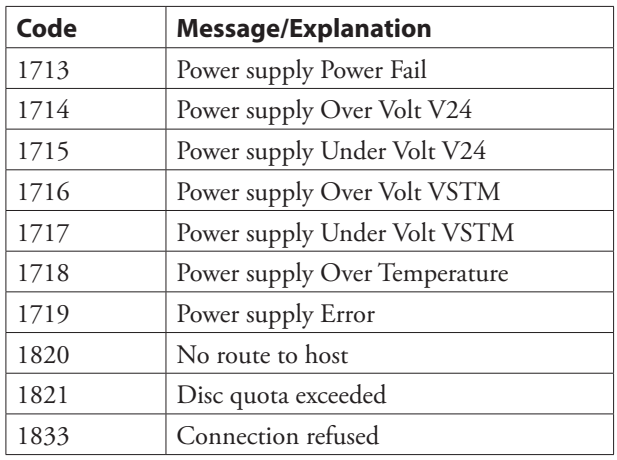

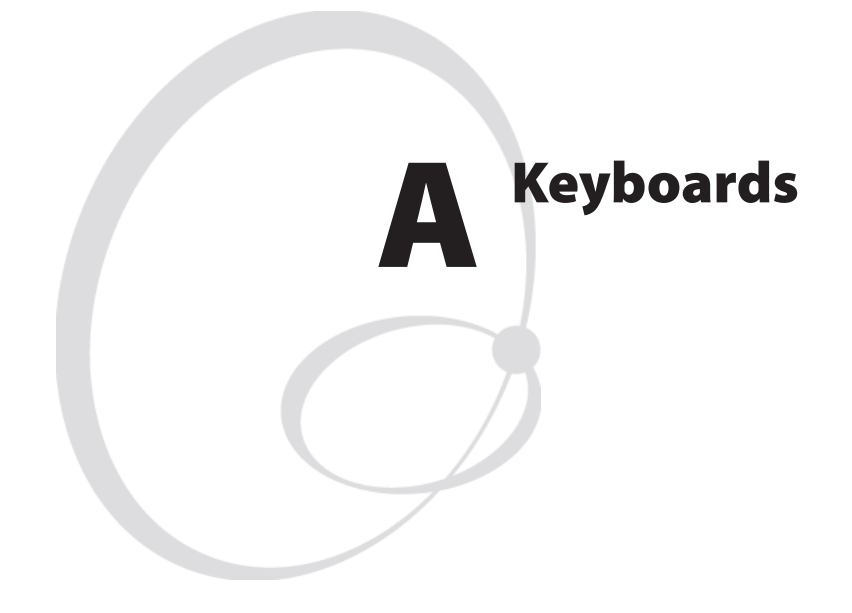

This appendix illustrates the various keyboards of the EasyCoder printer models that can use Intermec Fingerprint v8.70 and shows the id. numbers, position numbers, and ASCII values for the individual keys and key combinations. Id numbers are used with the ON KEY GOSUB command. The keyboard may be remapped using the KEYBMAP\$ command. An example program to map the alphanumeric keyboard of a PX-series printer is given.

# EasyCoder PF2i/4i/4ci

## Actual Keyboard Appearance

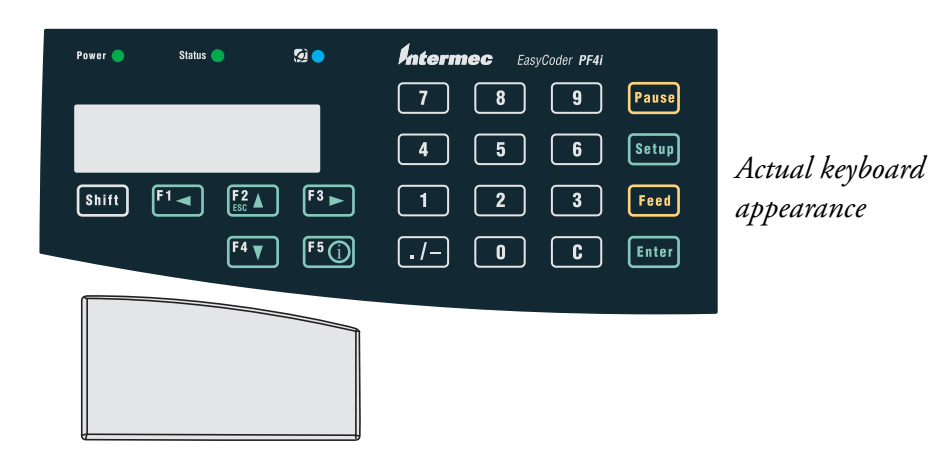

ID Numbers

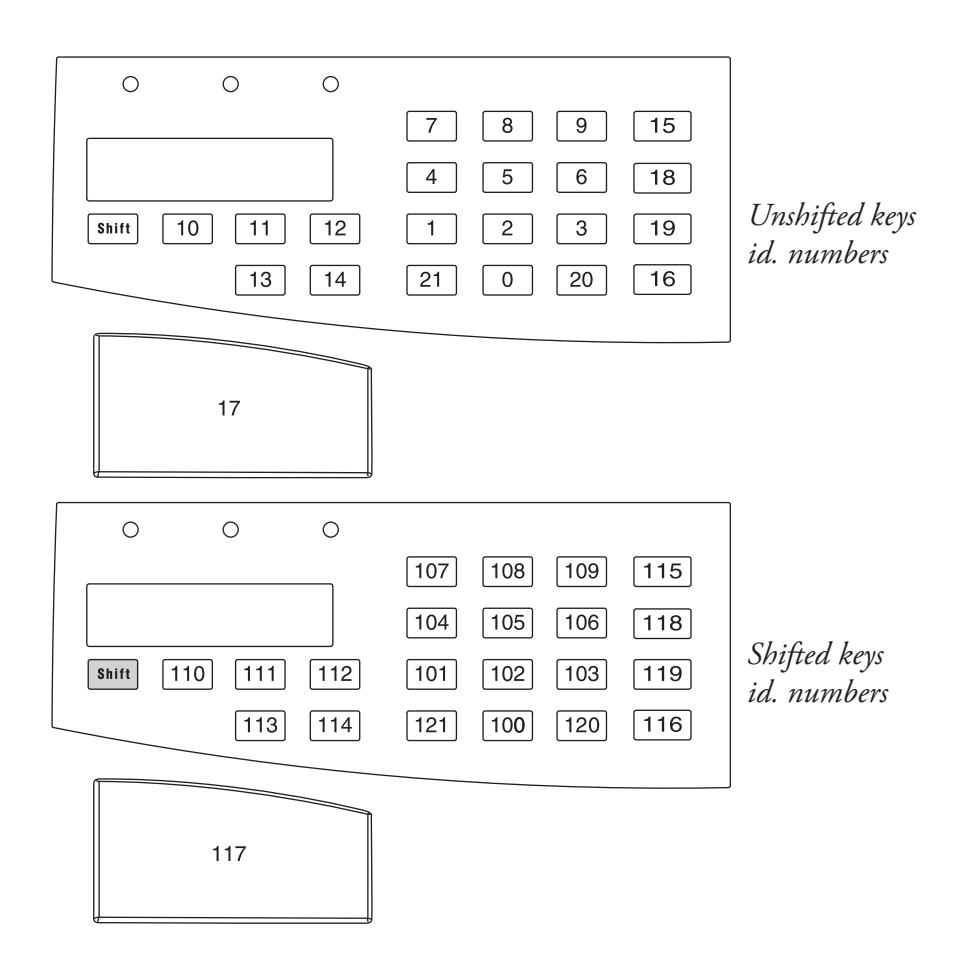
# EasyCoder PF2i/4i/4ci, cont.

## Position Numbers

ASCII Values

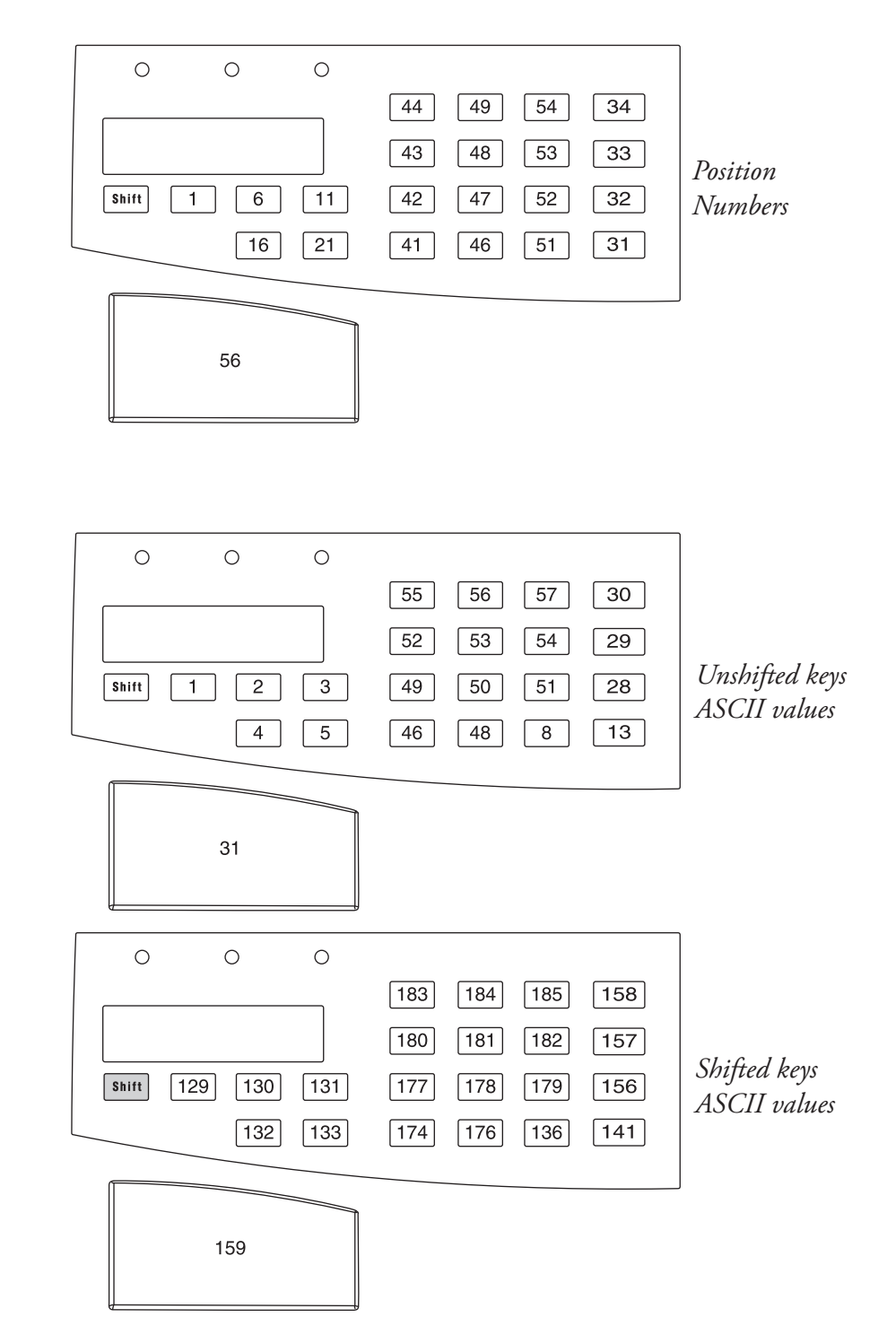

# EasyCoder PM4i

## Actual Keyboard Appearance

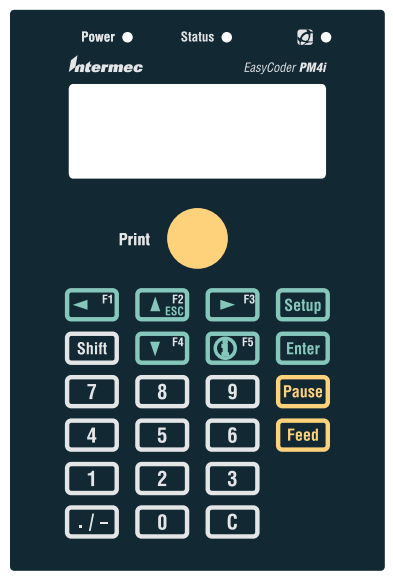

Actual keyboard appearance

### ID Numbers

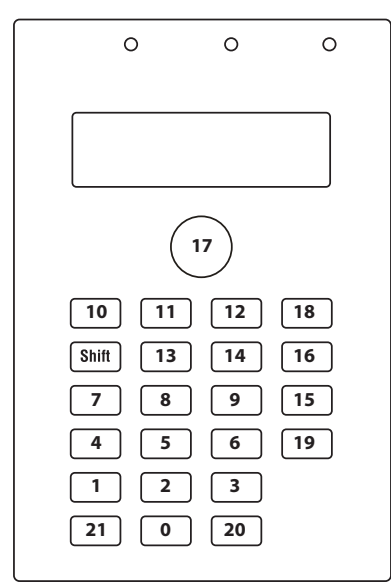

*<i>GTITGUFFELFZTGELFZTGELFZTGELFZTGELFZTGELFZTGELFZTGELFZTGELFZTGELFZTGELFZTGELFZTGELFZTGELFZTGELFZTGELFZTGELFZTGELFZTGELFZTGELFZTGELFZTGELFZTGELFZTGELFZTGELFZTGELFZTGELFZTGELFZTGELFZTGELFZTGELFZTGELFZTGELFZTGELFZTGELFZTGE* 

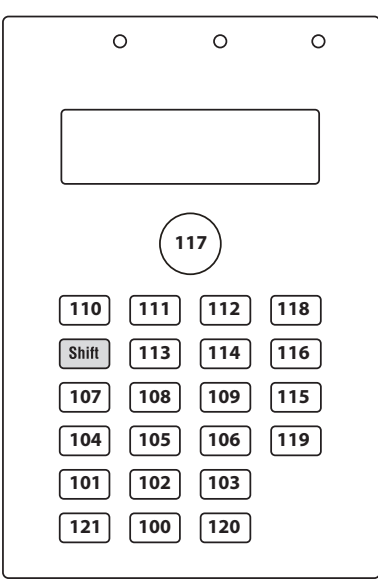

# EasyCoder PM4i, cont.

## Position Numbers

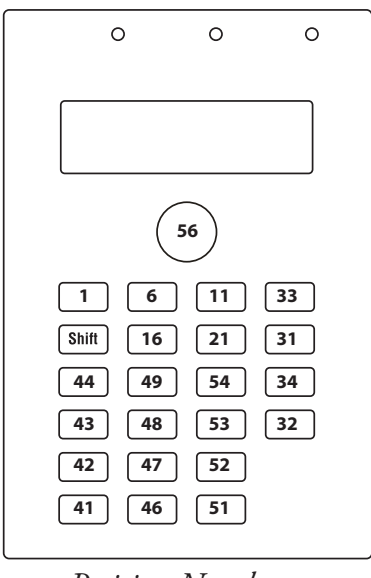

*Position Numbers* 

## ASCII Values

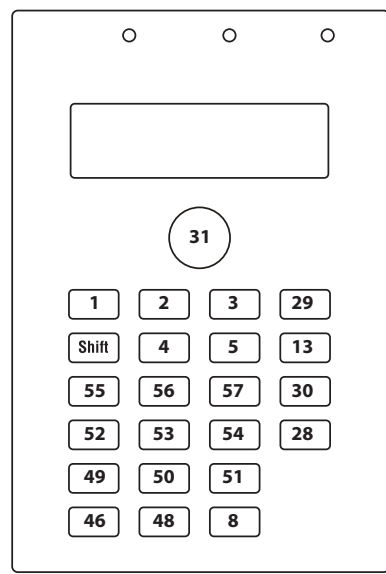

*Unshifted keys*;  $\overline{ASCH}$  *values* 

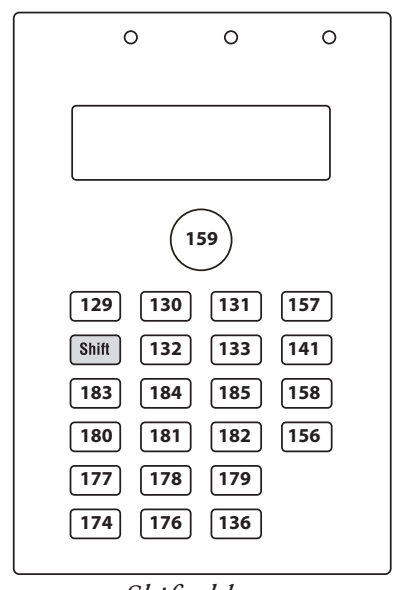

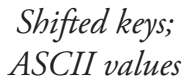

# EasyCoder PX4i/6i

## Actual Keyboard Appearance

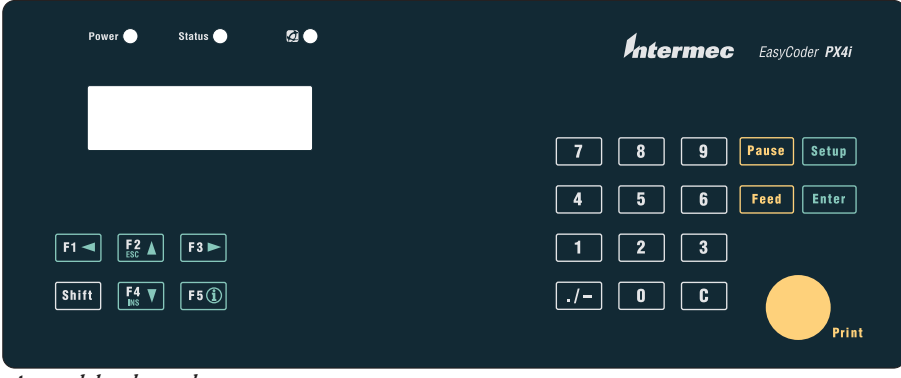

Actual keyboard appearance

## ID Numbers

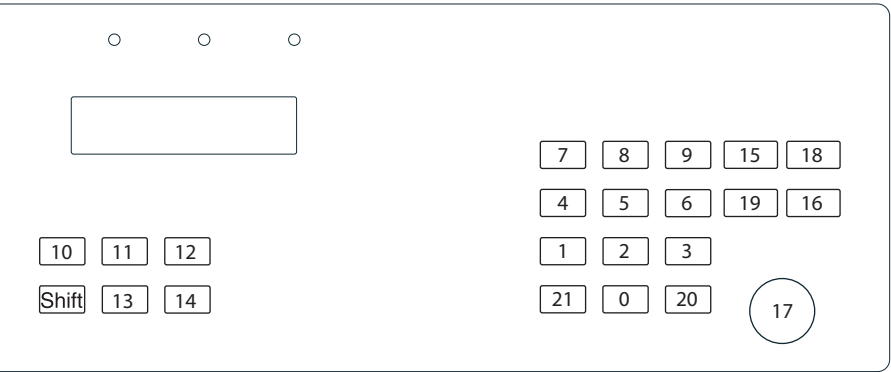

Unshifted keys id. numbers

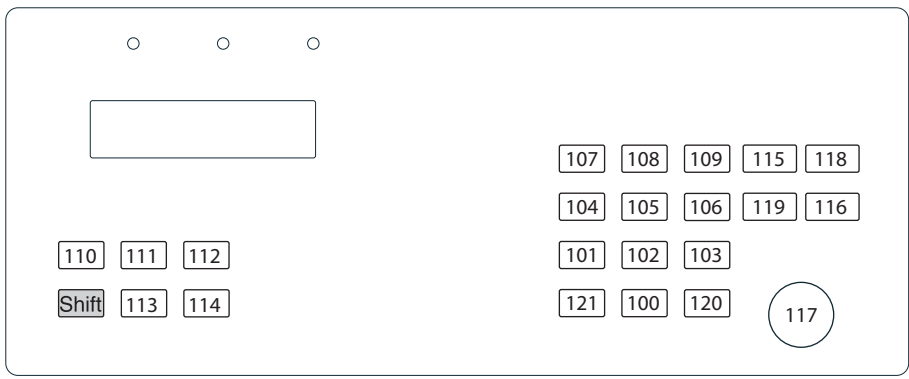

*Shifted keys id. numbers* 

## EasyCoder PX4i/6i, cont.

## Position Numbers

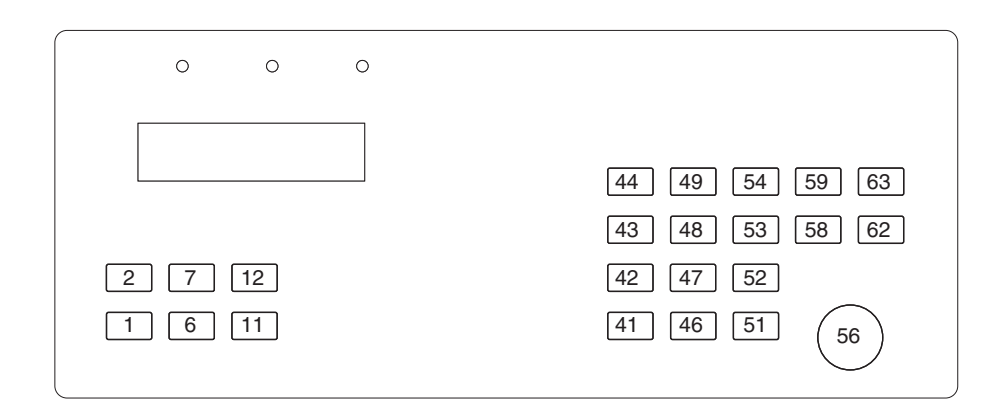

### ASCII Values

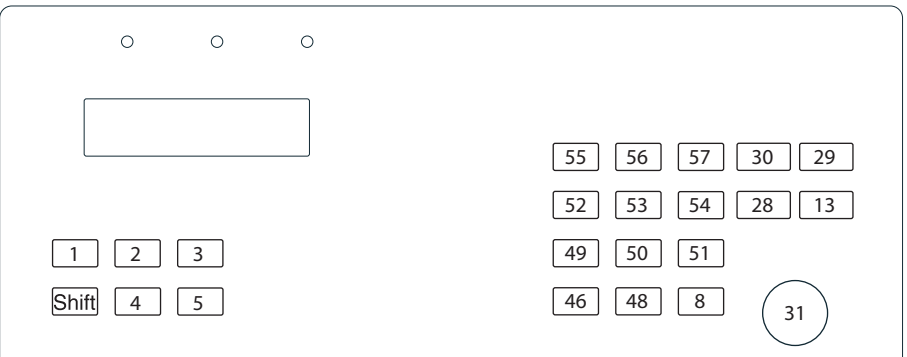

Unshifted keys ASCII values

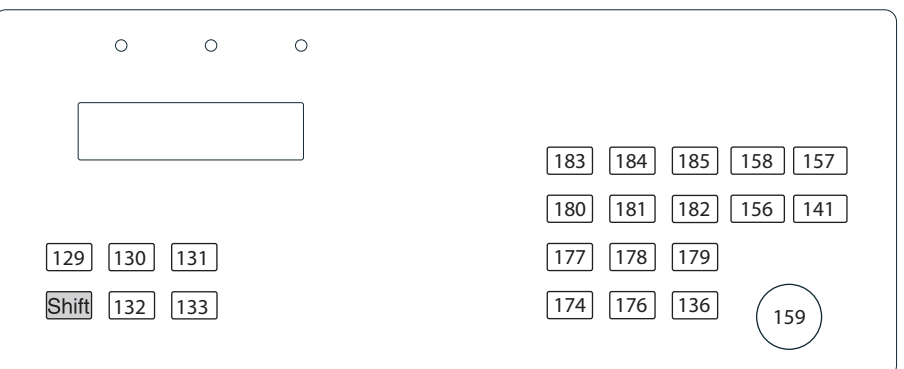

*<u><i>Shifted keys ASCII values*</u>

# EasyCoder PX4i/6i Alphanumeric keyboard

## Actual Keyboard Appearance

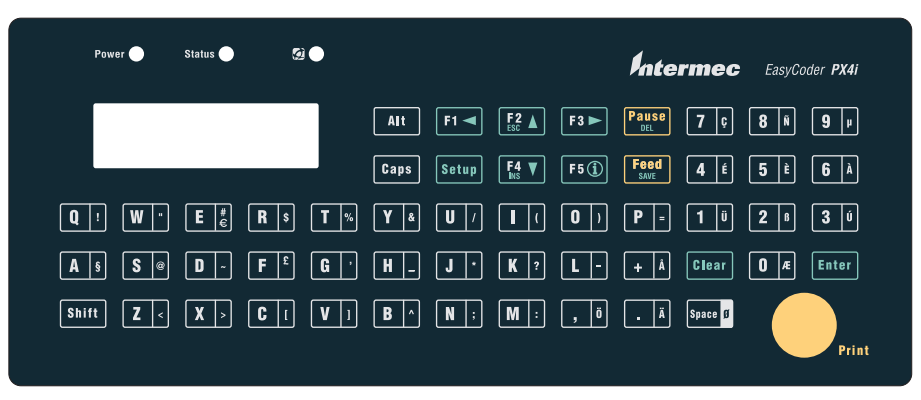

Actual keyboard appearance

## Position Numbers

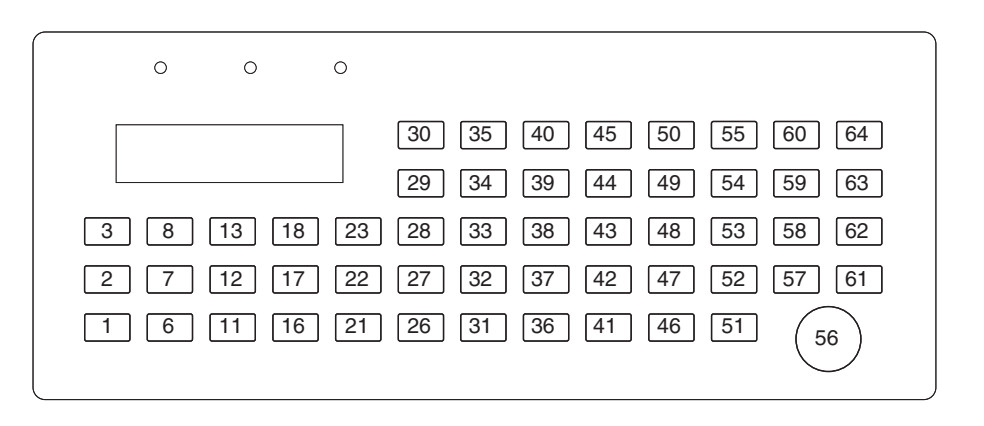

### ID Numbers and ASCII Values

The EasyCoder PX4i/6i printers do not automatically map the keys of the alphanumeric keyboard to ASCII and ID values. The alphanumeric keyboard is simply a skin, placed on top of an existing keypad. It is necessary to map the keys to desired ASCII values. The appearance of the alphanumeric keyboard shall thus only be seen as an example. ID numbers cannot be explicitly mapped, but follow the corresponding ASCII values. ID values exist only for the 22 keys (and their respective shifted keys) which are commonly available on all the keyboards shown above. The alphanumeric keyboard must be mapped after every reboot, according to the user's requirements. The KEYBMAP\$ command (see Chapter 2) is used to assign ASCII values to each corresponding position number. The example program on the next page maps the keyboard to the values shown on the actual keyboard, according to the ANSI character set (which is used by most Terminal programs, such as Windows Hyperterminal).

# Mapping the Keyboard

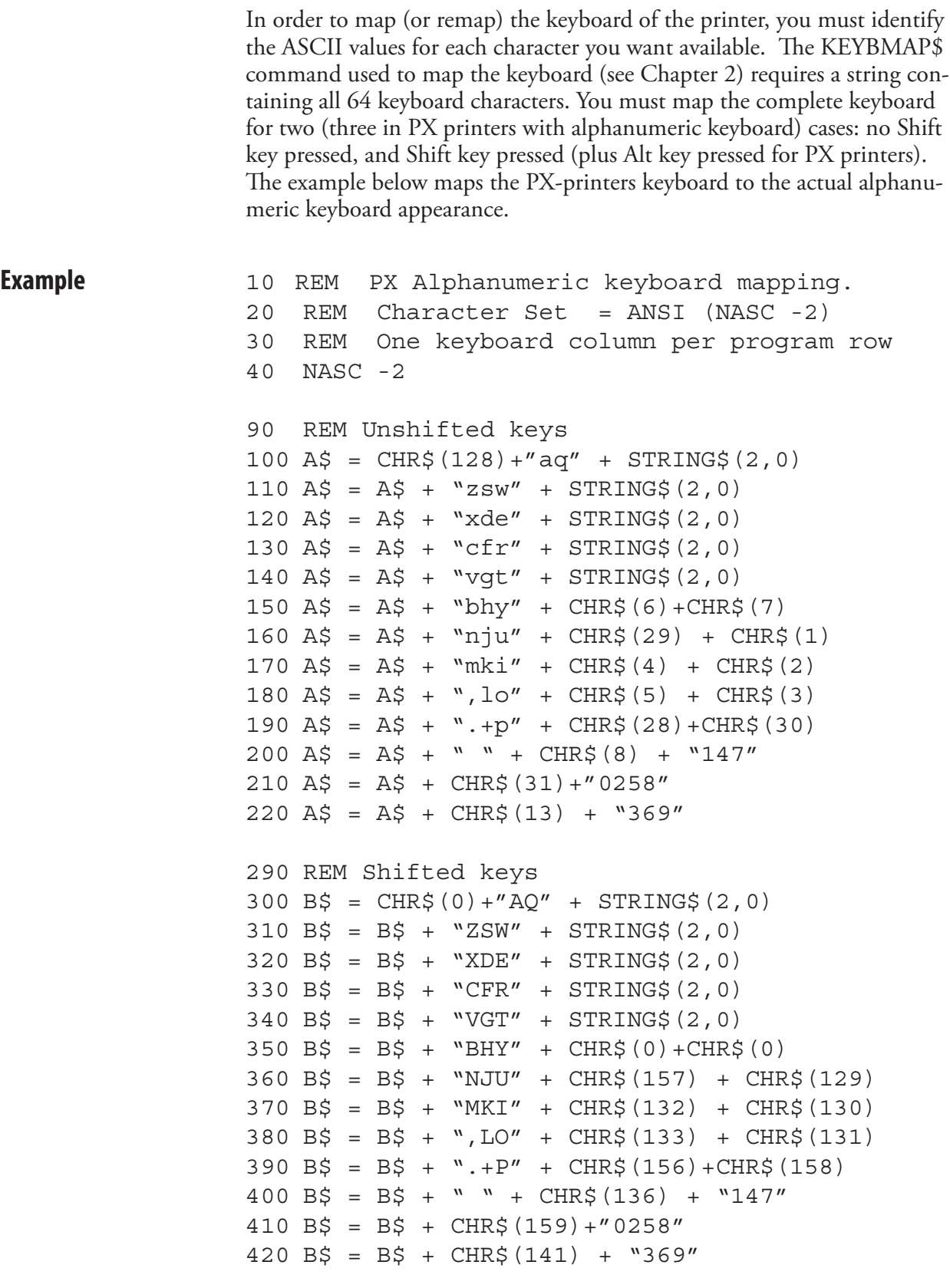

```
490 REM Alt keys
500 C\ = CHR\ (128) + CHR\ (167) + "!" + STRING\ (2,0)
510 C$ = C$ + \degree \ck " + CHR$(64) + CHR$(34) +
    STRING$(2,0)
520 CS = CS + ">'' + CHR$(126) + CHR$(128) +STRING$(2,0)
530 C$ = C$ + "[" + CHR$(163) + "$" +
    STRING$(2,0)
540 \text{ C}$ = \text{C}$ + '']' %" + STRING$(2,0)
550 CS = CS + CHR\ (94) + " \&'' + CHR\ (6) + CHR$(7)
560 C$ = C$ + "; */" + CHR$(29) + CHR$(1)
570 CS = CS + "::?(" + CHR$(4) + CHR$(2)580 C\ = C\ + CHR\ (246) +" - )" + CHR\ (5) + CHR\ (3)
590 CS = CS + CHR$(228) + CHR$(229) + " = " +CHR$(28)+CHR$(30)
600 \text{ C}$ = \text{C}$ + \text{CHR}$(248) + \text{CHR}$(8) + \text{CHR}$(252) +
    CHR$(233)+CHR$(231)
610 \text{ C}$ = \text{C}$ + \text{CHR}$(31) + \text{CHR}$(230) + \text{CHR}$(223) +
    CHR$(232) + CHR$(241)
620 \text{ CS} = \text{CS} + \text{CHR} \$ (13) + \text{CHR} \$ (250) + \text{CHR} \$ (224) +CHR$(181)
1000 KEYBMAP$(0)=A$
1010 KEYBMAP$(1)=B$
1020 KEYBMAP$(5)=C$
1100 END
```
## EasyCoder PD41

The EasyCoder PD41 keyboard has only one button with Id. number 17 when pressed and 117 when released. This gives the corresponding ASCII values of 16 and 144. The keyboard map string is only six characters long (compared to 64 for PF/PM/PX printers), with the Print button having position 1.

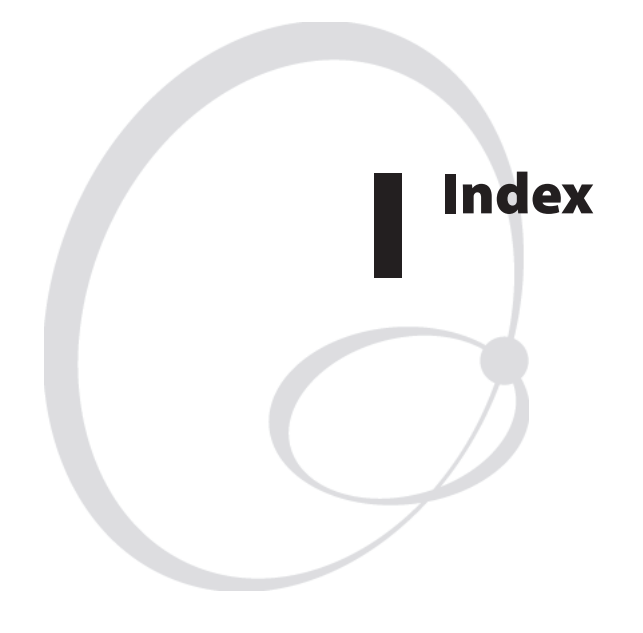

This appendix lists relevant topics, instructions and keywords and specifies on which page they are located in the manual.

## Index

#### **A**

abbreviation constant [8](#page-17-0) expression [8](#page-17-0) variable [8](#page-17-0) ABS instruction [9](#page-18-0) absolute value [9](#page-18-0) access mode random [189](#page-198-0) sequential [189](#page-198-0) Account Secret [298](#page-307-0) ACTLEN instruction [10](#page-19-0) AddOn Codes [376](#page-385-0) AIM International [344](#page-353-0) align text in box [196–](#page-205-0)[200](#page-209-0) ALIGN instruction [11](#page-20-0) AN. *See* ALIGN instruction anchor point [11](#page-20-0) ANSI [344](#page-353-0) ANSI character set [173](#page-182-0) array [70](#page-79-0) sorting [249](#page-258-0) ASCII conversion [14](#page-23-0), [34](#page-43-0), [101](#page-110-0) tag format [416](#page-425-0) ASC instruction [14](#page-23-0) assign line from file to variable [154](#page-163-0) line to string variable [153](#page-162-0) value to variable [152](#page-161-0)

#### **B**

BARADJUST instruction [15](#page-24-0) bar code AddOn [376](#page-385-0) Code 128 [349](#page-358-0) Code 39 [348](#page-357-0) Data Matrix [351](#page-360-0) EAN-13 [353](#page-362-0) EAN-8 [352](#page-361-0) EAN 128 [354](#page-363-0) enlargement. *See* bar code: magnification field [12](#page-21-0) height [21](#page-30-0), [25](#page-34-0) Interleaved 2 of 5 [356](#page-365-0) interpretation [378](#page-387-0) enabling [19,](#page-28-0) [20](#page-29-0) font [17](#page-26-0) insertion point [18](#page-27-0) magnification [18](#page-27-0) vertical offset [18](#page-27-0) width [18](#page-27-0) list [343](#page-352-0), [344](#page-353-0)

magnification [24](#page-33-0) MaxiCode [357](#page-366-0) one-dimensional [347](#page-356-0) PDF417 [361](#page-370-0) OR Code [363](#page-372-0) ratio [24](#page-33-0) RSS-14 [365](#page-374-0) two-dimensional [347](#page-356-0) type [24](#page-33-0) UPC-A [374](#page-383-0) UPC-E [375](#page-384-0) BARCODENAME\$ instruction [16](#page-25-0) BARFONT instruction [17](#page-26-0) BARHEIGHT instruction [21](#page-30-0) BARMAG instruction [22](#page-31-0) BARRATIO instruction [23](#page-32-0) BARSET instruction [24](#page-33-0) BARTYPE instruction [26](#page-35-0) batch printing [192](#page-201-0) BEEP instruction [27](#page-36-0) BF. *See* BARFONT instruction BH. *See* BARHEIGHT instruction bitmap image printing [201](#page-210-0) bluelight. *See* Intermec Readiness Indicator BM. *See* BARMAG instruction box aligning text in [196–](#page-205-0)[200](#page-209-0) creating [196](#page-205-0) BR. *See* BARRATIO instruction break branching to subroutine on [178](#page-187-0) BREAK instruction [28](#page-37-0) BREAK ON/OFF instruction [30](#page-39-0) BT. *See* BARTYPE instruction buffer dividing into fields [83](#page-92-0) BUSY instruction [31](#page-40-0)

#### **C**

CGI request [184](#page-193-0) channel. *See* communication channel character retireving from string [150](#page-159-0) search for in string [133](#page-142-0) character set [173](#page-182-0) CHDIR instruction [32](#page-41-0) checksum calculate [53](#page-62-0) CHECKSUM instruction [33](#page-42-0) CHR\$ instruction [14](#page-23-0), [34](#page-43-0) Class 1 [411](#page-420-0) CLEANFEED instruction [35](#page-44-0)

CLEAR instruction [36](#page-45-0) CLIP instruction [37](#page-46-0) CLL instruction [38](#page-47-0) CLOSE instruction [40](#page-49-0) Code 128 [349](#page-358-0) Code 39 [348](#page-357-0) COMBUF\$ instruction [42](#page-51-0) COM ERROR ON/OFF instruction [41](#page-50-0) comments in program [223](#page-232-0) communication channel centronics [31](#page-40-0), [41](#page-50-0), [42](#page-51-0), [43](#page-52-0), [45](#page-54-0) debugging [63](#page-72-0) error handling [41](#page-50-0) interrupt [28](#page-37-0), [47](#page-56-0) listing [67](#page-76-0) net1 [42](#page-51-0), [43](#page-52-0), [45](#page-54-0) selecting [239](#page-248-0) uart [28,](#page-37-0) [30,](#page-39-0) [31,](#page-40-0) [41,](#page-50-0) [42,](#page-51-0) [43,](#page-52-0) [45](#page-54-0) usb [41,](#page-50-0) [42,](#page-51-0) [43,](#page-52-0) [45](#page-54-0) CompactFlash formatting [96](#page-105-0) composite bar code [377](#page-386-0) COMSET instruction [43](#page-52-0) COMSET OFF instruction [45](#page-54-0) COMSET ON instruction [46](#page-55-0) COMSTAT instruction [47](#page-56-0) CONT instruction [48](#page-57-0) COPY instruction [49](#page-58-0) COUNT& instruction [50](#page-59-0) counter creating [50](#page-59-0) CSUM instruction [53](#page-62-0) CURDIR\$ instruction [52](#page-61-0) CUT instruction [54](#page-63-0) CUT ON/OFF instruction [55](#page-64-0) cutter [54](#page-63-0)

#### **D**

data reading from device [131](#page-140-0) reading from file [131](#page-140-0) Data Matrix [351](#page-360-0) date formatting [56](#page-65-0)[–59](#page-68-0), [98](#page-107-0), [171](#page-180-0)[–172](#page-181-0), [293](#page-302-0)[–295](#page-304-0) returning [56](#page-65-0) setting [56](#page-65-0) DATE\$ instruction [56](#page-65-0) DATEADD\$ instruction [57](#page-66-0) DATEDIFF instruction [59](#page-68-0) day. *See* date DBBREAK instruction [60](#page-69-0) DBBREAK OFF instruction [61](#page-70-0) DBEND instruction [62](#page-71-0) DBSTDIO instruction [63](#page-72-0) DBSTEP instruction [64](#page-73-0) debugger [60](#page-69-0)

DELETE instruction [65](#page-74-0) DELETEPFSVAR instruction [66](#page-75-0) deleting files, directories [139](#page-148-0) device closing [40,](#page-49-0) [75](#page-84-0) communication. *See* communication channel listing [67](#page-76-0) open [189](#page-198-0) reading string from [132](#page-141-0) DEVICES instruction [67](#page-76-0) DIM instruction [70](#page-79-0) directory. *See* file system Direct Protocol disabling [130](#page-139-0) enabling [130](#page-139-0) DIR instruction [71](#page-80-0) DIRNAME\$ instruction [74](#page-83-0) DP. *See* Direct Protocol

#### **E**

EAN [376,](#page-385-0) [406](#page-415-0) EAN-13 [353](#page-362-0) EAN-13 Composite [383](#page-392-0) EAN-8 [352](#page-361-0) EAN-8 Composite [382](#page-391-0) EAN.UCC 128 Composite [386](#page-395-0) EAN 128 [354](#page-363-0) EAN International [344](#page-353-0) EasySet [404](#page-413-0) Electronic Product Code. *See* EPC ELSE. *See* IF...THEN...(ELSE) instruction END instruction [75](#page-84-0) English character set [173](#page-182-0) EOF instruction [76](#page-85-0) EPC tag format [406](#page-415-0) EPC-HEX64 [410](#page-419-0) EPC-HEX96 [410](#page-419-0) EPCGlobal [405](#page-414-0) EPC UCODE 1.19 [411](#page-420-0) ERL instruction [77](#page-86-0) ERR\$ instruction [79](#page-88-0) ERR instruction [78](#page-87-0) error explanation, retrieving [79](#page-88-0) finding in program [77](#page-86-0) handling, subroutine [181](#page-190-0) messages, defining [80](#page-89-0) number, returning [78](#page-87-0) ERROR instructions [80](#page-89-0) EXECUTE instructions [82](#page-91-0) extracting part of string [168](#page-177-0)

#### **F**

faulty dot. *See* SET FAULTY DOT instruction

FF. *See* FORMFEED instruction field bar code [12](#page-21-0) dividing [83](#page-92-0) partial [37](#page-46-0) retrieving current [84](#page-93-0) FIELD instruction [83](#page-92-0) FIELDNO instruction [84](#page-93-0) file closing [40](#page-49-0), [75](#page-84-0) copying [49](#page-58-0) deleting [139](#page-148-0) end-of-file, check for [76](#page-85-0) listing [87](#page-96-0) loading [85](#page-94-0) names, retrieving [86](#page-95-0) open [189](#page-198-0) reading record from [108](#page-117-0) reading string from [131](#page-140-0), [132](#page-141-0) saving [235](#page-244-0) storing. *See* file: loading transfer [282,](#page-291-0) [283,](#page-292-0) [286](#page-295-0) transferring [282](#page-291-0) transfer status [285](#page-294-0) FILE& LOAD instruction instruction [85](#page-94-0) file length [160](#page-169-0) FILENAME\$ instruction [86](#page-95-0) FILES instruction [87](#page-96-0) file system current directory, change [32](#page-41-0) current directory, return [52](#page-61-0) description [4](#page-13-0) directory, creating [170](#page-179-0) directory, deleting [139](#page-148-0) directory names, retrieving [74](#page-83-0) FLOATCALC\$ instruction [89](#page-98-0) float numbers calculating with [89](#page-98-0) font downloading [91](#page-100-0) files [91](#page-100-0) files, installing [121](#page-130-0) in bar code interpretation [17](#page-26-0) in human readable. *See* font: in bar code interpretation name [17](#page-26-0) name, retrieving [93,](#page-102-0) [94](#page-103-0) selecting [90](#page-99-0) single-byte [90](#page-99-0) size [17](#page-26-0) skew. *See* font: slant slant [17](#page-26-0), [91](#page-100-0) tilt. *See* font: slant TrueDoc [90](#page-99-0), [92](#page-101-0) TrueType [90,](#page-99-0) [92](#page-101-0) FONTD instruction [92](#page-101-0) FONT instruction [90](#page-99-0) FONTNAME\$ instruction [93](#page-102-0)

FONTS instruction [94](#page-103-0) FOR *See* FOR TO NEXT instruction FOR...TO...NEXT instruction [95](#page-104-0) FORMAT\$ instruction [101](#page-110-0) FORMAT DATE\$ instruction [98](#page-107-0) FORMAT INPUT instruction [99](#page-108-0) FORMAT instruction [96](#page-105-0) FORMAT TIME\$ instruction [100](#page-109-0) FORMFEED instruction [104](#page-113-0) free memory. *See* memory: free, number of bytes FRE instruction [105](#page-114-0) French character set [173](#page-182-0) FT. *See* FONT instruction FTP [283](#page-292-0) FUNCTEST\$ instruction [107](#page-116-0) FUNCTEST instruction [106](#page-115-0)

#### **G**

Gap Truncate Mode [148](#page-157-0) Gen 2 [270](#page-279-0), [411](#page-420-0), [415](#page-424-0) German character set [173](#page-182-0) GETASSOC\$ instruction [109](#page-118-0) GETASSOCNAME\$ instruction [110](#page-119-0) GET instruction [108](#page-117-0) GETPFSVAR instruction [111](#page-120-0) GIAI-64 [408](#page-417-0) GIAI-96 [409](#page-418-0) GID-96 [409](#page-418-0) GOSUB instruction [112](#page-121-0) GOTO instruction [114](#page-123-0) GRAI-64 [408](#page-417-0) GRAI-96 [408](#page-417-0) guard bar in EAN/UPC bar codes [20](#page-29-0)

#### **H**

hardware testing [106–](#page-115-0)[107](#page-116-0) HEAD instruction [115](#page-124-0) human readable. *See* bar code: interpretation

#### **I**

IF. *See* IF...THEN...(ELSE) instruction IF...THEN...(ELSE) instruction [117](#page-126-0) II. *See* INVIMAGE instruction image bitmap, printing [201](#page-210-0) printing [202](#page-211-0) removing from memory [224](#page-233-0) storing in memory [254](#page-263-0) image buffer clearing [38](#page-47-0) saving [120](#page-129-0) IMAGE BUFFER MIRROR instruction [119](#page-128-0) IMAGE BUFFER SAVE instruction [120](#page-129-0) IMAGE LOAD instruction [121](#page-130-0) IMAGENAME\$ instruction [122](#page-131-0)

images names, listing [123](#page-132-0) names, retrieving [122](#page-131-0) IMAGES instruction [123](#page-132-0) IMMEDIATE instructions [124](#page-133-0) immediate mode [124–](#page-133-0)[126](#page-135-0) indicator controlling status [149](#page-158-0) INKEY\$ instruction [127](#page-136-0) input receiving [128](#page-137-0) INPUT# instruction [131](#page-140-0) INPUT\$ instruction [132](#page-141-0) INPUT instruction [128](#page-137-0) INPUT ON/OFF instruction [130](#page-139-0) insertion point checking [213](#page-222-0) INSTR instruction [133](#page-142-0) Instruction ABS [9](#page-18-0) ACTLEN [10](#page-19-0) ASC [14](#page-23-0) BARADJUST [15](#page-24-0) BARCODENAME\$ [16](#page-25-0) BARFONT [17](#page-26-0) BARHEIGHT [21](#page-30-0) BARMAG [22](#page-31-0) BARRATIO [23](#page-32-0) BARSET [24](#page-33-0) BARTYPE [26](#page-35-0) BEEP [27](#page-36-0) BREAK [28](#page-37-0) BREAK ON/OFF [30](#page-39-0) BUSY [31](#page-40-0) CHDIR [32](#page-41-0) CHECKSUM [33](#page-42-0) CHR\$ [34](#page-43-0) CLEANFEED [35](#page-44-0) CLEAR [36](#page-45-0) CLIP [37](#page-46-0) CLL [38](#page-47-0) CLOSE [40](#page-49-0) COMBUF\$ [42](#page-51-0) COM ERROR ON/OFF [41](#page-50-0) COMSET [43](#page-52-0) COMSET OFF [45](#page-54-0) COMSET ON [46](#page-55-0) COMSTAT [47](#page-56-0) CONT [48](#page-57-0) COPY [49](#page-58-0) COUNT& [50](#page-59-0) CSUM [53](#page-62-0) CURDIR\$ [52](#page-61-0) CUT [54](#page-63-0) CUT ON/OFF [55](#page-64-0) DATE\$ [56](#page-65-0) DATEADD\$ [57](#page-66-0) DATEDIFF [59](#page-68-0)

DBBREAK [60](#page-69-0) DBBREAK OFF [61](#page-70-0) DBEND [62](#page-71-0) DBSTDIO [63](#page-72-0) DBSTEP [64](#page-73-0) DELETE [65](#page-74-0) DELETEPFSVAR [66](#page-75-0) DEVICES [67](#page-76-0) DIM [70](#page-79-0) DIR [71](#page-80-0) DIRNAME\$ [74](#page-83-0) END [75](#page-84-0) EOF [76](#page-85-0) ERL [77](#page-86-0) ERR [78](#page-87-0) ERR\$ [79](#page-88-0) ERROR [80](#page-89-0) EXECUTE [82](#page-91-0) FIELD [83](#page-92-0) FIELDNO [84](#page-93-0) FILE& LOAD [85](#page-94-0) FILENAME\$ [86](#page-95-0) FILES [87](#page-96-0) FLOATCALC\$ [89](#page-98-0) FONT [90](#page-99-0) FONTD [92](#page-101-0) FONTNAME\$ [93](#page-102-0) FONTS [94](#page-103-0) FOR...TO...NEXT [95](#page-104-0) FORMAT [96](#page-105-0) FORMAT\$ [101](#page-110-0) FORMAT DATE\$ [98](#page-107-0) FORMAT INPUT [99](#page-108-0) FORMAT TIME\$ [100](#page-109-0) FORMFEED [104](#page-113-0) FRE [105](#page-114-0) FUNCTEST [106](#page-115-0) FUNCTEST\$ [107](#page-116-0) GET [108](#page-117-0) GETASSOC\$ [109](#page-118-0) GETASSOCNAME\$ [110](#page-119-0) GETPFSVAR [111](#page-120-0) GOSUB [112](#page-121-0) GOTO [114](#page-123-0) HEAD [115](#page-124-0) IF...THEN...(ELSE) [117](#page-126-0) IMAGE BUFFER MIRROR [119](#page-128-0) IMAGE BUFFER SAVE [120](#page-129-0) IMAGE LOAD [121](#page-130-0) IMAGENAME\$ [122](#page-131-0) IMAGES [123](#page-132-0) IMMEDIATE [124](#page-133-0) INKEY\$ [127](#page-136-0) INPUT [128](#page-137-0) INPUT# [131](#page-140-0) INPUT\$ [132](#page-141-0) INPUT ON/OFF [130](#page-139-0) INSTR [133](#page-142-0)

INVIMAGE [134](#page-143-0) KEY BEEP [135](#page-144-0) KEYBMAP\$ [137](#page-146-0) KEY ON/OFF [136](#page-145-0) KILL [139](#page-148-0) LAYOUT [141](#page-150-0) LAYOUT END [144](#page-153-0) LAYOUT INPUT [145](#page-154-0) LAYOUT RUN [146](#page-155-0) LBLCOND [147](#page-156-0) LED ON/OFF [149](#page-158-0) LEFT\$ [150](#page-159-0) LEN [151](#page-160-0) LET [152](#page-161-0) LINE INPUT [153](#page-162-0) LINE INPUT# [154](#page-163-0) LIST [155](#page-164-0) LISTPFSVAR [157](#page-166-0) LOAD [158](#page-167-0) LOC [159](#page-168-0) LOF [160](#page-169-0) LSET [161](#page-170-0) LTS& ON/OFF [162](#page-171-0) MAG [163](#page-172-0) MAKEASSOC [164](#page-173-0) MAP [165](#page-174-0) MERGE [167](#page-176-0) MIBVAR& [168](#page-177-0) MID\$ [168](#page-177-0) MKDIR [170](#page-179-0) NAME DATE\$ [171](#page-180-0) NAME WEEKDAY\$ [172](#page-181-0) NASC [173](#page-182-0) NASCD [175](#page-184-0) NEW [176](#page-185-0) NORIMAGE [177](#page-186-0) ON/OFF LINE [187](#page-196-0) ON BREAK GOSUB [178](#page-187-0) ON COMSET GOSUB [179](#page-188-0) ON ERROR GOTO [181](#page-190-0) ON GOSUB [182](#page-191-0) ON GOTO [183](#page-192-0) ON HTTP GOTO [184](#page-193-0) ON KEY GOSUB [185](#page-194-0) ON MIBVAR& GOSUB [188](#page-197-0) OPEN [189](#page-198-0) OPTIMIZE BATCH ON/OFF [192](#page-201-0) PORTIN [193](#page-202-0) PORTOUT ON/OFF [194](#page-203-0) PRBAR [195](#page-204-0) PRBOX [196](#page-205-0) PRBUF [201](#page-210-0) PRIMAGE [202](#page-211-0) PRINT [203](#page-212-0) PRINT# [205](#page-214-0) PRINTFEED [206](#page-215-0) PRINT KEY ON/OFF [204](#page-213-0) PRINTONE [208](#page-217-0)

PRINTONE# [209](#page-218-0) PRLINE [210](#page-219-0) PRPOS [211](#page-220-0) PRSTAT [213](#page-222-0) PRTXT [215](#page-224-0) PUT [217](#page-226-0) RANDOM [218](#page-227-0) RANDOMIZE [219](#page-228-0) READY [220](#page-229-0) REBOOT [221](#page-230-0) REDIRECT OUT [222](#page-231-0) REM [223](#page-232-0) REMOVE IMAGE [224](#page-233-0) RENDER ON/OFF [225](#page-234-0) REPRINT ON/OFF [227](#page-236-0) RESUME [228](#page-237-0) RETURN [229](#page-238-0) REWINDCONTROL [230](#page-239-0) REWINDVOID [231](#page-240-0) RIGHT\$ [230](#page-239-0) RSET [233](#page-242-0) RUN [234](#page-243-0) SAVE [235](#page-244-0) SETASSOC [237](#page-246-0) SET FAULTY DOT [15,](#page-24-0) [236](#page-245-0) SETPFSVAR [238](#page-247-0) SETSTDIO [239](#page-248-0) SETUP [241](#page-250-0) SETUP GET [244](#page-253-0) SETUP KEY [245](#page-254-0) SETUP WRITE [246](#page-255-0) SGN [248](#page-257-0) SORT [249](#page-258-0) SOUND [250](#page-259-0) SPACE\$ [251](#page-260-0) SPLIT [252](#page-261-0) STOP [253](#page-262-0) STORE IMAGE [254](#page-263-0) STORE INPUT [255](#page-264-0) STORE OFF [256](#page-265-0) STR\$ [257](#page-266-0) STRING\$ [258](#page-267-0) SYSHEALTH [259](#page-268-0) SYSHEALTH\$ [261](#page-270-0) SYSVAR [262](#page-271-0) TAGFIELD [270](#page-279-0) TAGPROTECT [274](#page-283-0) TAGREAD [275](#page-284-0) TAGWRITE [276](#page-285-0) TESTFEED [277](#page-286-0) TICKS [278](#page-287-0) TIME\$ [279](#page-288-0) TIMEADD\$ [280](#page-289-0) TIMEDIFF [281](#page-290-0) TRANSFER\$ [287](#page-296-0) TRANSFER NET [298](#page-307-0) TRANSFERSET [288](#page-297-0) TRANSFER STATUS [285](#page-294-0)

TRANSFER ZMODEM [286](#page-295-0) TRON/TROFF [289](#page-298-0) VAL [290](#page-299-0) VERBON/VERBOFF [291](#page-300-0) VERSION\$ [292](#page-301-0) WEEKDAY [293](#page-302-0) WEEKDAY\$ [294](#page-303-0) WEEKNUMBER [295](#page-304-0) WHILE WEND [296](#page-305-0) XORMODE ON/OFF [297](#page-306-0) Interleaved 2 of 5 [356](#page-365-0) Intermec Direct Protocol. *See* Direct Protocol Intermec Ready-to-Work Indicator [81,](#page-90-0) [259](#page-268-0) interrupt program. *See* program: execution, interrupt interruption communication. *See* communication channel: interrupt inverse print image [134](#page-143-0) INVIMAGE instruction [134](#page-143-0) IP. *See* INPUT instruction IRI. *See* Intermec Ready-to-Work Indicator ISO 18000-6B [411](#page-420-0), [413](#page-422-0) Italian character set [173](#page-182-0)

#### **J**

Japanese character set [173](#page-182-0)

#### **K**

key printer, enabling [136](#page-145-0) KEY BEEP instruction [135](#page-144-0) KEYBMAP\$ instruction [137](#page-146-0) KEY ON/OFF instruction [136](#page-145-0) KILL instruction [139](#page-148-0)

#### **L**

label. *See* media Label Taken Sensor enabling/disabling [162](#page-171-0) layout creating [141](#page-150-0)[–143](#page-152-0) description, starting recording [145](#page-154-0) description, stopping [144](#page-153-0) variable input [146](#page-155-0) LAYOUT END instruction [144](#page-153-0) LAYOUT INPUT instruction [145](#page-154-0) LAYOUT instruction [141](#page-150-0) LAYOUT RUN instruction [146](#page-155-0) LBLCOND instruction [147](#page-156-0) LED ON/OFF instruction [149](#page-158-0) LEFT\$ instruction [150](#page-159-0) length, string [151](#page-160-0) LEN instruction [151](#page-160-0) LET instruction [152](#page-161-0) LINE INPUT# instruction [154](#page-163-0) LINE INPUT instruction [153](#page-162-0)

LIST instruction [155](#page-164-0) LISTPFSVAR instruction [157](#page-166-0) LOAD instruction [158](#page-167-0) LOC instruction [159](#page-168-0) LOF instruction [160](#page-169-0)  $l<sub>on</sub>$ in program [95](#page-104-0), [296](#page-305-0) LSET instruction [161](#page-170-0) LTS& ON/OFF instruction [162](#page-171-0)

#### **M**

MAG instruction [163](#page-172-0) magnifying bar code [22](#page-31-0) fonts and images [163](#page-172-0) MAKEASSOC instruction [164](#page-173-0) MAP instruction [165](#page-174-0) mapping printer keys [137](#page-146-0) MaxiCode [357](#page-366-0) media feeding [104](#page-113-0) feed setup, overriding [147](#page-156-0) pulling [104](#page-113-0) memory clearing [176](#page-185-0) formatting printer's [96](#page-105-0) free, number of bytes [105](#page-114-0) MERGE instruction [167](#page-176-0) MIBVAR& instruction [168](#page-177-0) MicroPDF417 [359](#page-368-0) bar code [359](#page-368-0) MID\$ instruction [168](#page-177-0) mirror image buffer [119](#page-128-0) MKDIR instruction [170](#page-179-0) month. *See* date

#### **N**

NAME DATE\$ instruction [171](#page-180-0) NAME WEEKDAY\$ instruction [172](#page-181-0) NASCD instruction [175](#page-184-0) NASC instruction [173](#page-182-0) network opening connection [189](#page-198-0) NEW instruction [176](#page-185-0) NEXT. *See* FOR...TO...NEXT instruction NI. *See* NORIMAGE instruction NORIMAGE instruction [177](#page-186-0) Norwegian character set [173](#page-182-0) number formatting as string [101](#page-110-0) random, generating [218](#page-227-0) numeric expression from string [290](#page-299-0)

offset vertical [18](#page-27-0) ON/OFF LINE instruction [187](#page-196-0) ON BREAK GOSUB instruction [178](#page-187-0) ON COMSET GOSUB instruction [179](#page-188-0) ON ERROR GOTO instruction [181](#page-190-0) ON GOSUB instruction [182](#page-191-0) ON GOTO instruction [183](#page-192-0) ON HTTP GOTO instruction [184](#page-193-0) ON KEY GOSUB instruction [185](#page-194-0) ON MIBVAR& GOSUB instruction [188](#page-197-0) OPEN instruction [189](#page-198-0) open network connection [189](#page-198-0) OPTIMIZE BATCH ON/OFF instruction [192](#page-201-0)

#### **P**

PB. *See* PRBAR instruction PCMAP [173](#page-182-0) PDF417 [361](#page-370-0) PF. *See* PRINTFEED instruction PL. *See* PRLINE instruction PM. *See* PRIMAGE instruction PORTIN instruction [193](#page-202-0) PORTOUT ON/OFF instruction [194](#page-203-0) Portuguese character set [173](#page-182-0) power failure [157](#page-166-0) deleting variables at [66](#page-75-0) PP. *See* PRPOS instruction PRBAR instruction [195](#page-204-0) PRBOX instruction [196](#page-205-0) PRBUF instruction [201](#page-210-0) PRIMAGE instruction [202](#page-211-0) PRINT# instruction [205](#page-214-0) print direction specifying [71–](#page-80-0)[73](#page-82-0) printer keys, enabling [136](#page-145-0) keys, mapping [137](#page-146-0) PRINTFEED instruction [206](#page-215-0) printhead. *See* thermal printhead printing label [206](#page-215-0) text [215](#page-224-0) to channel [203](#page-212-0) PRINT instruction [203](#page-212-0) PRINT KEY ON/OFF instruction [204](#page-213-0) PRINTONE# instruction [209](#page-218-0) PRINTONE instruction [208](#page-217-0) PRLINE instruction [210](#page-219-0) program executing [234](#page-243-0) executing from within [82](#page-91-0) execution, ending [75](#page-84-0) execution, interrupt [28](#page-37-0) execution, resume [48](#page-57-0) execution, tracing [289](#page-298-0) listing [155](#page-164-0)

stopping [253](#page-262-0) PRPOS instruction [211](#page-220-0) PRSTAT instruction [213](#page-222-0) PRTXT instruction [215](#page-224-0) PT. *See* PRTXT instruction PUT instruction [217](#page-226-0) PX. *See* PRBOX instruction

#### **Q**

OR Code [363](#page-372-0)

#### **R**

Random Access Mode [189](#page-198-0) RANDOM instruction [218](#page-227-0) RANDOMIZE instruction [219](#page-228-0) random number generating [218](#page-227-0) generator, resetting [219](#page-228-0) reading first character [127](#page-136-0) READY instruction [220](#page-229-0) REBOOT instruction [221](#page-230-0) record, reading a [108](#page-117-0) REDIRECT OUT instruction [222](#page-231-0) REM instruction [223](#page-232-0) REMOVE IMAGE instruction instruction [224](#page-233-0) RENDER ON/OFF instruction [225](#page-234-0) renumbering program lines [226](#page-235-0) RENUM instruction [226](#page-235-0) REPRINT ON/OFF instruction [227](#page-236-0) restart. *See* PRTXT instruction RESUME instruction [228](#page-237-0) RETURN instruction [229](#page-238-0) REWINDCONTROL instruction [230](#page-239-0) REWINDVOID instruction [231](#page-240-0) RFID tag [271,](#page-280-0) [406](#page-415-0) format [405](#page-414-0) memory allocation [411](#page-420-0) protecting [274](#page-283-0) reading [275](#page-284-0) writing [276](#page-285-0), [410](#page-419-0) RIGHT\$ instruction [230](#page-239-0) RSET instruction [233](#page-242-0) RSS-14 [365](#page-374-0), [380](#page-389-0) composite [390](#page-399-0)[–403](#page-412-0) Expanded [371](#page-380-0) Expanded Stacked [372](#page-381-0) Limited [370](#page-379-0) Stacked [367](#page-376-0) Stacked Omnidirectional [369](#page-378-0) RUN instruction [234](#page-243-0)

#### **S**

SAVE instruction [235](#page-244-0) scanner [404](#page-413-0)

search string [133](#page-142-0) secret instruction [298](#page-307-0) separator specifying for LAYOUT RUN [99](#page-108-0) Sequential Access Mode [189](#page-198-0) SETASSOC Instruction [237](#page-246-0) SETASSOC instruction [237](#page-246-0) SET FAULTY DOT instruction [15,](#page-24-0) [236](#page-245-0) SETPFSVAR instruction [238](#page-247-0) SETSTDIO instruction [239](#page-248-0) setup changing [241,](#page-250-0) [404](#page-413-0) retirieving [244](#page-253-0) SETUP GET instruction [244](#page-253-0) SETUP instruction [241](#page-250-0) SETUP KEY instruction [245](#page-254-0) setup mode entering [241](#page-250-0) SETUP WRITE instruction [246](#page-255-0) SGLN-64 [407](#page-416-0) SGLN-96 [408](#page-417-0) SGN instruction [248](#page-257-0) SGTIN-64 [406](#page-415-0) SGTIN-96 [407](#page-416-0) Simple Network Management Protocol. *See* SNMP SNMP [168,](#page-177-0) [188](#page-197-0) SORT instruction [249](#page-258-0) sound [135](#page-144-0) SOUND instruction [27,](#page-36-0) [250](#page-259-0) SPACE\$ instruction [251](#page-260-0) Spanish character set [173](#page-182-0) SPLIT instruction [252](#page-261-0) SSCC-64 [407](#page-416-0) SSCC-96 [407](#page-416-0) status checking printer [213](#page-222-0) STOP instruction [253](#page-262-0) STORE IMAGE instruction [254](#page-263-0) STORE INPUT instruction [255](#page-264-0) STORE OFF instruction [256](#page-265-0) STR\$ instruction [257](#page-266-0) string format [101](#page-110-0) from numeric expression [257](#page-266-0) getting association value [109](#page-118-0) length, retirieving [151](#page-160-0) search in [133](#page-142-0) splitting into array [252](#page-261-0) STRING\$ instruction [258](#page-267-0) string association traversing [110](#page-119-0) subroutine branching to [112,](#page-121-0) [185](#page-194-0) returning from [229](#page-238-0) Swedish character set [173](#page-182-0) Syntax [8](#page-17-0)

SYSHEALTH\$ instruction [261](#page-270-0) SYSHEALTH instruction [259](#page-268-0) system variables reading [262](#page-271-0) setting [262](#page-271-0) SYSVAR instruction [262](#page-271-0)

#### **T**

tag EPC [406](#page-415-0) TAGFIELD instruction [270](#page-279-0) tag format ASCII [416](#page-425-0) EPC-HEX64 [410](#page-419-0) EPC-HEX96 [410](#page-419-0) GIAI-64 [408](#page-417-0) GIAI-96 [409](#page-418-0) GID-96 [409](#page-418-0) GRAI-64 [408](#page-417-0) GRAI-96 [408](#page-417-0) HEX [416](#page-425-0) NUM [416](#page-425-0) SGLN-64 [407](#page-416-0) SGLN-96 [408](#page-417-0) SGTIN-64 [406](#page-415-0) SGTIN-96 [407](#page-416-0) SSCC-64 [407](#page-416-0) SSCC-96 [407](#page-416-0) USDOD-64 [409](#page-418-0) USDOD-96 [409](#page-418-0) tag memory [411](#page-420-0) TAGPROTECT instruction [274](#page-283-0) TAGREAD instruction [275](#page-284-0) tag structure [411](#page-420-0) TAGWRITE instruction [276](#page-285-0) TESTFEED instruction [277](#page-286-0) THEN. *See* IF...THEN...(ELSE) instruction thermal printhead check [115](#page-124-0) TICKS instruction [278](#page-287-0) time calculating difference [281](#page-290-0) formatting [100](#page-109-0) setting [279](#page-288-0) since power up [278](#page-287-0) TIME\$ instruction [279](#page-288-0) TIMEADD\$ instruction [280](#page-289-0) TIMEDIFF instruction [281](#page-290-0) TO. *See* FOR...TO...NEXT instruction TPH. *See* thermal printhead tracing program execution [289](#page-298-0) TRANSFER\$ instruction [287](#page-296-0) TRANSFER KERMIT Instruction [282](#page-291-0) TRANSFER KERMIT instruction [282](#page-291-0) TRANSFER NET instruction [298](#page-307-0) TRANSFERSET instruction [288](#page-297-0)

#### *Appendix I—Index*

TRANSFER STATUS instruction [285](#page-294-0) TRANSFER ZMODEM instruction [286](#page-295-0) TRON/TROFF instruction [289](#page-298-0) TrueDoc. *See* font: TrueDoc TrueType. *See* font: TrueType

#### **U**

uart communication channel [28](#page-37-0), [30](#page-39-0), [31](#page-40-0) UCC [344,](#page-353-0) [406](#page-415-0) Ucode EPC 1.19 [411](#page-420-0) UCODE HSL [413](#page-422-0) Uniform Resource Identifier [410](#page-419-0) UPC [376](#page-385-0) UPC-A [374](#page-383-0) UPC-A Composite [385](#page-394-0) UPC-E [375](#page-384-0) UPC-E Composite [384](#page-393-0) URI. *See* Uniform Resource Identifier USB. *See* communication channel: usb USDOD-64 [409](#page-418-0) USDOD-96 [409](#page-418-0) UTF-8 [173](#page-182-0)[–175](#page-184-0)

### **V**

VAL instruction [290](#page-299-0) variable recovering [111](#page-120-0) system. *See* system variables VERBON/VERBOFF instruction [291](#page-300-0) verbosity setting [291](#page-300-0) VERSION\$ instruction [292](#page-301-0) VOID label rewinding [231](#page-240-0)

#### **W**

wand [404](#page-413-0) WEEKDAY\$ instruction [294](#page-303-0) WEEKDAY instruction [293](#page-302-0) WEEKNUMBER instruction [295](#page-304-0) WEND. *See* WHILE...WEND instruction WHILE. *See* WHILE...WEND instruction WHILE...WEND instruction [296](#page-305-0)

### **X**

XORMODE ON/OFF instruction [297](#page-306-0)

### **Y**

year. *See* date

*Appendix I—Index*

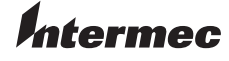

**Intermec Technologies Corporation** Corporate Headquarters 6001 36th Avenue West Everett, WA 98203 U.S.A. **tel** +425.348.2600 **fax** +425.355.9551

www.intermec.com

Intermec Fin<sup>g</sup>erprint v8.70.0/v10.0.0 Programmer's Reference Manual

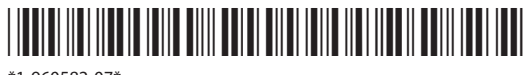

\*1-960582-07\*